# **NORME CANADIENNE**

# **13-101**

# **LE SYSTÈME ÉLECTRONIQUE DE DONNÉES, D'ANALYSE ET DE RECHERCHE (SEDAR)**

# **PARTIE 1 DÉFINITIONS ET INTERPRÉTATION**

### **1.1 Définitions**

1) Dans la présente norme, il faut entendre par :

" abonné au service de dépôt " : le déposant par voie électronique ou l'agent de dépôt qui conclut un contrat avec le fournisseur du service SEDAR en vue d'effectuer des dépôts électroniques au moyen de SEDAR;

" agent de dépôt " : la personne ou la société autorisée à effectuer un dépôt électronique pour le compte d'un déposant par voie électronique;

" déposant par voie électronique " : la personne ou la société visée au paragraphe 1) de l'article 2.1 qui est tenue de se conformer à la présente norme;

" dépôt électronique " : le fait de déposer un dossier électronique selon la législation en valeurs mobilières ou les directives en valeurs mobilières;

" document justificatif ": tout document qui doit être déposé à l'occasion d'un dépôt effectué selon la législation ou les directives en valeurs mobilières;

" dossier électronique " : un document déposé en format électronique selon la législation ou les directives en valeurs mobilières;

" émetteur étranger (SEDAR) " : l'émetteur qui est constitué en vertu

des lois d'un territoire étranger, sauf dans les deux cas suivants :

- a) des titres donnant plus de 50 % des droits de vote pour l'élection des administrateurs sont détenus par des personnes ou des sociétés qui résident au Canada d'après l'adresse inscrite dans ses registres et celui-ci se trouve dans l'un des trois cas suivants :
	- i) la majorité des membres de la direction ou des administrateurs sont citoyens ou résidents canadiens ;
	- ii) plus de 50 % de son actif total est situé au Canada ;
	- iii) son activité est gérée principalement au Canada ;
- b) une catégorie de titres de participation de l'émetteur est inscrite à la cote d'une bourse au Canada et aucun de ses titres de participation n'est inscrit à la cote d'une bourse ou n'est coté sur un marché organisé dans un territoire étranger;

" format électronique " : le format informatisé d'un document préparé et transmis conformément aux normes, aux procédures et aux directives exposées dans le Manuel du déposant SEDAR;

" format papier " : le format d'un document imprimé sur papier;

" fournisseur du service SEDAR " : CDS INC. ou un ayant-droit dûment chargé par l'autorité en valeurs mobilières d'assurer le service de dépôt électronique;

" information de la page de présentation " : l'information, définie dans le Manuel du déposant SEDAR, qui doit être déposée avec tout dossier électronique;

" logiciel de dépôt SEDAR " : le logiciel fourni aux déposants par voie électronique et aux agents de dépôt par le fournisseur du service SEDAR dans le cadre d'une licence;

" Manuel du déposant SEDAR " : le Manuel du déposant SEDAR intégré par renvoi dans la présente norme en vertu de l'article 4.1;

" profil de déposant " : l'ensemble d'informations qui composent le profil d'un déposant par voie électronique ;

" SEDAR " : le Système électronique de données, d'analyse et de recherche, qui désigne un système informatisé utilisé pour la transmission, la réception, l'acceptation, l'examen et la diffusion de documents déposés en format électronique ;

" tiers déposant " : la personne ou la société qui est tenue de déposer un document à la suite d'une activité touchant un émetteur ou les porteurs de celui-ci;

## **1.2 Interprétation**

- 1) Dans la présente norme, à moins que le contexte n'indique un sens différent, le terme " document " s'entend aussi de toute " information " au sens donné à ce terme dans la législation ou les directives en valeurs mobilières.
- 2) Dans la présente norme, une référence à un document qu'on a l'obligation ou la faculté de déposer comprend tout document qu'on a l'obligation ou la faculté de déposer auprès de l'autorité en valeurs mobilières, ou de livrer, de fournir ou de présenter à celle-ci selon la législation ou les directives en valeurs mobilières.
- 3) Le dépôt d'un document en format électronique auprès de l'autorité en valeurs mobilières aux termes de la présente norme constitue :
	- a) le dépôt du document en question selon la législation ou les directives en valeurs mobilières, selon le cas, si le déposant a l'obligation ou la faculté de déposer ce document seulement selon la présente norme;
	- b) le dépôt du document en question selon la législation ou les directives en valeurs mobilières, selon le cas, si le déposant a par ailleurs l'obligation ou la faculté de déposer ce document selon la législation ou les directives en valeurs mobilières;
	- c) la délivrance du document en question si le déposant a l'obligation ou la faculté de le délivrer, de le fournir ou de le présenter à l'autorité en valeurs mobilières selon la législation ou les directives en valeurs mobilières.
- 4) Dans la présente norme, un " formulaire SEDAR " s'entend de l'un des formulaires SEDAR donnés en annexe du Manuel du déposant SEDAR.

# **PARTIE 2 LES RÈGLES DU DÉPÔT ÉLECTRONIQUE**

# **2.1 Les déposants assujettis au dépôt électronique**

- 1) Doivent se conformer à la présente norme les personnes ou les sociétés suivantes :
	- 1. l'émetteur, à l'exception de l'émetteur étranger (SEDAR), qui a l'obligation ou se propose de déposer un document selon la législation ou les directives en valeurs mobilières;
	- 2. l'émetteur étranger (SEDAR) qui dépose un avis d'exercice de choix en vue de devenir déposant par voie électronique auprès de l'autorité en valeurs mobilières de la manière prévue au paragraphe 2), à moins qu'il ait choisi de cesser d'effectuer des dépôts électroniques de la manière prévue au paragraphe 4);
	- 3. le tiers déposant qui effectue un dépôt d'un type auquel la présente norme s'applique relativement à un émetteur assujetti à la présente norme.
- 2) L'émetteur étranger (SEDAR) qui a l'obligation ou se propose de déposer un document selon la législation ou les directives en valeurs mobilières peut choisir de s'assujettir à la présente norme en déposant un avis d'exercice de choix en format papier (formulaire SEDAR 5).
- 3) L'émetteur étranger (SEDAR) qui dépose un avis d'exercice de choix se conforme à la présente norme pour une période d'au moins deux ans à compter de la date de dépôt de l'avis.
- 4) L'émetteur étranger (SEDAR) qui dépose un avis d'exercice de choix peut cesser de se conformer à la présente norme à l'expiration de la période de deux ans en déposant un avis à cet effet en format électronique au moins 30 jours avant d'effectuer un dépôt non conforme à la présente norme.
- 5) La personne ou la société qui n'a pas l'obligation de se conformer à la présente norme ne doit déposer aucun document au moyen de SEDAR.

# **2.2 Les documents à déposer en format électronique**

1) Le déposant par voie électronique qui a l'obligation ou se propose de déposer l'un des documents suivants le fait en format électronique, conformément à la présente norme :

- 1. un document énuméré à l'annexe A;
- 2. une modification ou un supplément d'un document déposé en format électronique;
- 3. un document justificatif, une correspondance écrite ou tout autre écrit relié à un document déposé en format électronique;
- 4. un document qui doit être déposé parce qu'il a été envoyé par un émetteur à ses porteurs;
- 5. un document qui doit être déposé parce qu'il a été déposé auprès d'un organisme public ou d'une bourse situé à l'extérieur du territoire intéressé.
- 6. Un document qui, selon la législation ou les directives en valeurs mobilières autres que celles prévues dans cette Norme, doit être déposé en format électronique.
- 2) Le déposant par voie électronique peut faire une demande de dispense ou d'approbation selon la législation en valeurs mobilières en format électronique lorsque sont réunies les deux conditions suivantes :
	- a) la demande se rapporte à un prospectus qui a été ou sera déposé en format électronique;
	- b) la dispense ou l'approbation est jugée suffisamment nécessaire au placement des titres sur lesquels porte le prospectus.
- 3) Nonobstant le point 3 du pragraphe 1), les annexes et autres documents complémentaires faisant partie intégrante d'un rapport minier déposé à titre de document justificatif peuvent être déposés en format papier.

# **2.3 Les documents à déposer en format papier**

- 1) Les documents suivants ne sont pas déposés en format électronique :
	- 1. un document qui doit ou peut être déposé sur une base confidentielle en application de la législation ou des directives en valeurs mobilières, à moins que, selon celles-ci, le document doive être déposé en format électronique;
	- 2. un document dont on demande le traitement confidentiel en application de la législation ou des directives en valeurs

mobilières, ou pour lequel on réclame le traitement confidentiel en vertu de la législation sur l'accès à l'information applicable;

- 3. un rapport sur le pétrole et le gaz qui est préparé et déposé comme document justificatif, sauf la partie qui constitue un résumé du rapport;
- 4. tout autre document dont le dépôt en format électronique n'est pas expressément exigé ou permis selon l'article 2.2, à moins que l'autorité en valeurs mobilières ait approuvé le dépôt en format électronique.
- 2) Si un document décrit au paragraphe 1), 1 qui a été déposé en format papier par un déposant par voie électronique est rendu public, le déposant le dépose en format électronique dans les 10 jours suivant le moment où il a été rendu public.
- 3) Si la demande de traitement confidentiel faite conformément à la législation en valeurs mobilières à l'égard d'un document déposé en format papier selon le paragraphe 1), 2 est rejetée, le déposant par voie électronique dépose le document en format électronique dans un délai de 10 jours à compter du rejet.

# **2.4 La méthode de dépôt électronique**

Un document déposé en format électronique est transmis par voie électronique au moyen du logiciel de dépôt SEDAR de la manière prévue dans le Manuel du déposant SEDAR.

# **2.5 L'abonnement au service de dépôt**

Avant d'effectuer un dépôt électronique au moyen de SEDAR, le déposant par voie électronique ou son agent de dépôt devient un abonné au service de dépôt ; à cette fin, il présente au fournisseur du service SEDAR la Demande d'abonnement au service de dépôt SEDAR sur le formulaire SEDAR 1 et il adhère au Contrat d'abonnement au service de dépôt sur le formulaire SEDAR 2.

# **2.6 Les heures de transmission des dossiers électroniques**

Les dossiers électroniques peuvent être transmis à l'autorité en valeurs mobilières au moyen de SEDAR tous les jours ouvrables entre 7 h et 23 h,

heure normale de l'Est ou heure avancée de l'Est, à Toronto, et tout autre jour ou à toute autre heure que prévoit le Manuel du déposant SEDAR ou que l'autorité en valeurs mobilières annonce par voie de communiqué de presse.

# **2.7 La date du dépôt**

- 1) Un document déposé en format électronique est déposé, pour l'application de la législation ou des directives en valeurs mobilières, le jour où la transmission électronique est achevée.
- 2) Nonobstant les dispositions du paragraphe 1), un document déposé en format électronique est déposé, pour l'application de la législation ou des directives en valeurs mobilières du Québec, le jour où le document est récupéré en format électronique, à partir du système SEDAR, par la Commission des valeurs mobilières du Québec, plutôt que le jour où la transmission électronique est achevée.
- 3) Nonobstant les dispositions des paragraphes 1) et 2), en vue de la computation d'un délai, prévu dans la législation ou les directives en valeurs mobilières, dont le point de départ est fixé en fonction de la date de dépôt d'un document en format électronique, la date de dépôt du document est le jour ouvrable suivant la date de la transmission électronique lorsque celle-ci n'est pas achevée avant 17 h, heure locale de la ville où l'autorité en valeurs mobilières se trouve.

# **2.8 Le paiement du droit de dépôt**

- 1) Le droit de dépôt payable à l'autorité en valeurs mobilières pour le dépôt d'un document en format électronique est réglé par paiement électronique autorisé au moment du dépôt électronique.
- 2) L'abonné au service de dépôt effectue le paiement prévu au paragraphe 1) en transmettant par l'entremise de SEDAR, de la manière prévue au Manuel du déposant SEDAR, des instructions d'effectuer le transfert de fonds électronique de l'abonné à l'autorité en valeurs mobilières.

# **PARTIE 3 LES DISPENSES DU DÉPÔT ÉLECTRONIQUE**

# **3.1 La dispense pour difficultés temporaires**

- 1) Si des difficultés techniques imprévues empêchent la préparation et la transmission à temps d'un dossier électronique, le déposant par voie électronique peut déposer le document en format papier accompagné d'un formulaire SEDAR 3 dans les deux jours ouvrables suivant la date à laquelle le dépôt électronique devait ou pouvait être fait.
- 2) Le déposant par voie électronique insère la mention suivante en majuscules en haut de la première page d'un document déposé en format papier selon le présent article :

CONFORMÉMENT À l'ARTICLE 3.1 DE LA NORME CANADIENNE 13-101, LE SYSTÈME ÉLECTRONIQUE DE DONNÉES, D'ANALYSE ET DE RECHERCHE (SEDAR), LE PRÉSENT (SPÉCIFIER LE TYPE DE DOCUMENT) EST DÉPOSÉ EN FORMAT PAPIER SOUS LE RÉGIME DE LA DISPENSE POUR DIFFICULTÉS TEMPORAIRES.

- 3) Les règles de la législation et des directives en valeurs mobilières relatives au dépôt en format papier et au paiement du droit de dépôt afférent s'appliquent au dépôt effectué selon le paragraphe 1), sauf que les signatures du document en format papier, au lieu d'être manuscrites, peuvent être dactylographiées.
- 4) Si un document en format papier est déposé suivant la méthode et dans les délais prévus dans le présent article, le délai de dépôt prévu par la législation ou les directives en valeurs mobilières est prolongé jusqu'à la date de dépôt du document en format papier.
- 5) Le déposant par voie électronique qui dépose un document en format papier selon le présent article en transmet une copie en format électronique dans les trois jours ouvrables suivant le dépôt en format papier.
- 6) Le déposant par voie électronique insère la mention suivante en majuscules en haut de la première page de la copie en format électronique :

LE PRÉSENT DOCUMENT EST UNE COPIE DU (SPÉCIFIER LE TYPE DE DOCUMENT) DÉPOSÉ LE (DATE) SOUS LE RÉGIME DE LA DISPENSE POUR DIFFICULTÉS TEMPORAIRES SELON L'ARTICLE 3.1. DE LA NORME CANADIENNE 13-101, LE SYSTÈME ÉLECTRONIQUE DE DONNÉES, D'ANALYSE ET DE RECHERCHE (SEDAR).

# **3.2 La dispense pour difficultés persistantes**

- 1) Le déposant par voie électronique peut faire une demande de dispense pour difficultés persistantes s'il n'est pas en mesure d'effectuer un dépôt électronique sans engager des charges ou des dépenses excessives.
- 2) La demande de dispense pour difficultés persistantes est déposée en format papier au même moment auprès des autorités en valeurs mobilières de tous les territoires où le dépôt des documents par voie électronique est exigé ou projeté, au moins 20 jours avant la date la plus rapprochée prévue pour le dépôt électronique du document.
- 3) La demande de dispense pour difficultés persistantes comprend les renseignements suivants :
	- 1. la liste des autres territoires où la demande est faite;
	- 2. la liste des documents pour lesquels la dispense est demandée et, le cas échéant, la durée de la dispense sollicitée;
	- 3. le motif justifiant la demande de dispense de dépôt en format électronique et, le cas échéant, la justification de la durée de la dispense demandée.
- 4) L'agent responsable ou, si elle est autorisée à accorder une dispense selon l'article 7.1, l'autorité en valeurs mobilières peut accorder ou refuser la dispense pour difficultés persistantes et avise par écrit le déposant par voie électronique de sa décision d'accepter ou de rejeter la demande, aussitôt que possible après qu'elle est prise.
- 5) En cas de rejet de la demande, le déposant par voie électronique dépose tous les documents exigés en format électronique à la date d'échéance ou à la date projetée, selon le cas.
- 6) En cas d'acceptation de la demande, le déposant par voie électronique dépose le document visé en format papier à la date d'échéance ou à la date projetée, selon le cas.
- 7) Le déposant par voie électronique qui dépose un document en format papier en vertu d'une dispense pour difficultés persistantes insère la mention suivante en majuscules en haut de la première page du document :

CONFORMÉMENT À L'ARTICLE 3.2 DE LA NORME CANADIENNE

13-101, LE SYSTÈME ÉLECTRONIQUE DE DONNÉES, D'ANALYSE ET DE RECHERCHE (SEDAR), LE PRÉSENT (SPÉCIFIER LE TYPE DE DOCUMENT) EST DÉPOSÉ EN FORMAT PAPIER EN VERTU D'UNE DISPENSE POUR DIFFICULTÉS PERSISTANTES.

8) Dans le cas où la dispense pour difficultés persistantes est accordée pour une période limitée, la dispense peut être assortie de la condition que le document visé soit déposé en format électronique à l'expiration de celle-ci.

## **3.3 La dispense pour les documents préexistants**

- 1) Nonobstant les dispositions du paragraphe 1) de l'article 2.2, un document justificatif, une correspondance écrite ou tout autre écrit relié à un document à déposer en format électronique peut être déposé en format papier s'il a été préparé, émis, publié ou diffusé avant le 1er janvier 1997.
- 2) Le déposant par voie électronique qui dépose un document justificatif, une correspondance écrite ou tout autre écrit en format papier selon le paragraphe 1) le dépose accompagné d'un formulaire SEDAR 4 au plus tard deux jours ouvrables après le dépôt du document en format électronique auquel il se rattache.
- 3) Les règles de la législation en valeurs mobilières sur le dépôt de documents en format papier s'appliquent au dépôt effectué selon le paragraphe 1).

# **PARTIE 4 LA PRÉPARATION ET LA TRANSMISSION DES DOSSIERS ÉLECTRONIQUES**

# **4.1 Le Manuel du déposant SEDAR**

- 1) La dernière version du Manuel du déposant SEDAR : Normes, procédures et directives concernant le dépôt électronique de documents auprès des Autorités canadiennes en valeurs mobilières, telle qu'elle a été autorisée par l'agent responsable ou l'autorité en valeurs mobilières, est intégrée par renvoi dans la présente norme.
- 2) Les dossiers électroniques sont préparés et transmis conformément

aux normes, aux procédures et aux directives du Manuel du déposant SEDAR.

# **4.2 L'information de la page de présentation**

- 1) Le dossier électronique est accompagné de l'information de la page de présentation exigée dans chaque cas.
- 2) L'information de la page de présentation est déposée en la forme prévue dans le Manuel du déposant SEDAR.

## **4.3 Les signatures**

- 1) Les signatures apparaissant dans les dossiers électroniques sont dactylographiées et non manuscrites.
- 2) Le dossier électronique qui doit être signé ou certifié est signé par l'entrée électronique du nom que la personne ou société appelée à le signer ou certifier emploie, adopte ou autorise comme signature.
- 3) On ne peut déposer en format électronique un prospectus, une note d'information, une circulaire du conseil d'administration, une circulaire de dirigeant, une notice annuelle d'un organisme de placement collectif, ou une modification ou un supplément de ces documents contenant une attestation signée par une personne ou une société que si la personne ou société a signé de sa main une attestation d'authentification sur le formulaire SEDAR 6.
- 4) Le déposant par voie électronique qui effectue un dépôt électronique soumis au paragraphe 3) dépose l'attestation d'authentification portant signature manuscrite qui est exigée par ce paragraphe auprès du fournisseur du service SEDAR à l'un des bureaux énumérés dans le Manuel du déposant SEDAR, dans les trois jours ouvrables suivant le dépôt électronique.

# **4.4 L'intégration par renvoi**

- 1) Les documents suivants ne peuvent pas être intégrés par renvoi dans un dossier électronique :
	- 1. un document déposé en format papier en contravention des règles de la présente norme;
- 2. un document déposé en format papier sous le régime de la dispense pour difficultés temporaires pour lequel la copie électronique de confirmation n'a pas été déposée.
- 2) Sous réserve du paragraphe 3), si un dossier électronique intègre par renvoi tout ou partie d'un document déposé antérieurement en format papier, le document intégré par renvoi ou la partie du document ainsi intégrée est déposé en format électronique comme document justificatif du dossier électronique.
- 3) Le paragraphe 2) ne s'applique pas au dépôt électronique effectué par une personne ou une société qui est un déposant par voie électronique depuis moins d'un an.

## **4.5 Les cartes et les photographies**

- 1) Si un document à déposer en format électronique contient une carte ou une photographie de plus de 21,5 cm sur 28 cm (8 1/2 po sur 11 po) ou comporte une telle carte ou photographie comme supplément, la carte ou la photographie est omise du dossier électronique.
- 2) Dans le dossier électronique, la carte ou la photographie omise est remplacée par une mention de l'omission.
- 3) Le déposant par voie électronique conserve une copie en format papier de chaque carte ou photographie omise d'un dossier électronique pendant une période de six ans à compter de la date du dépôt électronique.
- 4) Pendant la période de six ans, le déposant par voie électronique fournit à l'autorité en valeurs mobilières, sur demande, une copie en format papier de la carte ou de la photographie omise du dossier électronique.

# **4.6 Les mentions à l'encre rouge**

Si certaines informations doivent être présentées à l'encre rouge, le déposant par voie électronique peut satisfaire à cette exigence dans la version en format électronique en les présentant en caractères gras et en majuscules.

# **4.7 Le format des documents et le nombre d'exemplaires**

Les règles de la législation ou des directives en valeurs mobilières concernant le format ou le nombre d'exemplaires d'un document à déposer ne s'appliquent pas aux documents déposés en format électronique selon la présente norme.

# **4.8 La production de documents en format électronique par l'autorité en valeurs mobilières**

- 1) Sous réserve des paragraphes 2) et 3), un document qui doit ou peut être délivré par l'autorité en valeurs mobilières selon la législation ou les directives en valeurs mobilières à propos d'un dossier électronique ne peut l'être qu'en format électronique conformément à la présente norme.
- 2) Dans le cas où un document déposé en format électronique doit être mis à la disposition du public, l'autorité en valeurs mobilières peut satisfaire à cette exigence en mettant à la disposition du public une copie imprimée ou une autre sortie du dossier électronique lisible à l'oeil.
- 3) Dans le cas où l'autorité en valeurs mobilières doit produire ou rendre autrement accessible l'original ou une copie conforme d'un document déposé en format électronique, elle peut satisfaire à cette exigence en fournissant une sortie imprimée ou une autre sortie lisible à l'oeil, comportant une certification ou accompagnée d'une certification par l'agent responsable portant que l'imprimé ou la sortie est une copie du document déposé en format électronique.

# **4.9 La copie officielle des documents en format électronique**

- 1) Pour l'application de la législation ou des directives en valeurs mobilières ou pour toute autre fin connexe, la copie officielle d'un document déposé en format électronique par un déposant par voie électronique ou délivré en format électronique par l'autorité en valeurs mobilières est la version en format électronique enregistrée dans SEDAR.
- 2) Nonobstant le paragraphe 1), pour l'application de la législation ou des directives en valeurs mobilières au Québec, la copie officielle d'un document déposé en format électronique par un déposant par voie électronique est la version en format électronique récupérée à partir du système SEDAR par la Commission des valeurs mobilières du Québec, plutôt que la version ne format électronique enregistrée dans

# **PARTIE 5 LE PROFIL DE DÉPOSANT**

# **5.1 Le dépôt électronique de l'information du profil de déposant**

- 1) Le déposant par voie électronique dépose son profil de déposant en format électronique au moyen de SEDAR avant d'effectuer tout autre dépôt électronique.
- 2) La présentation du profil de déposant et l'information contenue dans celui-ci sont conformes au Manuel du déposant SEDAR.
- 3) Le déposant par voie électronique veille à ce que l'information contenue dans son profil de déposant soit exacte sur tous les points importants et dépose un profil modifié par voie électronique dans les 10 jours suivant tout changement par rapport à l'information contenue dans son profil.

# **5.2 La responsabilité à l'égard de l'information du profil de déposant**

Le profil de déposant n'est pas considéré comme intégré par renvoi dans un document ou faisant autrement partie d'un document assujetti aux dispositions relatives à la responsabilité civile de la législation en valeurs mobilières.

# **PARTIE 6 LES DOCUMENTS DÉPOSÉS CONJOINTEMENT**

# **6.1 Les documents déposées conjointement**

**Les documents déposées conjointement** - Le déposant par voie électronique dépose en format électronique, conformément à la présente norme, chaque document qu'il dépose conjointement avec une autre personne ou société qui n'est pas un déposant par voie électronique.

# **PARTIE 7 DISPENSE**

# **7.1 Dispense**

- 1) L'agent responsable ou l'autorité en valeurs mobilières peut accorder une dispense de l'application de tout ou partie des dispositions de la présente norme, sous réserve des conditions ou des restrictions prévues dans la dispense.
- 2) Nonobstant le paragraphe 1), en Ontario, seul l'agent responsable peut accorder une telle dispense.

# **ANNEXE A LES DOCUMENTS À DÉPOSER EN FORMAT ÉLECTRONIQUE**

### **Dossier Territoires intéressés\*(1)**

### **I Organismes de placement collectif**

- A. Placements de titres
	- 1. Prospectus simplifié et notice annuelle provisoires
	- 2. Projet de prospectus simplifié et de notice annuelle
	- 3. Prospectus simplifié et notice annuelle définitifs
	- 4. Prospectus ordinaire provisoire
	- 5. Projet de prospectus ordinaire
	- 6. Prospectus ordinaire définitif

#### B. Information continue

- 1. États financiers annuels
- 2. États financiers semestriels
- 3. Rapport annuel QC
- 4. Rapport sur la conformité à la réglementation - Souscription et rachat de titres
- 5. Rapport sur la conformité à la réglementation - Confusion des fonds
- 6. Communiqué de presse
- 7. Déclaration de changement important
- 8. Document annuel d'un émetteur assujetti bases BC, AB, SK, ON (Form 28 - Colombie-Britannique, Alberta, Ontario, et NS Nouvelle-Écosse et Form 26 - Saskatchewan)
- 9. Avis de la date de l'assemblée des porteurs et de la date de clôture des registres
- 10. Circulaire de la direction
- 11. Changement de vérificateur
- 12. Changement de la date de clôture de l'exercice
- 13. Rapports annuel et trimestriel d'évaluation des ON actions de fonds d'investissement des travailleurs

#### C. Demandes de dispense et autres

1. Demandes en vertu d'une norme ou d'une instruction canadienne sur la réglementation des organismes de placement collectif

#### **II Autres émetteurs (assujettis ou non assujettis)**

- A. Placements de titres
	- (a) Dossiers généraux
	- 1. Notice annuelle initiale Régime du prospectus simplifié
	- 2. Notice annuelle révisée Régime du prospectus simplifié
	- 3. Notice annuelle de renouvellement Régime du prospectus simplifié
	- 4. Prospectus simplifié provisoire Régime du prospectus simplifié
	- 5. Prospectus simplifié définitif Régime du prospectus simplifié
	- 6. Prospectus simplifié avec supplément Régime de fixation du prix après le visa
	- 7. Prospectus préalable version provisoire
	- 8. Prospectus préalable version définitive

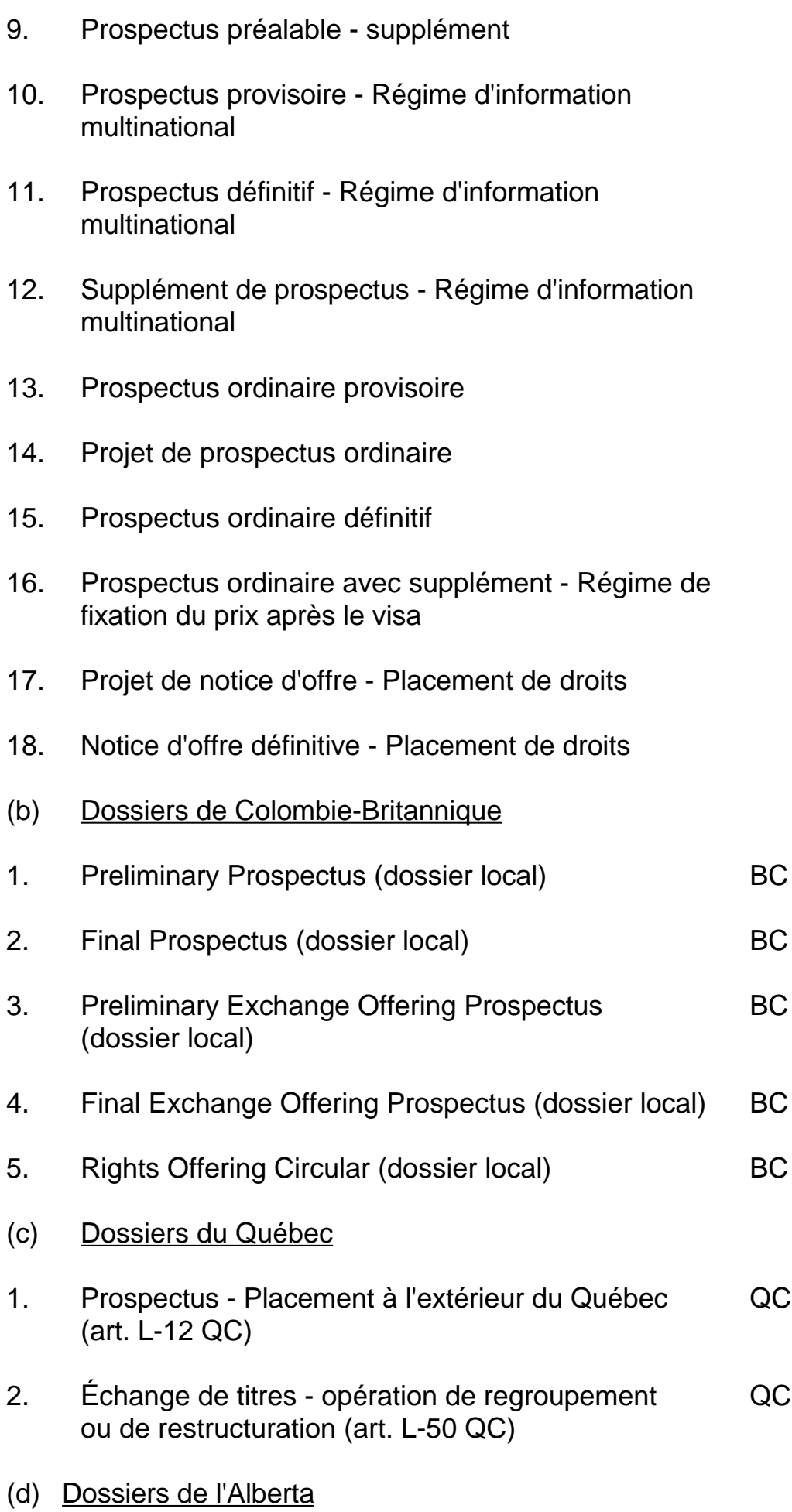

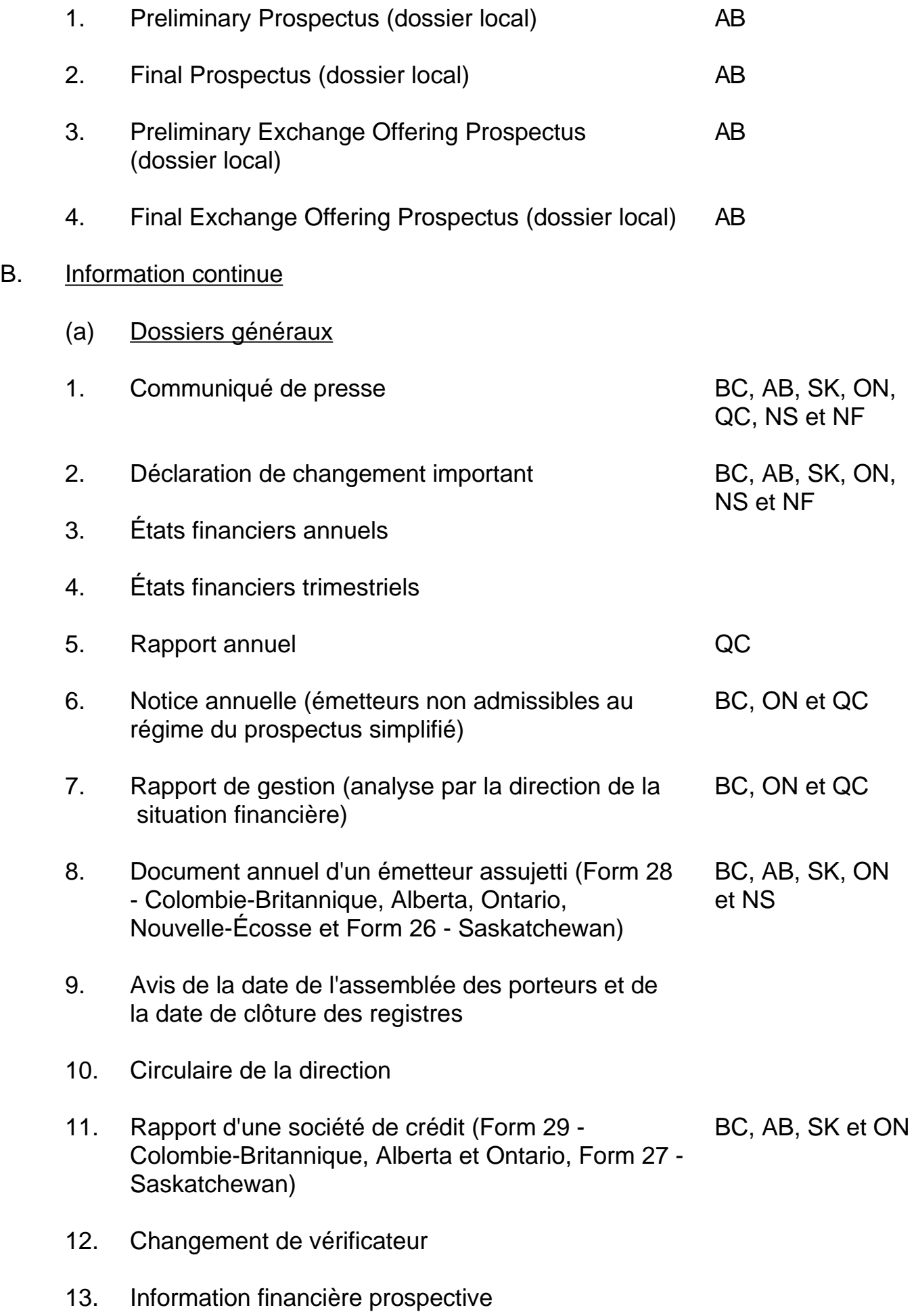

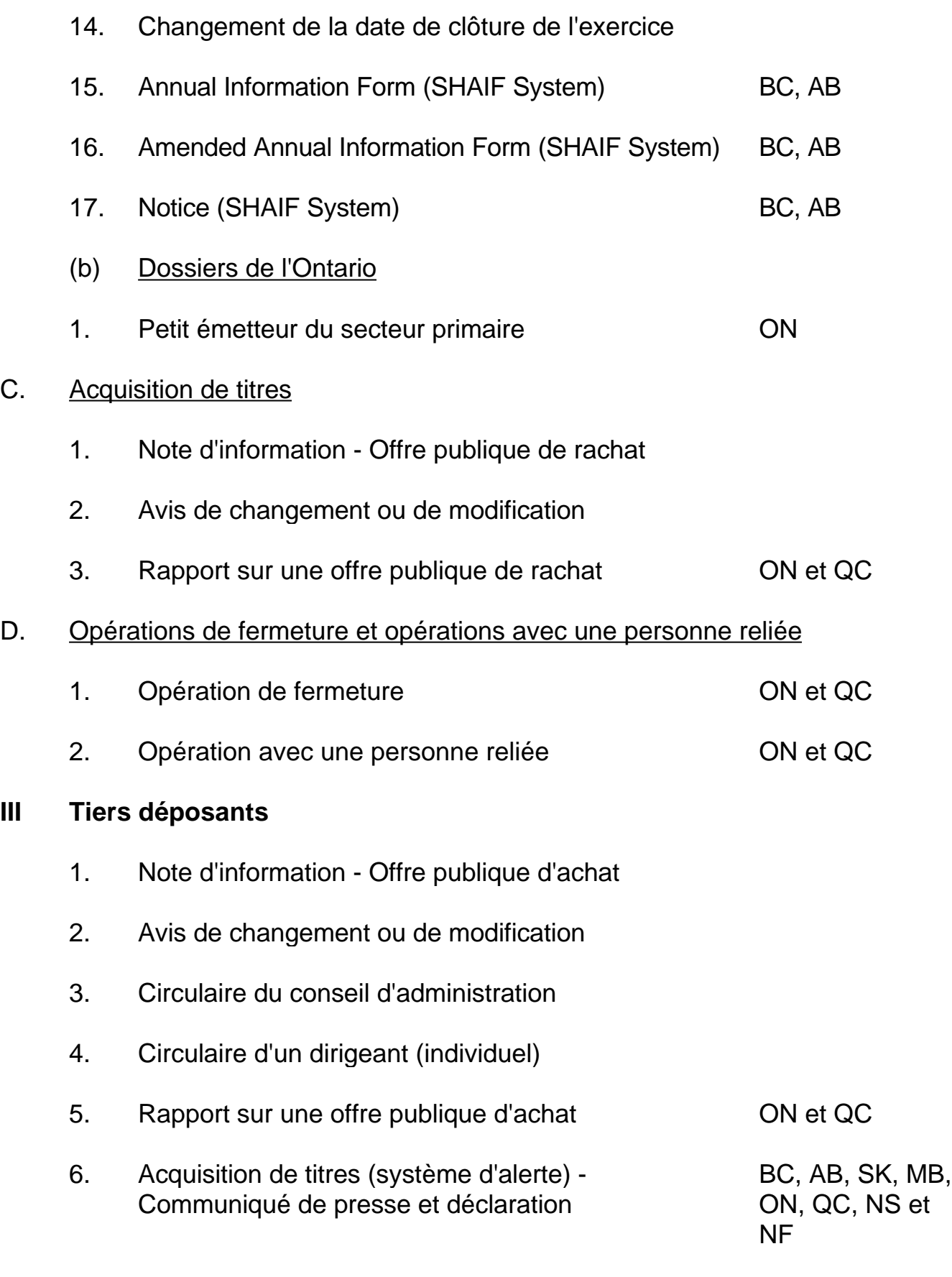

7. Sollicitation de procurations

#### **NOTES FIN:**

#### **1 (Commentaire)**

**\* Par " territoire intéressé ", il faut entendre un territoire où le document doit être déposé selon la législation en valeurs mobilières. Sauf indication contraire, tous les territoires sont intéressés.**

# **MANUEL DU DÉPOSANT SEDAR**

# **Normes, procédures et directives concernant le dépôt électronique de documents auprès des Autorités canadiennes en valeurs mobilières**

### **VERSION 6.0**

#### **Le 7 septembre 1999**

AVIS

La plus récente version de ce Manuel, telle qu'elle a été approuvée par l'organisme de réglementation ou l'autorité en valeurs mobilières, est intégrée par renvoi dans la Normecanadienne 13-101. La Norme canadienne 13-101 prévoit que le dépôt électronique auprès des Autorités canadiennes en valeurs mobilières doit satisfaire aux règles exposées dans le présent Manuel. La version 6.0 est la première version à être publiée depuis la publication de la version 2.0, le 1er novembre 1996, et elle contient des modifications qui décrivent principalement les améliorations apportées au logiciel SEDAR depuis la publication de la version 2.0. Pour aider les abonnés et les déposants, le numéro de version attribué à ce Manuel (version 6.0) correspond au numéro de la version actuelle du logiciel de dépôt SEDAR (version 6.0).

Toute modification du Manuel fait l'objet d'un avis publié dans les bulletins hebdomadaires ou autres périodiques des divers membres des ACVM et ailleurs, notamment sur le site Internet exploité par la CDS INC. à www.sedar.com ou sur des sites Internet administrés par les mem-bres des ACVM ou pour les ACVM..

**SEDAR est une marque déposée des Autorités canadiennes en valeurs mobilières. Les autres noms de marque et noms de produits cités sont des marques de commerce ou des marques déposées de leur détenteur respectif.**

### **PRÉFACE**

Le Système électronique de données, d'analyse et de recherche, appelé SEDAR, a été mis au point par les Autorités canadiennes en valeurs mobilières (ACVM) afin de :

- 1. faciliter le dépôt électronique de l'information reliée à la réglementation des valeurs mobilières (prospectus, documents d'information continue, etc.) et le paiement des droits de dépôt aux autorités canadiennes de réglementation des valeurs mobilières;
- 2. faciliter la diffusion publique de l'information reliée à la réglementation des valeurs mobilières rassemblée dans le cours du processus de dépôt;
- 3. faciliter les communications électroniques (courrier électronique, etc.) entre les déposants par voie électronique, les agents de dépôt et les autorités en valeurs mobilières.

La Norme canadienne 13-101, Le Système électronique de données, d'analyse et de recherche (SEDAR) (la " Norme canadienne ") adoptée par les Autorités canadiennes en valeurs mobilières expose les règles générales qui régissent le dépôt électronique, au moyen de SEDAR, de documents reliés à la réglementation des valeurs mobilières auprès des autorités canadiennes de réglementation des valeurs mobilières. La Norme canadienne a été mise en oeuvre dans chaque territoire par un règlement (édicté par le gouvernement ou la Commission) ou par un autre texte approprié (collectivement, les " textes locaux de mise en oeuvre "). Dans certains cas, le texte local de mise en oeuvre a apporté quelques modifications aux dispositions de la Norme canadienne, qui créent autant d'exceptions à l'application de la Norme canadienne dans le territoire intéressé.

Le Manuel du déposant SEDAR (le " Manuel ") est publié par les Autorités canadiennes en valeurs mobilières et expose certaines normes, procédures et directives concernant la préparation de documents en format électronique et le dépôt électronique au moyen de SEDAR.

Le Manuel est destiné aux déposants par voie électronique, aux agents de dépôt et à leurs représentants respectifs (appelés collectivement " déposants "). On tient pour acquis que les déposants connaissent la réglementation des valeurs mobilières, y compris les règles canadiennes et locales sur le dépôt des documents.

Le Manuel doit être utilisé de pair avec les documents suivants :

la Norme canadienne;

les textes locaux de mise en oeuvre;

la législation et les directives en valeurs mobilières de chaque province ou territoire;

le Guide d'installation SEDAR;

le Guide de l'utilisateur SEDAR.

Il est en outre recommandé de se reporter au contenu du logiciel de dépôt

#### SEDAR.

Enfin, ce Manuel doit être consulté en se référant aux exigences de dépôt des bourses canadiennes et du Canadian Dealing Network (collectivement désignés les " places de marché "), qui stipulent que les déposants par voie électronique qui y sont assujettis sont autorisés (mais non tenus) à déposer électroniquement certains types de documents sur les valeurs mobilières auprès des places de marché au moyen du système SEDAR.

# **1 À PROPOS DU MANUEL**

### *1.1 L'utilisation du Manuel*

Le Manuel est divisé en chapitres. Les paragraphes et les sous-paragraphes sont numérotés pour faciliter la consultation du document.

Les renseignements suivants ont pour objet d'aider les déposants à trouver l'information voulue dans le Manuel.

L'annexe A contient un glossaire des termes et des abréviations utilisés.

### **Chapitre 1 - À propos du Manuel**

Ce chapitre indique au déposant où trouver l'information voulue sur le système SEDAR. Il contient également des renseignements sur les projets de publication de mises à jour du Manuel et de la documentation de référence.

#### **Chapitre 2 - Aperçu du système de dépôt électronique**

Ce chapitre donne un aperçu du système SEDAR et explique aux déposants qui devront utiliser le dépôt électronique les modifications apportées à la procédure de dépôt.

#### **Chapitre 3 - Les déposants par voie électronique**

Ce chapitre contient un résumé des dispositions de la Norme canadienne concernant ceux qui ont l'obligation ou l'autorisation d'utiliser le dépôt électronique, et les documents qui doivent être déposés en format électronique.

### **Chapitre 4 - Les abonnés au service de dépôt**

Ce chapitre décrit les règles que doivent respecter les déposants par voie électronique et les agents de dépôt ainsi que les procédures qu'ils doivent suivre pour s'abonner au service de dépôt et effectuer eux-mêmes des dépôts électroniques.

#### **Chapitre 5 - Le paiement électronique des droits de dépôt aux ACVM et aux places de marché, et des frais d'utilisation au fournisseur du service SEDAR**

Ce chapitre expose les règles et les procédures concernant le paiement électronique des droits de dépôt aux ACVM et aux places de marché, et des frais d'utilisation au fournisseur du service SEDAR.

### **Chapitre 6 - Les profils de déposant**

Ce chapitre définit certaines règles concernant les profils de déposant.

#### **Chapitre 7 - La préparation des documents en vue du dépôt électronique**

Ce chapitre expose certaines règles concernant la préparation de documents dans un format électronique accepté en vue du dépôt par l'entremise de SEDAR.

#### **Chapitre 8 - L'assemblage et la transmission des dossiers électroniques**

Ce chapitre définit certaines règles concernant l'assemblage électronique des dossiers à l'aide du logiciel de dépôt SEDAR et leur transmission au serveur SEDAR afin qu'ils puissent être téléchargés par les autorités en valeurs mobilières et les places de marché.

#### **Chapitre 9 - Les règles particulières à certains dossiers électroniques**

Ce chapitre précise les règles particulières qui s'appliquent à certains types de dossiers électroniques.

#### **Chapitre 10 - La gestion des dossiers après la transmission et la correspondance par SEDAR**

Ce chapitre expose certaines règles et procédures concernant le traitement des dossiers électroniques une fois qu'ils sont transmis au serveur SEDAR.

Pour connaître toutes les exigences concernant le dépôt électronique par SEDAR, il faut utiliser le Manuel de pair avec d'autres documents. On recommande aux déposants par voie électronique et aux agents de dépôt désirant s'abonner au service de dépôt de revoir les règles et les procédures décrites au chapitre 4 : " Les abonnés au service de dépôt ".

### *1.2 Pour obtenir une version papier ou électronique du Manuel*

On peut se procurer la version française ou anglaise du Manuel sur le site Internet exploité par la CDS au www.sedar.com ou auprès du fournisseur du service SEDAR, la CDS, en composant le (416) 365-3855, ou auprès d'un membre des Autorités canadiennes en valeurs mobilières.

### *1.3 Les projets de mise à jour*

Les ACVM prévoient effectuer des mises à jour périodiques du Manuel. Les avis de modification du Manuel seront publiés dans les bulletins périodiques des diverses autorités en valeurs mobilières ainsi qu'à d'autres endroits, notamment sur des sites Internet.

Le fournisseur du service SEDAR fournira des mises à jour électroniques du Manuel du déposant SEDAR à ses abonnés au fil des changements.

On prévoit publier de nouvelles versions du logiciel de dépôt et du Manuel à mesure que le système SEDAR évoluera et que sa mise en oeuvre franchira de nouvelles étapes.

### *1.4 La Norme canadienne*

La plus récente version de ce Manuel, telle qu'elle a été approuvée par l'organisme de réglementation ou l'autorité en valeurs mobilières, est intégrée par renvoi dans la Norme canadienne. La version 6.0 est la première version à être publiée depuis la publication de la version 2.0 et elle contient des modifications qui décrivent principalement les améliorations apportées au logiciel SEDAR depuis la publication de la version 2.0. Pour aider les abonnés et les déposants, le numéro de version attribué à ce Manuel correspond au numéro de la version actuelle du logiciel de dépôt SEDAR.

Les dépôts électroniques effectués au moyen de SEDAR sont régis principalement par la Norme canadienne, qui expose les règles et les procédures relatives aux dépôts électroniques. Le Manuel complète la Norme canadienne et contient certaines règles, procédures et directives concernant la préparation et la transmission des dossiers électroniques. Il doit s'interpréter en parallèle avec la Norme canadienne, à laquelle il est subordonné.

Tous les termes employés dans le Manuel et définis dans la Norme canadienne ont la même signification dans les deux textes, à moins qu'ils ne soient définis autrement dans le Manuel ou que le contexte n'indique un sens différent. L'annexe A contient un glossaire des termes et des abréviations définis (y compris ceux qui sont employés dans la Norme canadienne).

# **2 APERÇU DU SYSTÈME DE DÉPÔT ÉLECTRONIQUE**

### *2.1 Introduction*

Les émetteurs et les tiers qui deviennent des déposants par voie électronique ainsi que les agents de dépôt agissant pour leur compte doivent utiliser un ordinateur personnel et le logiciel de dépôt SEDAR pour assembler des dossiers composés de documents créés dans un format électronique accepté. Puis, à l'aide du logiciel, ils doivent transmettre ces dossiers, par un grand réseau sécurisé, au serveur SEDAR, en vue de l'acheminement aux autorités en valeurs mobilières intéressées et, au choix du déposant, aux places de marché intéressées (collectivement appelées les " organismes destinataires "). Les droits exigés par les autorités en valeurs mobilières pour un dépôt électronique seront réglés par voie électronique au moment même du dépôt. Les droits exigés par les places de marché pourront également être réglés par voie électronique. Chacun des organismes destinataires pourra télécharger les documents qui lui seront adressés pour les examiner ou les archiver. L'octroi du visa et les échanges de courrier officiel s'effectueront aussi par voie électronique. Tous les documents d'information publics seront accessibles au public sous forme électronique.

### *2.2 Rôle du fournisseur du service SEDAR*

Les ACVM ont été les premières à désigner la CDS comme fournisseur du service SEDAR, suivies des places de marché. La CDS est une filiale à 100 % de La

Caisse canadienne de dépôt de valeurs limitée, le plus important dépositaire national de titres au pays. Le fournisseur du service SEDAR exploite le système SEDAR et offre des services pour le dépôt et la diffusion des documents déposés par voie électronique conformément à la législation en valeurs mobilières applicable, et pour le dépôt électronique de certains documents conformément aux exigences de dépôt des places de marché. Le fournisseur du service de dépôt a acquis les droits d'exploitation du système client-serveur et est autorisé à octroyer des licences aux déposants par voie électronique et aux agents de dépôt, notamment les cabinets d'avocats et les imprimeurs spécialisés, en vue d'utiliser le logiciel de dépôt SEDAR pour assembler et transmettre des dossiers électroniques. La CDS collaborera également avec les ACVM et les places de marché pour définir et mettre en oeuvre des améliorations du système SEDAR.

### *2.3 Structure et fonctionnement du système SEDAR*

Le système SEDAR vise à faciliter la préparation et la transmission de dossiers électroniques au moyen du matériel et du logiciel nécessaires. Tout document faisant partie d'un dossier électronique doit parvenir au serveur SEDAR dans un format électronique accepté (voir le chapitre 7).

SEDAR est un système électronique conçu pour les ACVM. Il doit permettre la transmission, la réception, l'acceptation, l'examen et la diffusion des documents déposés en format électronique auprès des autorités en valeurs mobilières. L'infrastructure matérielle du système SEDAR a été mise au point par IBM Canada sur le modèle client-serveur, conformément au cahier des charges établi par les ACVM et les places de marché.

Le système SEDAR facilite le paiement électronique de certains droits de dépôt exigés par les ACVM et les places de marché, et de certains frais d'utilisation SEDAR; l'abonné est tenu d'émettre les instructions pour le paiement électronique au moment du dépôt électronique (voir le chapitre 5).

Les dossiers électroniques faits au moyen du système SEDAR doivent être assemblés et transmis avec le logiciel de dépôt SEDAR. Ces dossiers électroniques doivent être transmis soit par ligne téléphonique au moyen d'un modem, soit par liaison spécialisée avec le réseau SEDAR, à un serveur exploité par le fournisseur du service SEDAR, qui les reçoit pour le compte des autorités en valeurs mobilières et des places de marché intéressées. Les organismes destinataires désignés par les déposants comme destinataires des dossiers disposent des moyens nécessaires pour télécharger de façon automatique ou manuelle les documents qui leur sont destinés. Ce sont eux qui décideront des documents à télécharger. Pratiquement tous les dépôts de documents

d'information continue sont rendus publics d'office dès leur réception par le serveur SEDAR. Dans le cas des autres types de dépôts électroniques, l'organisme destinataire intéressé pourra, le cas échéant, rendre les documents publics manuellement. Voir les paragraphes 2.4 et 2.5, ci-dessous.

### *2.4 L'accès public aux dossiers électroniques*

Le document déposé électroniquement au moyen de SEDAR n'est accessible qu'au déposant, aux déposants secondaires qui ont l'accès requis et aux organismes destinaires, à moins que :

le document ne soit rendu accessible au public après réception par l'un des organismes destinataires;

le document ne soit déposé sous la catégorie de dossier " Information continue ", sous un autre type de dossier que " Autres ".

Les documents rendus publics sont versés dans la Base de données des dossiers, où le public peut les consulter et les récupérer à l'aide du logiciel de dépôt SEDAR. D'autres modes d'accès, par exemple le site Web géré par la CDS, à l'adresse : www.sedar.com, peuvent permettre d'accéder aux documents déposés auprès des autorités en valeurs mobilières. Pour plus de renseignements, voir le paragraphe 8.8 et le site Web.

Exceptionnellement, un dossier électronique peut être retiré de la base de données des dossiers publics si l'un des organismes destinataires le juge souhaitable. L'organisme en question peut retirer le dossier en changeant manuellement le niveau d'accès du document de public à l'un des accès non publics suivants : " Non public ", " Non public - Ébauche ", " Non public - Virus ", " Non public - Dépôt incorrect " ou " Non public - Format incorrect ". Si le dossier électronique est un dossier à l'usage exclusif des autorités en valeurs mobilières, seule une autorité en valeurs mobilières destinataire peut en changer le niveau d'accès. De même, seule une place de marché destinataire d'un dossier électronique à l'usage exclusif des places de marché peut en changer le niveau d'accès. Pour plus de détails sur les demandes de retraits de documents de la Base de données des dossiers SEDAR, consultez le paragraphe 9.1(d).

### *2.5 L'accès public aux profils de déposant*

De façon générale, un profil de déposant créé et envoyé n'est pas accessible au public tant qu'un document déposé par voie électronique par un déposant ou pour son compte n'a pas été rendu public. Toutefois, un déposant par voie

électronique, ou un agent de dépôt agissant en son nom, peut demander que son profil de déposant soit rendu public sur-le-champ en écrivant à la CDS, fournisseur du service SEDAR. La demande doit indiquer le numéro du profil de déposant pertinent, être signée par un signataire autorisé du déposant par voie électronique et être livrée à la CDS au 85 Richmond Street West, Toronto, Ontario M5H 2C9, ou envoyée par télécopieur au (416) 365-9194, dans les deux cas à l'attention de l'analyste de l'exploitation SEDAR. Si la demande est faite par un agent de dépôt, celui-ci doit également indiquer dans la demande qu'il est autorisé par le déposant par voie électronique à faire la demande. En faisant une telle demande, le déposant par voie électronique pourra ainsi déposer (ou faire déposer) un profil de déposant sans devoir vérifier au préalable si l'abonné qui le dépose effectue également le premier dépôt électronique (celui-ci pourra être fait séparément). Cette pratique peut également empêcher qu'un profil de déposant soit créé deux fois pour le même déposant par voie électronique parce qu'aucun autre abonné ne peut accéder au profil de déposant initial.

Les profils de déposant rendus publics sont versés dans la Base de données des profils de déposant SEDAR, où le public peut les consulter et les récupérer à l'aide du système SEDAR. Le site Web Internet exploité par la CDS permet également d'accéder à ces profils de déposant. Pour plus de détails, consultez le paragraphe 6.5.

### *2.6 Les modules et les fenêtres du logiciel de dépôt SEDAR*

Le Manuel traitera des divers modules et fenêtres du logiciel de dépôt SEDAR. On accède à ces modules et aux fenêtres qui leur sont rattachés à partir du menu principal du logiciel SEDAR (chercher l'icône en forme d'arbre marquée " SEDAR "). En particulier, le Manuel traite des six modules suivants :

### **(a) Gestion des dossiers**

Module pouvant servir à assembler et à transmettre les dossiers électroniques (autres que les profils d'émetteur et leurs modifications) ainsi qu'à payer les droits de dépôt et les frais d'utilisation, à suivre l'état des dossiers et des paiements, à ajouter des documents à un dossier, à recevoir du courrier officiel des organismes destinataires et à accorder des privilèges d'accès aux déposants secondaires.

### **(b) Gestion des profils**

Module pouvant servir à créer et à déposer un nouveau profil de déposant ou à mettre à jour un profil de déposant existant.

#### **(c) Recherche dans les dossiers**

Module pouvant servir à consulter les dossiers rendus publics dans la Base de données des dossiers et les dossiers non publics transmis au serveur SEDAR par le déposant qui effectue la recherche (même si ces dossiers n'ont pas été rendus publics), puis à récupérer les dossiers et les documents contenus dans ces dossiers qui présentent un intérêt pour le déposant. Celui-ci peut télécharger sur son ordinateur les dossiers récupérés.

#### **(d) Recherche dans les profils**

Module pouvant servir à consulter les profils de déposants rendus publics dans la Base de données des profils de déposant et les profils transmis au serveur SEDAR par le déposant qui effectue la recherche (même si ces profils n'ont pas été rendus publics). Les profils correspondant aux paramètres de la recherche pourront être téléchargés sur l'ordinateur du déposant, sous la forme d'un rapport. Ce module peut également être utilisé pour transférer les profils de déposant téléchargés dans le module Gestion des profils pour envoyer des dossiers électroniques.

#### **(e) Courrier**

Module pouvant servir à envoyer des messages par courrier électronique à d'autres utilisateurs de SEDAR ainsi qu'à acheminer et récupérer des fichiers de document en provenance ou à destination du répertoire de travail " personnalisé " des utilisateurs sur le serveur SEDAR.

#### **(f) Profil et préférences de l'utilisateur**

Module pouvant servir à consigner des renseignements sur l'abonné et ses utilisateurs, ainsi que ses autorisations bancaires. Il peut aussi servir à changer le mot de passe d'un utilisateur, les répertoires par défaut, la langue utilisée, la couleur des fenêtres, le format de la date et divers autres paramètres relatifs au logiciel.

# **3 LES DÉPOSANTS PAR VOIE ÉLECTRONIQUE**

### *3.1 Introduction*

La Norme canadienne prévoit que les émetteurs (autres que les émetteurs

étrangers dispensés) et les tiers déposants ont l'obligation de devenir déposant par voie électronique et de déposer certains types de documents en format électronique au moyen du système SEDAR.

L'émetteur étranger dispensé peut choisir de se soumettre aux règles du dépôt électronique exposées dans la Norme canadienne. Il lui suffit de déposer auprès de toutes les autorités en valeurs mobilières intéressées un avis d'exercice de choix en format papier (formulaire SEDAR 5, donné à l'annexe N du Manuel). Ce point est traité plus en détail au paragraphe 3.5.

Les déposants par voie électronique assujettis aux exigences de dépôts des places de marché sont autorisés à utiliser le système SEDAR pour déposer certains types de documents en format électronique auprès des places de marché, mais n'y sont pas tenus. Ce point est traité plus en détail au sous-paragraphe 3.3 (b).

### *3.2 Les documents dont le dépôt électronique est obligatoire*

Conformément à la Norme canadienne ou aux textes officiels provinciaux, selon le cas, les déposants par voie électronique sont tenus de déposer certains documents auprès des autorités en valeurs mobilières en format électronique. On trouvera ci-dessous une description détaillée de ces documents.

### **(a) Les documents énumérés à l'annexe A de la Norme canadienne**

L'annexe A de la Norme canadienne contient une liste de documents dont le dépôt électronique est obligatoire, à savoir :

- i) Les prospectus provisoire et définitif, y compris le prospectus ordinaire, les prospectus simplifiés déposés sous le régime du prospectus simplifié (IG C-47), sous le régime du prospectus préalable (IG C-44) ou sous le régime de fixation du prix après le visa (IG C-44), le prospectus simplifié des organismes de placement collectif (IG C-36) ou (NC 81-101), et le prospectus non relié à un placement; le prospectus déposé par un émetteur américain sous le régime d'information multinational ne doit être en format électronique que si l'émetteur intéressé a choisi de devenir déposant par voie électronique;
- ii) la notice annuelle déposée par l'émetteur assujetti sous le régime du prospectus simplifié, le système SHAIF ou autrement, y compris le rapport annuel sur les formulaires

10K ou 20F prévus par le Securities Exchange Act de 1934 lorsqu'ils sont déposés pour tenir lieu de notice annuelle;

- iii) les documents d'information continue déposés par l'émetteur assujetti, y compris les états financiers trimestriels, les états financiers annuels vérifiés, l'analyse par la direction de la situation financière et des résultats d'exploitation (appelée rapport de gestion), les avis des dates d'assemblées et de clôture des registres des détenteurs de titres, la circulaire d'information et le formulaire de procuration en vue de la sollicitation de procurations (ou les documents annuels déposés pour en tenir lieu) ainsi que les communiqués de presse d'information occasionnelle et les déclarations de changement important (sauf celles qui sont confidentielles);
- iv) les communiqués de presse et les déclarations d'acquisition de titres (" système d'alerte ") portant sur des changements dans la propriété de titres de participation d'un émetteur assujetti;
- v) la note d'information établie en vue d'une offre publique d'achat ou de rachat, la circulaire du conseil d'administration et les autres documents déposés à l'occasion d'une offre publique d'achat ou de rachat formelle ou faite sous le régime d'une dispense;
- vi) les demandes faites en vertu de l'IG C-39.

#### **(b) Les autres documents dont le dépôt électronique est obligatoire**

Les documents suivants doivent aussi être déposés en format électronique :

- i) la modification ou le supplément d'un document déposé en format électronique;
- ii) la correspondance, le document justificatif ou tout autre écrit rattaché à un document déposé en format électronique;
- iii) le document devant être déposé parce qu'il a été transmis par un émetteur à ses porteurs de titres (voir le paragraphe 9.16);
- iv) le document devant être déposé parce qu'il a été déposé auprès d'un organisme gouvernemental ou d'une bourse dans un autre territoire (voir le paragraphe 9.17);
- v) le document devant être déposé en format électronique selon la législation ou les directives en valeurs mobilières autres que la Norme canadienne;

### *3.3 Les documents dont le dépôt électronique est facultatif*

### **(a) Dépôt auprès des autorités en valeurs mobilières**

Les déposants par voie électronique sont autorisés à déposer en format électronique certains documents auprès des autorités en valeurs mobilières, mais n'y sont pas tenus, à savoir toute demande de dispense ou d'approbation selon la législation en valeurs mobilières, lorsque sont réunies les deux conditions suivantes :

- (i) l'auteur de la demande a l'obligation ou la faculté de la déposer auprès de l'autorité en valeurs mobilières à l'occasion d'un prospectus qui a été ou sera déposé en format électronique;
- (ii) la dispense ou l'approbation est jugée suffisamment nécessaire au placement des titres sur lesquels porte le prospectus (voir le paragraphe 9.8).

En outre, les annexes ou autres documents justificatifs qui font partie d'un rapport minier déposé à titre de document justificatif peuvent être déposés en format papier, à condition que le rapport minier même soit déposé en format électronique.

### **(b) Dépôt auprès des places de marché**

Les déposants par voie électronique assujettis aux exigences de dépôt des places de marché sont autorisés à déposer électroniquement certains types de documents auprès des places de marché au moyen du système SEDAR, mais n'y sont pas tenus.

### *3.4 Les documents qui doivent être déposés en format papier seulement*

La Norme canadienne prévoit que les documents suivants ne doivent pas être

déposés en format électronique :

- (a) le document qui doit ou peut être déposé sur une base confidentielle selon la législation ou les directives en valeurs mobilières, à moins que celles-ci ne stipulent que le dossier confidentiel doit être déposé en format électronique;
- (b) le document dont on demande le traitement confidentiel en application de la législation en valeurs mobilières ou pour lequel on réclame le traitement confidentiel en vertu de la législation sur l'accès à l'information applicable;
- (c) un rapport sur le pétrole et le gaz rédigé et déposé en tant que document justificatif (conformément à l'IG C-2B), à l'exception de toute partie constituant un résumé du rapport;
- (d) tout document qui n'est pas mentionné en (a), (b) et (c) dont le dépôt en format électronique n'est pas expressément exigé ou permis selon la Norme canadienne, à moins qu'une autorité en valeurs mobilières n'ait autorisé le dépôt en format électronique.
- (e) une carte ou une photographie excédant 8 1/2 pouces sur 11 pouces ou 21,5 cm sur 28 cm qui est incorporée ou annexée à un document qui doit être déposé en format électronique.

Tous ces documents doivent être déposés en format papier. Dans le cas où un document du type prévu en a) (p. ex., une déclaration confidentielle de changement important) déposé en format papier par un déposant par voie électronique cesse d'être confidentiel parce que son contenu a été rendu public, le déposant devra déposer une copie du document en format électronique dans les 10 jours suivant le moment où le contenu a été rendu public. Si la demande de traitement confidentiel fait en vertu de la législation en valeurs mobilières à l'égard d'un document du type prévu en b) est rejetée, le déposant par voie électronique devra déposer une copie du document en format électronique dans les 10 jours suivant le rejet.

### *3.5 Le choix de l'émetteur étranger (SEDAR) de devenir un déposant par voie électronique*

- **(a) Le choix de devenir un déposant par voie électronique**
- La Norme canadienne prévoit qu'un émetteur étranger (SEDAR) ayant

l'obligation ou l'intention de déposer un document, conformément à la loi ou aux règles sur les valeurs mobilières, peut choisir de s'assujettir aux règles énoncées dans la Norme canadienne. Il lui suffit de déposer un avis d'exercice de choix en format papier (formulaire SEDAR 5 à l'annexe O), dans chaque territoire où l'émetteur étranger (SEDAR) souhaite devenir déposant par voie électronique.

### **(b) L'avis d'interruption**

Selon la Norme canadienne, l'émetteur étranger (SEDAR) qui dépose un avis d'exercice de choix doit se conformer aux règles exposées dans la Norme canadienne au moins deux ans à compter du dépôt de l'avis. Après cette période, il peut choisir de se soustraire à ces règles à n'importe quel moment; il lui suffit de déposer en format électronique un avis à cet effet auprès de l'autorité en valeurs mobilières intéressée au moins 30 jours avant d'effectuer, auprès de celle-ci, un dépôt non conforme aux règles de la Norme canadienne. L'émetteur étranger (SEDAR) dépose cet avis au moyen de la page de présentation " Autres ", qui se trouve dans la catégorie " Information continue " sous " O.P.C. " ou " Autres émetteurs ", selon le cas.

### *3.6 La dispense pour les documents préexistants*

La Norme canadienne prévoit une dispense du dépôt électronique pour certains documents créés avant le 1er janvier 1997. On trouvera une description de la dispense pour les documents préexistants au paragraphe 9.2 du Manuel.

### *3.7 Les dispenses pour difficultés*

La Norme canadienne comporte deux dispositions générales prévoyant une dispense dans certains cas particuliers où le déposant par voie électronique rencontre ou prévoit rencontrer des difficultés dans le dépôt électronique de documents. Il s'agit de la dispense pour difficultés temporaires et de la dispense pour difficultés persistantes.

### **(a) La dispense pour difficultés temporaires**

Dans les cas où un déposant par voie électronique ou un agent de dépôt agissant en son nom rencontre des difficultés techniques inattendues l'empêchant de préparer et de transmettre un dossier électronique dans les délais voulus, le déposant par voie électronique peut déposer les documents
exigés en format papier en invoquant la dispense pour difficultés temporaires (utiliser le formulaire SEDAR 3 à l'annexe O).

Le déposant qui se prévaut de la dispense pour difficultés temporaires peut déposer le dossier auprès des autorités en valeurs mobilières en format papier. Il doit toutefois se conformer aux règles de présentation des documents papier des autorités en valeurs mobilières concernant les dossiers non assujettis à la Norme nationale, sauf que les signatures apposées sur les documents en format papier pourront être dactylographiées plutôt que manuscrites.

Pour assurer l'exhaustivité de la Base de données des dossiers SEDAR, la Norme nationale exige que la copie en format électronique du document préalablement déposé en format papier soit déposée au moyen de SEDAR dans les trois jours ouvrables suivant le dépôt des documents papier.

### **(b) La dispense pour difficultés persistantes**

Le déposant par voie électronique peut faire une demande écrite en format papier de dispense pour difficultés persistantes s'il se trouve dans l'incapacité de déposer tout ou partie d'un dossier ou d'un groupe de dossiers par voie électronique en raison des charges ou des dépenses excessives que cela entraînerait. Cette dispense pourrait s'appliquer, par exemple, dans le cas d'un émetteur sous la protection des lois relatives à la faillite ou à l'insolvabilité, pour qui l'utilisation du dépôt électronique pourrait représenter un fardeau excessif. Contrairement à la dispense pour difficultés temporaires, la dispense pour difficultés persistantes n'est pas assortie de l'obligation de déposer en format électronique par le système SEDAR, peu après, les documents déposés en format papier. Les ACVM prévoient restreindre le plus possible le champ d'application de cette dispense étant donné la simplicité du processus de préparation et de transmission des dossiers électroniques et le besoin d'assurer l'exhaustivité de la Base de données des dossiers SEDAR.

Le déposant par voie électronique qui souhaite se prévaloir de la dispense pour difficultés persistantes dépose une demande en format papier auprès de l'agent responsable ou, sauf dans le cas de l'Ontario, auprès de l'autorité en valeurs mobilières dans chacun des territoires où il doit ou compte déposer un dossier ou un groupe de dossiers. Il doit la déposer au moins 20 jours avant la date d'échéance ou la date projetée, selon le cas et la présenter en même temps à chacun des agents responsables intéressés ou, sauf dans le cas de l'Ontario, à chacune des autorités en valeurs mobilières intéressées.

La dispense est assortie d'une disposition selon laquelle l'agent responsable intéressé ou, sauf dans le cas de l'Ontario, l'autorité en valeurs mobilières intéressée doit informer par écrit le demandeur de sa décision d'accorder ou de refuser la demande.

Si la dispense pour difficultés persistantes est accordée au demandeur, celui-ci devra déposer les documents visés en format papier à la date d'échéance ou à la date projetée, selon le cas.

Si la dispense est refusée, il devra alors déposer les documents visés en format électronique à la date d'échéance ou à la date projetée, selon le cas.

La dispense pour difficultés persistantes ne sera ordinairement accordée que pour une période limitée. Le déposant par voie électronique pourrait alors être tenu, en vertu des dispositions de la dispense, de déposer le document en format électronique au terme du délai fixé.

# **4 LES ABONNÉS DU SERVICE DE DÉPÔT**

# *4.1 Introduction*

Selon la Norme canadienne, le déposant par voie électronique est tenu de déposer certains documents auprès des autorités en valeurs mobilières en format électronique. À cette fin, il peut utiliser les deux formules suivantes :

- (a) s'abonner au service de dépôt afin de pouvoir effectuer des dépôts électroniques directement à l'aide du système SEDAR;
- (b) retenir les services d'un ou de plusieurs agents de dépôt abonnés au service de dépôt et les autoriser à effectuer des dépôts électroniques pour son compte.

Parmi les agents de dépôt qui pourront s'abonner au service de dépôt, on compte les cabinets d'avocats, les imprimeurs spécialisés, les sociétés de fiducie agissant à titre d'agent des transferts ou d'agent chargé de la tenue des registres, les services de diffusion de communiqués de presse et d'autres fournisseurs de services. Les déposants par voie électronique peuvent choisir de s'abonner au service de dépôt pour effectuer eux-mêmes certains dépôts lorsqu'ils le jugent à propos et s'en remettre à des agents de dépôt dans les cas où il s'avère plus efficient ou opportun de procéder ainsi. De façon générale, le système SEDAR ne devrait pas bouleverser le rôle que jouaient les déposants et les fournisseurs de services dans le cadre du dépôt de documents en format papier.

# *4.2 Les frais d'abonnement au système SEDAR*

### *et les frais d'utilisation*

Selon la Norme canadienne, le déposant par voie électronique ou l'agent de dépôt peut s'abonner au service de dépôt en faisant parvenir le formulaire SEDAR 1 dûment rempli au fournisseur du service SEDAR, la CDS, et en signant le Contrat d'abonnement au service de dépôt (formulaire SEDAR 2). Comme on le verra ci-dessous, il faut également payer des frais d'abonnement et une redevance d'utilisation du logiciel pour devenir un abonné du service de dépôt. De plus, en signant le Contrat d'abonnement au service de dépôt (décrit plus bas), le futur abonné accepte de payer certains frais d'utilisation au fournisseur du service SEDAR pour effectuer des dépôts électroniques, conformément au tarif de l'annexe D. La plupart de ces frais doivent être payés par voie électronique au moment de la transmission du dossier électronique (voir le chapitre 5).

Certains frais énumérés à l'annexe D (redevance d'utilisation du logiciel, etc.) sont payables au moment de l'abonnement. D'autres frais s'appliquent " par dossier " à certains types de dossier et sont payables par l'abonné du service de dépôt lorsqu'un déposant fait un dépôt électronique. Dans le cas de dossiers électroniques comprenant plusieurs envois dans un même projet, les frais " par dossier " doivent être payés par l'abonné du service de dépôt lors du premier envoi dans le projet.

Les " Frais d'utilisation annuels pour les documents d'information continue " doivent être payés tous les ans par les déposants par voie électronique qui sont des émetteurs assujettis, ou pour leur compte. Le montant des frais annuels varie selon la catégorie de l'émetteur assujetti et les documents qu'il doit déposer. Ces frais d'utilisation annuels servent à couvrir les coûts afférents à la plupart des dossiers ordinaires d'information continue qu'un émetteur assujetti doit déposer.

Les frais d'utilisation annuels pour les documents d'information continue doivent être payés par le déposant par voie électronique qui est émetteur assujetti, ou en son nom (i) lors du dépôt de son profil de déposant initial ou par suite du dépôt de son profil de déposant initial, sur réception d'une facture envoyée par le fournisseur du service SEDAR et, (ii) chaque année civile suivante, au moyen d'un paiement électronique, lorsqu'il dépose ses états financiers annuels auprès d'une ou de plusieurs autorités en valeurs mobilières. Le montant des frais d'utilisation annuels facturés pour la première année civile après le dépôt de son profil de déposant initial sera proportionnel à la durée d'utilisation à partir du mois suivant celui au cours duquel le déposant par voie électronique dépose son profil de déposant initial jusqu'à la fin de l'année civile en cours.

Le déposant par voie électronique qui n'est pas émetteur assujetti (un déposant qui utilise le profil de type " Autre déposant ") n'a pas à payer les frais d'utilisation annuels, même s'il dépose ses " états financiers annuels " à la demande d'une autorité en valeurs mobilières.

En signant le Contrat d'abonnement au service de dépôt, l'abonné du service de dépôt s'engage à n'effectuer aucun dépôt électronique pour son compte ou à titre d'agent de dépôt d'un déposant par voie électronique, à moins que les frais annuels d'utilisation exigés n'aient été réglés par lui-même ou par le déposant par voie électronique, selon le cas.

Il accepte également de payer au fournisseur du service SEDAR des frais de recherche et de récupération de documents, ainsi que divers autres frais d'utilisation, conformément aux tarifs de l'annexe E. Les frais de recherche et de récupération sont calculés d'après le nombre de recherches faites et le nombre de documents récupérés. Les frais de récupération de documents sont établis par le fournisseur du service de dépôt SEDAR selon le volume représentatif des documents du type de dossier et sous-type de document pertinents. Le déposant par voie électronique peut se procurer la liste des frais, jointe à l'annexe E, sur le site Web géré par la CDS à www.sedar.com.

# *4.3 Comment s'abonner au service de dépôt*

Voici un aperçu de la procédure que le déposant par voie électronique ou l'agent de dépôt doit suivre pour devenir un abonné du service de dépôt (parfois appelé " abonné ") :

- 1. L'abonné vérifie s'il possède le matériel, les logiciels et le soutien technique nécessaires pour utiliser le logiciel de dépôt SEDAR et se connecter au serveur SEDAR. Il devrait également avoir un des logiciels nécessaires pour produire des documents dans l'un des formats acceptés selon les normes du système SEDAR. On trouvera une liste du matériel et des logiciels nécessaires et recommandés à l'annexe C.
- 2. L'abonné remplit la Demande d'abonnement au service de dépôt SEDAR (formulaire SEDAR 1), reproduite à l'annexe O. On peut également se la procurer auprès de la CDS (1-800-219-5381). Ce formulaire sert à obtenir des renseignements sur l'abonné et, au besoin, sur les services bancaires électroniques qu'il a retenus, y compris le nom du " responsable principal " de l'abonné. Le responsable principal est la personne qui reçoit et administre le numéro d'identification personnel, le " NIP " (voir le sous-paragraphe 4.7 f) pour plus de détails), et tous les codes d'accès au nom de l'abonné.
- 3. Si l'abonné prévoit déposer électroniquement des dossiers pour lesquels il doit faire des paiements électroniques au moyen du système SEDAR, et qu'aucun autre abonné ne fera de tels paiements en son nom, il doit au préalable ouvrir un compte bancaire permettant l'échange de données informatisées (" EDI ") auprès d'une institution financière canadienne. Dans ce cas, l'information sur les services bancaires électroniques retenus auprès d'une institution financière doivent être inclus dans le formulaire SEDAR 1. Les règles concernant le service bancaire électronique sont traitées plus en détail au chapitre 5 du Manuel.
- 4. L'abonné s'occupe de faire approuver et signer le Contrat d'abonnement au service de dépôt (formulaire SEDAR 2), à l'annexe O).
- 5. L'abonné envoie les formulaires SEDAR 1 et 2 dûment signés et accompagnés d'un chèque (ou autre mode de paiement acceptable) pour le règlement des frais d'abonnement, de la redevance d'utilisation du logiciel, conformément à l'annexe D, et des taxes applicables, à l'adresse suivante : CDS, 85 Richmond Street West, Toronto, Ontario, M5H 2C9. Il est recommandé d'effectuer ces démarches au moins 30 jours avant la date prévue pour le premier dépôt électronique.
- 6. Une fois qu'elle aura reçu le formulaire SEDAR 1 dûment rempli et les documents connexes, la CDS définira un profil d'abonné et attribuera un NIP et des codes d'accès à l'abonné. La CDS fera ensuite parvenir, par messager ou par courrier recommandé, une trousse d'installation au responsable principal désigné par l'abonné dans le formulaire 1. La trousse d'installation comprendra une copie électronique du logiciel de dépôt SEDAR, du présent Manuel, du Guide d'installation SEDAR et du Guide de l'utilisateur SEDAR - Déposant. Les codes d'accès (ID abonné, ID utilisateur et mots de passe) lui parviendront dans le même envoi, dans une enveloppe cachetée.
- 7. Une fois la trousse en main, le responsable principal devra faire installer le logiciel de dépôt SEDAR après avoir lu le contrat de licence et le Guide d'installation SEDAR. L'installateur sera appelé à exécuter une application de mise en place et à établir la connexion avec le serveur.
- 8. Après l'installation du logiciel de dépôt SEDAR, le responsable principal devrait attribuer les codes d'accès nécessaires aux personnes qui, au sein de l'organisme client, seront autorisées à effectuer des dépôts électroniques au moyen du logiciel, ou à participer d'une façon ou d'une autre au processus de dépôt électronique. On trouvera plus de détails sur les codes d'accès au paragraphe 4.7.

# *4.4 Logiciels et matériel*

Pour effectuer les dépôts électroniques, l'abonné au service SEDAR doit utiliser la dernière version du logiciel de dépôt exploitable sous licence du fournisseur du service SEDAR. Il ne peut ni modifier ce logiciel ni effectuer des dépôts au moyen d'un autre logiciel, sauf s'il obtient au préalable l'approbation écrite des autorités en valeurs mobilières intéressées et de la CDS.

L'abonné doit également posséder le matériel, les logiciels et le soutien technique nécessaires pour faire utiliser le logiciel de dépôt SEDAR et communiquer avec le serveur SEDAR en passant par le grand réseau désigné par le fournisseur du service. L'annexe C contient une liste du matériel et des logiciels nécessaires ou recommandés. Cette liste sera mise à jour à mesure que d'autres logiciels ou pièces d'équipement seront testés et que leur compatibilité avec le système SEDAR aura été confirmée. L'abonné doit s'assurer que le matériel et les logiciels sont installés et configurés comme il se doit et que l'accès au soutien technique pour le matériel et les logiciels est aisément disponible. Le fournisseur du service SEDAR offrira le soutien technique pour l'installation et l'exploitation du logiciel de dépôt SEDAR à tout abonné qui utilisera le matériel et les logiciels nécessaires ou recommandés et qui dispose d'un service interne ou externe de soutien technique.

Le logiciel de dépôt SEDAR est une application conçue pour les versions Windows 95, Version client 4.0 de Windows NT et Windows 98 de Microsoft. Les ACVM surveilleront la vogue d'autres systèmes d'exploitation et verront s'il y a lieu d'assurer la compatibilité du logiciel de dépôt SEDAR avec ces systèmes à des stades ultérieurs de la mise en oeuvre du système SEDAR.

Certains abonnés réussiront peut-être à faire tourner le logiciel de dépôt SEDAR sous une configuration matérielle et logicielle différente de la configuration exigée ou recommandée. Dans un tel cas, cependant, l'abonné et les déposants par voie électronique qu'il représente courent le risque de voir échouer leurs tentatives d'effectuer des dépôts électroniques. Ce genre de situation pourrait mettre le déposant par voie électronique en état de non-conformité aux règles légales ou l'empêcher d'effectuer une transaction. Le fournisseur du service SEDAR n'est pas tenu de fournir du soutien technique aux abonnés qui utilisent une configuration matérielle et logicielle différente de la configuration exigée ou recommandée.

L'abonné qui aurait l'intention d'exploiter des ressources matérielles ou logicielles non documentées devrait communiquer avec le fournisseur du service SEDAR pour vérifier si ce dernier peut les desservir. Le fournisseur devra obtenir l'approbation des ACVM avant de s'engager à desservir des plateformes logicielles ou matérielles autres que les plateformes requises ou recommandées.

Les ACVM étudieront la possibilité de tester et de desservir d'autres ressources matérielles et logicielles si elles jugent qu'un nombre suffisant d'abonnés profiteraient de ces améliorations.

Le chapitre 7 indique les logiciels nécessaires à la création ou au reformatage des documents en format électronique accepté en vue du dépôt au moyen de SEDAR.

# *4.5 La demande d'abonnement au service de dépôt*

Pour s'abonner au service de dépôt, le déposant par voie électronique ou l'agent de dépôt doit s'inscrire auprès du fournisseur de services SEDAR, en remplissant la Demande d'abonnement au service de dépôt (formulaire SEDAR 1), reproduite à l'annexe O.

Ce formulaire sert à recueillir des renseignements sur l'abonné et, au besoin, sur les services bancaires électroniques qu'il a retenus, à savoir :

- (a) Le nombre d'ID utilisateur Un abonné peut demander autant d'ID utilisateur qu'il le désire afin de les attribuer aux personnes qui seront autorisées à accéder au système SEDAR au moyen du logiciel de dépôt. Les frais d'abonnement demeurent les mêmes peu importe le nombre d'ID utilisateur demandés.
- (b) Le logiciel de dépôt SEDAR Le logiciel de dépôt SEDAR contient un programme original sous licence de la CDS et de tiers, ce qui exige qu'il ne soit distribué aux abonnés qu'en vertu d'une licence d'utilisation monoposte. Chaque abonnement donne droit à une copie du logiciel de dépôt SEDAR, qui peut être installée sur un seul ordinateur personnel. Un abonné peut demander autant de copies du logiciel qu'il en désire, à condition de payer la redevance d'utilisation pour chaque copie supplémentaire. Le logiciel de dépôt SEDAR n'a pas été conçu pour fonctionner dans un environnement réseau, mais il peut tourner sur des ordinateurs personnels reliés entre eux. Toutefois, dans ce type d'installation, tous les postes utilisés pour accéder au serveur SEDAR devront être munis de leur propre copie du logiciel de dépôt SEDAR.
- (c) Le responsable principal et les autres responsables L'abonné est tenu de désigner un responsable principal (l'abonné lui-même dans le cas d'un abonnement individuel) qui administrera les opérations SEDAR de l'abonné. Il peut nommer un responsable principal permanent et un suppléant (l'un ou l'autre étant ci-après nommé "

responsable principal "). Le responsable principal permanent recevra et gérera le logiciel de dépôt SEDAR ainsi que les codes d'accès, y compris les autorisations bancaires. Le responsable principal devrait avoir le pouvoir de demander au fournisseur du service de dépôt de modifier les codes d'accès et les autorisations bancaires, s'il y a lieu. Il doit communiquer à la CDS toute modification à cet égard par écrit, au moyen du formulaire SEDAR 1. L'abonné doit aussi désigner un " responsable technique " et un " responsable des comptes ", chargés respectivement de l'aspect technique et financier des opérations SEDAR de l'abonné.

- (d) Les renseignements bancaires électroniques L'abonné qui prévoit déposer électroniquement des dossiers pour lesquels il doit faire des paiements électroniques au moyen du système SEDAR, pour lesquels aucun autre abonné ne fera de tels paiements en son nom, doit donner au fournisseur du service SEDAR le nom de son institution financière et tout autre renseignement demandé dans le formulaire SEDAR 1 à ce sujet. Les règles et les procédures propres au paiement électronique sont traitées au chapitre 5.
- (e) Les autorisations bancaires L'abonné qui paiera électroniquement au moyen de SEDAR les droits de dépôt aux ACVM et aux places de marché (s'il y est autorisé conformément aux exigences de paiement des places de marché), et les frais d'utilisation SEDAR doit autoriser au moins un de ses utilisateurs à confirmer les instructions de paiement électronique chaque fois qu'un paiement électronique est fait. L'abonné doit inscrire sur le formulaire de demande si les paiements devront être autorisés par un ou deux ID utilisateur. Il précise également le nombre d'ID utilisateur aptes à autoriser des transactions bancaires, s'il y a une limite aux montants que pourra autoriser chaque utilisateur et, le cas échéant, le montant de la limite. Il est important de noter qu'un abonné ne peut imposer plus d'une limite de paiement (les utilisateurs avec limite de paiement restreinte seront ainsi tous assujettis à la même limite). L'abonné peut exercer un bon contrôle sur le traitement des paiements électroniques en exigeant qu'ils soient autorisés par deux ID utilisateur et en limitant le nombre d'ID utilisateur aptes à le faire.

L'abonné doit calculer la redevance d'utilisation du logiciel, les frais d'abonnement et les taxes correspondantes, et faire parvenir, avec sa demande, un chèque, une traite bancaire ou un mandat- poste à l'ordre de " CDS INC. ", au moment de l'abonnement initial au service de dépôt.

Pour modifier tout renseignement inscrit sur le formulaire SEDAR 1 (à part le nom

du responsable principal), obtenir des copies supplémentaires du logiciel de dépôt SEDAR ou demander des codes d'accès supplémentaires pour d'autres utilisateurs, le responsable principal doit faire parvenir une demande écrite à la CDS au moyen du formulaire SEDAR 1. En outre, le changement du responsable principal doit être dûment autorisé par écrit par les représentants autorisés de l'abonné sur le formulaire SEDAR 1.

# *4.6 Le contrat d'abonnement au service de dépôt*

L'abonné doit signer le Contrat d'abonnement au service de dépôt (formulaire SEDAR 2, annexe O). Ce contrat comprend des dispositions concernant l'échange de données informatisées financières et le paiement électronique. L'abonné doit approuver et signer ce contrat, et le retourner à la CDS avec la Demande d'abonnement au service de dépôt SEDAR.

# *4.7 Les codes d'accès des déposants*

Les codes d'accès servent à contrôler les accès au serveur SEDAR. Ils sont utilisés par les personnes qui désirent effectuer des dépôts électroniques, autoriser des paiements électroniques et chercher ou récupérer des renseignements ou des documents dans les bases de données SEDAR. Seuls les utilisateurs dûment autorisés par un abonné (ceux qui détiennent un ID utilisateur et un mot de passe valides) pourront effectuer des dépôts électroniques et autoriser des paiements électroniques.

Une fois que le fournisseur du service SEDAR a reçu la Demande d'abonnement au service de dépôt SEDAR, il attribue à l'abonné, conformément à ses instructions, des " codes d'accès " de divers types :

- (a) ID abonné Les abonnés se verront attribuer un ID abonné par demande d'abonnement. L'ID abonné identifie la personne ou la société qui a conclu un contrat d'abonnement au service de dépôt SEDAR et à qui incombe le paiement des frais d'utilisation engagés par ses utilisateurs. L'ID abonné ne donne pas, à lui seul, accès au serveur SEDAR, car, pour s'y brancher, il faut entrer un ID utilisateur et un mot de passe.
- (b) ID utilisateur L'abonné se verra attribuer le nombre d'ID utilisateur précisé dans sa demande d'abonnement au service de dépôt. Ces ID identifient les personnes autorisées à se brancher au serveur SEDAR à titre de représentants de l'abonné; c'est le responsable principal de

l'abonné qui les recevra et les attribuera. L'abonné est responsable de tous les dépôts électroniques et autres transactions effectués par ses utilisateurs.

- (c) Autorisations bancaires Un ou plusieurs ID utilisateur parmi ceux qui auront été attribués à l'abonné seront aptes à confirmer les instructions de paiement électronique données à l'occasion de dépôts électroniques. Au départ, c'est à l'abonné de préciser dans sa demande le nombre d'ID utilisateur qui seront aptes à autoriser les paiements électroniques. Par la suite, il revient au responsable principal de transmettre toute demande de modification par écrit à la CDS au moyen du formulaire SEDAR 1.
- (d) Mots de passe- À chaque ID utilisateur attribué à un abonné est associé un mot de passe initial qu'il faut entrer de pair avec l'ID utilisateur pour avoir accès au système SEDAR. On conseille aux utilisateurs de changer leur mot de passe initial à l'ouverture de leur première session sur le serveur SEDAR. On trouvera dans le Guide de l'utilisateur - Déposant SEDAR la procédure à suivre pour modifier un mot de passe.
- (e) Règles concernant le mot de passe Le mot de passe doit être composé d'une chaîne de six à huit caractères (toute combinaison de chiffres ou de lettres majuscules ou minuscules). Il faut respecter la casse utilisée lors de l'entrée initiale du mot de passe puisque le système SEDAR tient compte des majuscules et des minuscules. On évitera de choisir un mot de passe évident, banal ou prévisible et de le révéler à qui que ce soit. Il est recommandé de changer les mots de passe tous les 30 jours ou selon la fréquence prévue par la politique de sécurité de l'abonné. On devrait aussi le changer immédiatement dès que l'on soupçonne un manquement aux mesures de sécurité, qu'un utilisateur cesse de représenter l'abonné ou qu'on lui retire le droit d'accès au système SEDAR pour effectuer des dépôts ou des transactions bancaires.
- (f) *NIP* Le fournisseur du service de dépôt SEDAR attribue à chaque abonné un numéro d'identification personnel (le " NIP ") unique de cinq chiffres. Le NIP est divulgué au responsable principal permanent, qui le communique à l'utilisateur. Il doit également lui transmettre tout changement apporté au NIP de temps à autre. L'utilisateur qui perd ou qui oublie son mot de passe, peut téléphoner au Service d'assistance SEDAR pour faire rétablir son mot de passe en fournissant son NIP et toute autre information dont le fournisseur du service de dépôt peut avoir besoin. Il est entendu que l'utilisateur qui

fournit le NIP actuel de l'abonné pour lequel il travaille pour faire rétablir son mot de passe est considéré être autorisé par l'abonné à faire cette demande tout comme si l'abonné l'avait faite lui-même par écrit. Il incombe au responsable principal d'informer le fournisseur du service de dépôt par écrit dans les plus brefs délais s'il soupçonne que l'utilisation du NIP n'est plus sûre ou que l'intégrité du NIP est menacée, afin que le fournisseur du service de dépôt attribue un nouveau NIP à cet abonné. Le fournisseur du service de dépôt se réserve le droit de refuser d'attribuer un nouveau NIP à un abonné si la validité de la signature du responsable principal ne peut être vérifiée à l'aide d'un exemple de signature contenu dans ses dossiers.

L'abonné désireux de modifier les autorisations bancaires rattachées aux ID utilisateur qui lui sont attribués (limite de paiement, etc.) doit s'adresser au fournisseur du service SEDAR. Toute demande à cet effet doit être transmise par écrit, au moyen du formulaire SEDAR 1, par le responsable principal chez l'abonné. Les abonnés pourront toutefois apporter des modifications aux ID utilisateur (transférer un ID d'une personne à une autre, etc.) sans communiquer avec le fournisseur.

### *4.8 L'installation du logiciel de dépôt SEDAR*

Sur réception de la trousse d'installation envoyée par le fournisseur du service de dépôt, l'abonné devra installer et tester le logiciel de dépôt SEDAR conformément aux instructions du Guide d'installation fourni avec la trousse. Au cours de l'installation, l'abonné devra se brancher au serveur SEDAR; il ne pourra utiliser le logiciel avant d'avoir ouvert une session sur le serveur. Une fois connecté au serveur, le responsable principal devrait passer en revue les écrans " Données utilisateur " et " Accès et autorisation bancaire " du module " Profil et préférences de l'utilisateur ". L'écran " Données utilisateur " contient des renseignements sur l'abonné et l'utilisateur. L'écran " Accès et autorisation bancaire " contient les ID utilisateur et les autorisations bancaires correspondantes demandés par l'abonné, ainsi que les renseignements contenus dans le formulaire d'abonnement envoyé au fournisseur sur les services bancaires électroniques qu'il a retenus. Si les écrans " Données utilisateur " ou " Accès et autorisation bancaire " contiennent des erreurs, le responsable principal doit les signaler au fournisseur dans les plus brefs délais. Pour plus de détails à ce sujet, on se reportera à la section 4.9.

Une fois le logiciel de dépôt SEDAR installé et la première communication établie avec le serveur SEDAR, les utilisateurs auxquels on aura attribué un ID utilisateur pourront se brancher au serveur en tant que représentants de l'abonné. On suggère aux abonnés de veiller à ce que tous les utilisateurs lisent le présent Manuel et le Guide de l'utilisateur - Déposant SEDAR.

### *4.9 Les écrans " Données utilisateur " et " Accès et autorisation bancaire "*

#### **(a) Emplacement des écrans**

On accède à l'écran " Données utilisateur " par le module " Profil et préférences de l'utilisateur " du logiciel de dépôt SEDAR, et à l'écran " Accès et autorisation bancaire " en choisissant l'option " Autorisation bancaire ".

#### **(b) Règles de mise à jour des renseignements**

Les paragraphes suivants décrivent les règles que doivent suivre le fournisseur du service de dépôt et l'abonné pour tenir à jour les renseignements obligatoires aux écrans " Données utilisateur " et " Accès et autorisation bancaire ".

*(i) Fournisseur du service de dépôt*

Dès qu'elle reçoit le formulaire SEDAR 1 dûment rempli et les documents connexes, la CDS crée le dossier électronique de l'abonné. Une fois le logiciel de dépôt SEDAR installé, l'information suivante tirée du dossier électronique de l'abonné paraîtra à l'écran " Données utilisateur " :

- (A) ID utilisateur un dossier " Données utilisateur " pour chaque ID utilisateur demandé par l'abonné.
- (B) Information sur l'abonné le numéro de l'abonné, le type d'abonné (déposant par voie électronique ou agent de dépôt) et le nom de l'abonné.

En outre, les renseignements suivants tirés du dossier électronique de l'abonné paraîtront à l'écran " Accès et autorisation bancaire " :

- (A) Numéro de l'abonné;
- (B) Code CPA le numéro de l'institution financière et le numéro de transit de la succursale où l'abonné a ouvert son compte EDI.
- (C) Numéro de compte le numéro du compte EDI de l'abonné.
- (D) Numéro Duns s'il y a lieu, le numéro attribué par Dun & Bradstreet à l'abonné.
- (E) Nombre de signatures information sur le nombre d'ID utilisateur requis (un ou deux) pour autoriser un paiement électronique dans chaque cas.
- (F) Limite de paiement s'il y a lieu, montant maximal qu'un ou plusieurs utilisateurs sont aptes à autoriser. Une seule limite de paiement est attribuée par abonné, de sorte que la même limite s'applique à tous les utilisateurs dont l'autorisation de paiement est restreinte.
- (G) Autorisation de paiement des ID utilisateur et taxes Tous les ID utilisateur attribués à l'abonné paraîtront dans la fenêtre, chacun étant accompagné de son niveau d'autorisation (aucune autorisation de paiement, autorisation assujettie à la limite de paiement ou aucune limite de paiement), et l'assujettissement de l'utilisateur à la " TVQ " (taxe de vente du Québec), à la " TVH " (taxe de vente harmonisée) ou à " Aucune " [de ces taxes]. À moins que l'utilisateur ne l'ait changée, l'option " TVH " sera sélectionnée pour les ID utilisateur des abonnés situés à Terre-Neuve, en Nouvelle-Écosse ou au Nouveau-Brunswick. L'utilisateur peut changer d'option en sélectionnant une autre option et en envoyant le changement au serveur SEDAR au moyen de la fonction " Envoyer ".
- *(ii) Abonné*

Une fois le logiciel de dépôt SEDAR installé et la communication établie avec le serveur SEDAR, le responsable principal chez l'abonné doit :

(A) Lire l'information à l'écran " Données utilisateur " et signaler immédiatement à la CDS, par écrit, tout renseignement incorrect dans les champs " numéro de l'abonné ", " type d'abonné " ou " nom de l'abonné ". Seule la CDS peut modifier ces renseignements. L'abonné verra si la CDS a effectué les changements requis dans ces champs en choisissant l'option " Régénérer ".

- (B) Entrer les renseignements suivants dans les champs appropriés à l'écran " Données utilisateur " :
	- (1) l'adresse postale de l'abonné (rue, ville, province ou état, code postal ou " zip code " et pays);
	- (2) l'assujettissement de l'abonné à la " TVQ ", à la " TVH " ou à " Aucune " de ces taxes;
	- (3) les numéros de téléphone et de télécopieur de l'abonné.

Une fois ces champs remplis, le responsable principal choisit l'option " Envoyer ". De temps à autre, l'abonné devrait mettre à jour l'option taxe en choisissant la fonction " Régénérer ", pour ensuite vérifier quelle option est sélectionnée pour ses utilisateurs.

- (C) Lire l'information à l'écran " Accès et autorisation bancaire " et signaler immédiatement à la CDS, par écrit, tout renseignement incorrect (sauf le " nom " d'un ID utilisateur). À l'exception de l'information sur la taxation, seule la CDS peut modifier ces renseignements. L'abonné verra si la CDS a effectué les changements requis en choisissant la fonction " Régénérer ".
- *(iii) Nom de l'utilisateur*

Une fois le logiciel de dépôt SEDAR installé et la communication établie avec le serveur SEDAR, chaque utilisateur auquel le responsable principal a attribué un ID utilisateur devrait inscrire son nom dans le champ " nom " de l'écran " Données utilisateur " et sous le champ " ID utilisateur ". L'utilisateur choisira ensuite l'option " Envoyer ". Le " nom " de l'ID utilisateur se modifiera automatiquement à l'écran " Accès et autorisation bancaire " et correspondra à celui inscrit à l'écran " Données utilisateur ".

*(iv) Modifications*

Par la suite, il faudra modifier les renseignements aux écrans " Données utilisateur " et " Accès et autorisation bancaire " de la façon précisée ci- dessus : certains renseignements pourront

être modifiés par le responsable principal de l'abonné ou les utilisateurs, et d'autres nécessiteront l'intervention de la CDS, qui effectuera les changements une fois reçue la demande écrite du responsable principal de l'abonné dont le nom figure sur le formulaire SEDAR 1.

### **(c) Accès aux écrans et utilisation des renseignements qu'ils contiennent**

Les renseignements présentés à l'écran " Données utilisateur " seront joints à tout dossier électronique déposé par un utilisateur. Les autorités qui auront reçu le dossier électronique pourront contrôler l'ID utilisateur, le nom et les numéros de téléphone et de télécopieur du déposant principal (l'utilisateur ayant fait le dépôt électronique initial du projet) ainsi que l'adresse postale de l'abonné. Seuls le déposant principal et ses déposants secondaires, le cas échéant, auront accès aux renseignements de l'écran " Données utilisateur " joints à tout dossier électronique récupéré de la Base de données des dossiers SEDAR. Pour plus de détails sur le déposant principal et les déposants secondaires, voir le paragraphe 4.13 ci-après.

Les renseignements présentés à l'écran " Accès et autorisation bancaire " permettront de vérifier si un utilisateur est apte à effectuer des paiements électroniques lorsqu'il effectue un dépôt électronique nécessitant le paiement de droits de dépôt aux ACVM et de frais d'utilisation SEDAR. Pour plus de détails concernant les ententes sur le paiement électronique, voir le chapitre 5.

# *4.10 La connexion au serveur SEDAR*

Les abonnés ont deux options pour se brancher au serveur SEDAR : a) la ligne commutée, au moyen d'un modem (modulateur-démodulateur) qui convertit les signaux numériques émis par l'ordinateur en signaux analogiques qui, ainsi, peuvent être transmis sur le réseau téléphonique; ou b) la ligne spécialisée, qui offre à l'abonné un accès direct au grand réseau sécurisé du système SEDAR.

### **(a) L'accès par ligne commutée**

Par ligne commutée, les données transmises par l'utilisateur partent de son ordinateur (information numérique), passent par un modem (conversion en analogique), empruntent une ligne téléphonique et sont acheminées sur le réseau du système SEDAR. À l'arrivée, elles sont accueillies par le modem du serveur SEDAR (remise en numérique), qui les achemine au serveur lui-même. Celui-ci interprète les données d'adressage et marque les fichiers reçus de l'ID de chaque destinataire (par ex., une autorité en valeurs mobilières).

La connexion par ligne commutée exploite des lignes analogiques (vérifier auprès du fournisseur du service téléphonique de l'abonné).

### **(b) L'accès par ligne spécialisée**

Par ligne spécialisée, les données suivent un itinéraire légèrement différent. Elles partent de l'ordinateur de l'utilisateur, passent par une carte réseau, entrent dans un routeur et sont acheminées sur une ligne spécialisée qui est directement reliée au réseau du système SEDAR. À l'arrivée, le serveur SEDAR interprète les données d'adressage et, là aussi, marque les fichiers reçus de l'ID de chaque destinataire.

### *4.11 Les difficultés de connexion*

Divers facteurs peuvent gêner l'accès au serveur par ligne commutée ou ligne spécialisée : lignes bruyantes, de basse qualité, logiciels mal configurés, mauvaise chaîne d'initialisation pour le modem, réseau engorgé, serveur défectueux, etc. L'utilisateur qui n'arrive pas à se brancher du premier coup devrait réessayer jusqu'à ce qu'il obtienne la communication. Dans les cas où il s'avère difficile d'établir ou de conserver la communication avec le serveur, on recommande de communiquer sans tarder avec le fournisseur du service SEDAR.

### *4.12 Les autres services offerts aux abonnés au service de dépôt*

Outre la possibilité de faire des dépôts électroniques, les abonnés et leurs utilisateurs pourront consulter et récupérer des dossiers électroniques et d'autres informations à partir des bases de données SEDAR, échanger des messages par courrier électronique et utiliser les répertoires de travail personnalisés sur le serveur SEDAR.

#### **(a) L'accès aux bases de données SEDAR**

Tous les utilisateurs autorisés d'un même compte d'abonné ont accès à la Base de données des profils de déposant SEDAR et à la Base de données des dossiers SEDAR, qui sont administrées par le fournisseur du service SEDAR. La consultation et l'extraction de documents dans les bases de données sont assujetties à la tarification présentée à l'annexe E.

L'exploitation des bases de données SEDAR est traitée plus en détail aux paragraphes 6.5 et 8.8 de ce Manuel et dans le Guide de l'utilisateur - Déposant SEDAR.

### **(b) Le courrier électronique**

Le courrier électronique du système SEDAR permet aux utilisateurs de communiquer entre eux de façon informell; c'est un service distinct du dépôt électronique ou du courrier officiel. Élément du module " Courrier ", ce service de messagerie permet aux utilisateurs d'envoyer et de recevoir des messages par courrier électronique. L'ID utilisateur d'un représentant autorisé d'un abonné ou d'un organisme destinataire sert d'adresse électronique et désigne le destinataire du message électronique. Les messages doivent être en texte ASCII et ne doivent pas excéder 32 ko.

Pour échanger des fichiers de texte avec des abonnés au service de dépôt (p. ex., le vérificateur d'un émetteur qui enverrait les états financiers de son client à l'avocat de celui-ci), il est recommandé d'utiliser les répertoires de travail personnalisés (détails au sous-paragraphe (c) du paragraphe 4.12). Il n'est pas possible d'annexer un fichier électronique à un message électronique.

Les restrictions quant à l'utilisation du service de courrier électronique SEDAR pour communiquer avec les autorités en valeurs mobilières sont énoncées au chapitre 10.

#### **(c) Les répertoires de travail personnalisés - Envoi et réception de fichiers**

À chaque ID utilisateur correspondra un répertoire de travail " personnalisé " sur le serveur SEDAR. Ce répertoire pourra servir à stocker des documents et à accueillir des fichiers en provenance ou à destination d'autres abonnés en prévision de dépôts ultérieurs. Pour ce faire, il faut utiliser les fonctions " Envoi de fichiers " et " Réception de fichiers " du module " Courrier ". Un répertoire de travail est une petite portion de l'espace disque du serveur SEDAR à l'usage exclusif de l'utilisateur. Il s'agit d'une zone entièrement confidentielle puisque l'utilisateur est la seule personne capable d'accéder aux documents qui s'y trouvent et de les récupérer. On peut y stocker des fichiers jusqu'à concurrence de cinq mégaoctets sans frais. L'utilisation d'espace supplémentaire, déterminée à 23 h (HE) quotidiennement, est facturée à l'abonné par le fournisseur du service SEDAR selon le tarif établi à l'annexe D. C'est à l'abonné qu'il incombe de vérifier l'espace utilisé chaque jour.

On peut utiliser un répertoire de travail aux fins suivantes :

- *(i) Stockage de documents pour dépôt ultérieur.* L'utilisateur pourra conserver des documents dans son répertoire de travail en prévision de dépôts ultérieurs. Au moment du dépôt, la transmission n'en sera que plus rapide puisque le document se trouvera déjà sur le serveur SEDAR; il ne restera plus alors qu'à le rediriger vers les destinataires intéressés. Cette façon d'accélérer les transmissions vaut autant pour les lignes commutées que pour les lignes spécialisées. Dans le cas de dossiers comprenant un grand nombre de documents, l'utilisation du répertoire de travail réduira considérablement le temps de transmission si l'on prend soin d'y télécharger bon nombre de documents quelque temps avant de procéder au dépôt.
- *(ii) Réception de documents transmis par des tiers.* L'utilisateur pourra recevoir dans son répertoire de travail des documents transmis par d'autres abonnés au service de dépôt. Il pourra ensuite les télécharger sur son ordinateur pour les examiner et, au besoin, les convertir dans un format électronique accepté pour dépôt ultérieur. Les documents reçus dans un format accepté pourront être inclus dans un dépôt électronique ultérieur sous forme de " documents annexés " (voir le sous-paragraphe 8.3 (m).

L'utilisateur peut transmettre des documents dans son propre répertoire de travail ou dans celui d'un autre utilisateur au moyen de la fonction " Envoi de fichiers " du module " Courrier ".

Dès que la fonction " Envoyer " est sélectionnée, le logiciel de dépôt SEDAR démarre automatiquement un programme de détection et de désinfection de virus qui balaie les fichiers de documents sélectionnés pour l'envoi. Pour plus de renseignements sur la détection de virus et la désinfection de fichiers, les journaux de virus et les mises à jour du programme de détection et de désinfection de virus, voir les paragraphes 4.14 et 7.2 (j).

Pour recevoir un fichier de document, le destinataire peut utiliser la fonction " Réception de fichiers " du module " Courrier " pour le télécharger du serveur SEDAR à son ordinateur afin de l'examiner avant d'effectuer son dépôt. Après avoir examiné le document, le destinataire peut le modifier et utiliser la fonction " Envoi de fichiers " pour le renvoyer dans son répertoire de travail sur le serveur SEDAR et l'y stocker en prévision d'un dépôt ultérieur.

### *4.13 Privilèges d'accès des déposants secondaires*

Le logiciel de dépôt SEDAR permet aux abonnés qui font des dépôts électroniques d'accorder des privilèges d'accès à d'autres abonnés (désignés " déposants secondaires ") qui doivent visualiser, récupérer ou envoyer des documents et de l'information sur les dossiers électroniques. Cette fonction assure une plus grande souplesse pour la gestion des dossiers électroniques parce que l'abonné qui crée le dossier peut permettre à d'autres abonnés de visualiser des documents et l'état des envois, de récupérer des documents et d'envoyer des documents ou des droits électroniquement, dans les cas appropriés. Les privilèges d'accès des déposants secondaires sont discutés en détails au sous-paragraphe 8.3(g).

### *4.14 Fonction de détection de virus*

Le module " Gestion des dossiers " et la fonction " Envoi de fichiers " du module " Courrier " du logiciel de dépôt SEDAR fonctionnent conjointement avec un programme de détection de virus qui :

- recherche des virus dans les fichiers de documents annexés à un envoi dans le module " Gestion des dossiers " ou envoyés dans le répertoire de travail de l'utilisateur au moyen de la fonction " Envoi de fichiers " dans le module " Courrier ";
- tente de désinfecter ces fichiers de documents au moment de l'envoi;
- empêche l'envoi d'un fichier de document infecté par un virus.

Le logiciel de dépôt SEDAR démarre automatiquement un programme de détection de virus dès qu'un déposant sélectionne la fonction " Envoyer " dans les modules " Gestion des dossiers " ou " Courrier ". Ce programme balaie le fichier de document à la recherche de virus et crée une copie de sauvegarde du fichier. Si le fichier n'est pas infecté, la fonction " Envoyer " fonctionne comme il se doit et le fichier est envoyé au serveur SEDAR ou au répertoire de travail d'un utilisateur. Si un virus est détecté, un message d'erreur apparaît. Selon le cas, le programme de détection de virus empêche l'envoi ou la transmission et offre à l'utilisateur la possibilité de désinfecter le fichier avant de l'envoyer. Si l'utilisateur accepte et que la désinfection est réussie, un double du fichier désinfecté est sauvegardé dans le même répertoire que le fichier infecté. Le fichier désinfecté porte le nom du fichier initial avec la même extension, tandis que le fichier infecté porte le nom original et l'extension " .vir ". Dans le module " Gestion des dossiers ", l'utilisateur est informé

que tous les virus ont été supprimés et il est invité à envoyer de nouveau les fichiers. Dans le cas de la fonction " Envoi de fichiers ", l'utilisateur est également informé que le virus a été supprimé et est invité à envoyer de nouveau le fichier. Si la désinfection n'est pas réussie, un message d'erreur informe l'utilisateur qu'il doit désinfecter le fichier par d'autres moyens avant de l'envoyer de nouveau. Si le programme de détection de virus ne peut pas balayer le fichier, un message d'erreur informe l'utilisateur qu'une erreur s'est produite pendant le balayage et qu'il doit la signaler au Service d'assistance SEDAR. L'utilisateur doit désinfecter ou remplacer un fichier de document infecté afin de pouvoir utiliser la fonction " Envoyer " dans les modules " Gestion des dossiers " ou " Courrier ".

Il est entendu que le fournisseur du service de dépôt fournira de temps à autre des nouveaux fichiers de signatures pour le logiciel de détection de virus, au moyen de mise à jour de codes ou au moment de la mise en oeuvre d'une nouvelle version du logiciel de dépôt SEDAR.

# **5 LE PAIEMENT ÉLECTRONIQUE DES DROITS DE DÉPÔT AUX ACVM ET AUX PLACES DE MARCHÉ ET DES FRAIS D'UTILISATION SEDAR**

# *5.1 Aperçu*

Selon la Norme canadienne, le droit de dépôt payable aux autorités en valeurs mobilières pour le dépôt d'un document en format électronique (le " droit de dépôt aux ACVM ") doit être réglé par un paiement électronique autorisé au moment où le dépôt électronique est effectué. Toujours selon la Norme canadienne, l'abonné du service de dépôt qui procède à un dépôt électronique doit effectuer le paiement électronique du droit de dépôt aux ACVM applicable en transmettant ses instructions par l'entremise de SEDAR, pour que les fonds soient transférés par voie électronique de l'abonné aux autorités en valeurs mobilières, de la façon décrite dans le présent Manuel.

Les déposants par voie électronique assujettis aux exigences de dépôt des places de marché sont autorisés, mais n'y sont pas tenus, à payer électroniquement au moyen du système SEDAR certains droits de dépôt payables aux places de marché intéressées (les " droits de dépôt des places de marché ").

Les frais d'utilisation SEDAR, s'il y a lieu, seront payables au même moment et de la même façon (voir chapitre 4).

Le système SEDAR facilite le paiement du droit de dépôt aux ACVM et aux places

de marché (si l'autorisation est accordée conformément aux exigences de dépôt des places de marché) et des frais d'utilisation SEDAR puisqu'il permet à l'abonné d'ouvrir un compte bancaire EDI et d'émettre les instructions de paiement électronique au moment de la transmission du dossier électronique. L'abonné entre ces instructions à l'écran et les transmet au serveur SEDAR au moyen du logiciel de dépôt. Le système SEDAR traite ensuite les instructions et les achemine à l'institution financière canadienne offrant des services EDI qui a été choisie par l'abonné; celui-ci devra transférer des fonds par voie électronique aux institutions financières choisies par les autorités en valeurs mobilières, les places de marché et la CDS, selon le cas, pour recevoir les paiements en leur nom. Ainsi, les paiements et les dépôts électroniques correspondants peuvent être traités en même temps.

La procédure de paiement électronique du système SEDAR repose sur un protocole connu sous le nom d'échange de données informatisées (EDI), selon lequel les instructions électroniques sont transmises aux institutions financières conformément à des normes canadiennes reconnues.

# *5.2 Les ententes de services bancaires EDI nécessaires*

L'abonné qui prévoit faire des dépôts électroniques qui requièrent un paiement électronique au moyen du système SEDAR et pour lesquels il ne prévoit qu'aucun autre abonné ne fera de paiement électronique en son nom doit ouvrir un compte bancaire EDI dans une institution financière canadienne offrant des services financiers EDI et reconnue comme telle par la CDS. Il peut s'agir d'un compte général existant auquel sont rattachés des privilèges EDI ou d'un nouveau compte EDI réservé aux opérations SEDAR. Ce compte servira à payer par voie électronique des destinataires préautorisés seulement, c'est-à-dire les autorités en valeurs mobilières (ou les organismes gouvernementaux locaux responsables de leurs activités financières), les places de marché et la CDS. On trouvera l'information sur les services bancaires EDI se rapportant aux autorités en valeurs mobilières (ou les organismes gouvernementaux locaux responsables de leurs activités financières) et aux places de marché à l'annexe P. Les numéros de l'institution financière, de transit de la succursale et de compte EDI de la CDS sont respectivement 0001, 00022 et 1270317. L'abonné doit fournir à son institution financière l'information bancaire EDI des destinataires des paiements. Si une autorité destinataire ou la CDS désirent modifier toute information bancaire EDI fournie aux abonnés dans le Manuel, elles s'efforceront d'en avertir les abonnés au moins 60 jours à l'avance.

Au moment de faire sa demande d'abonnement au service de dépôt, l'abonné qui prévoit faire des paiements électroniques au moyen du système SEDAR doit fournir les renseignements bancaires EDI suivants à la CDS (formulaire SEDAR 1)

- (a) l'institution financière qui servira aux paiements électroniques;
- (b) le nombre d'ID utilisateur requis (un ou deux) pour autoriser chaque paiement électronique effectué à l'aide de SEDAR pour son compte (voir le sous-paragraphe b) du paragraphe 5.3 ci-dessous);
- (c) le montant maximal des paiements autorisés, si désiré;

:

- (d) le nombre d'utilisateurs aptes à autoriser des paiements électroniques par SEDAR pour son compte, y compris le nombre d'utilisateurs assujettis à une limite de paiement et de ceux qui ne le sont pas, le cas échéant;
- (e) s'il dépose des documents à partir du Québec (et sera assujetti à la taxe de vente du Québec, la TVQ) ou à partir du Nouveau-Brunswick, de Terre-Neuve ou de la Nouvelle-Écosse (et sera assujetti à la taxe de vente harmonisée, la TVH). Ce renseignement détermine la valeur implicite de l'option taxe pour tous les utilisateurs de l'abonné. Chacun d'entre eux est néanmoins en mesure de changer cette option s'il est assujetti au régime fiscal d'une autre province.

La CDS enregistre dans le système SEDAR les renseignements sur les services bancaires EDI fournis par l'abonné, qui peut ensuite les consulter à l'écran " Accès et autorisation bancaire " du module " Profil et préférences de l'utilisateur " du logiciel de dépôt SEDAR. Il incombe à l'abonné de vérifier si ces renseignements sont bien ceux qu'il avait transmis à la CDS.

# *5.3 Le processus de paiement électronique*

Le processus de paiement électronique s'amorce toutes les fois qu'un abonné effectue un dépôt électronique pour lequel il doit payer un droit de dépôt aux ACVM, aux places de marché (s'il y est autorisé conformément aux exigences de dépôt des places de marché pertinentes) ou des frais d'utilisation SEDAR. Dans le cas de dépôts électroniques qui requièrent plusieurs envois pour un même projet (par exemple pour le dépôt d'un prospectus), les frais d'utilisation SEDAR et les taxes sur ces frais payables au fournisseur du service SEDAR seront calculés automatiquement par le logiciel de dépôt SEDAR et doivent être payés électroniquement au moment du premier envoi du projet.

#### **(a) Le calcul des droits de dépôt aux ACVM et aux places de marché, et des frais d'utilisation SEDAR**

Le calcul des droits de dépôt aux ACVM et aux places de marché, et des frais d'utilisation SEDAR se résume ainsi :

- (i) Pendant la préparation de la page de présentation d'un dossier électronique entraînant le paiement de droits de dépôt aux ACVM, l'utilisateur devra choisir l'option " Droits " pour arriver à l'écran " Ajouter/modifier des droits ". Il sera ensuite appelé à indiquer, s'il y a lieu, le montant du droit à remettre à chaque autorité en valeurs mobilières destinataire. Pour aider l'utilisateur, le logiciel de dépôt SEDAR affiche à l'écran une grille tarifaire où sont indiqués les droits de dépôt pertinents à chaque territoire. Le processus est semblable pour le paiement des droits de dépôt aux places de marché qui est établi selon une grille tarifaire décrivant les droits de dépôt et les notes afférentes aux droits de chaque place de marché. L'utilisateur entre alors le montant des droits et les taxes sont calculées automatiquement. Consulter le chapitre 8 pour en savoir davantage sur la façon de remplir la page de présentation et l'écran " Ajouter/modifier des droits ".
- (ii) Si l'abonné doit payer des frais d'utilisation à la CDS pour le dépôt en question, le logiciel de dépôt SEDAR les calcule et les affiche à l'écran.
- (iii) Le logiciel calcule aussi les taxes qui s'appliquent et les ajoute au montant précisé ou calculé précédemment en (i) et ( ii); les taxes figurent également à l'écran " Sommaire des droits et des frais pour l'envoi " (voir paragraphe (v) ci-dessous).
- (iv) Avant de transmettre le dossier, le logiciel de dépôt SEDAR affiche l'écran " Sommaire des droits et des frais ", où figure le total des droits de dépôt aux ACVM et aux places de marché, des frais d'utilisation SEDAR et des taxes correspondant au dépôt et au projet (voir détails ci-dessous). L'abonné devrait vérifier ce montant et s'assurer qu'il a suffisamment de fonds dans son compte bancaire EDI.

L'écran " Sommaire des droits et des frais " contient de l'information accessible en lecture seulement. Les droits et frais associés à un projet y sont divisés ainsi :

- (A) " Total des droits et des frais pour le projet (à ce jour) " le total de tous les droits de dépôt aux ACVM et aux places de marché, et des frais d'utilisation SEDAR, y compris les taxes, payés pour le projet.
- (B) " Frais d'utilisation SEDAR (CDS) (à ce jour) " le total des frais d'utilisation SEDAR payés pour le projet, y compris les taxes.
- (C) " Droits aux autorités (à ce jour) " le total des droits de dépôt aux ACVM et aux places de marché pour le projet, y compris les taxes.

Chacune de ces divisions est ensuite répartie comme suit : la catégorie " En préparation " comprend les droits et les frais, et les taxes, qui ont été entrés dans le système, mais pour lesquels SEDAR n'a pas encore reçu de confirmation (cette catégorie ne figure pas dans la division SEDAR (CDS); la catégorie " Envoyé " comprend les droits et les frais, et les taxes, envoyés au serveur SEDAR pour le projet; la catégorie " Payé " comprend les droits et les frais, et les taxes, déjà payés, selon confirmation de l'institution financière du déposant principal ou du déposant secondaire, selon le cas; la catégorie " Rejeté " comprend les droits et les frais, et les taxes, refusés par l'institution financière à cause d'un manque de fonds ou pour une autre raison.

Pour modifier l'information de la catégorie " En préparation " de l'écran " Sommaire des droits et des frais ", l'utilisateur choisit l'option " Ajouter/modifier " et retourne à l'écran " Ajouter/modifier des droits ", où il effectue les changements désirés.

(v) Une fois le dossier électronique assemblé selon les règles, l'utilisateur doit ouvrir une session sur le serveur SEDAR afin de procéder au dépôt. Pour ce faire, il choisit la fonction " Envoyer "; la boîte de dialogue " Sommaire des droits et des frais pour l'envoi " apparaît alors. Cet écran affiche les droits de dépôt aux ACVM entrés pour chaque autorité en valeurs mobilières destinataire du dépôt, les droits de dépôt aux places de marché inscrits pour chaque place de marché destinataire du dépôt, et les taxes calculées sur les droits des places de marché, les frais d'utilisation SEDAR, le cas échéant, ainsi que la somme des droits versés aux organismes. La boîte de dialogue " Sommaire des droits et des frais pour l'envoi " comprend également la zone " Numéro de sujet " dans laquelle l'utilisateur peut indiquer une

combinaison d'un maximum de vingt caractères pour identifier le dossier d'un client ou toute autre référence interne. Si cette zone n'est pas remplie par le déposant principal, elle peut l'être par un déposant secondaire. Une fois envoyé au serveur SEDAR pour un projet, le numéro de sujet ne peut pas être modifié dans des envois ultérieurs pour le même projet.

L'utilisateur sélectionnera la fonction " Annuler " pour corriger toute information erronée à l'écran " Sommaire des droits et des frais pour l'envoi ". Il retournera ainsi à la page de présentation du dossier, à l'écran " Gestion des dossiers ", puis il choisira l'option " Droits " pour effectuer les changements nécessaires aux données présentées à l'écran " Ajouter/modifier des droits ".

Si l'information à l'écran " Sommaire des droits et des frais pour l'envoi " est juste, l'utilisateur choisira alors la fonction " Autoriser ", ce qui fera apparaître l'écran " Autorisation de paiement ". L'utilisateur autorisera alors le paiement, de la façon décrite au sous-paragraphe b) du paragraphe 5.3.

### **(b) L'autorisation de paiement par l'abonné**

S'il s'agit d'un dépôt pour lequel l'abonné doit payer des droits de dépôt aux ACVM et aux places de marché, des taxes, ou des frais d'utilisation SEDAR, l'utilisateur doit confirmer l'envoi des instructions pour le paiement électronique à l'écran " Autorisation de paiement ". Pour confirmer, un ou deux utilisateurs dûment autorisés, selon le cas, doivent entrer leur ID utilisateur et leur mot de passe à la demande du système.

Les abonnés peuvent établir une procédure d'autorisation des paiements pour resserrer leurs méthodes de contrôle interne. Il pourront ainsi :

- (i) déterminer si toutes les instructions de paiement électronique devront être confirmées par un ou deux utilisateurs;
- (ii) déterminer le montant maximal que pourront autoriser un ou plusieurs de leurs utilisateurs aptes à confirmer des instructions de paiement bancaire. Cependant, une seule limite de paiement peut être attribuée par abonné, de sorte que la même limite s'applique à tous les utilisateurs dont l'autorisation de paiement est restreinte.

Un déposant secondaire autorisé à utiliser la fonction " Envoyer " pour un projet peut envoyer des instructions de paiement électronique et faire des

paiements électroniques pour ce projet. Dans ce cas, le processus d'autorisation des paiements électroniques est celui auquel est assujetti le déposant secondaire. Si celui-ci n'est pas autorisé à faire des paiements électroniques par l'abonné au nom duquel il fait le paiement, il devra se conformer au processus d'autorisation des paiements établi par cet abonné. Il est donc possible que le déposant secondaire doive demander à un ou deux utilisateurs autorisés à faire des paiements pour le même abonné d'entrer leurs ID utilisateur et mot de passe pour autoriser le paiement.

Si le paiement d'un dossier électronique devant être accompagné d'un paiement des frais d'utilisation pour les documents d'information continue n'est pas envoyé ou est envoyé avec un montant inexact, le fournisseur du service SEDAR peut ajouter les frais qui devaient être payés électroniquement à la facture de l'abonné qui a fait le dépôt, que celui-ci ait agi en son nom ou à titre d'agent de dépôt pour un déposant par voie électronique. Si l'abonné peut expliquer la raison pour laquelle il n'a pas payé la totalité ou une partie des frais, c'est à lui qu'il incombe d'en informer le représentant du service à la clientèle de la CDS par écrit, dans les plus brefs délais. Dans l'avis, il doit mentionner le type de dossier, le numéro de projet, le nom de l'émetteur et la raison pour laquelle une partie ou la totalité des frais ne doivent pas être payés et ne devraient pas être ajoutés à sa facture. Si, après vérification, la CDS estime que la totalité ou une partie des frais ne doit pas être payée, le montant ne sera pas ajouté à la facture de l'abonné ou, si le montant avait déjà été facturé, il sera porté au crédit de son compte. En outre, les crédits accordés par la CDS, une fois approuvés, sont d'abord affectés aux droits et frais en souffrance, qu'il s'agisse de montants dus par l'abonné ou par une autre personne ou un autre émetteur assujetti pour lequel il agit à titre d'agent de dépôt.

#### **(c) Le traitement des instructions de paiement par le système SEDAR**

SEDAR traite les instructions de paiement de la façon suivante :

(i) La transmission d'un dossier électronique pour lequel l'abonné doit payer des droits de dépôt aux ACVM et aux places de marché, y compris les taxes, ou des frais d'utilisation SEDAR commence après que les ID utilisateur et mots de passe appropriés (s'il y en a deux) ont été entrés et validés par le serveur SEDAR. L'écran " SEDAR - Transfert de fichier " paraît alors et indique que le dossier est en cours de transmission vers le serveur SEDAR. Une fois la transmission terminée, le serveur SEDAR enregistre la date et l'heure du dépôt, que le déposant principal et les déposants secondaires qui disposent du privilège d'accès requis peuvent visualiser à l'écran " Gestion des

dossiers ". Les organismes destinataires peuvent alors télécharger les documents.

- (ii) Le serveur SEDAR attribue un code de sécurité aux instructions de paiement électronique reçues et les transmet à l'institution financière canadienne désignée par l'abonné qui les envoie (soit le déposant principal ou un déposant secondaire). Une fois transmises à l'institution financière, les instructions de paiement sont irrévocables si la transmission du dossier électronique est achevée.
- (iii) Les instructions de paiement et les détails concernant la transmission sont sauvegardés sur le serveur SEDAR pour permettre des vérifications ultérieures.
- (iv) Lorsqu'un organisme destinataire télécharge un dossier électronique, il peut consulter les documents; cependant, il peut visualiser l'information sur le paiement des droits sans télécharger le dossier électronique. S'il y a un problème avec les documents transmis ou les droits à payer, l'organisme destinataire communiquera avec la personne désignée responsable du premier envoi fait dans le projet ou de l'envoi erroné (s'il ne s'agit pas de la même personne) pour régler le problème. S'il y a un problème avec les documents transmis ou les droits à payer dans un dossier électronique envoyé par un déposant secondaire, l'organisme destinataire communiquera généralement avec le déposant principal et non avec le déposant secondaire.

#### **(d) Le traitement des instructions de paiement électronique par l'institution financière**

L'institution financière traite les instructions de paiement électronique de la façon suivante :

(i) Une fois qu'elle a reçu une instruction de paiement électronique, l'institution financière de l'abonné débite le compte de ce dernier et envoie le paiement aux institutions financières où les organismes destinataires ou la CDS ont leur compte EDI. Les institutions financières auxquelles l'abonné doit transmettre ses paiements et les comptes bancaires EDI auxquels les paiements doivent être crédités, pour le compte de l'autorité en valeurs mobilières, sont énumérés à l'annexe P sous " Information bancaire EDI " et pour le compte des places de marché, dans les exigences de dépôt des places de marché pertinentes.

- (ii) Si les institutions financières reçoivent les instructions de paiement durant les heures d'ouverture, elles les traitent habituellement en moins de deux heures. En général, elles n'effectuent le paiement que si la marge de crédit quotidienne du compte EDI de l'abonné n'a pas été épuisée.
- (iii) Si les institutions financières reçoivent les instructions de paiement en dehors des heures d'ouverture ou après l'heure de tombée durant les heures d'ouverture, elles ne peuvent les traiter ni les confirmer avant le jour ouvrable suivant. Le cas échéant, le paiement sera comptabilisé avec la " limite de crédit quotidienne pour le compte bancaire EDI du jour ouvrable suivant. Cependant, conformément aux pratiques courantes, les autorités en valeurs mobilières examinent et traitent généralement les dossiers électroniques même si leur institution financière n'a pas encore accusé réception du paiement, à condition que l'abonné ait autorisé le paiement requis.
- (iv) On doit prendre note que les frais bancaires associés à toutes les transactions financières électroniques liées aux opérations SEDAR sont à la charge des abonnés, y compris les frais relatifs au traitement des instructions de paiement électronique.

#### **(e) L'état du paiement**

Il revient aux abonnés et aux organismes destinataires de vérifier à l'écran où en est rendu le traitement du paiement électronique. Ils n'ont qu'à se brancher au serveur SEDAR et à consulter l'écran " État des paiements ", où paraîtront la date et l'heure auxquelles le serveur SEDAR a envoyé l'autorisation de paiement électronique à l'institution financière de l'abonné, et la date et l'heure auxquelles l'institution financière de l'abonné a accepté ou refusé le paiement. Cet écran comprend également la zone " Numéro de sujet " qui, si elle a préalablement été remplie par l'utilisateur dans l'écran " Sommaire des droits et des frais pour l'envoi ", affiche les caractères qui identifient le dossier d'un client ou toute autre référence interne de l'utilisateur. Seuls le déposant principal, les déposants secondaires qui disposent du privilège d'accès requis, et les organismes destinataires du projet ont accès à l'écran " État des paiements ".

Lorsqu'une institution financière refuse d'effectuer un transfert de fonds, un code d'erreur à trois caractères explique la cause du refus (provision insuffisante ou mauvais compte destinataire). C'est alors à l'abonné de

prendre les mesures nécessaires pour corriger la situation. En cas de versement insuffisant ou excédentaire, les organismes destinataires peuvent communiquer directement avec l'abonné. Comme il n'est pas toujours possible de savoir si le paiement provient d'un déposant secondaire ou principal, les organismes destinataires communiqueront avec le déposant principal, et non avec le déposant secondaire, et lui rembourseront le montant excédentaire ou lui demanderont de verser le montant manquant. Voir le sous-paragraphe 8.3(g) pour en savoir davantage sur les demandes de remboursement.

### **(f) Dépôt groupé**

Comme on le verra au sous-paragraphe 8.3 (o), il est possible de transmettre plusieurs dossiers électroniques au serveur SEDAR en un seul dépôt groupé. Dans un tel cas, il faut émettre une autorisation de paiement pour chaque dossier. Par exemple, si un utilisateur veut transmettre au serveur un dossier groupé composé de trois dossiers, un écran " Sommaire des droits et des frais pour l'envoi " et un écran " Autorisation de paiement " apparaîtront à trois reprises, une fois pour chaque dossier.

### **(g) Remboursement**

Les demandes de remboursement de paiements électroniques excédentaires ou faits en double à l'intention des organismes destinataires doivent être envoyées par écrit, sur format papier, aux organismes destinataires. En général, les remboursements seront faits par les organismes destinataires directement au déposant principal en cause. Les demandes de remboursement doivent comprendre les renseignements suivants : le nom du déposant par voie électronique, le nom de l'abonné, le numéro de projet (pour le dossier accepté et le dossier rejeté, le cas échéant), le numéro de paiement (pour le dossier accepté et le dossier rejeté, le cas échéant) et le numéro de profil de déposant du déposant par voie électronique. Les remboursements faits par les organismes destinataires seront sous forme de chèque et envoyés par courrier de première classe au déposant où, dans le cas des places de marché, selon le mode décrit dans les exigences de dépôt des places de marché.

De même, les demandes de remboursement de paiements électroniques excédentaires ou faits en double à l'intention du fournisseur du service SEDAR doivent être envoyées par courrier ou messagerie au moyen du formulaire " Demande de remboursement de frais d'utilisation payés à la CDS INC. " avec une lettre d'accompagnement sur papier à en-tête de l'abonné, au fournisseur du service SEDAR au 85 Richmond Street West, Toronto, Ontario, M5H 2C9, à l'attention de SEDAR, ou par télécopieur au

(416) 365-9194. Pour obtenir un formulaire de demande, contactez la CDS INC. au 1 800 219-5381 ou au (416) 365-8133. Le remboursement est d'abord affecté aux frais d'utilisation en souffrance, qu'il s'agisse de montants dûs par l'abonné ou par une autre personne ou un émetteur assujetti. Le montant restant est envoyé à l'abonné par chèque par courrier de première classe.

# **6 LES PROFILS DE DÉPOSANT**

# *6.1 Aperçu des règles du dépôt*

Le profil de déposant est un ensemble de renseignements précis sur un déposant par voie électronique qu'il faut déposer en format électronique auprès des autorités en valeurs mobilières intéressées, en application de la Norme canadienne. Le profil de déposant doit être déposé soit par l'émetteur ou le tiers déposant lui-même qui doit ou compte devenir déposant par voie électronique, soit pour son compte, avant d'effectuer le premier dépôt électronique. En vue de la transition au dépôt électronique, l'émetteur assujetti qui est intégré au dépôt électronique doit déposer son profil de déposant soit avant la date d'entrée en vigueur de la Norme nationale dans le territoire intéressé, soit, si cette date est plus tardive, à une date laissant un délai de 30 jours avant la date d'intégration fixée pour lui.

Avant de déposer un premier document en format électronique par le système SEDAR, le déposant par voie électronique (ou l'agent de dépôt agissant pour son compte) est tenu de créer un profil de déposant et de le déposer à l'aide du logiciel de dépôt SEDAR. Une fois que le profil a été déposé par le moyen du système SEDAR, le déposant doit vérifier s'il est exact sur tous les points importants. Un déposant par voie électronique est tenu d'envoyer une version modifiée de son profil de déposant par le système SEDAR dans les dix jours suivant toute modification de l'information contenue dans le profil.

# *6.2 Le paiement des frais d'utilisation annuels*

Comme le décrit le chapitre 4, des frais d'utilisation annuels doivent être payés au fournisseur du service SEDAR par le déposant par voie électronique qui est émetteur assujetti, ou en son nom. Ces frais varient selon la catégorie de l'émetteur assujetti et les documents qu'il doit déposer (voir annexe D), et servent à couvrir les coûts associés au dépôt des documents ordinaires d'information continue (ils ne couvrent pas les notices annuelles déposées en vertu du régime

du prospectus simplifié).

Les frais d'utilisation annuels pour les documents d'information continue doivent être payés par le déposant par voie électronique qui est émetteur assujetti, ou en son nom, (i) lors du dépôt de son profil de déposant initial ou après le dépôt de son profil de déposant initial, sur réception d'une facture envoyée par le fournisseur du service SEDAR, et (ii) chaque année civile suivante, au moyen d'un paiement électronique, lorsqu'il dépose ses états financiers annuels auprès d'une ou de plusieurs autorités en valeurs mobilières. Le montant des frais d'utilisation annuels facturés pour la première année civile après le dépôt de son profil de déposant initial sera proportionnel à la durée d'utilisation à partir du mois suivant celui au cours duquel le déposant par voie électronique dépose son profil de déposant initial jusqu'à la fin de l'année civile en cours.

Le déposant par voie électronique qui n'est pas émetteur assujetti (un déposant qui utilise le profil de type " Autre déposant ") ne dépose pas tous les documents d'information continue déposés par les émetteurs assujettis; de ce fait, il n'a pas à payer les frais d'utilisation annuels, même s'il dépose ses " états financiers annuels " à la demande d'une autorité en valeurs mobilières.

# *6.3 La création du profil de déposant*

On crée un profil de déposant en inscrivant les renseignements demandés dans les zones d'un écran du logiciel de dépôt SEDAR. Le déposant par voie électronique, ou son représentant, transmet ensuite ces renseignements au serveur SEDAR, qui les traite et les stocke dans la Base de données des profils de déposant, où les déposants, les autorités en valeurs mobilières, les places de marché et le public pourront les consulter. Les renseignements contenus dans le profil de déposant seront utilisés par la suite pour faciliter l'enregistrement des autres dossiers électroniques déposés par le déposant ou pour son compte. Cette composante du système fait en sorte que les dossiers électroniques versés dans la Base de données des dossiers SEDAR seront enregistrés comme provenant du déposant par voie électronique intéressé ou se rapportant à lui.

De façon générale, lorsqu'un profil de déposant est initialement créé et envoyé, il n'est rendu public qu'au moment où un document envoyé électroniquement par le déposant par voie électronique ou en son nom est rendu accessible au public par un organisme destinataire. Toutefois, le déposant par voie électronique (ou un agent de dépôt agissant en son nom) peut demander que son profil de déposant soit rendu public immédiatement en présentant une demande écrite à la CDS, fournisseur du service SEDAR. La demande doit mentionner le numéro de profil du déposant par voie électronique, être signée par un signataire autorisé du

déposant par voie électronique et livrée à la CDS au 85 Richmond Street West, Toronto, Ontario, M5H 2C, ou envoyée par télécopieur au (416) 365-9194, dans les deux cas, à l'attention du gestionnaire de l'exploitation SEDAR. Si la demande est faite par un agent de dépôt, celui-ci doit indiquer dans la demande qu'il est autorisé par le déposant par voie électronique à faire la demande. Lorsqu'un profil de déposant est rendu public immédiatement, le déposant par voie électronique peut déposer (ou faire déposer) un profil de déposant sans devoir vérifier au préalable si l'abonné qui le dépose effectue également le premier dépôt électronique (celui-ci peut être fait séparément). Cette méthode permet également d'empêcher que deux profils de déposant soient créés parce que le profil de déposant original n'est pas accessible.

Certaines zones électroniques des écrans du profil de déposant sont obligatoires. Lorsqu'il remplit le profil de déposant, le déposant est tenu d'inscrire son nom français et anglais, s'il y a lieu. Il devra obligatoirement remplir ces deux zones du logiciel de dépôt SEDAR afin de pouvoir transmettre son profil au serveur SEDAR. Si un déposant n'a pas de nom dans l'une ou l'autre langue, il indique le même (français ou anglais) dans les deux zones. La grosseur des caractères a de l'importance dans ces deux zones; l'utilisateur ne doit pas utiliser de lettres majuscules à moins qu'elles ne fassent partie du nom du déposant par voie électronique.

### **(a) Les types de profils de déposant**

On compte quatre types de profils de déposant, en fonction des diverses catégories de déposant. Les annexes F, G, H et I ainsi que quatre écrans du logiciel de dépôt SEDAR décrivent les renseignements que doivent contenir ces quatre types de profils, dont voici la description :

**(i) Profil de groupe d'O.P.C.** - Chaque groupe d'O.P.C. est tenu de remplir et de déposer un profil de groupe d'O.P.C. Le profil de groupe d'O.P.C. est un type simplifié de profil de déposant contenant des renseignements sur le groupe plutôt que sur chaque O.P.C. qui le compose.

Un groupe d'O.P.C. est un regroupement de plusieurs organismes de placement collectif ayant un gérant commun, dont les affaires sont gérées de façon semblable et qui déposent un prospectus commun unique en vue du placement de leurs titres. Par conséquent, le profil de groupe d'O.P.C. ne devrait mentionner que les O.P.C. qui placent leurs titres au moyen du même prospectus. Les O.P.C. qui ont un même gérant ou courtier, mais qui placent leurs titres au moyen d'un prospectus différent forment un groupe d'O.P.C. distinct aux fins de SEDAR.

Les noms anglais et français utilisés dans le profil de groupe d'O.P.C. doivent identifier le groupe de façon claire et distincte (c'est-à-dire qu'un nom différent doit être choisi pour chaque groupe d'O.P.C. faisant partie d'une famille plus grande d'O.P.C.).

Un O.P.C. qui ne fait pas partie d'un groupe d'O.P.C. (émetteur individuel) et qui est émetteur assujetti ou qui compte effectuer un dépôt électronique qui fera de lui un émetteur assujetti doit remplir un profil de groupe d'O.P.C. même s'il ne fait pas partie d'un groupe répondant aux critères susmentionnés. Dans ce cas, les noms anglais et français utilisés pour le profil de groupe d'O.P.C. doivent être le nom de l'O.P.C.

On trouvera à l'annexe F la liste des renseignements que doit contenir ce profil.

**(ii) Profil d'O.P.C.** - Chaque O.P.C. qui est émetteur assujetti ou qui compte effectuer un dépôt électronique qui fera de lui un émetteur assujetti doit remplir et déposer un profil d'O.P.C. Il doit également déposer un profil de groupe d'O.P.C. avant d'effectuer un dépôt électronique (voir ci-dessus). Le nom utilisé dans le profil d'O.P.C. doit être la dénomination sociale complète de l'émetteur assujetti. Dans le cas de fonds distincts, un profil d'O.P.C. doit être déposé pour chaque O.P.C. qui est émetteur assujetti.

Chaque section, partie, catégorie ou série d'une classe de titres d'un O.P.C. qui peut être considérée comme un portefeuille distinct de valeurs est généralement considérée comme un O.P.C. distinct et, par conséquent, un émetteur assujetti distinct. Par conséquent, un profil d'O.P.C. devra généralement être déposé pour chaque section, partie, catégorie ou série.

On trouvera à l'annexe G la liste des renseignements que doit contenir ce profil.

Le déposant est tenu d'inscrire dans son profil son nom français et anglais, s'il y a lieu. Il devra obligatoirement remplir ces deux zones du logiciel de dépôt SEDAR afin de pouvoir transmettre son profil au serveur SEDAR. Si un déposant n'a pas de nom dans l'une ou l'autre langue, il indique le même (français ou anglais) dans les deux zones.

Comme il a été mentionné précédemment, l'O.P.C. qui dépose des documents en tant qu'émetteur individuel ou un prospectus en vue du placement de ses seuls titres doit remplir un profil de groupe d'O.P.C. et un profil d'O.P.C. même s'il ne fait pas partie d'un groupe d'O.P.C. déposant un prospectus commun.

**(iii) Profil d'autre émetteur** - Un émetteur assujetti ou un émetteur qui compte effectuer un dépôt électronique qui fera de lui un émetteur assujetti, à moins qu'il soit un O.P.C., doit remplir et déposer ce type de profil.

On trouvera à l'annexe H la liste des renseignements que doit contenir ce profil.

**(iv) Profil d'autre déposant** - Le déposant par voie électronique qui n'est pas compris dans l'un des types précédents, par exemple l'émetteur non assujetti (à l'exception de l'émetteur qui prévoit faire un dépôt par voie électronique à la suite duquel il deviendra émetteur assujetti) qu'il s'agisse ou non d'un O.P.C., et le tiers déposant qui n'est pas émetteur assujetti, doit remplir et déposer ce type de profil.

Le paragraphe 6.4 décrit la procédure à suivre dans le cas de l'émetteur non assujetti ayant précédemment déposé un Profil d'autre déposant et comptant effectuer un dépôt électronique qui fera de lui un émetteur assujetti. Les renseignements demandés dans un profil d'autre déposant sont beaucoup moins détaillés que dans un profil d'émetteur assujetti. Il s'agit de renseignements de base qui facilitent l'enregistrement des dossiers électroniques déposés par ces déposants par voie électronique et permettent aux autorités en valeurs mobilières de communiquer avec eux si nécessaire.

On trouvera à l'annexe I la liste des renseignements que doit contenir ce profil.

#### **(b) Le numéro de profil de déposant par voie électronique**

Chaque déposant par voie électronique se voit attribuer un numéro de profil par le système SEDAR. Ce numéro sert à identifier chaque déposant par voie électronique afin que les organismes destinataires ou, dans le cas de dossiers publics, ceux qui consultent les bases de données SEDAR puissent retrouver les dossiers déposés par lui ou pour son compte. Le logiciel de dépôt SEDAR attribue au nouveau profil un numéro temporaire (TMP#####)

au moment de sa création. Une fois le profil transmis au serveur SEDAR, il reçoit un numéro unique et permanent de 8 caractères.

# *6.4 La modification du profil de déposant*

### **(a) Généralités**

Selon la Norme canadienne, le déposant par voie électronique est tenu de déposer en format électronique, dans les 10 jours suivant tout changement dans les renseignements contenus dans son profil, une version modifiée de celui-ci.

### **(b) La procédure de modification du profil de déposant**

Le logiciel de dépôt SEDAR est doté d'une fonction permettant de trouver et de télécharger un profil préalablement déposé, puis de l'appeler à l'écran " Gestion des profils " pour le modifier (voir le paragraphe 6.5, plus bas). L'écran " Gestion des profils " du module du même nom contient la liste des profils de déposant préalablement téléchargés dans la Base de données des profils de l'utilisateur.

Pour mettre à jour un profil affiché à l'écran " Gestion des profils ", l'utilisateur sélectionne le profil désiré et clique sur " Mise à jour " (s'il choisit " Ouvrir ", il pourra lire l'information mais ne pourra la modifier). L'utilisateur apporte alors les modifications nécessaires, clique sur " Enregistrer " pour sauvegarder le profil de déposant mis à jour dans son ordinateur pour l'envoyer plus tard, ou, si la modification doit entrer en vigueur immédiatement, il clique sur " Envoyer " pour transmettre la version modifiée du profil au serveur SEDAR.

Sur réception d'un profil modifié, le serveur SEDAR l'enregistre par défaut sous le numéro de profil attribué à l'origine au déposant par voie électronique.

### **(c) Les règles de création d'un nouveau profil de déposant**

Si deux déposants par voie électronique ou plus ont fusionné ou si un déposant ou plus ont été absorbés par un autre, un nouveau profil pourrait devoir être créé pour l'entité résultant de l'opération, auquel cas un nouveau numéro de profil lui est attribué (voir le sous-paragraphe 6.4(d)(iii)). De même, si, par scission ou cession, une division se détache de son entité-mère et devient un émetteur assujetti, elle devra soumettre un nouveau profil de déposant auquel sera attribué un nouveau numéro de profil. L'entité-mère, toutefois, conservera le même numéro de profil. Dans

ces cas, la zone " Information sur l'émetteur antérieur " qui figure dans le nouveau profil doit contenir les numéros et les noms du profil antérieur. De plus, le profil de déposant de toute entité antérieure au changement doit être modifié pour sélectionner " N'est plus émetteur assujetti " dans la zone " Territoires dans lesquels l'émetteur est assujetti " (voir le paragraphe 6.4(d)(i)). Un changement de nom, à moins qu'il ne soit motivé par une raison décrite dans les cas cités plus haut, exige une mise à jour du profil de déposant, mais n'implique généralement pas l'obligation de créer un nouveau profil de déposant ou l'attribution d'un nouveau numéro de profil.

Le déposant par voie électronique est tenu de déposer dans les 10 jours suivant tout changement dans les renseignements contenus dans son profil, une version modifiée de celui-ci ou, au besoin, un nouveau profil.

#### **(d) Les règles particulières à certaines modifications au profil de déposant**

### **(i) Le déposant cesse d'être émetteur assujetti**

Dès la date de mise en oeuvre de la version 6.0 du logiciel de dépôt SEDAR, si un déposant par voie électronique cesse d'être émetteur assujetti, il doit mettre à jour la zone " Territoires dans lesquels l'émetteur est assujetti " de son profil de déposant pour sélectionner " N'est plus émetteur assujetti ". Cette option signifie que l'émetteur ne fait plus de dépôt électronique. Une fois le profil de déposant envoyé au serveur SEDAR, toutes les autres données (y compris le symbole boursier) seront " immobilisées " et ce profil ne poura plus être modifié ni utilisé pour envoyer des dossiers (à moins que la zone " Territoires dans lesquels l'émetteur est assujetti " ne soit à nouveau mise à jour).

Avant la date de la mise en oeuvre de la version 6.0, le déposant par voie électronique était tenu de créer et de déposer un nouveau profil en tant qu'émetteur non assujetti (c.-à-d. un profil du type Autre déposant). Ce nouveau profil de déposant se voyait attribuer un nouveau numéro de profil. Cette exigence est encore en vigueur si l'émetteur est tenu de faire des dépôts électroniques à titre d'émetteur non assujetti. Dans ces cas, le numéro du profil précédent devait figurer dans le nouveau profil de déposant au moment de sa création. À cette fin, l'écran de saisie d'un profil de déposant du type " Autre déposant " comporte une zone " Information sur l'émetteur antérieur ", où le déposant devrait entrer le numéro du profil précédent en le sélectionnant dans une liste de profils préalablement téléchargés dans sa base de données. Avant de faire sa sélection, le déposant doit régénérer l'information de sa Base de données des profils pour
s'assurer qu'elle correspond à celle du serveur SEDAR. Ainsi, si la zone " Information sur l'émetteur antérieur " du nouveau profil de déposant a été remplie correctement, toute personne qui consultera la Base de données des profils de déposant sera en mesure de savoir si le déposant en question était auparavant un émetteur assujetti et de récupérer le dernier profil de déposant qu'il aura déposé. (Note : L'ancien profil d'autre émetteur demeurera dans la Base de données des profils de déposant où on pourra le consulter et le récupérer.)

#### **(ii) Le déposant devient émetteur assujetti après avoir déposé un profil d'autre déposant**

Si un émetteur ayant déjà déposé un profil d'autre déposant compte effectuer un dépôt électronique qui fera de lui un émetteur assujetti, il doit d'abord déposer un nouveau profil de déposant en tant qu'émetteur assujetti (c.-à-d. un profil de type Autre émetteur) sur lequel devra figurer le numéro du profil précédent. L'écran de saisie d'un nouveau profil de déposant comporte une zone " Information sur l'émetteur antérieur ", où le déposant doit entrer le numéro du profil précédent en le sélectionnant dans une liste de profils préalablement téléchargés dans sa base de données. Avant de faire sa sélection, le déposant doit régénérer l'information de sa Base de données des profils pour s'assurer qu'elle correspond à celle du serveur SEDAR. Ainsi, si la zone " Information sur l'émetteur antérieur " du nouveau profil de déposant a été remplie correctement, toute personne qui consultera la Base de données des profils de déposant sera en mesure de récupérer le dernier profil de déposant du type " Autre déposant " déposé par l'émetteur. (Note : Le profil d'autre déposant demeurera dans la Base de données des profils de déposant où on pourra le consulter et le récupérer.)

#### **(iii) Fusion ou absorption**

Toute entité issue de la fusion d'au moins deux déposants par voie électronique qui sont émetteurs assujettis ou de l'absorption d'un ou de plusieurs déposants par un autre, et qui porte le même nom que l'un des déposants, doit conserver et utiliser le profil du déposant par voie électronique du même nom, en y apportant les modifications requises. Dans les autres cas, l'entité issue de la fusion ou de l'absorption doit déposer un nouveau profil de déposant auquel sera attribué un nouveau numéro de profil. Qu'un profil existant soit adopté ou un nouveau profil soit requis, les numéros des profils (c'est-à-dire ceux des profils dont " l'émetteur n'est plus assujetti ") doivent être indiqués dans le profil de déposant adopté ou dans le nouveau profil,

selon le cas. L'écran de saisie du profil de déposant adopté comporte une zone " Information sur l'émetteur antérieur ", où le déposant doit entrer les numéros des profils précédents en les sélectionnant dans une liste de profils préalablement téléchargés dans sa base de données. Avant de faire sa sélection, le déposant doit régénérer l'information de sa Base de données des profils pour s'assurer qu'elle correspond à celle du serveur SEDAR. Ainsi, si la zone " Information sur l'émetteur antérieur " du profil de déposant adopté ou nouvellement créé a été remplie correctement, toute personne qui consultera la Base de données des profils de déposant sera en mesure de récupérer les profils de déposant des entités précédentes ayant participé à une fusion ou une absorption. (Note : Les profils de déposant des entités remplacées demeureront dans la Base de données des profils de déposant, où on pourra les consulter et les récupérer.)

Dans le cas du regroupement d'au moins deux groupes d'O.P.C. (y compris les cas où les O.P.C. qui auparavant plaçaient leurs titres sous des prospectus distincts doivent être admissibles sous un prospectus commun), le nouveau groupe d'O.P.C. issu de la fusion doit déposer un nouveau profil du groupe d'O.P.C. Un nouveau numéro de profil est attribué à ce profil. Le déposant doit régénérer l'information de sa Base de données des profils pour s'assurer qu'elle correspond à celle du serveur SEDAR. Ensuite, la zone " Numéro du groupe " dans le profil de l'O.P.C. de chaque O.P.C. du groupe nouvellement formé doit être modifiée pour afficher le nouveau numéro du groupe auquel l'O.P.C. appartient. Pour ce faire, le déposant doit sélectionner le nouveau numéro de profil dans le menu déroulant de la zone " Numéro du groupe d'O.P.C. ".

## **(iv) Cession ou scission**

Si, par cession ou scission, une division se détache de son entité-mère qui est déposant par voie électronique et devient émetteur assujetti, elle devra déposer un nouveau profil de déposant (un profil du type " Autre émetteur " ou " O.P.C. ") en ayant soin de remplir la zone " Information sur l'émetteur antérieur " de ce profil. Un nouveau numéro de profil sera attribué à ce nouvel émetteur assujetti. L'entité-mère, toutefois, conservera le même numéro de profil.

#### **(v) Modification du nom**

Le déposant par voie électronique qui modifie son nom (y compris l'adoption d'une version anglaise ou française de celui-ci), ou veut corriger une erreur dans le nom figurant dans son profil de déposant (soit une faute d'orthographe ou une erreur typographique), doit modifier son profil de déposant et en informer les organismes destinataires intéressés, s'il y a lieu. La modification du nom n'implique pas l'obligation de créer un nouveau profil de déposant ou l'attribution d'un nouveau numéro de profil sauf dans le cas d'une fusion ou d'une absorption, comme l'explique le sous-paragraphe (d)(iii), plus haut.

Si le nom d'un déposant par voie électronique est modifié après le premier envoi dans un projet, mais avant le dernier, le profil de déposant associé aux envois subséquents dans ce projet est toujours celui qui était associé au premier envoi du projet, même si un profil de déposant modifié est envoyé.

#### **(e) Sécurité**

Un système d'autocontrôle empêche toute modification non autorisée des profils de déposant. En outre, la CDS, à titre de fournisseur du service SEDAR, peut retracer les modifications que les abonnés apportent aux profils de déposant. Le déposant par voie électronique, ou un agent de dépôt agissant en son nom, peut demander au fournisseur du service SEDAR de retracer l'abonné du service SEDAR et l'utilisateur qui ont modifié le profil de déposant. La CDS exigera que le demandeur présente une preuve qu'il a l'autorité requise pour faire cette demande au nom du déposant par voie électronique. L'abonné qui fait une modification non autorisée à un profil de déposant fera l'objet de sanctions sévères pouvant aller jusqu'au retrait de son statut d'abonné du service de dépôt SEDAR.

# *6.5 La recherche et la consultation de profils de déposant*

Le logiciel de dépôt SEDAR offre une fonction de recherche dans le module " Recherche dans les profils ". Cette fonction permet à l'utilisateur de trouver et de télécharger des profils de déposant publics et des profils non publics qu'il a créés ou auxquels il est autorisé à accéder, puis de les ajouter à la liste dans l'écran " Gestion des profils " afin de les consulter ou de les modifier. La fonction de recherche ne lui permet pas de récupérer les versions précédentes des profils de déposant qui ont été modifiés. L'écran " Gestion des profils " du module du même nom est l'endroit où figure la liste des profils de déposant préalablement créés par l'utilisateur ou téléchargés du serveur et transférés dans sa Base de données des profils de déposant.

L'utilisateur peut se servir de la fonction " Nouvelle demande " dans le module " Recherche dans les profils " pour chercher un profil de déposant public et un profil de déposant non public qu'il a créé ou auquel il est autorisé à accéder à partir d'un certain nombre de critères (par exemple, nom de l'émetteur/du déposant, symbole boursier, etc.). Après avoir créé une nouvelle demande ou mis à jour une demande existante, l'avoir envoyée et avoir reçu un rapport du serveur SEDAR, l'utilisateur peut ouvrir le rapport, choisir le profil de déposant désiré et actif et utiliser la fonction " Ouvrir le profil " pour l'examiner. Il peut ensuite le transférer dans sa base de données de profils de déposants à l'aide de l'option " Transférer ", à la page 1 du profil de déposant. Le profil de déposant figurera alors dans la liste à l'écran " Gestion des profils " du module du même nom.

Une recherche portant sur un déposant par voie électronique aboutira aux profils de déposant publics des déposants par voie électronique antérieurs si le déposant nouvellement créé a été tenu de déposer un nouveau profil de déposant à la suite de sa création, à condition que les critères de recherche " Nom de l'émetteur/du déposant " et " Numéro de profil " aient été sélectionnés et que la zone " Information sur l'émetteur antérieur " de son profil de déposant ait été remplie correctement. Les profils obtenus à l'issue d'une recherche seront précédés d'un astérisque (\*) dans la colonne Profil du déposant s'il s'agit de profils de déposant antérieurs.

Une recherche portant sur un déposant par voie électronique issu de la fusion de deux déposants qui sont émetteurs assujettis, en supposant qu'il a adopté un nouveau nom, devrait mener au profil de ce déposant et à ceux des déposants par voie électronique fusionnés. Ceci ne s'applique pas dans le cas de la recherche d'un profil de groupe d'O.P.C., car la zone " Information sur l'émetteur antérieur " n'existe pas pour les groupes d'O.P.C. Par conséquent, l'utilisateur devrait prendre note du nom et du numéro du groupe d'O.P.C. qui figurent dans le profil de déposant de l'O.P.C. pour ensuite faire sa recherche à l'aide de ces critères.

Si le déposant par voie électronique a changé de nom pendant la durée d'un projet, c'est-à-dire après l'envoi du premier document et avant l'envoi du dernier, le déposant par voie électronique doit modifier son profil de déposant selon la méthode établie au sous-paragraphe 6.4 (d) (v). Dans ce cas, le seul profil de déposant qui sera accessible en sélectionnant " Profil de l'émetteur " dans l'écran " Ouvrir l'envoi - Émetteur " pour ce projet sera celui qui existait au moment du premier envoi. Cependant, le profil de déposant plus récent peut être obtenu si l'utilisateur fait une recherche à l'aide du numéro de profil dans le module " Recherche dans les profils ", comme il est expliqué précédemment. L'écran " Lecteur de rapport sur les profils de déposant " affichera le numéro du profil de déposant. La date qui figure dans la colonne " Dernière Màj " est la date de la plus récente modification du profil de déposant enregistrée dans le système SEDAR.

# *6.6 Profils de déposant en double*

Le fournisseur du service de dépôt SEDAR prendra des mesures jugées raisonnables pour repérer les profils de déposant déposés en double dans la Base de données des profils de déposant SEDAR. Le cas échéant, le déposant par voie électronique qui a fait le dépôt sera contacté et devra confirmer s'il s'agit d'un double. Si c'est le cas, le fournisseur du service de dépôt prendra les mesures qui s'imposent. Voir le sous-paragraphe 9.1 (f).

# *6.7 Non paiement des frais d'utilisation annuels*

Si le paiement des frais d'utilisation annuels pour les documents d'information continue relativement à un profil de déposant est en souffrance depuis plus de 90 jours, le profil de déposant sera retiré sans préavis au déposant par voie électronique ou à l'abonné de la Base de données des profils de déposant SEDAR, à moins qu'un dossier incluant ce profil n'ait été déposé.

Si le déposant par voie électronique qui est émetteur assujetti ne paie pas ses frais d'utilisation annuels pour les documents d'information continue au moment du dépôt de " ses états financiers annuels " auprès des autorités en valeurs mobilières, conformément au paragraphe 6.2, le fournisseur du service SEDAR peut ajouter les frais qui devaient être payés électroniquement à la facture de l'abonné qui a fait le dépôt, que celui-ci ait agi en son nom ou à titre d'agent de dépôt pour un déposant par voie électronique. Si l'abonné peut expliquer la raison pour laquelle il n'a pas payé la totalité ou une partie des frais, c'est à lui qu'il incombe d'en informer le représentant du service à la clientèle de la CDS par écrit, dans les plus brefs délais. Dans l'avis, il doit mentionner le type de dossier, le numéro de projet, le nom de l'émetteur et la raison pour laquelle une partie ou la totalité des frais ne doivent pas être payés et ne devraient pas être ajoutés à sa facture. Si, après vérification, la CDS estime que la totalité ou une partie des frais ne doit pas être payée, le montant ne sera pas ajouté à la facture de l'abonné ou, si le montant avait déjà été facturé, il sera porté au crédit de son compte. En outre, les crédits accordés par la CDS, une fois approuvés, sont d'abord affectés aux droits et frais en souffrance, qu'il s'agisse de montants dus par l'abonné ou par une autre personne ou un autre émetteur assujetti pour lequel il agit à titre d'agent de dépôt.

# **7 LA PRÉPARATION DES DOCUMENTS EN VUE DU**

# **DÉPÔT ÉLECTRONIQUE**

# *7.1 Introduction*

Ce chapitre ne s'applique pas au dépôt électronique des profils de déposant ou des modifications apportées à ces derniers.

La Norme canadienne oblige les déposants par voie électronique à déposer certains documents en format électronique auprès des autorités en valeurs mobilières. Par " format électronique ", il faut entendre une version informatisée d'un document préparé et transmis conformément aux normes, aux procédures et aux directives exposées dans le présent Manuel. En cours de lecture, le lecteur pourra se référer au glossaire des termes d'édition, au paragraphe 7.5.

# *7.2 Les règles du format électronique*

#### **(a) Documents distincts**

Tous les documents qui composent un dossier électronique doivent être préparés sous forme de fichiers électroniques distincts uniques. Par exemple, un rapport annuel, quels qu'en soient le volume ou la complexité de conception, ne doit pas être divisé en plusieurs parties qui seront ensuite envoyées séparément en plusieurs fichiers électroniques. De même, tout élément faisant partie intégrante d'un document en format papier (y compris la chemise d'un prospectus, les annexes, les pièces, etc.) doit être inclus dans l'unique fichier électronique correspondant à ce document. Le nom donné aux fichiers électroniques par le déposant doit être composé d'au plus huit (8) caractères, suivis d'une extension à trois (3) caractères qui identifie le format électronique du fichier (voir sous-paragraphe (g) du paragraphe 7.2).

#### **(b) Le format électronique accepté**

Tous les documents faisant partie d'un dossier électronique doivent être transmis aux organismes destinataires dans un format électronique qu'ils acceptent (" format électronique accepté "). Les documents transmis dans un format de fichier connu sous le nom de " PDF " (portable document format - format de document transférable), version 1.2 ou 1.3, seront considérés comme ayant été transmis dans un format électronique accepté, à condition qu'ils satisfassent aux règles de formatage décrites dans ce chapitre. Certains logiciels d'éditique peuvent produire un fichier PDF directement. Dans d'autres cas, le document est d'abord créé au moyen d'un

logiciel comme Word ou Excel de Microsoft ou WordPerfect de Corel, puis le fichier de document résultant est converti en fichier PDF. Les logiciels connus sous le nom d'Acrobat Exchange 3.0 et Acrobat 4.0 d'Adobe, et autres logiciels capables de produire un document en PDF, peuvent être utilisés pour convertir des documents en PDF.

Dans le choix du format de fichier PDF, on a voulu faire en sorte que tous les documents SEDAR puissent être envoyés et archivés dans un format électronique apte à être récupéré, puis lu ou imprimé par les organismes destinataires et par la très vaste majorité des utilisateurs d'ordinateurs personnels. Les déposants peuvent utiliser le lecteur Acrobat d'Adobe (Adobe Acrobat Reader) pour visualiser les documents envoyés dans le format électronique accepté.

Dès la mise en oeuvre de la version 6.0 du logiciel de dépôt SEDAR, les déposants ne peuvent envoyer que des documents composant un dossier ou un projet particulier dans le format électronique accepté décrit précédemment. Avant la mise en oeuvre de la version 6.0 du logiciel de dépôt SEDAR, les déposants pouvaient également envoyer aux organismes destinataires des documents sauvegardés dans les formats de fichier créés au moyen des logiciels suivants :

- (i) WordPerfect pour DOS ou Windows de Corel, versions 5.1, 5.2, 6.0 et 6.1, avec les extensions de fichier " .w51 ", " .w52 ", " .w60 ", ou " .w61 ";
- (ii) Word pour Windows de Microsoft, versions 6.0x et 7.0, avec l'extension de fichier " .doc ".

Les documents sauvegardés dans ces formats de fichier qui font partie de projets envoyés avant la mise en oeuvre de la version 6.0 du logiciel de dépôt SEDAR sont conservés dans le serveur SEDAR dans le même format de fichier après la mise en oeuvre de la nouvelle version du logiciel SEDAR. Ainsi, les abonnés pourraient avoir besoin des logiciels appropriés pour récupérer, visualiser et imprimer ces documents.

Les ACVM continueront de suivre les logiciels ainsi que les formats de fichier utilisés en éditique.

#### **(c) Règles générales de formatage**

Les déposants doivent veiller à ce que le formatage de leurs documents électroniques permette aux organismes destinataires et au public de les visualiser assez facilement. Un organisme destinataire peut exiger qu'un document lui soit envoyé à nouveau s'il n'est pas facile à visualiser. Les exigences particulières et les directives des sous-paragraphes (d), (e), (f) et (g) du paragraphe 7.2 aideront les déposants à se conformer à ces règles.

#### **(d) Règles particulières de formatage**

Les déposants doivent se conformer aux directives suivantes lorsqu'ils créent ou reformatent des documents destinés au dépôt électronique :

*(i) Disposition de la page, style d'impression et autres détails de formatage*

#### Polices

Les déposants qui utilisent un traitement de texte pour Windows doivent employer une police TrueType, par exemple Arial ou Times New Roman.

Les déposants qui utilisent un traitement de texte pour DOS doivent employer la police qui ressemble le plus aux polices Arial ou Times New Roman (Helvetica, Times, etc.).

Taille des caractères

La taille des caractères dans le corps des documents devrait être d'au moins 11 points, sauf dans les cas où la présentation exige une taille de caractères plus petite (états financiers, statistiques ou données présentées sous forme de tableau et notes afférentes, etc.).

Grandeur des pages

La grandeur de chaque page d'un document ne devrait pas dépasser 8 1/2 po sur 11 po ou 21,5 centimètres sur 28 centimètres.

Il n'y pas de directive particulière concernant les marges et l'espacement vertical.

#### *(ii) Mise en forme des tableaux et des colonnes*

L'information présentée sous forme de tableau ou de colonnes dans les documents déposés en format de traitement de texte devrait être entrée ou mise en forme à l'aide de la fonction de création de tableaux du traitement de texte utilisé, et non pas à l'aide de tabulations ou de retraits, sauf lorsque cette information provient d'un tableur ou d'un logiciel autre qu'un traitement de texte, qui n'entraîne pas la création de tableaux.

Un organisme destinataire peut exiger qu'un document lui soit envoyé à nouveau et également lui attribuer le niveau d'accès " Non public - Format incorrect " s'il n'est pas facile à visualiser parce qu'il n'est pas conforme aux règles de formatage ci-dessus.

#### **(e) Exigences particulières concernant le format PDF**

Les déposants doivent se conformer aux directives suivantes lorsqu'ils créent ou modifient des documents destinés au dépôt électronique :

*(i) Restrictions quant à l'amélioration des documents en format PDF*

À part dans les cas mentionnés ci-dessous, il est interdit de modifier des documents PDF de quelque façon que ce soit, et particulièrement :

- (A) de les annoter. Ceci comprend les fichiers, textes, illustrations, bandes audio et notes incorporés ou annexés au moyen d'outils faits pour modifier les fichiers en PDF;
- (B) d'y ajouter des liens hypertextes Web ou interdocuments;
- (C) d'y créer des chaînes de messages;
- (D) d'en protéger l'accès par un mot de passe ou toute autre mesure de sécurité;
- (E) d'imprimer des caractères sur un fond foncé si la lecture peut en être difficile;
- (F) d'y ajouter des formulaires contenant des zones ou des fonctions interactives;
- (G) d'y ajouter des programmes JavaScript;
- (H) d'y ajouter des pages dynamiques;
- (I) d'y incorporer des bandes audio ou vidéo au moyen des fonctions d'annotation;
- (J) d'y ajouter des signatures numériques.

Si nécessaire, les déposants peuvent ajouter des signets électroniques et des liens hypertextes, à condition qu'ils ne renvoient qu'au document existant (c'est-à-dire, pas de liens entre documents ou à des sites Web). Les vues miniatures peuvent également être ajoutées à des documents PDF pour en faciliter la visualisation.

Note à l'intention des utilisateurs d'Acrobat d'Adobe :

Dans de nombreux cas, les déposants pourront convertir leurs documents en format PDF à l'aide du pilote PDF Writer compris avec Acrobat d'Adobe. Ils devront toutefois utiliser Acrobat Distiller dans certains cas, entre autres :

- (A) si le document à convertir est en PostScript;
- (B) si le document à convertir contient des images ou des dessins PostScript encapsulés (EPS);
- (C) si le document a été créé avec un logiciel qui génère ses propres fichiers en PostScript au moment de l'impression ou qui produit la meilleure qualité d'impression sur une imprimante PostScript;
- (D) si le document à convertir contient des images à haute résolution et qu'il serait préférable de le sous-échantillonner " (réduire la résolution de l'image et la taille du fichier);
- (E) si le pilote PDF Writer ne donne pas de bons résultats, par exemple images de mauvaise qualité ou fichier trop volumineux (ce qui se produit souvent lorsque le document à convertir contient des amalgames de couleurs complexes, des remplissages en dégradé ou des images ou des dessins EPS).
- *(ii) Restriction sur la résolution d'image dans les documents en format PDF*

Les déposants qui convertissent des documents en format PDF en vue du dépôt au moyen de SEDAR doivent s'efforcer de réduire le plus possible la résolution d'image dans les documents PDF, sans toutefois les rendre illisibles, pour garantir une bonne transmission des fichiers électroniques PDF. Par exemple, les documents très volumineux une fois convertis en PDF devraient être convertis avec Adobe Acrobat

Distiller plutôt qu'avec le pilote PDF Writer d'Adobe Acrobat, puisque le premier logiciel produit des images à résolution beaucoup plus basse et de plus petits fichiers, sans réduire indûment la lisibilité du fichier. Un déposant qui veut envoyer un fichier de plus d'un mégaoctet devra réduire la résolution d'image le plus possible tout en tenant compte de la lisibilité; la résolution d'image ne doit pas dépasser 300 points au pouce.

#### **(f) Les graphiques et les images dans les dossiers électroniques**

Parmi les éléments graphiques ou les images, on compte les cartes, les photographies, les graphiques, les diagrammes et les logos. Selon la Norme canadienne, certains éléments graphiques et certaines images ne doivent pas faire partie d'un dossier électronique. En particulier, toute carte ou photographie dont la dimension dépasse 21,5 cm sur 28 cm (8,5 po sur 11 po) et qui est intégrée ou annexée à un document doit être omise du dossier électronique. Cependant, si la dimension ne dépasse pas ces mesures, elle doit être incluse dans le dossier électronique. Dans un tel cas, la Norme canadienne prévoit que le déposant doit remplacer l'élément omis du dossier électronique par une mention de l'omission.

De plus, les éléments graphiques ou les images ne constituant pas une source d'information pertinente dans un document particulier (logos dans les en-têtes, etc.) peuvent être omis d'un dossier électronique. Si un déposant omet un logo d'un document qu'il doit déposer en format électronique, il doit vérifier si l'auteur du document est bien identifié dans la version électronique.

En général, mises à part les exceptions et les restrictions ci-dessus, les images et les éléments graphiques présentés dans la version papier d'un dossier électronique doivent être inclus dans la version électronique déposée auprès des autorités en valeurs mobilières.

Les éléments graphiques et les images inclus dans un dossier électronique doivent être présentés dans un format électronique accepté. Si le format d'un élément graphique ou d'une image à inclure dans un dossier électronique n'est pas accepté, il faudra convertir l'élément graphique ou l'image dans un format accepté avant la transmission. Les éléments graphiques créés dans un format autre que le format électronique accepté (c'est-à-dire un autre format que PDF) ne peuvent pas être attachés à un document en PDF comme fichier de notes.

On rappelle encore aux déposants qu'ils doivent faire de leur mieux pour diminuer la résolution d'image des documents PDF afin de réduire le plus

possible la taille des fichiers, de manière à garantir une transmission efficace. Pour plus de détails, reportez-vous au sous-paragraphe 7.2(d)(ii).

Conformément à la Norme canadienne, un déposant par voie électronique doit garder une copie papier de toute carte ou photographie omise d'un dossier électronique pendant six ans après la date du dépôt électronique, copie qu'il est tenu de fournir à l'autorité en valeurs mobilières qui en fait la demande au cours de cette période. Les autorités en valeurs mobilières intéressées conserveront dans leurs dossiers les copies papier qu'elles auront exigées et les rendront publiques.

#### **(g) Exigences de dénomination des documents**

Pour permettre la récupération et la consultation des documents déposés auprès des organismes destinataires en format électronique après leur transmission aux organismes destinataires au moyen de SEDAR, les déposants doivent utiliser des noms de fichier contenant l'extension de trois (3) caractères prescrite pour le format électronique accepté indiqué ci-après.

#### **Format Extension**

Portable Document Format Versions 1.2 et 1.3. .pdf (format de document transférable)

Le logiciel de dépôt SEDAR ne permet pas d'envoyer un document dont le nom de fichier contient une extension autre que celle qui est indiquée ci-dessus, sauf qu'un déposant peut envoyer (i) un document portant une extension différente s'il " annexe " à une page de présentation un document déjà déposé qui réside dans la base de données des dossiers SEDAR et qui a été envoyé avant la mise en oeuvre de la version 6.0 du logiciel de dépôt SEDAR, ou (ii) s'il utilise la fonction " Envoi de fichiers " pour envoyer d'autres types de documents à un autre utilisateur.

Lorsqu'un document déjà déposé est annexé à une page de présentation, la base de données des dossiers SEDAR enregistre le document comme un nouveau document dans l'envoi, mais dans le serveur SEDAR le document pour cet envoi est le document annexé au projet initial déjà déposé. Ainsi, si le document déjà déposé faisait partie d'un dossier envoyé avant la mise en oeuvre de la version 6.0, il peut porter l'extension de fichier " .w51 ", " .w52 ", " .w60 ", " .w61 ", " .doc " ou" .pdf ". Voir le sous-paragraphe 8.3(m) pour plus de renseignements sur les documents déjà déposés.

Lorsque l'utilisateur se sert de la fonction " Envoi de fichiers " pour envoyer un fichier à un autre utilisateur, il peut envoyer un document dont le nom de

fichier porte l'extension de trois (3) caractères correspondant à l'un des formats électroniques de la liste ci-après. La fonction " Envoi de fichiers " est décrite en détails dans le sous-paragraphe 4.12(c).

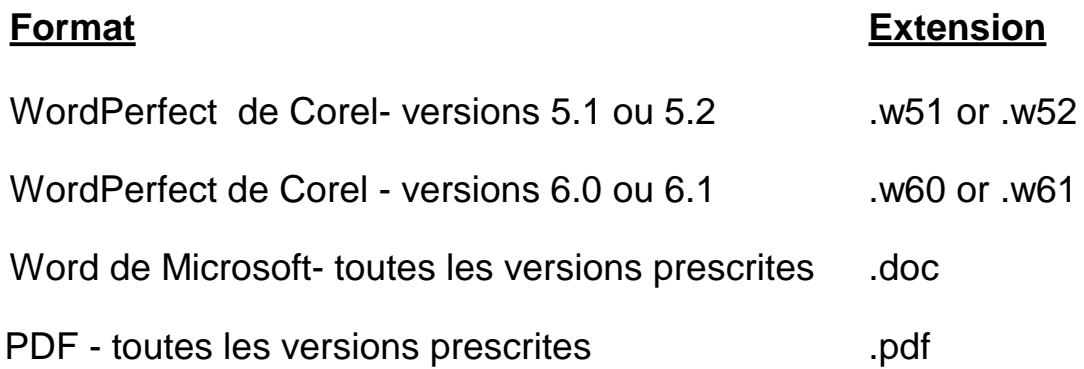

L'utilisation de l'extension appropriée pour identifier le format électronique accepté utilisé pour créer et reformater un document, aidera les utilisateurs à choisir le logiciel approprié pour récupérer et visualiser le document.

Le logiciel de dépôt SEDAR ne permet pas d'annexer un document à la page de présentation d'un envoi s'il porte le même nom de fichier qu'un autre document préalablement annexé à cette page de présentation et qui fait partie du même envoi. Si c'est le cas, un message d'erreur informe le déposant que le nom de fichier a déjà été utilisé et qu'il doit en choisir un autre afin de pouvoir envoyer son document.

#### **(h) Les mentions à l'encre rouge**

Dans les cas où la législation en valeurs mobilières exige qu'une information soit présentée à l'encre rouge dans un document en format papier, la Norme canadienne prévoit que l'information peut être présentée en caractères gras et en majuscules dans la version en format électronique.

Dans la version en format électronique d'un prospectus provisoire, la mise en garde sur le caractère provisoire de l'information peut être indiquée, au choix du déposant, au haut de la première page du document, et non à gauche comme c'est le cas généralement dans les versions en format papier, et peut être imprimée à l'encre rouge ou noire, en caractères gras et en lettres majuscules.

#### **(i) Les signatures dans les dossiers électroniques**

La Norme canadienne prévoit que les signatures dans les dossiers électroniques doivent être dactylographiées plutôt que manuscrites. Les déposants peuvent utiliser un fac-similé électronique de signature dans les

dossiers électroniques, si le nom du signataire est également dactylographié, conformément aux exigences de la Norme canadienne. Consulter le paragraphe 9.5 pour savoir dans quelles circonstances une attestation d'authentification est exigée.

## **(j) Virus**

Les fichiers de documents à envoyer au serveur SEDAR en tant que partie d'un dossier électronique ou à sauvegarder dans le répertoire d'un utilisateur ne doivent pas contenir de virus, ver, cheval de Troie, ou autre élément de nature destructrice. Si le logiciel de dépôt SEDAR détecte un élément de ce genre avant la transmission, il rejette automatiquement le document infecté ou défectueux, qui doit alors être désinfecté ou réparé. (Un programme de détection des virus balaie tous les fichiers de documents dès que la fonction " Envoyer " est utilisée comme il est expliqué en détails au paragraphe 4.14.) Un document infecté dont l'élément destructeur n'est pas détecté par le logiciel de dépôt SEDAR avant la transmission, mais qui est détecté après la transmission par la CDS ou un organisme destinataire sera refusé par les organismes destinataires intéressés. Dans ce cas, le document requis n'est pas considéré comme ayant été déposé aux fins de la loi sur les valeurs mobilières pertinente, même s'il a été envoyé au serveur SEDAR ou s'il figure dans la liste des dossiers envoyés et porte la mention " Déposé auprès de SEDAR " ou " Reçu par l'organisme ". En outre, l'autorité en valeurs mobilières intéressée attribuera à ce dossier le niveau d'accès " Non public - Virus ". Une fois attribué à un document, ce niveau d'accès ne peut jamais être changé. Le fournisseur du service SEDAR ou l'un des organismes destinataires communiquera avec l'abonné qui a envoyé le document infecté ou défectueux pour lui demander de le désinfecter ou de le recréer avant de l'envoyer de nouveau dans le même projet en utilisant la fonction " Ajouter au dossier - Document " du module " Gestion des dossiers ". Le déposant par voie électronique ou son agent de dépôt, ou les deux, peut faire l'objet de poursuites civiles ou administratives, ou se voir imposer une pénalité pour avoir envoyé un document infecté ou défectueux.

# *7.3 La conversion de documents entiers dans un format électronique accepté*

Si un document destiné au dépôt électronique n'a pas été créé dans un format accepté, il doit être converti avant son dépôt.

# *7.4 Recommandation d'éviter la numérisation de documents*

Les documents dont le dépôt électronique est obligatoire qui ont été préparés à l'origine dans un format papier ou dans un format électronique qui ne se prête pas à la conversion dans un format électronique accepté doivent être reproduits électroniquement puis convertis dans un format électronique accepté, sauf lorsque le déposant peut se prévaloir de la dispense pour les documents préexistants ou qu'il a obtenu une dispense pour difficultés persistantes. La dispense pour les documents préexistants est traitée au paragraphe 9.2, et la dispense pour difficultés persistantes, au sous-paragraphe 3.7 (b).

On recommande aux déposants de refaire la saisie des documents dans un format électronique accepté plutôt que de les numériser et de modifier par la suite la version électronique pour la rendre conforme à un format électronique accepté.

# *7.5 Glossaire des termes d'édition*

Voici une liste de termes avec leur définition :

**" espacement vertical "** : espace entre le bas du texte d'une ligne et le haut du texte de la ligne suivante. L'espacement vertical se mesure en points.

**" format "** : terme générique désignant les marges, l'espacement, la longueur de page, la taille des caractères en nombre de points et la présentation générale de la page imprimée. Lorsqu'un utilisateur choisit le format d'un document, il détermine son apparence sur papier. L'utilisateur peut modifier les marges, changer l'espacement entre les lignes ou les paragraphes, ajouter des numéros de page, des en-têtes ou des pieds de page, etc.

**" marge "** : distance entre le bord de la page et le texte. Bordure invisible marquant chaque côté du texte d'une page.

**" point "** : unité de mesure utilisée pour les caractères d'un texte (il y 72 points dans un pouce). Les tailles les plus courantes sont 9, 10, 12, 14, 18 et 24 points.

**" police "** : jeu de caractères prédéfini; ensemble de lettres, de chiffres et de symboles caractérisés par un style typographique, un corps et une graisse qui leur sont propres. Chaque police offre plusieurs choix de tailles en nombre de points.

# **8 L'ASSEMBLAGE ET LA TRANSMISSION DES**

# **DOSSIERS ÉLECTRONIQUES**

# *8.1 Introduction*

Le présent chapitre s'applique aux dossiers électroniques autres que les profils de déposant ou leurs modifications.

Une fois que tous les documents à inclure dans un dossier électronique ont été préparés dans un format électronique accepté, ils doivent être assemblés électroniquement à l'aide du logiciel de dépôt SEDAR, puis transmis par voie électronique au serveur SEDAR en vue de leur acheminement aux organismes destinataires et du téléchargement par celles-ci. Voici les étapes à suivre pour assembler et transmettre un dossier électronique :

- 1. Si un profil a déjà été créé pour un déposant par voie électronique et est actif et à jour, le module " Recherche dans les profils " du logiciel de dépôt SEDAR est utilisé pour télécharger la dernière version du profil de déposant et la transférer dans la base de données des profils dans le module " Gestion des profils " de l'utilisateur; au besoin, on peut se servir du module " Gestion des profils " pour le modifier.
- 2. Le module " Gestion des dossiers " est utilisé pour sélectionner et remplir ou mettre à jour une " page de présentation " électronique en vue du dépôt.
- 3. Les documents préparés dans un format électronique accepté sont annexés à la page de présentation en vue de la transmission. Au besoin, les organismes destinataires intéressés sont sélectionnés et les droits sont entrés.
- 4. Le logiciel de dépôt SEDAR est utilisé pour accéder au serveur SEDAR par ligne commutée ou par ligne spécialisée.
- 5. Un ID utilisateur et un mot de passe valides sont entrés pour obtenir l'accès au serveur SEDAR.
- 6. Un autre ID utilisateur et un autre mot de passe sont entrés, s'il y a lieu, pour l'autorisation de paiement par voie électronique des droits de dépôt aux ACVM et aux places de marché, ou des frais d'utilisation SEDAR.
- 7. La transmission (téléchargement) au serveur SEDAR des documents assemblés a lieu après l'entrée et la validation des codes d'accès et d'autorisation de paiement nécessaires.

8. Une fois la transmission terminée, le serveur SEDAR enregistre l'heure et la date de réception des documents transmis et le déposant peut obtenir la confirmation, à l'écran " Gestion des dossiers ", de la réussite de la transmission lorsqu'un numéro de projet ou d'envoi permanent est attribué au dossier déposé et que la date et l'heure de l'envoi sont enregistrées.

Lorsque le premier envoi d'un projet a été envoyé et que le serveur SEDAR a assigné un numéro de projet permanent au projet, l'abonné ou l'utilisateur qui a fait le premier envoi du projet (le " déposant principal ") peut accorder à un autre abonné ou utilisateur (le " déposant secondaire ") l'un des trois types d'accès au projet qui lui permettra soit de " visualiser ", de " récupérer ", ou d'" envoyer " des documents qui font partie du projet. L'abonné ou l'utilisateur se sert du module " Gestion des dossiers " pour sélectionner les déposants secondaires et le type d'accès qu'il leur accorde, comme il est mentionné au sous-paragraphe 8.3 (g).

# *8.2 Heures d'ouverture*

## **(a) Les heures d'ouverture de SEDAR**

Les demandes de recherche et les dossiers électroniques peuvent être transmis au serveur SEDAR, à Toronto, les jours ouvrables entre 7 h et 23 h, heure normale de l'Est ou heure avancée de l'Est, selon l'heure en vigueur à Toronto, où est situé le serveur SEDAR (" heures d'ouverture de SEDAR "), ainsi que les autres heures et jours précisés dans le Manuel ou que les autorités en valeurs mobilières pourront annoncer par communiqué de presse. Le serveur SEDAR est fermé les samedis, dimanches et jours de fête nationale. Les déposants peuvent obtenir un soutien technique auprès du personnel du fournisseur du service SEDAR pendant les heures d'ouverture de SEDAR.

#### **(b) Le dépôt en dehors des heures d'ouverture de SEDAR**

Il est aussi possible de transmettre les demandes de recherche et les dossiers électroniques au serveur en dehors des heures d'ouverture de SEDAR à condition que le serveur ne soit pas arrêté pour une maintenance habituelle ou toute autre raison. Les déposants ne peuvent pas obtenir de soutien technique auprès du personnel du fournisseur du service de dépôt en dehors des heures d'ouverture de SEDAR. De plus, on ne peut garantir aux déposants que le serveur SEDAR sera ouvert en dehors des heures d'ouverture ou qu'il demeurera ouvert après les heures d'ouverture lorsqu'un déposant a établi la connexion et a commencé à transmettre un dossier électronique.

Les transmissions électroniques commencées ou en cours après 23 h mais avant 7 h (heure de l'Est) peuvent être coupées si le serveur SEDAR est arrêté pour maintenance habituelle ou toute autre raison. Les transmissions électroniques interrompues, qu'il s'agisse de demandes de recherche ou de dépôts électroniques, doivent être intégralement retransmises au serveur SEDAR lorsque celui-ci est remis en exploitation. Aussi, le déposant qui fait un dépôt électronique tard dans la journée doit s'assurer qu'il dispose d'assez de temps pour effectuer toute sa transmission avant 23 h (heure de l'Est) s'il veut être certain que son dépôt se fasse ce jour-là.

## **(c) La date du dépôt**

La Norme canadienne prévoit que, pour l'application de la législation ou des directives en valeurs mobilières, le document déposé en format électronique est déposé le jour où la transmission du document au serveur SEDAR est achevée. Ainsi, le déposant par voie électronique qui est tenu de déposer un document dans un délai donné peut faire sa transmission le jour de l'échéance après les heures normales de bureau. Au Québec, le dépôt électronique est considéré comme achevé uniquement lorsqu'il est téléchargé par la Commission des valeurs mobilières du Québec.

#### **(d) Le point de départ des délais**

En corollaire, la Norme canadienne prévoit que, en vue de la computation d'un délai, prévu dans la législation ou les directives en valeurs mobilières, dont le point de départ est fixé en fonction de la date de dépôt du document déposé en format électronique, la date de dépôt correspond au jour où la transmission électronique est achevée, pour autant que cela tombe un jour ouvrable avant 17 h, heure locale dans la ville où se trouve l'autorité en valeurs mobilières. Si la transmission n'est pas achevée avant 17 h (heure locale), la date de dépôt retenue pour la computation du délai sera le jour ouvrable suivant. Cette exception évitera que les délais imposés par la législation en valeurs mobilières applicable pour permettre aux autorités en valeurs mobilières ou aux porteurs de valeurs mobilières de recevoir un avis ou de prendre des mesures dans un cas particulier ne soient abrégés ou modifiés de manière défavorable d'une autre façon que ce soit si les déposants choisissent d'effectuer des dépôts électroniques en dehors des heures de bureau normales. Au Québec, pour la computation des délais dont le point de départ est fixé en fonction de la date de dépôt, le dépôt électronique est considéré comme achevé un jour ouvrable avant 17 h (heure locale) si la transmission du dossier au serveur SEDAR est achevée avant 17 h, que le dossier ait été ou non téléchargé par la Commission des valeurs mobilières du Québec.

# *8.3 L'assemblage d'un envoi*

#### **(a) L'obtention du profil de déposant**

Avant de procéder à un dépôt électronique, le déposant doit toujours s'assurer que les profils de déposant appropriés ont déjà été créés et déposés dans SEDAR par les déposants par voie électronique intéressés ou en leur nom. Les profils requis doivent également figurer à l'écran " Gestion des profils " du module du même nom dans le logiciel de dépôt SEDAR. S'il s'agit d'un O.P.C., le profil du groupe d'O.P.C. et le profil d'O.P.C. approprié doivent tous deux figurer dans la liste à l'écran " Gestion des profils ".

Si les profils de déposant requis ne figurent pas à l'écran " Gestion des profils ", le déposant peut utiliser la fonction de recherche du logiciel de dépôt SEDAR pour trouver et télécharger les profils auxquels il a accès et les ajouter à la liste à l'écran " Gestion des profils " (voir paragraphe 6.5). Le déposant doit faire cette recherche avant d'envoyer un nouveau profil de déposant pour éviter de créer un double d'un profil existant.

#### **(b) La vérification et la régénération du profil de déposant**

Avant d'envoyer un dossier électronique, le déposant devrait utiliser la fonction " Régénérer " à l'écran " Gestion des profils " pour récupérer la dernière version du profil de déposant. Il devrait en outre vérifier si les renseignements contenus dans celle-ci sont actifs, exacts et à jour. Si nécessaire, le déposant doit modifier le profil en fonction des changements qui ont pu être apportés et déposer la version modifiée au serveur SEDAR au moyen de la fonction " Envoyer ". Le logiciel de dépôt SEDAR possède des fonctions qui permettent au déposant de modifier les profils de déposant préalablement créés. La procédure de modification des profils de déposant est décrite en détails au paragraphe 6.4, " La modification du profil de déposant ".

#### **(c) La sélection de la page de présentation appropriée pour un nouveau dossier**

Le déposant qui souhaite déposer un nouveau dossier doit se servir du logiciel de dépôt SEDAR pour trouver la " page de présentation " appropriée. Il doit sélectionner la catégorie de déposant par voie électronique, la catégorie générale de dossier électronique et le type particulier de dossier électronique. Pour être certain que l'organisme destinataire requis figurera

dans la liste des organismes à qui il peut envoyer son dossier, le déposant doit s'assurer qu'il choisit le type de dossier dont il a besoin à l'intérieur du bon dossier. Pour plus de renseignements, consultez le sous-paragraphe 8.3 (k). Devant chaque type de dossier se trouve un des trois symboles ci-dessous. Chacun d'entre eux indique le type d'organisme qui peut être sélectionné comme organisme destinataire pour ce type de dossier.

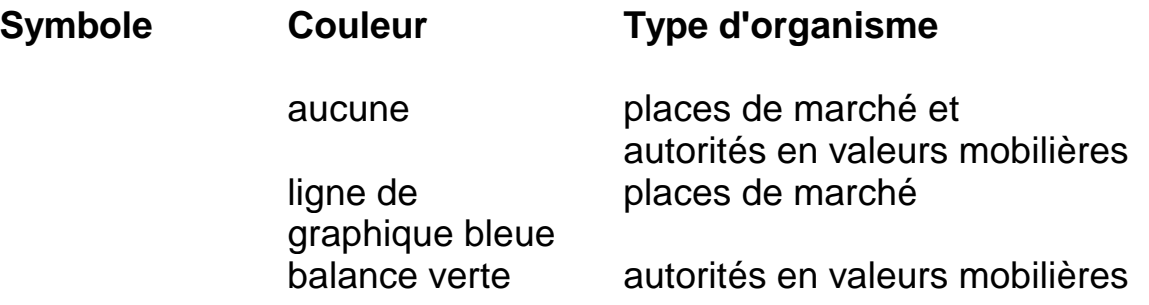

La page de présentation appropriée (qui peut comprendre plus d'un écran) s'affiche et le déposant peut la remplir. Celle-ci facilite l'entrée de certains renseignements clés dans des zones électroniques, et elle fournit la liste des documents à annexer. La liste est composée des documents qui sont habituellement exigés pour le type de dossier dont il s'agit. Dans le cas des dossiers à l'usage exclusif des places de marché, des sous-titres peuvent figurer dans la liste des documents disponibles pour un sous-type de dossier particulier pour aider le déposant à trouver le type de document dont il a besoin. Si la liste ne contient pas de description du type de document à annexer, le déposant doit sélectionner le type de document " Autres ".

Les catégories de déposant par voie électronique (" Catégorie de déposant ") sont :

- (i) O.P.C.
- (ii) Autres émetteurs
- (iii) Tiers déposants.

Les catégories générales de dossier électronique (" catégorie de dossier ") et les types particuliers de dossier électronique ("type de dossier ") sont répertoriés à la partie I de l'annexe B du présent Manuel. Les renseignements qui doivent être entrés sur la page de présentation par le déposant varient selon la catégorie de déposant, la catégorie de dossier et le type de dossier. Dans certains cas, le type de dossier comprend des sous-types de dossiers (" sous-type de dossier "). Les types de documents particuliers (" types de document ") qui font habituellement partie d'un type de dossier, ou d'un sous-type ou sous-titre de dossier sont répertoriés à la partie II de l'annexe B. Certains types de dossier sont regroupés dans des dossiers dit " généraux ", d'autres dans des dossiers dits " locaux " - par

exemple, " Dossiers de Colombie-Britannique ", " Dossiers du Québec " et " Dossiers de l'Ontario ". Les différences entre les dossiers locaux et les dossiers généraux sont décrites au paragraphe 9.4.

#### **(d) Les projets**

Dans le système SEDAR, le terme " projet " désigne un groupe de dossiers électroniques qui se rapportent à une affaire particulière (un placement par prospectus, par exemple). Ainsi, tous les documents déposés par un déposant par voie électronique, ou en son nom, relativement à un placement de titres par prospectus seraient identifiés dans le système SEDAR comme éléments d'un même projet. Dans cet exemple, les dossiers électroniques qui composent le projet comprendraient le prospectus provisoire, le prospectus définitif et tout le courrier officiel échangé entre le déposant principal, les déposants secondaires et les organismes destinataires durant la période d'attente.

Tous les documents produits par les organismes destinataires en format électronique en réponse à un dossier électronique (par exemple un visa) seront aussi identifiés par le système SEDAR comme des éléments d'un même projet. Le concept de " projet " permettra aux organismes destinataire sélectionnés, au déposant principal (le déposant ou l'utilisateur qui a créé le projet) et aux déposants secondaires à qui le déposant principal a permis d'accéder au projet de retracer une série de dossiers électroniques et les réponses des organismes destinataires s'y rapportant.

Le déposant doit créer un nouveau projet lorsqu'il s'apprête à effectuer une nouvelle série de dépôts électroniques liés à une transaction distincte. Dans le cas, par exemple, d'un projet de prospectus simplifié (ou un prospectus de renouvellement) qu'il faut déposer pour renouveler le placement des titres d'un O.P.C. pour une autre année, le document doit être le premier envoi d'un nouveau projet et non faire partie du projet de l'année précédente. Par contre, les modifications ou ajouts apportés à un prospectus doivent être déposés dans le projet existant, et non dans un nouveau projet.

Le déposant doit aussi créer un nouveau projet dans certains cas (décrits en détails au sous-paragraphe 8.3(k)), si, après avoir envoyé un dossier électronique au serveur SEDAR, il veut ajouter un organisme destinataire dont le type n'a pas été sélectionné dans l'envoi précédent. Par exemple, il est impossible d'ajouter une place de marché à titre de destinataire d'un projet si le type " Commissions " a été sélectionné dans la zone " Type d'organisme " pour le premier envoi. Le déposant peut ajouter des organismes destinataires du même type (quoiqu'il soit impossible de supprimer des organismes préalablement sélectionnés) lorsqu'il ajoute un

nouveau document à l'envoi. Pour envoyer l'ensemble ou une partie du dossier électronique à un organisme d'un autre type, le déposant doit créer un nouveau projet.

#### **(e) La création d'un nouveau projet**

Pour créer un nouveau projet, le déposant choisit la fonction " Créer un nouveau dossier ", au menu " Fichier ", du module " Gestion des dossiers ". L'écran " Envoi d'un nouveau dossier " apparaît une fois que le message demandant au déposant de s'assurer que la version du profil de déposant qu'il se propose d'utiliser est à jour dans son répertoire de travail personnel. Le déposant sélectionne alors la catégorie de déposant, la catégorie de dossier, l'emplacement du type de dossier et le type de dossier. En se référant au symbole qui précède chaque type de dossier (voir la section 8.3(c)), le déposant peut déterminer le " type d'organisme " qui peut être sélectionné comme organisme destinataire pour ce type de dossier. La page de présentation appropriée apparaît. Pour certains projets, une liste de sous-types de dossier apparaît et le déposant doit sélectionner celui qui constituera le premier envoi électronique du projet. Dans le cas des dossiers à l'usage exclusif des places de marché, le déposant doit choisir le sous-titre approprié parmi les sous-titres qui figurent dans la page de présentation pour le type de dossier choisi. Une liste de documents apparaît. Le déposant ne doit sélectionner et annexer que des fichiers qui appartiennent aux types de documents disponibles pour le sous-type de dossier à envoyer. Il ne doit pas sélectionner de types de documents pour plus d'un sous-type de dossier au moment de la préparation d'un envoi dans un projet. Les " sous-types de dossier " sont utilisés dans le cas où le type de dossier comprend plusieurs envois qui, ensemble, forment un dossier. Par exemple, le type de dossier " Prospectus ordinaire " comporte plusieurs sous-types : " Prospectus ordinaire provisoire ", " Modification du prospectus ordinaire provisoire ", " Prospectus ordinaire définitif " et " Modification du prospectus ordinaire définitif ". Si le document à envoyer pour un sous-type de dossier ne figure pas dans la liste des types de documents disponibles pour ce sous-type de dossier, le déposant doit sélectionner " Autres " comme type de document et taper le nom du document à annexer.

Les sous-types de dossier et les types particuliers de document sont répertoriés à la partie II de l'annexe B du présent Manuel. On trouvera les types de document qui ne sont exigés que dans un territoire particulier à l'annexe B et dans le logiciel de dépôt SEDAR. L'abréviation du nom du territoire (par exemple, " QC " pour la Commission des valeurs mobilières du Québec) figure entre parenthèses, à côté du type de document (la liste des abréviations est donnée à l'annexe A).

On trouvera plus bas des indications sur la procédure à suivre pour remplir la page de présentation, annexer les types de document, sélectionner les organismes destinataires, entrer les droits requis et envoyer le dossier électronique.

#### **(f) Le numéro de projet et le numéro d'envoi**

Dans le système SEDAR, une paire de numéros unique, composée d'un numéro de projet et d'un numéro d'envoi, est attribuée à chaque dossier électronique.

#### *Le numéro de projet*

Le numéro de projet attribué à un dossier électronique désigne le projet auquel il est rattaché. Un nouveau numéro de projet est attribué chaque fois qu'un " nouveau " dossier électronique est sélectionné, préparé et envoyé au moyen de SEDAR. Par " nouveau " dossier électronique, on entend un dossier qui ne se rattache à aucun dossier déposé relativement à une même opération ou au même processus d'approbation des organismes. La traduction en anglais ou en français d'un document déposé doit être envoyée dans le même projet que le document original.

Le système génère et attribue automatiquement un numéro temporaire (TMPxxxxx) et unique à tout " nouveau " dossier électronique. Puis, une fois le dossier transmis au serveur SEDAR pour stockage, un numéro de projet permanent de huit chiffres lui est attribué.

#### *Le numéro d'envoi*

Un numéro d'envoi est attribué à chaque dépôt électronique de documents ou de courrier officiel dans le cadre d'un projet donné. Lorsqu'un déposant assemble un dossier électronique rattaché à un dossier électronique déposé antérieurement pour la même opération ou pour le même processus d'approbation des organismes (par exemple, un dossier de prospectus définitif ou la réponse à une lettre d'observations d'une autorité en valeurs mobilières concernant un prospectus provisoire), un numéro temporaire (SUBxxxxx pour les dossiers rattachés à un projet et FORxxxxx pour le courrier officiel rattaché à un projet) est automatiquement généré et attribué au dossier par le système. Le dossier conserve ce numéro jusqu'à ce qu'il soit transmis au serveur SEDAR pour stockage. Le numéro temporaire attribué à chaque dossier additionnel rattaché à un projet est unique. Une fois le dossier transmis au serveur SEDAR, un numéro d'envoi permanent de huit chiffres lui est attribué. Une fois envoyé au serveur SEDAR, le dossier peut être ouvert par l'abonné qui l'a fait, les déposants secondaires qui sont autorisés à y accéder et les organismes qui en sont les destinataires.

Note : Le système attribue automatiquement le numéro d'envoi 00000001 au premier envoi d'un projet. L'envoi suivant rattaché au même projet reçoit le numéro d'envoi 00000002, et ainsi de suite.

Si les instructions de paiement électronique sont envoyées et validées sans être accompagnées de document ou de courrier officiel, aucun numéro d'envoi n'est attribué à l'envoi. Il est cependant possible de vérifier le montant des droits envoyés pour un projet en sélectionnant n'importe quel envoi du projet dans le module " Gestion des dossiers ", puis en choisissant " Droits " dans le menu " Visualiser ", ou " Ouvrir l'envoi " dans le menu Fichier, puis " Droits " dans l'écran " Ouvrir l'envoi - [type d'émetteur] ".

#### **(g) Déposants principal et secondaires**

Le déposant principal (soit l'abonné ou l'utilisateur qui assemble et envoie le premier dossier électronique d'un projet) peut désigner un ou plusieurs abonnés du service de dépôt (cette désignation se fait avec l'ID utilisateur de l'abonné) comme déposant secondaire du projet, et leur attribuer un des trois types d'accès suivants :

- (i) " visualiser " permet de lire les renseignements de la page de présentation et vérifier l'état d'un projet;
- (ii) " récupérer " permet de visualiser et télécharger les documents envoyés pour un projet;
- (iii) " envoyer " permet de visualiser, récupérer et envoyer des documents pour un projet.

Cette fonction, qui permet d'inclure des déposants secondaires dans le processus de dépôt électronique, a été créée pour faciliter le processus dans certains cas, notamment pour le dépôt de la traduction française de prospectus et de divers documents d'information continue, ou lorsqu'une autorité en valeurs mobilières qui n'est pas l'autorité principale demande expressément à un déposant secondaire de déposer électroniquement certains documents, avec l'autorisation du déposant principal et de l'autorité en valeurs mobilières principale. Cette fonction permet également à d'autres abonnés qui ont un intérêt dans l'issue du processus d'étude et d'approbation d'un dossier particulier, d'en suivre les progrès sans avoir à contacter le déposant principal.

Bien que les nouvelles caractéristiques du logiciel de dépôt SEDAR mentionnées précédemment offrent plus de souplesse aux déposants, les ACVM tiennent à s'assurer que les modifications aux pratiques et procédés de dépôt traditionnels qui en résultent ne nuiront pas au processus d'étude et d'approbation. En particulier, elles s'attendent généralement à recevoir les envois du déposant principal en charge du processus de dépôt. C'est lui qui doit s'assurer que les déposants secondaires ont accès à la fonction de dépôt seulement dans les cas appropriés. Par exemple, il doit vérifier si tous les documents à l'appui d'un dossier électronique ont été déposés en même temps que les principaux documents dans un seul envoi électronique. De même que pour les dépôts antérieurement faits en format papier, les autorités en valeurs mobilières n'échangeront généralement de correspondance qu'avec le déposant principal.

En général, les autorités en valeurs mobilières considèrent le déposant principal d'un dossier comme la partie responsable de vérifier la pertinence des gestes posés relativement à un projet par les déposants secondaires qui ont les privilèges d'accès requis. Le déposant principal a la responsabilité de surveiller de près la participation des déposants secondaires dans un projet.

#### *(i) La création de la liste des déposants*

Le déposant principal peut créer et mettre à jour sa " Liste des déposants " dans laquelle il sélectionne des déposants secondaires pour ses projets, comme s'il choisissait des noms dans un carnet d'adresses. La liste des déposants est sauvegardée dans le répertoire de travail local du déposant principal, et non pas dans le serveur SEDAR. Le déposant principal peut inclure jusqu'à cent noms dans sa Liste des déposants. Il peut également modifier l'information sur les déposants, et ajouter ou éliminer des déposants, de temps à autre. Les changements faits dans la Liste des déposants, le cas échéant, sont sauvegardés seulement dans le répertoire de travail de l'ordinateur du déposant principal. Par conséquent, si le déposant principal veut que les changements soient également en vigueur pour un projet en particulier, il doit également apporter les changements dans la Liste des déposants secondaires pour ce projet comme il est indiqué ci-après.

#### *(ii) La désignation de déposants secondaires pour un projet*

Une fois qu'un dossier électronique a été envoyé au serveur SEDAR et que le système lui a attribué un numéro de projet, le déposant principal peut désigner des déposants secondaires pour le projet. Il doit attribuer à chaque déposant le type d'accès qu'il veut leur accorder, le cas échéant. Les détails de l'état (y compris les trois types d'accès) qui peut être accordé au déposant secondaire sont les suivants :

#### **État Nature de l'accès du déposant secondaire**

- " Aucun " Le déposant secondaire n'a aucun accès au projet (c'est l'accès accordé par défaut au départ lorsqu'un déposant est désigné déposant secondaire pour un projet).
- " Visualiser " Cet accès permet au déposant secondaire de voir l'information contenue dans la page de présentation, les détails de l'état du dossier (comme il est indiqué au sous-paragraphe 10.2(b)), les droits et les frais, le profil de l'abonné du déposant principal, et le profil de déposant du déposant par voie électronique, les organismes destinataires, l'ID utilisateur, le nom et le numéro de téléphone, s'ils ont été fournis, des déposants secondaires du projet et leur types d'accès, pour tous les envois faits pour le projet par le déposant principal ou par un déposant secondaire à qui le type d'accès " Envoyer " a été accordé.
- " Récupérer " En plus des possibilités du type d'accès " visualiser ", cet accès permet au déposant secondaire de télécharger les documents qui ont été envoyés relativement au projet, qu'ils soient d'accès public ou non public.
- " Envoyer " En plus des possibilités des types d'accès " visualiser " et " récupérer ", cet accès permet au déposant secondaire d'envoyer des dossiers électroniques dans le projet, de faire des paiements électroniques pour le projet à partir de son compte EDI et de mettre à jour les zones modifiables de la page de présentation.

Une fois le type d'accès sélectionné, la fonction " Envoyer " doit être sélectionnée pour envoyer les instructions sur le type d'accès au serveur SEDAR. L'écran " Gestion des dossiers " apparaît alors, ce qui confirme que l'accès accordé au déposant secondaire est maintenant en vigueur pour le projet.

Seul le déposant principal peut modifier la liste des déposants secondaires pour un projet pour ajouter ou supprimer des déposants ou modifier leur type d'accès. Pour que des changements de ce genre entrent en vigueur, le déposant principal doit utiliser la fonction "

Envoyer " pour se brancher au serveur SEDAR. Les changements faits aux renseignements concernant les déposants secondaires qui figurent dans la liste des déposants pour un projet ne sont pas faits automatiquement dans la " Liste des déposants " que le déposant principal conserve dans le répertoire de travail de son ordinateur. Les changements doivent également être apportés à cette Liste comme il est expliqué précédemment.

#### *(iii) L'accès à un projet à titre de déposant secondaire*

Le déposant secondaire à qui un déposant principal a accordé un privilège d'accès à un projet peut accéder à ce projet à partir du module " Gestion des dossiers ".

Comme le type d'accès accordé au déposant secondaire est associé à son ID utilisateur, un autre utilisateur qui travaille pour le même abonné que le déposant secondaire n'a pas accès au projet ni aux envois dans ce projet à moins que le déposant principal ne lui accorde également un accès au projet. Si le déposant principal retire l'accès à un déposant secondaire pendant que celui-ci travaille à un dossier dans le projet, l'envoi du dossier au serveur SEDAR ne sera pas autorisé et un message d'erreur apparaîtra à l'écran pour en informer le déposant secondaire.

#### *(iv) La vérification du type d'accès accordé à un déposant secondaire*

Le déposant secondaire peut vérifier quel type d'accès lui a été accordé pour un projet en le mettant en évidence à l'écran " Gestion des dossiers ", puis en sélectionnant la fonction " Accès des déposants secondaires " dans le menu " Visualiser ". Le déposant principal et tous les déposants secondaires qui ont accès au projet peuvent voir tous les ID utilisateur qui ont accès au projet.

#### **(h) Les ajouts à un projet existant**

#### *(i) Les ajouts par le même déposant*

Avant qu'un déposant puisse faire des ajouts à un projet existant en utilisant la page de présentation de ce projet, celui-ci doit figurer dans la liste de l'écran " Gestion des dossiers " du déposant. Une fois que le premier dossier dans un projet a été transmis au serveur SEDAR, le

projet s'ajoute automatiquement à la liste de l'écran " Gestion des dossiers " de l'utilisateur qui a fait le dépôt (soit le déposant principal).

Si un projet a été créé par un utilisateur pour le compte d'un abonné du service de dépôt, un deuxième utilisateur représentant ce même abonné peut aussi utiliser la fonction " Régénérer la liste " pour se brancher au serveur SEDAR et récupérer la page de présentation déposée auparavant par le premier utilisateur. Une fois cette opération terminée, le projet figure à l'écran " Gestion des dossiers " du deuxième utilisateur qui peut dorénavant utiliser la fonction " Régénérer - Dossier " pour obtenir des renseignements à jour sur le projet.

Tous les utilisateurs d'un même abonné peuvent, à partir d'un ou de plusieurs postes de travail possédant une licence d'utilisation du logiciel de dépôt SEDAR, consulter ou envoyer des dossiers électroniques ou participer d'une quelconque façon au processus de dépôt pour le compte de l'abonné. La fonction " Demandes de recherche rapide " ou " Demandes de recherche évoluée " à l'écran " Gestion des dossiers " leur facilitera la tâche.

On trouvera plus bas la procédure à suivre pour annexer des documents et procéder au dépôt.

Pour ajouter du courrier officiel à un projet existant, le déposant doit suivre la méthode indiquée au sous-paragraphe 10.3 (a).

*(ii) Les ajouts par un autre déposant qui n'est pas déposant secondaire*

Si le prochain dossier dans un projet doit être déposé par un abonné du service de dépôt autre que celui qui a créé le projet (par exemple, si l'agent de dépôt qui a déposé le prospectus provisoire pour le compte du déposant par voie électronique ne s'occupe plus du dossier et qu'un autre agent de dépôt a été choisi pour déposer le prospectus définitif), le nouvel abonné du service de dépôt ne peut utiliser la fonction " Ajouter au dossier " pour faire un ajout au projet existant à moins que l'abonné qui a créé le projet ne lui ait accordé l'accès au projet à titre de déposant secondaire. Si le nouvel abonné ne dispose pas de l'accès requis, il doit plutôt créer un nouveau projet et déposer une lettre d'accompagnement expliquant qu'il y a deux numéros de projet à cause du changement du déposant principal.

*(iii) Les ajouts par un déposant secondaire qui dispose du type*

#### *d'accès " Envoyer "*

Le déposant qui a été désigné déposant secondaire pour un projet et à qui on a attribué l'accès " Envoyer " peut faire des envois dans le projet en le sélectionnant dans l'écran " Gestion des dossiers ".

Si le déposant secondaire envoie seulement des instructions de paiement pour un projet, il doit sélectionner la fonction " Droits " dans le menu " Visualiser ". Le paiement de droits supplémentaires pour un projet existant modifie les renseignements des droits et des frais du projet, mais ne génère pas de nouvel envoi.

#### **(i) La page de présentation : entrée des renseignements sur le type de dossier**

L'information de la page de présentation consiste en un ensemble de renseignements qui doivent être entrés dans des zones électroniques et transmis au serveur SEDAR comme partie de chaque dossier électronique. Cette information est en fait déposée auprès des autorités en valeurs mobilières ou des places de marché qui sont destinataires d'un projet. Il existe cinq types de page de présentation dans le logiciel de dépôt SEDAR

- **(i) Page de présentation O.P.C. :** page de présentation utilisée pour le dépôt de documents en vue de placement des titres des O.P.C. Elle doit comporter l'information de l'annexe J.
- **(ii) Page de présentation générale O.P.C. :** page de présentation utilisée par les O.P.C. pour le dépôt de documents d'information continue ou de demandes de dispenses et autres demandes. Elle doit comprendre l'information de l'annexe K.
- **(iii) Page de présentation Émetteur :** page de présentation utilisée pour le dépôt de documents en vue du placement de titres des émetteurs autres que les O.P.C. et pour le dépôt des notices annuelles sous le régime de l'IG C-47 par les émetteurs admissibles au régime du prospectus simplifié. Elle doit comprendre l'information de l'annexe L.
- **(iv) Page de présentation générale :** page de présentation utilisée par les émetteurs qui ne sont pas des O.P.C. pour le dépôt de documents d'information continue, de documents concernant les opérations de fermeture ou avec une personne reliée, les demandes de dispenses et autres demandes. Elle doit

comprendre l'information de l'annexe M.

**(v) Page de présentation - Tiers déposant :** page de présentation utilisée pour les offres publiques d'achat, les offres d'achat sous le régime d'une dispense, les sollicitations de procurations (par des instances autres que la direction) et les déclarations d'acquisitions de titres (système d'alerte). Elle doit comprendre le profil de déposant du déposant (initiateur) et celui de l'émetteur (société visée), ainsi que l'information de l'annexe N*.*

Certaines zones électroniques des pages de présentation contenues dans le logiciel de dépôt SEDAR sont obligatoires, c'est-à-dire qu'elles doivent être remplies avant que le déposant ne puisse transmettre un envoi. D'autres zones électroniques sont facultatives, c'est-à-dire que le système SEDAR n'exige pas qu'elles soient remplies avant d'accepter un envoi. Cependant, une zone électronique facultative doit quand même être remplie si l'information qu'elle contient est exigée aux termes de l'annexe applicable du présent Manuel, à moins que cette information ne soit pas pertinente pour le déposant par voie électronique ou le dossier électronique, selon le cas.

Dans le logiciel de dépôt SEDAR, tous les noms des zones " obligatoires " sont en italiques et chacune des zones obligatoires contient de l'information importante qui peut être utilisée aux fins de recherche par le déposant, l'organisme destinataire et, dans certains cas, par le public. Si le déposant est en train d'ajouter des documents (qui ne sont pas du courrier officiel) dans un projet existant, il peut ajouter des organismes destinataires qui sont du même type d'organisme s'il ajoute des nouveaux types de document, mais non en supprimer, sous réserve de certaines exceptions expliquées au sous-paragraphe 8.3 (k).

Le logiciel de dépôt SEDAR permettra au déposant de préparer à l'avance une page de présentation pour un dossier électronique, même si tous les documents qui doivent être annexés à la page de présentation ne sont pas prêts. Le responsable mentionné dans la page de présentation doit être une personne qui connaît bien le dossier et peut répondre aux questions des organismes destinataires. Les projets créés et envoyés au serveur SEDAR figurent dans la liste de l'écran " Gestion des dossiers " dans le module " Gestion des dossiers " du logiciel de dépôt SEDAR.

Plusieurs zones de la page de présentation, notamment celles qui contiennent de l'information sur le responsable, peuvent être modifiées lorsque la page est utilisée pour faire des envois additionnels dans un projet existant. Cependant, " l'autorité principale " sélectionnée dans la Page de présentation - O.P.C. ou Page de présentation - Émetteur pour les envois

aux termes du REC ne peut pas être modifiée après l'envoi initial dans le projet. L'information modifiable inconnue ou impossible à fournir lorsque l'envoi précédent dans ce projet a été fait doit être ajoutée, au besoin, si elle est connue au moment de la création d'envois subséquents. Les annexes J, K, L, M et N contiennent la liste complète des zones modifiables pour chaque type de page de présentation.

### **(j) La fonction " Liste "**

Pour remplir la page de présentation, la première étape consiste à utiliser la fonction " Liste " paraissant sur toutes les pages de présentation pour sélectionner le nom de l'O.P.C. ou de l'autre émetteur qui effectue le dépôt électronique. S'il s'agit d'un dépôt par un tiers, le déposant doit sélectionner le nom de l'émetteur (société visée) qui fait l'objet du dépôt électronique et celui du déposant (initiateur). C'est le seul moyen d'inscrire le nom de l'émetteur ou du déposant sur toutes les pages de présentation. Si le déposant ne trouve pas le nom de l'émetteur ou du déposant en utilisant la fonction " Liste ", il doit consulter le sous-paragraphe 8.3(a).

#### *Les émetteurs qui ne sont pas des O.P.C.*

Dans le cas d'un émetteur qui n'est pas un O.P.C., le déposant doit choisir la fonction " Liste " sur la page de présentation. Une liste de profils de la catégorie de déposant choisie, tirée de la base de données des profils sur l'ordinateur du déposant, s'affichera à l'écran. Le déposant choisit le nom de l'émetteur, qui s'insérera à l'endroit approprié de la page de présentation.

#### *Les O.P.C.*

Dans le cas d'un O.P.C., le déposant doit choisir la fonction " Liste " sur la page de présentation. Une liste de groupes d'O.P.C., tirée de la base de données des profils du déposant, s'affichera à l'écran. Le déposant choisit le nom du groupe d'O.P.C. désiré, qui s'insérera à l'endroit approprié sur la page de présentation. Le déposant doit ensuite sélectionner la fonction " Ajouter un O.P.C. " pour que s'affiche la liste des O.P.C. appartenant à ce groupe, tirée de la base de données des profils sur son ordinateur. Il choisit le nom d'un ou plusieurs O.P.C. qui s'insérera à l'endroit approprié sur la page de présentation. S'il s'agit du dépôt d'un prospectus, tous les émetteurs qui sont des O.P.C. dans le groupe d'O.P.C. doivent être choisis (voir la définition de groupe d'O.P.C. au sous-paragraphe 6.3(a)(i)).

#### *Les dossiers déposés par un tiers*

Consulter le chapitre 9 du Manuel pour connaître les règles précises

concernant l'utilisation de la fonction " Liste " dans le cas de dossiers déposés par un tiers.

L'initiateur qui dépose une note d'information en vue d'une offre publique d'achat ou un avis de changement ou de modification concernant une offre publique d'achat doit se conformer au sous-paragraphe 9.20(b).

La société visée qui dépose la circulaire du conseil d'administration, ou une modification ou un supplément à ce document, concernant une offre publique d'achat doit se conformer au sous-paragraphe 9.20(c)(i).

Les dirigeants individuels qui déposent une circulaire de dirigeant (individuel), ou une modification ou un supplément à ce document, concernant une offre publique d'achat doivent se conformer au sous-paragraphe 9.20(c)(ii).

Le tiers déposant qui fait une offre d'achat sous le régime d'une dispense doit se conformer au paragraphe 9.21.

Le tiers déposant qui dépose un communiqué de presse et une déclaration selon le " système d'alerte " doit se conformer au paragraphe 9.22.

Le tiers déposant qui dépose les documents de sollicitation de procurations doit se conformer au paragraphe 9.23.

#### **(k) La fonction " Destinataires "**

Les organismes sélectionnés comme autorités destinataires d'un projet peuvent visualiser les documents et la correspondance contenus dans les envois du projet. Les organismes destinataires éventuels d'un projet sont déterminés non seulement par les catégories de déposant et les catégories de dossier, mais également par le type de dossier. Ainsi, pour certains types de dossier, les places de marché ou les autorités en valeurs mobilières ne figureront pas dans la liste des destinataires éventuels. Chaque type de dossier est précédé de l'un des trois symboles qui identifient le type d'organisme qui peut être sélectionné comme organisme destinataire pour ce type de dossier. Voir le sous-paragraphe 8.3(c).

La partie I de l'annexe B contient la liste des catégories et des types de dossiers électroniques contenus dans le système SEDAR. Les deux colonnes de droite indiquent à quel type d'organisme chaque type de dossier peut être adressé; le symbole " ACVM " désigne les Autorités canadiennes en valeurs mobilières, et le symbole " PM ", les places de marché.

Pour être certain qu'un organisme destinataire particulier figurera dans la

liste des destinataires éventuels d'un type de dossier, le déposant doit s'assurer qu'il sélectionne le type de dossier requis dans le dossier approprié dans la page de présentation. Par exemple, les documents relatifs à un " Placement de droits " qui seront déposés par le type de déposant " Autres émetteurs ", sous la catégorie de dossier " Placements de titres ", figurent dans les cinq dossiers suivants, mais les types d'autorité sont différents pour chacun.

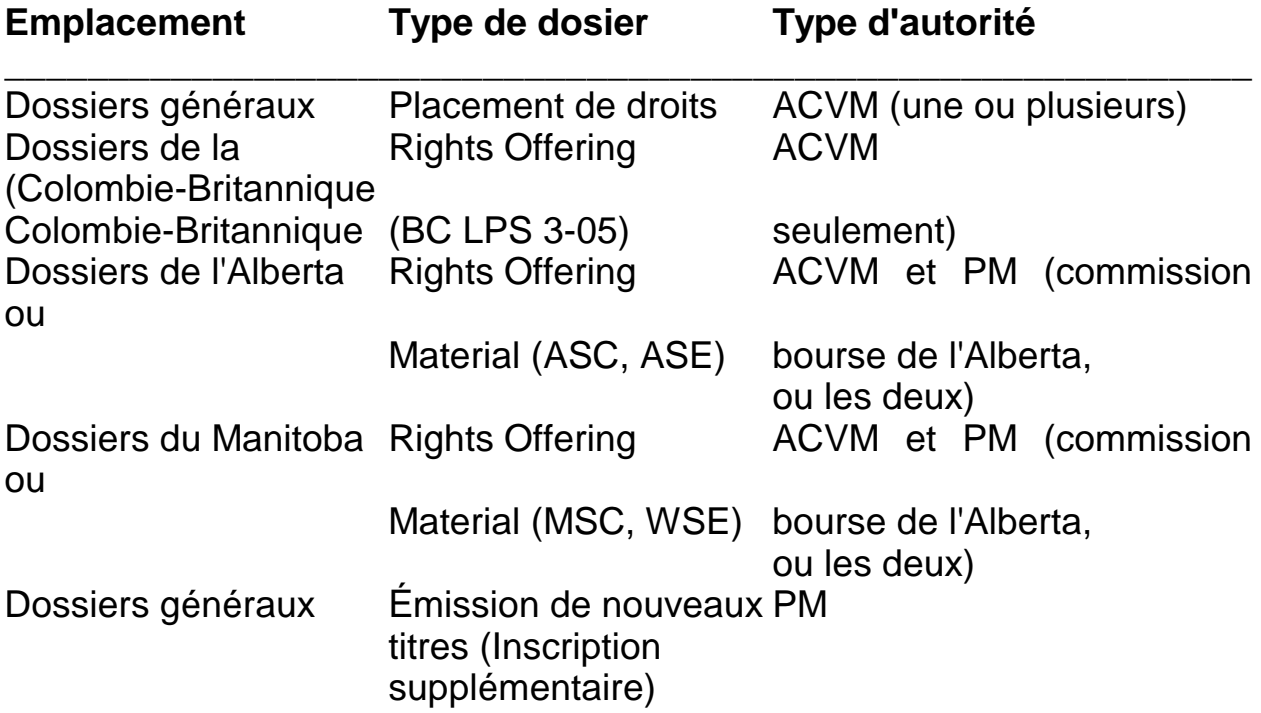

Si le type de dossier est sélectionné dans le mauvais dossier de la page " Envoi d'un nouveau dossier ", la liste des organismes destinataires éventuels ne contiendra peut-être pas l'organisme requis.

Pour choisir les autorités en valeurs mobilières et les places de marché auxquelles un dossier électronique est destiné, le déposant doit choisir la fonction " Destinataires " dans la boîte de dialogue " Page de présentation ", ce qui fera apparaître l'écran " Ajouter un destinataire ".

Selon les catégories de déposant et les catégories de dossier, et le type de dossier sélectionnés, l'une des combinaisons suivantes apparaît dans la zone " Type d'organisme " :

**Commissions** Places de marché (bourses) Commissions et places de marché (bourses) Dossier-Test.

Dans certains cas, un projet peut être déposé auprès des autorités en valeurs mobilières et des places de marché appropriées. Les seuls choix qui apparaissent alors dans la zone " Type d'organisme " sont :

Commissions et places de marché (bourses) Dossier-Test Si l'option " Dossier-Test " n'est pas sélectionnée, le déposant doit alors faire l'un de choix suivants : cliquer sur " Sélectionner toutes les commissions " cliquer sur " Sélectionner toutes les places de marché " sélectionner les commissions et les places de marchés de son choix, dans la zone " Autorité ".

Dans d'autres cas, selon la catégorie de dossier, la catégorie de déposant et le type de dossier, l'option " Commissions " ou " Places de marché (bourses) " sera affichée. Si le type de dossier peut être envoyé à plusieurs autorités en valeurs mobilières, l'option " Commissions " apparaît et le déposant peut sélectionner une ou plusieurs autorités en valeurs mobilières. Si le type de dossier peut être envoyé à plusieurs places de marché, l'option " Places de marché (bourses) " apparaît et le déposant peut sélectionner une ou plusieurs places de marché.

Si le déposant veut faire un dépôt à des fins d'essai ou de formation, il sélectionne l'option " Dossier-Test " dans la catégorie " Type d'organisme ". La seule option qui s'offre ensuite à lui dans la section " Autorité " est " Dossier-Test ".

Pour désigner une autorité en valeurs mobilières comme " Autorité principale ", aux fins du REC, le déposant doit sélectionner la case à côté de l'autorité de son choix dans la colonne " Autorité principale ", à l'écran " Autorités destinataires " au moment de faire le premier envoi dans le projet; ce choix ne peut pas être modifié une fois que le premier envoi a été transmis au serveur SEDAR. Une place de marché ne peut pas être désignée comme autorité principale.

Si une autorité principale est sélectionnée pour un envoi comportant la " Page de présentation - O.P.C. " ou " Page de présentation - Émetteur ", le déposant devra, après avoir cliqué sur " Envoyer ", indiquer si l'autorité principale a changé depuis l'envoi précédent. Il doit sélectionner " Oui ", " Non " ou " Sans objet " pour permettre la transmission de l'envoi au serveur SEDAR.

Une fois que le premier envoi a été fait dans un projet, le " Type d'organisme " ne peut plus être modifié. Par exemple, le déposant ne peut pas ajouter

une place de marché comme organisme destinataire supplémentaire d'un projet si le " Type d'organisme " choisi pour le premier envoi était " Commissions. " Pour envoyer des documents à un organisme destinataire d'un type différent, le déposant doit créer un nouveau projet.

Il peut ajouter des organismes destinataires du même type en tout temps une fois que le projet a été envoyé au serveur, mais il est impossible de supprimer des organismes destinataires préalablement sélectionnés.

Selon le " Type d'organisme " sélectionné dans le premier envoi du projet, la section " Autorité " affichera l'une des options suivantes :

**Commissions** Places de marché (bourses) Commissions et places de marché (bourses).

sous la catégorie " Types d'organisme ". Le déposant peut sélectionner un ou plusieurs organismes supplémentaires, puis choisir " OK " et continuer à assembler son dossier. Lorsque le déposant ne fait qu'ajouter un ou plusieurs organismes destinataires au projet existant (mais pas de documents supplémentaires), il doit attacher à la page de présentation une lettre d'accompagnement expliquant cette situation et puis sélectionner " Envoyer ".

Une fois la transmission de la nouvelle information au serveur SEDAR terminée, un nouvel envoi est généré pour le même projet.

Le déposant ne doit pas désigner un organisme comme destinataire d'un document d'un type et sous-type de dossier qu'il n'est pas tenu de recevoir.

Une fois sélectionnées comme destinataires d'un envoi dans un projet, les autorités en valeurs mobilières et les places de marché peuvent accéder à tous les envois et documents à l'appui d'un projet, ainsi qu'à toute l'information s'y rapportant.

#### **(l) La fonction " Droits "**

Pour indiquer le montant des droits payables aux ACVM et aux places de marché pour un dépôt électronique, le déposant doit sélectionner la fonction " Droits ", ce qui fera apparaître l'écran " Ajouter/modifier des droits ". Les divers types de droits de dépôt aux ACVM s'afficheront pour chaque autorité en valeurs mobilières. Le barème des droits pour les places de marché sera établi dans les exigences de dépôt des places de marché de chaque place de marché. La description des droits et les notes afférentes à ces droits

correspondant au barème des droits pour les places de marché applicable seront affichés. Le déposant doit entrer le montant des droits à payer à côté de la description des droits s'appliquant au dépôt qu'il veut effectuer. Si les droits sont taxables, le montant de la taxe, calculée automatiquement, apparaît dans la colonne TPS, TVH ou TVQ. Le déposant devra répéter ce processus pour chaque autorité en valeurs mobilières et pour chaque place de marché à qui des droits de dépôt doivent être versés, à condition, dans le cas d'une place de marché, que le paiement de droits au moyen de SEDAR soit autorisé conformément aux exigences de dépôt de cette place de marché (le montant des taxes payables sur ces droits doit être inclus dans le paiement). Ce processus de paiement doit être répété pour chaque émetteur associé au dossier, s'il y en a plus d'un (dans le cas, par exemple, de certains dépôts effectués pour le compte d'un groupe d'O.P.C.). Lorsqu'il a terminé, le déposant clique sur " OK ". L'écran " Sommaire des droits et des frais " s'affiche alors. Cet écran et le processus de paiement EDI connexe sont décrits au chapitre 5. Une fois tous les droits entrés, le déposant clique sur " OK " pour retourner à la page de présentation du dossier.

#### **(m) L'accès aux documents stockés sur disque, dans le répertoire de travail SEDAR ou dans la Base de données des dossiers SEDAR**

Les documents dans un format électronique accepté qui doivent être inclus dans un dossier électronique peuvent être stockés à divers endroits en vue de l'assemblage du dossier électronique. Les fichiers de document qui doivent être transmis comme éléments d'un dossier électronique peuvent être stockés sur une unité de disque (disque dur ou disquette) de l'ordinateur du déposant ou dans un serveur de réseau lié à cet ordinateur, où il est aussi possible de les récupérer.

Les documents peuvent aussi être stockés dans le répertoire de travail SEDAR, zone de stockage personnalisée située dans le serveur SEDAR. Un répertoire de travail SEDAR est attribué à chaque utilisateur pour lequel l'abonné du service de dépôt a demandé et obtenu un ID utilisateur, comme on l'a vu au paragraphe (c) de la section 4.12 du présent Manuel.

Un déposant peut télécharger et stocker des fichiers de document dans son répertoire de travail SEDAR ou y recevoir de tels fichiers d'autres abonnés au service de dépôt. Il pourra stocker ces fichiers dans son répertoire en vue de les déposer par la suite ou les télécharger vers son ordinateur en vue de les modifier ou de les stocker. Au moment du dépôt, le déposant peut utiliser le logiciel de dépôt SEDAR pour annexer directement à une page de présentation des documents stockés, comme on l'a vu au paragraphe (n) de la section 8.3. En fait, le répertoire de travail SEDAR ressemble à toute autre unité de disque qui permet de stocker et de récupérer des documents.
Il est également possible de réutiliser certains documents qui ont déjà été déposés et font partie de la Base de données des dossiers SEDAR pour les annexer à un dossier électronique et ainsi éviter de les sauvegarder deux fois dans le serveur SEDAR. L'abonné n'aura accès qu'aux documents déjà déposés en relation avec le numéro de profil qu'il utilise pour son dossier ou, dans le cas d'un O.P.C., le numéro de profil du groupe d'O.P.C. De plus, le document doit faire partie d'un dossier d'accès public ou, s'il fait partie d'un dossier d'accès non public, le déposant doit être le déposant principal du dossier ou un de ses déposants secondaires autorisé à " récupérer " et à " envoyer " des documents. Les documents dont l'accès est " Non public ", " Non public - Ébauche ", " Non public - Virus ", " Non public - Dépôt incorrect ", ou " Non public - Format incorrect ", ainsi que les documents de courrier officiel ne peuvent pas être réutilisés. Le logiciel de dépôt SEDAR permet au déposant de chercher les projets et documents en relation avec le numéro de profil d'un émetteur en cliquant sur " Rechercher ".

### **(n) L'annexion des documents à la page de présentation**

Comme on l'a vu au chapitre 7, chaque document transmis comme élément d'un dossier électronique doit constituer un fichier électronique distinct et unique en format électronique accepté. De cette manière, chaque document qui compose le dossier électronique peut être rendu public et récupéré séparément.

Chaque page de présentation contient une liste des types de document dont le dépôt est obligatoire ou facultatif pour le type ou le sous-type de dossier sélectionné. Le déposant doit sélectionner dans cette liste chaque type de document pour lequel un document doit être versé au dossier électronique et, pour chacun, il doit utiliser la fonction " Annexer ", qui lui permet de sélectionner et d'annexer un fichier tiré du répertoire de travail d'un ordinateur (il peut s'agir d'une unité réseau), de son répertoire de travail SEDAR ou d'un document déjà déposé et sauvegardé dans la Base de données des dossiers du serveur SEDAR.

Tout document annexé à une page de présentation peut être remplacé avant l'envoi du dossier électronique - mais non après - à l'aide de la fonction " Retirer ".

Lorsqu'un document déjà déposé est annexé à une page de présentation et que celle-ci est envoyée au serveur SEDAR, la Base de données des dossiers SEDAR enregistre un nouveau document dans cet envoi, mais dans le serveur SEDAR il n'y aura que le document annexé au projet initial. Le niveau d'accès du document réutilisé sera non public ou sera

automatiquement public selon le type de dossier, quel que soit le niveau d'accès du document original.

Si un déposant est tenu de déposer plusieurs documents de l'un des types de document qui figurent sur la page de présentation (par exemple, il peut être nécessaire de déposer les lettres de consentement de deux vérificateurs relativement à un prospectus si l'émetteur a changé de vérificateur au cours des dernières années), il doit sélectionner le type de document dans la liste et la fonction " Annexer " afin d'annexer le premier des documents extraits du répertoire de travail de son ordinateur, de son répertoire de travail SEDAR ou de la base de données des dossiers SEDAR. Le déposant doit ensuite choisir la fonction " Copier " et annexer le deuxième document, et ainsi de suite. La catégorie " Autres " dont il sera question ci-dessous ne devrait pas être utilisée si un document correspond à une catégorie existante (p. ex., les versions française et anglaise d'une lettre d'accompagnement devraient toutes deux être jointes en tant que " Lettre d'accompagnement ") et ne devrait pas être utilisée pour déposer des documents qu'il n'est pas obligatoire ou permis de déposer au moyen de SEDAR, comme des rapports d'opérations effectuées sous le régime d'une dispense ou des rapports d'initiés. Le déposant par voie électronique ne peut pas annexer à une page de présentation un document dont le nom de fichier est le même que celui d'un document déjà annexé. Si cela se produit, il doit changer le nom du fichier et retourner à la page de présentation pour continuer à assembler le dossier.

Il n'est pas nécessaire d'annexer un document pour chaque type de document de la liste. Par exemple, le déposant peut omettre la lettre d'accompagnement si elle n'est pas requise pour son dépôt. Il doit cependant annexer tous les documents et les renseignements exigés à la page de présentation électronique, à une lettre d'accompagnement à part ou à tout autre document composant le dossier électronique.

Si un déposant est tenu de déposer un document qui ne figure pas dans la liste des types de document, il doit choisir la catégorie " Autres ", sélectionner la fonction " Ajouter ", entrer une brève description du document et annexer le document. Le document ainsi annexé est alors inscrit sur la liste des documents, avec la brève description entrée par le déposant.

Si un dépôt électronique est effectué auprès de plusieurs autorités, seules les autorités indiquées comme " Autorités destinataires " du projet auquel se rapporte le dépôt électronique auront accès à l'information de la page de présentation et aux documents annexés à celle-ci. Une autorité en valeurs mobilières à qui l'on envoie des dossiers qu'elle n'exige pas ne télécharge habituellement pas ces dossiers.

Si un document est demandé comme document justificatif dans un dossier de la catégorie " Placements de titres " pour " O.P.C. " ou " Autres émetteurs ", selon le cas, il n'est pas nécessaire de déposer ce document à nouveau s'il a déjà été déposé dans un dossier de la catégorie " Information continue " pour " O.P.C. " ou " Autres émetteurs ", selon le cas. Les états financiers annuels qui doivent être déposés en tant que document justificatif lors d'un dépôt sous la catégorie de dossier " Placements de titres ", et qui ont déjà été déposés sous la catégorie de dossier " Information continue " ne doivent pas être déposés à nouveau. Toutefois, comme l'indique le sous-paragraphe 9.14 (g), les états financiers annuels d'un O.P.C. doivent être déposés à l'aide de la page de présentation " États financiers annuels ", dans la catégorie " Information continue " pour " O.P.C. ". Si ces états financiers ont déjà été déposés, il n'est pas nécessaire de les déposer à nouveau. avec la page de présentation " Prospectus simplifié et notice annuelle ", dans la catégorie " Placements de titres " pour " O.P.C. ".

### **(o) Le dépôt groupé**

Une fois que le déposant a annexé les documents à la page de présentation, il peut soit envoyer le dossier électronique, soit le sauvegarder et préparer d'autres dossiers électroniques et les envoyer tous ensemble en un dépôt groupé. On sélectionne plusieurs dossiers électroniques temporaires (non envoyés) à l'écran " Gestion des dossiers " du logiciel de dépôt SEDAR, puis la fonction " Envoyer ".

Dans un dépôt groupé, un déposant peut inclure des dossiers électroniques de plusieurs déposants par voie électronique.

Cependant, seuls les dossiers de documents électroniques annexés à une page de présentation peuvent faire l'objet d'un dépôt groupé. En outre, les profils de déposant nouveaux ou modifiés ne peuvent être transmis dans un tel dépôt.

### **(p) Les documents justificatifs préexistants**

Les documents justificatifs préparés et produits, publiés ou diffusés avant le 1er janvier 1997 peuvent être déposés en format papier sous le régime de la dispense pour les documents préexistants. Dans ce cas, il faut annexer une version électronique du formulaire SEDAR 4 au type de document pertinent au lieu du document justificatif, qui sera déposé en version papier. La dispense pour les documents préexistants est traitée plus en profondeur au paragraphe 9.2.

### *8.4 Le paiement des droits de dépôt aux ACVM et aux places de marché, et des frais d'utilisation SEDAR*

Si des droits de dépôt aux ACVM sont payables à une autorité en valeurs mobilières pour un dépôt, les instructions de paiement doivent être transmises par voie électronique avec le dossier électronique.Il en va de même pour les instructions de paiement relatives aux droits de dépôt aux places de marché si de tels droits sont payables à une place de marché pour un dépôt. La marche à suivre est décrite au chapitre 5.

De plus, les instructions de paiement pour les frais d'utilisation SEDAR payables au fournisseur du service SEDAR doivent également être transmises par voie électronique au moment du dépôt, suivant la méthode décrite au chapitre 5. Il n'y a pas de frais d'utilisation SEDAR additionnels à payer au fournisseur du service SEDAR pour le dépôt de dossiers électroniques auprès d'une ou de plusieurs places de marché. Si les dossiers électroniques comprennent plusieurs envois pour un même projet, les instructions de paiement pour les frais d'utilisation SEDAR payables relativement à ce projet doivent être transmises électroniquement en même temps que le premier envoi pour ce projet. Le tarif des frais d'utilisation SEDAR est donné à l'annexe D et le montant de ces frais est calculé automatiquement par le logiciel de dépôt SEDAR.

Le remboursement des droits de dépôt aux autorités en valeurs mobilières et aux places de marché, et des frais d'utilisation SEDAR peut être fait par chèque et le processus de remboursement est décrit en détails au sous-paragraphe 5.3 (g).

### *8.5 La transmission d'un envoi*

Le système SEDAR attribue un numéro temporaire unique de huit caractères à chaque envoi de document ou de courrier officiel. Le changement de ce numéro temporaire (SUB##### ou FOR#####) pour un numéro permanent de huit chiffres (sans les préfixes SUB ou FOR) indique que l'envoi a été reçu et accepté par le système SEDAR. À ce stade, l'horodatage indique que l'envoi au système SEDAR a été réussi, sans égard au moment où le paiement est approuvé ni à celui où les autorités en valeurs mobilières, ou autres organismes destinataires, commencent à télécharger et à traiter le dossier électronique. Pour être accepté par une autorité en valeurs mobilières, le dossier électronique doit être transmis dans un format électronique accepté, avec les droits de dépôt applicables.

Les abonnés du service de dépôt n'ont pas à adresser un dossier électronique à un service en particulier (le Service des opérations financières ou celui de l'information continue, par exemple) d'un organisme destinataire. Ce sont plutôt les organismes destinataires qui achemineront le dossier électronique au membre du personnel chargé de son examen.

Les abonnés au service de dépôt doivent vérifier leur courrier et l'état du dossier (par exemple, si chaque autorité visée a reçu le document) en utilisant les écrans " Gestion des dossiers " ou " État du dossier " du logiciel de dépôt SEDAR. Le système SEDAR n'offre aucune autre forme de service de notification aux abonnés au service de dépôt.

## *8.6 Les problèmes de transmission*

#### **(a) Introduction**

Les déposants doivent se rappeler qu'ils ont l'obligation légale d'effectuer leurs dépôts auprès des autorités en valeurs mobilières par voie électronique. Il faut prévoir un délai suffisant pour chaque envoi. Le temps à prévoir doit tenir compte : i) de la préparation du document; ii) de la transmission du document (puisque l'horodatage n'a lieu qu'une fois la transmission réussie); iii) des contretemps.

Pendant l'exploitation normale du système SEDAR, certains ennuis peuvent forcer l'utilisateur à faire appel au Service d'assistance du fournisseur du service (problèmes dans le réseau SEDAR, par exemple). Dans d'autres cas, il peut être obligé de régler lui-même son problème (ennuis d'ordinateur personnel, par exemple). Les déposants sont tenus de se conformer aux exigences minimales de matériel et de logiciels mentionnées à l'annexe C de ce Manuel.

Si le problème ne peut être réglé rapidement, l'utilisateur peut demander une " dispense pour difficultés temporaires ". Cette dispense est traitée au sous-paragraphe 3.7 (a).

#### **(b) Le Service d'assistance**

Si un problème technique ne peut être réglé à l'aide du Guide de l'utilisateur ou de la fonction d'aide SEDAR du logiciel de dépôt SEDAR, l'utilisateur peut contacter le Service d'assistance du fournisseur du service SEDAR, au 1 800 219-5381 pendant les heures d'ouverture SEDAR. L'utilisateur s'identifie en tant qu'utilisateur du système SEDAR et fournit son numéro d'abonné et son ID utilisateur, et l'appel est traité en conséquence. Le

Service d'assistance utilise ses propres méthodes pour répondre à tous les genres de demande d'assistance, y compris une méthode pour acheminer, au besoin, le problème au niveau d'assistance suivant. Le Service d'assistance informera régulièrement la personne qui fait appel à ses service des mesures entreprises pour régler le problème.

### *8.7 Essais*

Pour se pratiquer, un abonné peut déposer des dossiers d'essai avec le système SEDAR. Un dossier d'essai ne sera jamais consulté ni récupéré par un organisme destinataire et ne sera pas versé dans la Base de données des dossiers SEDAR. Pour déposer un dossier d'essai, on procède comme s'il s'agissait d'un vrai dossier (voir section 8.3), à quelques exceptions près :

- (a) Puisque le dossier d'essai ne sera pas envoyé à un organisme destinataire, le déposant doit, après avoir choisi la fonction " Destinataires ", sélectionner la fonction " Dossier-Test " comme " Type d'organisme " à l'écran " Ajouter un destinataire ";
- (b) Pour tester le paiement des droits de dépôt aux ACVM, le déposant peut choisir la fonction " Droits ", ce qui fera apparaître l'écran " Ajouter/modifier des droits ". Il choisira ensuite " Dossier - Test " sous " Destinataires " et entrera un montant entre 0,01 \$ et 1 \$ dans la colonne " Montant " de la fenêtre " Droits de dépôt ". Lorsqu'il a terminé, le déposant clique sur " OK ", ce qui fait apparaître l'écran " Sommaire des droits et des frais ". Si le montant est correct, le déposant devrait cliquer sur " OK " pour retourner à la page de présentation principale du dépôt. Une fois le dossier d'essai envoyé, le droit inscrit sera traité de la façon décrite au chapitre 5.

## *8.8 Les recherches dans les dossiers publics*

Le dossier créé par un déposant puis transmis au serveur SEDAR est listé comme projet à l'écran " Gestion des dossiers ", dans le module du même nom, du logiciel de dépôt SEDAR. Tous les dossiers créés et envoyés par le déposant principal et les déposants secondaires sont répertoriés à l'écran " Gestion des dossiers ". Pour visualiser la page de présentation d'un dossier qui figure à l'écran " Gestion des dossiers ", le déposant sélectionne le dossier qui l'intéresse, puis l'option " Ouvrir ". Pour s'assurer qu'il dispose des renseignements à jour sur un ou plusieurs dossiers, le déposant doit mettre en évidence les projets (un maximum de dix) et sélectionner " Régénérer - Dossier ". Cette fonction initie le branchement avec le serveur SEDAR et l'information sur les dossiers mis en évidence dans

l'écran " Gestion des dossiers " est mise à jour.

Pour visualiser la page de présentation d'un dossier créé par un déposant, transmis au serveur SEDAR et ultérieurement supprimé de l'écran " Gestion des dossiers " du déposant, celui-ci peut utiliser la fonction " Régénérer la liste " du logiciel de dépôt SEDAR pour se connecter au serveur SEDAR, obtenir le dossier supprimé et le faire inscrire à l'écran " Gestion des dossiers " (à condition que les critères de recherche sélectionnés avec la fonction " Demandes de recherche rapide " ou " Demandes de recherche évoluée " du menu " Options " de l'écran " Gestion des dossiers " n'excluent pas le projet en question).

Un document déposé en format électronique peut devenir d'accès public dans la Base de données des dossiers SEDAR :

lorsqu'un des organismes destinataires auxquels il a été transmis change le niveau d'accès du document de " non public " à " public ";

s'il est déposé sous la catégorie de dossier " Information continue ", et sous un type de dossier qui n'est pas " Autres ";

Dès que le document devient accessible au public, tout abonné du service de dépôt qui utilise le logiciel de dépôt SEDAR pour effectuer une recherche selon les règles dans la Base de données des dossiers du système SEDAR peut trouver et récupérer le document recherché. Des frais de recherche dans les dossiers et de récupération de documents sont payables au fournisseur du service SEDAR si le logiciel de dépôt SEDAR est utilisé à des fins de recherche dans les dossiers et de récupération de documents. La liste de ces frais figure à l'annexe E de ce Manuel.

#### **(a) La constitution d'une demande de recherche**

L'utilisateur individuel qui représente un abonné du service de dépôt peut constituer une demande personnalisée de recherche à l'aide des choix de critères offerts dans le module " Recherche dans les dossiers ". La demande peut être sauvegardée ou transmise au serveur SEDAR. Une fois la demande transmise, elle est sauvegardée (si elle ne l'a pas déjà été) dans le répertoire de travail de son ordinateur et figurera dans la liste des demandes de recherche chaque fois qu'un utilisateur ouvrira le module. Les demandes existantes peuvent être modifiées et envoyées de nouveau; les modifications apportées à la demande sont alors sauvegardées. Lorsqu'une demande est supprimée, tous les rapports qui y sont associés le sont aussi.

#### **(b) Le téléchargement et la récupération des résultats de recherches**

Une fois la demande traitée, un rapport où figurent tous les projets contenant des documents publics qui répondent aux critères de recherche

est mis à la disposition de l'utilisateur. Lorsque celui-ci ouvre le rapport, il peut sélectionner les projets ou les documents qu'il veut télécharger à son ordinateur personnel. De plus, tous les documents qui demeurent " Non public " (y compris ceux dont le niveau d'accès est " Non public - Ébauche ", " Non public - Virus " " Non public - Dépôt incorrect " ou " Non public - Format incorrect "), mais que l'utilisateur est autorisé à visualiser (par exemple, un document que l'abonné responsable du dépôt de ses dossiers a créé ou un document dans un projet auquel l'utilisateur est autorisé à accéder à titre de déposant secondaire) sont aussi répertoriés dans le rapport. Le rapport de la Base de données des dossiers comprend une liste de dossiers dans laquelle figurent le nom de l'émetteur, le type de dossier ainsi que la date et l'heure de dépôt. Si la zone de recherche est " Nom de l'émetteur/du déposant ", anglais ou français, ou " Numéro de profil ", le rapport inclura les projets en relation avec le profil de déposant des émetteurs antérieurs si la zone " Information sur l'émetteur antérieur " avait été remplie correctement. Dans la fenêtre " Gestion des dossiers ", ces projets sont précédés d'un astérisque. L'utilisateur peut visualiser et imprimer certains détails du projet, dont la page de présentation, la liste des autorités destinataires auxquelles le dépôt a été envoyé et la liste des documents déposés. L'utilisateur peut extraire d'un dossier le nombre de documents qu'il veut, pour autant qu'il s'agisse de documents publics ou de documents auxquels il a accès, conformément à ce qui est décrit au début de ce paragraphe.

Les utilisateurs devraient créer les demandes de recherche de façon à prévoir une période suffisante pour la réception des rapports (de nombreux dossiers peuvent répondre aux critères de la recherche) et l'extraction des documents (certains fichiers peuvent être volumineux). Les utilisateurs devraient également prendre la peine de visualiser la liste des documents inclus dans un projet et de récupérer seulement les documents pertinents. Ainsi, ils n'auront pas à payer les frais de récupération de tous les documents du projet. Pour terminer, les utilisateurs devraient éviter de récupérer des documents dont le niveau d'accès est " Non public - Virus ".

#### **(c) La visualisation de documents téléchargés**

Dans la Base de données des dossiers SEDAR, l'utilisateur peut extraire des documents antérieurement déposés et rendus publics.

Pour visualiser et imprimer un document qu'ils ont récupéré, les utilisateurs peuvent se servir du logiciel Acrobat d'Adobe. Ils pourraient avoir besoin de WordPerfect de Corel ou de Word de Microsoft pour visualiser et imprimer des documents déposés avant la mise en oeuvre de la version 6.0 du logiciel de dépôt SEDAR dans le format de fichier WordPerfect de Corel pour DOS ou Windows, version 5.1, 5.2, 6.0 ou 6.1, ou Word de Microsoft pour Windows, version 6.0x ou 7.0. Pour plus de détails, voir le paragraphe 7.2.

# **9 LES RÈGLES PARTICULIÈRES À CERTAINS DOSSIERS ÉLECTRONIQUES**

### *9.1 La correction des erreurs dans les dossiers électroniques*

#### **(a) Le nouveau dépôt de documents en raison d'erreurs**

Le déposant qui cherche à corriger une erreur importante (une coquille ou une erreur semblable) dans un dossier électronique doit procéder à un nouveau dépôt de l'ensemble du document corrigé, en utilisant la page de présentation prévue pour le type de dossier dont il s'agit et joindre une lettre d'accompagnement décrivant la correction. S'il s'agit d'un type de document qui doit habituellement être rendu public et que le document corrigé est déposé à temps, soit avant que la version originale n'ait été rendue publique, seul le document corrigé sera rendu public. Si le document corrigé est déposé après que le document original a été rendu public (comme ce serait probablement le cas pour la plupart des documents d'information continue, qui deviennent publics d'office dès la transmission), les deux versions du document, l'original et la corrigée, peuvent alors être rendues publiques.

Si un déposant compte déposer une version corrigée d'un document déjà déposé en format électronique, le déposant doit sélectionner à l'écran " Gestion des dossiers " le dossier qu'il souhaite corriger. Il choisit ensuite " Ajouter au dossier ", puis " Document " du menu " Fichier ". Une page de présentation s'affiche pour le dossier à corriger. Le déposant doit alors sélectionner le type de document pour le dossier corrigé, choisir la fonction " Annexer " et sélectionner la version corrigée du document dans le répertoire de travail de son ordinateur personnel ou son répertoire de travail SEDAR. Il doit également annexer une lettre d'accompagnement décrivant la correction.

Une fois qu'un document déposé en format électronique a été rendu public soit automatiquement, dans le cas de la plupart des documents d'information continue, ou manuellement par un organisme destinataire, on ne peut généralement corriger une erreur dans le document qu'en déposant une version modifiée du document (ou une modification de ce document), qui sera elle aussi rendue publique. Dans ce cas, tant la version initiale que la

version modifiée du document résideront habituellement dans la Base de données des dossiers SEDAR et seront considérées comme des documents d'accès public. Cependant, le déposant responsable peut soumettre une demande écrite, envoyée par télécopieur, à l'un des organismes destinataires du document, pour faire changer le niveau d'accès du document initial de " Public " à " Non public " ou à l'un des niveaux d'accès non public particuliers approprié, une fois que le document modifié a été rendu public. Voir le sous-paragraphe 9.1(e).

#### **(b) Le dépôt de documents omis par inadvertance dans un dossier antérieur**

Si, après l'envoi d'un dossier, un déposant découvre qu'un document justificatif a été omis par inadvertance (par exemple, il peut avoir déposé un prospectus ordinaire définitif et oublié par mégarde d'y joindre une copie conforme de la résolution du conseil d'administration autorisant le dépôt), il doit déposer le document justificatif omis sous la forme d'un document additionnel du même sous-type de dossier que le document initial, dans le cadre du même projet. Dans l'exemple précédent, le déposant qui voudrait déposer la copie conforme de la résolution du conseil d'administration doit sélectionner le projet concerné à l'écran " Gestion des dossiers ", puis " Ajouter au dossier " et " Document " dans le menu " Fichier " . La page de présentation du projet visé s'affichera, et le déposant devra alors sélectionner le sous-type de dossier (dans ce cas, prospectus ordinaire définitif), annexer le document omis (soit la copie conforme de la résolution) au type de document approprié. Il devrait ensuite envoyer le document. Dans cet exemple, celui-ci serait ajouté à la Base de données des dossiers du système SEDAR comme second envoi du sous-type " Prospectus ordinaire définitif " dans le même projet, sous un numéro d'envoi différent.

#### **(c) Le nouvel envoi de documents déposés sous la mauvaise catégorie de dossier ou le mauvais type de dossier**

Le déposant qui veut corriger un dossier électronique envoyé sous la mauvaise catégorie de dossier ou le mauvais type de dossier doit envoyer de nouveau le dossier électronique complet comme s'il s'agissait d'un nouveau projet en utilisant la page de présentation correspondant à la catégorie de dossier et au type de dossier et y joindre une lettre d'accompagnement décrivant la correction. Si le dossier corrigé est envoyé avant qu'un document de l'envoi initial n'ait été rendu public, seul le document corrigé et envoyé de nouveau sera habituellement rendu public. Si la version corrigée est déposée après que le document en question a été rendu public, les deux projets et les deux versions du document seront d'accès public, à moins qu'à la suite d'une demande, ou pour une autre

raison, un organisme destinataire ne change le niveau d'accès du dossier incorrect de " Public " à " Non public - Dépôt incorrect" . Voir le sous-paragraphe 9.1(e).

#### **(d) Accès non public des documents dans la Base de données des dossiers**

Dans certains cas, l'organisme destinataire approprié peut décider qu'un document qui serait normalement accessible au public dans la Base de données des dossiers SEDAR ne sera pas rendu public, tel un dossier électronique transmis à un organisme destinataire qui contient des renseignements erronés ou inexacts.

De même, un déposant par voie électronique ou un agent de dépôt agissant en son nom relativement à un dossier peut demander à l'organisme destinataire approprié d'empêcher l'accès public à un document qui serait normalement d'accès public dans la Base de données des dossiers SEDAR. Cet organisme destinataire empêche l'accès public à un document en changeant le niveau d'accès du document de " Public " à " Non public " ou à l'un des niveaux d'accès non public particuliers approprié. Voir le sous-paragraphe 9.1(e).

#### **(e) Marche à suivre pour demander un changement de niveau d'accès**

La demande pour changer le niveau d'accès doit être envoyée le plus tôt possible aux organismes destinataires appropriés et, si le dépôt est fait aux termes du REC du prospectus, à l'autorité principale. La demande doit inclure :

- 1. le nom du déposant par voie électronique
- 2. le numéro du projet
- 3. le numéro de l'envoi
- 4. le type de dossier
- 5. le sous-type de dossier (si nécessaire)
- 6. le type de document et le nom du fichier
- 7. les raisons pour lesquelles la demande est faite.

Un dossier électronique qui a été rendu public dans la Base de données des dossiers SEDAR peut, si l'organisme destinataire approprié le juge pertinent, être rendu d'accès " Non public " ou à l'un des niveaux d'accès non public particuliers, selon le cas.

#### **(f) Le nouvel envoi d'un profil de déposant dont le type de profil est erroné et suppression des profils en double**

Le déposant qui veut corriger un profil de déposant dont le type de profil est erroné doit envoyer un nouveau profil de déposant et utiliser le type de profil approprié. Si le profil corrigé est créé avant qu'un dossier électronique n'ait été fait en utilisant ce profil de déposant, seul le profil de déposant corrigé sera rendu public. Par contre, s'il est créé et déposé après que le profil erroné n'a été rendu public, les deux profils de déposant peuvent être rendus publics.

Le déposant par voie électronique à qui se rapporte le profil de déposant erroné ou un agent de dépôt agissant en son nom peut demander que le profil erroné soit supprimé de la Base de données des profils SEDAR. Cette demande doit être faite par écrit en format papier et livrée au fournisseur du service SEDAR au 85 Richmond Street West, Toronto, Ontario M5H 2C9, ou envoyée par télécopieur au (416) 365-9194, dans les deux cas, à l'attention du chef de service au soutien à l'exploitation SEDAR. Elle doit provenir directement du déposant par voie électronique ou d'un agent de dépôt agissant en son nom, doit être signée par un signataire autorisé du déposant par voie électronique ou le responsable principal de l'agent de dépôt, selon le cas, et doit inclure les renseignements suivants : le nom du déposant par voie électronique, le numéro du profil erroné, le numéro du profil corrigé et, au besoin, une demande pour que les frais d'utilisation annuels pour les documents d'information continue préalablement payés pour le profil de déposant erroné soient appliqués au nouveau profil. Si la demande est faite par un agent de dépôt, celui-ci doit également indiquer qu'il est autorisé par le déposant par voie électronique à faire la demande.

## *9.2 La dispense pour les documents préexistants*

La Norme canadienne prévoit qu'un document justificatif, une correspondance écrite ou tout autre écrit se rapportant à un document qui doit être déposé en format électronique auprès d'une autorité en valeurs mobilières peut être déposé en format papier s'il a été préparé et émis, publié ou diffusé avant le 1er janvier 1997. Le formulaire à utiliser pour cette dispense est le formulaire SEDAR 4, donné à l'annexe O.

Lorsque la dispense pour les documents préexistants s'applique à un document, on peut le déposer auprès des autorités en valeurs mobilières en format papier. Cependant, le déposant qui se prévaut de cette dispense doit se conformer, pour le document en question, aux règles de présentation des documents papier établies par les autorités en valeurs mobilières et qui régissent les documents non visés par la Norme canadienne.

Si on dépose un document en format papier en vertu de la dispense pour documents pré-existants, il faut déposer en format électronique une copie du formulaire SEDAR 4 avec le dossier électronique touché par la dispense (la signature dans ce dossier électronique doit être dactylographiée plutôt que manuscrite). Pour déposer le formulaire SEDAR 4 en format électronique, le déposant doit sélectionner le nom du document qui fait l'objet de la dispense dans la liste de documents figurant à la page de présentation du dossier électronique, puis la fonction " Annexer " . Il doit ensuite choisir la version électronique du formulaire SEDAR 4 dans le répertoire de travail de son ordinateur personnel ou dans son répertoire de travail SEDAR. Par exemple, si le document préexistant à déposer en format papier est un contrat important conclu avant le 1er janvier 1997 et qui doit être déposé avec un prospectus ordinaire, le déposant doit sélectionner " Autres contrats importants " dans la liste de documents de la page de présentation pertinente et annexer le formulaire SEDAR 4.

### *9.3 Les documents intégrés par renvoi*

La Norme canadienne prévoit que si un dossier électronique intègre par renvoi tout ou partie d'un document déposé antérieurement en format papier auprès de l'autorité en valeurs mobilières (p. ex., une notice annuelle intégrée par renvoi dans un prospectus simplifié), le document intégré par renvoi ou la partie du document ainsi intégrée doit être déposé en format électronique comme document justificatif du dossier électronique. Cependant, toujours selon la Norme canadienne, cette exigence ne s'applique pas au dépôt électronique effectué par une personne ou une société qui est déposant par voie électronique depuis moins d'un an.

Sur chaque page de présentation d'un dossier électronique, il y a la liste des documents dont le dépôt est ordinairement obligatoire ou facultatif pour le type de dossier sélectionné. Si un déposant doit déposer un document (ou un partie d'un document) intégré par renvoi comme document justificatif, et que ce document ne figure pas dans la liste, il doit sélectionner la catégorie " Autres " de la liste, puis la fonction " Ajouter " et entrer une brève description du document et l'annexer. Le document ainsi annexé est alors inscrit dans la liste des documents, avec la brève description entrée par le déposant.

Il est à noter que si une notice annuelle ou des états financiers annuels ont été déposés sous l'une des catégories " Information continue " mentionnées au

paragraphe 9.14, il n'est pas nécessaire de les déposer de nouveau avec le prospectus auquel ils sont intégrés par renvoi. Cependant, si un document d'information continue est déposé en format électronique à l'appui d'un dossier électronique, son dépôt doit être effectué conformément aux exigences de dépôt des documents de la catégorie " Information continue " décrites dans la Norme canadienne et ce Manuel. Dans ce cas, la marche à suivre pour annexer un document déjà déposé qui fait déjà partie de la Base de données des dossiers SEDAR doit être respectée. Voir le paragraphe 8.3(n).

Dans le même ordre d'idées, si un rapport annuel et une circulaire de la direction ont été déposés avec leur page de présentation respective sous la catégorie " Information continue " pour " Autres émetteurs ", il n'est pas nécessaire de les déposer à nouveau avec la notice annuelle s'ils sont intégrés par renvoi dans cette notice. Comme l'indique la section 9.14, un émetteur doit déposer sa notice annuelle et son rapport annuel en tant que projets séparés (chacun avec sa propre page de présentation).

Les déposants par voie électronique qui déposent un formulaire 10K ou 20F au lieu d'une notice annuelle au moyen de SEDAR peuvent intégrer par renvoi à leur dossier tout ou partie d'un document exigé comme pièce justificative, si ce document a déjà été déposé en format électronique au moyen de SEDAR comme élément du formulaire 10K ou 20F pour une année précédente.

### *9.4 Les dossiers généraux et les dossiers locaux*

Il existe des pages de présentation réservées à des types de dossier dont le dépôt est obligatoire ou facultatif auprès des autorités en valeurs mobilières d'un bon nombre de territoires. Ces types de dossier sont répertoriés dans le dossier " Dossiers généraux " qui contient les types de dossier qui figurent dans le logiciel de dépôt SEDAR et à la partie I de l'annexe B.

Il existe aussi des pages de présentation réservées à des types de dossier qui ne sont utilisés que dans un seul territoire et qui, par conséquent, ne sont habituellement déposés qu'auprès d'une seule autorité en valeurs ou place de marché dans le même territoire. Ces dossiers locaux sont répertoriés dans le dossier portant le nom de chaque territoire qui contient la liste des types de dossier inclus dans le logiciel de dépôt SEDAR et répertoriés à la partie I de l'annexe B (par exemple , " Dossiers de Colombie-Britannique ", " Dossiers du Québec " et " Dossiers de l'Ontario " .

En général, un type de dossier local ne devrait être utilisé que si un dépôt correspondant à ce type de dossier particulier est fait dans un seul territoire. Par exemple, les informations qui doivent être déposées en application de l'article 115

du Règlement sur les valeurs mobilières du Québec constituent un document (" Document d'information (art. R-115 QC**) " )** qui fait partie des dossiers particuliers au Québec du type " Prospectus - Placement à l'extérieur du Québec (art. L-12 QC) " . Le document doit être déposé au moyen de la page de présentation réservée à ce type de dossier local, dans les " Dossiers du Québec ", compris dans la catégorie " Placements de titres " pour les " Autres émetteurs " .

Si le document est déposé dans plus d'un territoire, il doit être déposé dans un seul type de dossier, soit le dossier général plutôt que local, et le régime provincial applicable devrait être indiqué dans la zone " Choix de régime provincial " de la page de présentation. Le déposant doit toutefois veiller à ce que les documents justificatifs exigés pour le dossier local soient compris dans le dossier général. Si ces documents justificatifs sont absents de la liste des types de document répertoriés sous le type de dossier général, le déposant doit ajouter à cette liste les documents " locaux " additionnels en sélectionnant, dans la même liste, la catégorie " Autres ", puis l'option " Ajouter ", en entrant une description du document local (la même que celle entrée pour le document local dans le type de dossier local) et en annexant le document. Le document ainsi annexé apparaît alors dans la page de présentation dans la liste des documents se rapportant au dossier général, avec la brève description entrée par le déposant.

Ainsi, si un émetteur dépose un prospectus dans plus d'un territoire, il doit utiliser le type de dossier général indiqué pour l'émetteur et le prospectus dont il s'agit, même si le prospectus pourrait aussi être considéré comme un type de dossier local prévu dans le logiciel de dépôt SEDAR par plus d'une autorité en valeurs. En conséquence, un prospectus ordinaire déposé dans plus d'un territoire ne devrait être déposé qu'au moyen de la page de présentation " Prospectus ordinaire " (qui est un type de dossier général), même si le prospectus est déposé conformément au Local Policy Statement 3-02 de la Colombie-Britannique. Cependant, les documents justificatifs particuliers prévus par cette Instruction générale locale doivent être déposés au moyen de la page de présentation " Prospectus ordinaire ", comme il est indiqué ci-dessus et le régime provincial applicable (dans l'exemple, le B.C. Local Policy Statement 3-02) devrait être indiqué dans la zone " Choix de régime provincial " de la page de présentation.

#### *9.5 Les sanctions civiles - L'attestation d'authentification*

La Norme canadienne prévoit aussi qu'on ne peut déposer en format électronique un prospectus, une note d'information, une circulaire du conseil d'administration, une circulaire de dirigeant, une notice annuelle d'un O.P.C. ou une modification ou un supplément de ces documents contenant une attestation signée par une personne ou une société, que si cette personne ou cette société a signé manuellement une attestation d'authentification sur le formulaire SEDAR 6. L'annexe O de ce Manuel contient un exemplaire de ce formulaire. Les exigences de dépôt des places de marché peuvent également contenir des exigences au sujet de la signature et de la livraison d'une attestation d'authentification pour un dossier électronique. Le déposant électronique qui dépose un tel dossier doit déposer l'attestation d'authentification portant signature manuscrite auprès du fournisseur du service SEDAR dans les trois jours ouvrables suivant le dépôt électronique. L'attestation d'authentification n'est pas exigée pour le prospectus provisoire ou le projet de prospectus. (Les signatures des rapports, consentements et autres documents intégrés ou annexés à l'un des documents susmentionnés n'ont pas besoin d'être confirmés au moyen d'une attestation d'authentification.) L'attestation d'authentification peut être livrée à tous les bureaux du fournisseur du service SEDAR, à Montréal, Toronto, Calgary et Vancouver. Voici les adresses de ces bureaux :

#### *Montréal*

600, boulevard de Maisonneuve Ouest Bureau 310 Montréal (Québec) H3A 3J2 Téléphone : (514) 848-1010

#### *Toronto*

85 Richmond Street West Toronto, Ontario M5H 2C9 Siège social : (416) 365-8400 Division de Toronto : (416) 365-8133

#### *Calgary*

Suite 630 300 Fifth Avenue South West Calgary, Alberta T2P 3C4 Téléphone : (403) 265-7577

#### *Vancouver*

609 Granville Street 8th Floor P.O. Box 10324 Vancouver, B.C. V7Y 1J8 Téléphone : (604) 631-6000

### *9.6 Les feuilles de renvoi*

S'il est nécessaire de déposer une feuille de renvoi comme document justificatif avec un dossier électronique, il faut y préciser les rubriques où se trouve l'information dans le document principal et non les numéros de page, puisque la pagination d'un document peut être différente pour la personne qui visualise le document et le déposant.

### *9.7 Les documents soulignés*

Selon la législation et les directives en valeurs mobilières, certains documents à déposer auprès des autorités en valeurs mobilières doivent être " soulignés ", de sorte que les modifications apportées par rapport à une version préalablement déposée soient visibles. Les déposants par voie électronique sont tenus de déposer un document souligné en format électronique au moyen de SEDAR si la législation ou les directives en valeurs mobilières applicables l'exigent. Ils peuvent produire une copie soulignée de leurs dossiers électroniques soit manuellement, à l'aide d'un logiciel de traitement de texte, soit automatiquement, à l'aide d'un comparateur de documents, à condition que toute modification importante par rapport au document préalablement déposé soit assez clairement indiquée sur la copie soulignée du document révisé et envoyés dans un format électronique accepté. Les prospectus soulignés ne doivent pas être déposés sous le sous-type de dossier " Modification ou prospectus provisoire modifié " ni " Modification ou prospectus définitif modifié " .

Pour déposer une copie soulignée d'un document au moyen de SEDAR, il faut choisir le type de document approprié sous le type ou le sous-type de dossier pertinent. Par exemple, il existe un type de document nommé " Projet de prospectus simplifié souligné " dans les sous-types de dossier " Projet de prospectus " sur la page de présentation " Prospectus simplifié et notice annuelle (IG C-36)" de la catégorie " Placements de titres " pour les " O.P.C. ". Si aucun type de document ne convient dans les types ou sous-types de dossiers, alors il faut utiliser le type de document " Autres " pour annexer le document souligné. Le déposant nommera alors son document " (nom du document) souligné " .

### *9.8 Les demandes de dispense à l'occasion d'un prospectus*

La Norme canadienne prévoit que le déposant par voie électronique doit déposer les demandes de dispense faites conformément à l'IG C-39 dans un format

électronique au moyen de SEDAR que ces demandes soient faites relativement au dépôt d'un prospectus ou non. Elles doivent être préparées et transmises avec une page de présentation " Demandes (IG C-39) " dans la catégorie " Demandes de dispense et autres " pour les " O.P.C. ". Le déposant doit utiliser ce type de dossier pour les demandes de dispense même lorsqu'elles sont déposées en même temps qu'un prospectus (si la demande se rapporte au dépôt d'un prospectus, ce fait doit être indiqué dans une lettre d'accompagnement transmise avec la demande). De plus, la correspondance et les autres documents se rapportant à ces types de demande, y compris les projets de décision, doivent également être déposés ainsi.

La Norme canadienne prévoit également que le déposant par voie électronique peut déposer, en format électronique, une demande de dispense ou d'approbation selon la législation en valeurs mobilières d'un territoire lorsque sont réunies les deux conditions suivantes :

- (a) la demande concerne un prospectus qui a été ou sera déposé sous forme électronique;
- (b) la dispense ou l'approbation est jugée suffisamment nécessaire au placement des titres sur lesquels porte le prospectus.

Ces demandes doivent être assemblées et transmises au moyen de la page de présentation " Demandes de dispense et autres - à l'occasion d'un prospectus " comprise dans la catégorie " Demandes de dispense et autres " pour les " O.P.C. " ou les " Autres émetteurs ", selon le cas. Si la demande est déposée à l'occasion du dépôt d'un prospectus, le déposant doit le mentionner dans la zone appropriée de la page de présentation.

À l'exception de ce qui précède, les demandes de dispense doivent être déposées en format papier.

### *9.9 Les rapports techniques sur le pétrole et le gaz ou sur les mines*

La Norme canadienne prévoit qu'un rapport sur le pétrole et le gaz créé et déposé en tant que document justificatif ne doit pas être déposé en format électronique, à l'exception de toute partie constituant un résumé du rapport. La Norme canadienne stipule également que les annexes ou autres documents justificatifs faisant partie des rapports miniers déposés à titre de document justificatif peuvent être déposés en format papier. Ces règles visent à éviter les rapports très volumineux et, par conséquent, coûteux et difficiles à préparer et à envoyer en

## *9.10 Le prospectus simplifié et la notice annuelle pour un groupe d'O.P.C.*

Lorsqu'un prospectus simplifié et une notice annuelle uniques sont utilisés en vue du placement des titres de plusieurs O.P.C., le prospectus simplifié et la notice annuelle doivent être déposés au moyen de la page de présentation " Prospectus simplifié et notice annuelle (IG C-36) " ou " Prospectus simplifié et notice annuelle (NC 81-101) " comprise dans la catégorie " Placements de titres " pour les " O.P.C. " . Cette page de présentation offre suffisamment d'espace pour répertorier tous les O.P.C. dont les titres seront placés. Dans ce cas, les frais d'utilisation SEDAR s'appliquent à l'ensemble du dossier, et non à chaque O.P.C. Quand la NC 81-101 sera en vigueur, le nouveau type de dossier pour la NC 81-101 devra être utilisé au lieu du type de dossier pour l'IG C-36.

### *9.11 Le prospectus provisoire et le projet de prospectus*

#### **(a) Combinaison d'un premier appel public à l'épargne et de la poursuite d'un placement permanent au sein d'un groupe d'O.P.C.**

L'IG C-36 prévoit que, avant de procéder au dépôt d'un prospectus simplifié, l'O.P.C. doit déposer soit un prospectus simplifié provisoire, dans le cas du premier appel public à l'épargne de l'O.P.C., soit un projet de prospectus simplifié (ou un renouvellement), dans le cas où il s'agit de poursuivre le placement de ces titres. Lorsqu'une notice annuelle et un prospectus simplifié uniques sont utilisés en vue du placement des titres de plusieurs O.P.C. et qu'il est souhaité, au moment du dépôt du projet de prospectus simplifié en vue du placement des titres de ces O.P.C., que soient inclus les titres d'un autre O.P.C. qui n'ont pas fait l'objet d'un prospectus antérieur, il est possible d'inclure les titres de cet O.P.C. dans le projet de prospectus simplifié en vue du placement permanent des titres des O.P.C. en question, pourvu que ce projet de prospectus simplifié soit désigné, comme il est prévu dans l'IG C-36, comme prospectus simplifié provisoire à l'égard des titres du nouvel O.P.C., et comme projet de prospectus simplifié à l'égard des titres du ou des O.P.C. pour lesquels ou pour lequel il s'agit d'un projet de prospectus simplifié.

Aux fins du dépôt électronique au moyen de SEDAR, si les mêmes documents de placement sont utilisés tant pour la poursuite du placement permanent des titres des O.P.C. existants que pour un nouveau placement de titres d'un autre O.P.C. (avec une mention l'indiquant), ces documents de placement doivent être déposés dans le cadre d'un même dossier au moyen de la page de présentation du sous-type de dossier " Prospectus simplifié provisoire " à l'égard de l'O.P.C. dont les titres n'ont pas fait l'objet d'un prospectus antérieur et des O.P.C. qui renouvellent leur prospectus. La lettre d'accompagnement déposée dans ce dossier doit indiquer que le prospectus, même s'il est déposé avec la page de présentation d'un dossier du sous-type " Prospectus simplifié provisoire ", doit être traité comme un projet de prospectus simplifié à l'égard des O.P.C. qui renouvellent leur prospectus.

Lorsque le déposant fait un envoi combiné de ce genre, il doit sélectionner seulement les types de document appartenant au sous-type de dossier à envoyer (par exemple, Provisoire); il ne doit pas annexer de fichiers de documents à des types de document appartenant à d'autres sous-types de dossier (par exemple, Définitif) car cela changera le sous-type de dossier pour l'envoi. Si le document à envoyer sous un certain sous-type de dossier n'apparaît pas dans la liste des types de documents de ce sous-type de dossier, le déposant doit choisir le type de document " Autres " et indiquer le document à annexer.

Quand la NC 81-101 sera en vigueur, le nouveau sous-type de dossier " Provisoire et projet combiné " pour la NC 81-101 devra être utilisé.

#### **(b) Premier appel public à l'épargne dans un territoire et poursuite d'un placement permanent dans un autre**

Un O.P.C. ou un autre émetteur peut placer des titres dans le cadre d'un placement initial dans un territoire et d'un placement permanent dans un autre. Dans ce cas, le placement initial commande le dépôt d'un prospectus provisoire tandis que le placement permanent exige le dépôt d'un projet de prospectus.

Si le même prospectus est utilisé tant pour le territoire du premier appel public à l'épargne que pour le territoire du placement permanent (avec une mention l'indiquant), il doit être déposé dans le cadre d'un même projet au moyen de la page de présentation du sous-type de dossier " Prospectus provisoire " pertinent pour les deux territoires. Une lettre d'accompagnement doit être déposée avec ce dossier et indiquer que le prospectus, même s'il a été déposé avec la page de présentation du dossier du sous-type " Prospectus provisoire " pertinent, doit être traité comme un projet de prospectus à l'égard du territoire où se poursuit le placement permanent.

Lorsque le déposant fait un envoi de ce genre, il doit sélectionner seulement

les types de document appartenant au sous-type de dossier à envoyer; il ne doit pas annexer de fichiers de documents à des types de document appartenant à d'autres sous-types de dossier car le sous-type pourrait changer. Si le document à envoyer sous un certain sous-type de dossier n'apparaît pas dans la liste des types de documents du sous-type de dossier, le déposant doit choisir le type de document " Autres " et indiquer le document à annexer.

### **(c) Le dépôt conjoint par des groupes d'O.P.C.**

À des fins commerciales, plusieurs O.P.C. peuvent préparer et déposer conjointement une notice annuelle ou autre document d'information même si l'un d'entre eux a déposé un prospectus simplifié séparément et, par conséquent, appartient à un autre groupe d'O.P.C. Dans ce cas, les notices annuelles ou autres documents d'information préparés conjointement doivent être déposés séparément dans SEDAR pour chaque profil de groupe d'O.P.C. Le même document sera donc envoyé plusieurs fois ou annexé à titre de document déjà déposé après son envoi initial.

#### **(d) Le prospectus visant plusieurs émetteurs qui n'est pas déposé par un O.P.C.**

Le prospectus qui n'est pas déposé par un O.P.C. et qui vise plus d'un émetteur doit être déposé séparément par chaque émetteur et chaque émetteur doit utiliser son profil d'émetteur. Une lettre d'accompagnement doit également être déposée par chaque émetteur indiquant les détails du dépôt groupé. L'autorité principale choisira l'un des projets et enverra le courrier officiel dans ce projet pour indiquer l'état de tous les projets. Les droits de dépôt aux ACVM et les frais d'utilisation SEDAR doivent être payés séparément pour chaque projet. Les visas seront envoyés séparément par les autorités en valeurs mobilières pour chaque projet.

### *9.12 Régime d'examen concerté du prospectus et de la notice annuelle*

Les ACVM ont indiqué leur intention de signer un protocole d'entente établissant les principes du Régime d'examen concerté pour l'examen de certains dossiers déposés auprès de plusieurs territoires. Elles ont également indiqué leur intention d'adopter l'Instruction canadienne 43-201, " Régime d'examen concerté du prospectus et de la notice annuelle ", qui établira la procédure pour le dépôt et l'examen des prospectus, des modifications aux prospectus, et des notices annuelles déposés selon le régime du prospectus simplifié.

L'IC 43-201 stipule qu'un déposant doit déposer " les documents " auprès des " autorités autres que l'autorité principale " intéressées en même temps qu'il dépose ces documents auprès de l'" autorité principale ". Le dépôt électronique des documents auprès des autorités intéressées, principale et autres, au moyen de SEDAR constitue le dépôt simultané selon l'IC 43-201.

Le déposant doit indiquer dans la page de présentation appropriée que le dépôt est fait sous le régime d'examen concerté et doit, dans l'écran " Autorités destinataires ", sélectionner la boîte Autorité principale en regard du nom de l'autorité en valeurs mobilières appropriée.

### *9.13 Les documents déposés à l'occasion d'opérations de fermeture et d'opérations avec une personne reliée*

Dans certains territoires, certains documents particuliers doivent être déposés à l'occasion d'" opérations de fermeture " et d'" opérations avec une personne reliée " . Dans la mesure du possible, le document relatif à une opération de fermeture ou à une opération avec une personne reliée doit être déposé au moyen de la page de présentation réservée au type de dossier général qui correspond au document. Par exemple, l'avis de convocation, la circulaire de la direction et le formulaire de procuration se rapportant à une opération de fermeture ou à une opération avec une personne reliée doivent être déposés au moyen de la page de présentation " Sollicitation de procurations par la direction " comprise dans la catégorie " Information continue " pour les " Autres émetteurs " .

Si aucun type de dossier ne correspond à un document donné, celui-ci doit être déposé au moyen de la page de présentation " Opération de fermeture" ou " Opération avec une personne reliée ", selon le cas, toutes deux comprises dans la catégorie " Opérations de fermeture/opérations avec une personne reliée " pour les " Autres émetteurs " .

Les émetteurs préparent souvent (ils pourront continuer de procéder ainsi, dans le système SEDAR) des circulaires de la direction comportant, en annexe, certains documents (comme les évaluations formelles et les évaluations antérieures, par exemple) dont le dépôt est exigé dans certains territoires à l'occasion d'une opération de fermeture ou d'une opération avec une personne reliée. S'il existe une règle distincte exigeant le dépôt d'un document ou d'un élément d'information et que le document ou l'élément d'information n'est pas répertorié comme type de document dans la liste des types de document " Sollicitation de procurations par la direction ", le document ou l'élément d'information doit aussi être déposé séparément dans le système SEDAR au moyen de la page de présentation pour " Opération de fermeture " ou " Opération avec une personne reliée ", selon le cas, comprises dans la catégorie " Opérations de fermeture/opérations avec une personne reliée " pour les " Autres émetteurs ".

### *9.14 La notice annuelle, le rapport de gestion et l'information financière prospective, les rapports annuels et trimestriels, et les états financiers annuels et trimestriels*

### **(a) Généralités**

Le déposant par voie électronique qui est un émetteur assujetti doit déposer les documents d'information continue en se servant de la page de présentation appropriée comprise dans la catégorie de dossier " Information continue " pour les O.P.C. ou les autres émetteurs assujettis, selon le cas. Souvent, les émetteurs assujettis préparent et diffusent des rapports annuels à leurs actionnaires contenant les états financiers annuels, l'analyse par la direction de la situation financière et des résultats d'exploitation (le " rapport de gestion ") et, au besoin, l'information financière prospective (IFP). Pour le fonctionnement de SEDAR, si l'émetteur est soumis à une règle distincte qui l'oblige à déposer un document particulier ou une information particulière, ce document ou cette information doivent être déposés séparément dans le système SEDAR au moyen de la page de présentation indiquée pour le type ou le sous-type de dossier, et ils doivent être accompagnés des droits de dépôt applicables pour ce type ou ce sous-type de dossier. Les types de dossier mentionnés ci-dessus, y compris le rapport annuel, se trouvent dans la catégorie " Information continue " pour les " O.P.C. " ou les " Autres émetteurs ", selon le cas.

En particulier, les documents suivants (s'ils doivent être déposés) doivent faire l'objet de projets distincts, (c'est-à-dire avec une page de présentation distincte), ainsi qu'il est exposé plus en détail aux paragraphes ci-dessous :

- (i) la notice annuelle;
- (ii) le rapport de gestion (annuel);
- (iii) les rapports annuels et trimestriels aux porteurs de titres;
- (iv) les états financiers annuels et trimestriels.

Le type de dossier " Document annuel " ne doit être utilisé que lorsqu'un ou plusieurs formulaires prescrits sont déposés parce qu'un émetteur assujetti n'est pas tenu de préparer et déposer de circulaire d'information. Ce type de dossier ne doit pas être utilisé pour le dépôt de rapports annuels, d'états financiers annuels ou de sollicitations de procurations par la direction.

#### **(b) La notice annuelle**

#### **(i) Les organismes de placement collectif**

La notice annuelle d'un O.P.C. déposée sous le régime de l'IG C-36 ou NC 81-101 doit être déposée au moyen de la page de présentation " Prospectus simplifié et notice annuelle (IG C-36) " ou " Prospectus simplifié et notice annuelle (NC 81-101) ", comprises dans la catégorie " Placements de titres " pour les "O.P.C." .

La marche à suivre pour dresser la liste des O.P.C. dans le cas où la notice annuelle contient de l'information se rapportant à plus d'un O.P.C. se trouve au paragraphe 9.10.

#### **(ii) Les émetteurs admissibles au régime du prospectus simplifié**

La notice annuelle que l'émetteur admissible au régime du prospectus simplifié est tenu de déposer en vertu de l'IG C-47 doit être déposée au moyen de la page de présentation " Notice annuelle " comprise dans la catégorie " Placements de titres " pour les " Autres émetteurs ". Le sous-type de dossier approprié doit être sélectionné dans chaque cas.

L'émetteur admissible au régime du prospectus simplifié qui dépose un formulaire 10-K ou 20-F au lieu d'une notice annuelle doit :

- (A) dans le cas d'une notice annuelle initiale ou de renouvellement, utiliser les types de document pour " Rapport annuel sur formulaire 10-K " ou " Rapport annuel sur formulaire 20-F " dans les listes des sous-types de dossiers " Notice annuelle initiale " ou " Notice annuelle de renouvellement " respectivement, sur la page de présentation pour la " Notice annuelle (IG C-47) " comprise dans la catégorie " Placements de titres " pour les " Autres émetteurs " ;
- (B) dans le cas d'une notice annuelle révisée, utiliser le type de document pour " Notice annuelle révisée " dans la liste de sous-types de dossiers " Notice annuelle révisée ", sur la page de présentation pour la " Notice annuelle (IG C-47) " comprise dans la catégorie " Placements de titres " pour les " Autres émetteurs " .

Les déposants par voie électronique qui déposent un formulaire 10-K ou 20-F au lieu d'une notice annuelle peuvent omettre une pièce exigée sur l'un de ces formulaires si cette pièce a été, pour une année précédente, intégrée par renvoi et annexée à un formulaire 10-K ou 20-F et déposée en format électronique au moyen de SEDAR (voir le paragraphe 9.3).

#### **(iii) Les émetteurs non admissibles au régime du prospectus simplifié**

La notice annuelle que l'émetteur non admissible au régime du prospectus simplifié est tenu de déposer en vertu des exigences d'au moins un territoire doit être déposée au moyen de la page de présentation " Notice annuelle (émetteurs non admissibles au régime du prospectus simplifié) " comprise dans la catégorie " Placements de titres " pour les " Autres émetteurs " .

#### **(iv) Dépôt de notice annuelle " SHAIF "**

La notice annuelle déposée par un émetteur conformément au régime provincial " Local Policy Statement 3-27 " de la Colombie-Britannique ou du règlement " Rule 45-501 " de l'Alberta en raison d'un délai de conservation plus court doit être déposée au moyen de la page de présentation pour le type de dossier " SHAIF (BC LPS 3-27, AB Rule 45-501, VSE) ", comprise dans la catégorie " Information continue ", pour les " Autres émetteurs ".

#### **(c) Le rapport de gestion annuel**

Tous les émetteurs admissibles au régime du prospectus simplifié et certains émetteurs non admissibles au régime du prospectus simplifié sont tenus d'intégrer par renvoi ou de reproduire le rapport de gestion annuel dans leur notice annuelle et, dans un territoire, dans un rapport annuel. Dans de nombreux cas, cette information doit être envoyée aux porteurs de titres avec les états financiers annuels vérifiés de l'émetteur. Si un déposant par voie électronique est tenu de préparer et de déposer un rapport de gestion annuel, il doit le déposer en format électronique au moyen de SEDAR en tant que projet distinct au moyen de la page de présentation " Rapport de gestion " comprise dans la catégorie " Information continue " pour les " Autres émetteurs " .

#### **(d) Le rapport de gestion trimestriel**

Bien qu'il ne soit pas obligatoire de préparer et de déposer de rapport de gestion trimestriel, certains émetteurs assujettis incluent tout de même un rapport de gestion dans le rapport trimestriel qu'ils envoient à leurs porteurs de titres. Dans de tels cas, il se peut qu'en vertu de la législation en valeurs mobilières applicable, le rapport trimestriel, y compris la partie constituant le rapport de gestion trimestriel, doive être déposé. Il n'y a pas de type de dossier réservé aux rapports trimestriels ni aux rapports de gestion trimestriels. Par conséquent, dans le cas d'un rapport trimestriel contenant un rapport de gestion trimestriel qui doit être déposé parce qu'il a été envoyé aux porteurs de titres, il faudra le déposer au moyen du type de document " Autres " de la page de présentation " États financiers trimestriels " comprise dans la catégorie " Information continue " pour les " O.P.C. " ou les " Autres émetteurs ", selon le cas. Le déposant doit indiquer qu'il s'agit d'un " Rapport de gestion trimestriel " .

### **(e) Le rapport annuel**

### **(i) Les organismes de placement collectif**

Les O.P.C. qui sont tenus d'envoyer un rapport annuel, y compris celui envoyé à leurs porteurs de titres, doivent assembler et transmettre le dossier en utilisant la page de présentation " Rapport annuel " comprise dans la catégorie " Information continue " pour les " O.P.C. " .

#### **(ii) Les autres émetteurs**

Les autres émetteurs assujettis qui sont tenus d'envoyer un rapport annuel, y compris celui envoyé à leurs porteurs de titres doivent assembler et transmettre le dossier en utilisant la page de présentation " Rapport annuel " comprise dans la catégorie " Information continue " pour les " Autres émetteurs " .

#### **(f) Les rapports trimestriels ou semestriels envoyés aux porteurs de titres**

#### **(i) O.P.C.**

Les O.P.C. qui ont envoyé un rapport semestriel à leurs porteurs de titres doivent, pour les territoires où ils ont l'obligation de le déposer, assembler et transmettre le dossier en sélectionnant le type de document " Autres " de la page de présentation " États financiers semestriels " comprise dans la catégorie " Information continue " pour

les " O.P.C. " . Le déposant doit indiquer qu'il s'agit d'un " Rapport semestriel " .

#### **(ii) Autres émetteurs**

Les autres émetteurs assujettis qui ont envoyé un rapport trimestriel à leurs porteurs de titres doivent, pour les territoires où ils ont l'obligation de le déposer, assembler et transmettre le dossier en sélectionnant le type de document " Autres " de la page de présentation " États financiers trimestriels " comprise dans la catégorie " Information continue " pour les " Autres émetteurs " . Le déposant doit indiquer qu'il s'agit d'un " Rapport trimestriel " .

#### **(g) Les états financiers**

### **(i) Les états financiers annuels et trimestriels ou semestriels**

Les états financiers annuels et trimestriels ou semestriels doivent être déposés au moyen des pages de présentation " États financiers annuels " et " États financiers trimestriels " (pour les " Autres émetteurs ") ou " États financiers semestriels " (pour les " O.P.C. ") respectivement, comprises dans la catégorie " Information continue " pour les " O.P.C. " ou les " Autres émetteurs ", selon le cas. Le dépôt des états financiers annuels occasionne des frais d'utilisation annuels pour les documents d'information continue qui doivent être payés électroniquement par le déposant par voie électronique ou en son nom lors du dépôt des états financiers annuels auprès d'une ou plusieurs autorités en valeurs mobilières.

### **(ii) Le projet d'états financiers**

Pour déposer un projet d'états financiers se rattachant à un projet existant (par exemple, un projet d'états financiers déposé avec une deuxième lettre de réponse dans le cadre du dépôt d'un prospectus), le déposant doit utiliser l'écran " Courrier officiel " du logiciel de dépôt SEDAR. Il lui suffit de sélectionner le projet désiré à l'écran " Gestion des dossiers ", puis, dans le menu déroulant " Fichier ", la fonction " Ajouter au dossier ", puis " Courrier officiel " . L'écran " Courrier officiel " s'affiche. Il consiste en une liste des types de document qui peuvent être annexés. Le déposant sélectionne " Autre courrier " dans cette liste, puis la fonction " Ajouter ", entre une description du document (par exemple, " Annexion d'une deuxième lettre de réponse " ) et annexe le document. Le document ainsi annexé est alors inscrit sur la liste de documents, avec la brève description entrée par le déposant.

Si un projet d'états financiers est envoyé dans le cadre d'un échange de courrier précédant un dépôt (c'est-à-dire avant le dépôt d'un prospectus provisoire ou d'un autre document), il doit être envoyé en format papier seulement (se reporter au sous-paragraphe 10.3 (e)).

#### **(iii) Dépôt du Formulaire 61**

Les émetteurs tenus de déposer un " Formulaire 61 " auprès de la British Columbia Securities Commission, doivent déposer l'annexe A (Schedule A), les états financiers, en sélectionnant le type de document " États financiers trimestriels " ou " États financiers annuels vérifiés " dans la page de présentation pour les types de dossier " États financiers trimestriels " ou les " États financiers annuels ", selon le cas, sous leur type de dossier respectif, compris dans la catégorie de dossier " Information continue ", sous la catégorie de déposant " Autres émetteurs ". Les annexes B et C (Schedule B, Schedule C) doivent être déposées en sélectionnant le type de document " Formulaire 61 (BC) " dans la page de présentation pour les " États financiers trimestriels " ou pour les " États financiers annuels ". La première page de chaque document doit être un " Formulaire 61 " résumé comprenant l'en-tête " Form 61, Issuer Details and the Certificate ".

### *9.15 Les communiqués de presse et les déclarations de changement important*

En cas de changement important entraînant l'obligation légale de déposer un communiqué de presse et, dans certains territoires, une déclaration de changement important, le déposant par voie électronique doit déposer le communiqué de presse relatif au changement important en utilisant la page de présentation " Communiqués de presse " comprise dans la catégorie " Information continue " pour les "O.P.C." ou les " Autres émetteurs ", selon le cas, et en sélectionnant le type de document " Communiqué de presse " .

La déclaration de changement important (à laquelle est souvent annexée une copie du communiqué de presse) doit être déposée sous la forme d'un dossier séparé, au moyen de la page de présentation " Changement important " comprise dans la catégorie " Information continue " pour les " O.P.C. " ou les " Autres émetteurs ", selon le cas, et en sélectionnant le type de document " Déclaration de changement important " .

Les autres communiqués de presse devant être déposés par voie électronique doivent aussi être déposés au moyen de la page de présentation " Communiqués de presse " comprise dans la catégorie " Information continue " pour les " O.P.C. " ou les " Autres émetteurs ", selon le cas. Parmi les autres communiqués devant être déposés ainsi, mentionnons les communiqués de presse :

- (a) émis en vertu de l'IG C-31;
- (b) dont le dépôt est exigé en Colombie-Britannique et en Ontario selon l'IG C-51;
- (c) dont la diffusion est exigée en Ontario conformément à l'Instruction générale 5.2 de la Commission des valeurs mobilières de l'Ontario;
- (d) dont la diffusion ou le dépôt est exigé à l'occasion d'opérations avec une personne reliée.

Malgré ce qui précède, les communiqués de presse déposés par un tiers au nom d'un émetteur qui est un déposant par voie électronique doivent respecter les règles suivantes :

- (a) les communiqués de presse émis par un tiers selon le système d'alerte doivent être déposés de la manière décrite au paragraphe 9.22.
- (b) les communiqués de presse émis par un tiers relativement à une note d'information ou à un avis de changement ou de modification déposés par ce tiers doivent être déposés de la manière décrite au sous-paragraphe 9.20 (b).

Les communiqués de presse et, au besoin, les déclarations de changement important ne doivent pas être déposés auprès de l'autorité en valeurs mobilières d'un territoire si le déposant par voie électronique n'est pas légalement tenu de les y déposer.

### *9.16 Les documents envoyés aux porteurs de titres*

À l'exception de ceux qui sont expressément désignés dans le logiciel de dépôt SEDAR, les documents déposés par voie électronique auprès d'une autorité en valeurs mobilières uniquement en application d'une règle exigeant le dépôt des documents envoyés par un émetteur à ses porteurs de titres doivent être déposés au moyen de la page de présentation " Autres " comprise dans la catégorie "

Information continue " pour les " O.P.C. " ou les " Autres émetteurs ", selon le cas.

## *9.17 Les documents déposés auprès de bourses et d'organismes publics situés à l'extérieur du territoire intéressé*

À l'exception de ceux qui sont expressément désignés dans le logiciel de dépôt SEDAR, les documents déposés par voie électronique uniquement en application d'une règle exigeant le dépôt des documents auprès d'un organisme public ou d'une bourse situé à l'extérieur du territoire intéressé, doivent être déposés au moyen de la page de présentation " Autres " comprise dans la catégorie de dossier " Information continue " pour les " O.P.C. " ou les " Autres émetteurs ", selon le cas.

### *9.18 Sollicitation de procurations par la direction*

Le type de dossier " Sollicitation de procurations par la direction " contient les types de documents " Circulaire de la direction " et " Avis de convocation " . Même si certains émetteurs distribuent ces documents aux porteurs de titres sous la forme d'un seul document, le sous-paragraphe 7.2 (a) prévoit que chaque document faisant partie d'un dossier électronique doit faire l'objet d'un fichier électronique distinct.

### *9.19 Avis de la date de l'assemblée des porteurs et de la date de clôture des registres*

L'avis de la date de l'assemblée des porteurs et de la date de clôture des registres, prévu par l'IG C-41, doit être déposé au moyen du type de document " Avis de la date d'assemblée et de clôture des registres ", à la page de présentation du type de dossier " Sollicitation de procurations par la direction " comprise dans la catégorie " Information continue " pour les " O.P.C. " ou les " Autres émetteurs ", selon le cas. Les autres documents relatifs à l'assemblée des porteurs doivent être déposés au moyen du type de dossier " Sollicitation de procurations par la direction " comprise dans la catégorie de dossier " Information continue " pour les " O.P.C. " ou les " Autres émetteurs ", selon le cas.

### *9.20 Les documents déposés par un tiers - Offre publique d'achat*

**(a) Généralités**

Tous les documents à déposer sous le type de dossier " Offre publique d'achat " doivent être déposés au moyen d'un seul type de page de présentation, soit la " Page de présentation -Tiers déposant ". Avant d'assembler un dossier de ce type, le déposant doit s'assurer que la version la plus récente des profils de déposant de l'émetteur (société visée) et du déposant (initiateur) est dans la base de données des profils de son ordinateur en régénérant l'information sur ces profils dans le module " Gestions des profils " ou en les obtenant au moyen d'une recherche faite dans le module " Recherche dans les profils ".

#### **(b) Les documents déposés par l'initiateur**

L'initiateur qui dépose une note d'information en vue d'une offre publique d'achat ou un avis de changement ou de modification relativement à une telle offre doit déposer ces documents et les documents justificatifs au moyen de la page de présentation " Offre publique d'achat " .

Lorsqu'il utilise la page de présentation " Offre publique d'achat ", le déposant doit cliquer sur " Liste " en regard de la zone " Nom de l'émetteur (société visée) " pour faire apparaître la fenêtre " O.P.C., Autres émetteurs et Autres déposants ". Il sélectionne alors le nom de la société visée qui apparaîtra dans cette zone parmi les trois types de profil dans la liste. Il doit ensuite cliquer sur " Liste " en regard de la zone " Nom du déposant (initiateur) " pour faire apparaître la fenêtre " O.P.C., Autres émetteurs et Autres déposants ". Il sélectionne alors le nom de l'initiateur qui apparaîtra dans cette zone parmi les trois types de profil de la liste. Avec cette méthode, les dossiers sont enregistrés dans la Base de données des dossiers SEDAR à la fois pour la société visée et pour l'initiateur, ce qui est particulièrement important dans le cas d'une offre publique d'échange, où la note d'information constitue en fait un prospectus de l'initiateur.

Si un tiers doit déposer un communiqué de presse relativement à une note d'information établie en vue d'une offre publique d'achat, le déposant doit sélectionner le type " Autres " dans la liste de documents du sous-type de dossier " Note d'information d'offre publique d'achat ". Dans ce cas, le déposant doit ensuite choisir la fonction " Ajouter ", entrer une courte description du communiqué de presse et annexer le communiqué de presse. Le communiqué ainsi annexé paraîtra ensuite dans la liste des documents accompagné de la courte description entrée par le déposant.

Le dépôt d'une note d'information d'offre publique d'achat avec les profils de déposant de l'initiateur et de la société visée est fait au moyen d'un seul projet dans le système SEDAR. Les avis de changement ou de modification et autres documents à l'appui de l'offre publique d'achat doivent également être déposés dans le même projet sous le sous-type de dossier " Avis de changement ou de modification ".

#### **(c) Les dossiers déposés par les dirigeants de la société visée**

#### *(i) La circulaire du conseil d'administration*

Lorsque les administrateurs d'un émetteur visé par une offre publique d'achat ont l'obligation ou la faculté de déposer une circulaire du conseil d'administration concernant une offre publique d'achat, le dossier doit être assemblé par voie électronique à l'aide du logiciel de dépôt SEDAR et transmis par voie électronique au serveur SEDAR par la société visée (la société qui fait l'objet de l'offre publique d'achat) au nom des administrateurs. La société visée (ou l'agent de dépôt agissant pour son compte) doit déposer ces documents ainsi que les documents justificatifs au moyen de deux pages de présentation distinctes : " Offre publique d'achat - Société visée " et " Offre publique d'achat - Initiateur " . Dans les deux cas, après avoir sélectionné la page de présentation appropriée, le déposant sélectionne le sous-type de dossier " Circulaire du conseil d'administration ".

Lorsqu'il utilise la page de présentation " Offre publique d'achat ", le déposant doit sélectionner l'option " Liste " en regard de la zone " Nom de l'émetteur (société visée) " pour sélectionner le nom de la société visée qui apparaîtra dans cette zone. Il doit ensuite utiliser la fonction " Liste " en regard de la zone " Nom du déposant (initiateur) " pour sélectionner le nom de l'initiateur qui apparaîtra dans cette zone.

Le dépôt d'une circulaire du conseil d'administration avec le profil de déposant de l'initiateur et celui de la société visée est fait au moyen d'un seul projet dans le système SEDAR. Toute circulaire ultérieure du conseil d'administration transmise en réponse à un avis de changement ou de modification déposé relativement à cette offre publique d'achat doit elle aussi être déposée dans le même projet.

#### *(ii) La circulaire d'un dirigeant (individuel)*

Lorsqu'un dirigeant individuel a l'obligation ou la faculté de déposer une circulaire à l'occasion d'une offre publique d'achat, ou une modification ou un supplément (en réponse à un avis de changement ou de modification demandé par l'initiateur), le dossier doit être assemblé par voie électronique à l'aide du logiciel de dépôt SEDAR et transmis par voie électronique au serveur SEDAR par le dirigeant

intéressé ou par un agent de dépôt agissant pour son compte. Dans ce cas, le déposant doit envoyer ces dossiers et les documents justificatifs au moyen de la page de présentation " Offre publique d'achat ". Après avoir sélectionné cette page de présentation, il doit sélectionner le sous-type de dossier " Circulaire d'un dirigeant (individuel) ".

Lorsqu'il utilise la page de présentation " Offre publique d'achat ", le déposant doit sélectionner l'option " Liste " en regard de la zone " Nom de l'émetteur (société visée) " pour sélectionner le nom de la société visée qui apparaîtra dans cette zone. Il doit ensuite utiliser la fonction " Liste " en regard de la zone " Nom du déposant (initiateur) " pour sélectionner le nom de l'initiateur qui apparaîtra dans cette zone.

Le dépôt d'une circulaire d'un dirigeant (individuel) du conseil d'administration avec le profil de déposant de l'initiateur et celui de la société visée est fait au moyen d'un seul projet dans le système SEDAR. Toute circulaire ultérieure d'un dirigeant (individuel) du conseil d'administration transmise en réponse à un avis de changement ou de modification déposé relativement à cette offre publique d'achat doit elle aussi être déposée dans le même projet.

#### **(d) Les droits de dépôt aux ACVM et les frais d'utilisation SEDAR**

Les droits de dépôt aux ACVM et les frais d'utilisation SEDAR payables pour le dépôt d'offres publiques d'achat faites avec la page de présentation " Offre publique d'achat " seront associés seulement au " Nom de l'émetteur ". Le " Nom du déposant " n'apparaîtra pas dans les écrans " Paiement - Détails " et " Sommaire des droits et des frais ".

#### *9.21 Les dépôts par un tiers - Offre d'achat sous le régime d'une dispense*

Si un tiers qui est déposant par voie électronique doit déposer des documents à l'occasion d'une offre d'achat sous le régime d'une dispense, il doit déposer ces documents en utilisant la page de présentation - Tiers déposant pour être en mesure de sélectionner le nom de l'émetteur visé pour remplir la zone " Nom de l'émetteur (société visée) " (la société visée par l'offre publique d'achat). Le tiers déposant ne doit pas sélectionner son propre nom dans la zone " Nom de l'émetteur (société visée) ", même s'il est lui-même émetteur. Il doit ensuite sélectionner l'option " Liste " de la page de présentation en regard de la zone " Nom du déposant (initiateur) " pour faire apparaître le nom du tiers déposant (initiateur) dans cette zone.

### *9.22 Les dépôts par un tiers - Déclarations d'acquisition de titres*

Si un tiers qui est déposant par voie électronique doit déposer un communiqué de presse et une déclaration d'acquisition de titres dans le cadre du système d'alerte, il doit déposer ces documents en utilisant la page de présentation " Déclarations d'acquisition de titres (système d'alerte) " comprise dans la catégorie "Tiers déposants " et en sélectionnant les sous-types de dossier " Communiqué de presse " ou " Déclaration selon le système d'alerte " . Même si le communiqué de presse et la déclaration sont déposés au moyen de sous-types de dossier différents dans des envois distincts, les deux documents doivent être déposés dans le même projet.

Le déposant qui effectue ce genre de dépôt doit sélectionner l'option " Liste " de la page de présentation - Tiers déposant pour sélectionner le " Nom du déposant (initiateur) " et le " Nom de l'émetteur (société visée)" dans leur zone respective.

### *9.23 Les dépôts par un tiers - Sollicitation de procurations*

Si un tiers qui est déposant par voie électronique doit déposer des documents à l'occasion de la sollicitation de procurations, il doit déposer ces documents en utilisant la page de présentation " Sollicitation de procurations " comprise dans la catégorie "Tiers déposants " .

Le déposant qui effectue ce genre de dépôt doit sélectionner l'option " Liste " dans la page de présentation en regard de la zone " Nom de l'émetteur " pour sélectionner le nom de l'émetteur assujetti qui apparaîtra dans cette zone. Le tiers déposant ne doit pas sélectionner son propre nom dans la zone " Nom de l'émetteur ", même s'il est lui-même émetteur. Il doit ensuite sélectionner l'option " Liste " dans la page de présentation en regard de la zone " Nom du déposant " pour sélectionner le nom de la personne ou de la société qui sollicite les porteurs de titres de l'émetteur assujetti qui apparaîtra dans cette zone.

# **10 LA GESTION DES DOSSIERS ÉLECTRONIQUES APRÈS LA TRANSMISSION ET LA CORRESPONDANCE AU MOYEN DE SEDAR**

# *10.1 Introduction*

### **(a) Généralités**

Les organismes destinataires sélectionnés au moment de la préparation de la page de présentation d'un dossier électronique verront que des dossiers ont été envoyés à leur intention sur le serveur SEDAR au moment où ils se brancheront sur le serveur pour vérifier les nouveaux dossiers. Les analystes ou autres employés concernés au sein du personnel des organismes destinataires pourront alors examiner les dossiers et télécharger tout document annexé à la page de présentation et qui doit être soumis à leur examen.

Le présent chapitre s'applique aux dossiers électroniques autres que les profils de déposant ou les modifications de ceux-ci.

#### **(b) Le courrier officiel**

Au besoin, les organismes destinataires auront recours au système SEDAR pour envoyer du courrier (concernant leur organisme) aux déposants qui ont envoyé un dossier électronique. En outre, les autorités en valeurs mobilières n'utiliseront que le système SEDAR pour envoyer la correspondance au sujet des dossiers des catégories " Placements de titres " et " Demandes de dispense et Autres ". Les déposants devront y répondre par l'écran " Courrier officiel " du logiciel de dépôt SEDAR. Par exemple, les autorités en valeurs mobilières enverront les visas de prospectus et les lettres d'observations aux déposants au moyen du système SEDAR et s'attendront à recevoir les lettres de réponse à ces lettres d'observations également au moyen du système SEDAR. La correspondance au sujet des dossiers dans les autres catégories de dossier ne sera généralement pas envoyée au moyen du système SEDAR car ces catégories de dossier dont fait partie la catégorie " Information continue " sont habituellement utilisées seulement pour le dépôt des documents d'accès public.

En principe, un document transmis par courrier officiel ne peut être lu que par le déposant ou l'autorité destinataire qui l'a envoyé, le destinataire et les autres organismes destinataires auprès desquelles le dépôt initial a été effectué, à moins qu'un organisme destinataire ne décide de le rendre public. Cependant, le déposant secondaire d'un projet qui est autorisé à accéder au projet peut également constater l'existence de courrier officiel et le télécharger.

#### **(c) Le courrier informel**

Le courrier électronique ne doit pas servir à déposer des documents ou à envoyer des messages qui relèvent du courrier officiel ou qui devraient faire partie des dossiers d'un organisme destinataire. Si une autorité en valeurs mobilières reçoit par courrier électronique un message dont le contenu tient plutôt du courrier officiel, elle demandera au déposant de renvoyer l'information au moyen de l'écran " Courrier officiel ".

Le service de courrier électronique SEDAR est présenté au paragraphe (b) de la section 4.12.

### *10.2 Le suivi d'état*

### **(a) Généralités**

L'abonné du service de dépôt qui a envoyé le dossier électronique ou le déposant secondaire d'un projet qui est autorisé à accéder à ce projet pourra suivre la transmission d'un dossier au serveur SEDAR et l'état attribué par les organismes destinataires. Pour ce faire, ils devront se brancher sur le serveur et obtenir une mise à jour d'état.

L'abonné (et le déposant secondaire autorisé à accéder au projet) peut également déterminer à quel moment son dossier a été rendu public ou, dans certains cas, la raison pour laquelle l'accès au dossier est non public, en accédant à l'écran " Ouvrir l'envoi [type de déposant] " approprié pour voir la colonne " Accès ".

Même si le fournisseur du service SEDAR est en mesure d'aider les déposants à faire des dépôts électroniques ou à régler d'éventuels problèmes de transmission, son personnel ou celui des autorités destinataires concernées ne répondra habituellement pas, oralement ou par écrit, aux personnes désirant savoir si un dossier électronique a été bien reçu par le serveur SEDAR ou téléchargé par un organisme destinataire. Les visas et autres confirmations d'approbation donnés par les organismes destinataires à l'égard de dossiers électroniques seront généralement transmis par voie électronique au serveur SEDAR. Les déposants qui voudront vérifier l'état d'un dossier devront se servir régulièrement de la fonction " Régénérer - Liste " ou " Régénérer - Dossier " dans le module " Gestion des dossiers ".

#### **(b) Les renseignements sur l'état**

À l'aide du logiciel de dépôt SEDAR, les abonnés ou les déposants secondaires qui sont autorisés à accéder au dossier pourront vérifier l'état
d'un projet à partir de l'écran " Détails de l'état du dossier " du module " Gestion des dossiers ".

L'écran " Détails de l'état du dossier " affichera l'un des messages suivants pour chaque dossier déposé par voie électronique au moyen du système SEDAR :

#### **Types d'états de dossier pour les organismes destinataires :**

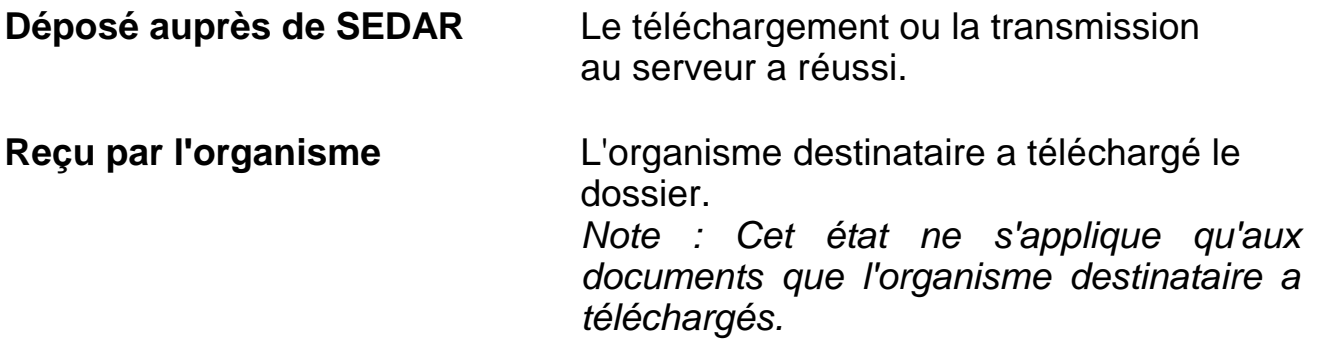

### **Types d'états de dossier pour les autorités en valeurs mobilières :**

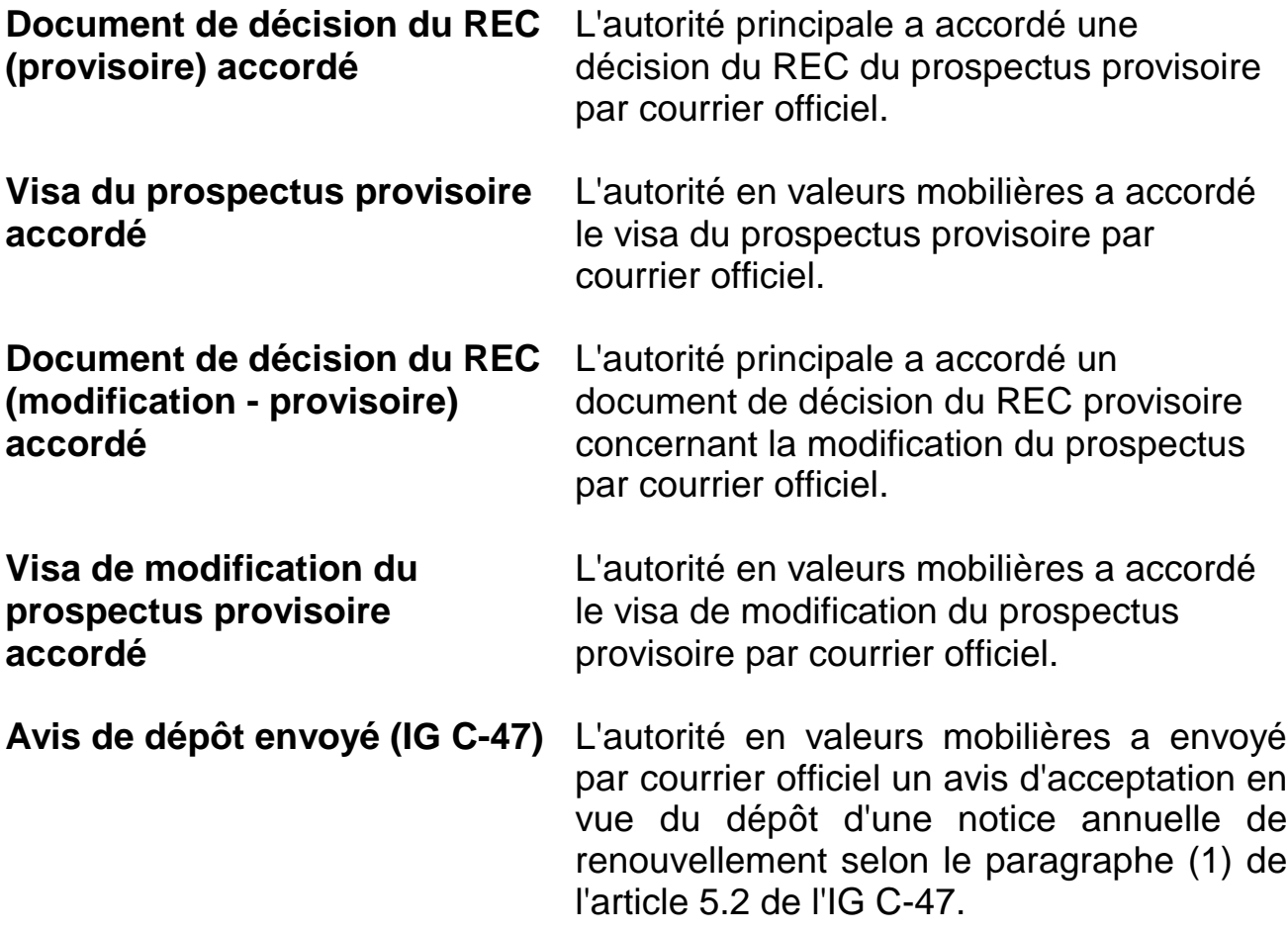

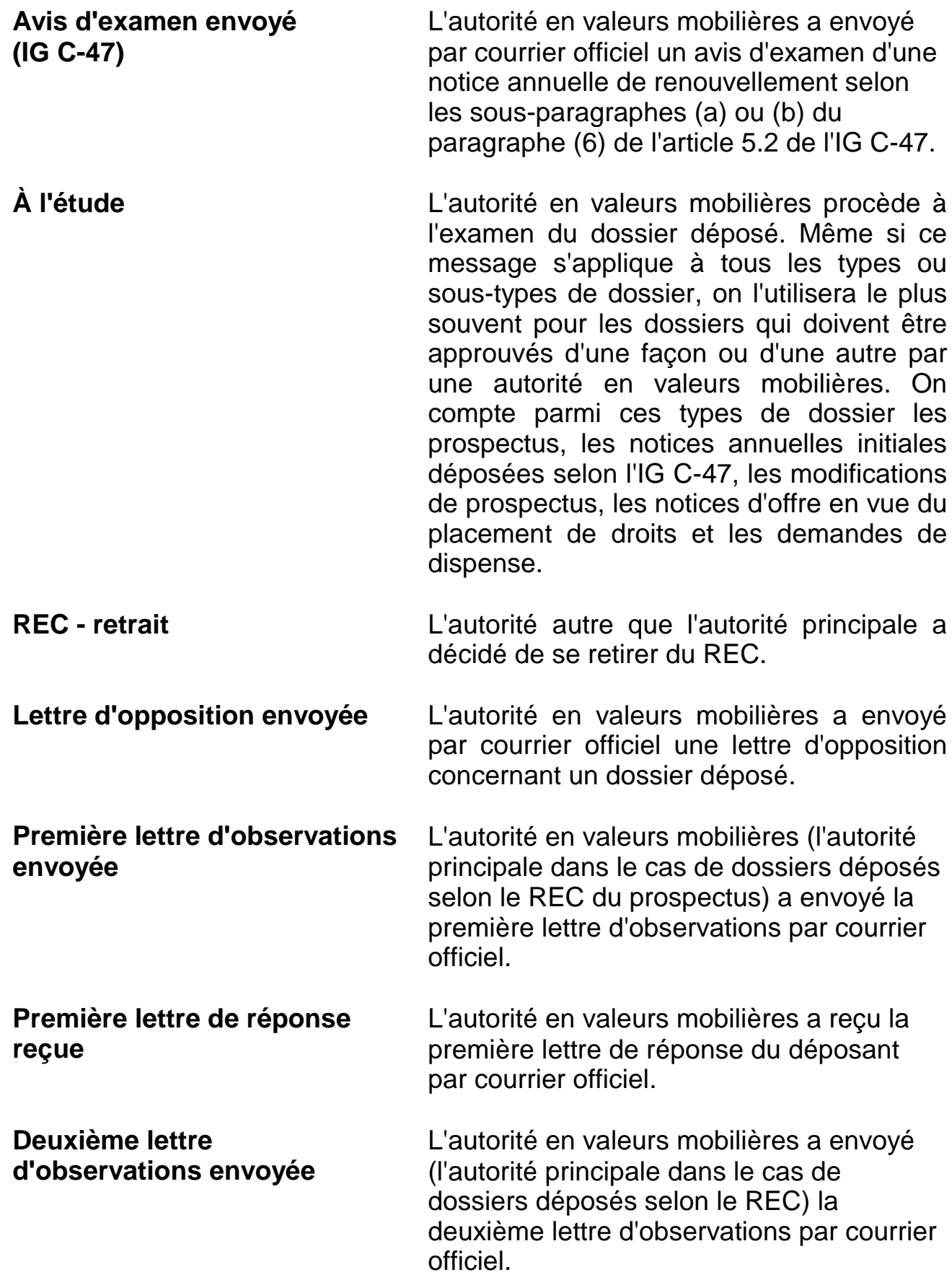

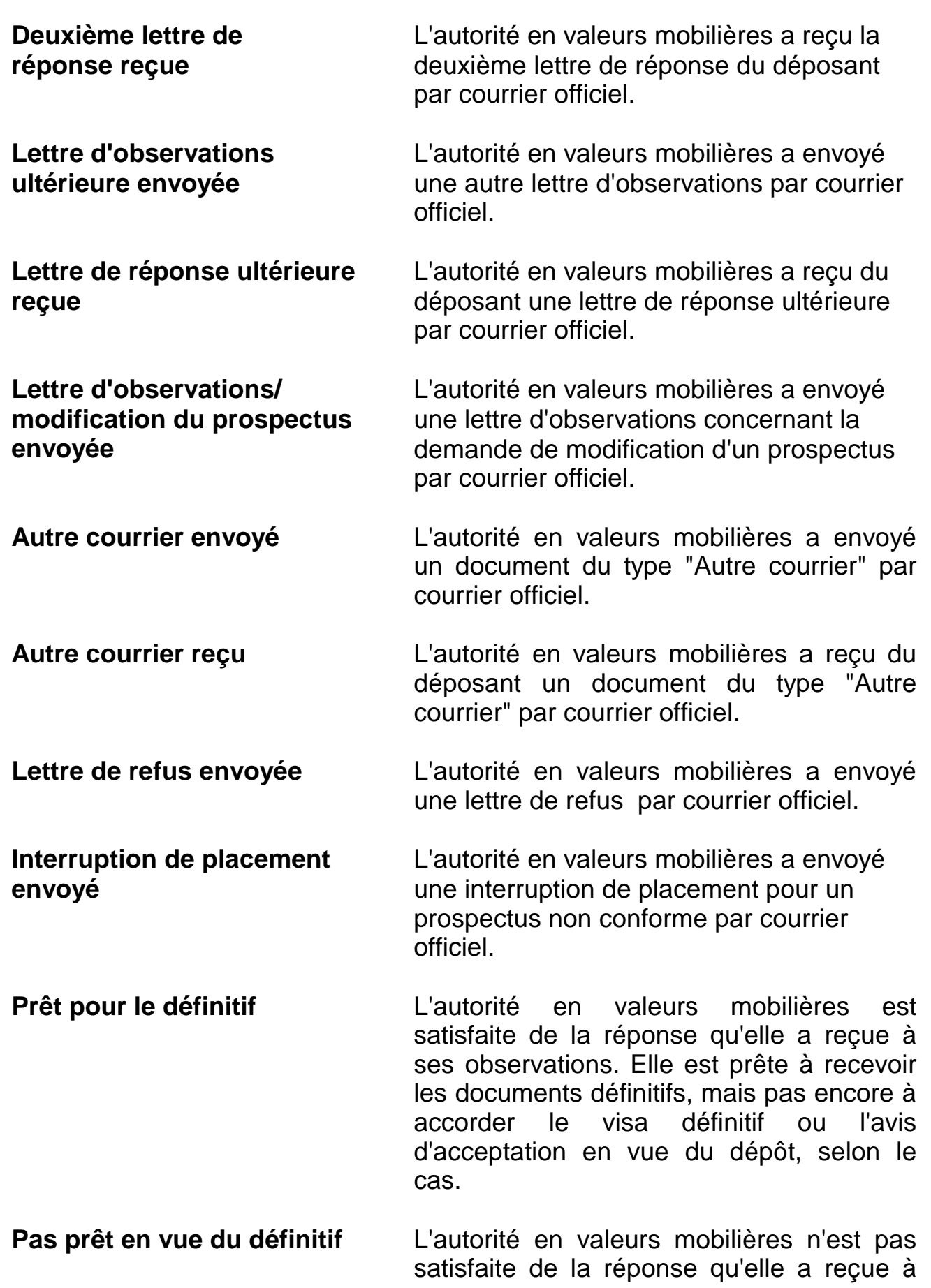

ses observations.

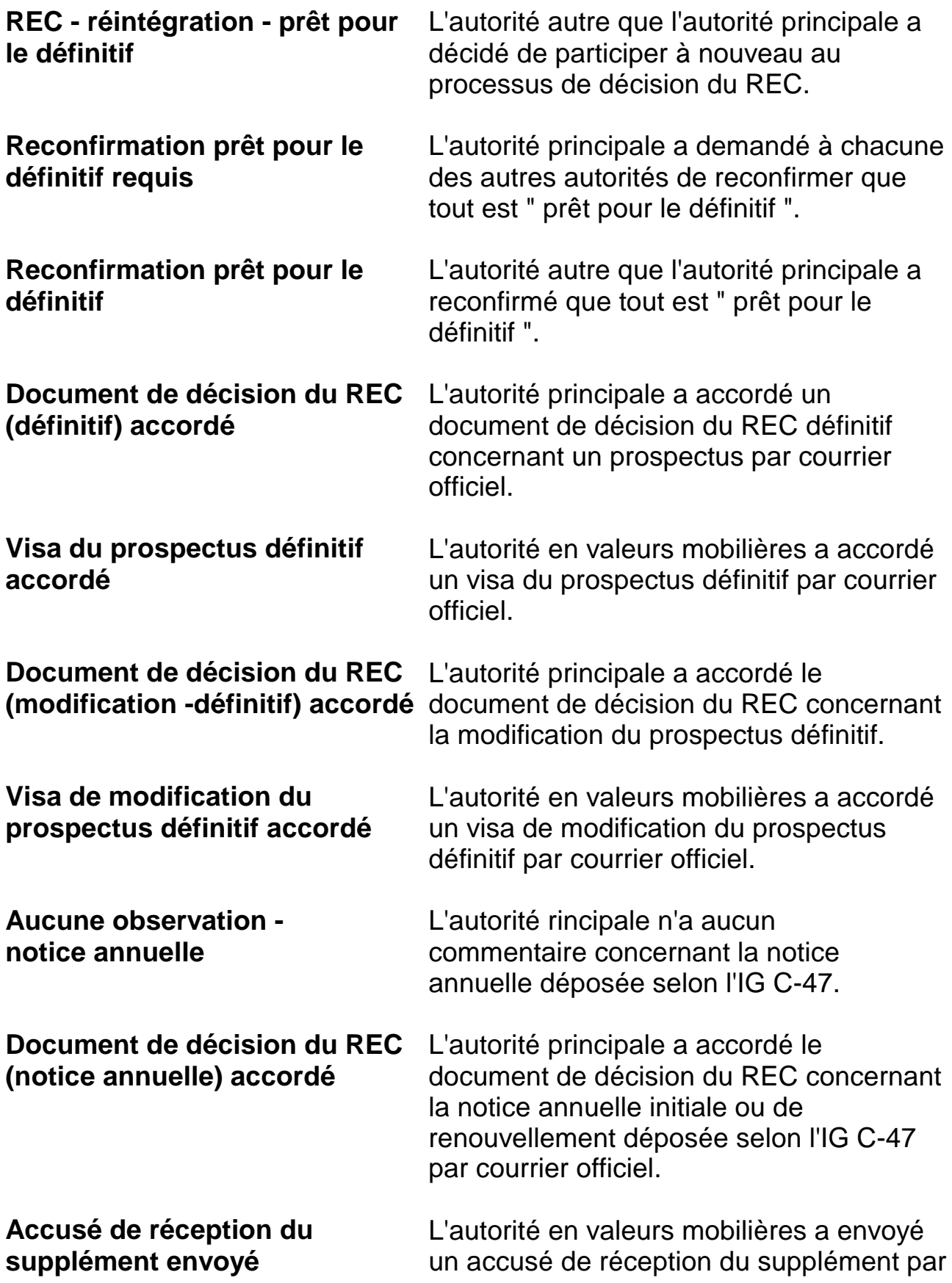

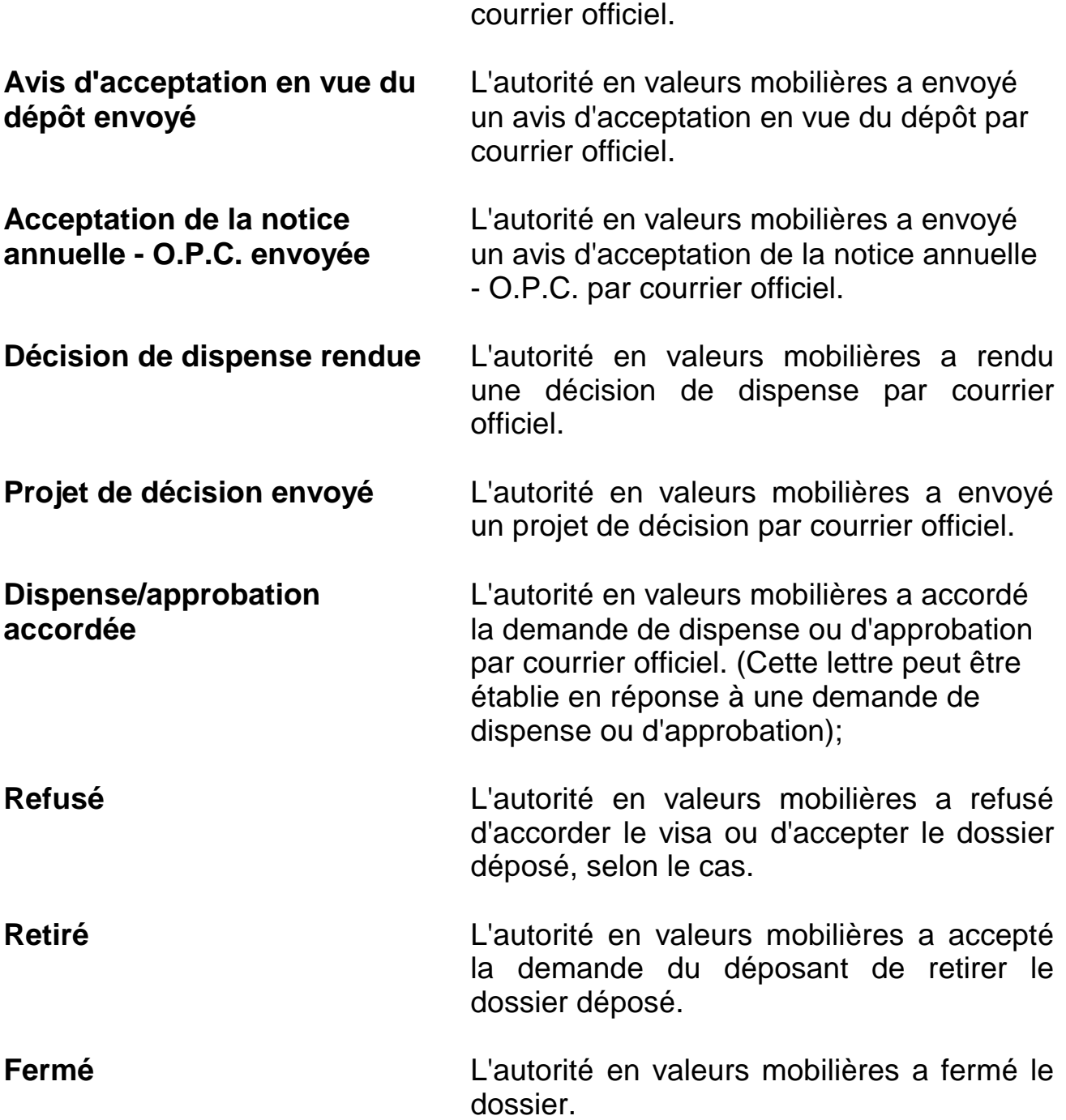

De plus, si le dossier relève d'une autorité principale, le dernier état indiqué pour celle-ci sera l'" État général actuel " et paraîtra à l'écran " Détails de l'état du dossier " du module " Gestion des dossiers " du logiciel de dépôt SEDAR.

# **Types d'états de dossier pour les places de marché :**

**À l'étude** La place de marché procède à l'examen du dossier déposé. Même si ce message s'applique à tous les types ou sous-types

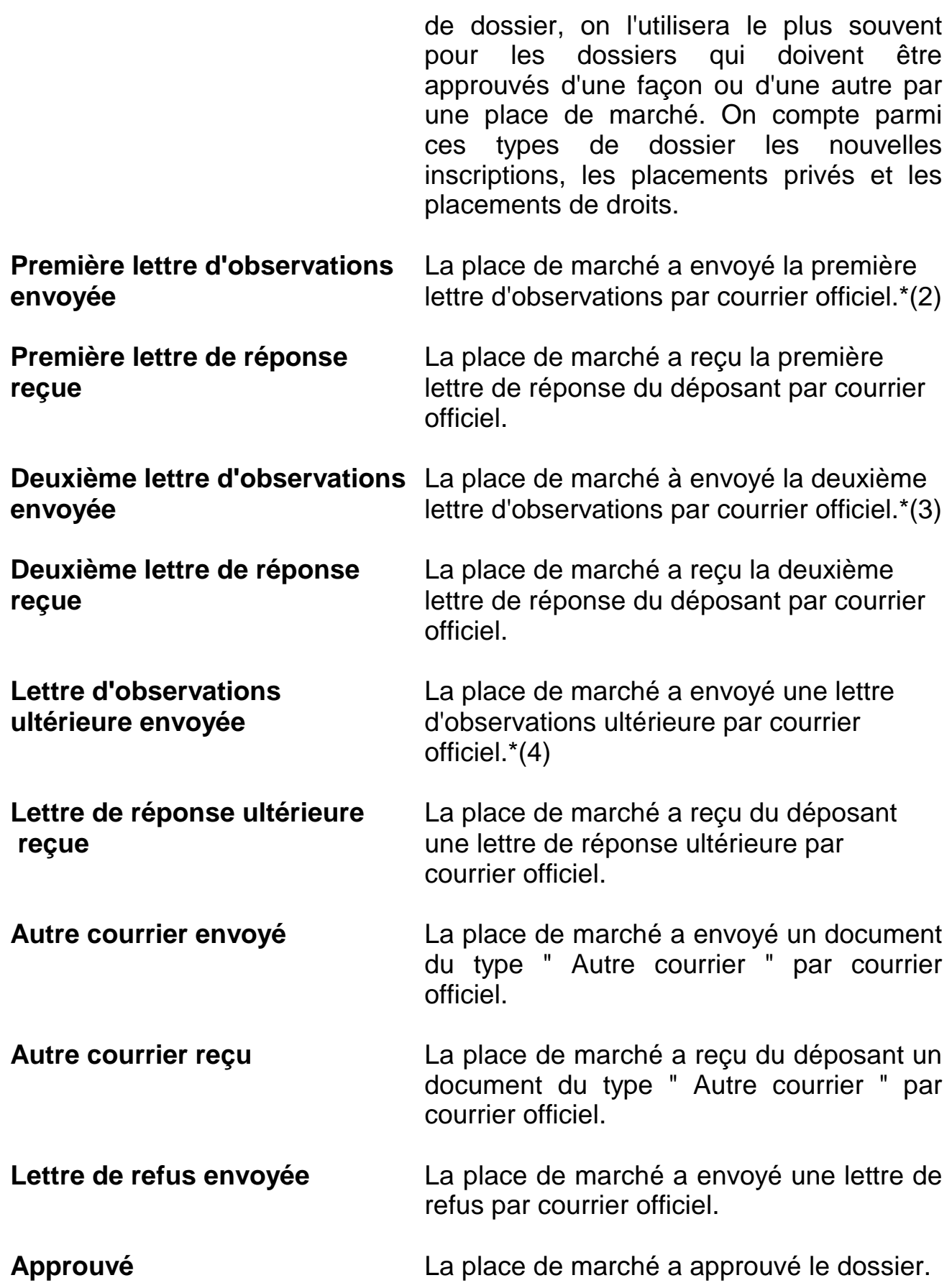

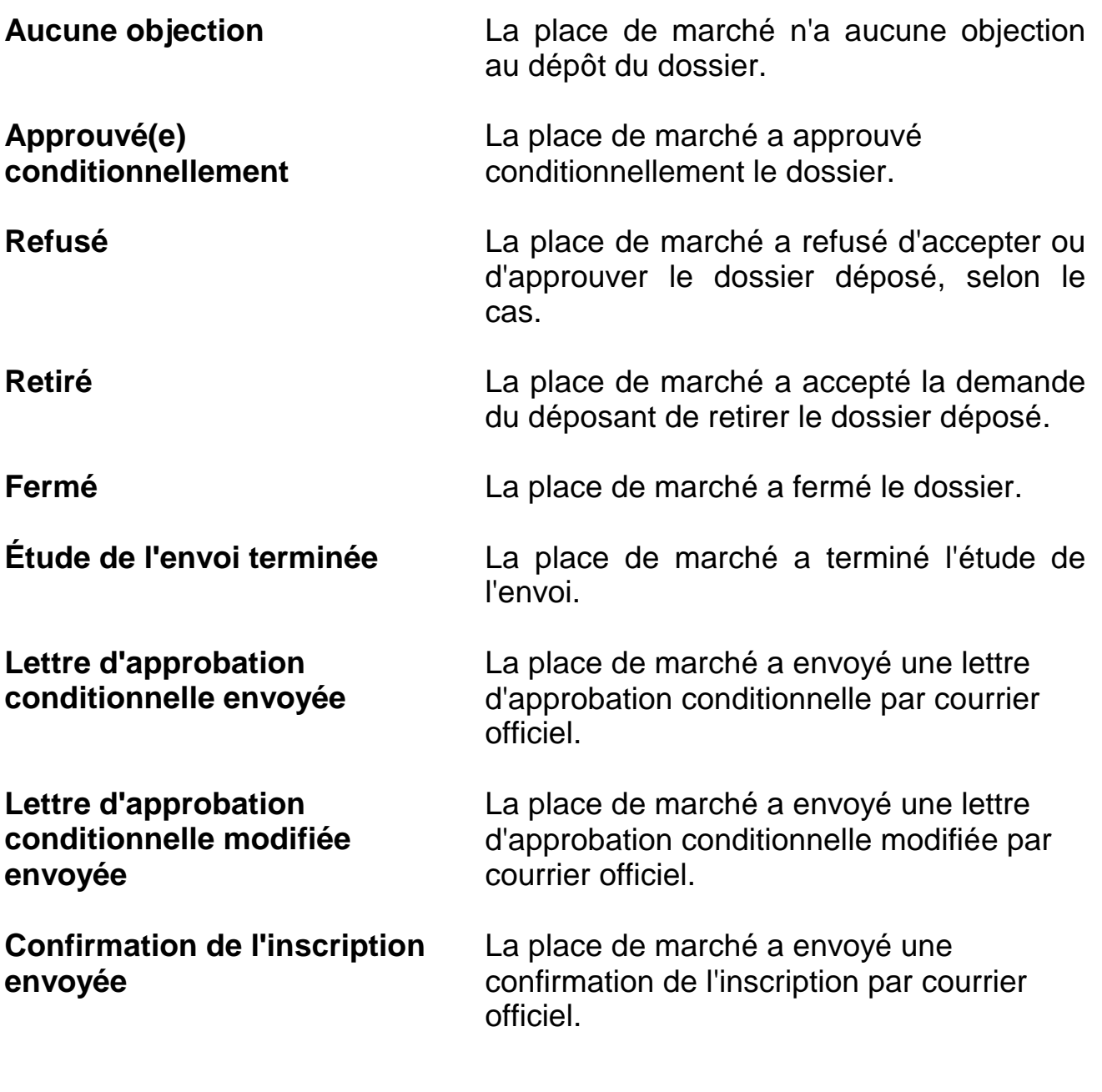

# *10.3 L'échange de correspondance avec un organisme destinataire*

#### **(a) La correspondance relative à un projet - " Courrier officiel "**

**(i) L'écran " Courrier officiel "**

Toute correspondance reliée à un dossier électronique est considérée comme faisant partie du même projet. Cette correspondance se fait au moyen de l'écran " Courrier officiel " du logiciel de dépôt SEDAR. Cependant, les demandes spéciales de changements de niveaux d'accès ne doivent pas être envoyées au moyen de SEDAR, tout

particulièrement si elles se rapportent à un type de dossier pour lequel l'organisme destinataire ne s'attend pas normalement à recevoir de correspondance, par exemple, pour la plupart des dossiers de type " Information continue ".

Pendant la période d'attente entre le dépôt du prospectus provisoire et le dépôt du prospectus définitif, les autorités en valeurs mobilières correspondront au moyen de l'écran " Courrier officiel ". Comme le logiciel de dépôt SEDAR ne permet pas aux autorités destinataires d'adresser de correspondance à un seul déposant en particulier, la correspondance peut être lue par toutes les autorités destinataires auprès desquelles le dossier a été déposé et par tous les déposants secondaires désignés par le déposant principal et autorisés à visualiser les documents du projet.

Le courrier officiel émanant des autorités en valeurs mobilières sera en format PDF, versions 1.2 ou 1.3. Les déposants peuvent utiliser le lecteur Acrobat Reader d'Adobe pour le visualiser.

L'écran " Courrier officiel " du déposant contient la liste des types de document qu'il est possible d'envoyer aux organismes destinataires dans un projet existant, à savoir :

**Première lettre de réponse -** Ce type de document désigne la réponse du déposant à la première lettre d'observations reçue d'un organisme destinataire dans le cadre d'un dossier particulier, par exemple un dossier de prospectus.

**Deuxième lettre de réponse -** Ce type de document désigne la réponse du déposant à la deuxième lettre d'observations reçue d'un organisme destinataire dans le cadre d'un dossier particulier, par exemple un dossier de prospectus.

**Lettre de réponse ultérieure -** Ce type de document désigne la réponse du déposant aux lettres d'observations ultérieures reçues d'un organisme destinataire dans le cadre d'un dossier particulier, par exemple un dossier de prospectus.

**Autre courrier -** Ce type de document désigne toute autre correspondance qu'un déposant souhaite transmettre à un organisme destinataire dans un projet.

**(ii) L'annexion de documents à l'écran " Courrier officiel "**

Comme on l'a indiqué au chapitre 7, chacun des documents qui constituent un dossier électronique doit être préparé sous la forme d'un fichier électronique distinct.

Par ailleurs, on a vu plus haut que tous les écrans " Courrier officiel " comportent une liste de types de documents que le déposant a ordinairement l'obligation ou la faculté d'inclure dans un projet comme documents de Courrier officiel. Le déposant y sélectionne un type de document à inclure dans le dossier et clique sur " Annexer " : le système lui donne alors l'option de sélectionner un fichier sur son disque dur (ou sur une unité branchée au réseau) ou dans son répertoire de travail sur le serveur SEDAR.

On peut remplacer un document annexé à une page de présentation avant la transmission du dossier, mais pas après. Pour ce faire, on utilise la fonction " Retirer ".

Si le déposant est tenu d'envoyer d'autres types de courrier, il sélectionne " Autre courrier " dans la liste, clique sur " Ajouter ", entre la description et la date du document (p. ex., "lettre.26.jan.96") et annexe le document. Celui- ci apparaît alors dans la liste des documents avec la courte description fournie par le déposant.

Si le déposant est tenu d'annexer un document à une lettre (p. ex., si sa deuxième lettre de réponse doit être accompagnée du projet d'états financiers), il sélectionne " Autre courrier " dans la liste, clique sur " Ajouter ", entre la description du document (p. ex., " Pièce jointe à la deuxième lettre de réponse ") et annexe le document. Celui-ci apparaît alors dans la liste des documents avec la courte description fournie par le déposant.

#### **(b) Les types de courrier officiel provenant des autorités en valeurs mobilières**

Voici les différents types de courrier officiel qu'un déposant peut s'attendre à recevoir d'une autorité en valeurs mobilières :

**Document de décision du REC (provisoire)** : un document de décision du REC provisoire;

**Visa du prospectus provisoire** : le visa accordé pour un prospectus provisoire;

**Document de décision du REC (modification - provisoire)** : un

document de décision du REC se rapportant à la modification d'un prospectus provisoire;

**Visa de modification du prospectus provisoire** : un visa pour la demande de modification d'un prospectus provisoire;

**Avis de dépôt (IG C-47)** : l'avis d'acceptation en vue du dépôt d'une notice annuelle de renouvellement, selon le paragraphe (1) de l'article 5.2 de l'IG C-47;

**Avis d'examen (IG C-47)** : l'avis d'examen d'une notice annuelle de renouvellement, selon les sous-paragraphes (a) ou (b) du paragraphe (6) de l'article 5.2 de l'IG C-47;

**Lettre d'opposition** : une lettre d'opposition d'une autorité en valeurs mobilières à propos d'un dossier;

**Première lettre d'observations** : la première lettre d'observations envoyée par une autorité en valeurs mobilières (l'autorité principale, dans le cas d'un prospectus déposé sous le régime du REC) concernant un dossier particulier (par exemple, un dossier de prospectus provisoire);

**Deuxième lettre d'observations** : la deuxième lettre d'observations envoyée par une autorité en valeurs mobilières concernant un dossier particulier (par exemple, un dossier de prospectus provisoire);

**Lettre d'observations ultérieure** : une lettre d'observations ultérieure envoyée par une autorité en valeurs mobilières concernant un dossier particulier (par exemple, un dossier de prospectus provisoire);

**Lettres d'observations/modification du prospectus** : lettres d'observations envoyées par une autorité en valeurs mobilières relativement à la modification de prospectus;

**Note aux commissions - reconfirmation demandée** : une note de l'autorité principale aux autres autorités demandant que chacune d'entre elles reconfirme que tout est " prêt pour le définitif ";

**Document de décision du REC (définitif)** : un document de décision du REC définitif;

**Visa du prospectus définitif** : le visa accordé pour un prospectus définitif;

**Document de décision du REC (modification - définitif**) : un document de décision du REC se rapportant à la modification d'un prospectus définitif;

**Visa de modification du prospectus définitif** : un visa pour la modification d'un prospectus définitif;

**Accusé de réception du supplément** : un avis d'acceptation d'un supplément de prospectus;

**Document de décision du REC (notice annuelle)** : un document de décision du REC se rapportant à une notice annuelle initiale ou de renouvellement déposée aux termes de l'IG C-47;

**Avis d'acceptation en vue du dépôt** : un avis d'acceptation en vue du dépôt;

**Acceptation de la notice annuelle - O.P.C.** : acceptation de la notice annuelle d'un organisme de placement collectif;

**Décision de dispense** : une décision de dispense;

**Projet de décision** : un projet de décision;

**Dispense/approbation** : correspondance indiquant qu'une autorité en valeurs mobilières a accordé une dispense ou approbation (cette lettre peut être établie en réponse à une demande de dispense ou d'approbation déposée à propos d'un prospectus) ou conformément à l'IG C-39;

**Lettre de refus** : lettre indiquant qu'une autorité en valeurs mobilières a refusé le dossier déposé;

**Interruption de placement** : une interruption de placement relative à un prospectus non conforme;

**Autre courrier** : toute autre correspondance émanant d'une autorité en valeurs mobilières à propos d'un projet.

## **(c) Les types de courrier officiel provenant des places de marché**

Voici les différents types de courrier officiel qu'un déposant peut s'attendre à recevoir d'une place de marché :

**Première lettre d'observations** : la première lettre d'observations

envoyée par une place de marché concernant un dossier particulier $*(5)$ ;

**Deuxième lettre d'observations** : la deuxième lettre d'observations envoyée par une place de marché concernant un dossier particulier\*(6);

**Lettre d'observations ultérieure** : les lettres d'observations ultérieures envoyées par une place de marché concernant un dossier particulier\*(7);

**Lettre de refus** : lettre indiquant qu'une place de marché a refusé d'accepter ou d'approuver le dossier déposé;

**Lettre d'approbation conditionnelle** : lettre indiquant qu'une place de marché a approuvé conditionnellement le dossier;

**Lettre d'approbation conditionnelle modifiée** : lettre indiquant qu'une place de marché a modifié la lettre d'approbation conditionnelle;

**Confirmation de l'inscription** : lettre indiquant qu'une place de marché a confirmé l'inscription;

**Autre courrier** : toute autre correspondance émanant d'une place de marché à propos d'un projet.

#### **(d) La vérification du courrier officiel en provenance des organismes destinataires**

Pour vérifier si les organismes destinataires lui ont envoyé du " Courrier officiel ", le déposant (y compris le déposant secondaire autorisé à accéder au projet) doit mettre en évidence le numéro de projet et sélectionner " Régénérer-Dossier " ou " Régénérer-Liste " dans l'écran " Gestion des dossiers " ou sélectionner l'option " Régénérer le dossier " ou " Régénérer la liste " dans le menu " Fichier ". La fonction " Régénérer le dossier " permet de mettre à jour les renseignements concernant le projet, y compris l'ajout de courrier officiel envoyé par les autorités en valeurs mobilières et les places de marché, sous réserve des exigences de dépôt des places de marché. La fonction " Régénérer la liste " permet de mettre à jour les renseignements sur tous les dossiers qui correspondent aux critères de sélection de la fonction " Demandes de recherche rapide " ou " Demandes de recherche évoluée ", y compris l'ajout de courrier officiel envoyé par les organismes destinataires. Le déposant verra alors apparaître à l'écran "

Gestion des dossiers " une liste des nouveaux documents reçus (par exemple, une " Première lettre d'observations ") avec mention du numéro d'envoi, comme partie du projet correspondant.

Pour ouvrir un envoi fait par courrier officiel, le déposant (y compris le déposant secondaire autorisé à " envoyer " ou " récupérer " des documents) le sélectionne dans l'écran " Gestion des dossiers " et clique sur " Récupérer " ou sélectionne l'option " Récupérer l'envoi " dans le menu " Fichier ".

# **(e) La correspondance avant le dépôt**

Toute correspondance avant le dépôt (c'est-à-dire toute correspondance envoyée avant le dépôt d'un prospectus provisoire ou de tout autre document) sera envoyée en format papier seulement. Par exemple, une lettre pour demander la permission d'inclure dans un prospectus les états financiers des trois dernières années seulement (au lieu des cinq années dans la plupart des territoires) sera envoyée en version papier à l'autorité en valeurs mobilières du territoire où le prospectus doit être déposé. Au moment de déposer le prospectus, le déposant indiquera qu'il a déjà fait parvenir une demande avant le dépôt, en cochant la case correspondante sur la page de présentation, afin d'en avertir l'employé de l'autorité en valeurs mobilières à laquelle le prospectus est adressé.

Il faut bien prendre note, toutefois, que certaines demandes présentées aux autorités en valeurs mobilières avant le dépôt du prospectus provisoire (p. ex., la demande d'autorisation pour faire état de l'inscription à la cote d'une bourse dans un prospectus provisoire) devraient plutôt faire l'objet d'une demande de dispense en cours de traitement du prospectus (voir la section 9.8).

# *10.4 Les communications entre les abonnés au service de dépôt*

Le système SEDAR permet aux abonnés au service de dépôt de s'échanger de l'information avant et après l'envoi effectif de dossiers. Par exemple, le vérificateur d'un émetteur pourrait envoyer une correspondance ou un fichier contenant des informations financières à l'avocat de l'émetteur par le répertoire de travail sur le serveur SEDAR (voir le paragraphe (c) de la section 4.12), à condition qu'ils soient tous deux abonnés au service de dépôt. Dans ce cas, il n'est pas nécessaire de remplir une page de présentation.

# *10.5 Les copies officielles et les versions papier*

Pour l'application de la législation ou des directives en valeurs mobilières ou pour toute autre fin connexe, la copie officielle d'un document déposé en format électronique par un déposant par voie électronique ou délivré en format électronique par une autorité en valeurs mobilières est la version en format électronique enregistrée dans SEDAR, sauf au Québec, où la copie officielle est la version en format électronique téléchargée et conservée par la Commission des valeurs mobilières du Québec.

Le fournisseur du service SEDAR ne fournira aucune copie (conforme ou non) des documents qui auront été envoyés par voie électronique au moyen du système SEDAR. Ce sont les autorités en valeurs mobilières qui s'en chargeront dans les cas où la législation en valeurs mobilières applicable le prévoit.

Lorsqu'un document envoyé par voie électronique intègre par renvoi un document qui n'a pas été ainsi déposé, on peut se procurer une copie de ce dernier auprès de l'autorité destinataire intéressée.

Le fournisseur du service SEDAR conservera les attestations d'authentification qui lui seront transmises et en fournira des copies (conformes ou non) à toutes les personnes qui en feront la demande. À la demande de la Commission des valeurs mobilières du Québec, le fournisseur du service SEDAR lui fera parvenir l'original signé d'une attestation, après avoir fait un nombre suffisant de copies pour ses dossiers.

Comme l'indique le paragraphe (f) de la section 7.2, une autorité en valeurs mobilières peut exiger qu'un déposant ayant omis une carte ou une photographie d'un dossier électronique lui fournisse une copie papier de ces documents.

On recommande aux déposants par voie électronique de conserver des versions papier (et des originaux signés, s'il y a lieu) des documents envoyés par voie électronique à SEDAR.

Les copies commerciales en format papier des documents envoyés électroniquement au moyen de SEDAR ne doivent pas être déposées auprès des organismes destinataires, sauf s'ils en font la demande.

# **Annexe A : Glossaire des abréviations et des termes utilisés**

Dans le présent Manuel, à moins que le contexte n'indique un sens différent, il faut entendre par :

**abonné** : l'abonné du service de dépôt;

**abonné du service de dépôt (ou abonné)** : le déposant par voie électronique ou l'agent de dépôt ayant conclu un contrat avec le fournisseur du service SEDAR pour effectuer des dépôts électroniques par l'entremise de SEDAR;

**ACVM** : les Autorités canadiennes en valeurs mobilières;

**agent de dépôt** : la personne ou la société autorisée à effectuer un dépôt électronique pour le compte d'un déposant par voie électronique;

**autorité destinataire** : une ou plusieurs autorités en valeurs mobilières ou places de marché, ou les deux, (aussi appelée " organisme destinataire ");

**autorité principale** : l'une des autorités en valeurs mobilières désignée aux termes du REC;

**Base de données des dossiers SEDAR** : la base de données où sont versés les dossiers transmis au serveur SEDAR;

**Base de données des profils de déposant SEDAR** : la base de données où sont versés les profils de déposant transmis au serveur SEDAR;

**bit** : acronyme de binary digit, désignant l'unité minimale d'information, généralement notée sous forme numérique par 1 ou 0 (un ou zéro);

**bits par seconde (bps)** : l'unité de mesure du débit de transmission;

**CDS** : CDS INC., le fournisseur du service de dépôt SEDAR;

**codes d'accès** : les codes servant à contrôler les accès au serveur SEDAR par les personnes qui désirent effectuer des dépôts et des paiements par voie électronique ainsi que des recherches dans les bases de données publiques du système SEDAR. Par exemple, les ID abonné, les ID utilisateur, les autorisations bancaires et les mots de passe sont des codes d'accès;

**compte bancaire EDI** : le compte bancaire permettant l'échange de documents informatisés qu'un abonné au service de dépôt ouvre auprès d'une institution financière pour faciliter le paiement électronique des droits de dépôt à une autorité en valeurs mobilières et à une place de marché, ainsi que des frais d'utilisation à la CDS;

**courrier électronique** : le service de messagerie électronique du système SEDAR permettant de transmettre des messages d'un ordinateur à un autre. Le courrier électronique sert exclusivement à transmettre des messages ou de la correspondance non officielle, et non à effectuer des dépôts ou envoyer du courrier officiel.

**courrier informel** : la correspondance entre un déposant et une autorité en valeurs mobilières ou une place de marché par courrier électronique.

**courrier officiel** : la correspondance entre un déposant et un organisme destinataire au moyen de l'écran " Courrier officiel " du logiciel de dépôt SEDAR;

**déposant** : terme désignant un déposant par voie électronique, un agent de dépôt et leurs représentants respectifs;

**déposant par voie électronique** : la personne ou la société qui a l'obligation ou la faculté de se conformer à la Norme canadienne;

**déposant principal** : l'abonné ou l'utilisateur, selon le cas, qui transmet le premier dossier électronique d'un projet au serveur SEDAR;

**déposant secondaire** : l'abonné ou l'utilisateur autorisé par un déposant principal à participer à un projet créé par ce déposant principal;

**dépôt électronique** (ou dépôt) : l'action de déposer un document en format électronique selon la législation ou les directives en valeurs mobilières;

**dépôt groupé** : la transmission de plusieurs dossiers distincts au cours d'une même liaison avec le serveur SEDAR;

**document** : tout document ou information quelconque, au sens que l'on donne à ces termes dans les cas où ils sont utilisés dans la législation ou les directives en valeurs mobilières;

**document justificatif** : un document qui doit être déposé à l'appui d'un dépôt effectué selon la législation ou les directives en valeurs mobilières ou relativement à un tel dépôt;

**dossier électronique** (ou dossier) : un document déposé en format électronique

selon la législation ou les directives en valeurs mobilières;

**dossier** : un dossier électronique;

**dossier général** : type de dossier dont le dépôt est exigé ou permis auprès de plusieurs autorités en valeurs mobilières et places de marché dans plusieurs territoires;

**dossier local** : type de dossier dont le dépôt est exigé sur un seul territoire et qui, par conséquent, ne devrait normalement être déposé qu'auprès d'une seule autorité en valeurs mobilières ou place de marché;

**émetteur admissible au régime du prospectus simplifié** : l'émetteur qui participe au régime du prospectus simplifié et dépose une notice annuelle selon l'Instruction générale no C-47;

**émetteur assujetti** : terme défini dans la législation en valeurs mobilières de certains territoires, et qui désigne un émetteur tenu de déposer certains documents d'information;

**émetteur étranger (SEDAR)** : l'émetteur qui est constitué en vertu des lois d'un territoire étranger, sauf dans les deux cas suivants :

- (a) des titres donnant plus de 50 % des droits de vote pour l'élection des administrateurs sont détenus par des personnes ou des sociétés qui résident au Canada d'après l'adresse inscrite dans les registres de l'émetteur et celui-ci se trouve dans l'un des trois cas suivants :
	- (i) la majorité des membres de la direction ou des administrateurs sont citoyens ou résidents canadiens;
	- (ii) plus de 50 % de son actif total est situé au Canada;
	- (iii) son activité est gérée principalement au Canada;
- (b) une catégorie de titres de participation de l'émetteur est inscrite à la cote d'une bourse au Canada et aucun de ses titres de participation n'est inscrit à la cote d'une bourse ou n'est coté sur un marché organisé dans un territoire étranger;

**émetteur multiterritorial** : l'émetteur qui est émetteur assujetti dans plus d'un territoire;

**émetteur uniterritorial** : l'émetteur qui est émetteur assujetti dans un seul

territoire;

**envoi** : une transmission au serveur SEDAR de documents ou d'instructions de paiement, ou des deux, par un abonné du service de dépôt, une autorité en valeurs mobilières ou une place de marché;

**envoi** : la transmission de documents et, au besoin, d'instructions de paiement par un abonné du service de dépôt, une autorité en valeurs mobilières ou une place de marché au serveur SEDAR;

**exigences de dépôt des places de marché** : les dispositions des lois, règles ou règlements passés dans une province ou un territoire du Canada, ou les arrêtés, règles, décisions, politiques ou autres instruments similaires adoptés par une place de marché qui sont en vigueur de temps à autre et conformément auxquels les émetteurs de valeurs, ou autres tierces parties qui traitent avec ces émetteurs ou leurs valeurs, sont tenus de déposer, livrer ou envoyer, ou sont autorisés à le faire, des documents ou de l'information, en tout ou en partie, à une place de marché, tels qu'ils sont modifiés de temps à autre;

**format électronique** : format informatisé d'un document préparé et envoyé conformément aux normes, aux procédures et aux directives exposées dans le Manuel du déposant SEDAR;

**format électronique accepté** : format électronique d'un document créé avec l'un des logiciels énumérés à la section 7.2 du Manuel;

**format papier** : la version imprimée d'un document;

**fournisseur du service [SEDAR]** : la société CDS INC. ou un ayant droit chargé par l'autorité en valeurs mobilières et les places de marché d'assurer le service de dépôt électronique;

**groupe d'O.P.C.** : le groupe d'organismes de placement collectif qui ont un même gérant, dont les affaires sont administrées d'une manière semblable et qui déposent soit un prospectus simplifié et une notice annuelle communes sous le régime de l'Instruction générale no C-36 ou de la NC 81-101, soit un prospectus commun sous un autre régime;

**heures d'ouverture de SEDAR** : chaque jour ouvrable, de 7 h à 23 h heure normale de l'Est ou heure avancée de l'Est, selon l'heure en vigueur à Toronto (Ontario, Canada).

**ID abonné** : le code identifiant la personne ou la société qui a signé le contrat uniforme d'abonnement SEDAR et qui est responsable du paiement de tous les frais de service engagés par ses utilisateurs;

**ID utilisateur** : le code identifiant la personne ou la société qui a signé une entente avec le fournisseur du service SEDAR et est responsable du paiement de tous les frais et droits engagés par ses utilisateurs;

**IG C-** : Instruction générale canadienne, y compris toute norme ou instruction la remplaçant;

**IG C-36** : Instruction générale canadienne numéro 36, y compris toute norme ou instruction canadienne la remplaçant et, au Québec, le régime du prospectus simplifié pour les O.P.C.;

**IG C-44** : Instruction générale canadienne numéro 44, y compris toute norme ou instruction canadienne la remplaçant et, au Québec, la dispense appropriée accordée pour rendre le régime compatible par la Commission des valeurs mobilières du Québec;

**IG C-47** : Instruction générale canadienne numéro 47, y compris toute norme ou instruction canadienne la remplaçant et, au Québec, le régime du prospectus simplifié;

**information de la page de présentation** : l'information qui est définie dans le Manuel du déposant SEDAR et qui doit être déposée avec tout dossier électronique;

**jour ouvrable** : tout jour autre qu'un samedi, un dimanche ou un jour férié dans le territoire intéressé;

**liste des déposant**s : la liste des déposants secondaires sauvegardée dans le répertoire de travail de l'ordinateur du déposant principal dans laquelle il peut sélectionner des déposants qui seront déposants secondaires d'un projet;

**logiciel de dépôt SEDAR** : le logiciel fourni aux déposants par voie électronique et aux agents de dépôt, dans le cadre d'une licence du fournisseur du service SEDAR;

**Manuel** : le Manuel du déposant SEDAR;

**Manuel du déposant SEDAR** : le Manuel du déposant SEDAR intégré par renvoi dans la Norme canadienne;

**message électronique** : le message envoyé par courrier électronique;

**modem** : l'appareil permettant l'échange de données entre ordinateurs par liaison

téléphonique;

**mot de passe** : la chaîne de six à huit caractères correspondant à un ID utilisateur et qu'il faut entrer de pair avec celui-ci pour avoir accès au système SEDAR;

**NC** : une norme canadienne, telle qu'elle a été modifiée, y compris toute norme ou instruction la remplaçant;

**Norme canadienne** : la Norme canadienne 13-101, Système électronique de données, d'analyse et de recherche (SEDAR), telle qu'elle a été modifiée, qui expose les règles générales concernant le dépôt électronique de documents auprès des Autorités canadiennes en valeurs mobilières au moyen de SEDAR;

**numéro d'envoi** : le numéro identifiant chaque envoi déposé dans un même projet;

**numéro de projet** : le numéro qui sert à identifier de façon distinctive chaque nouveau dossier;

**numéro de profil** : le numéro attribué, en vue de l'identifier, au déposant par voie électronique qui remplit un profil de déposant;

**organisme destinataire** : une ou plusieurs autorités en valeurs mobilières ou places de marché, ou les deux, (aussi appelé " autorité destinataire ");

**page de présentation** : l'écran du module Gestion des dossiers du logiciel de dépôt SEDAR comportant des zones où le déposant doit inscrire l'information de la page de présentation;

**place de marché** : un ou plusieurs des organismes suivants : les bourses de l'Alberta, de Montréal, de Toronto, de Vancouver et de Winnipeg, et le Canadian Dealing Network Inc., ou leur successeur ou ayant droit;

**privilège d'accès** : l'un des trois types d'accès qu'un déposant principal peut accorder à un déposant secondaire relativement à un de ses projets de façon à permettre au déposant secondaire de " visualiser ", de " récupérer " ou d'" envoyer " des dossiers électroniques dans ce projet;

**profil de déposant** : l'ensemble de renseignements qui composent le profil d'un déposant par voie électronique;

**projet** : un ensemble de dossiers électroniques connexes, comportant chacun un numéro d'envoi;

**REC** : régime d'examen concerté qui décrit les procédures pour le dépôt et l'étude

(a) des prospectus et des notices annuelles, comme il est indiqué dans le projet d'instruction canadienne 43-201, et (b) des demandes, comme il est indiqué dans le projet d'instruction canadienne 12-201, y compris les documents ou effets connexes;

**répertoire de travail** : la portion de l'espace disque du serveur SEDAR que l'on attribue à chaque ID utilisateur et qui demeure entièrement confidentielle;

**responsable principal** : la personne qu'un abonné au service de dépôt désigne pour s'occuper de ses opérations SEDAR;

**SEDAR** : le Système électronique de données, d'analyse et de recherche, qui désigne un système informatisé utilisé pour la transmission, la réception, l'approbation, l'examen et la diffusion de documents déposés par voie électronique;

**serveur SEDAR** : l'ordinateur utilisé par le fournisseur du service SEDAR pour recevoir et emmagasiner des dossiers électroniques;

**sous-type de dossier** : type de dossier électronique qui fait partie d'un projet et génère une liste de types de documents à annexer à la page de présentation du système SEDAR.

**texte local de mise en oeuvre** : le texte utilisé pour la mise en oeuvre de la Norme canadienne dans un territoire;

**tiers déposant** : la personne ou la société tenue de déposer un document à la suite d'une activité touchant un émetteur ou ses porteurs;

**type de document** : type de document déposé avec un dossier électronique;

**type de dossier** : type de dossier électronique qui génère soit une liste des sous-types de dossier, soit une liste des types de document à annexer à la page de présentation dans le système SEDAR;

**utilisateur** : la personne autorisée à utiliser le système SEDAR au moyen d'un ID et du logiciel de dépôt SEDAR.

Dans le Manuel, les abréviations suivantes sont utilisées pour désigner les termes correspondants :

#### **Territoires**

AB - Alberta

- BC Colombie-Britannique
- NS Nouvelle-Écosse
- ON Ontario
- QC Québec
- SK Saskatchewan

#### **Autres termes**

- EDI Échange de données informatisées
- IG C- Instruction générale canadienne
- LPS Local Policy Statement (Instruction générale provinciale)
- PDF Portable document format (format de document transférable)

# **Annexe B : Catégories et types de dossier électronique**

# Partie I : Catégories de dossier, emplacement, types de dossier, **sous-types de dossier et sous-titres**

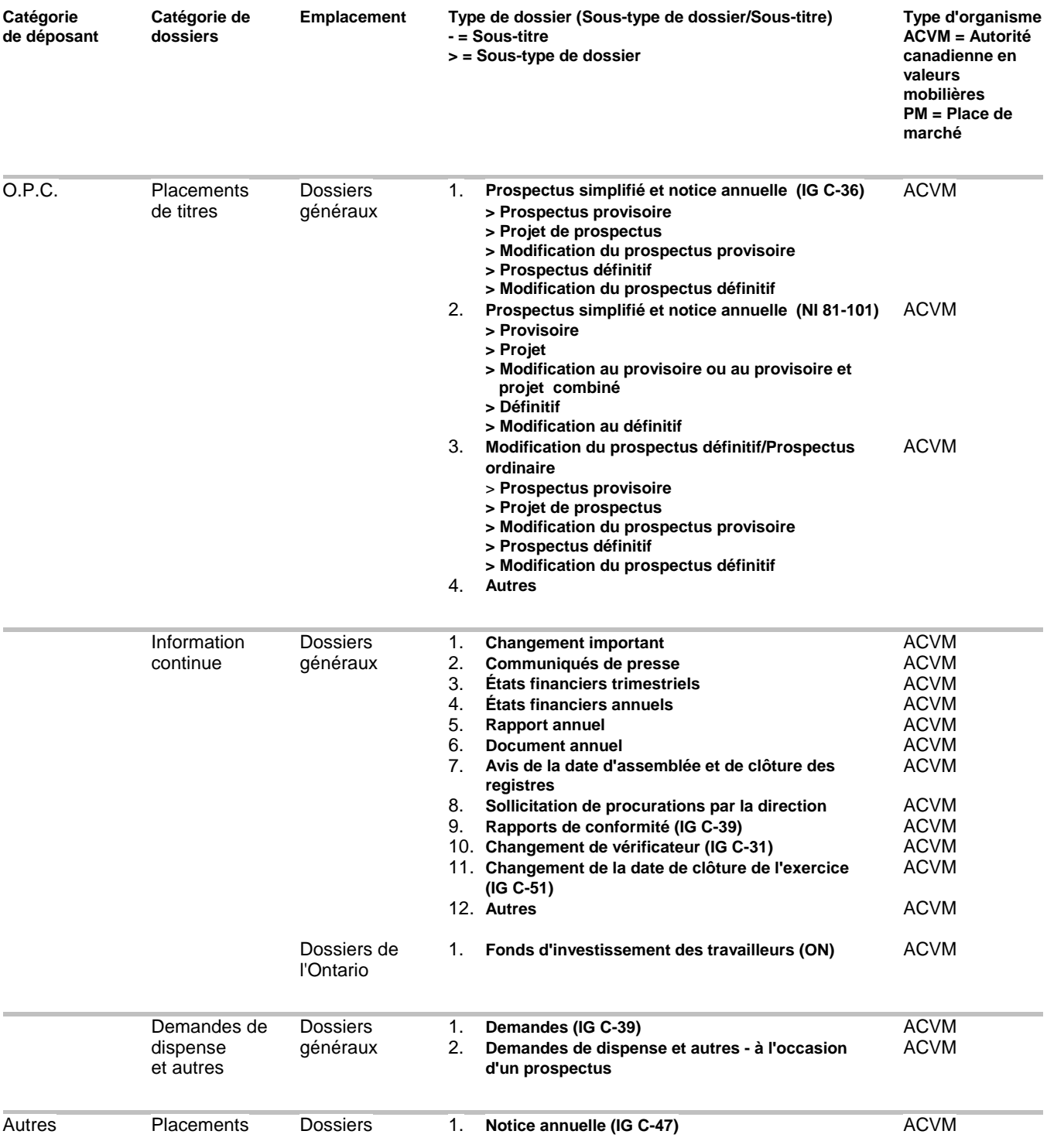

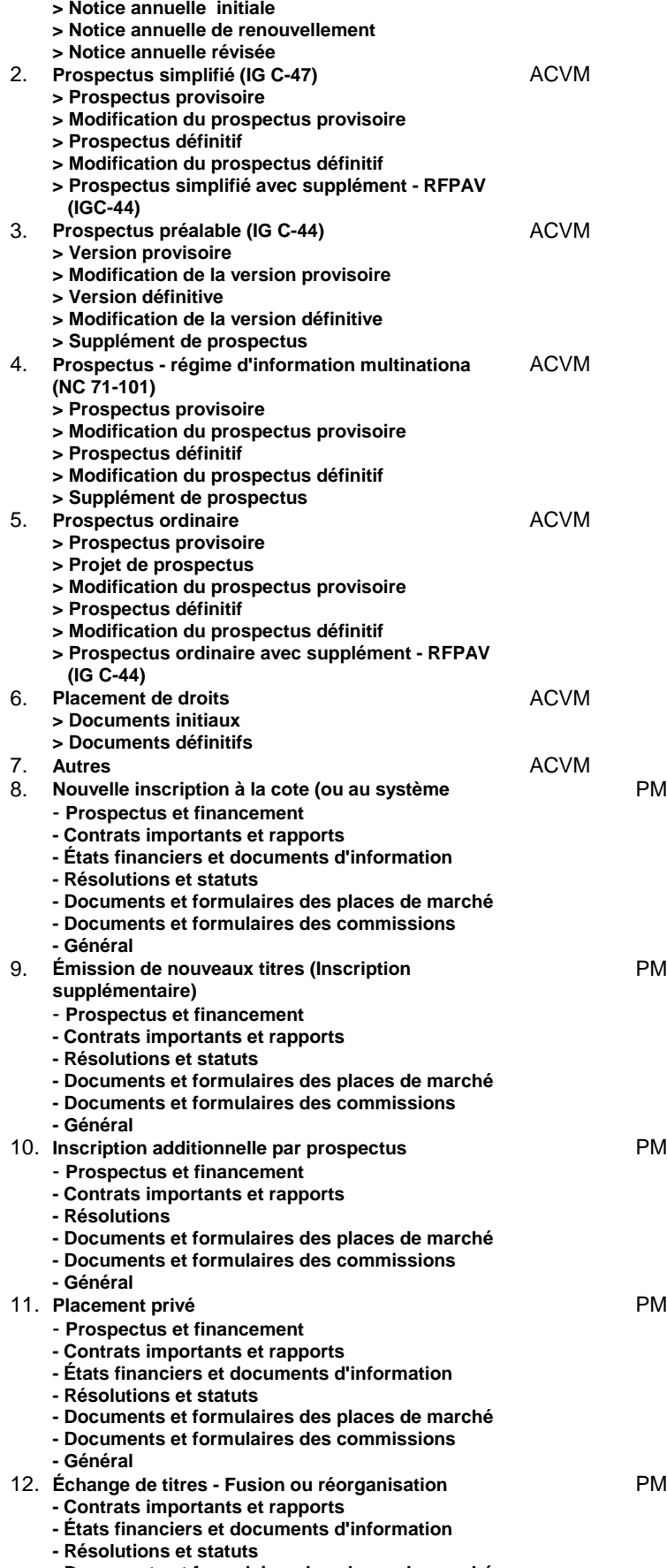

- **Documents et formulaires des places de marché**
- **Documents et formulaires des commissions**

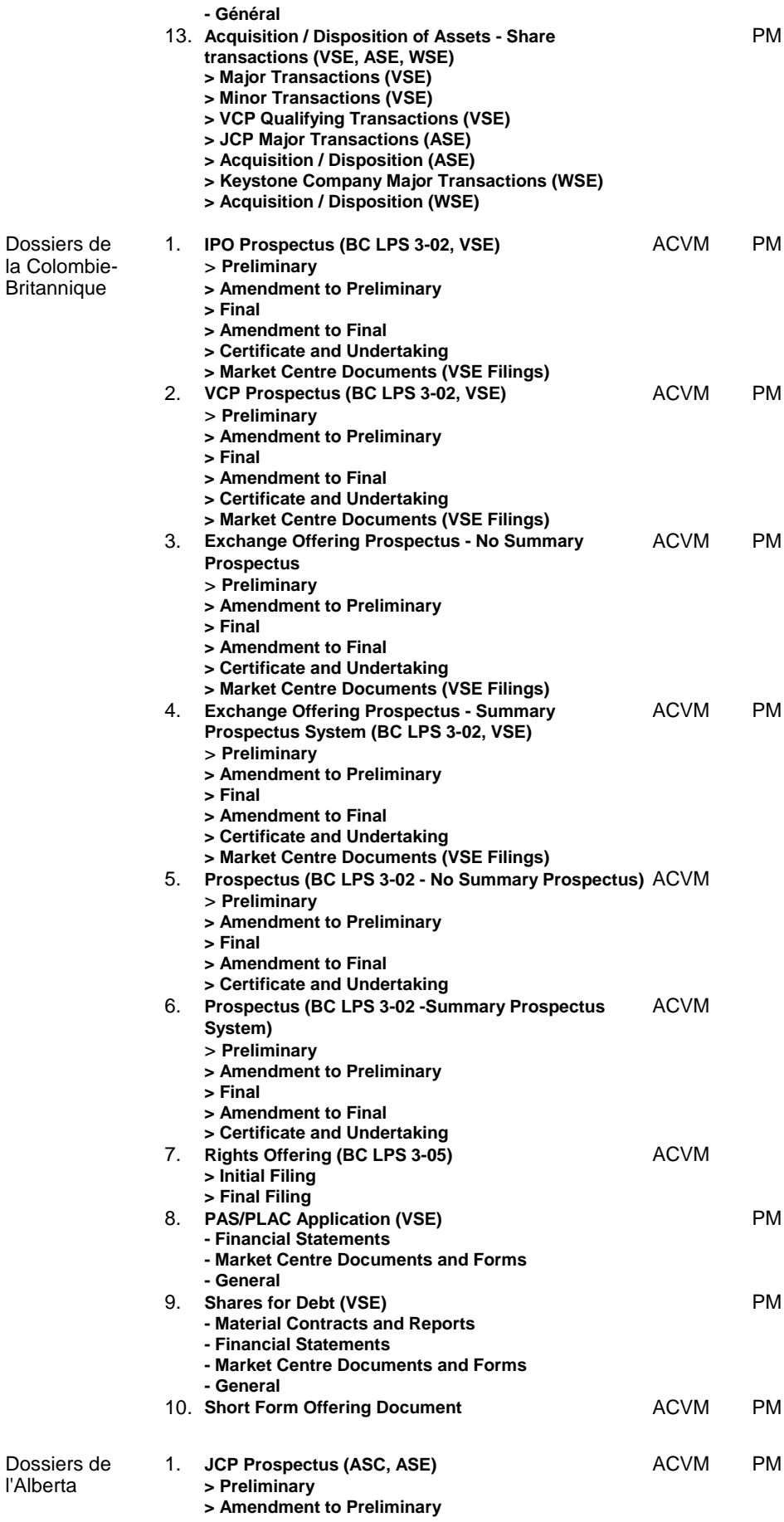

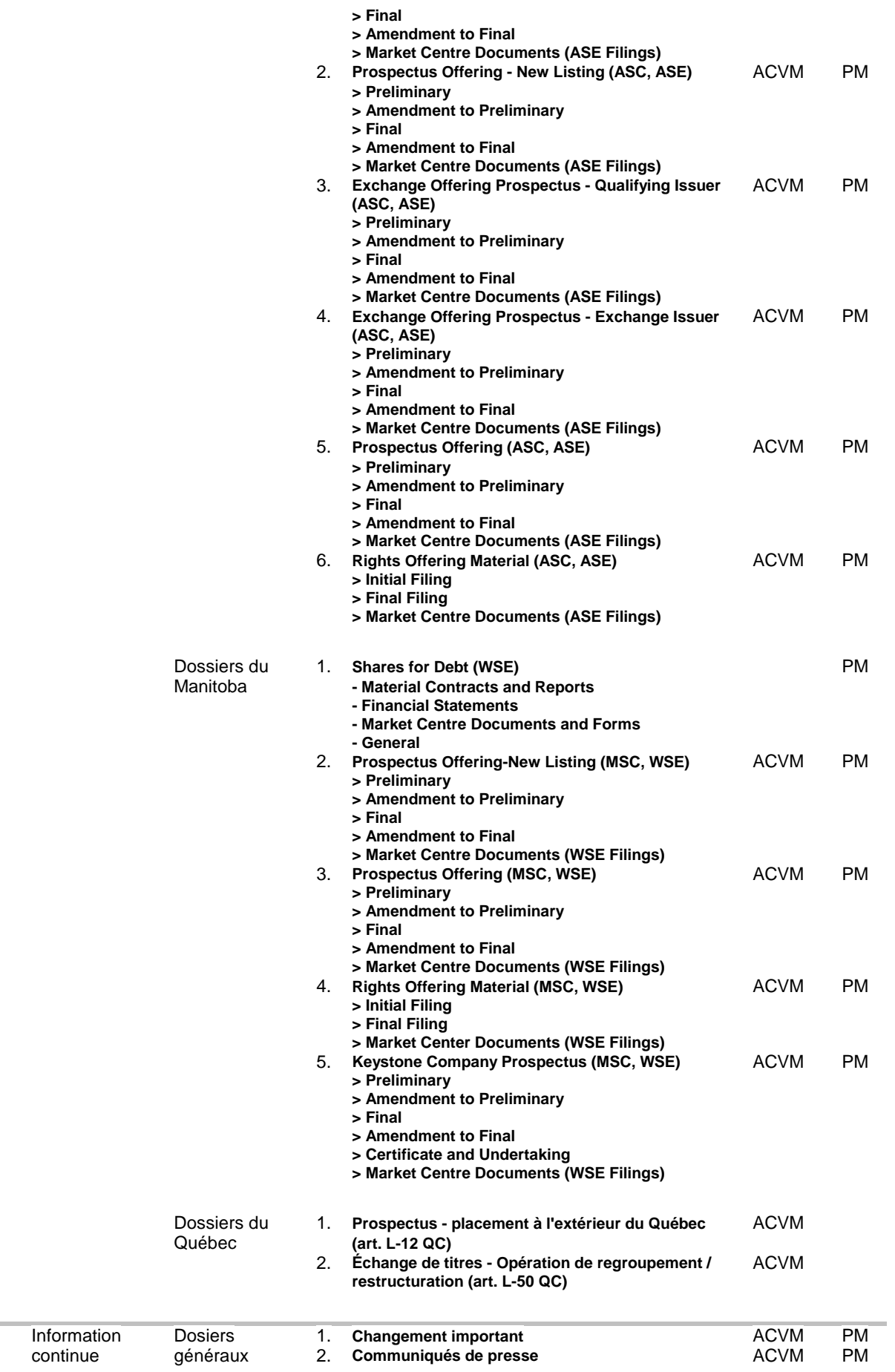

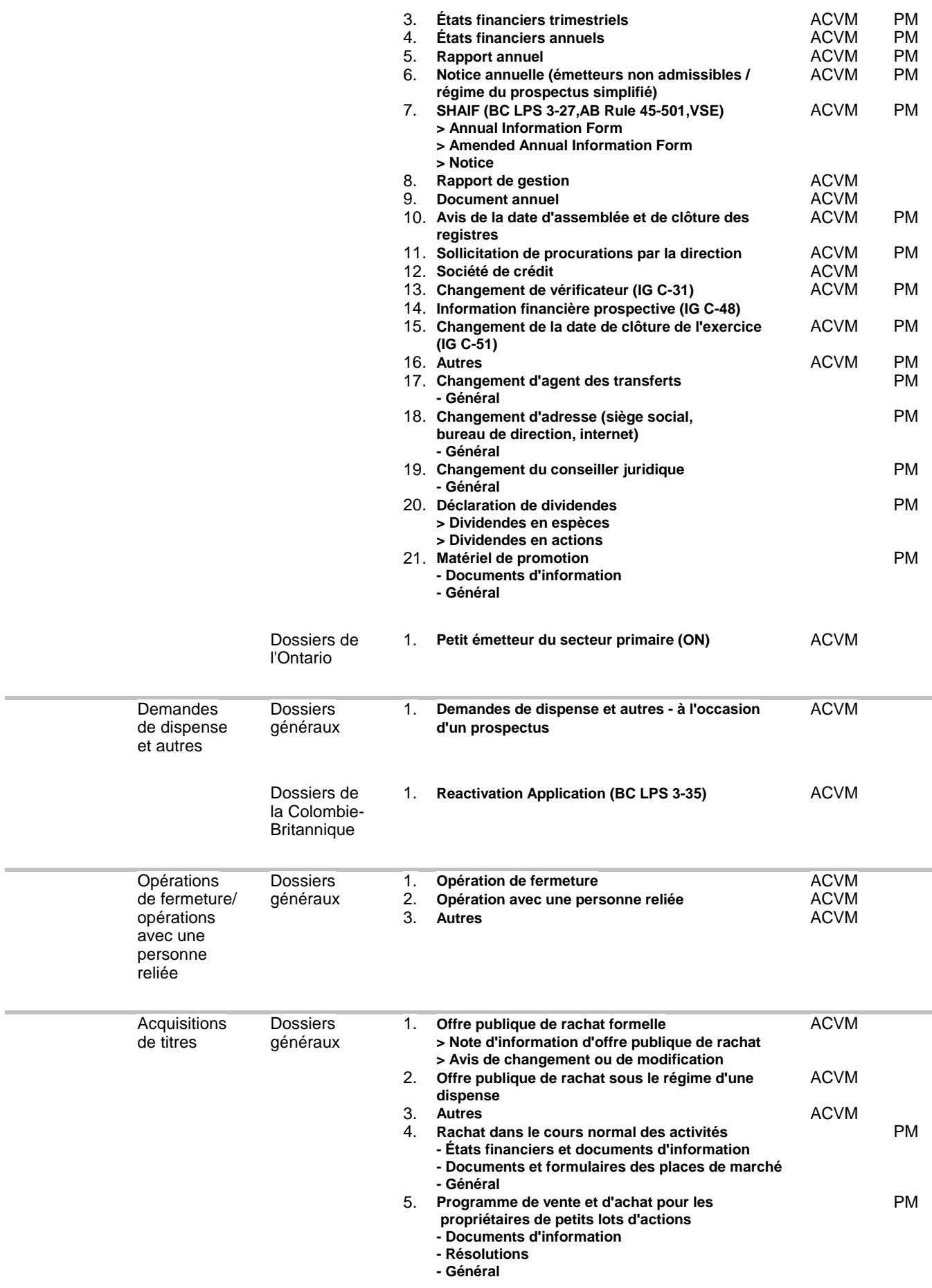

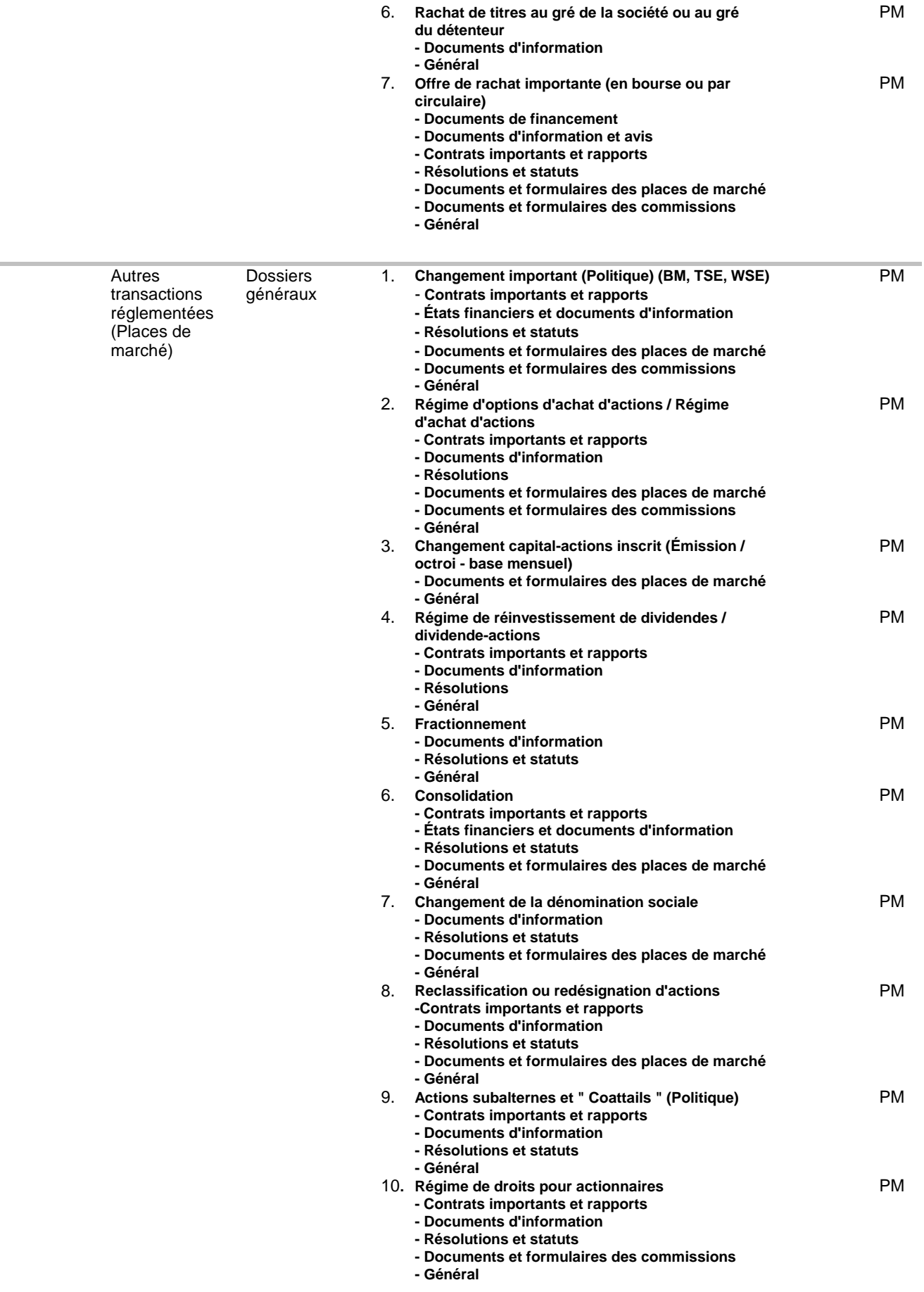

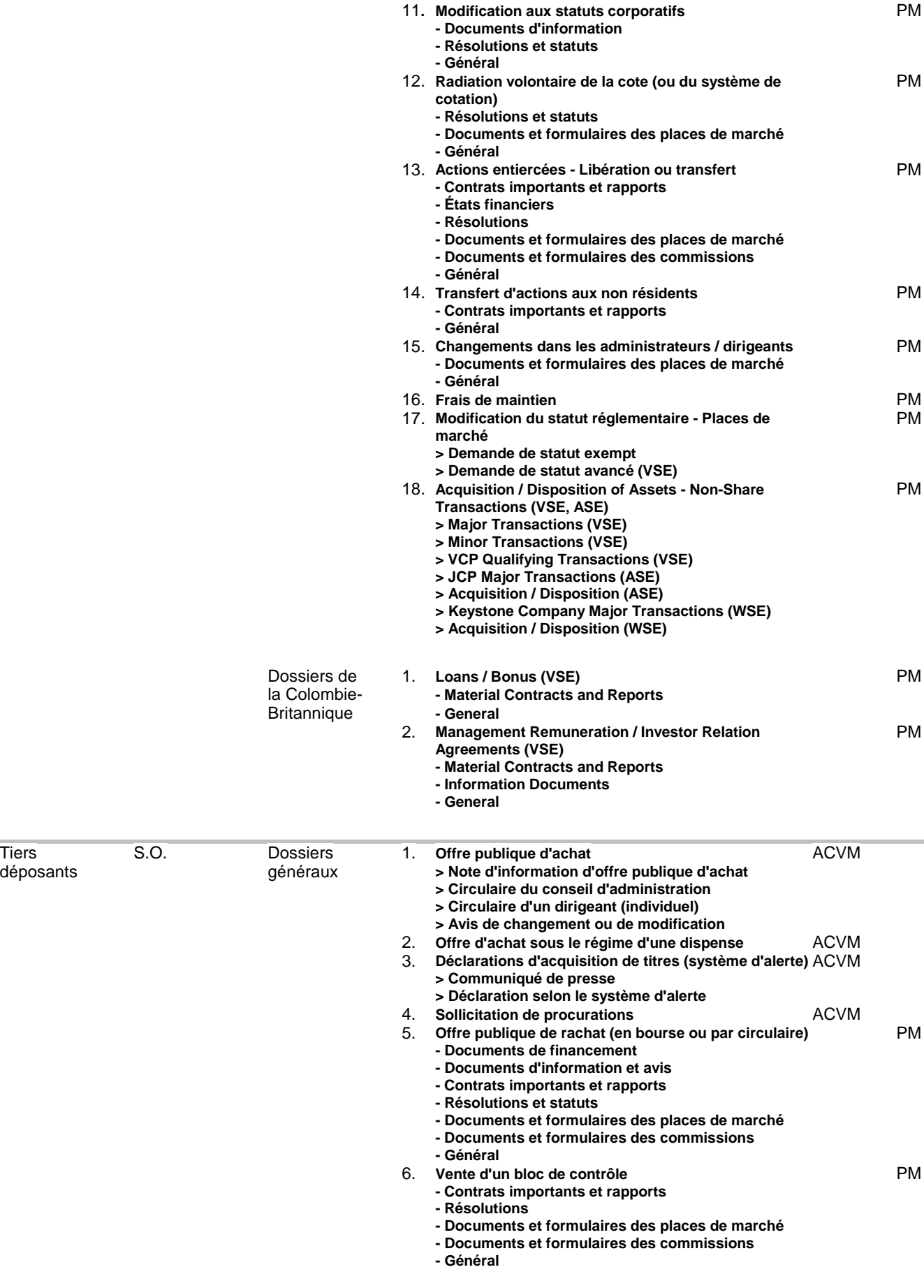

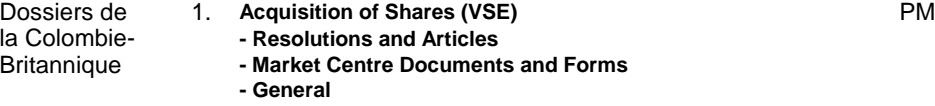

#### **Partie II : Sous-types et sous-titres de dossier et types de document**

## **Catégorie de déposant : O.P.C. Catégorie de dossier : PLACEMENTS DE TITRES Emplacement : DOSSIERS GÉNÉRAUX** T**ype de dossier : PROSPECTUS SIMPLIFIÉ ET NOTICE ANNUELLE (IG C-36) Sous-type de dossier : Prospectus provisoire** Types de document : Lettre d'accompagnement Prospectus simplifié provisoire - anglais Prospectus simplifié provisoire - français Notice annuelle provisoire - anglais Notice annuelle provisoire - français État de l'actif net vérifié - anglais État de l'actif net vérifié - français États financiers annuels vérifiés - anglais États financiers annuels vérifiés - français États financiers trimestriels - anglais États financiers trimestriels - français Lettre d'assurance négative du vérificateur Lettre de consentement du vérificateur Résolutions sur les documents provisoires et les états financiers Liste des restrictions et pratiques de placement - anglais Liste des restrictions et pratiques de placement français Feuille de renvoi - prospectus simplifié provisoire Feuille de renvoi - notice annuelle provisoire Acte de fiducie Contrat de gestion Contrat avec le conseiller Contrat de garde Contrat avec le sous-dépositaire Autres contrats importants Confirmation - documents provisoires

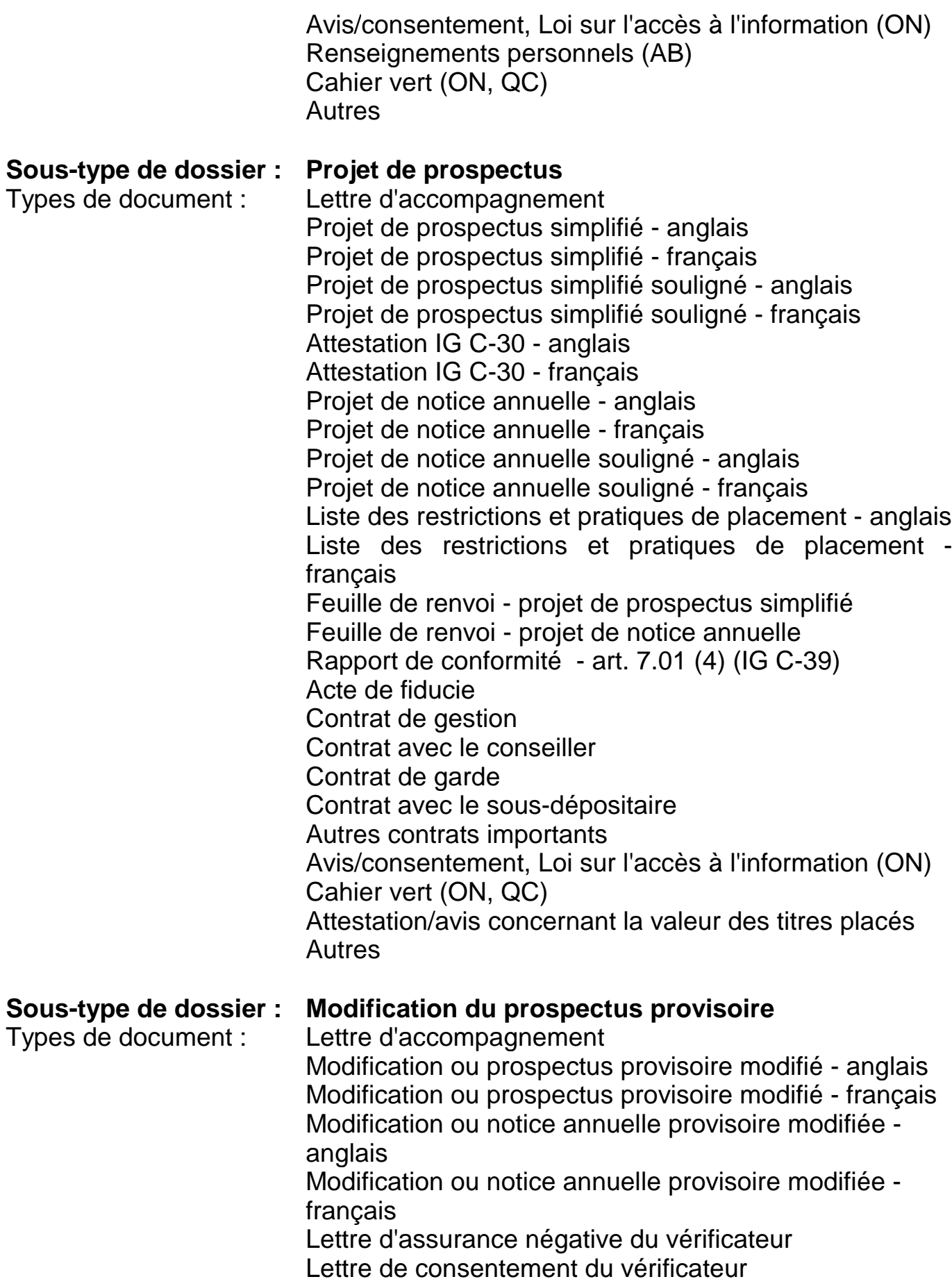

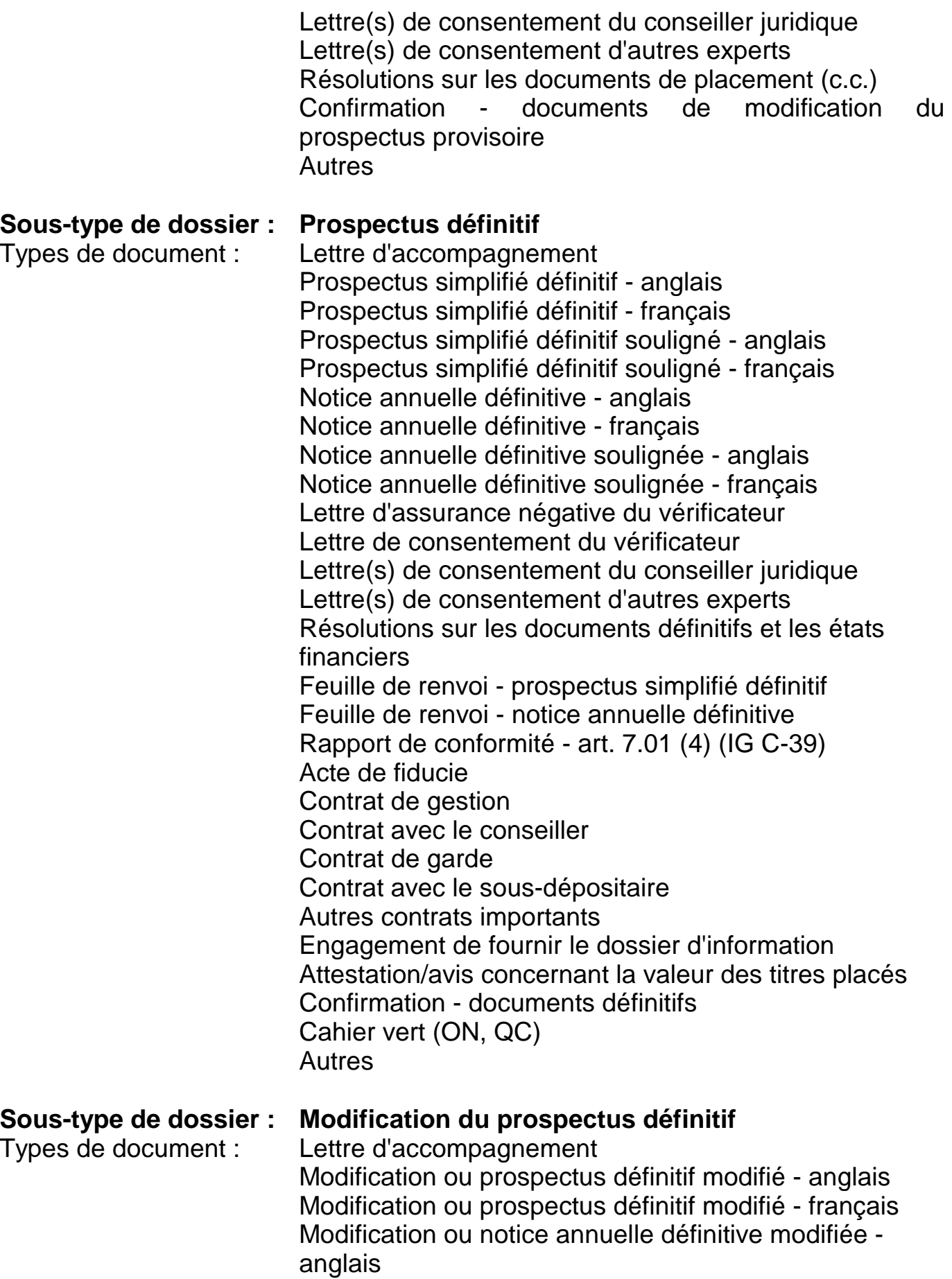

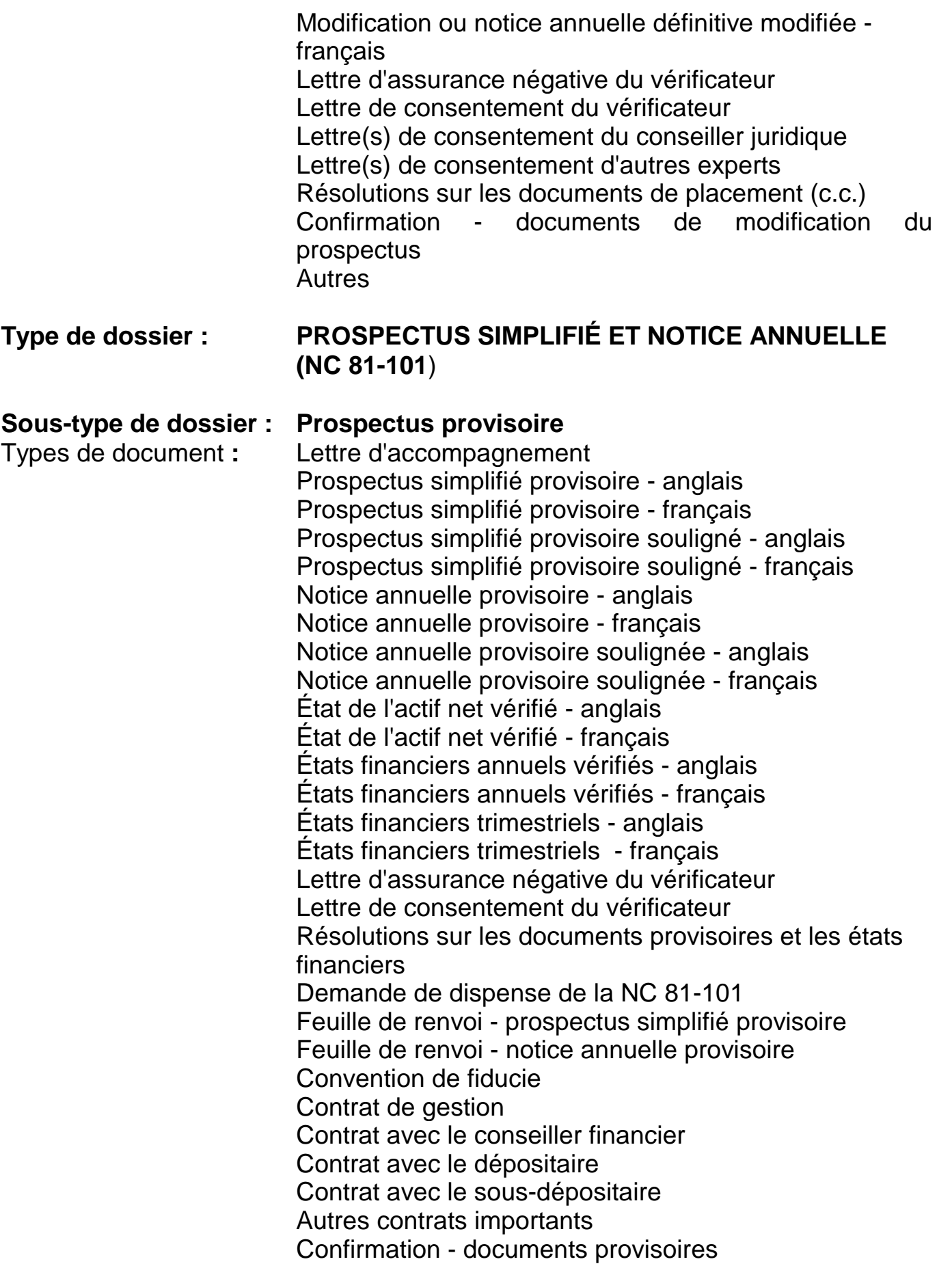

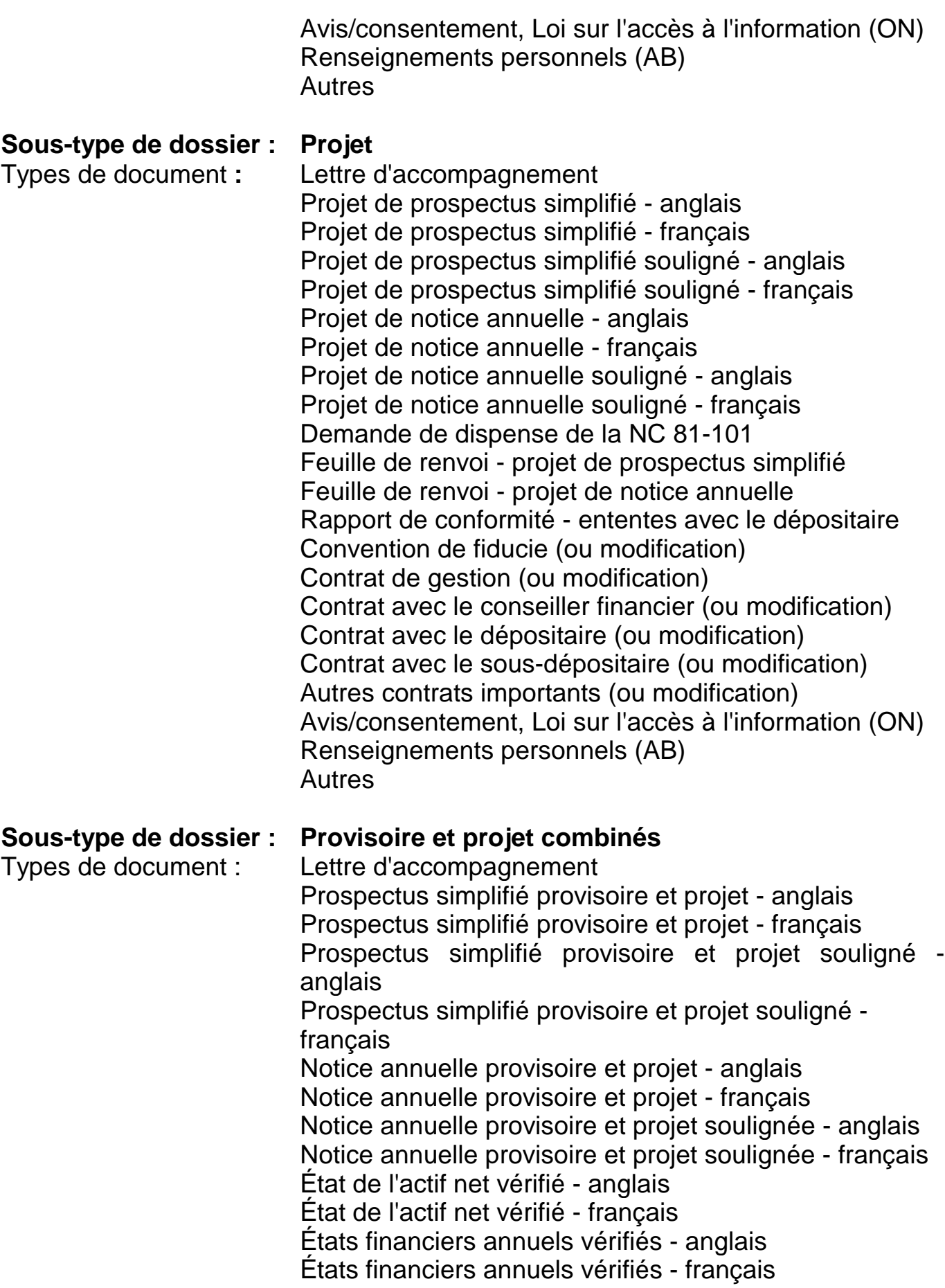

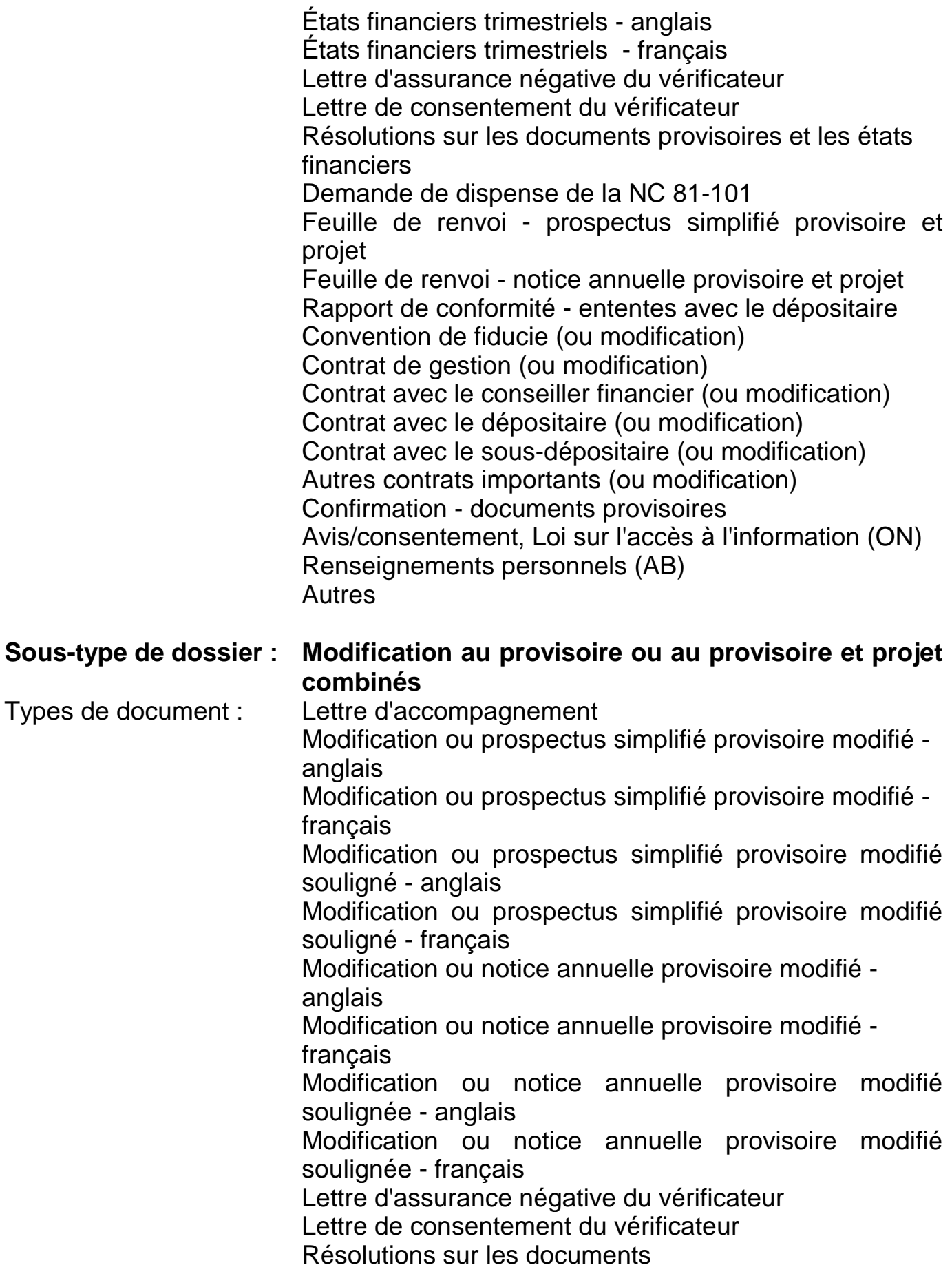

Demande de dispense de la NC 81-101 Confirmation - documents de modification du prospectus provisoire Autres

#### **Sous-type de dossier : Définitif**

Types de document : Lettre d'accompagnement Prospectus simplifié - anglais Prospectus simplifié - français Prospectus simplifié souligné - anglais Prospectus simplifié souligné - français Notice annuelle - anglais Notice annuelle - français Notice annuelle soulignée - anglais Notice annuelle soulignée - français États de l'actif net vérifié - anglais États de l'actif net vérifié - français Lettre d'assurance négative du vérificateur Lettre de consentement du vérificateur Lettre(s) de consentement du conseiller juridique Lettre(s) de consentement d'autres experts Résolutions sur les documents définitifs et les états financiers Feuille de renvoi - prospectus simplifié Feuille de renvoi - notice annuelle Rapport de conformité - ententes avec le dépositaire Convention de fiducie (ou modification) Contrat de gestion (ou modification) Contrat avec le conseiller financier (ou modification) Contrat avec le dépositaire (ou modification) Contrat avec le sous-dépositaire (ou modification) Autres contrats importants (ou modification) Attestation/avis concernant la valeur des titres placés Confirmation - documents définitifs Avis/consentement, Loi sur l'accès à l'information (ON) Renseignements personnels (AB) Autres **Sous-type de dossier : Modification au définitif** Types de document : Lettre d'accompagnement Modification ou prospectus simplifié modifié - anglais

Modification ou prospectus simplifié modifié - français Prospectus simplifié modifié souligné - anglais Prospectus simplifié modifié souligné - français
Modification ou notice annuelle modifiée - anglais Modification ou notice annuelle modifiée - français Notice annuelle modifiée soulignée - anglais Notice annuelle modifiée soulignée - français Lettre d'assurance négative du vérificateur Lettre de consentement du vérificateur Lettre(s) de consentement du conseiller juridique Lettre(s) de consentement d'autres experts Résolutions sur les documents Convention de fiducie (ou modification) Contrat de gestion (ou modification) Contrat avec le conseiller financier (ou modification) Contrat avec le dépositaire (ou modification) Contrat avec le sous-dépositaire (ou modification) Autres contrats importants (ou modification) Confirmation - documents de modification du prospectus Autres **Type de dossier : PROSPECTUS ORDINAIRE Sous-type de dossier : Prospectus provisoire** Types de document : Lettre d'accompagnement Prospectus ordinaire provisoire - anglais Prospectus ordinaire provisoire - français Lettre d'assurance négative du vérificateur Lettre de consentement du vérificateur Résolutions sur les documents provisoire et les états financiers Liste des restrictions et pratiques de placement - anglais Liste des restrictions et pratiques de placement français Feuille de renvoi Acte de fiducie Contrat de gestion Contrat avec le conseiller Contrat de garde Contrat avec le sous-dépositaire Autres contrats importants Rapport d'évaluation et attestation de qualité professionnelle Confirmation - documents provisoires Avis/consentement, Loi sur l'accès à l'information (ON) Renseignements personnels (AB)

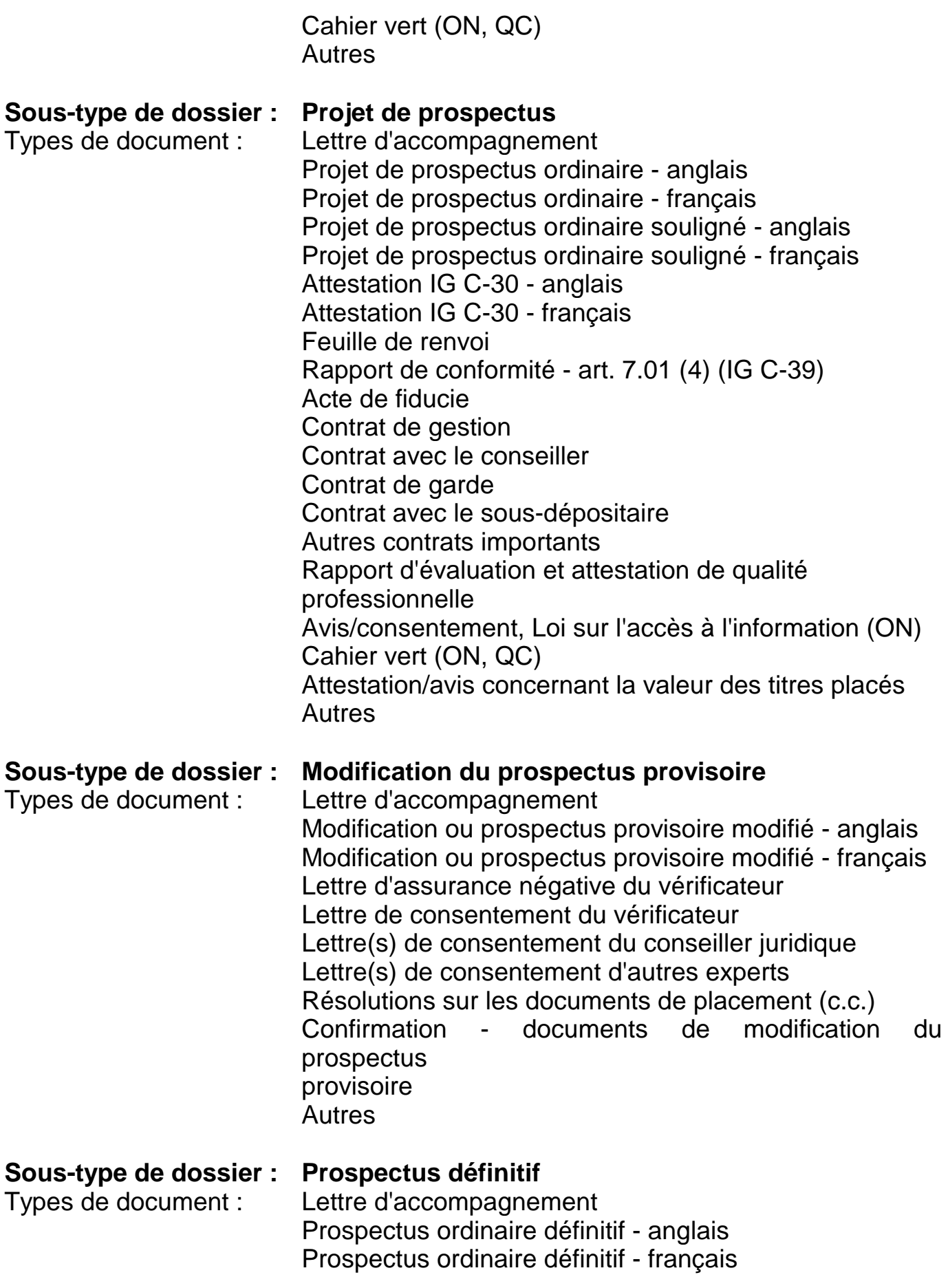

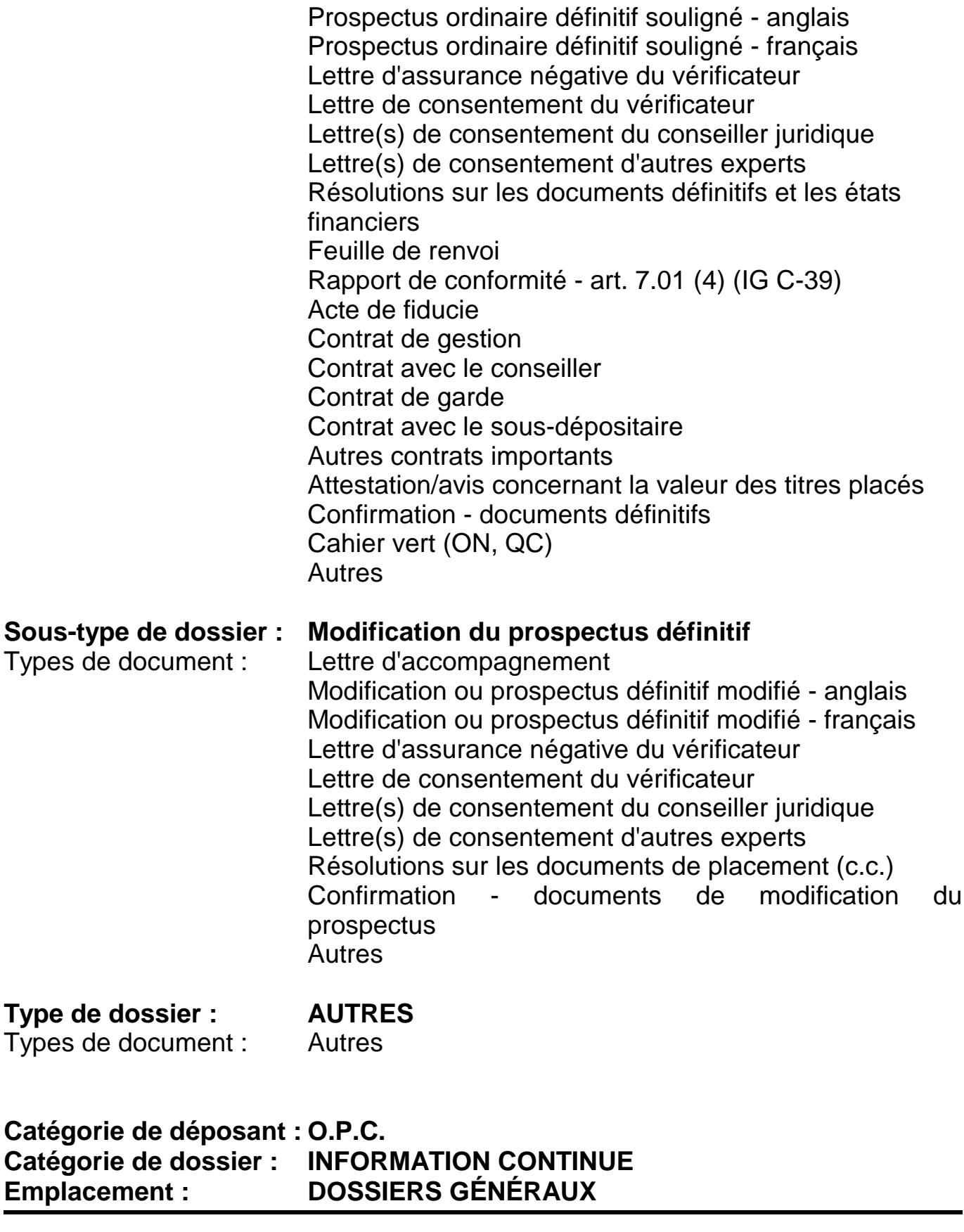

**Type de dossier : CHANGEMENT IMPORTANT**

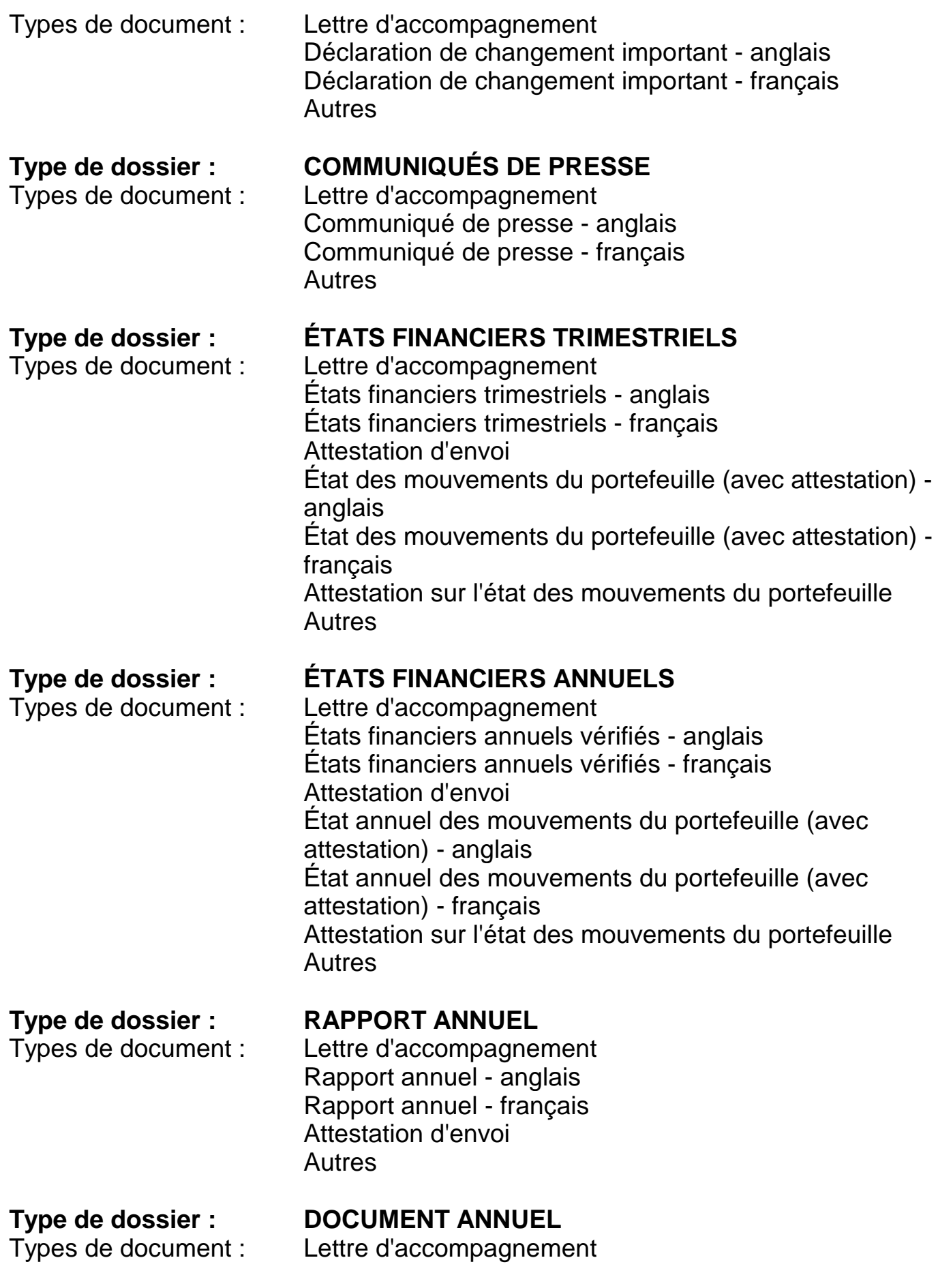

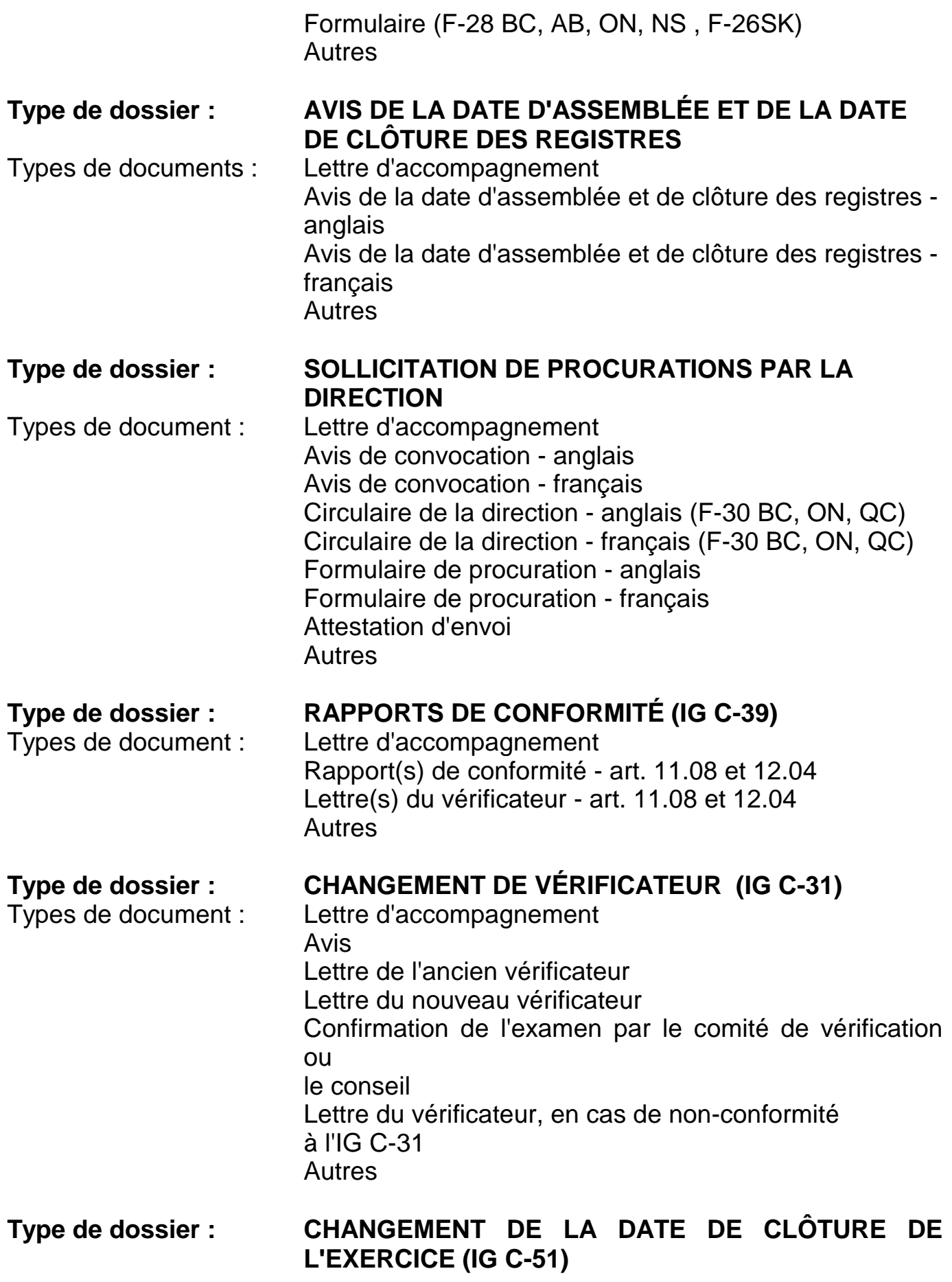

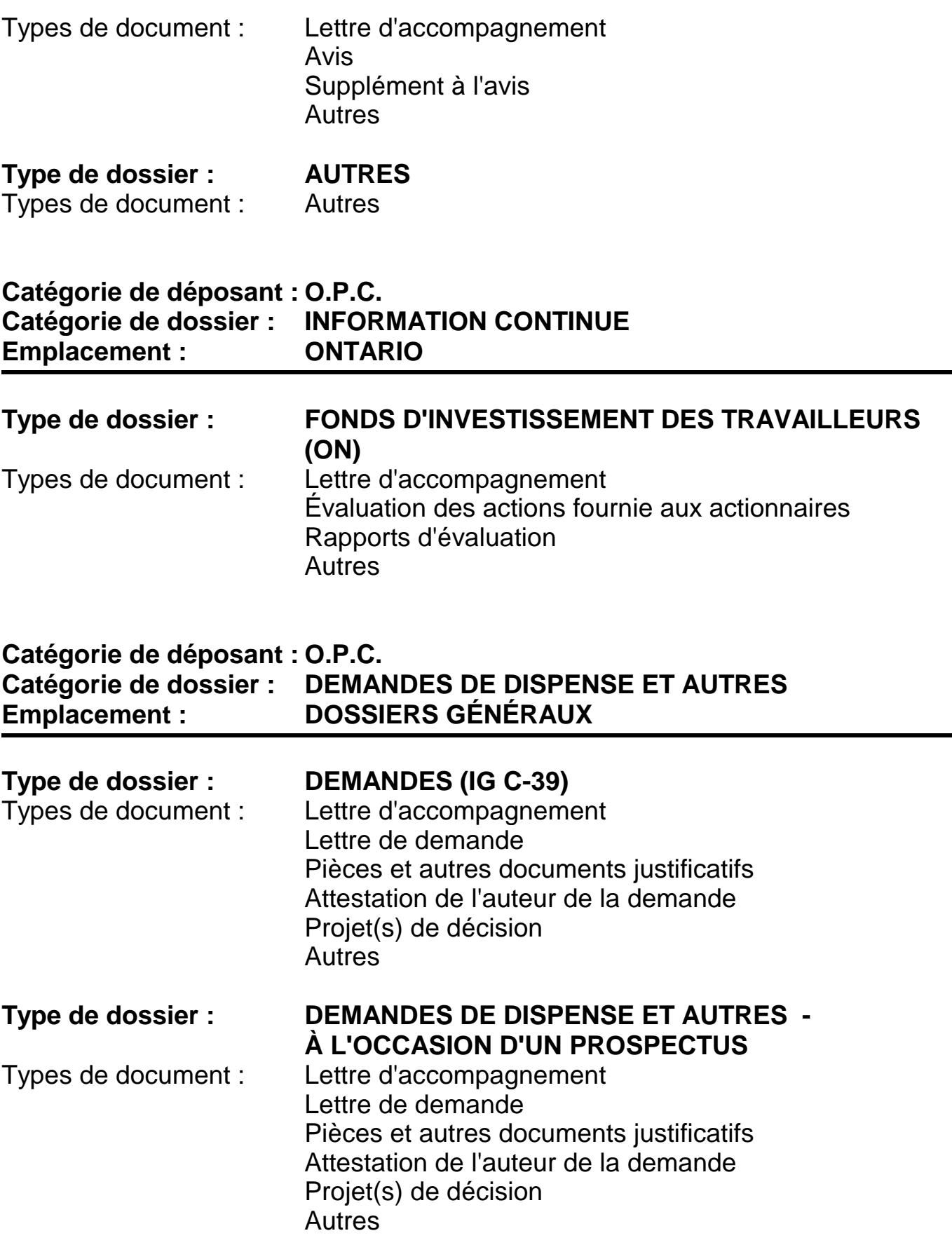

## **Catégorie de déposant : AUTRES ÉMETTEURS Catégorie de dossier : PLACEMENTS DE TITRES Emplacement : DOSSIERS GÉNÉRAUX**

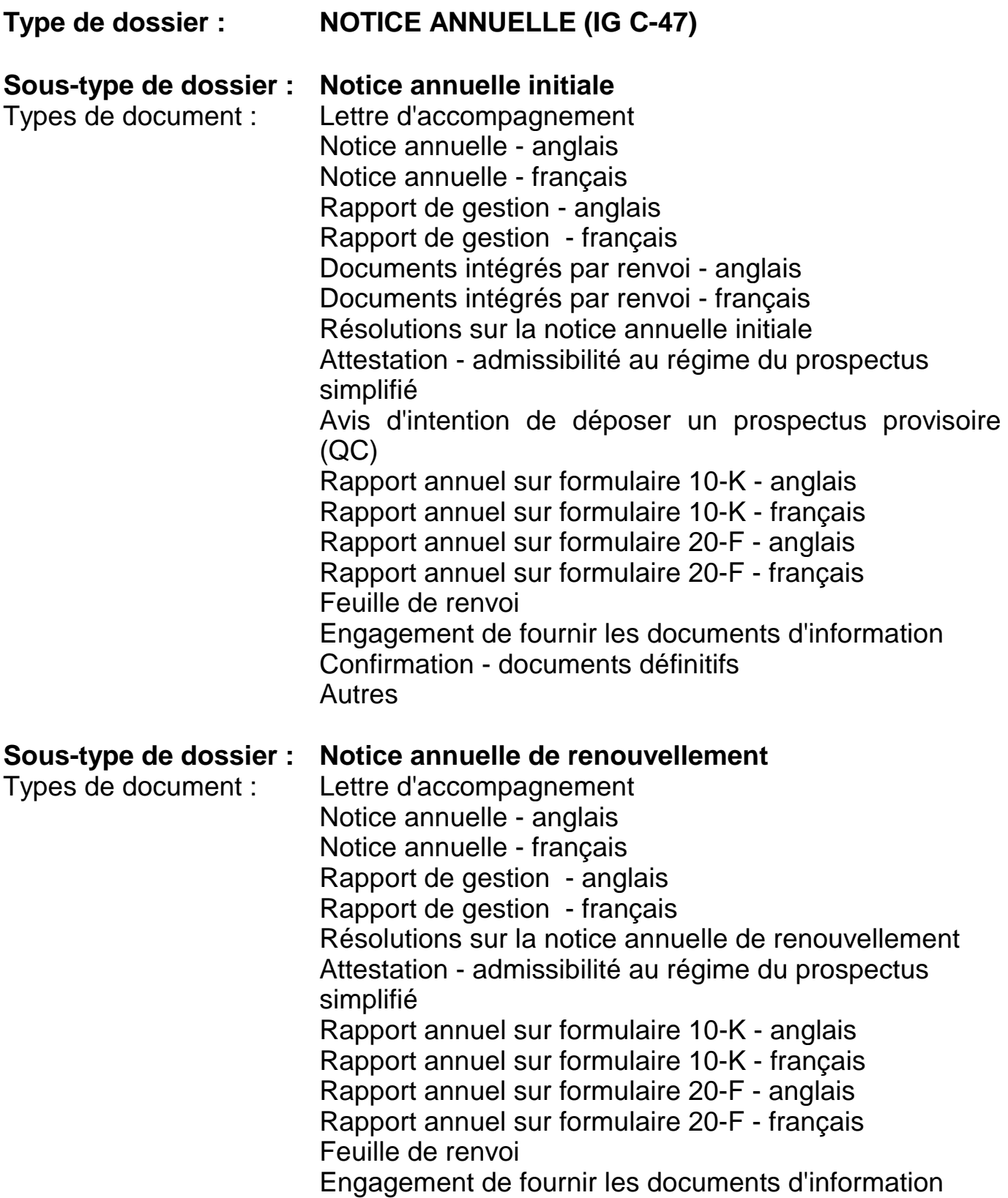

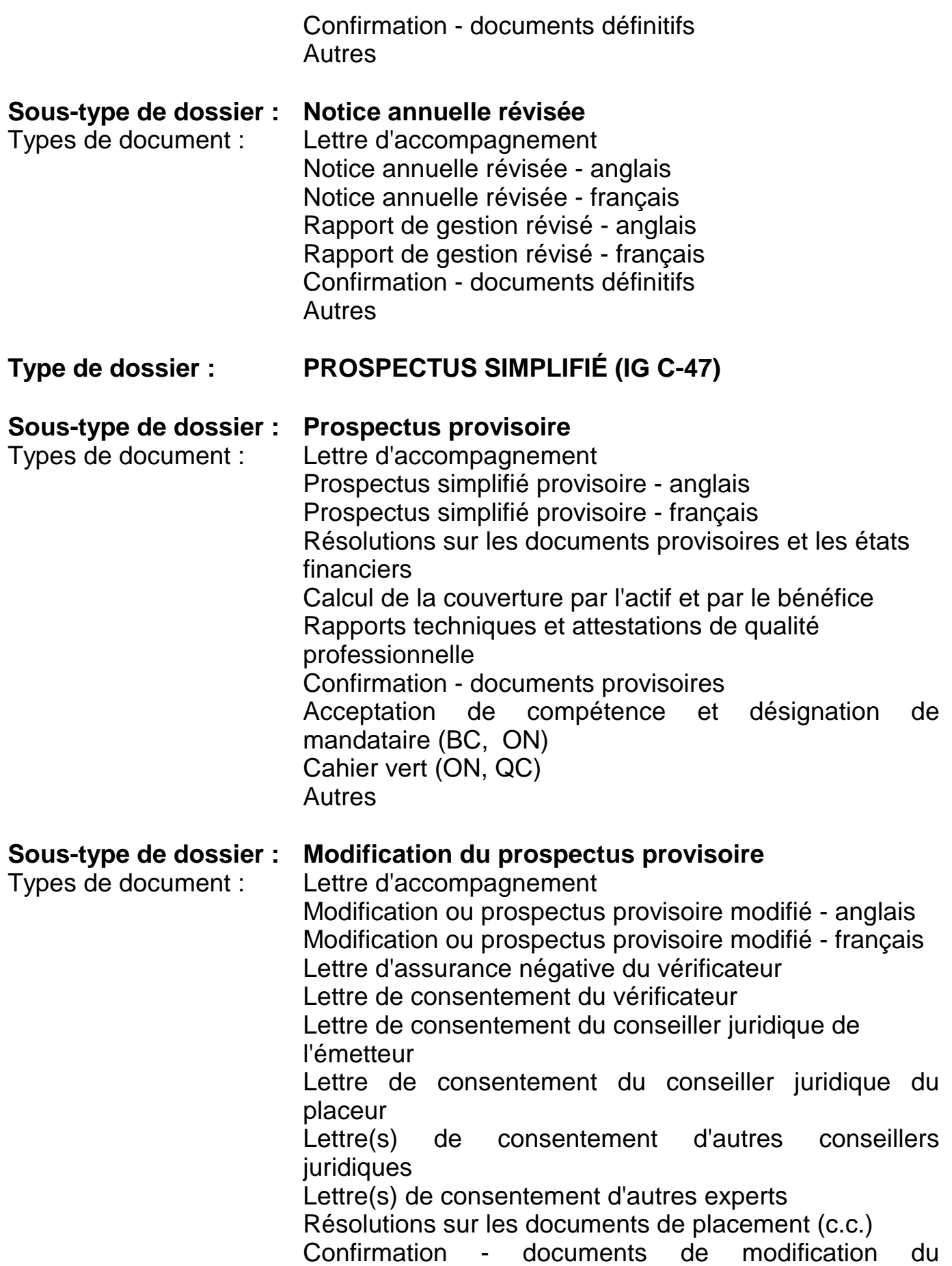

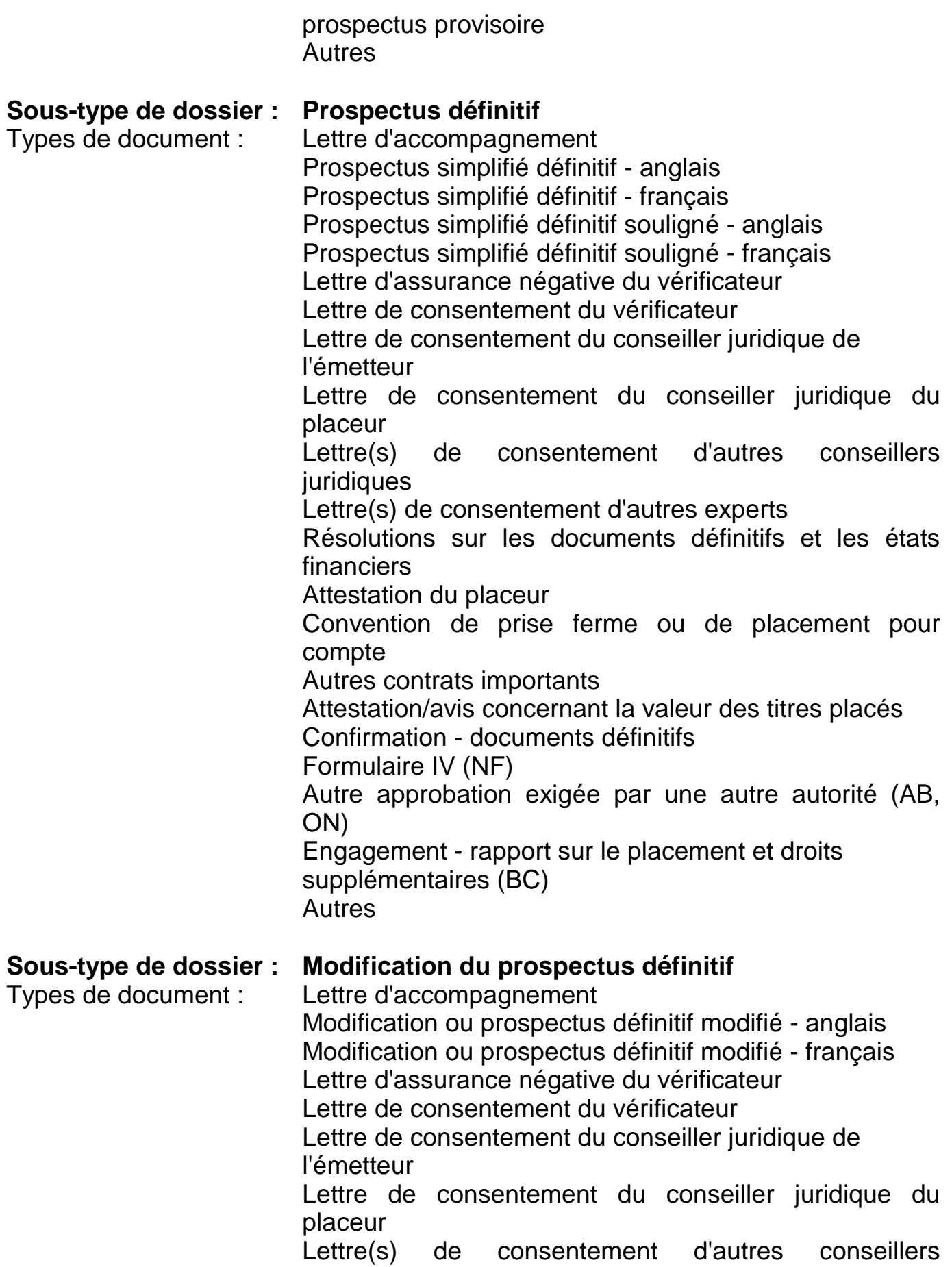

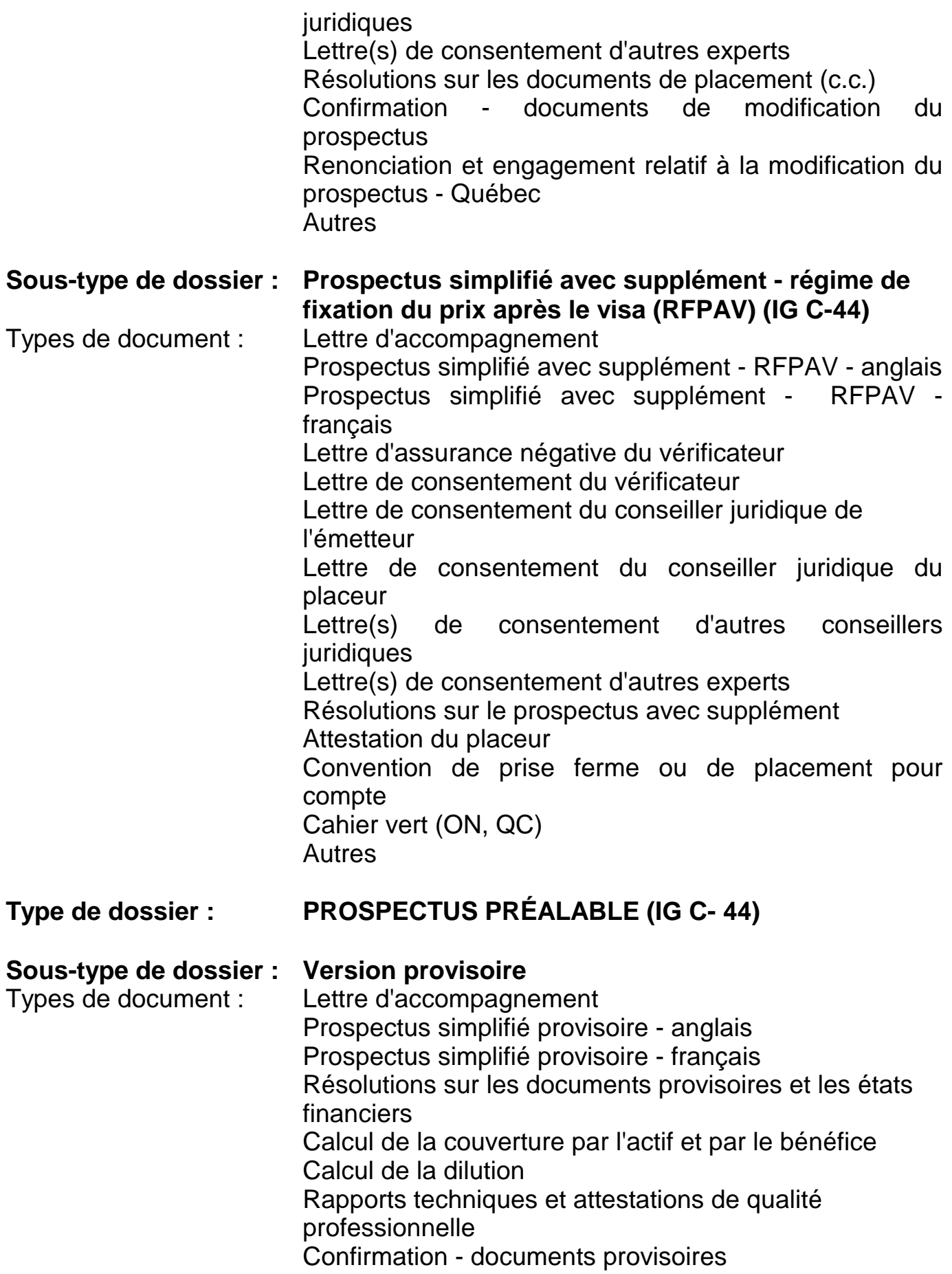

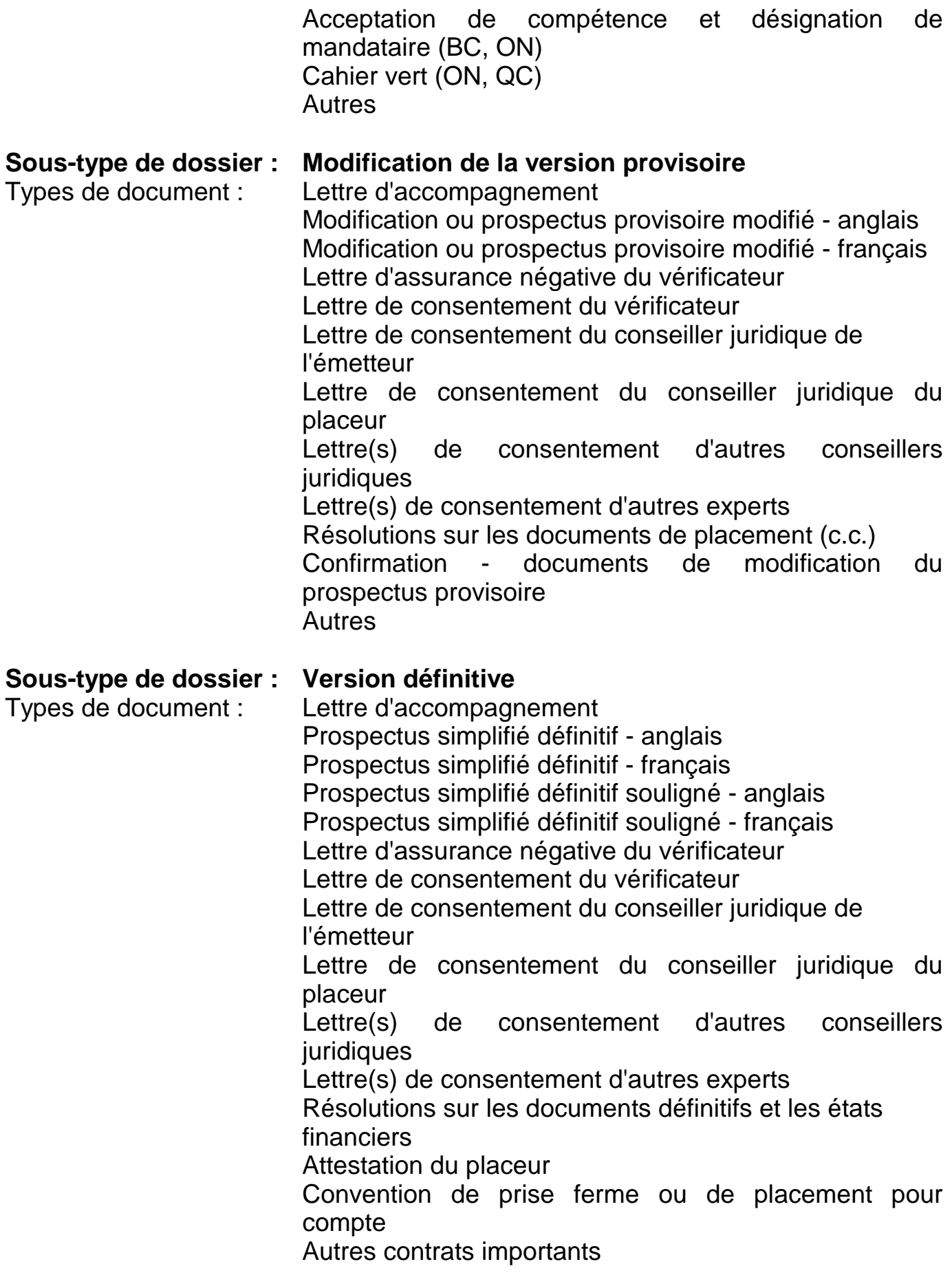

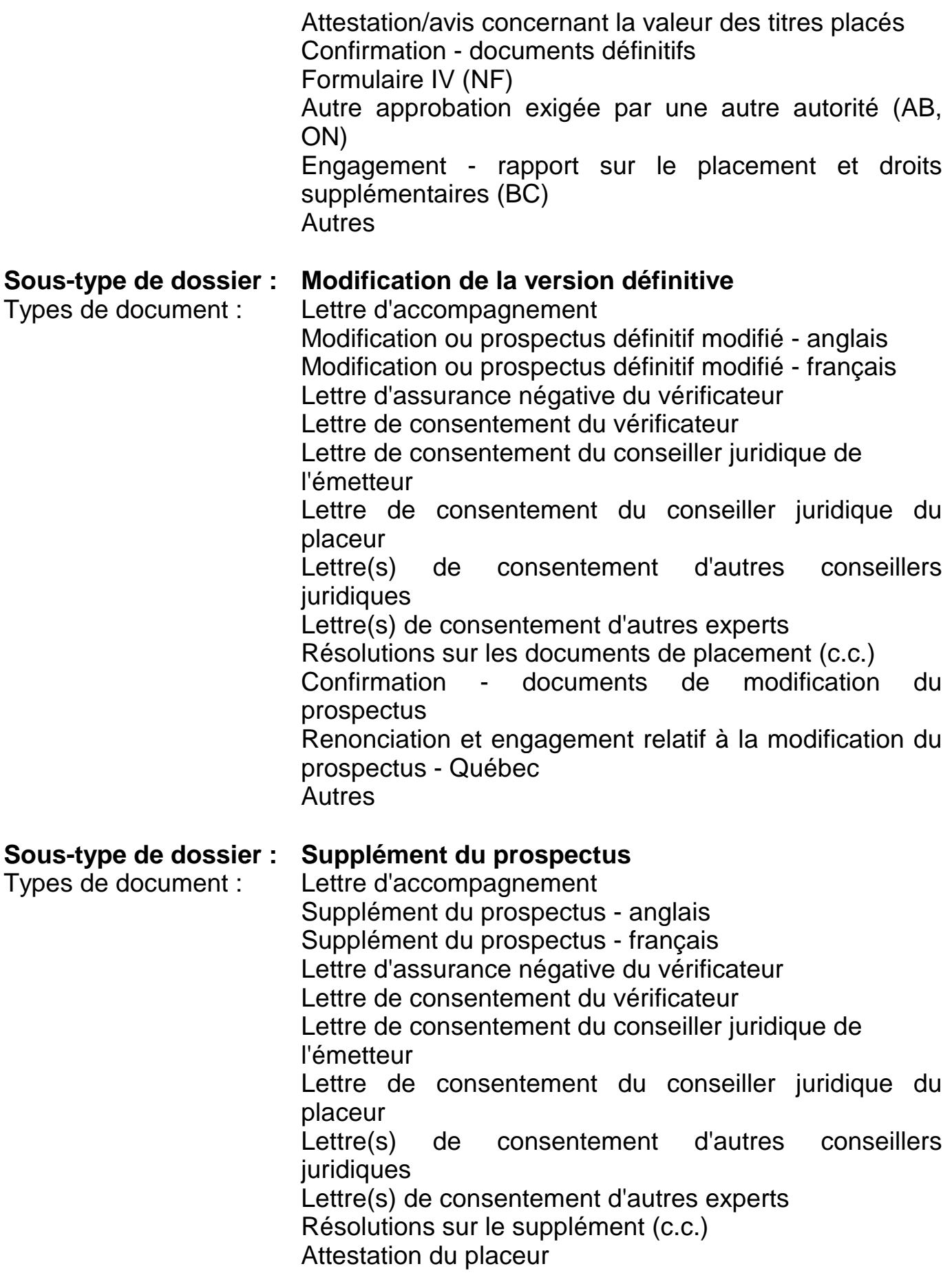

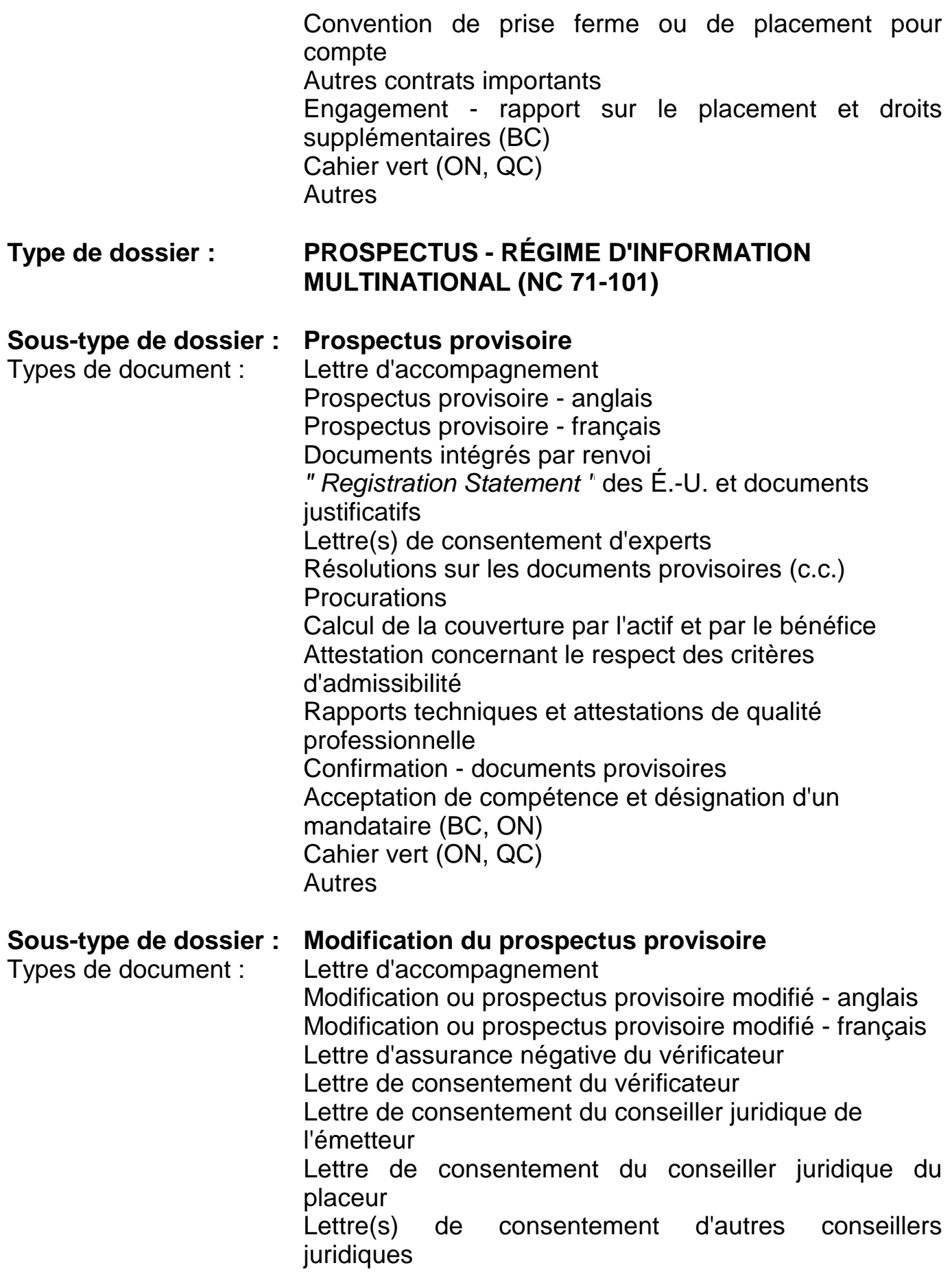

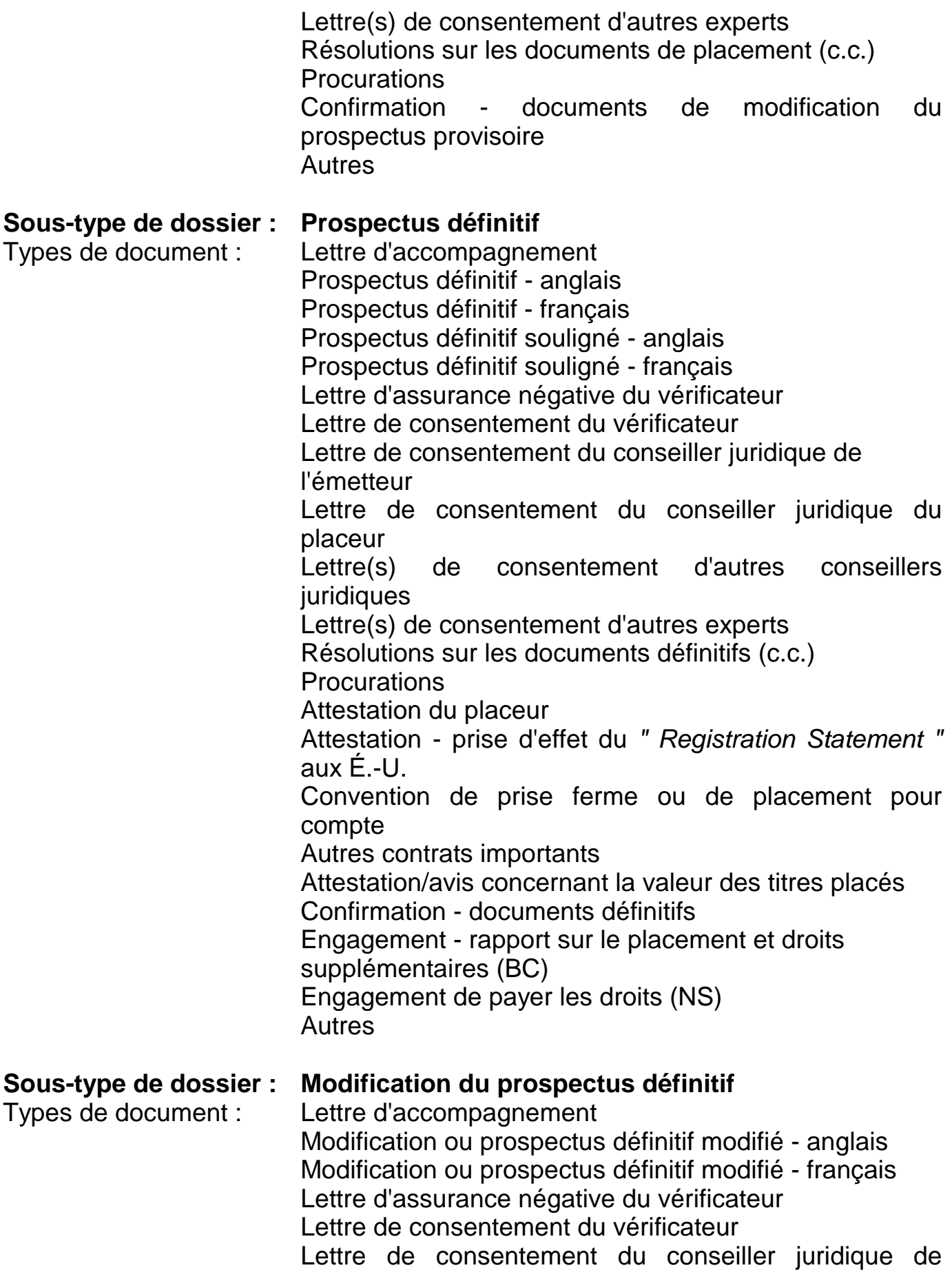

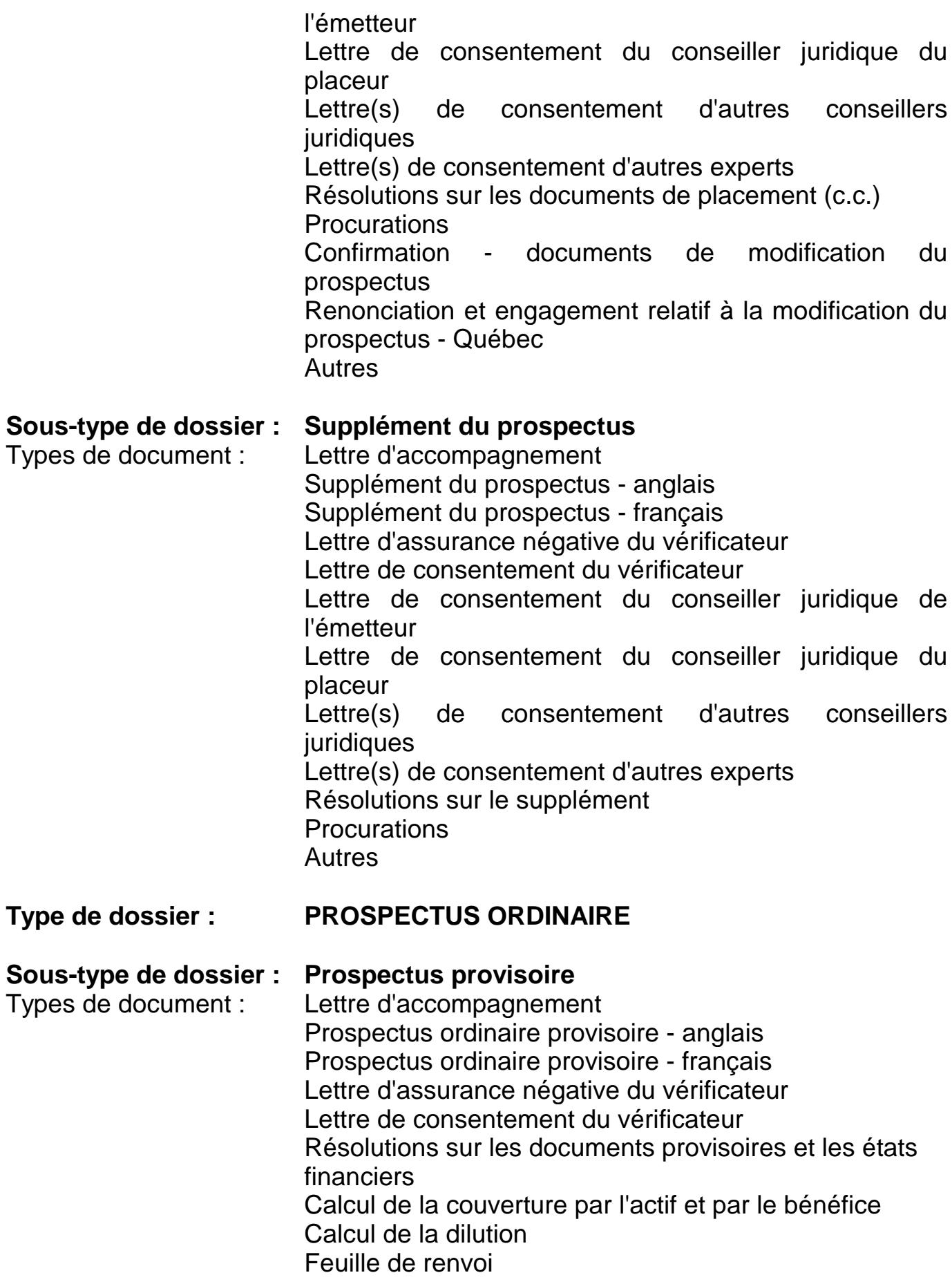

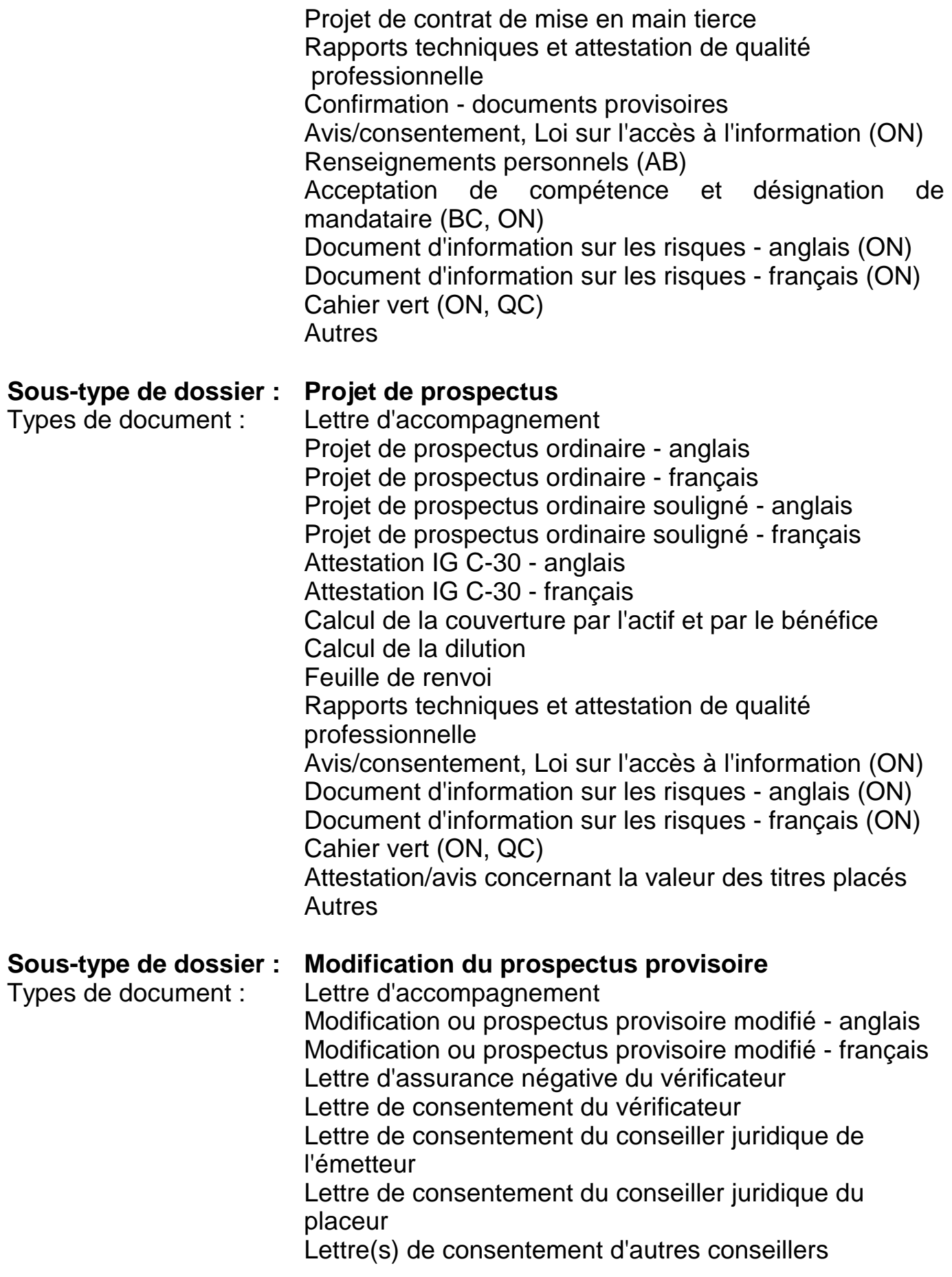

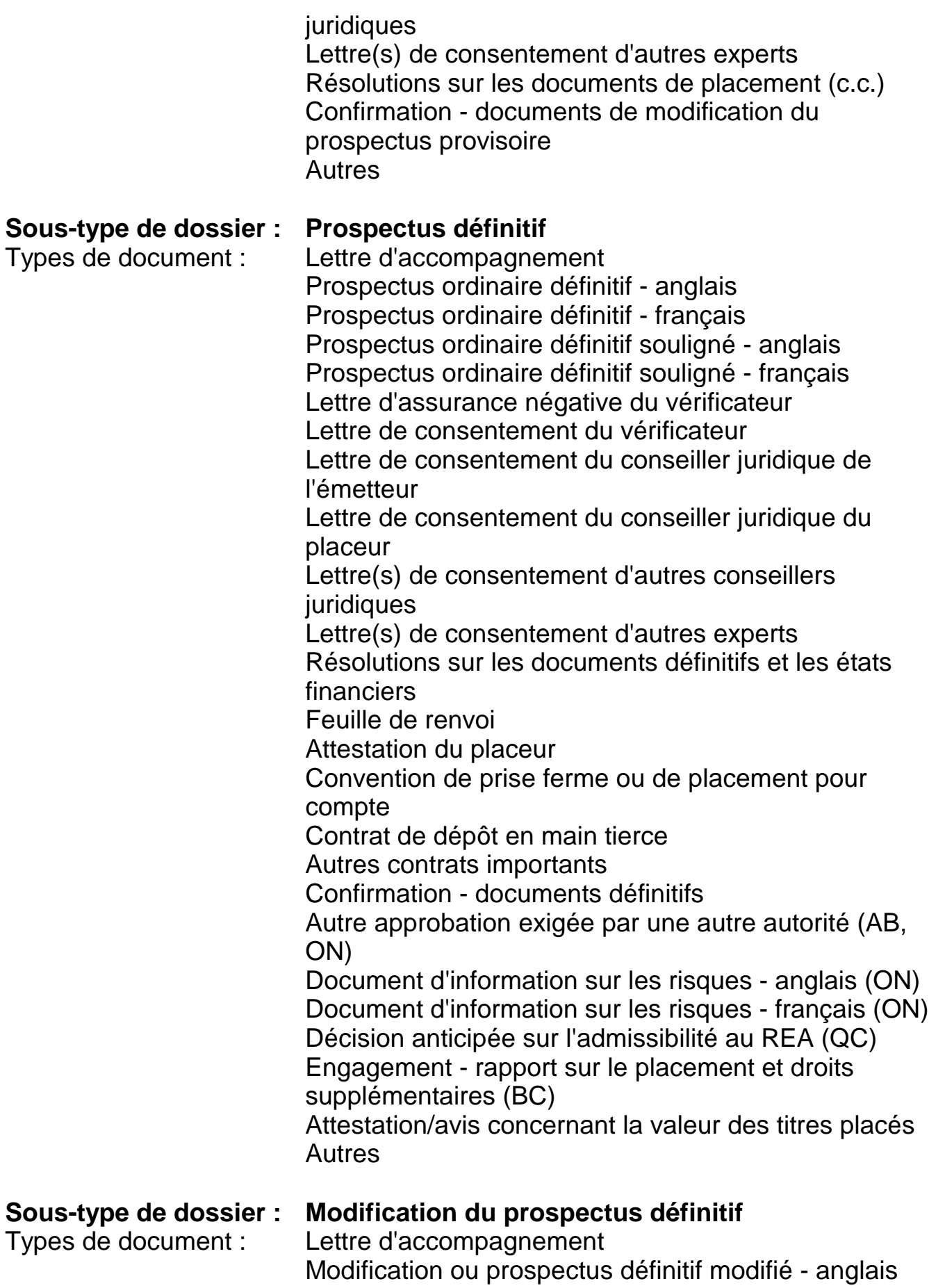

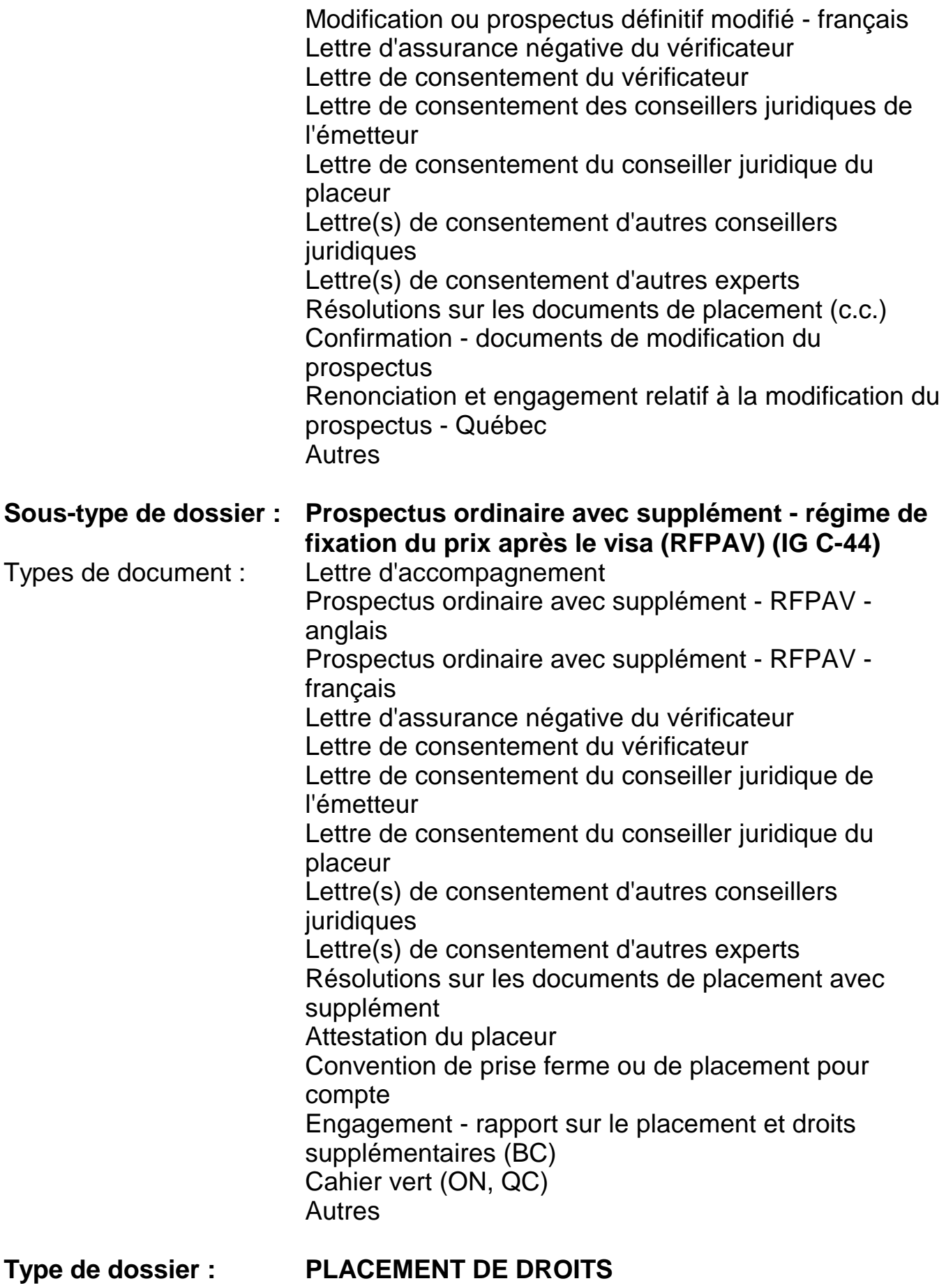

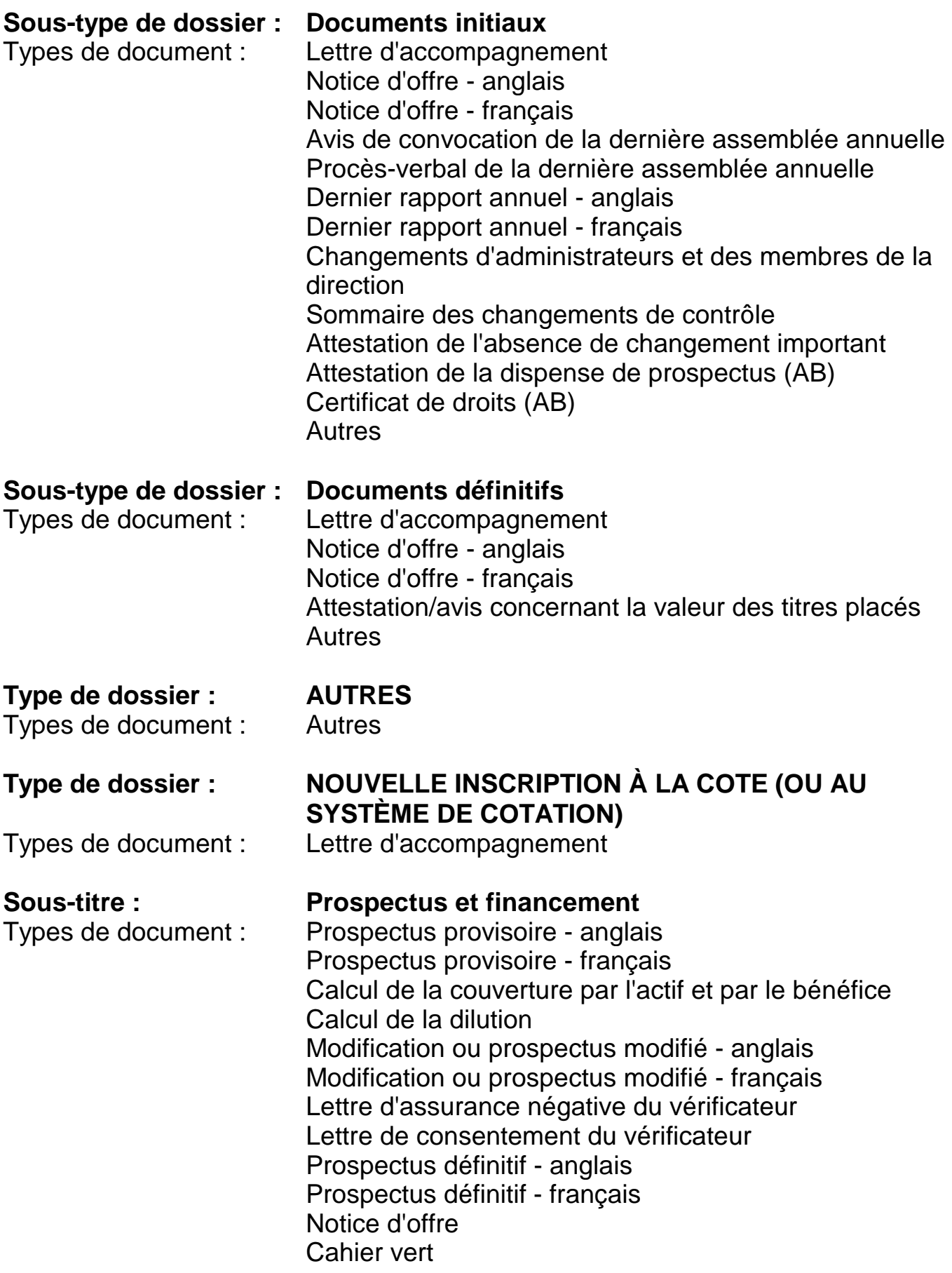

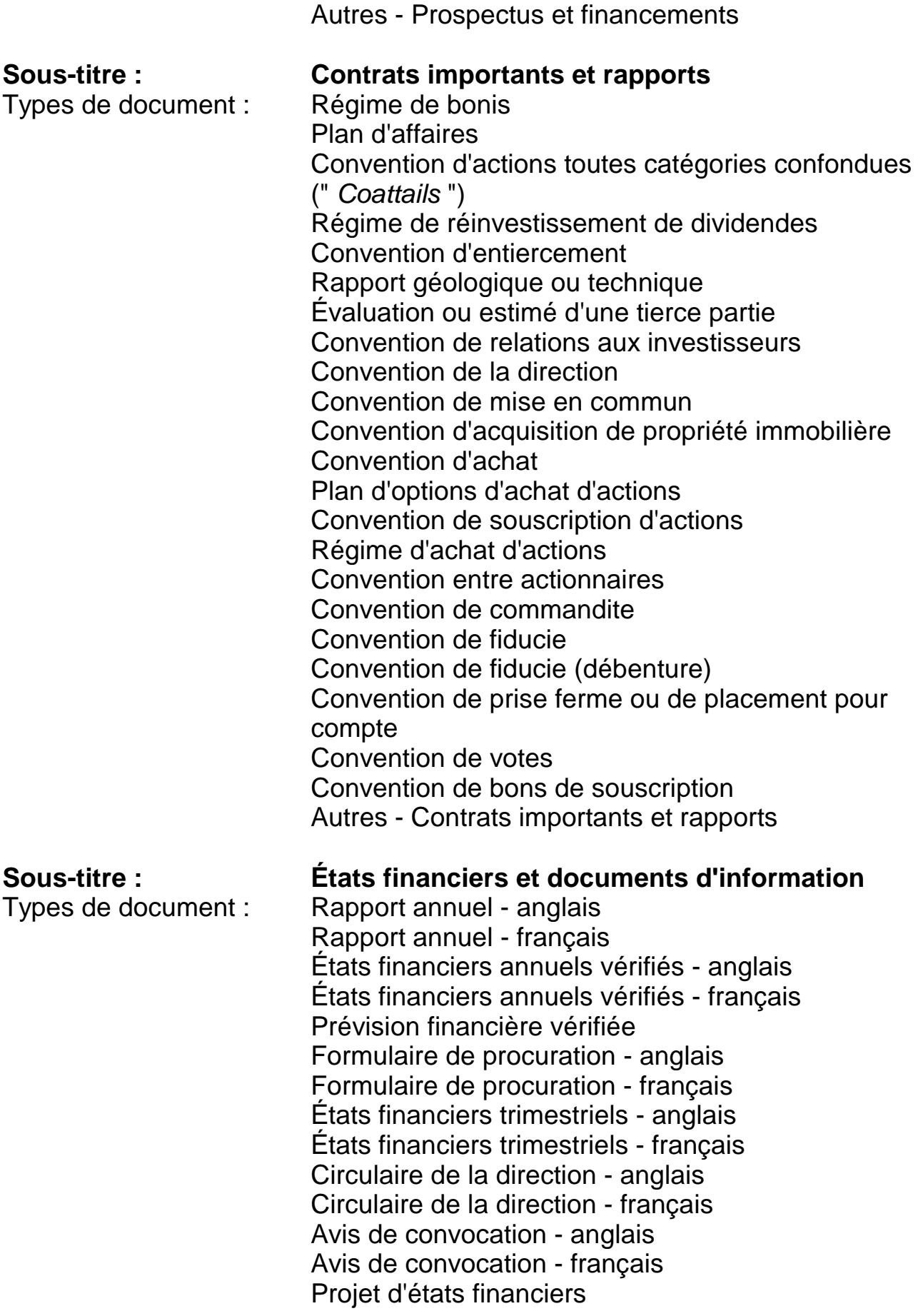

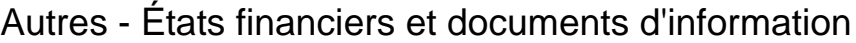

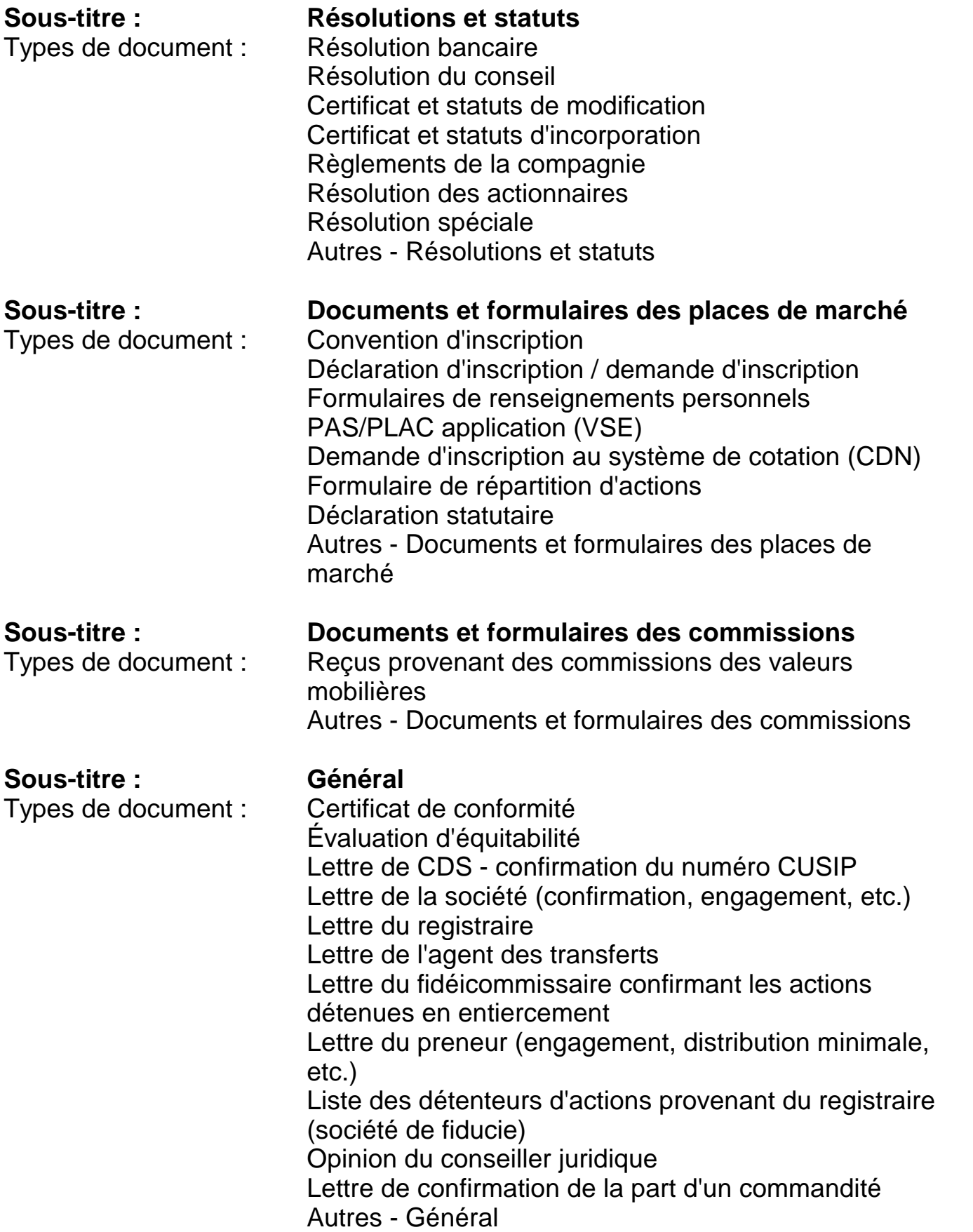

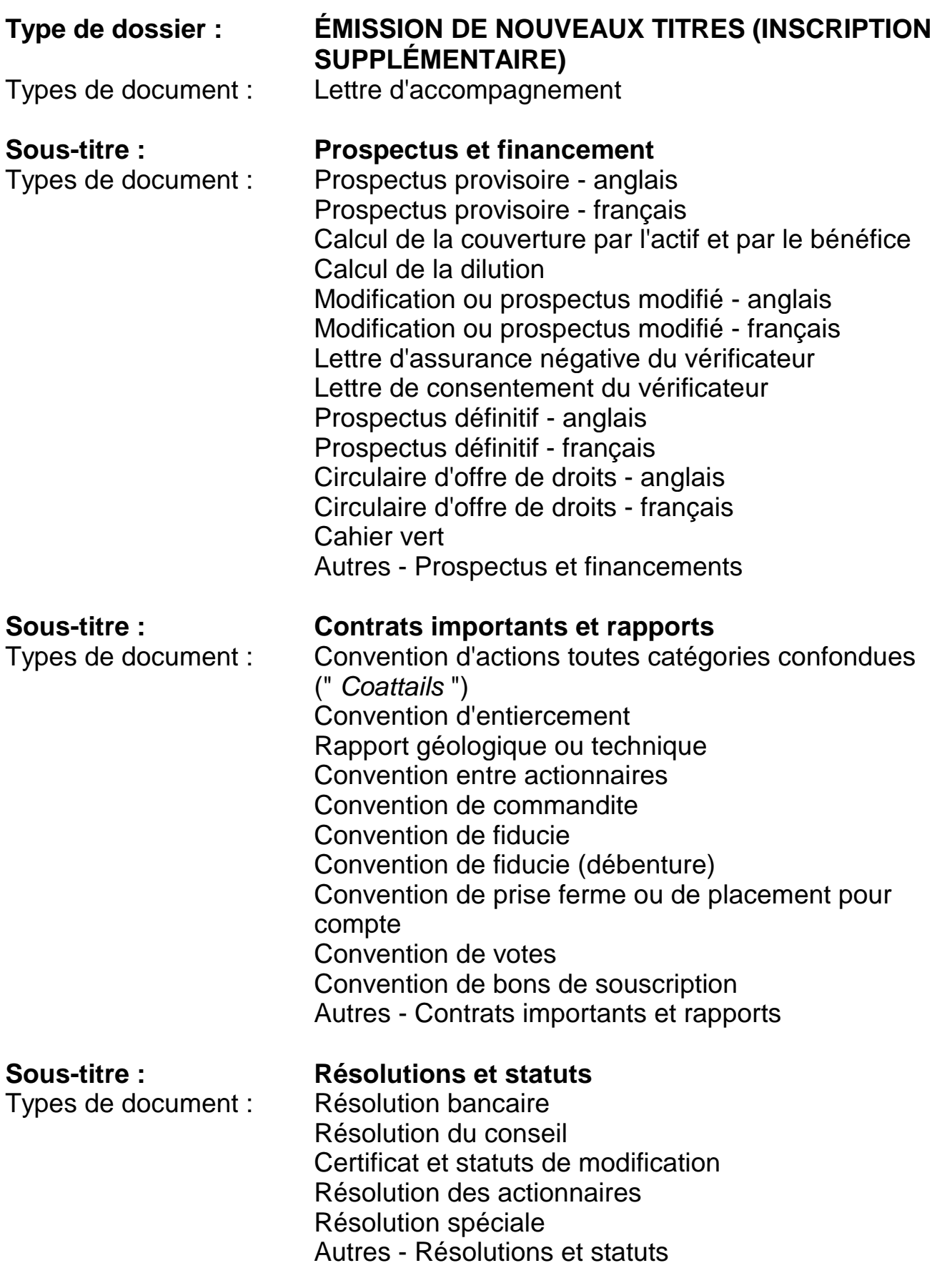

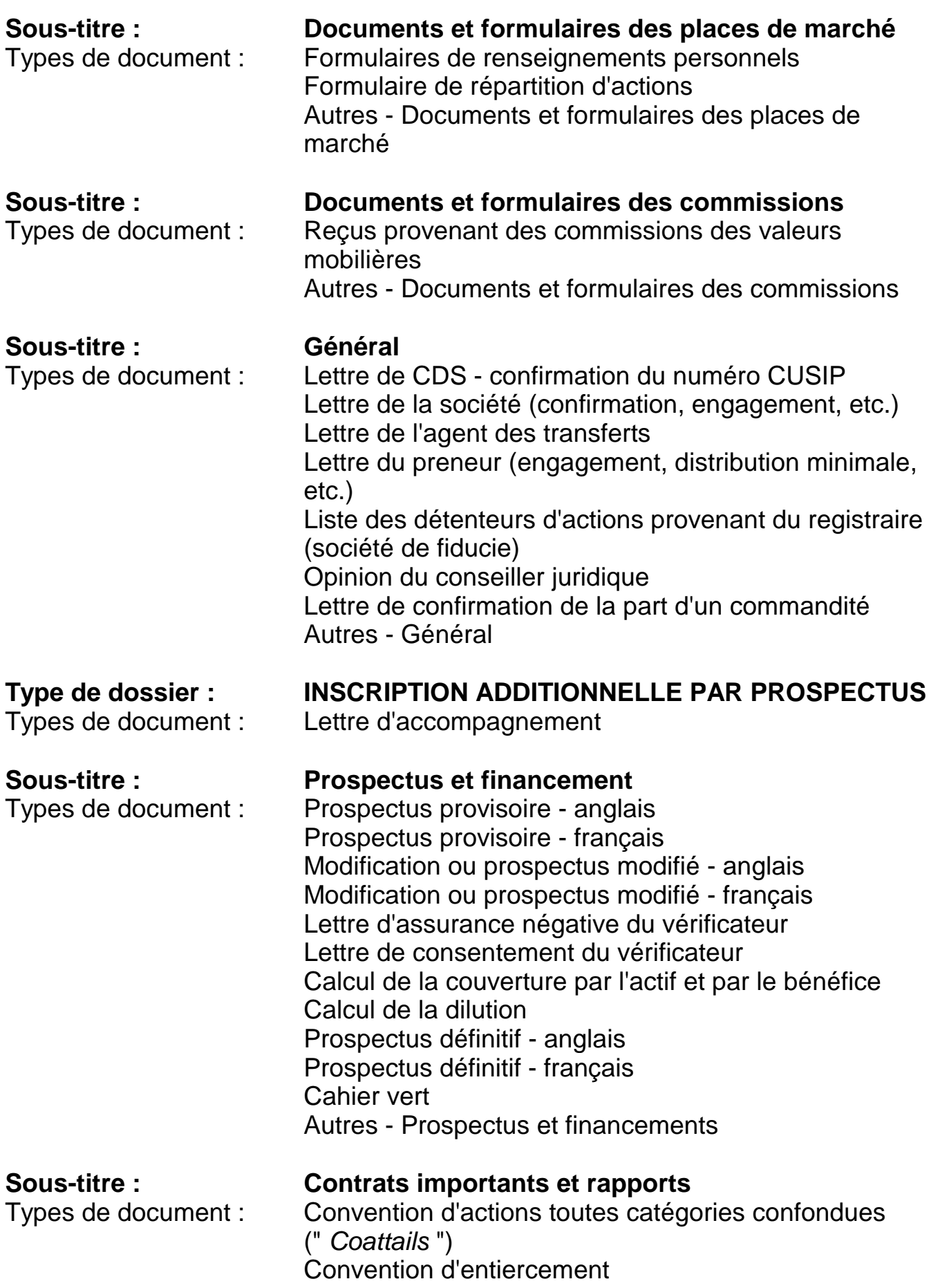

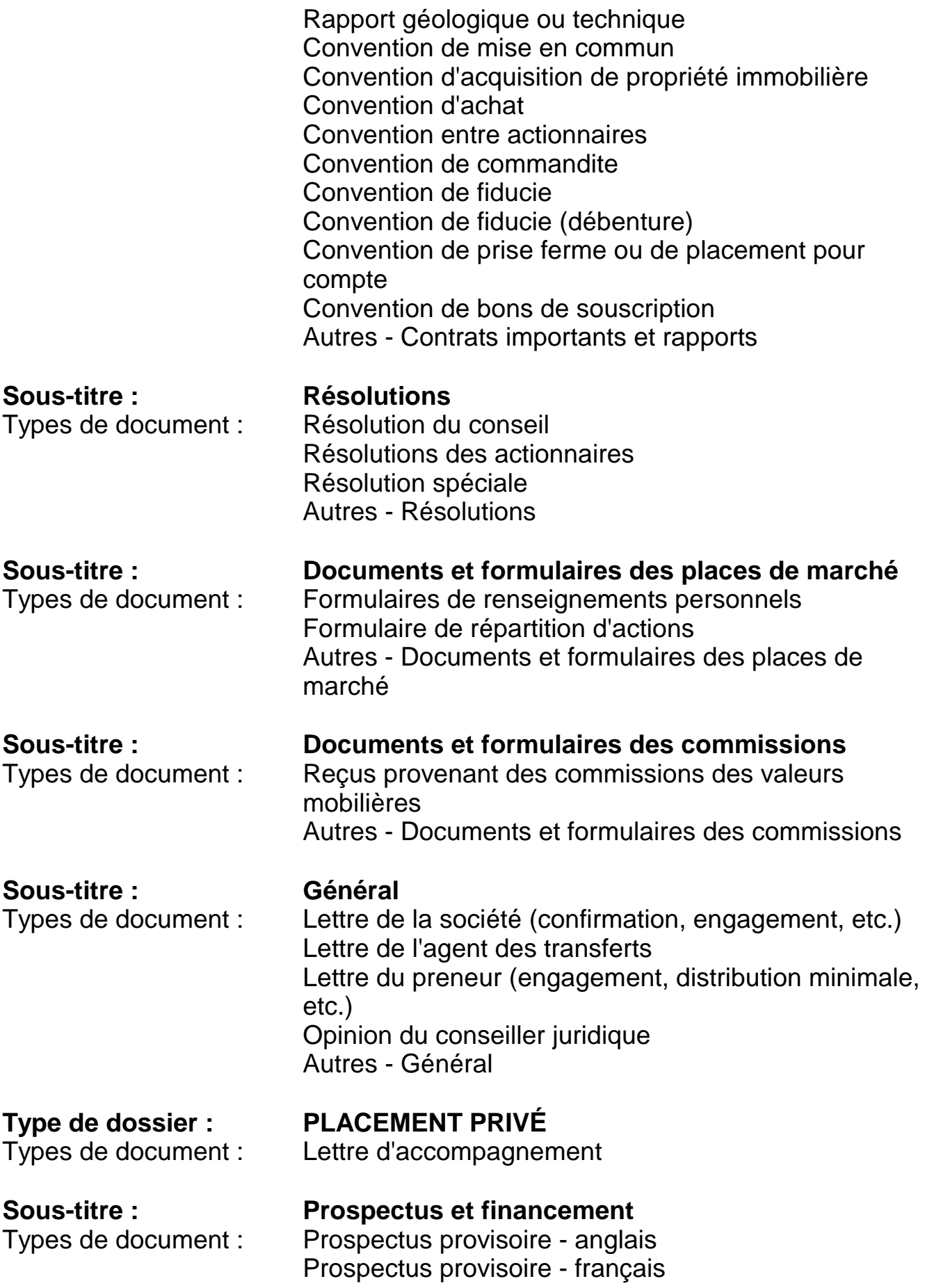

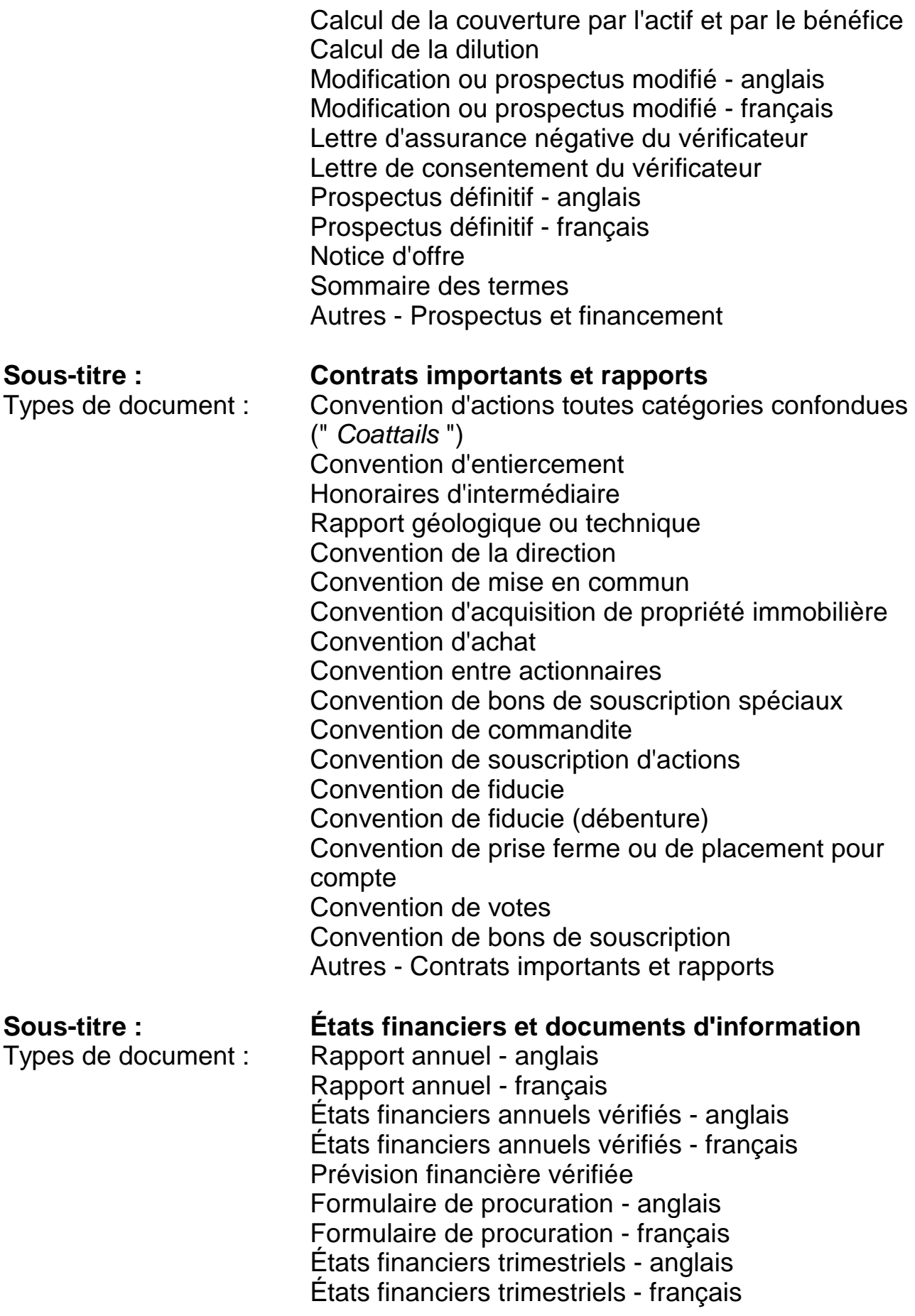

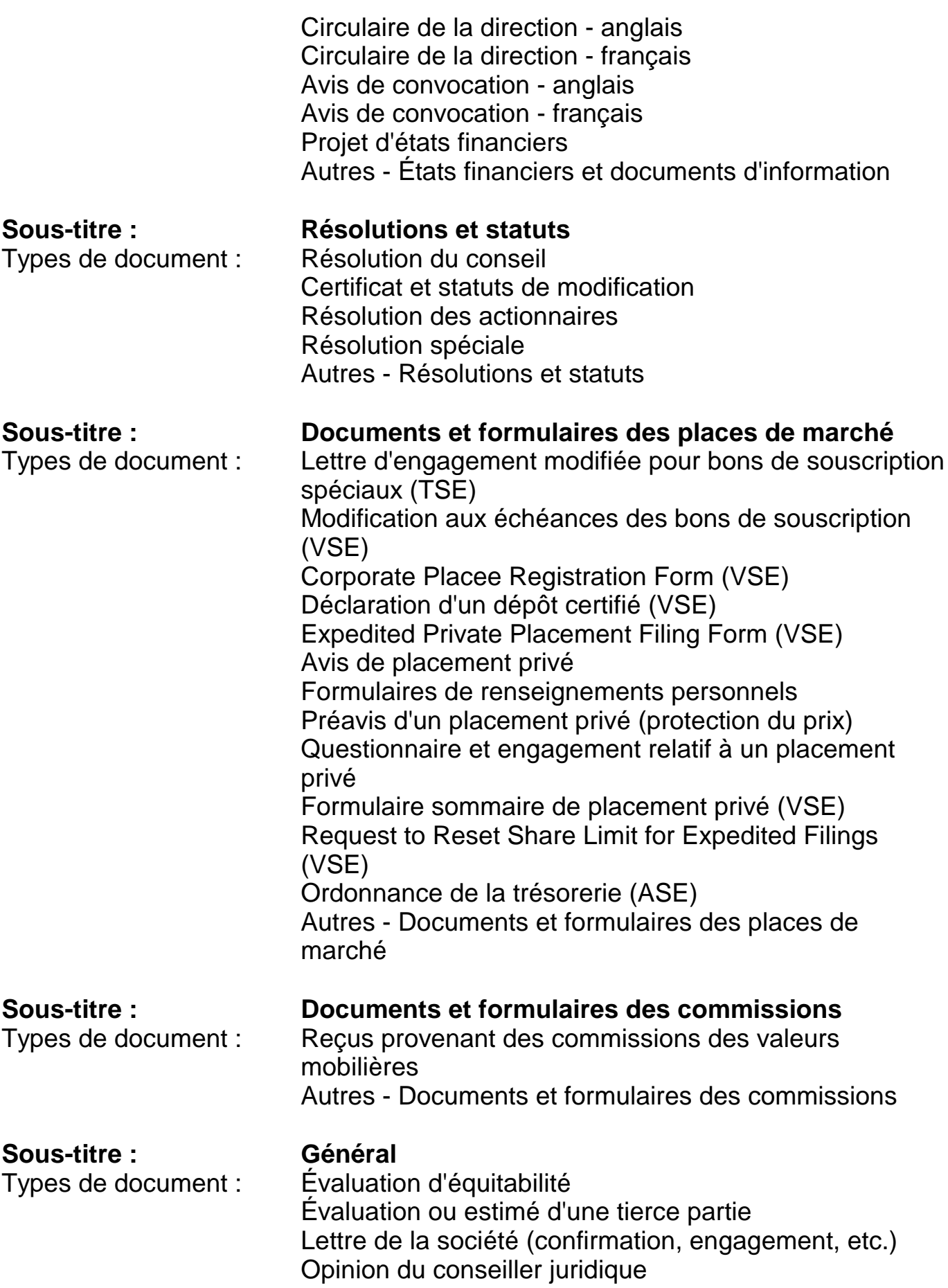

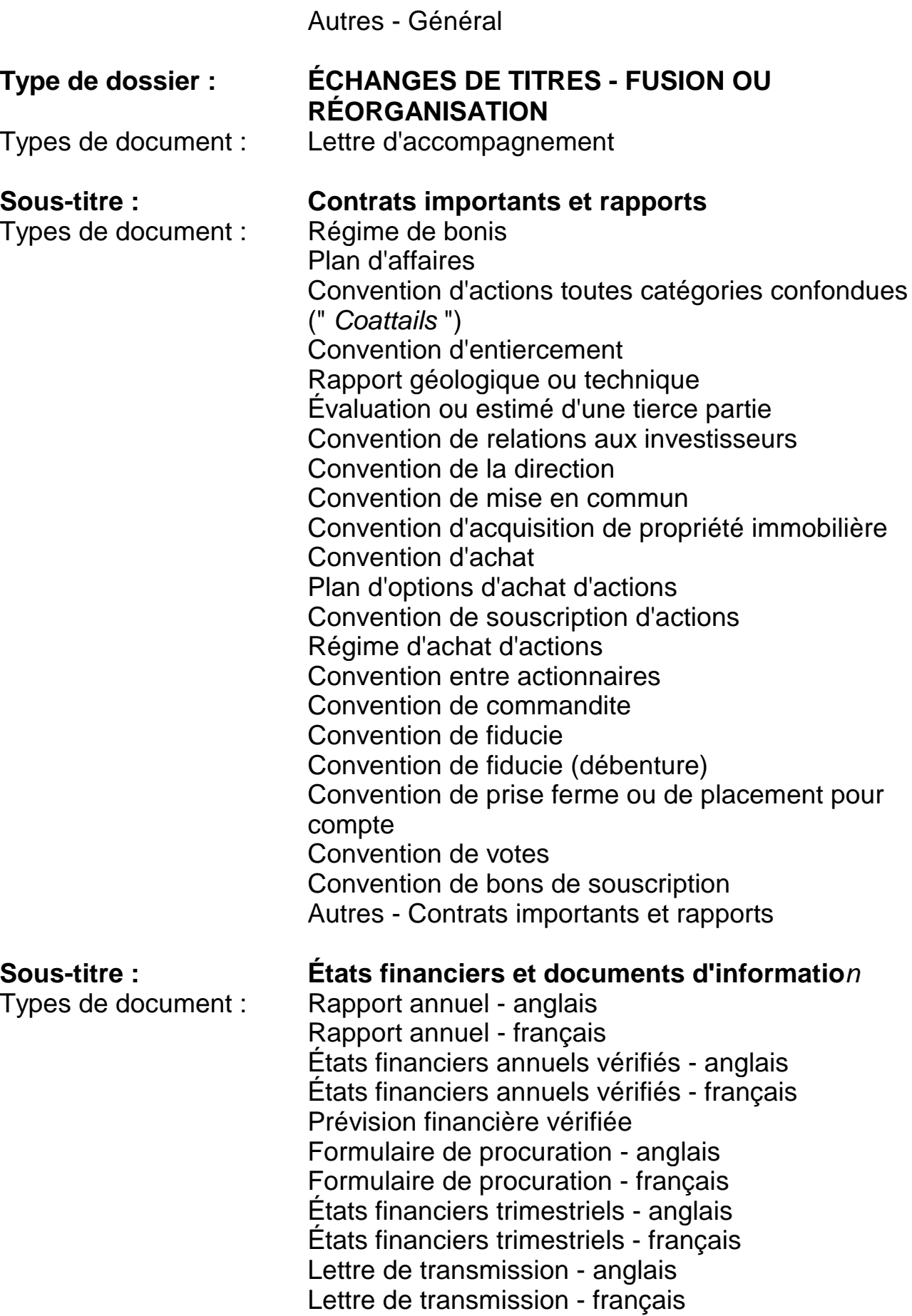

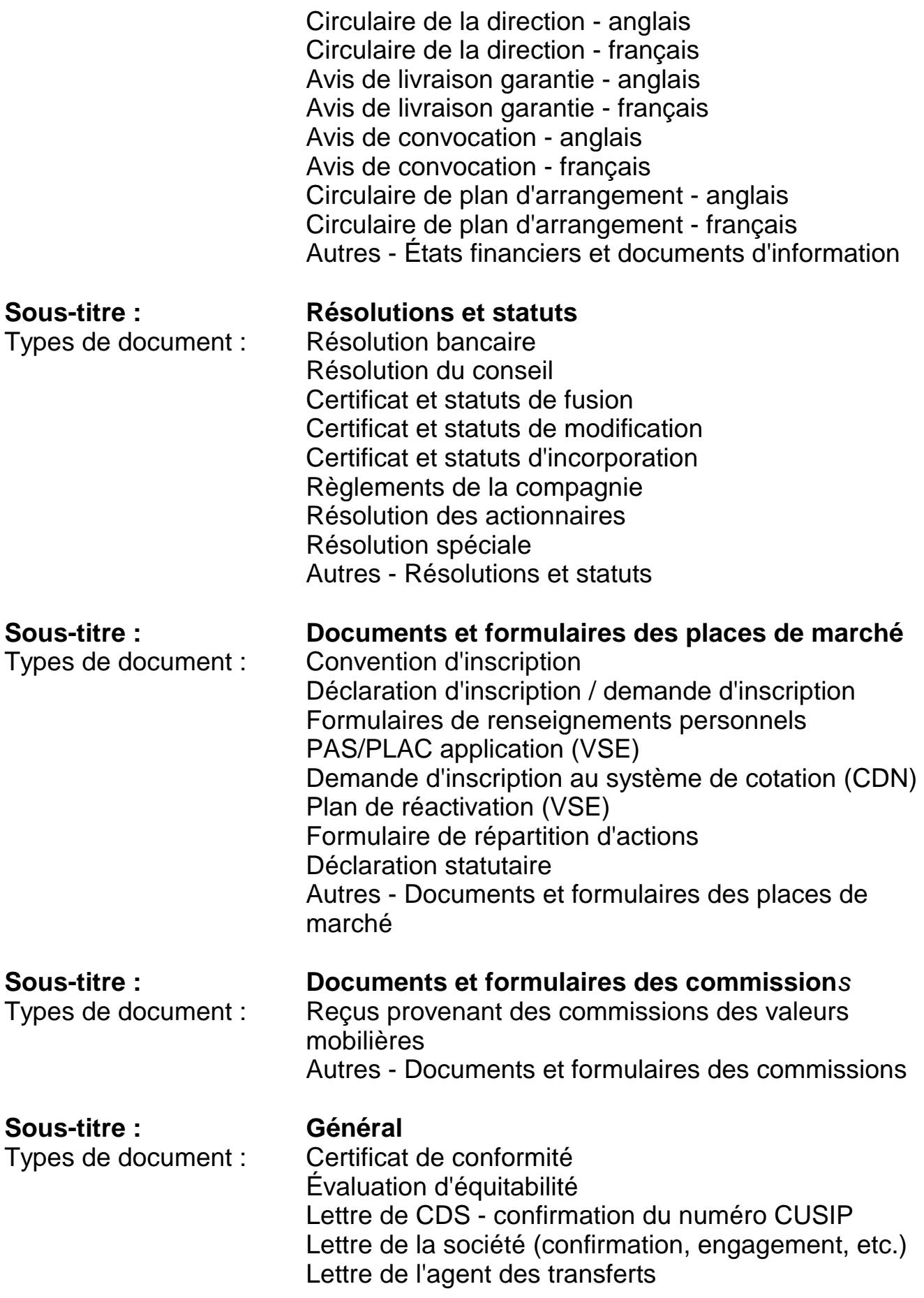

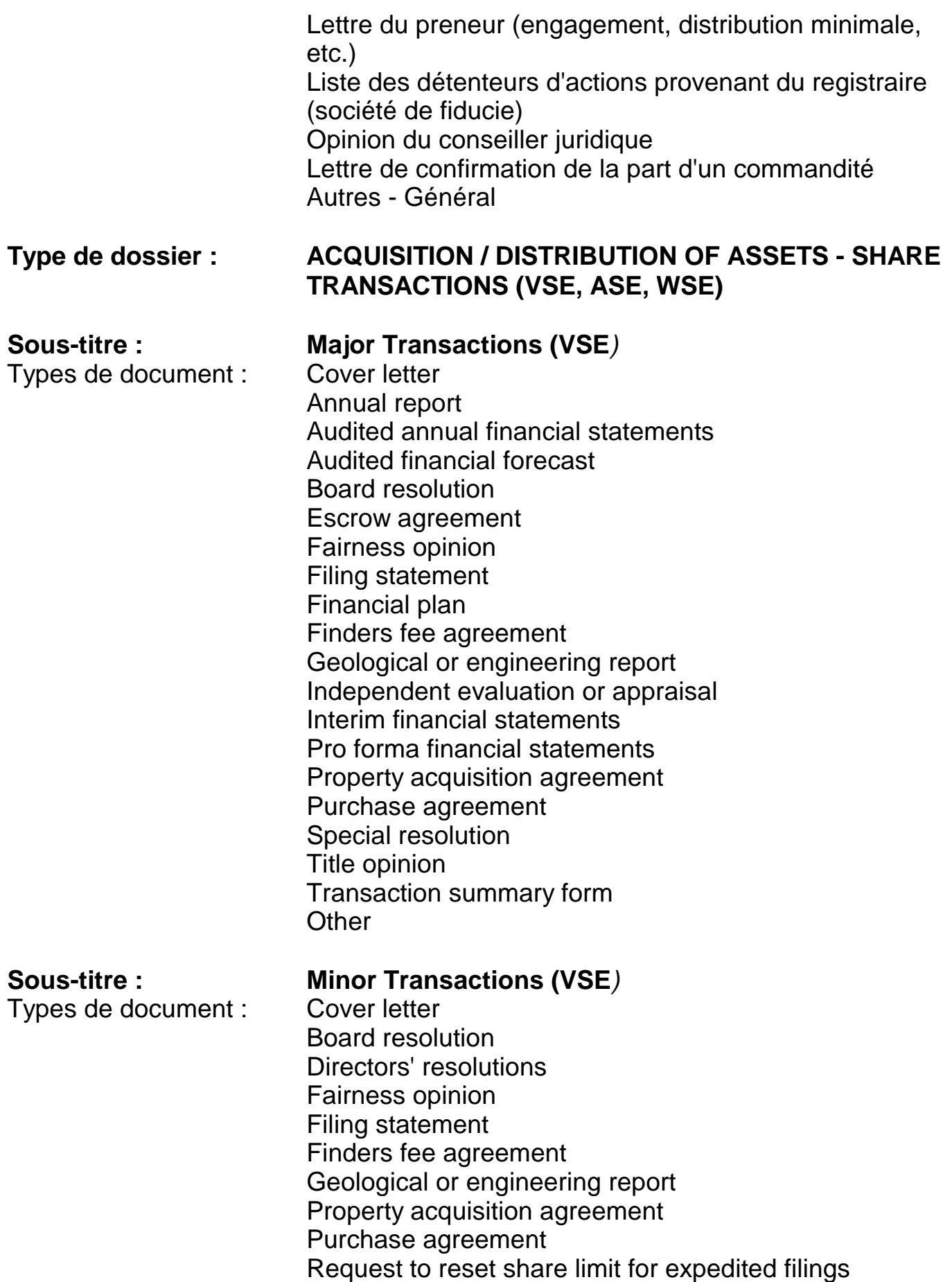

Special resolution Transaction summary form **Other** 

## **Sous-titre : VCP Qualifying Transactions (VSE***)* Types de document : Cover letter Annual report Audited annual financial statements Auditors' consent letter Board resolution Consent letter(s) of target company Consultant's / specialist's certificate (LPS 3-17) Corporate placee registration form Escrow agreement Experts' consent letter Fairness opinion Financial statements Finders fee agreement Geological or engineering report Information circular Insider trading reports Interim financial statements Management prepared financial statements Member's certificate (LPS 3-17) Notice of private placement Opinion of legal counsel Private placement declaration of certified filing Private placement questionnaire & undertaking Property acquisition agreement Purchase agreement Scrutineer's report Sponsorship acknowledgment letter Sponsorship agreement Valuation or appraisal opinion / report **Other**

Types de document : Cover letter

# **Sous-type : JCP Major Transactions (ASE)**

Audited financial statements for acquisition target Auditors' consent letter Business plan Confirmation of mailing Consent letter from board of acquisition target Consent letter(s) of other expert(s)

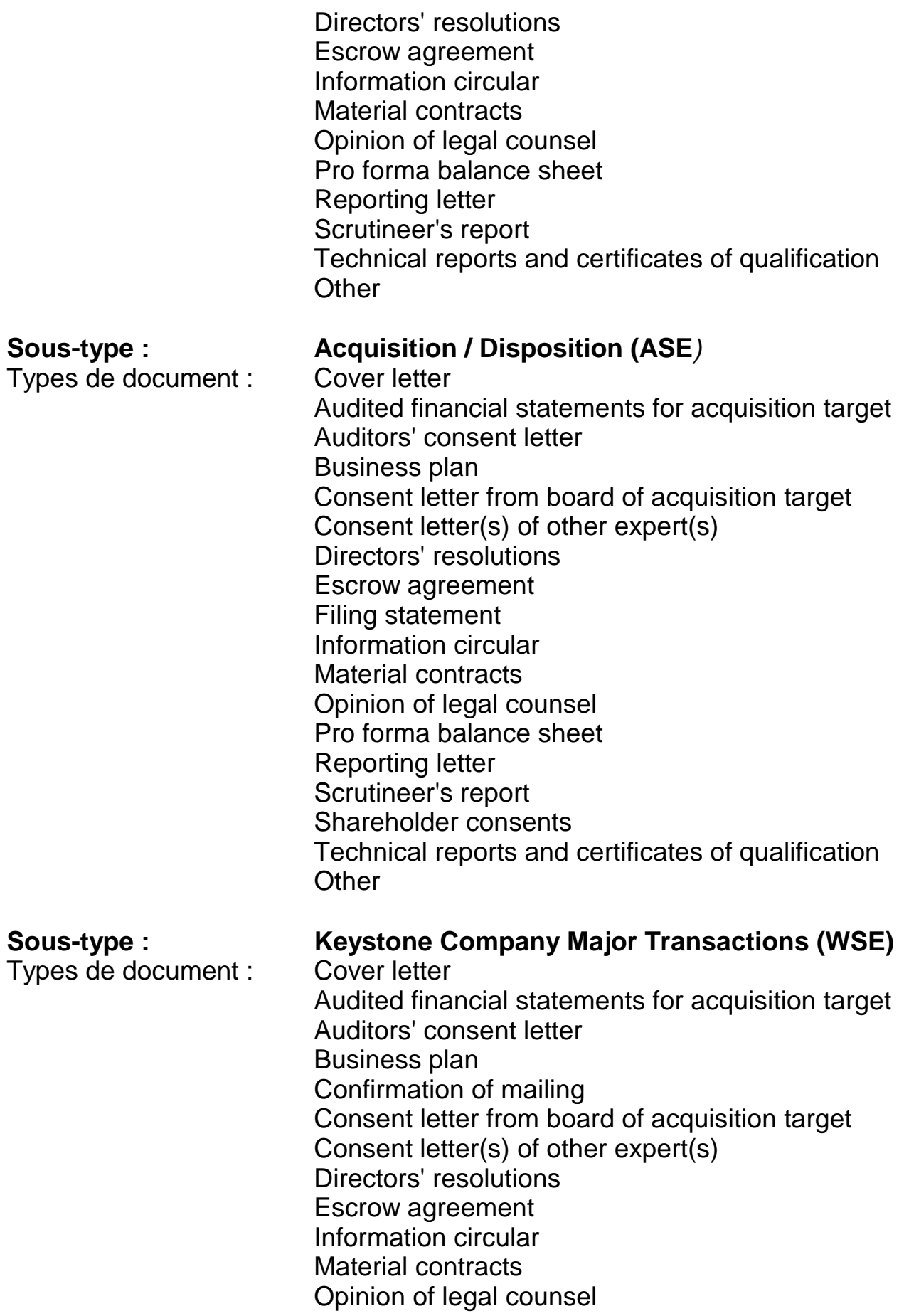

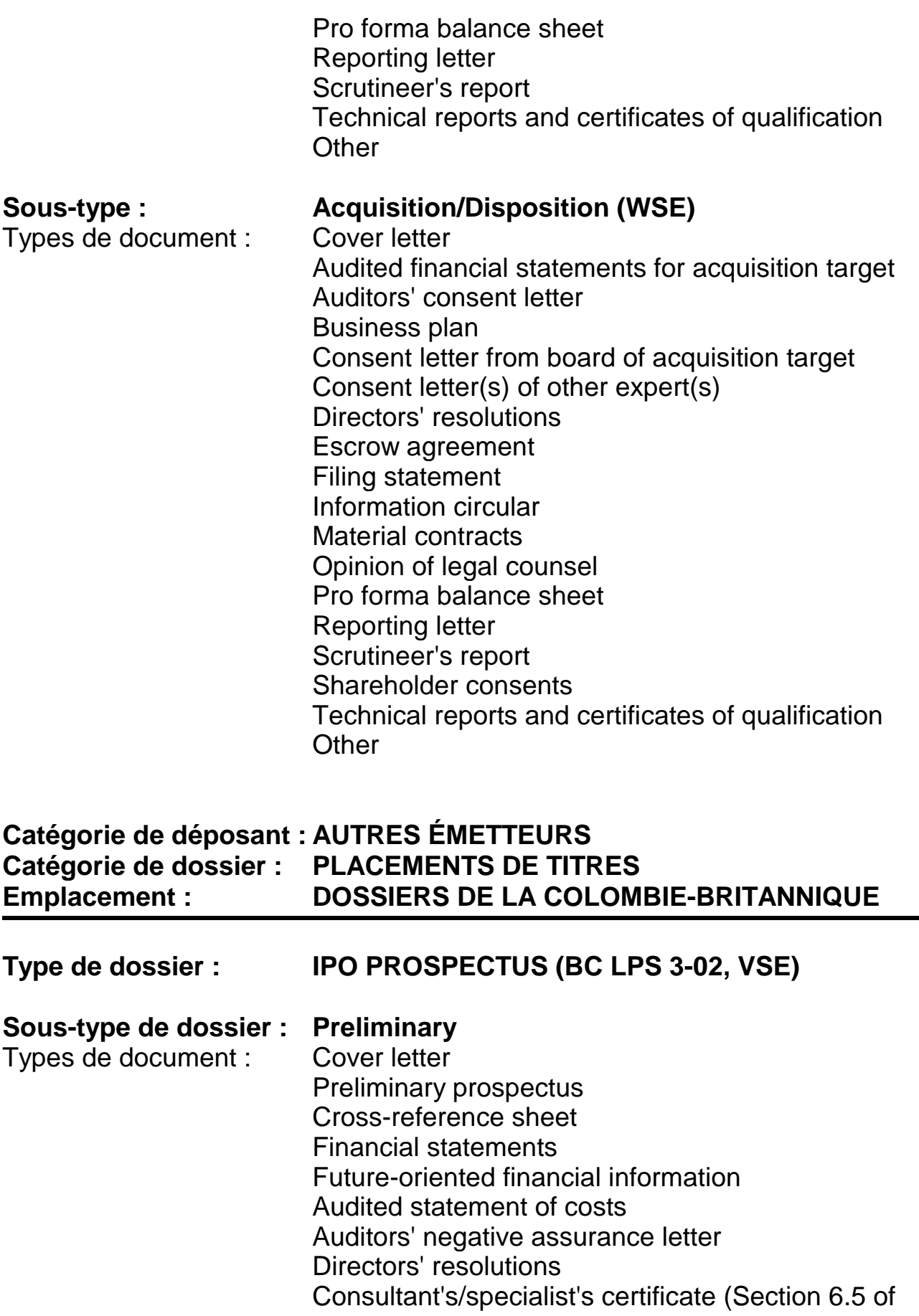

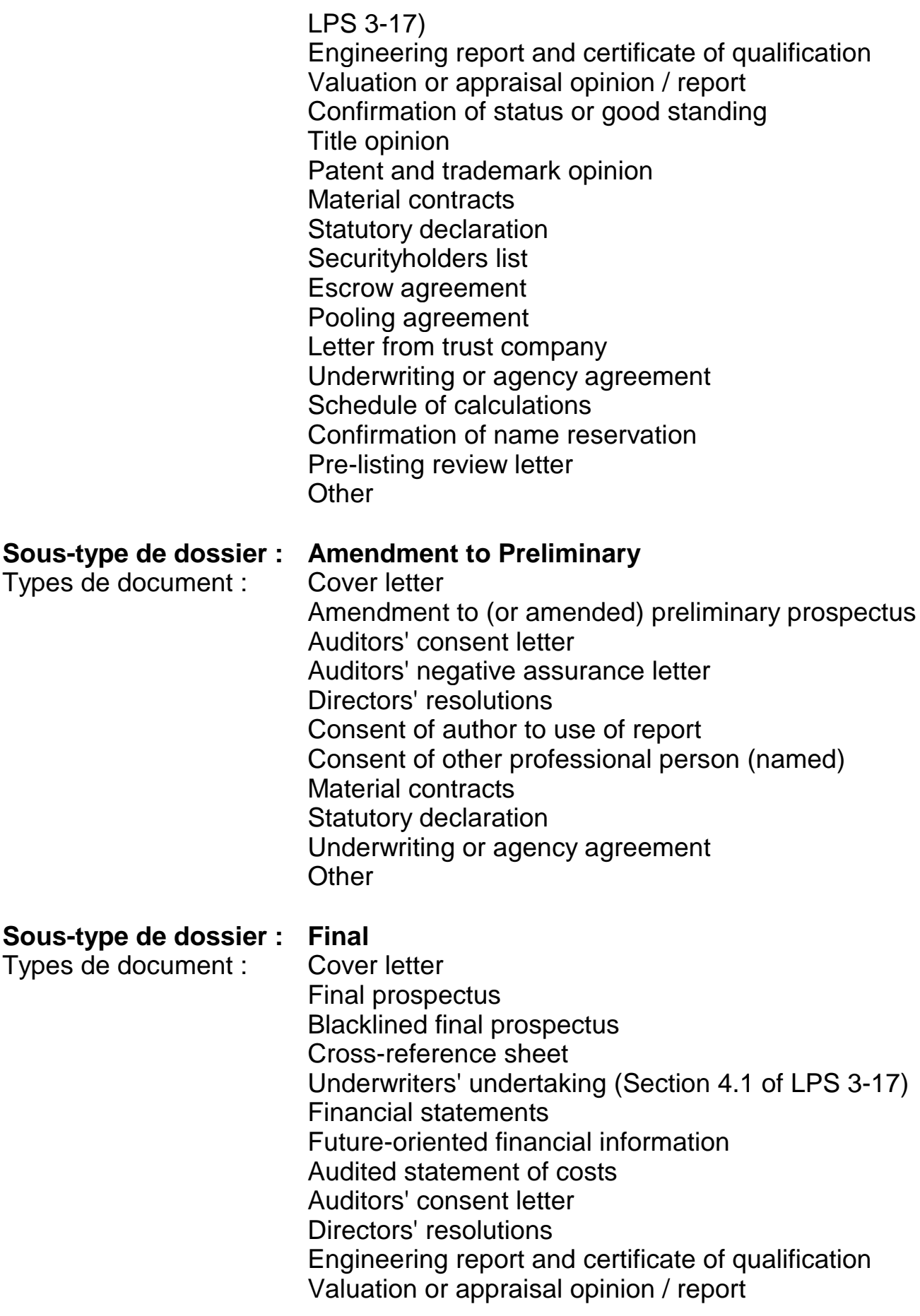

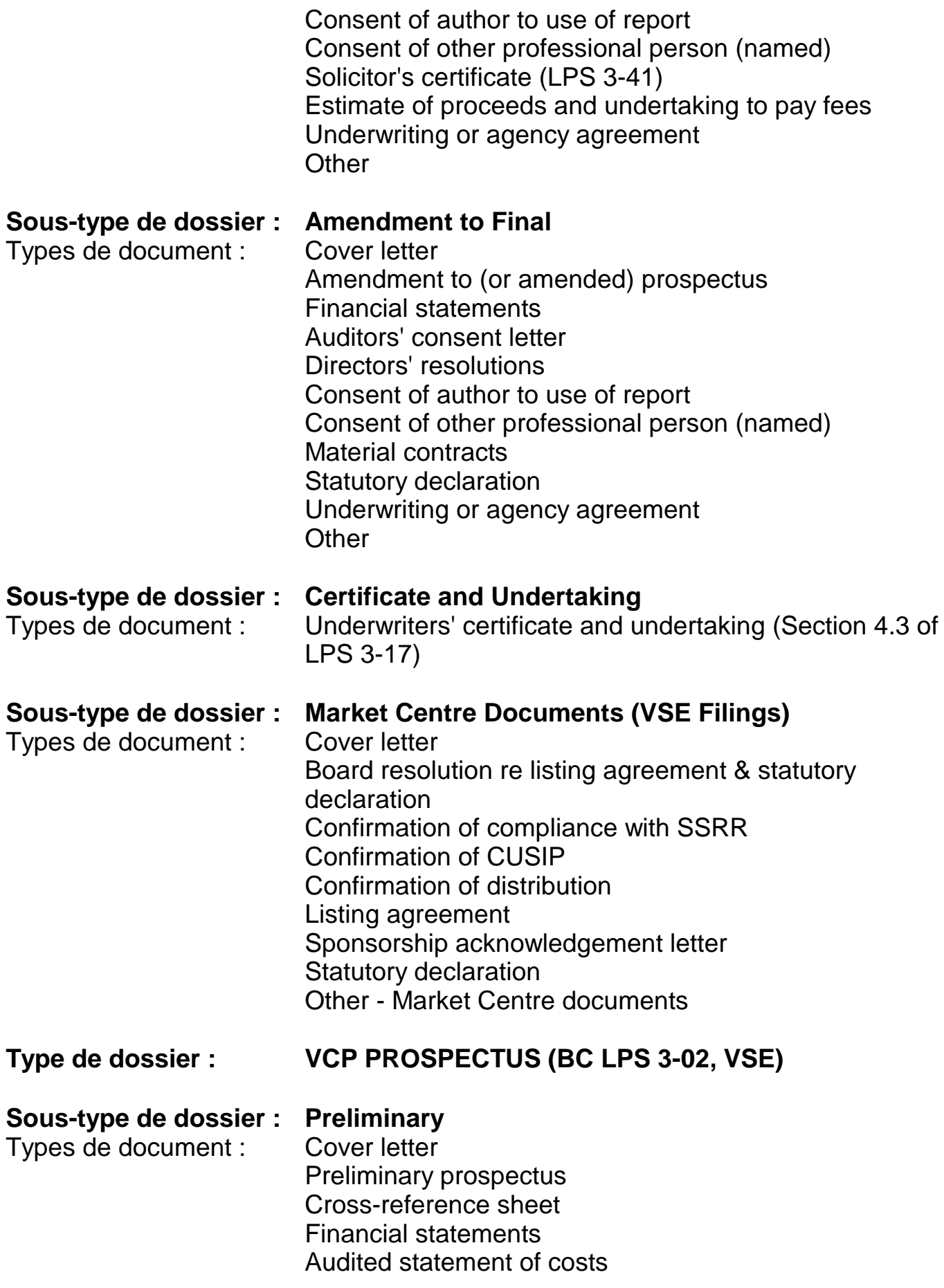

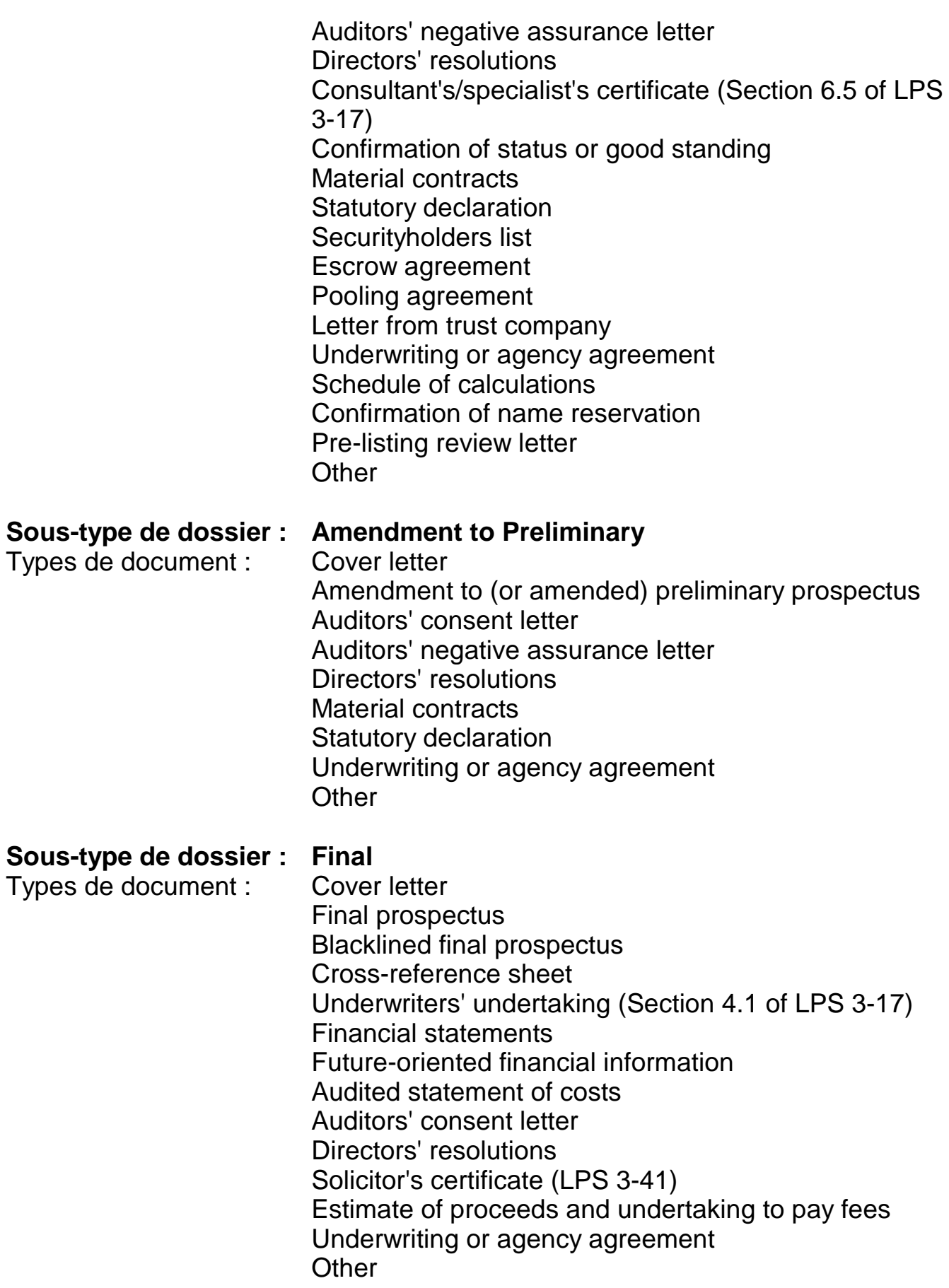

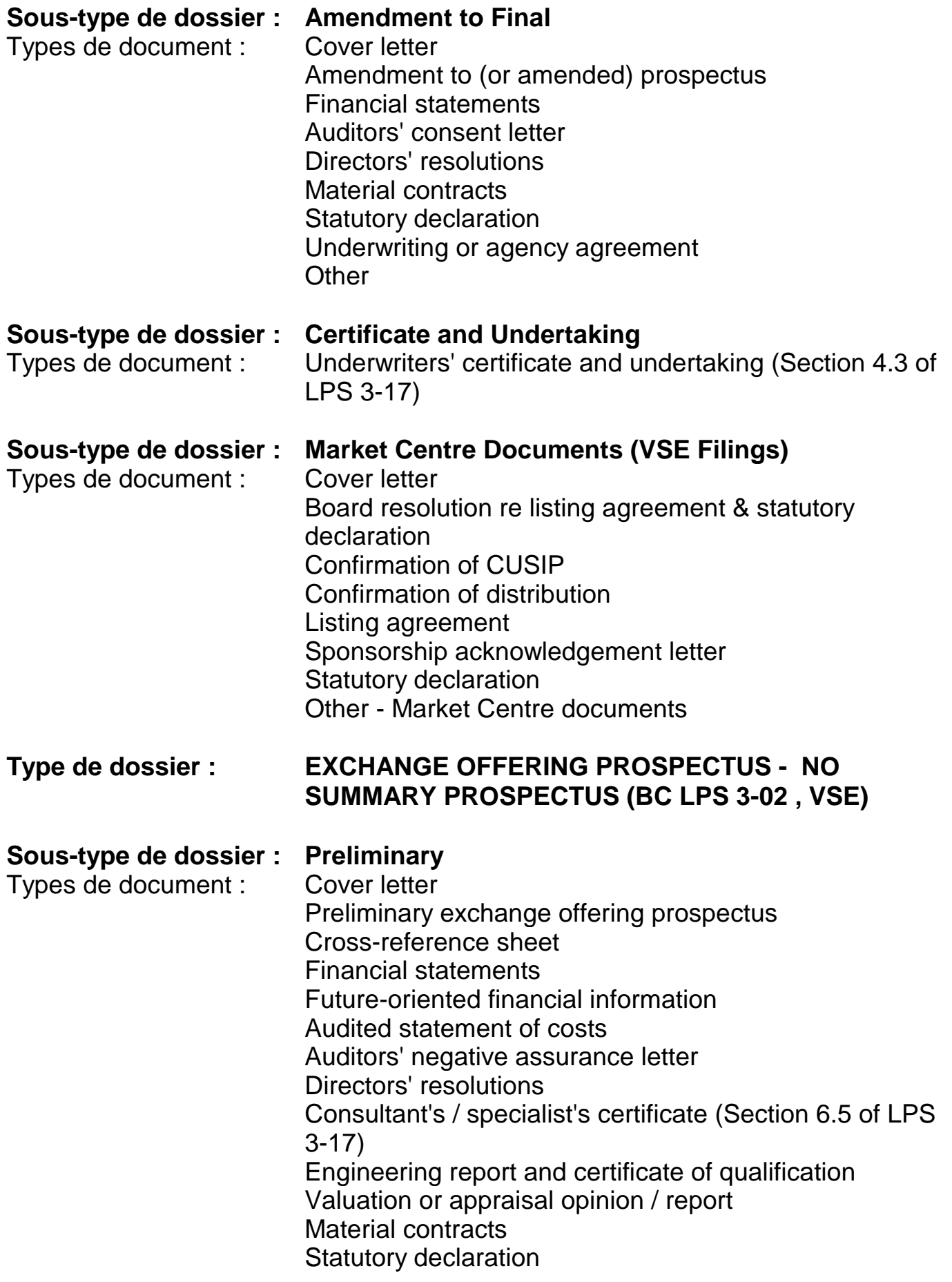
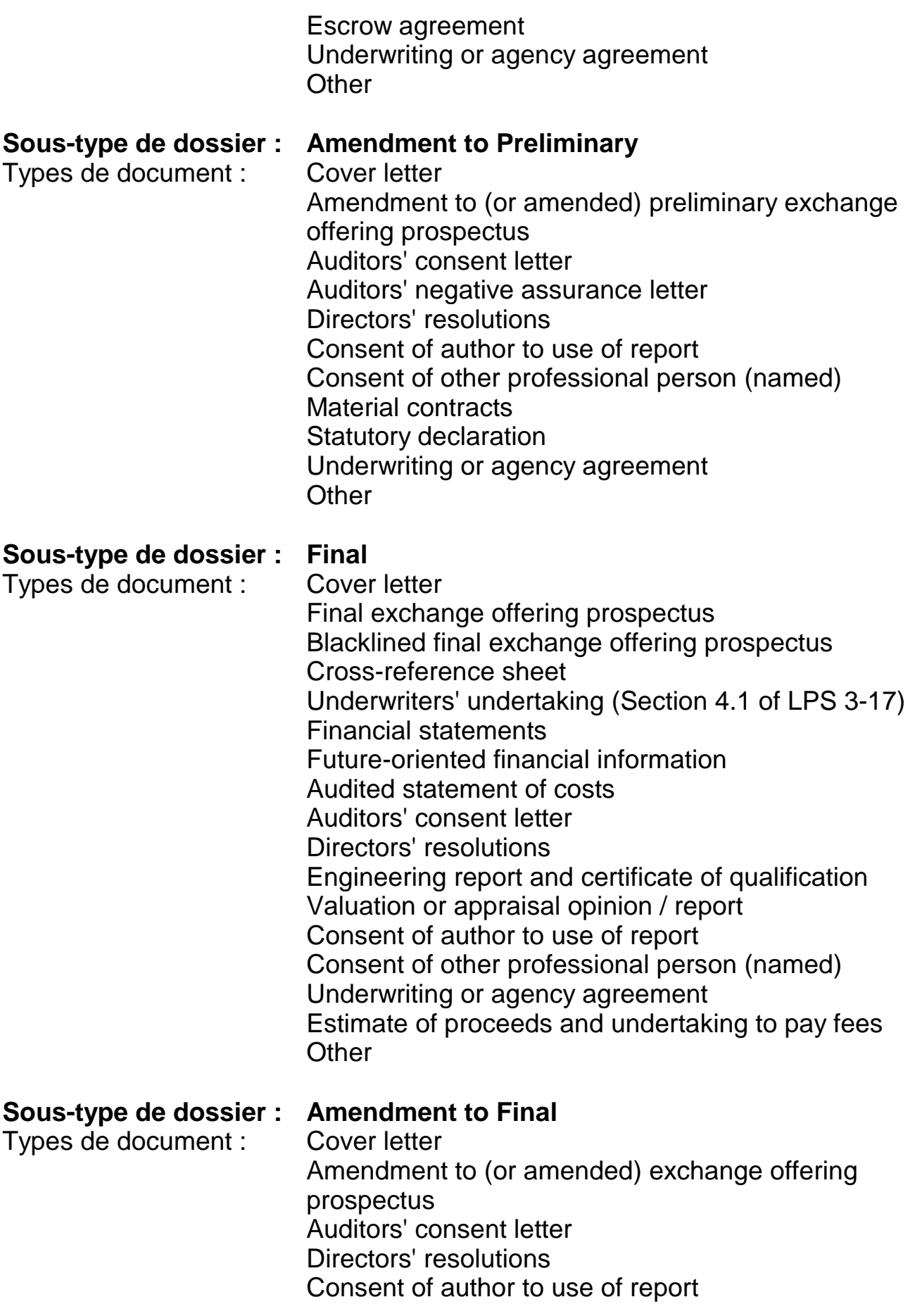

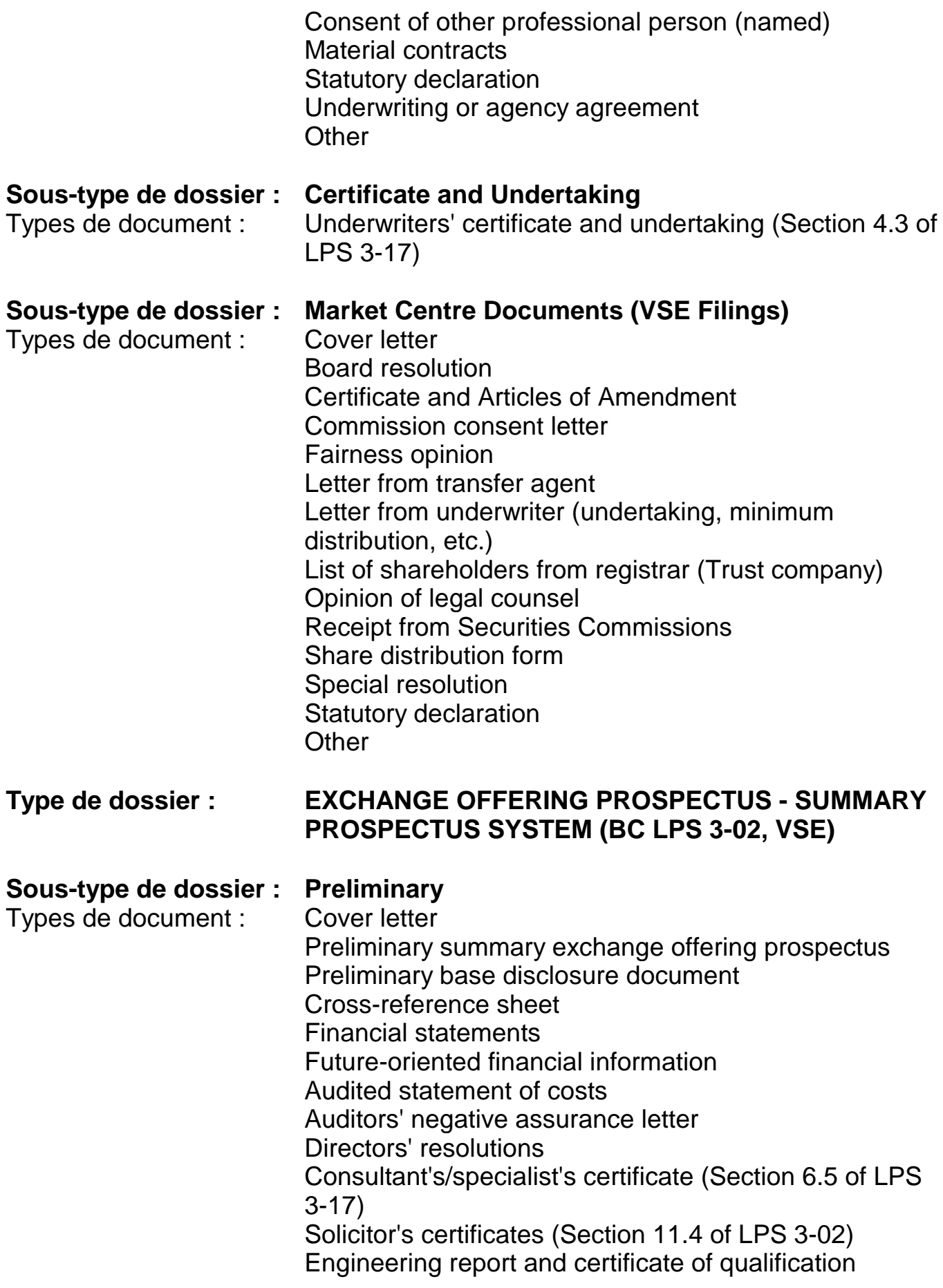

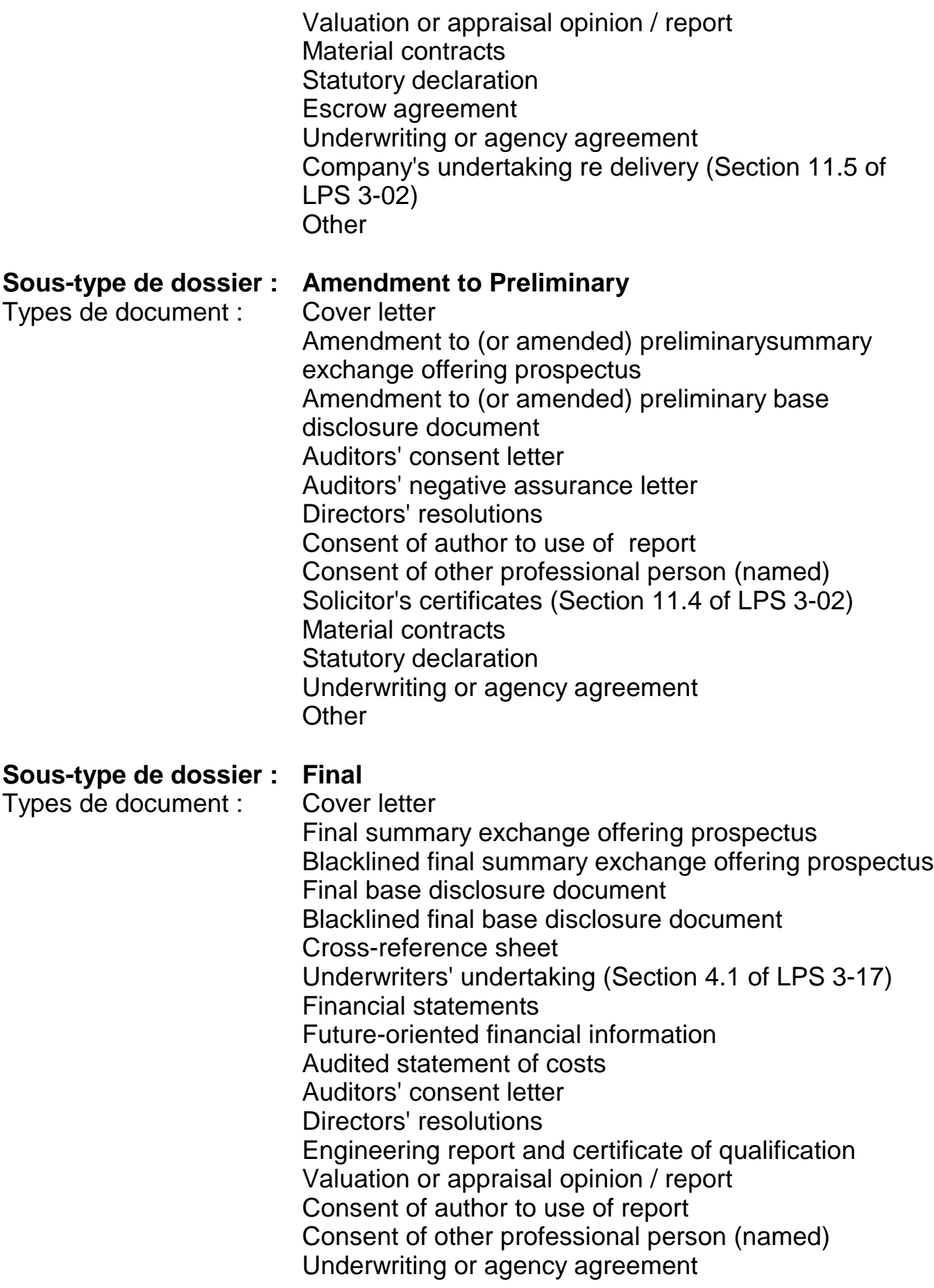

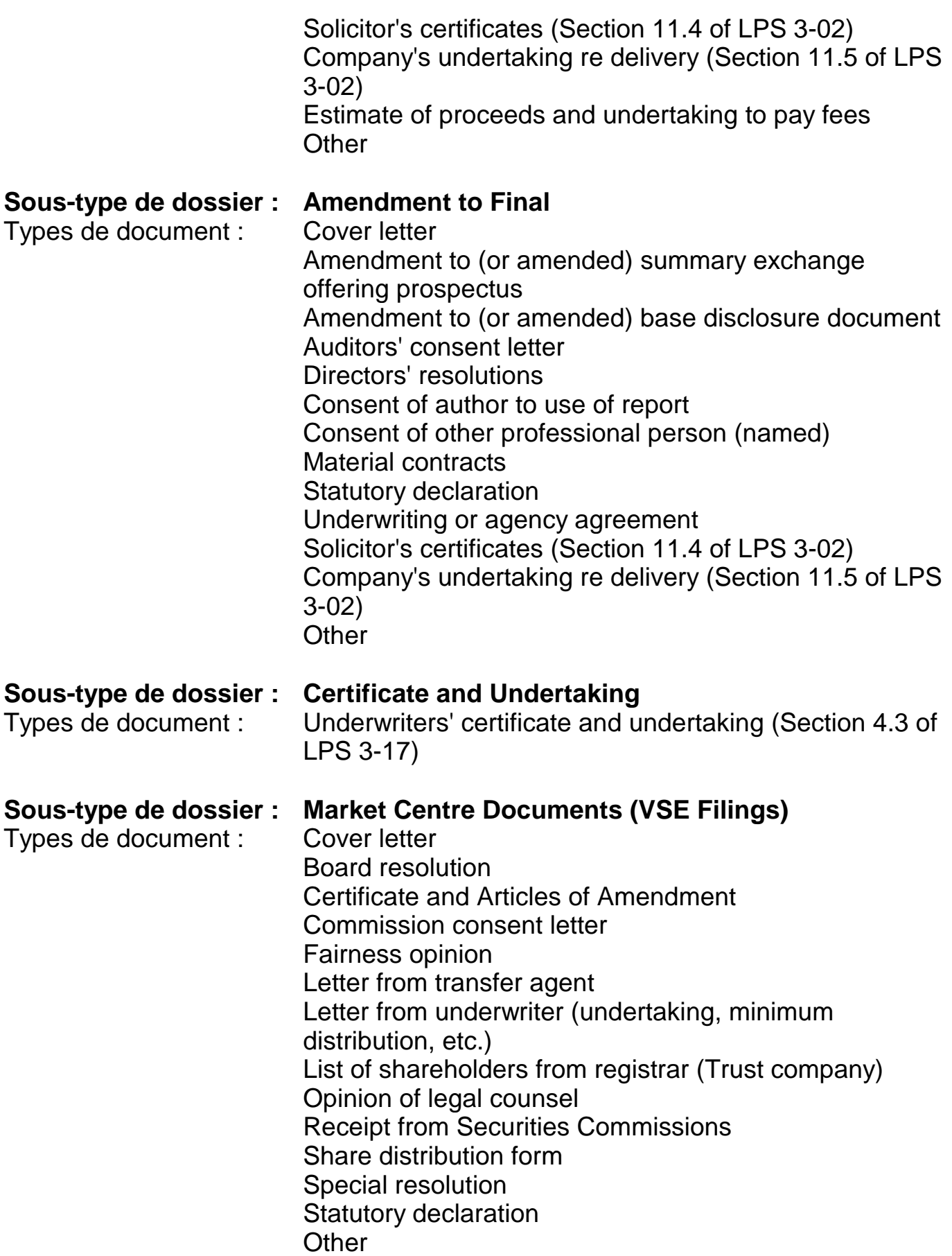

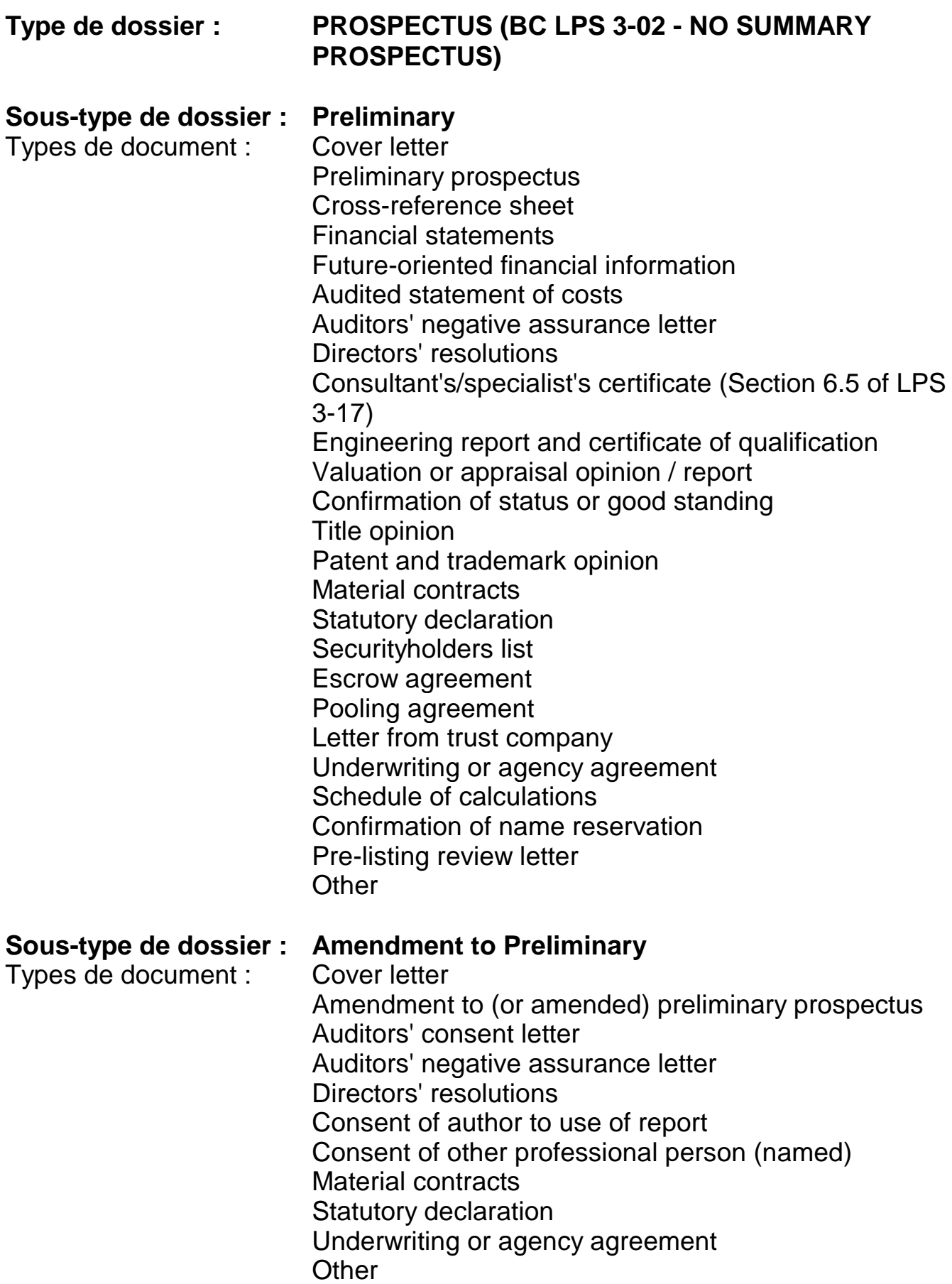

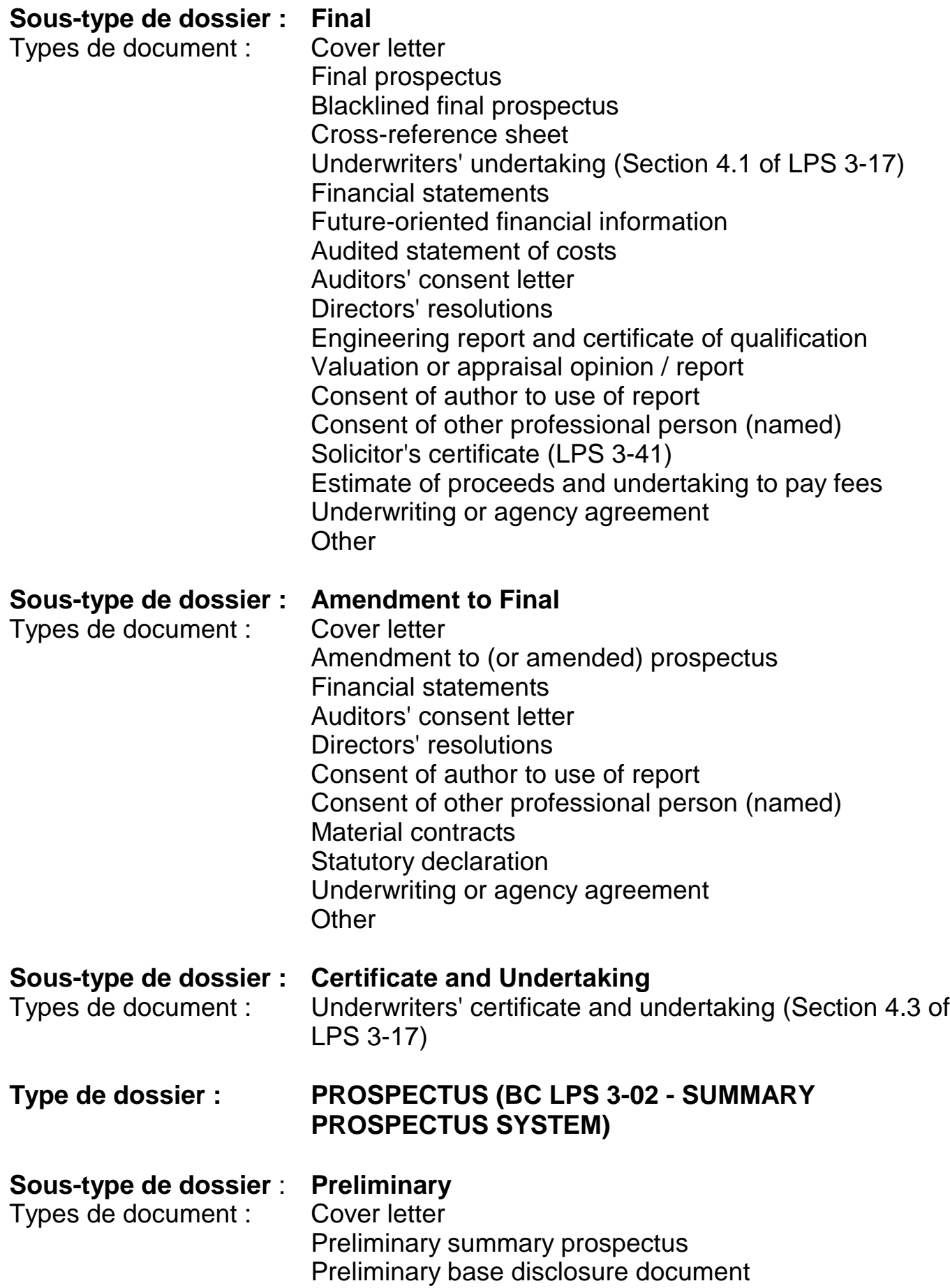

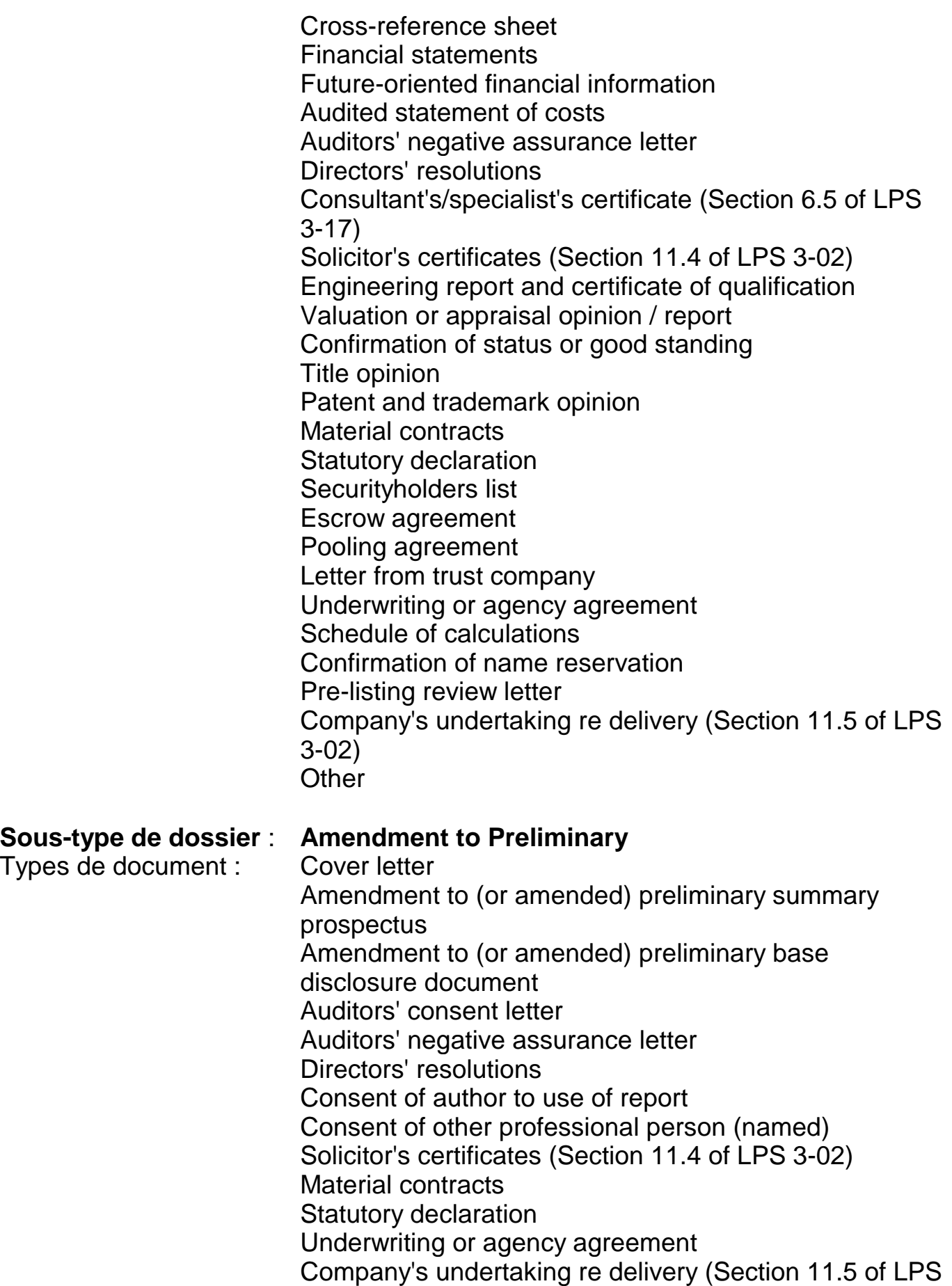

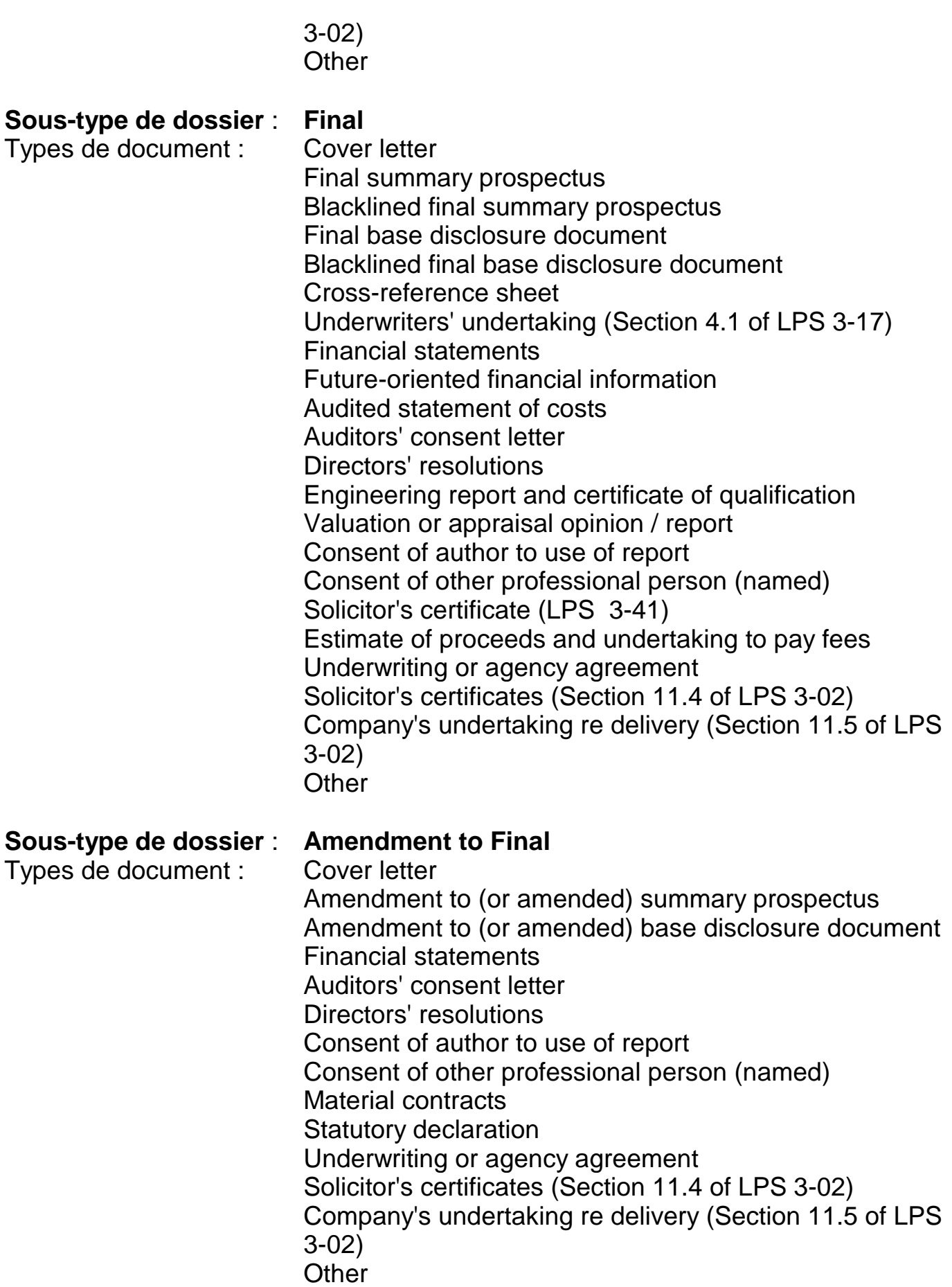

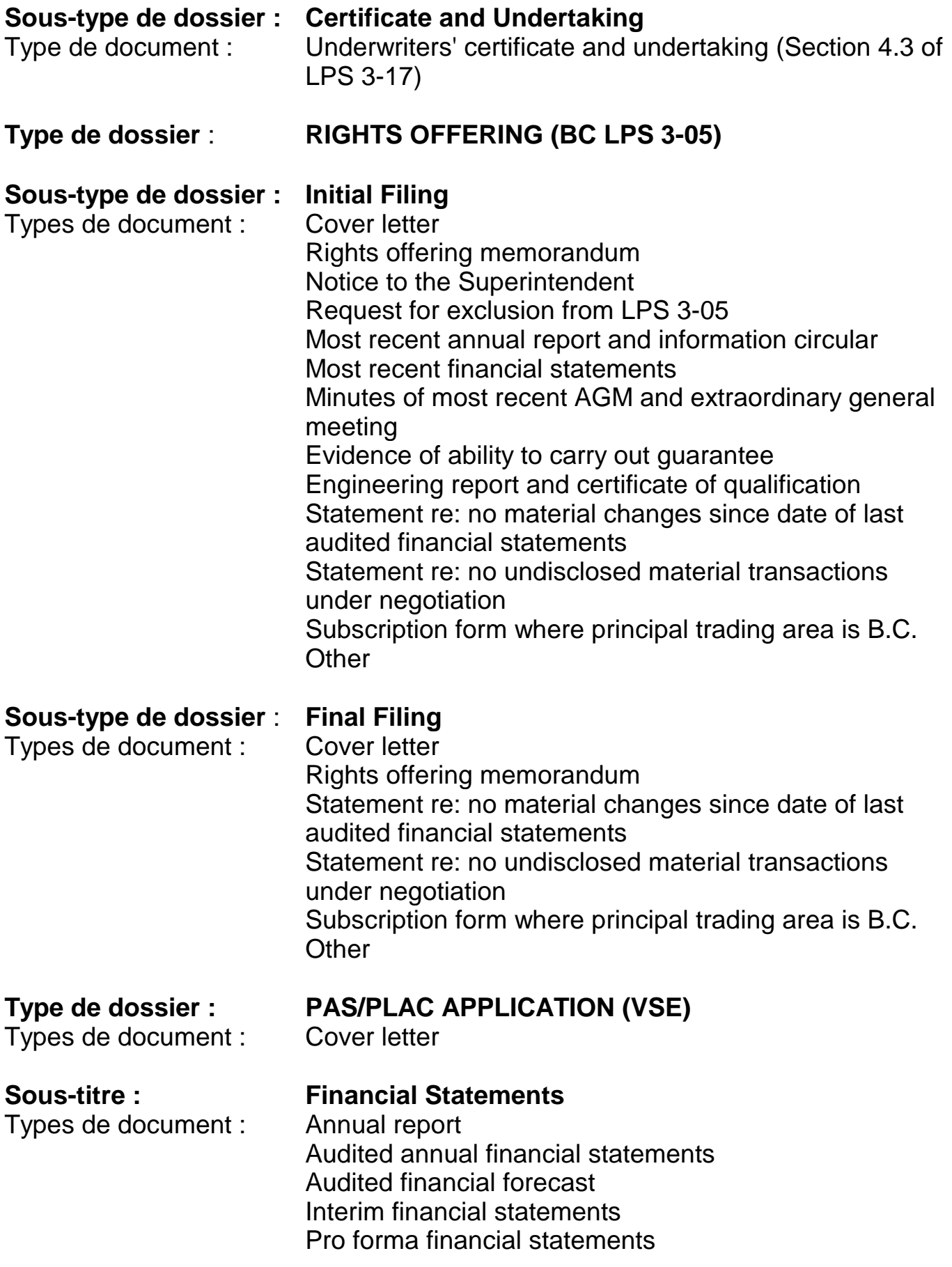

Other - Financial statements

**Sous-titre : Market Centre Documents and Forms** Types de document : PAS/PLAC application Other - Market Centre documents and forms

**Sous-titre : General** Types de document : Fairness opinion

Independent evaluation or appraisal Other - General

## **Type de dossier : SHARES FOR DEBT (VSE)**

## Types de document : Cover letter

**Sous-titre : Material Contracts and Reports** Types de document : Debt settlement agreement Escrow agreement Other - Material contracts and reports

**Sous-titre : Financial Statements** Types de document : Annual report

Audited annual financial statements Audited financial forecast Current accounts payable list Interim financial statements Pro forma financial statements Other - Financial statements

**Sous-titre : Market Centre Documents and Forms**

Types de document : Appendix 13A (Summary Form) Appendix 13B (Declaration) **Certification** Other - Market Centre documents and forms

**Sous-titre : General** Types de document : Fairness opinion

Independent evaluation or appraisal

Other - General

Types de document : Cover letter

**Sous-titre : SHORT FORM OFFERING DOCUMENT**

Short form offering document Agency agreement Amendment documents

## Purchaser list **Other**

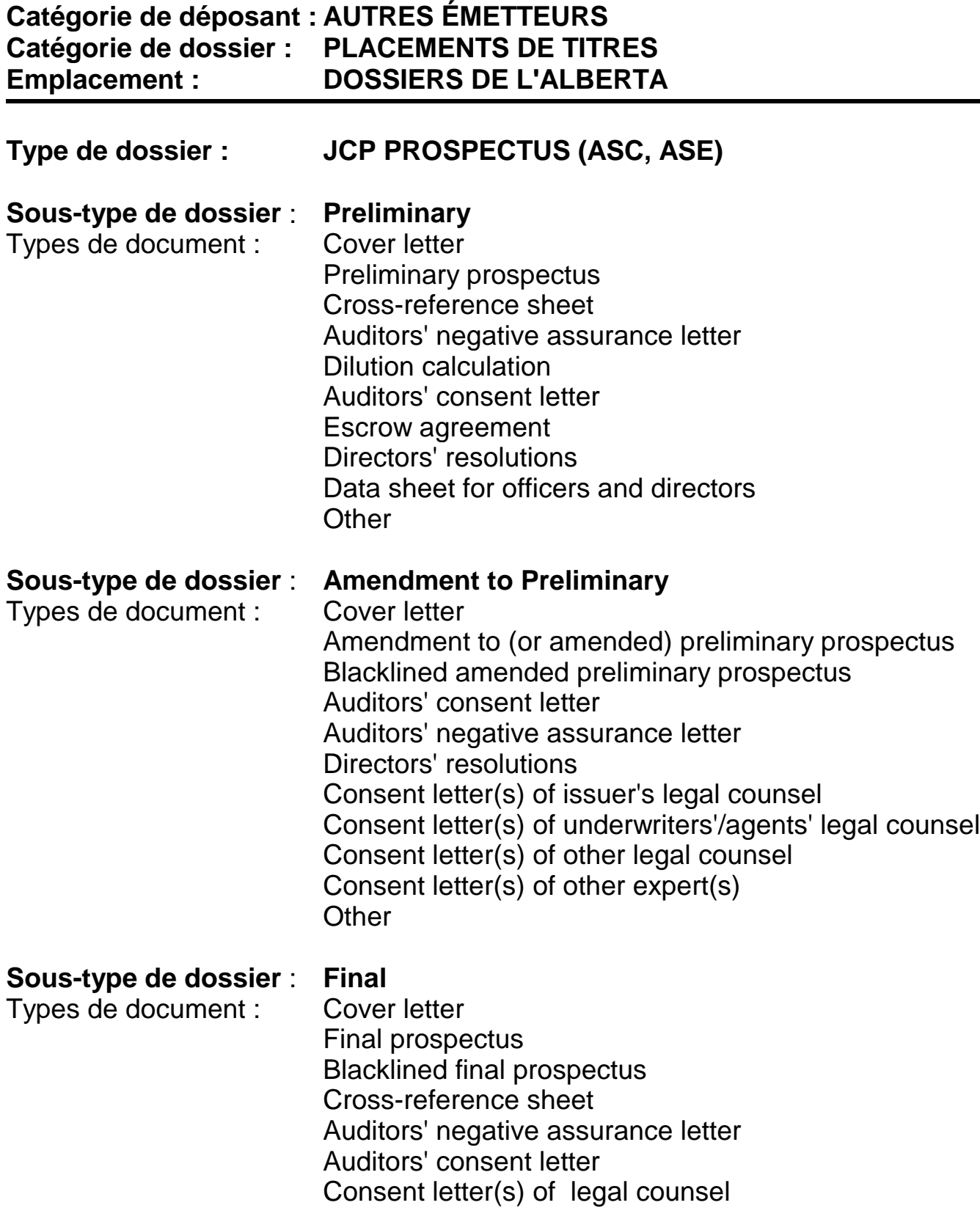

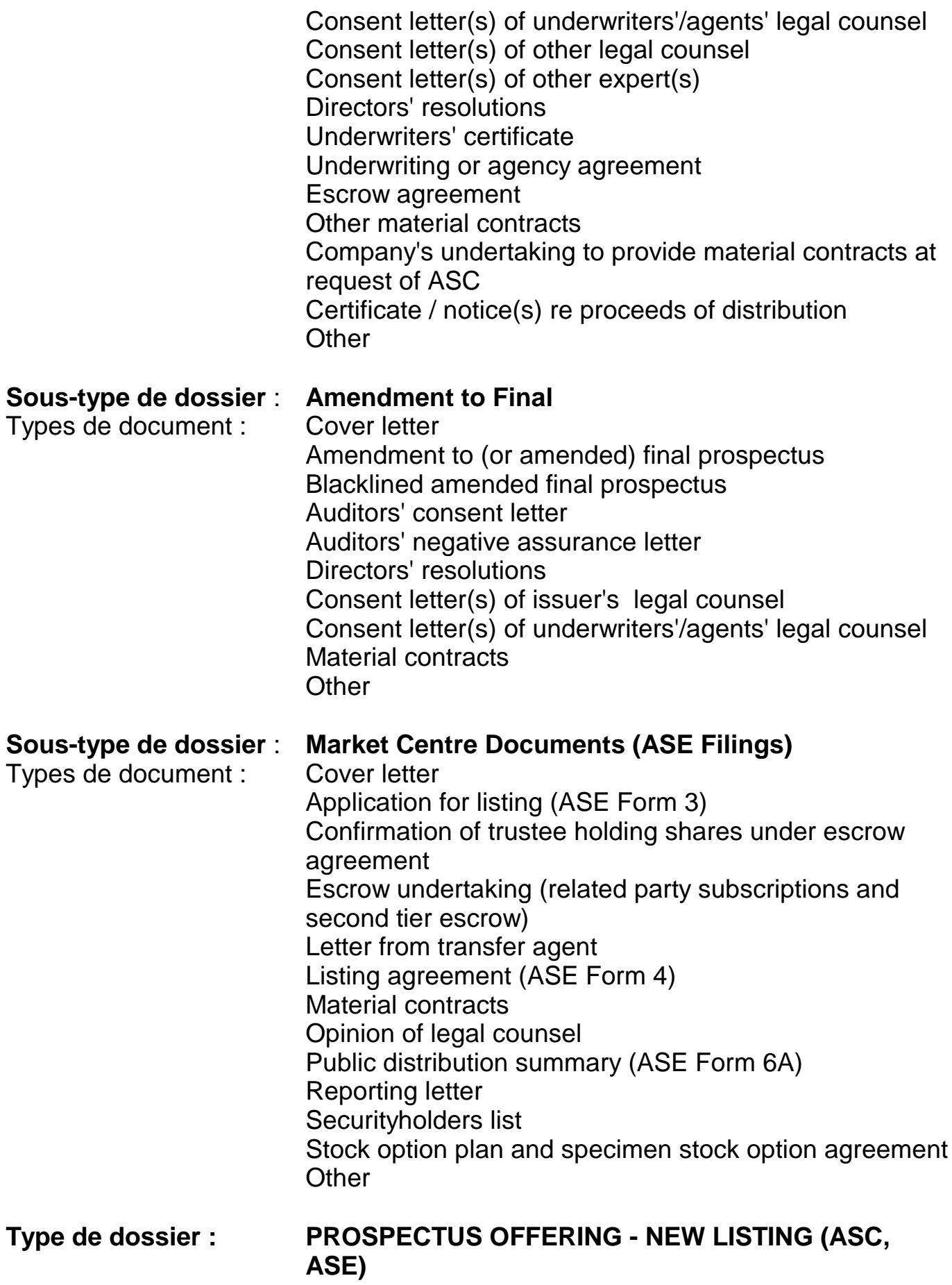

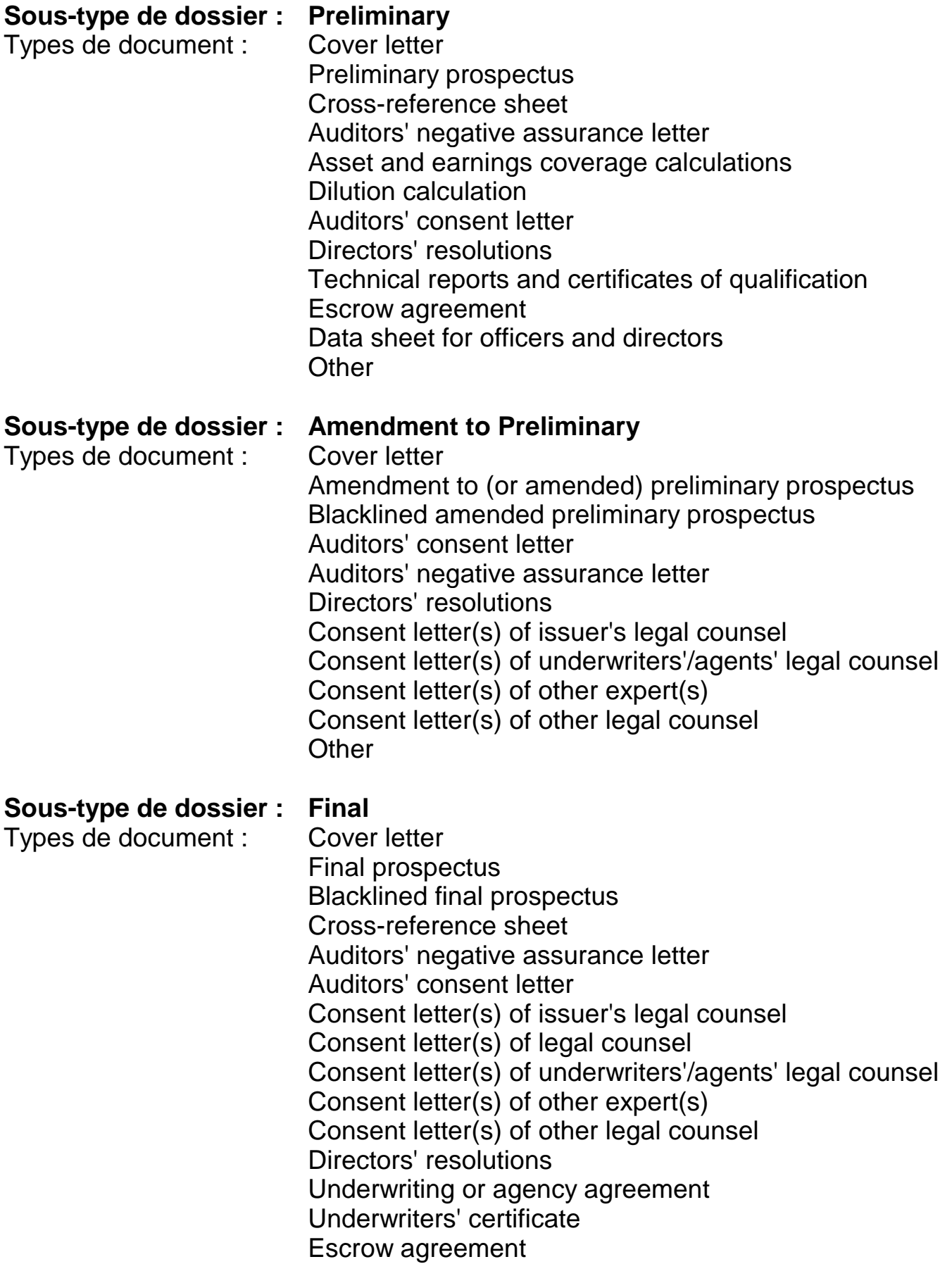

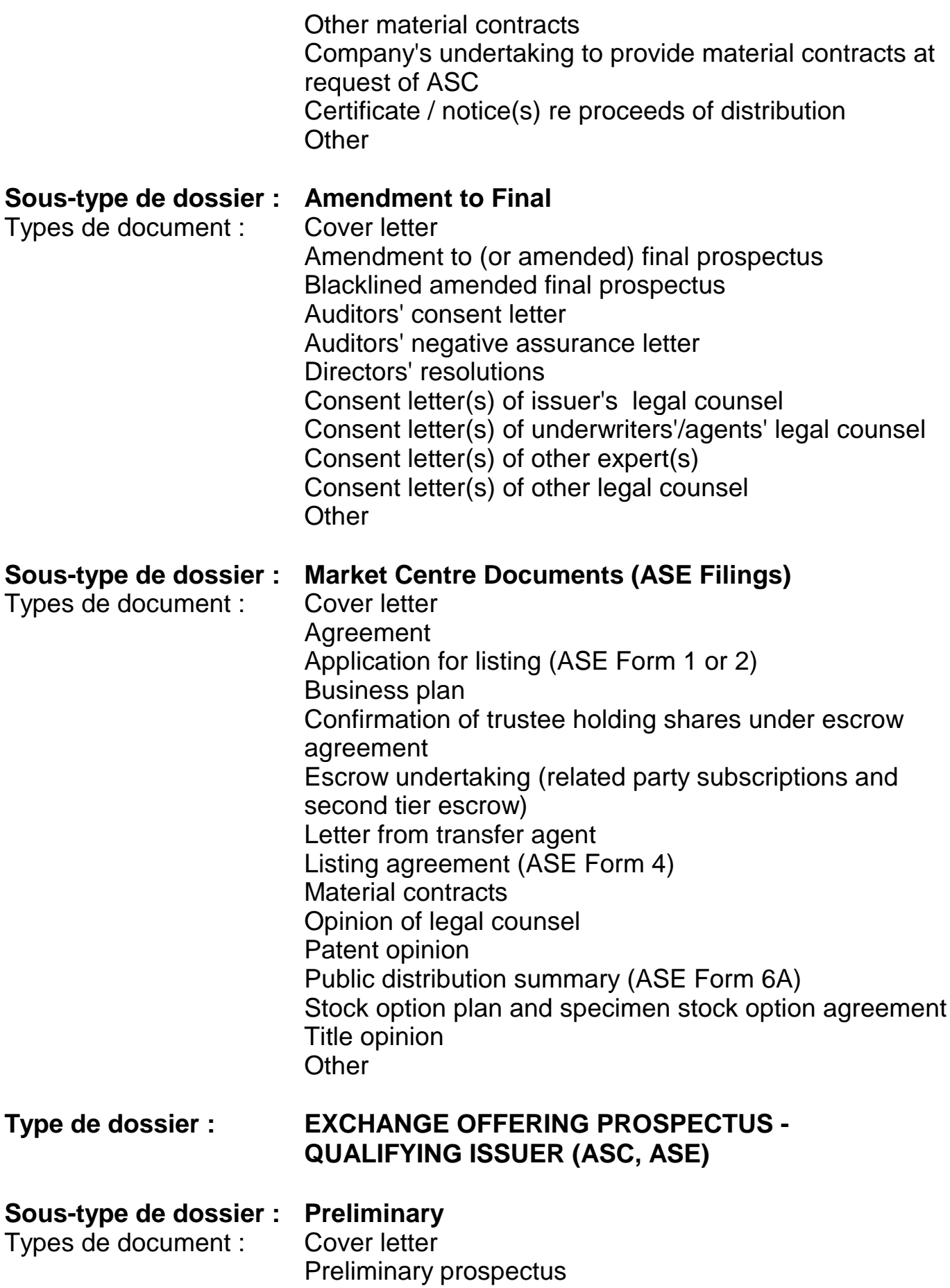

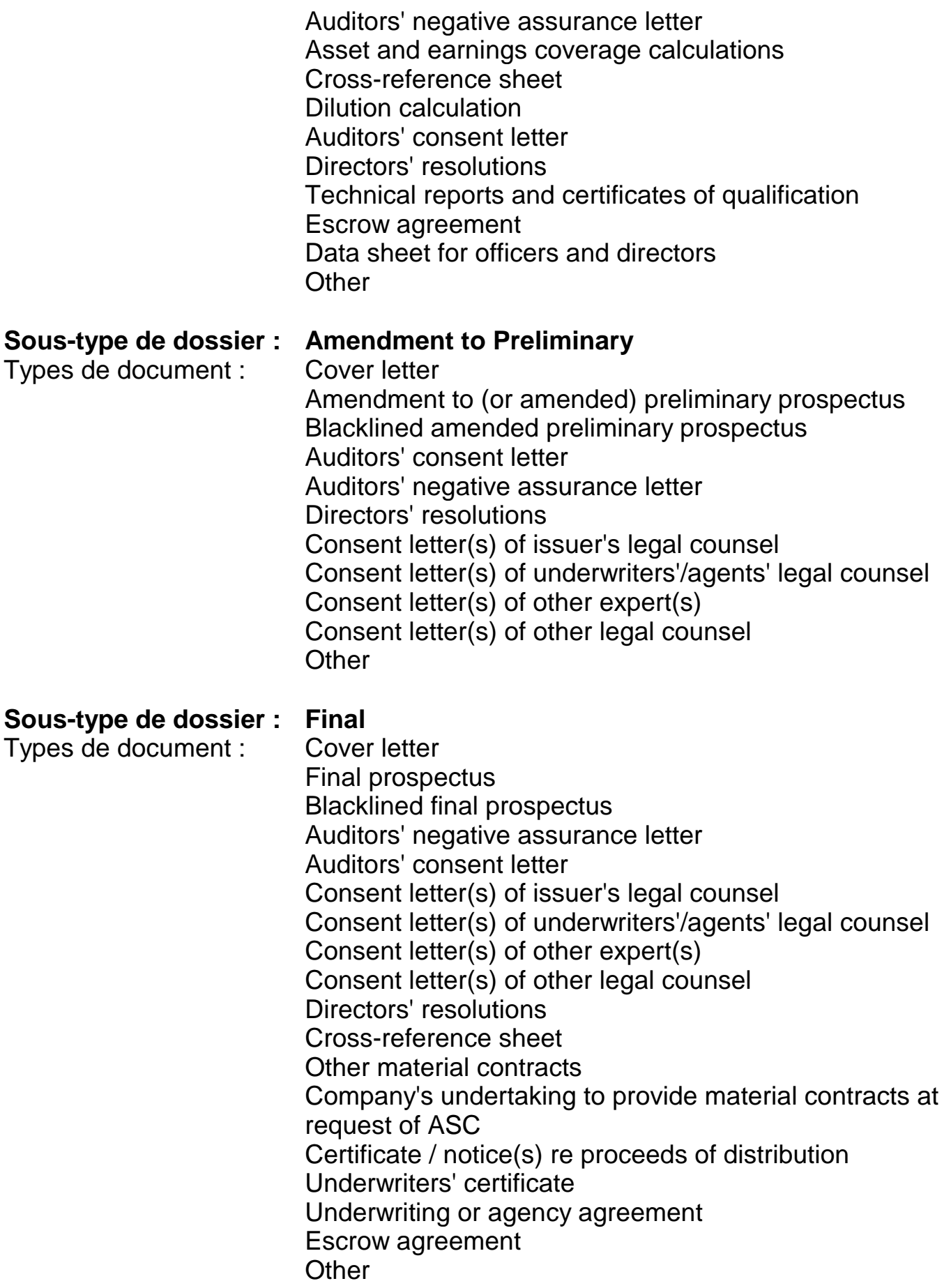

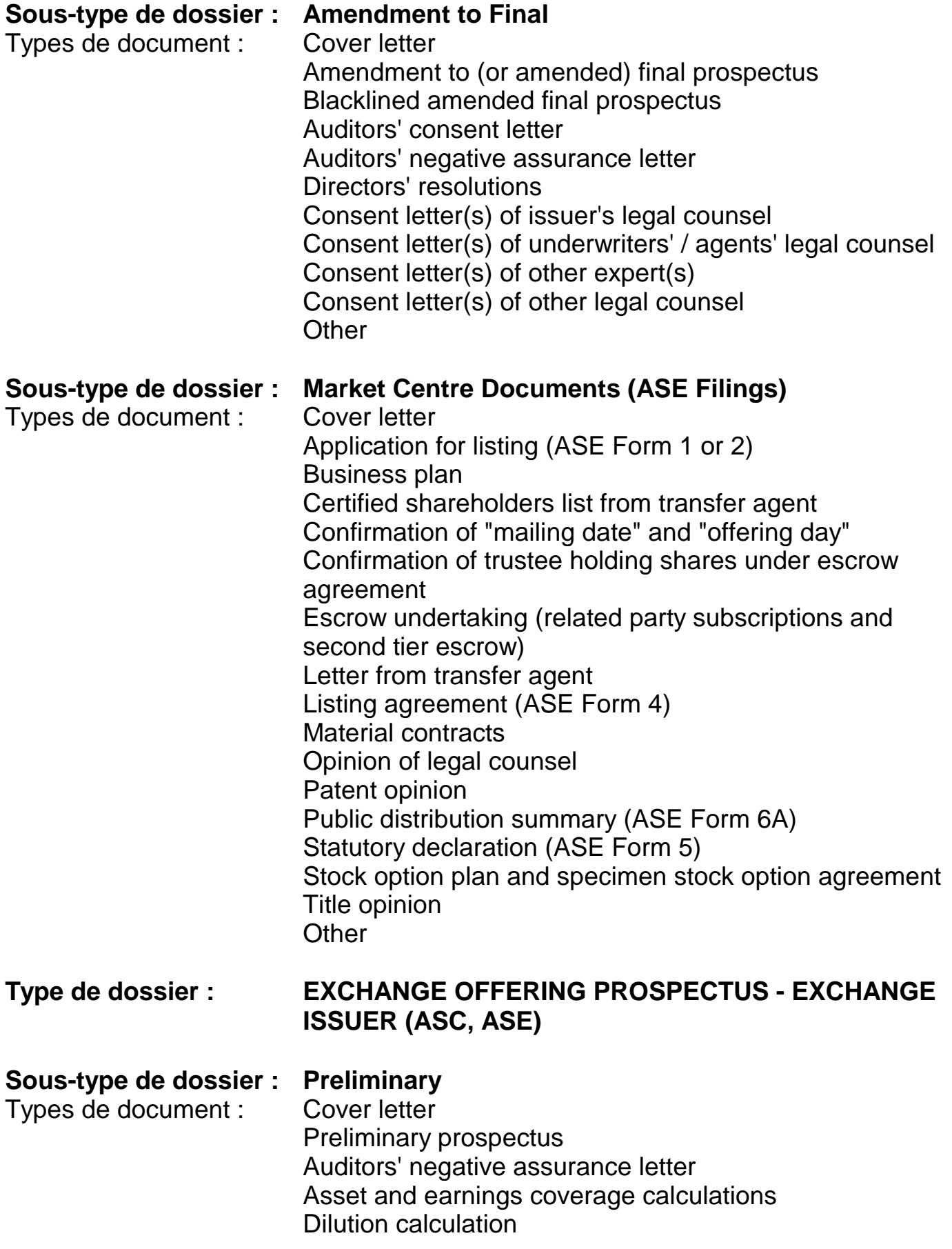

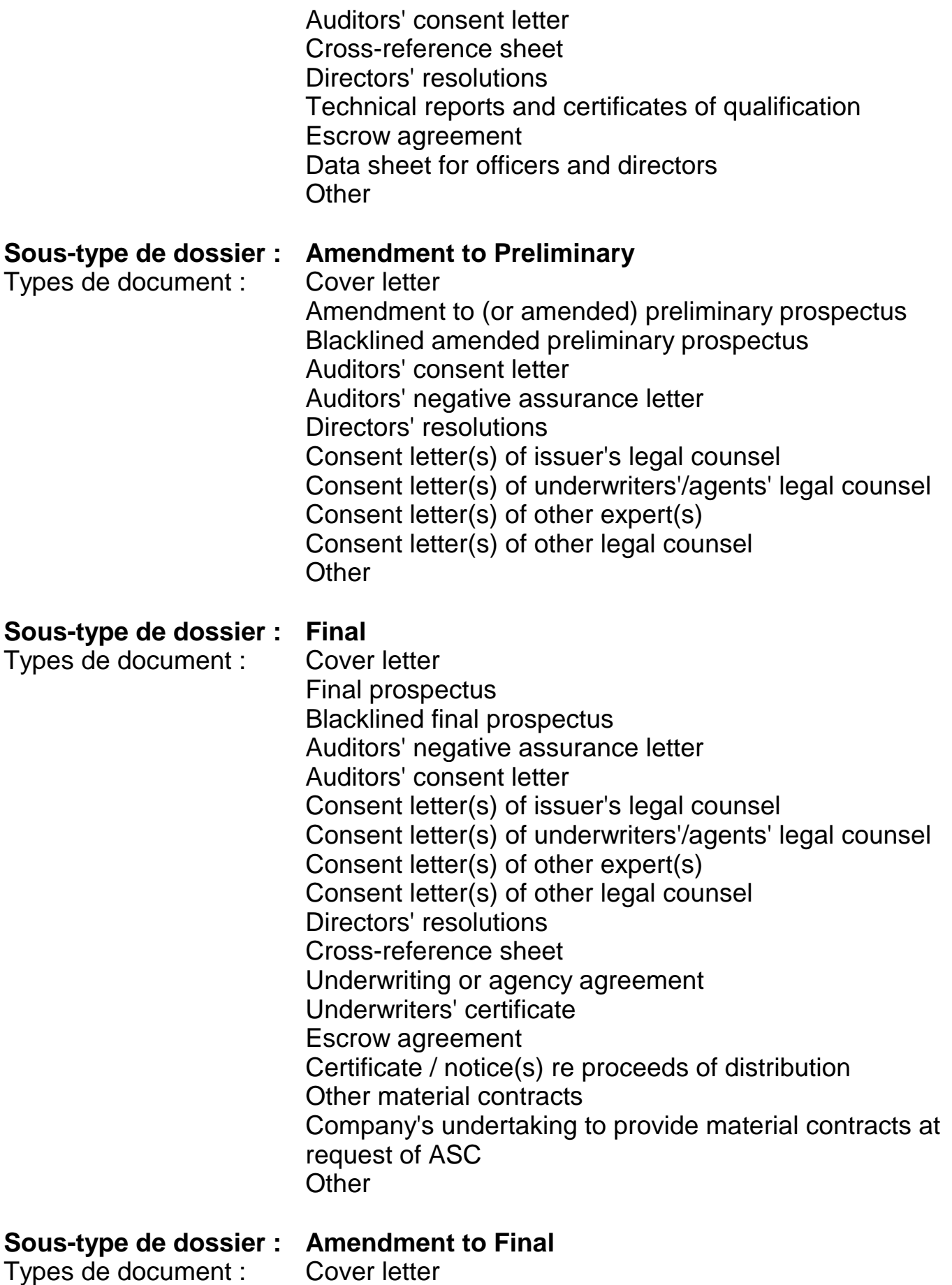

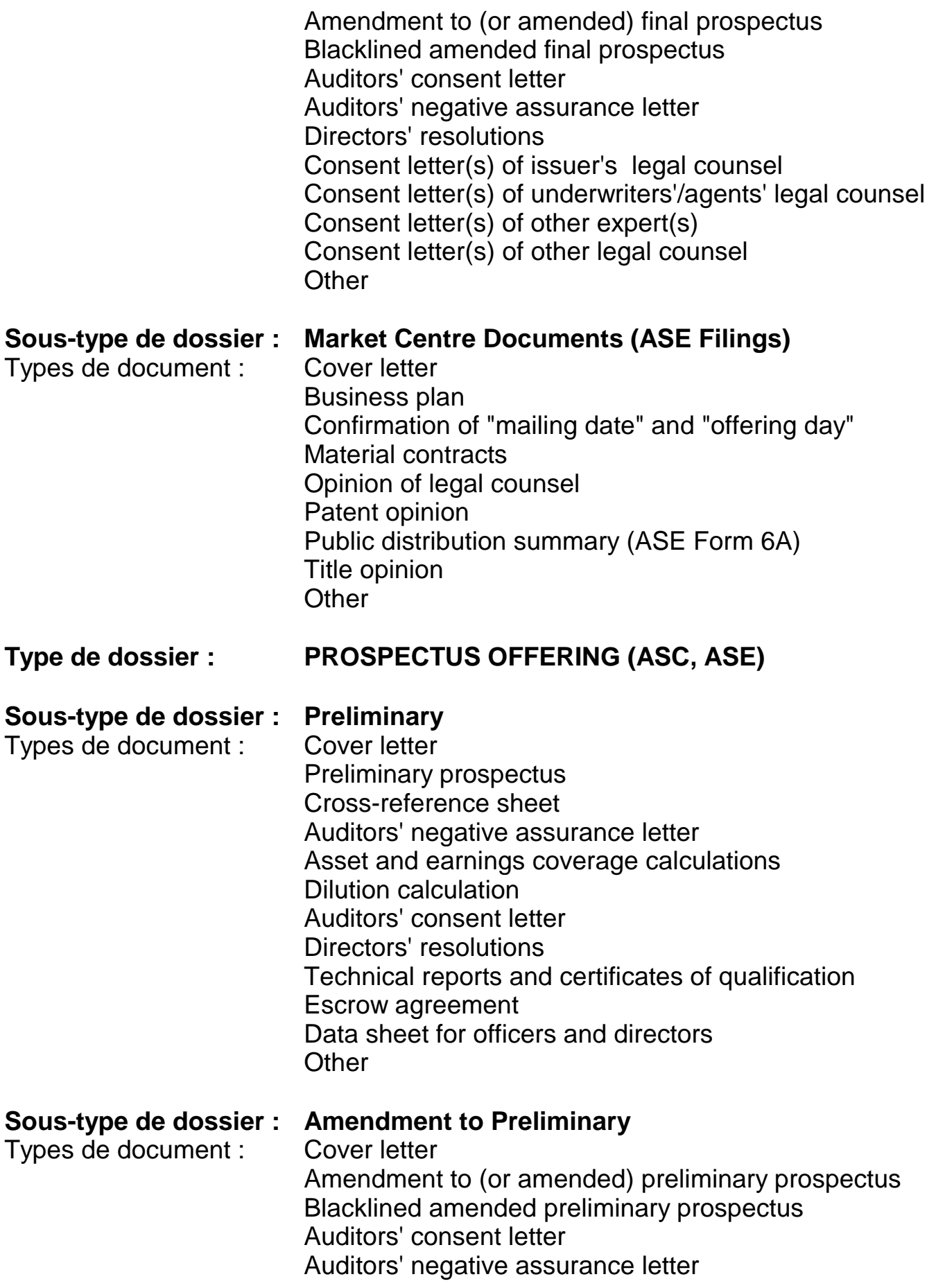

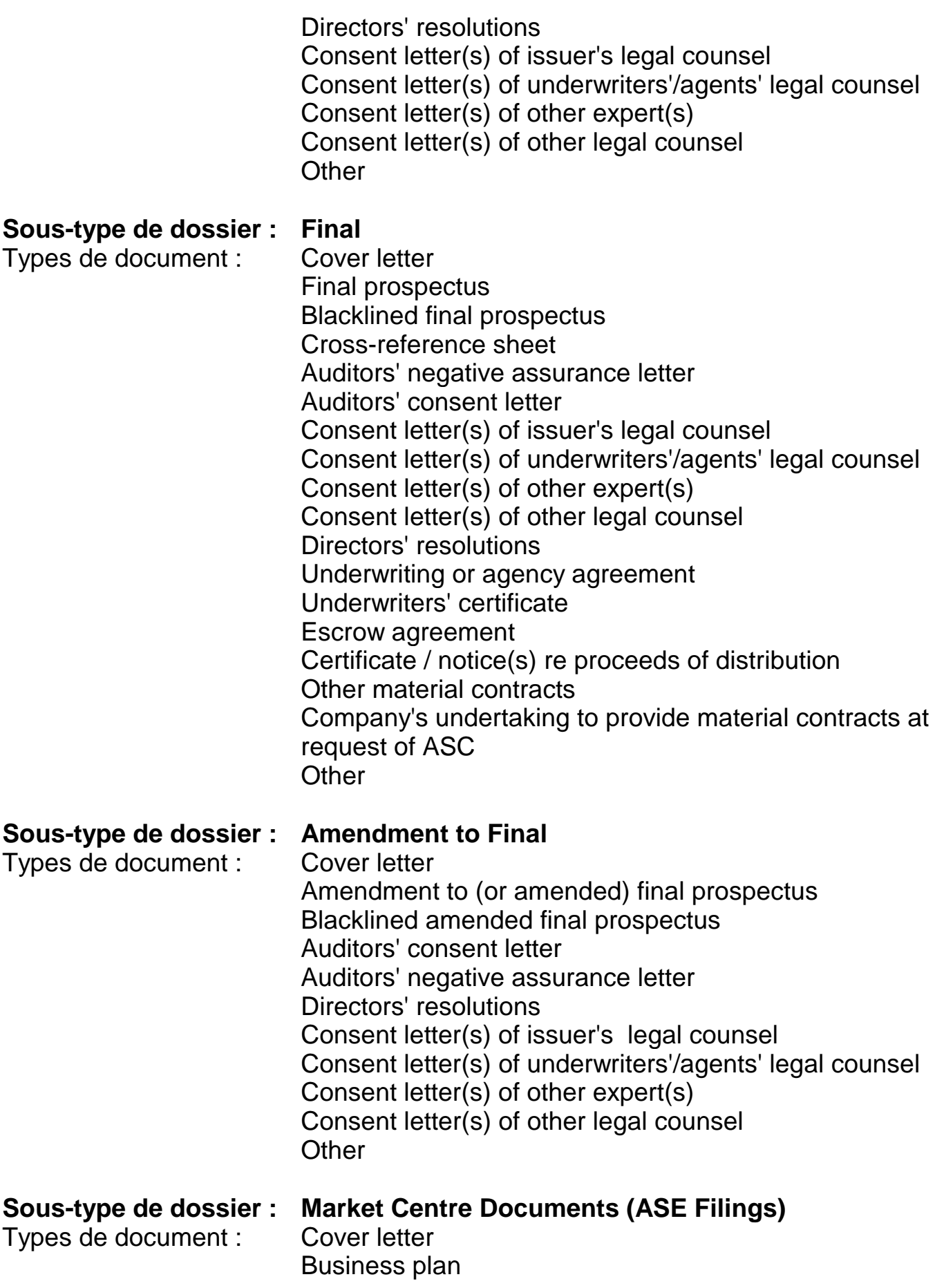

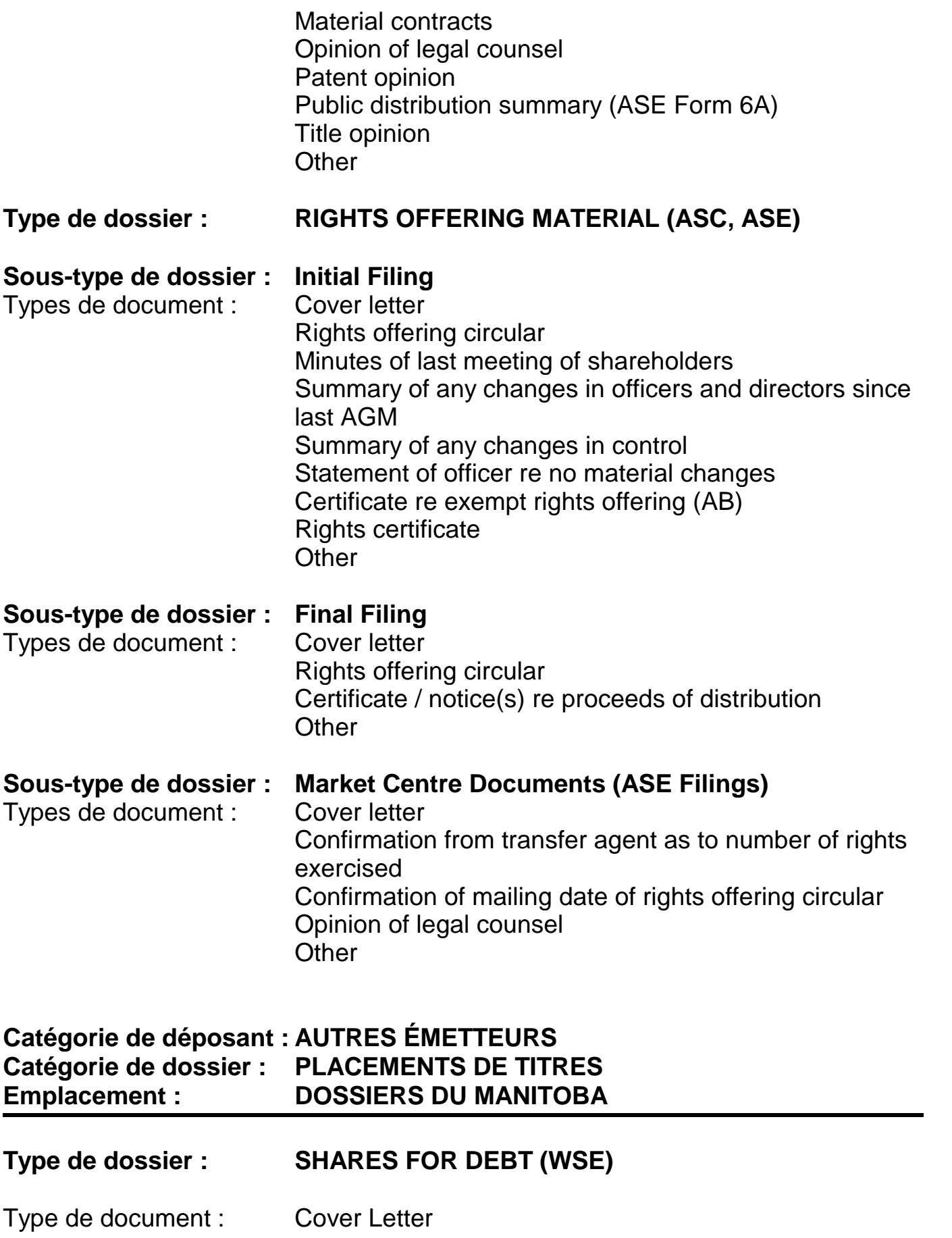

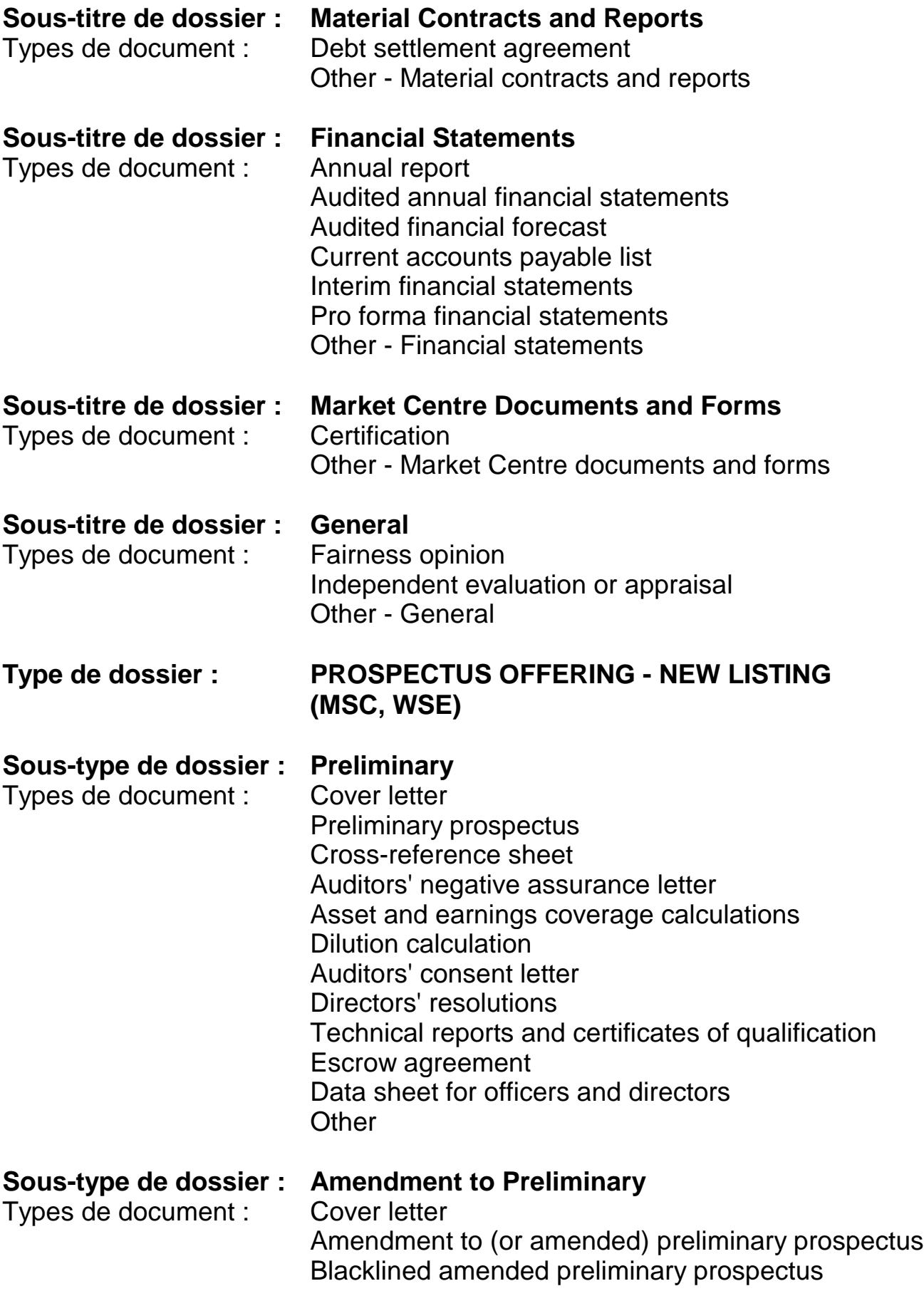

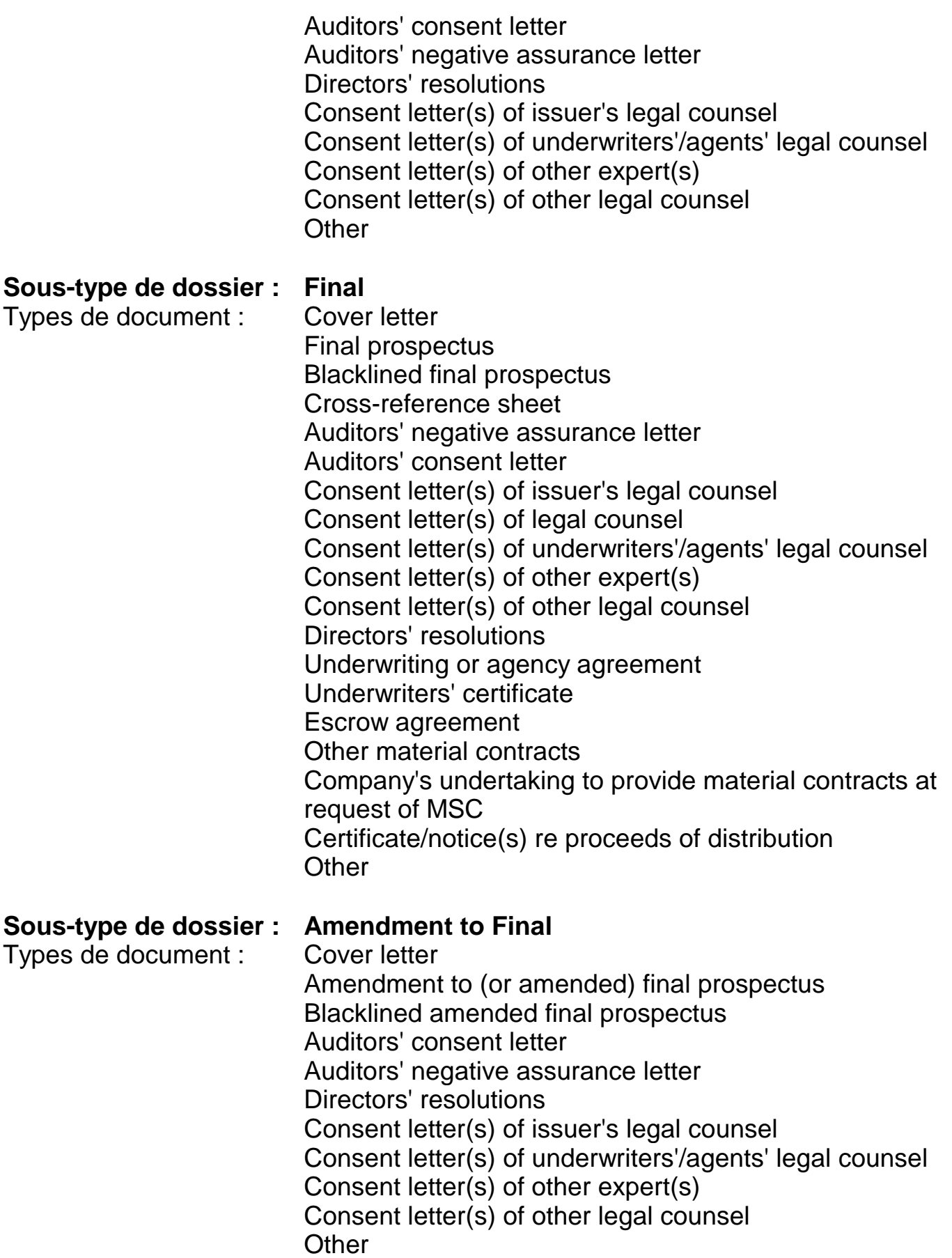

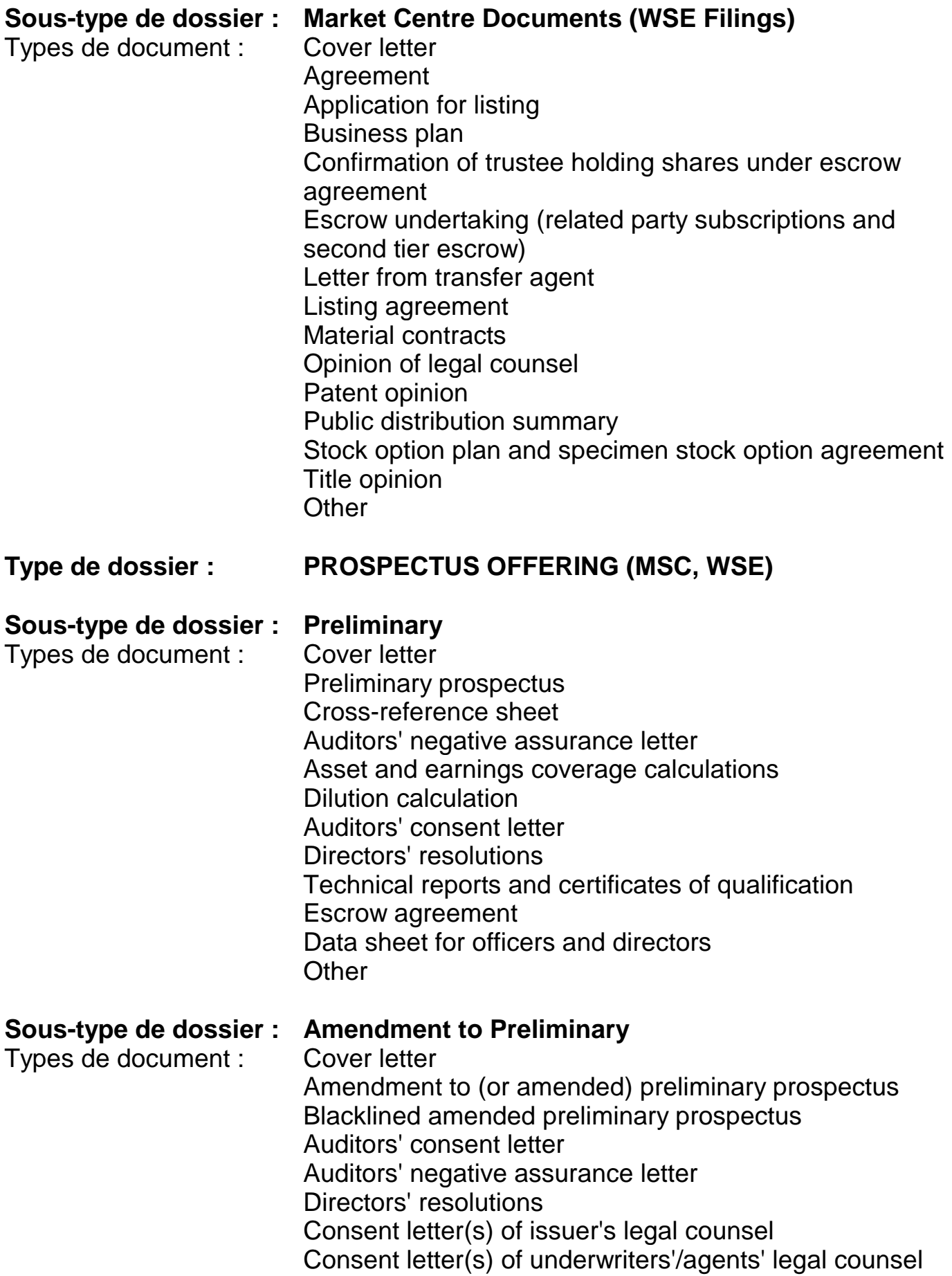

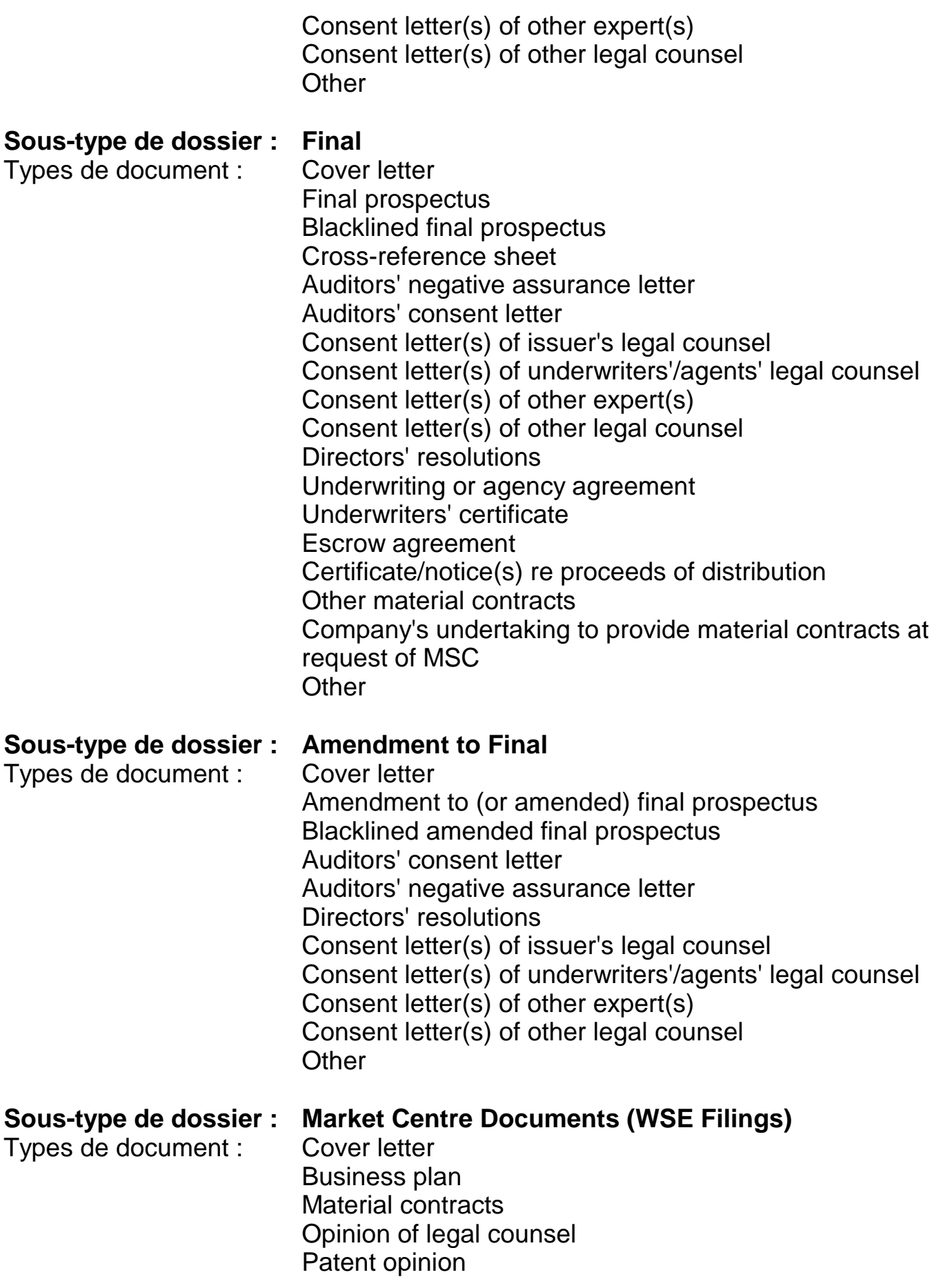

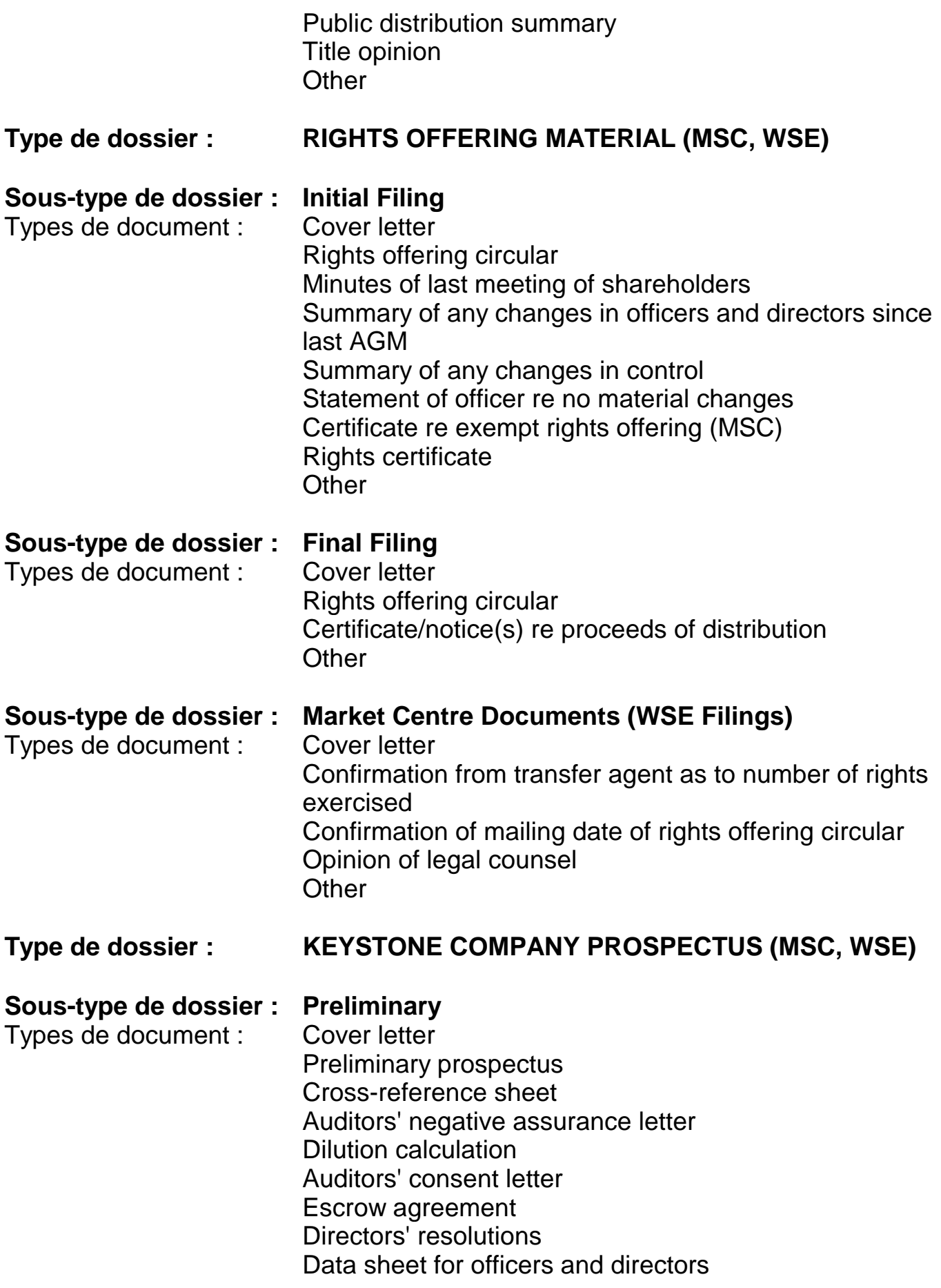

**Other** 

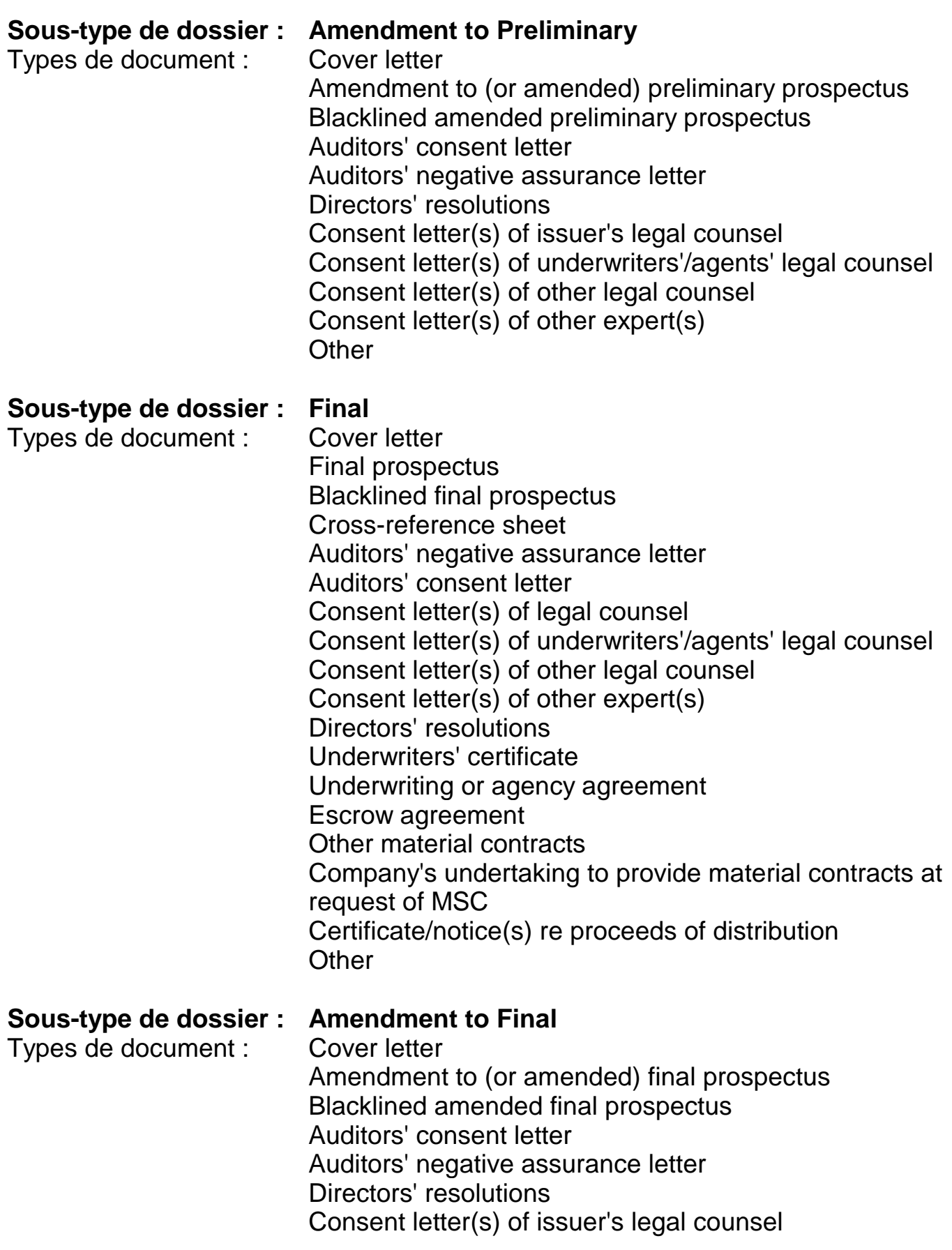

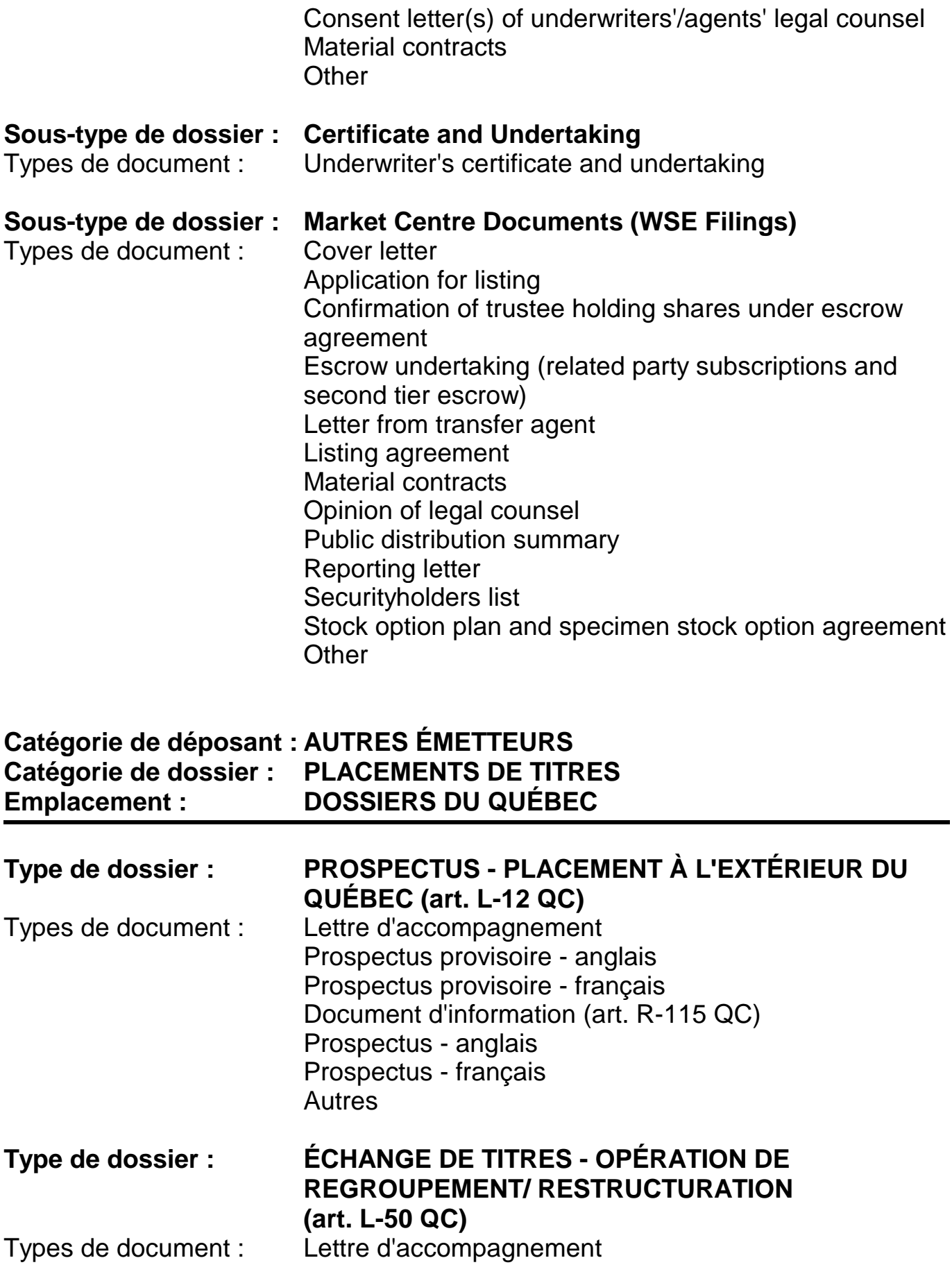

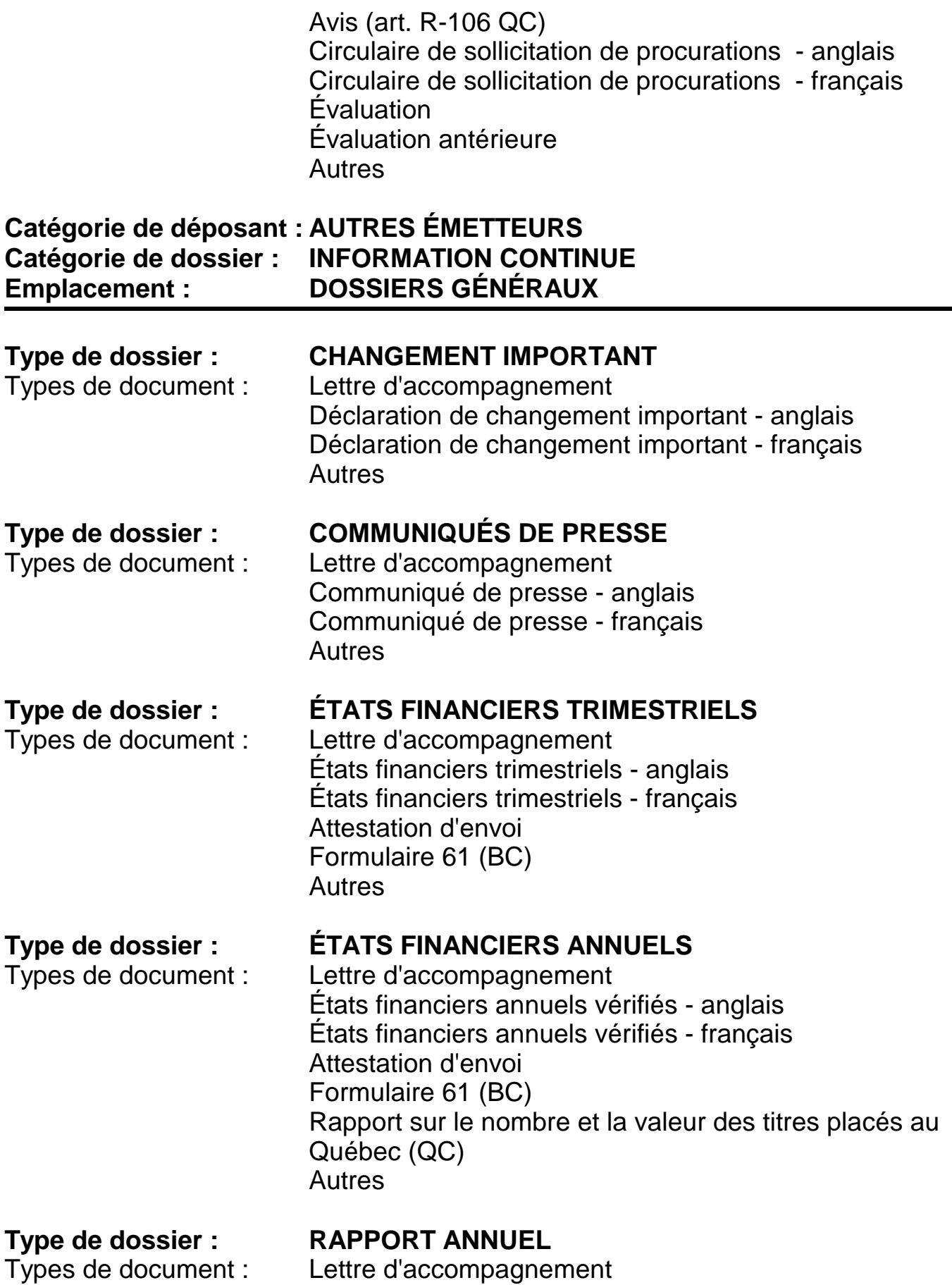

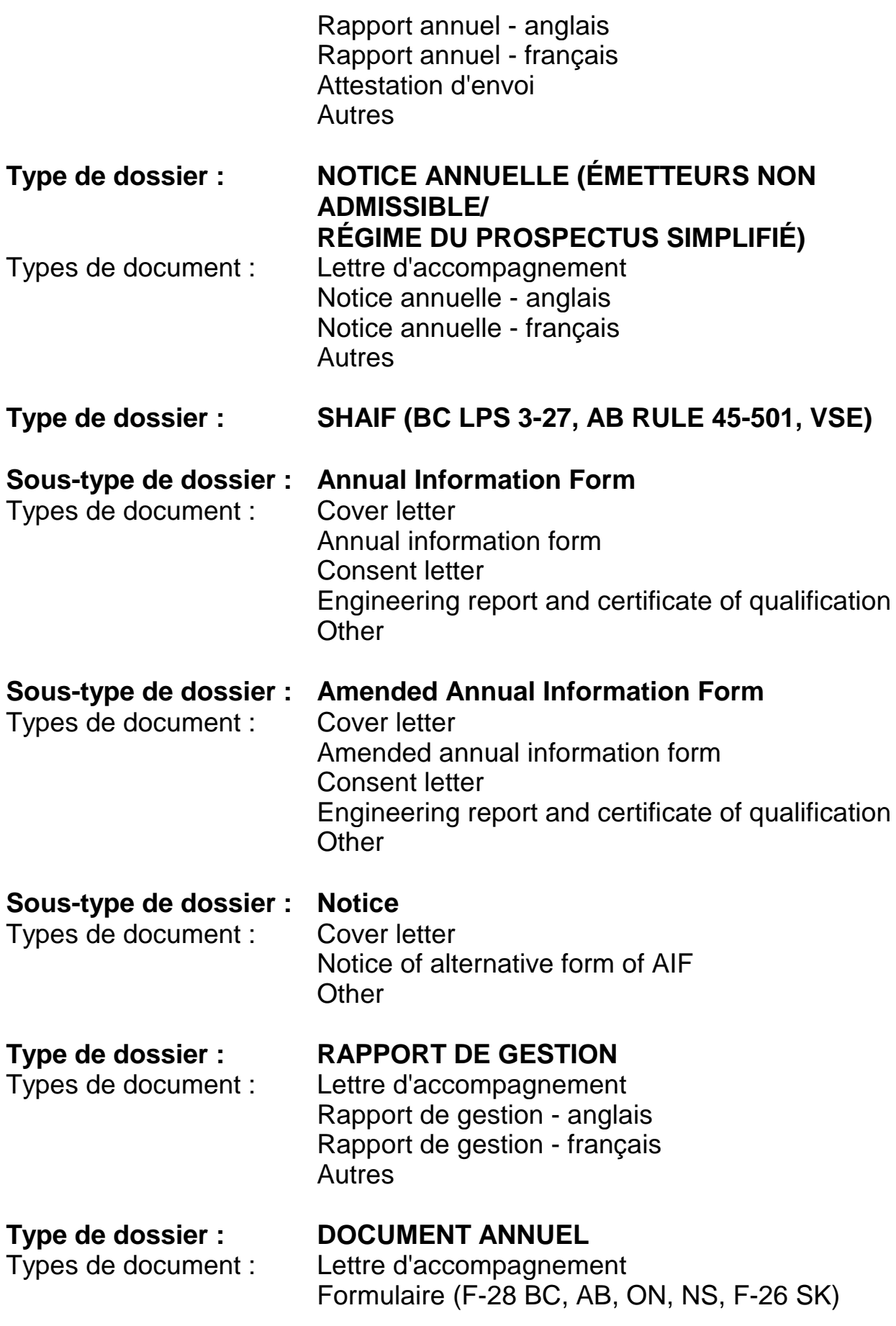

Autres

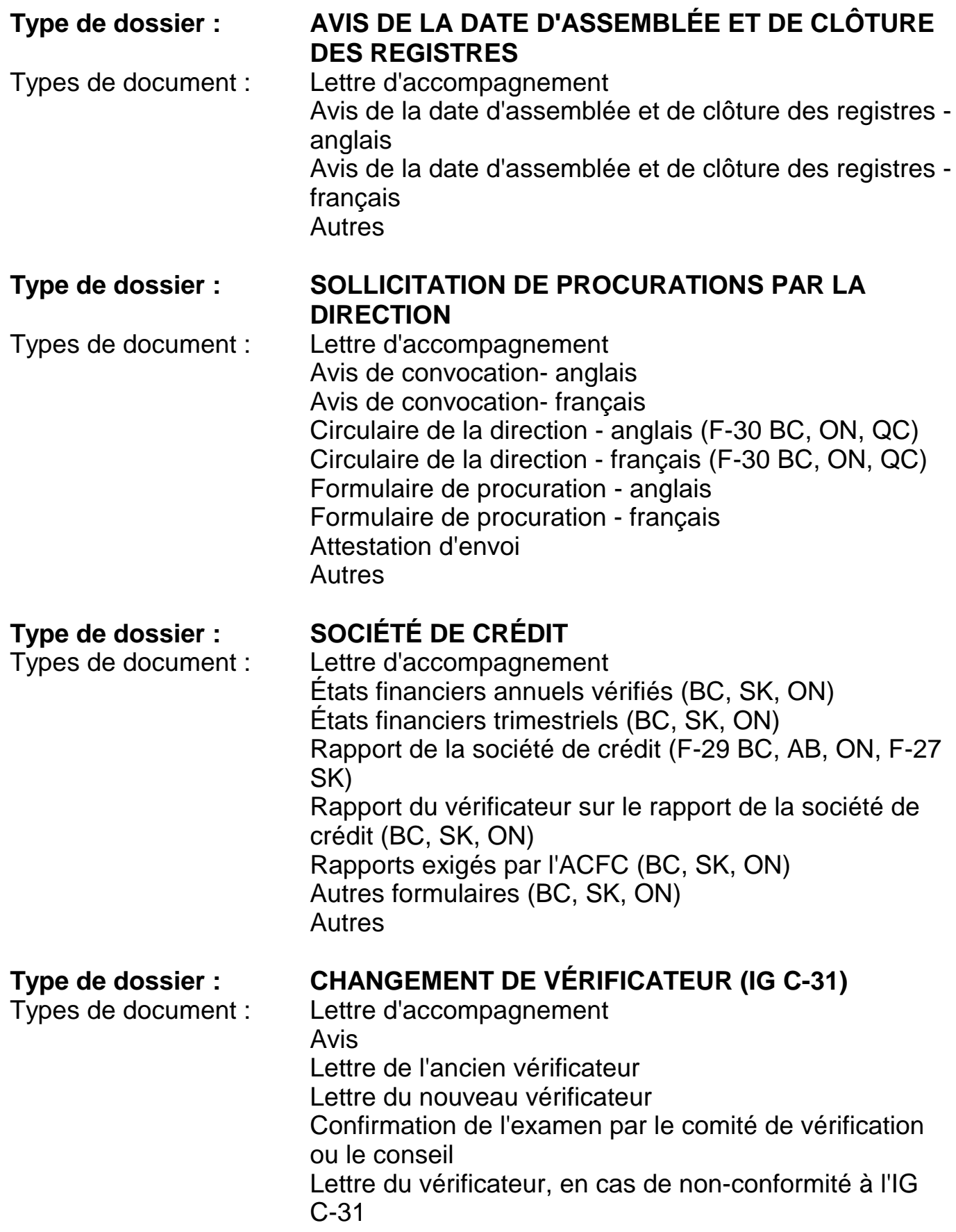

Autres

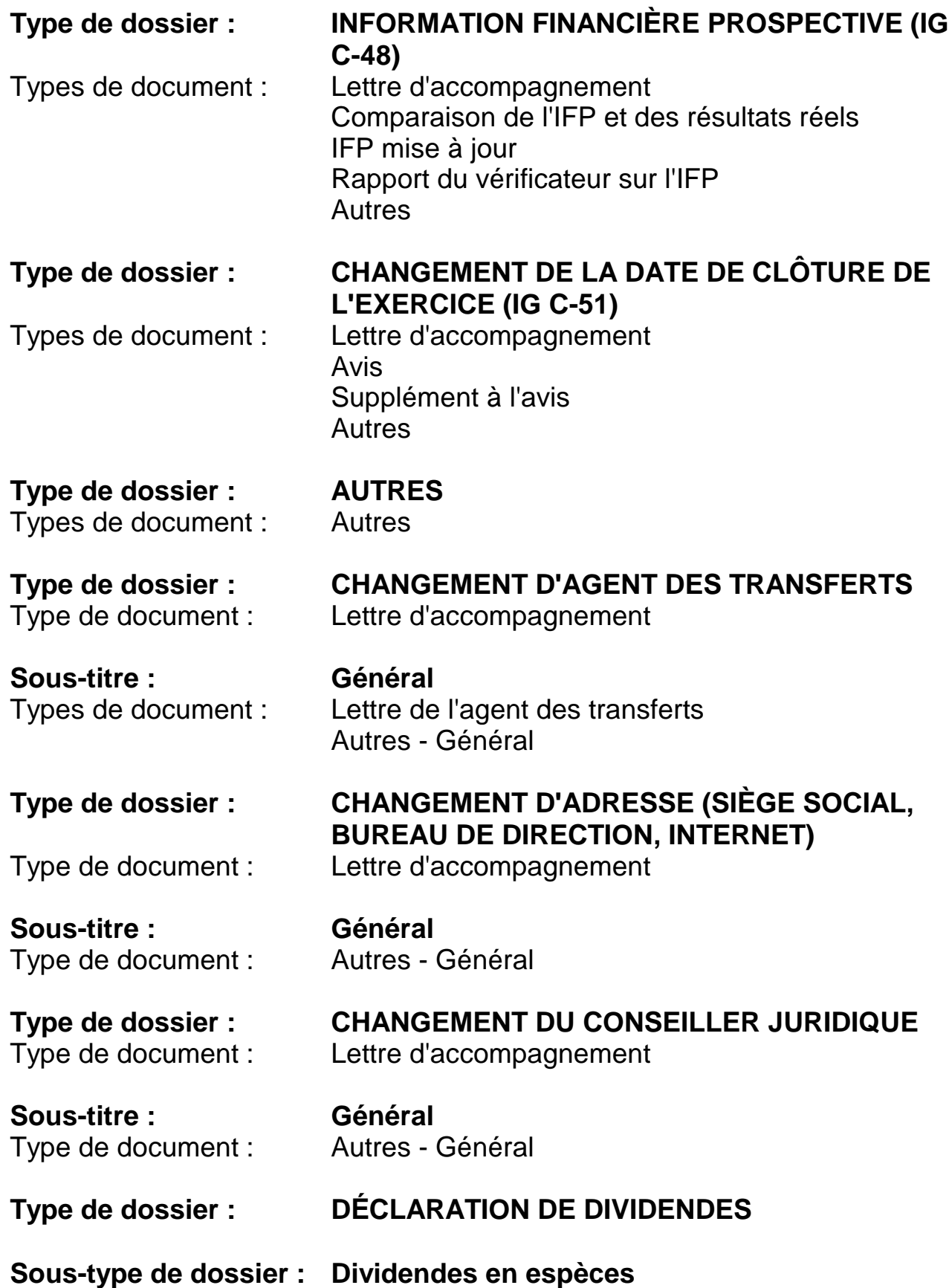

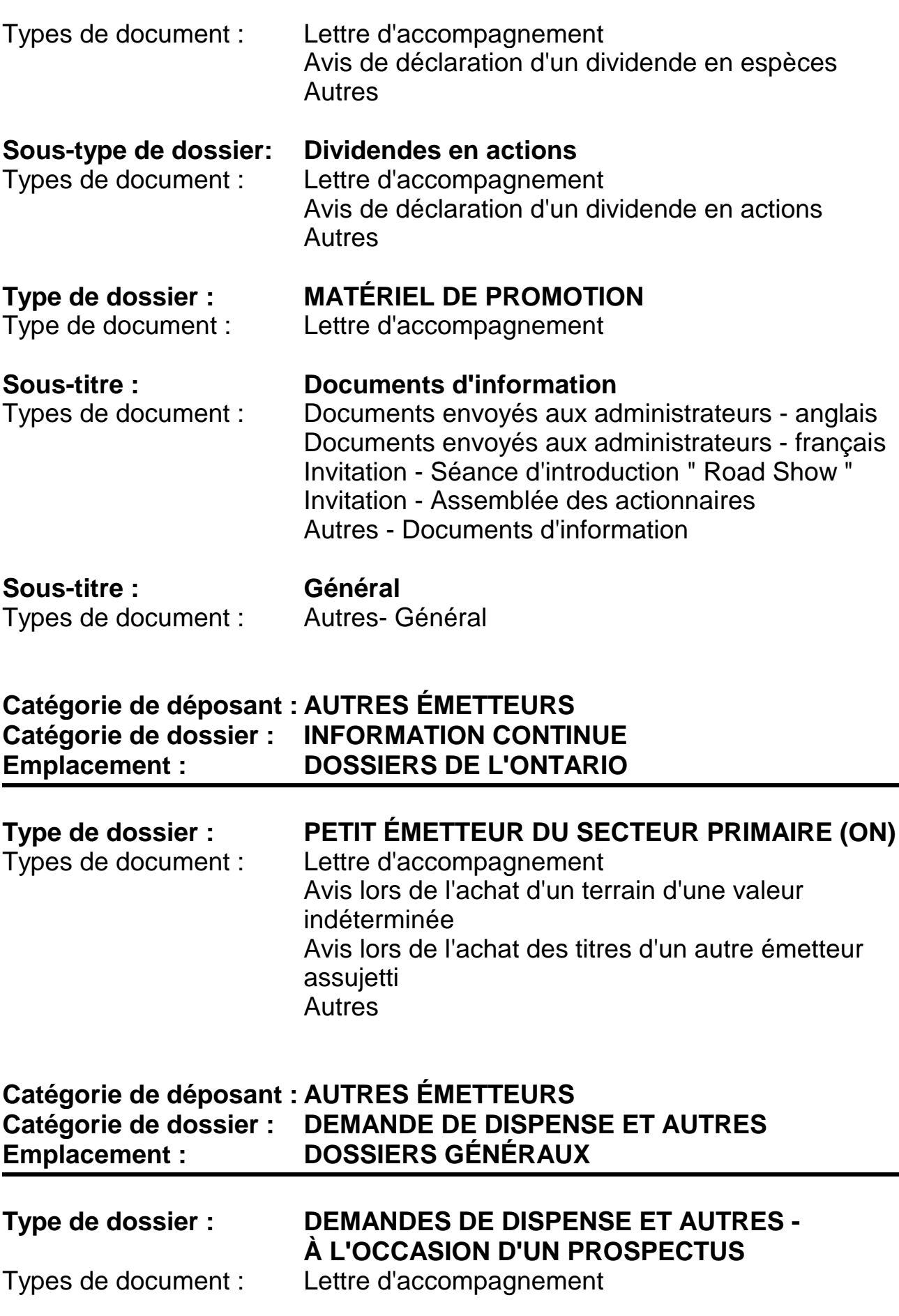

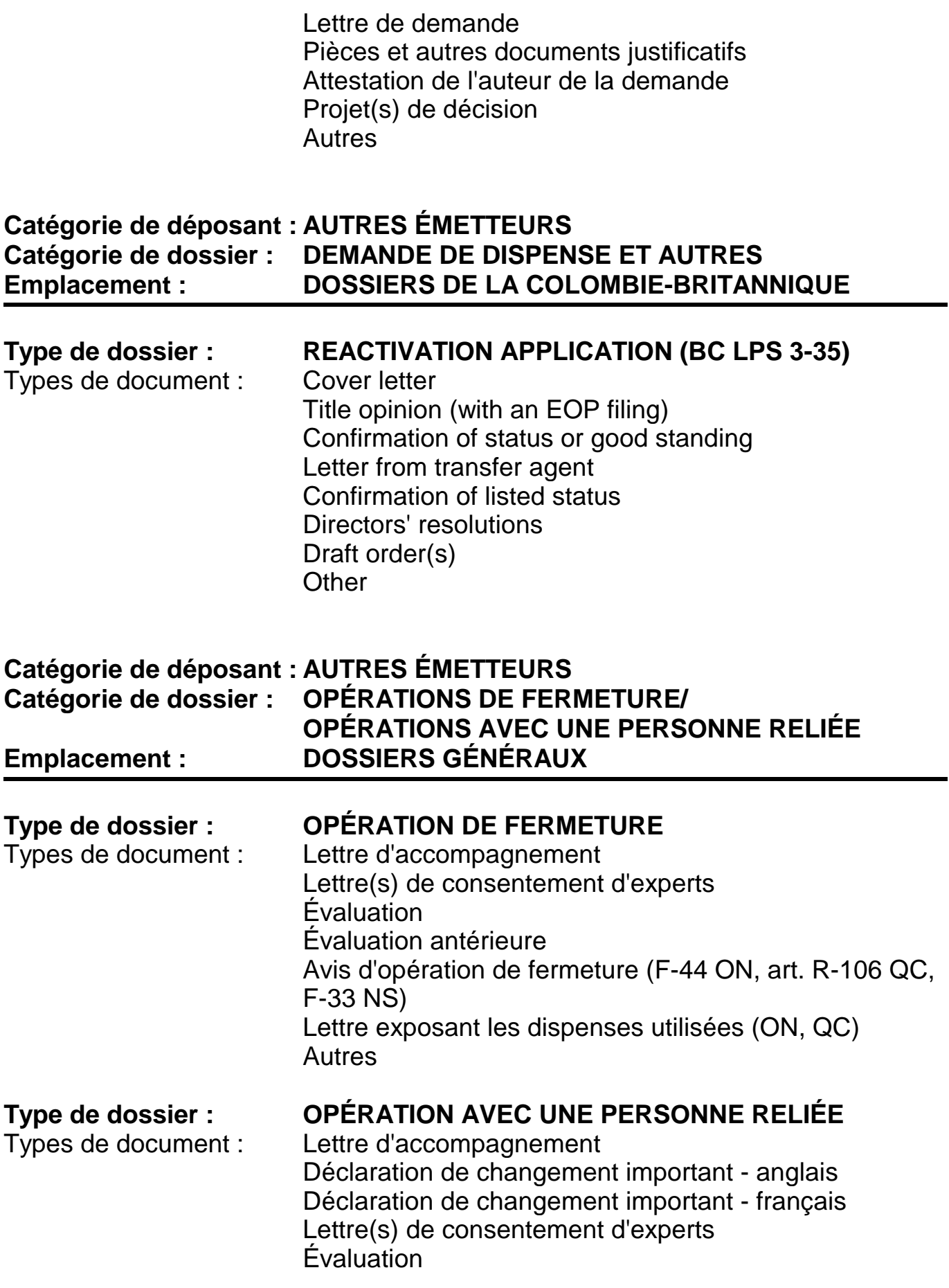

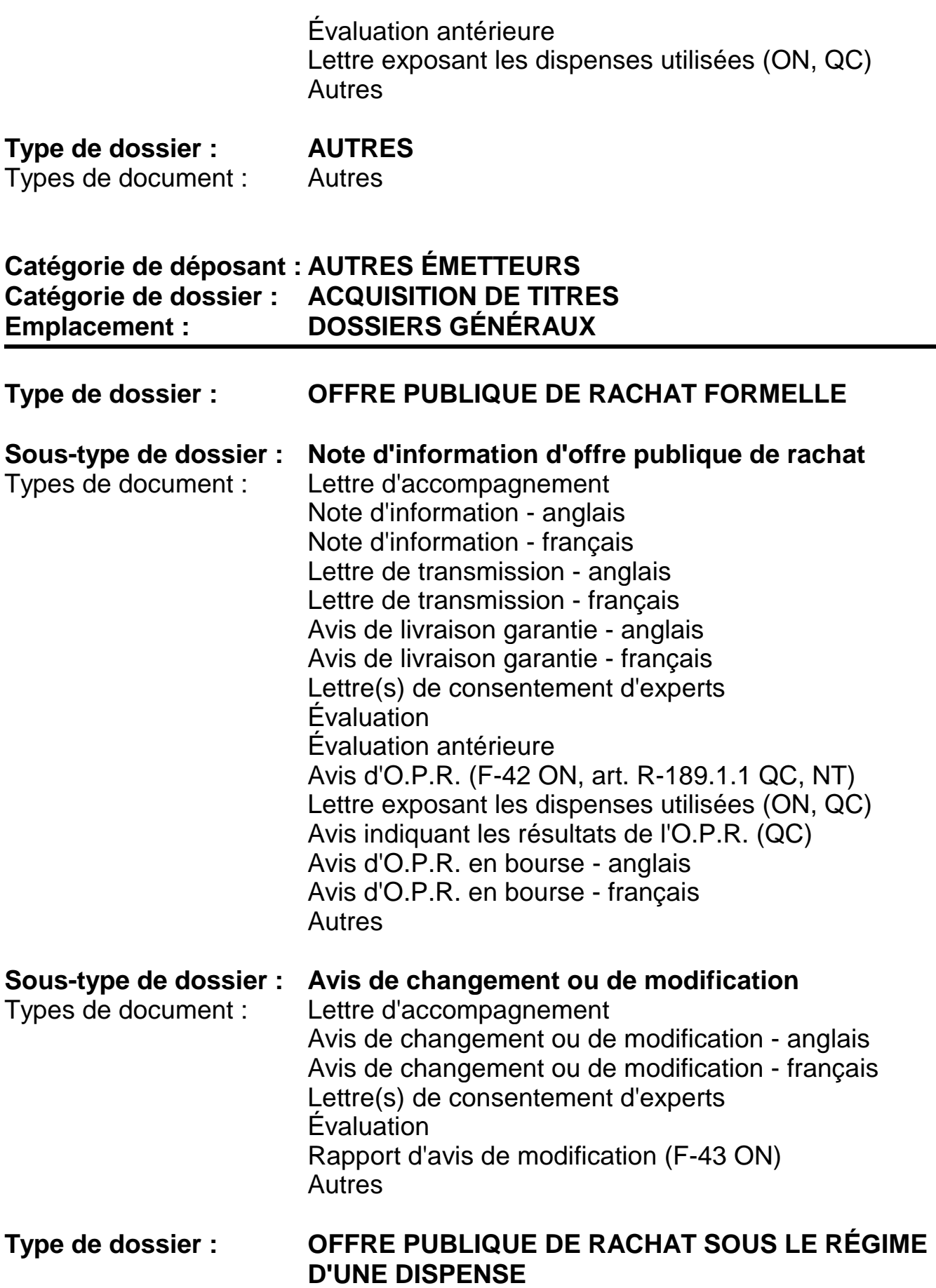

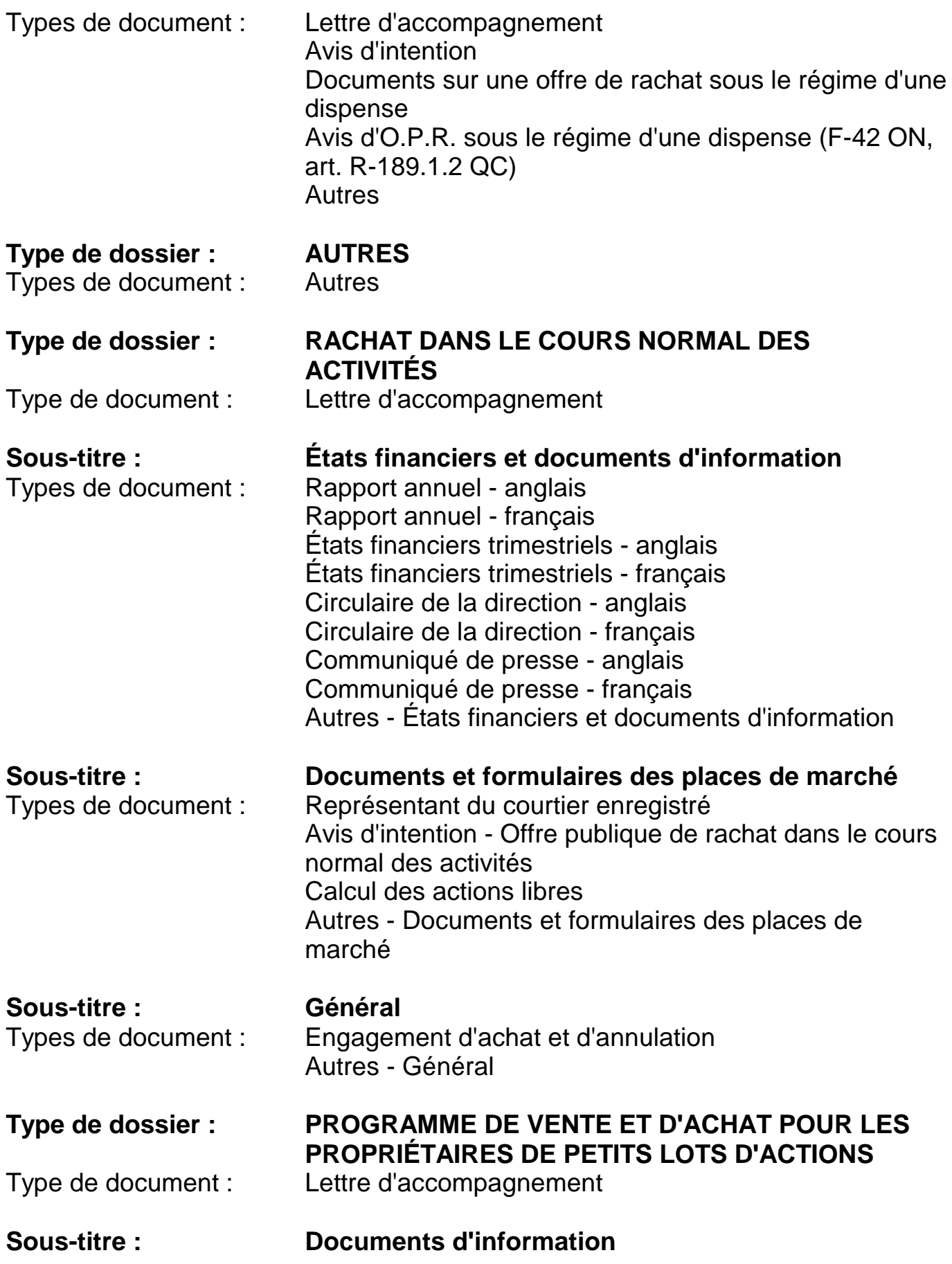

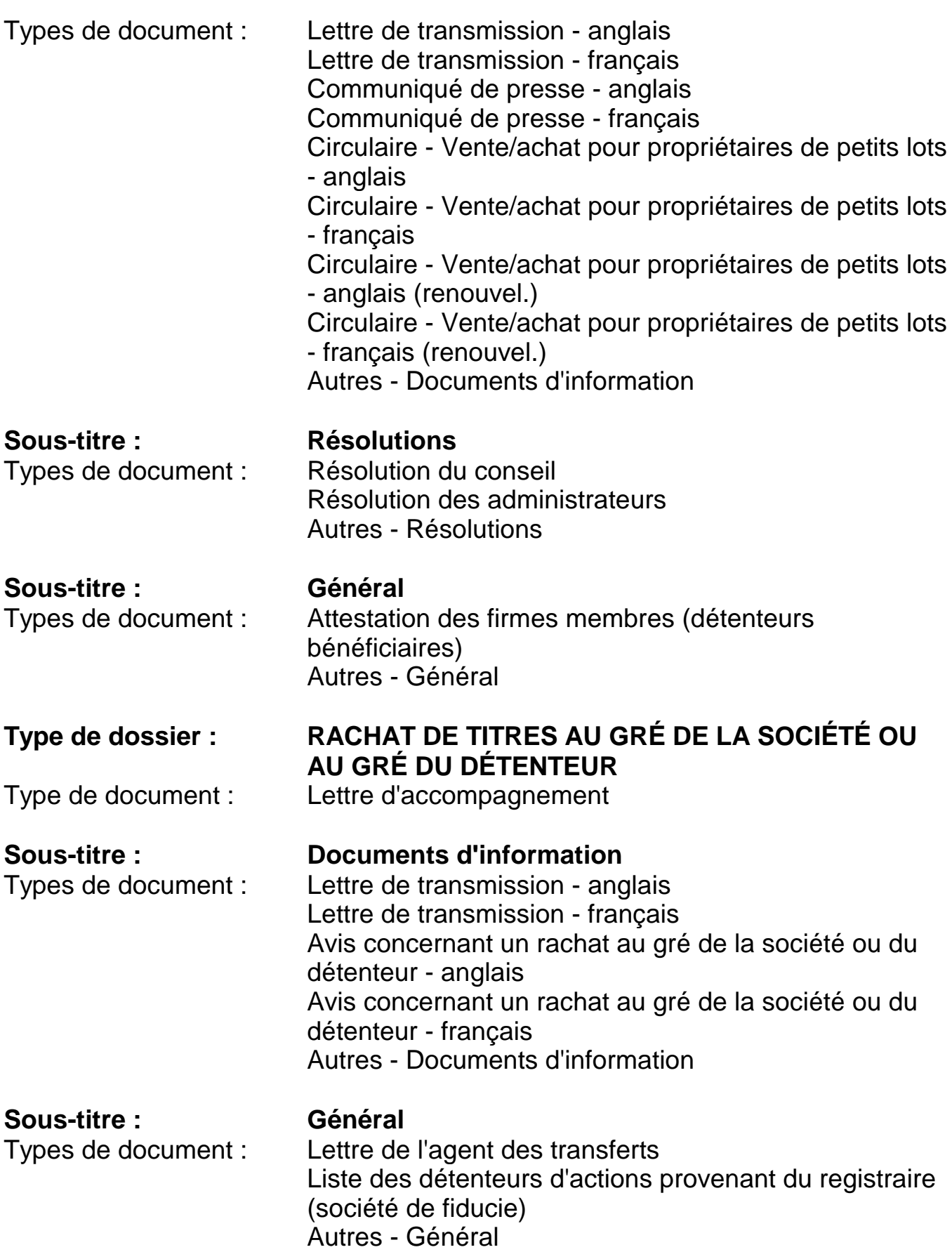
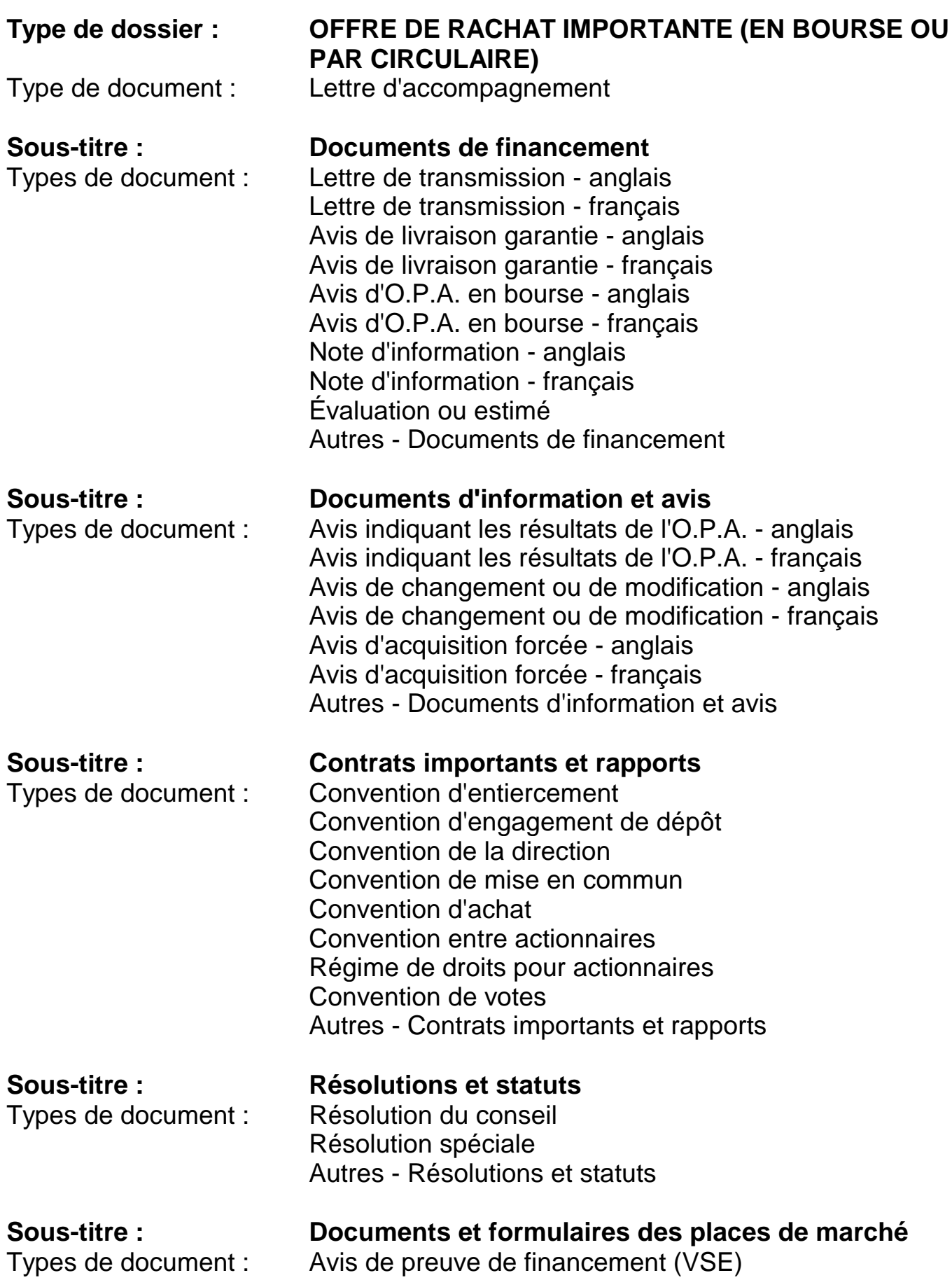

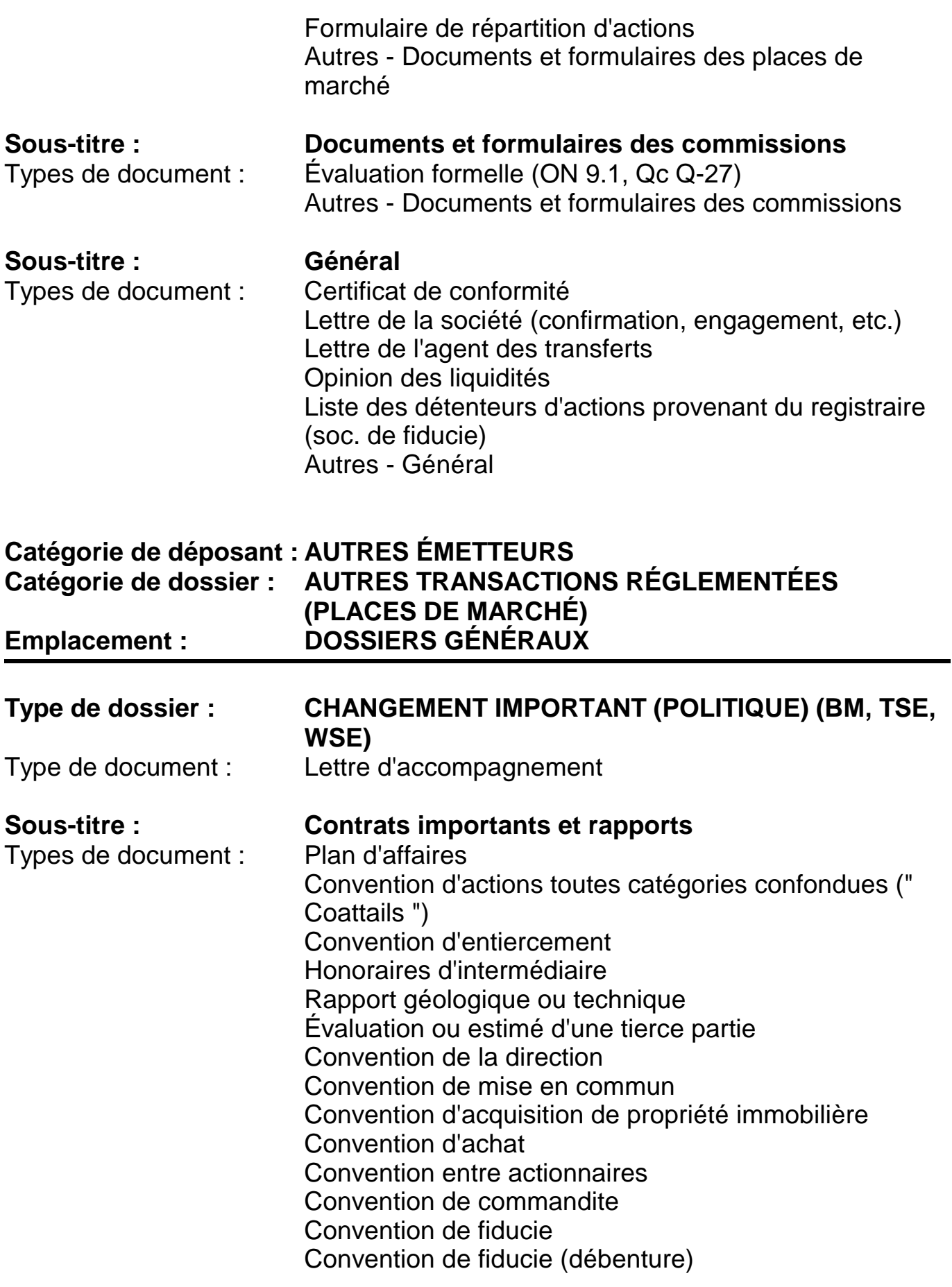

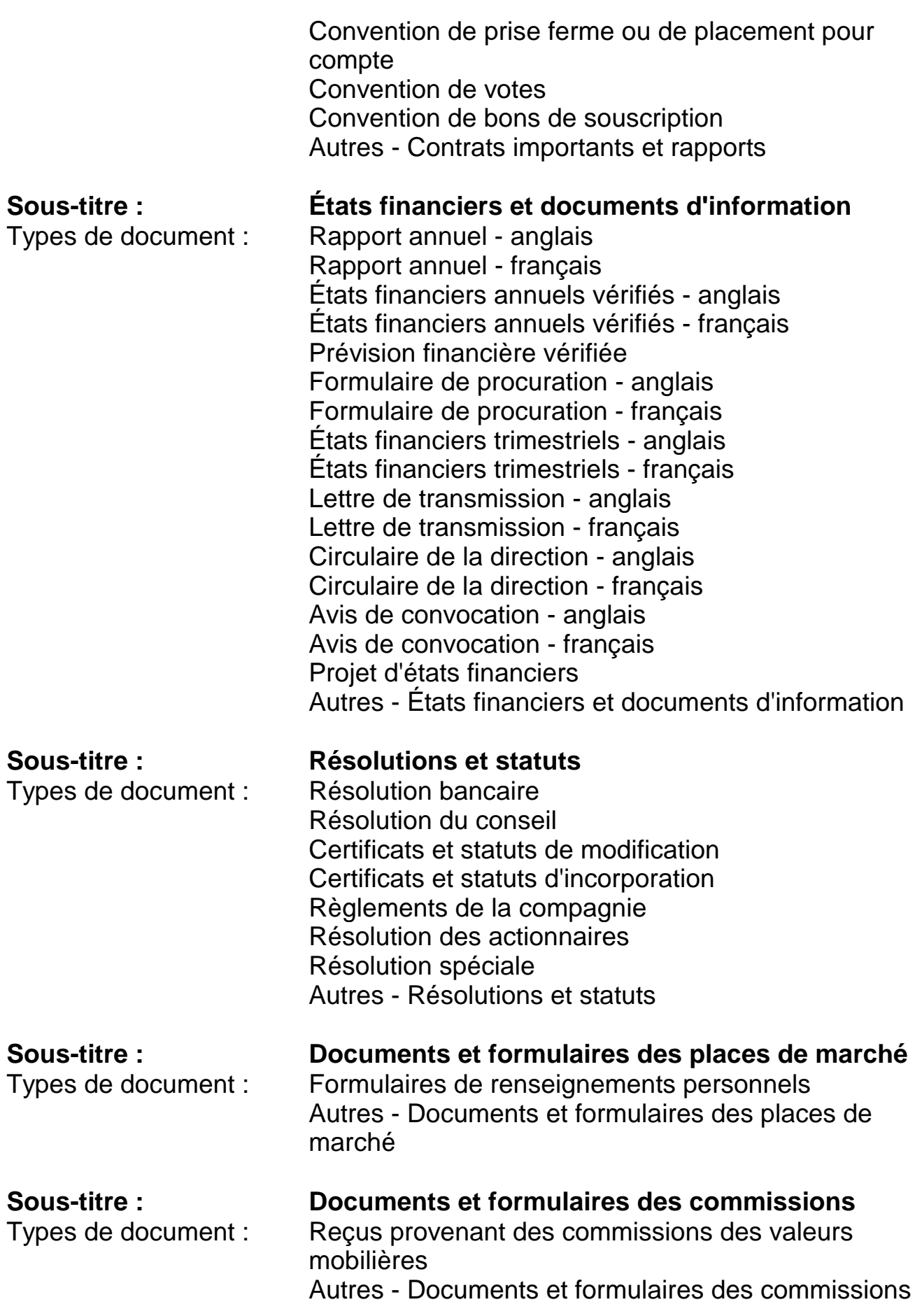

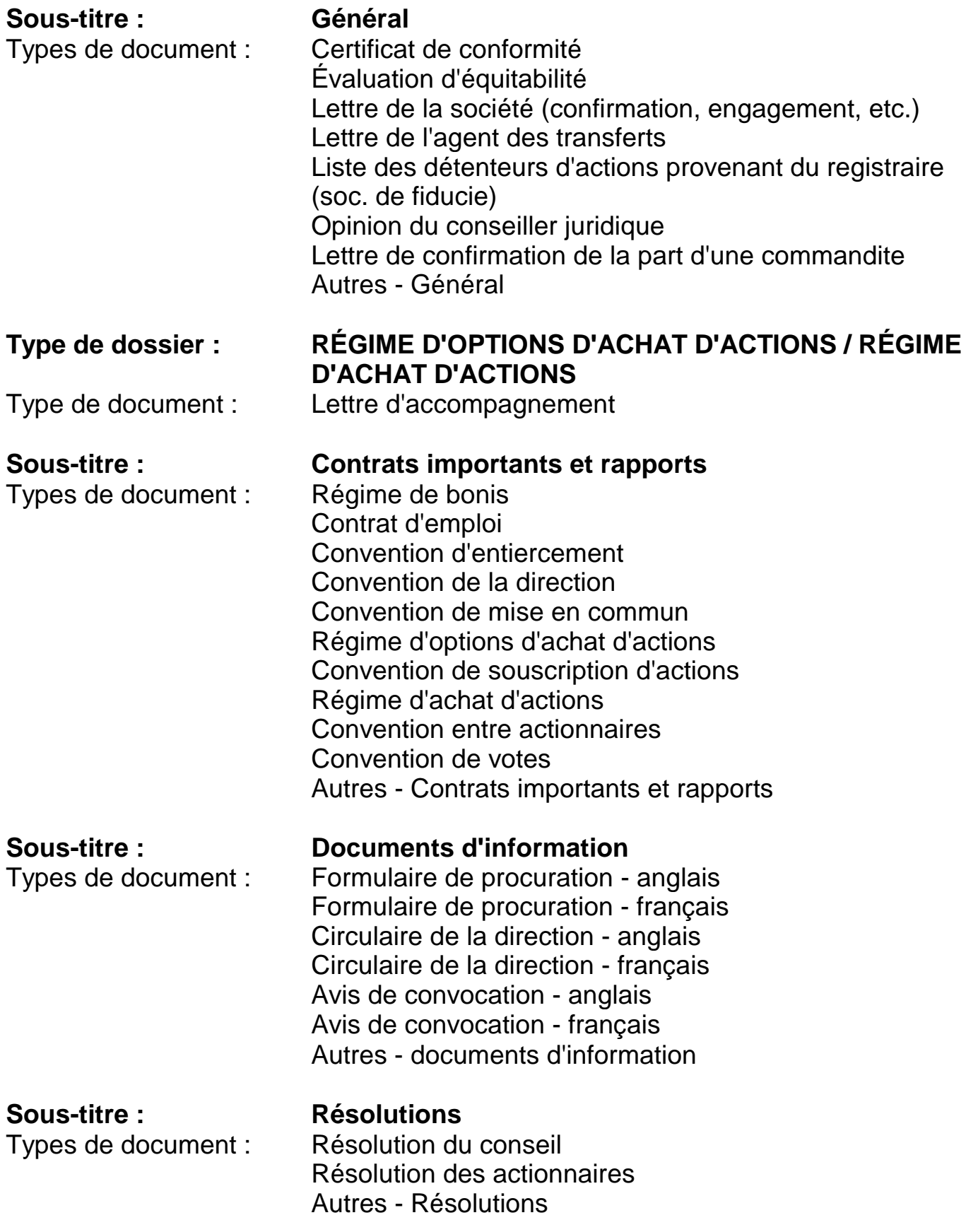

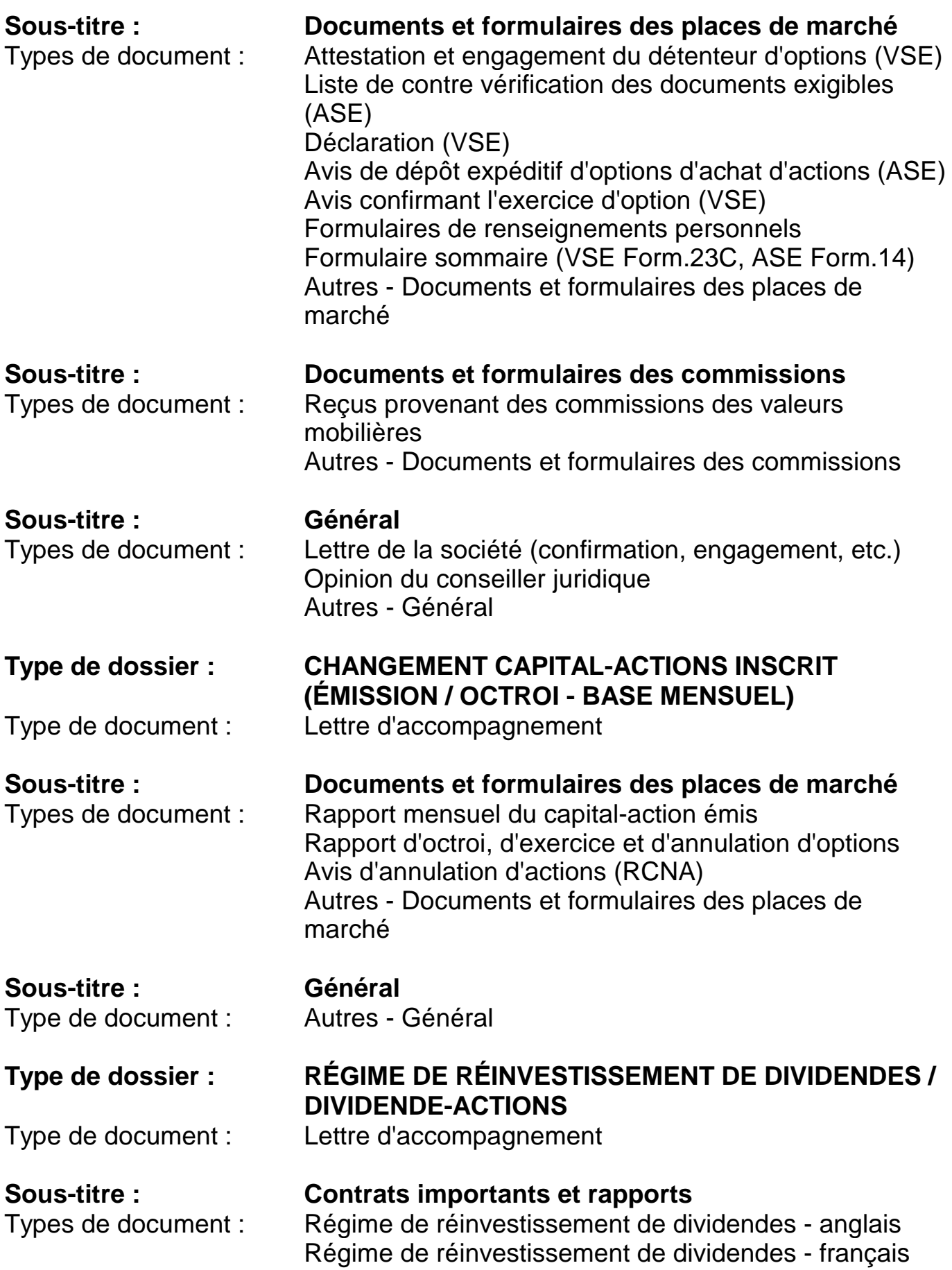

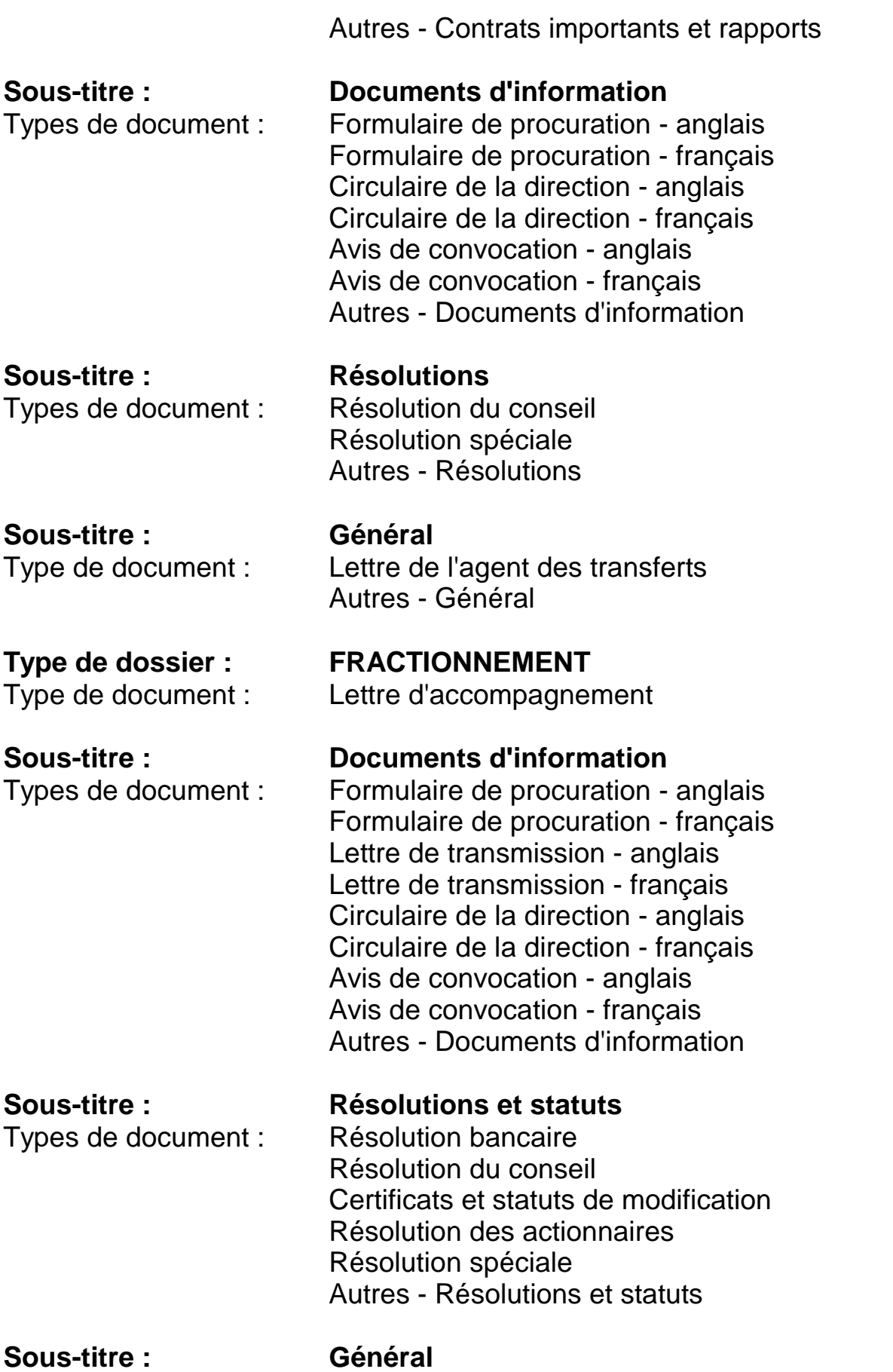

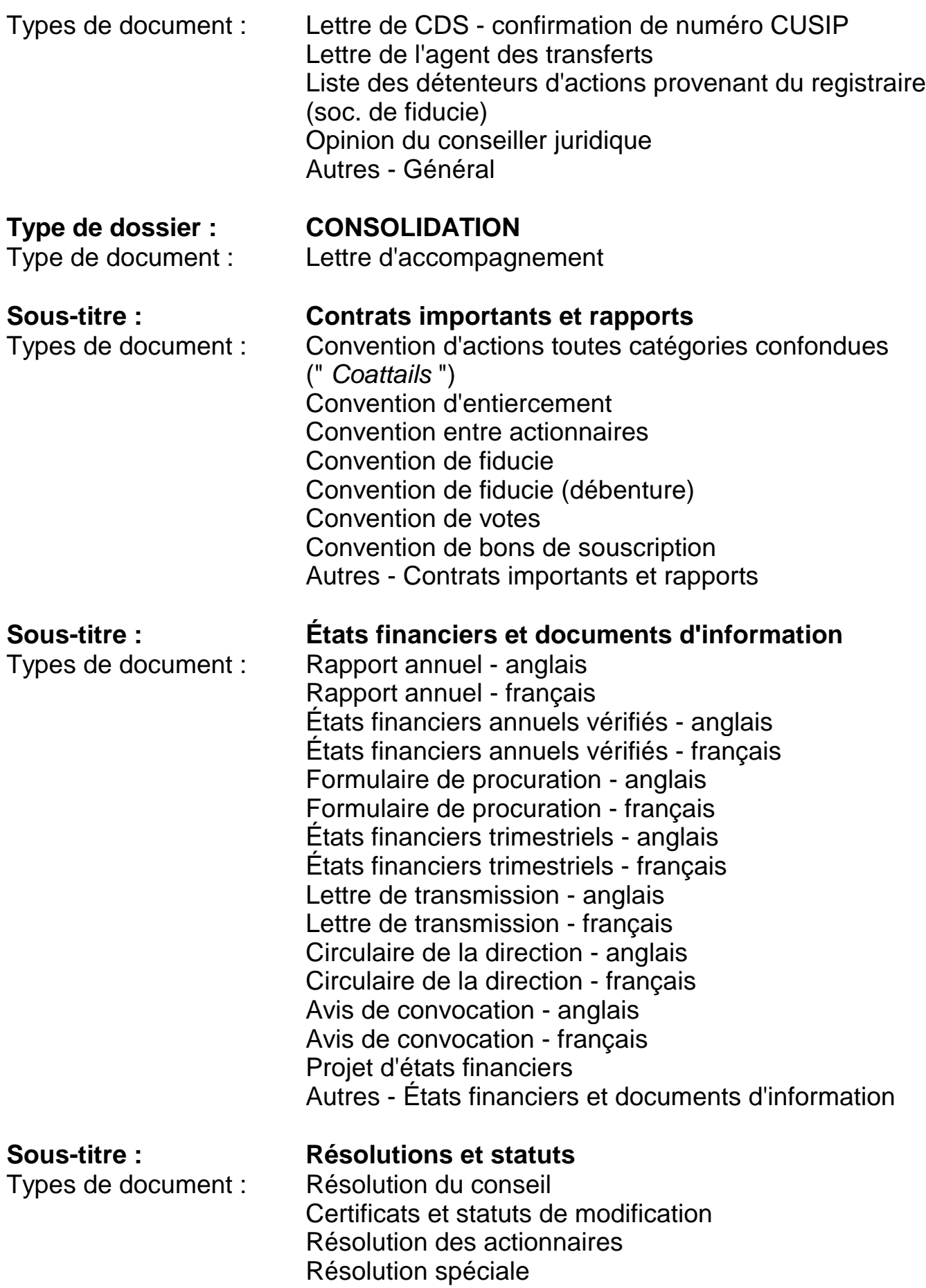

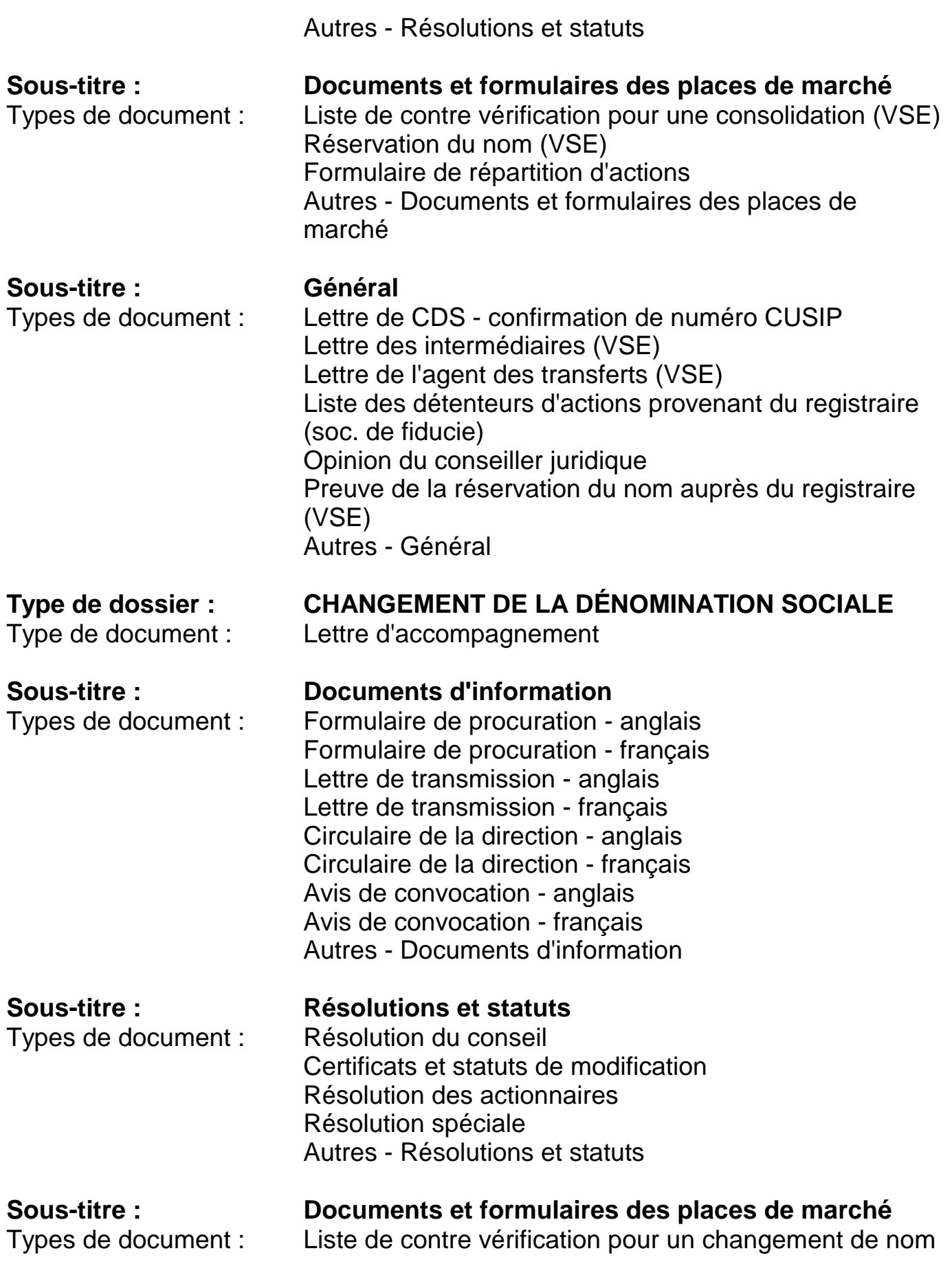

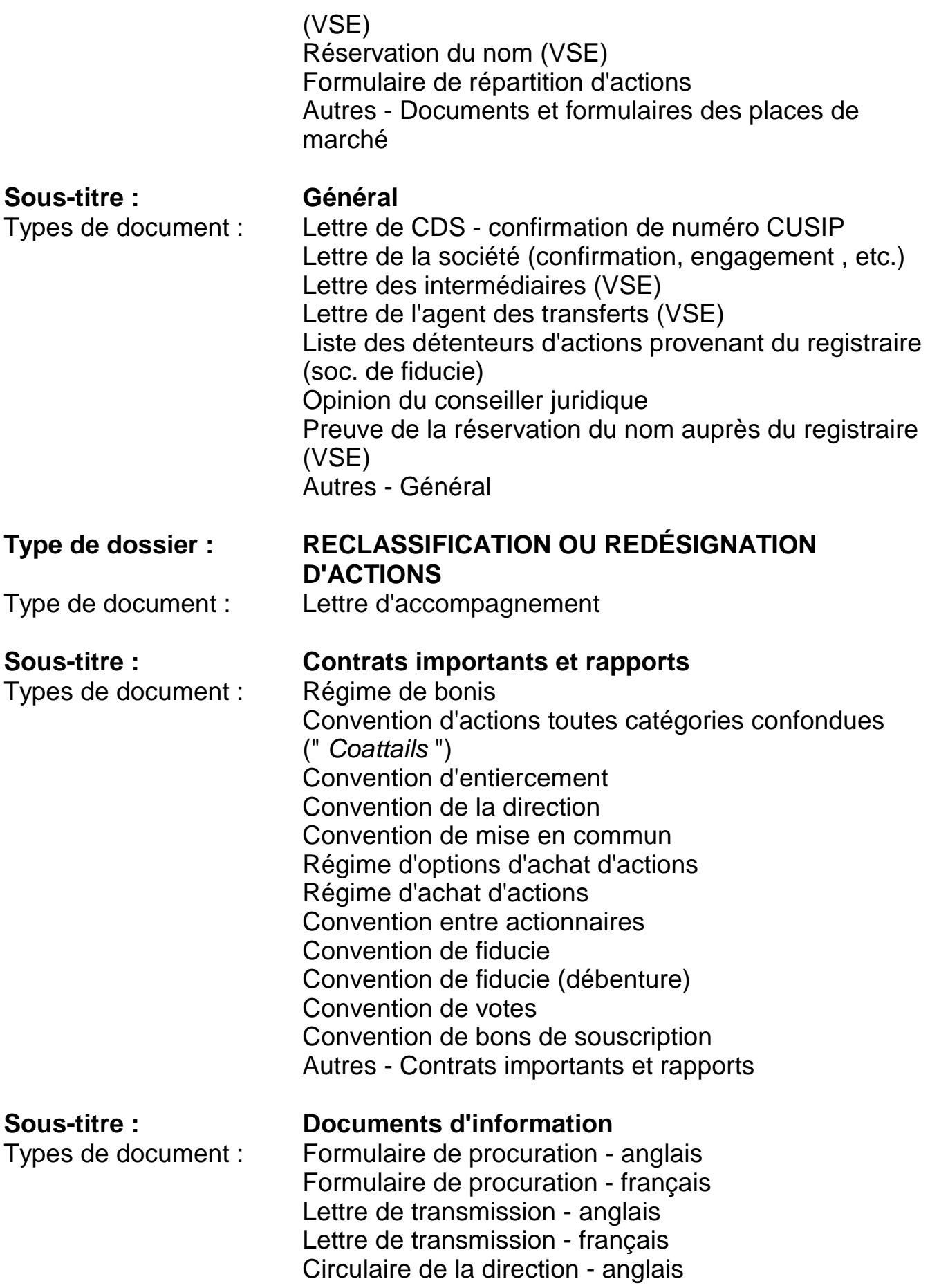

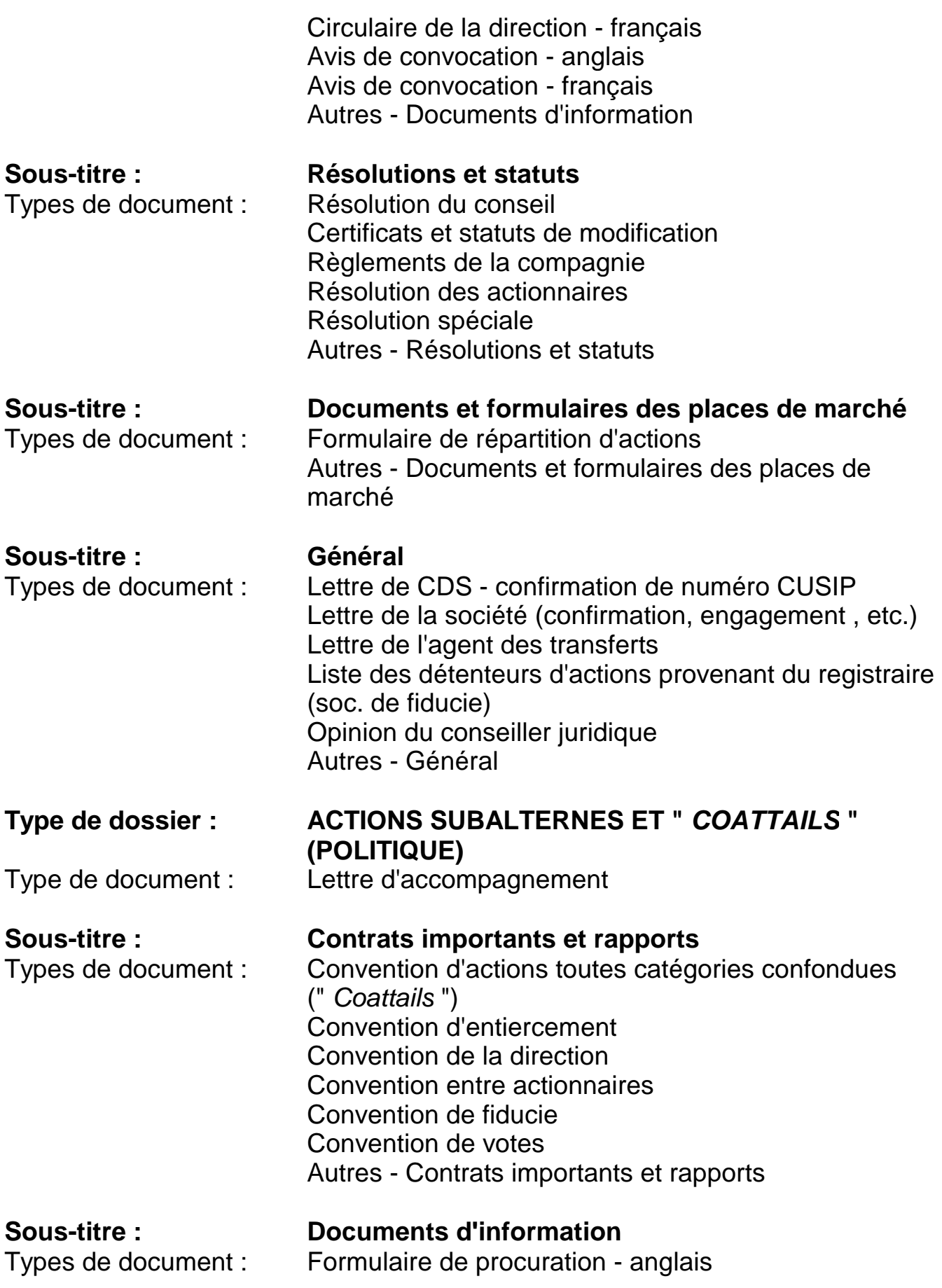

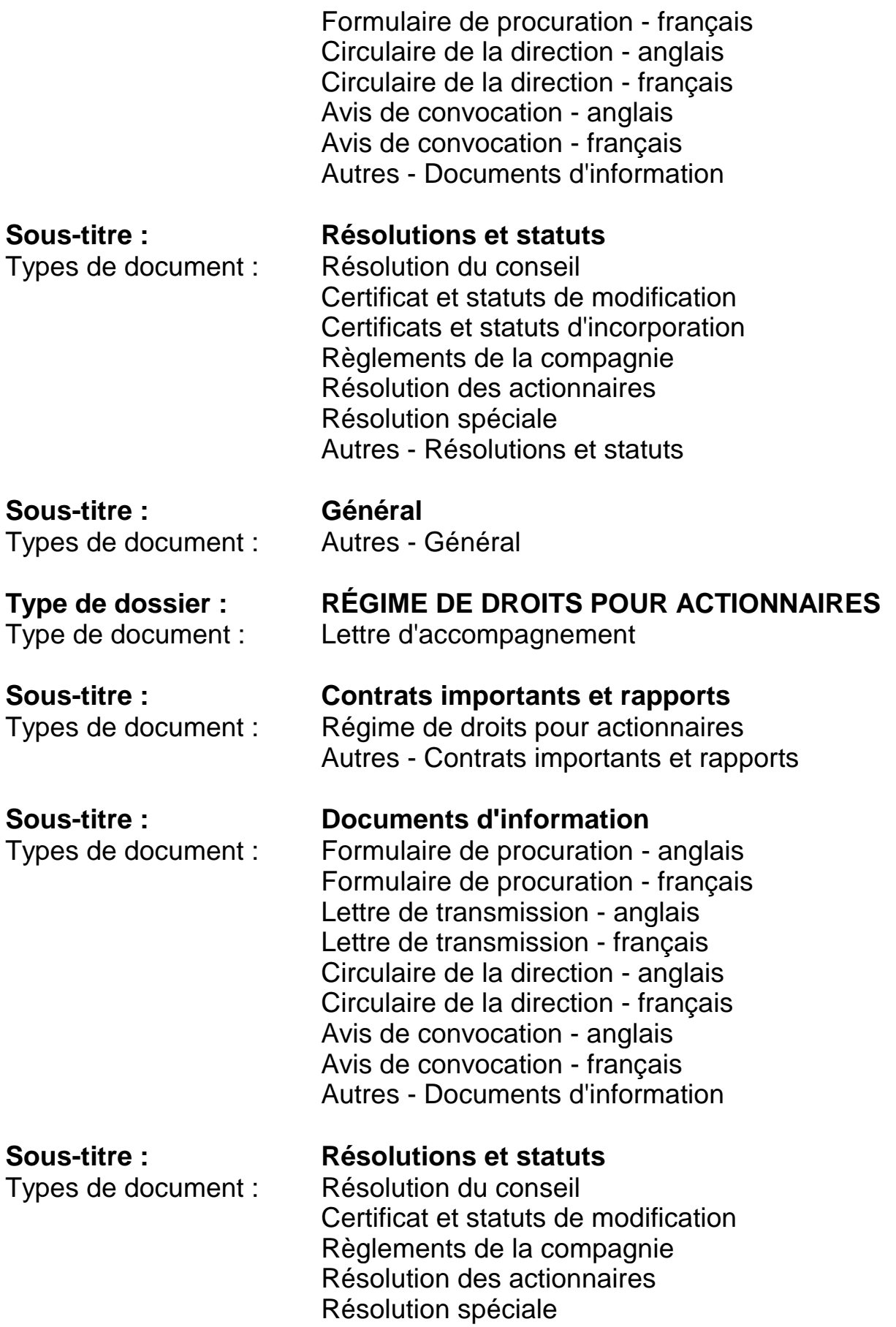

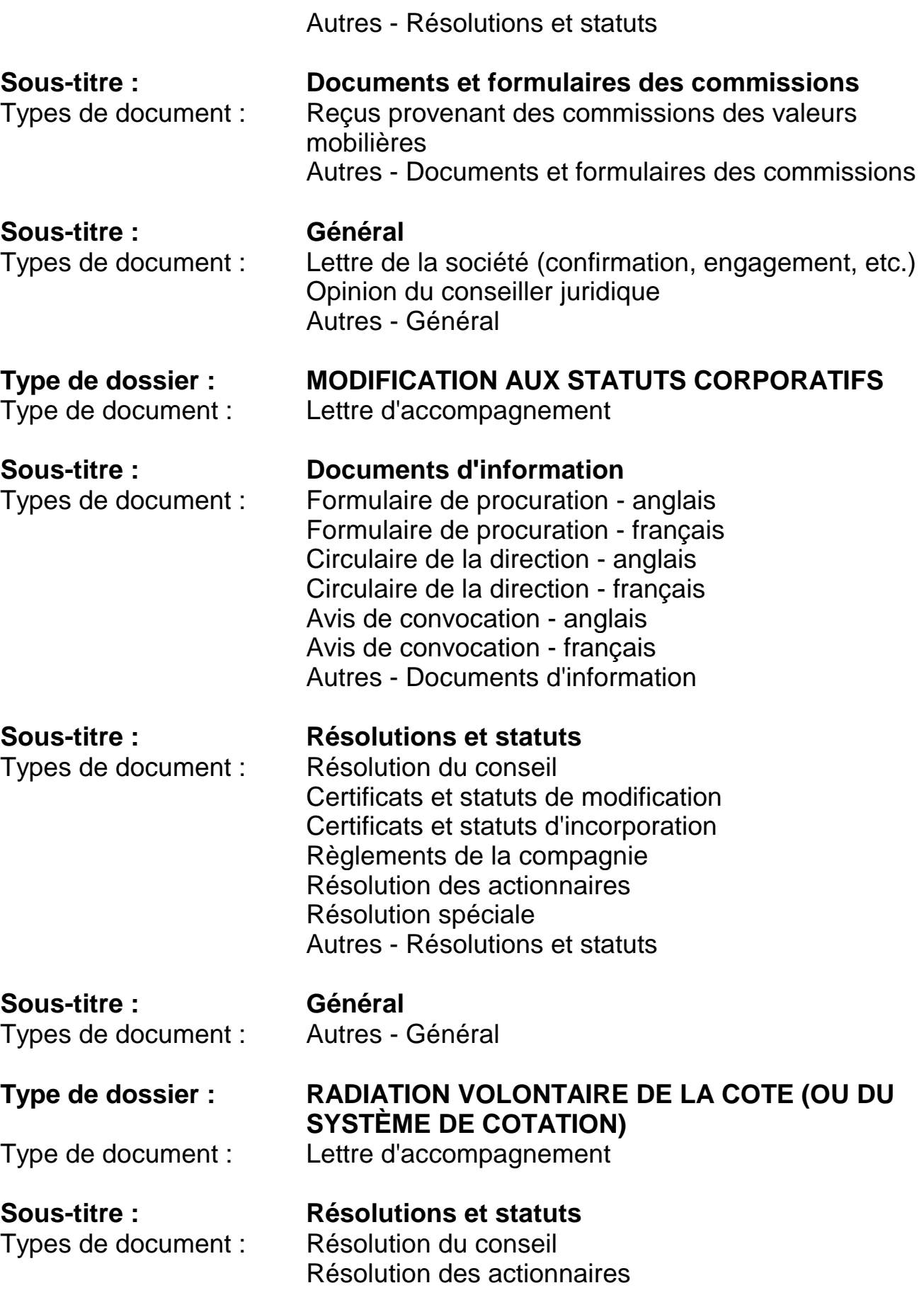

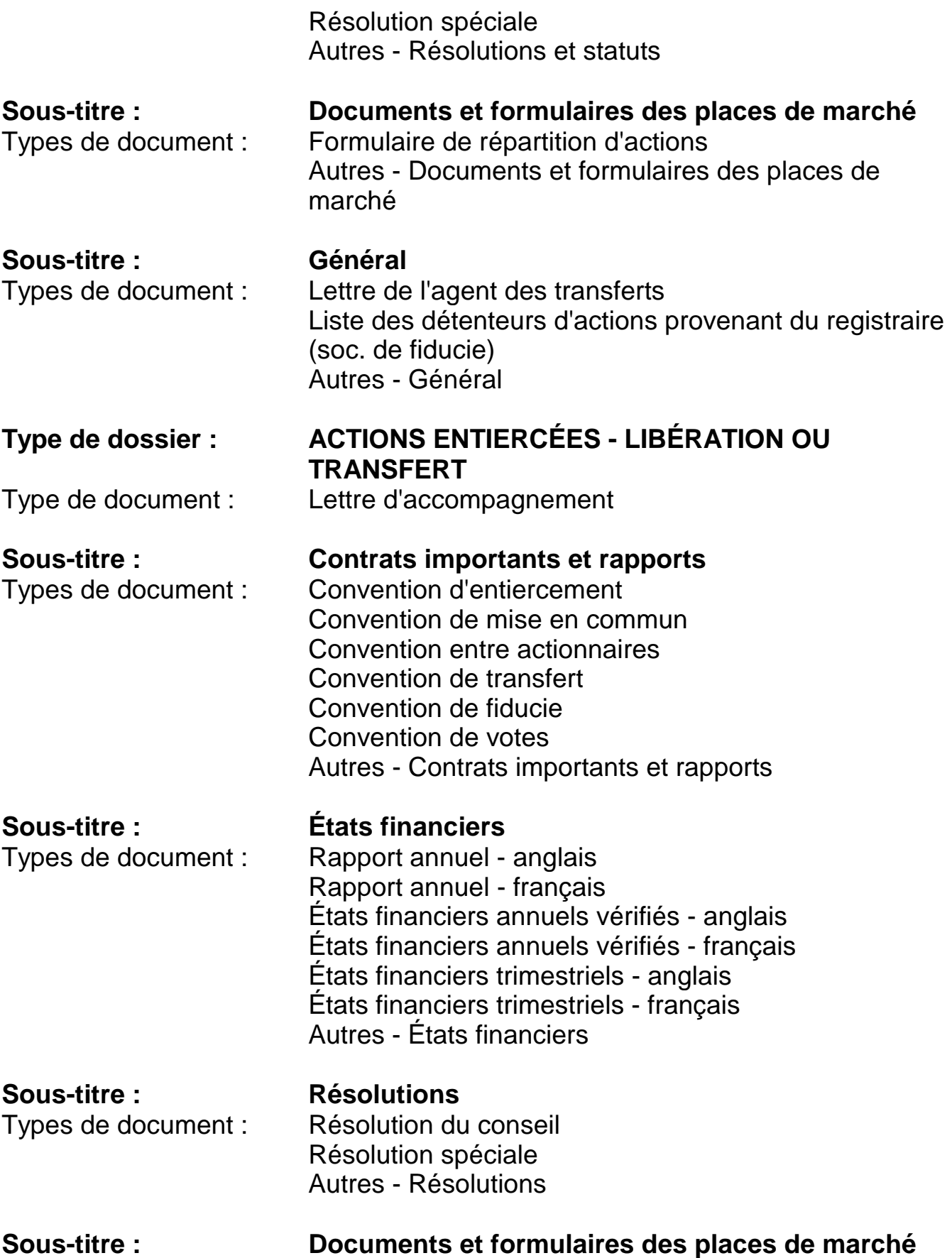

Types de document : Calculs du vérificateur (VSE)

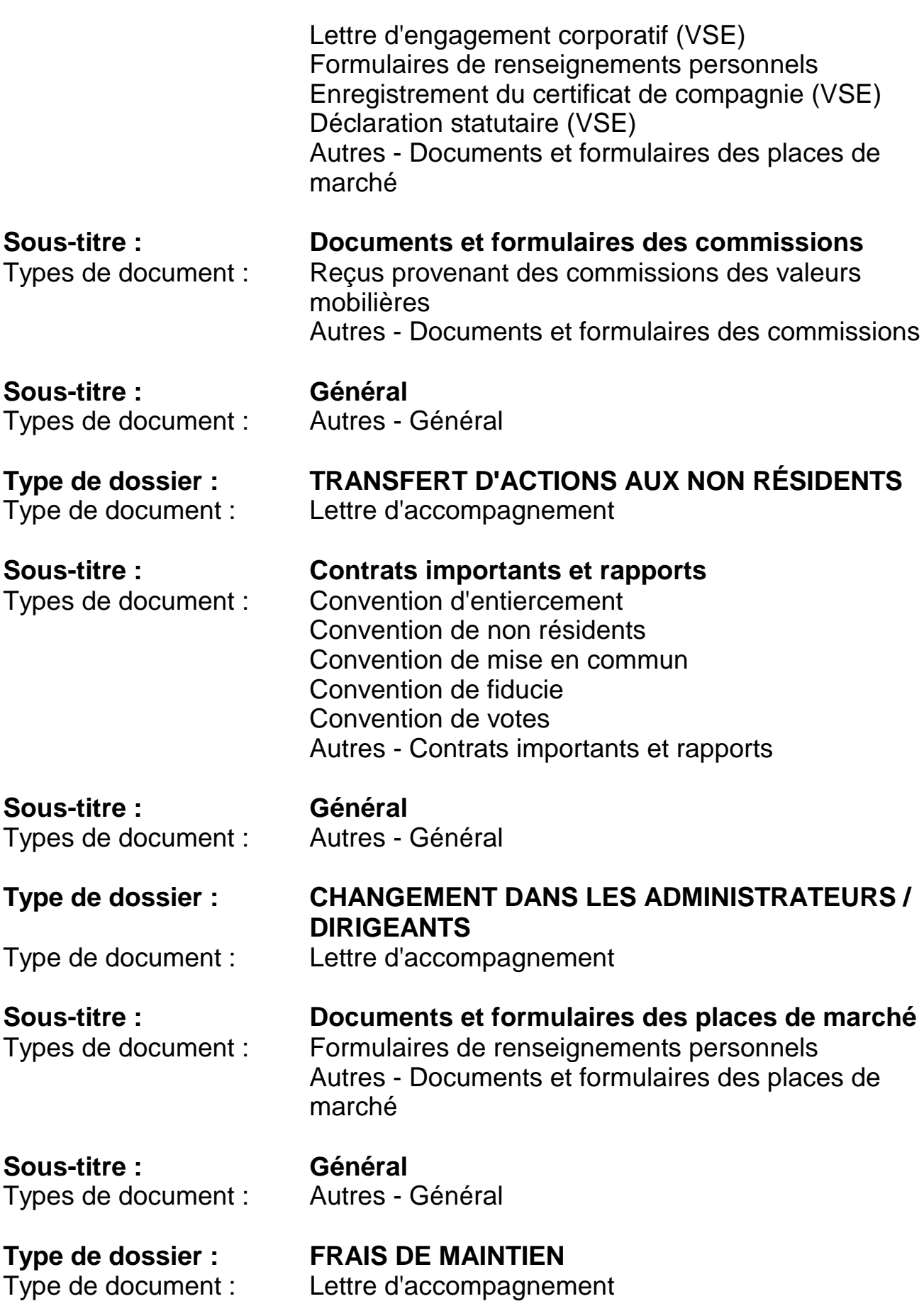

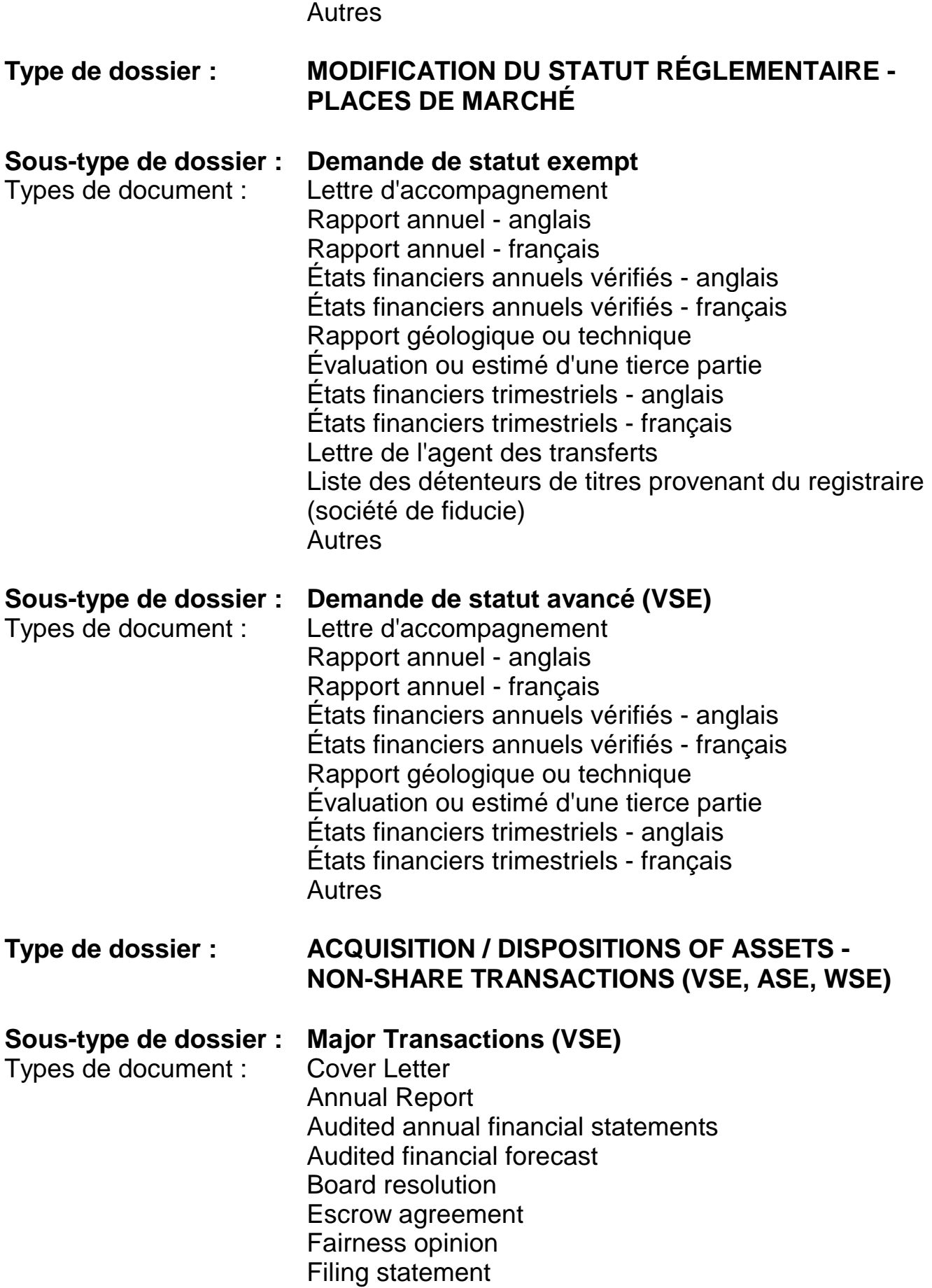

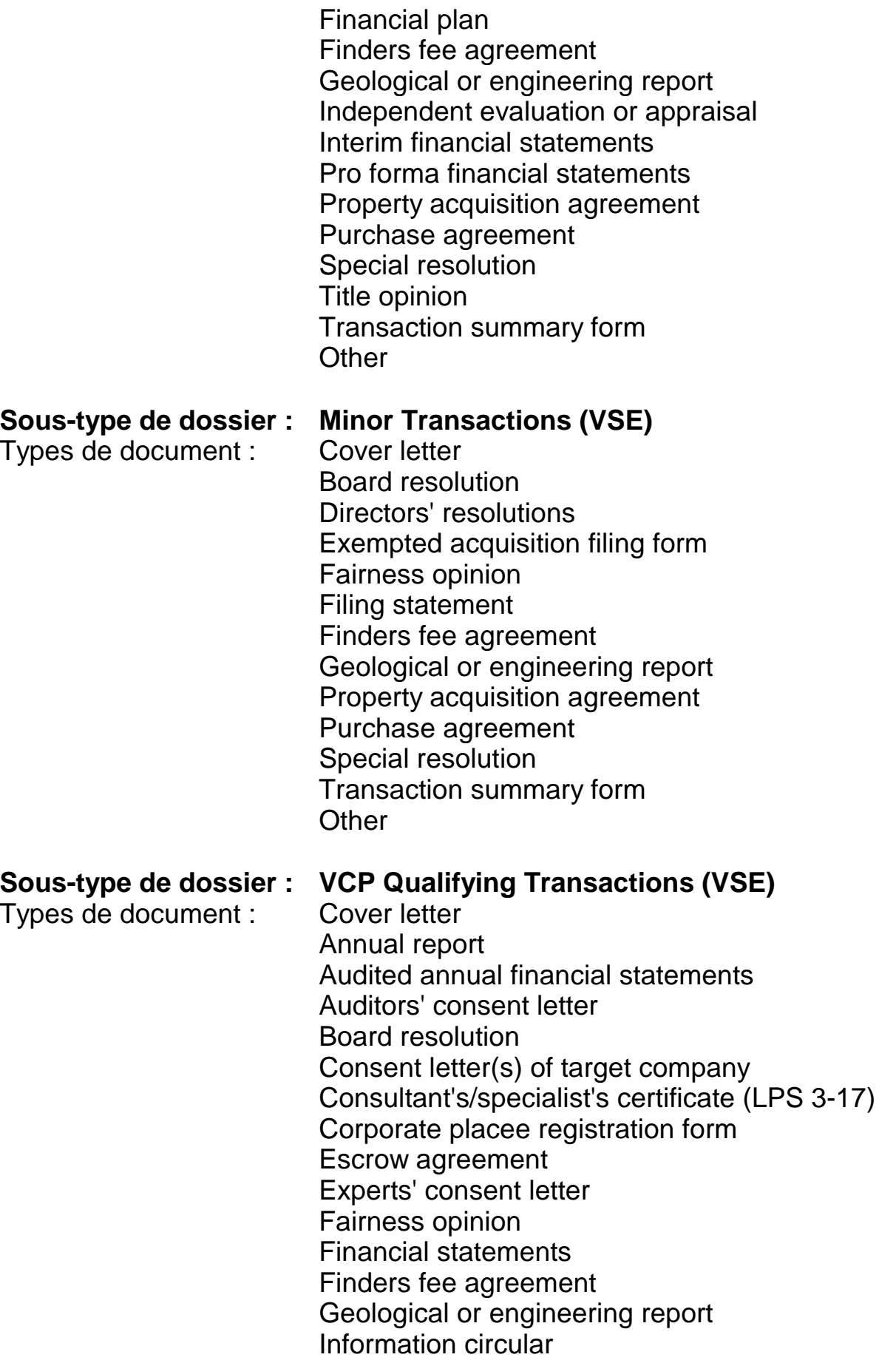

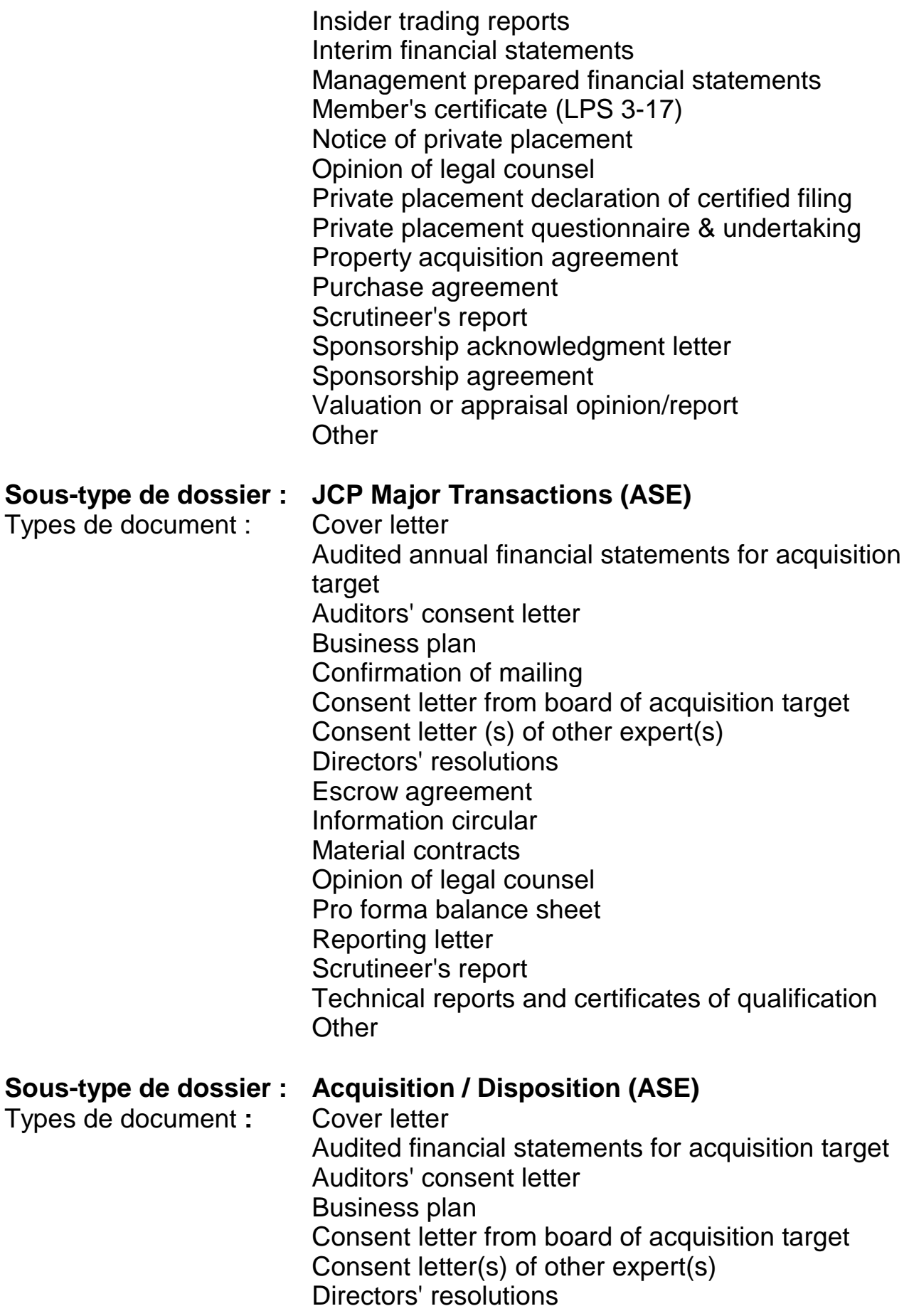

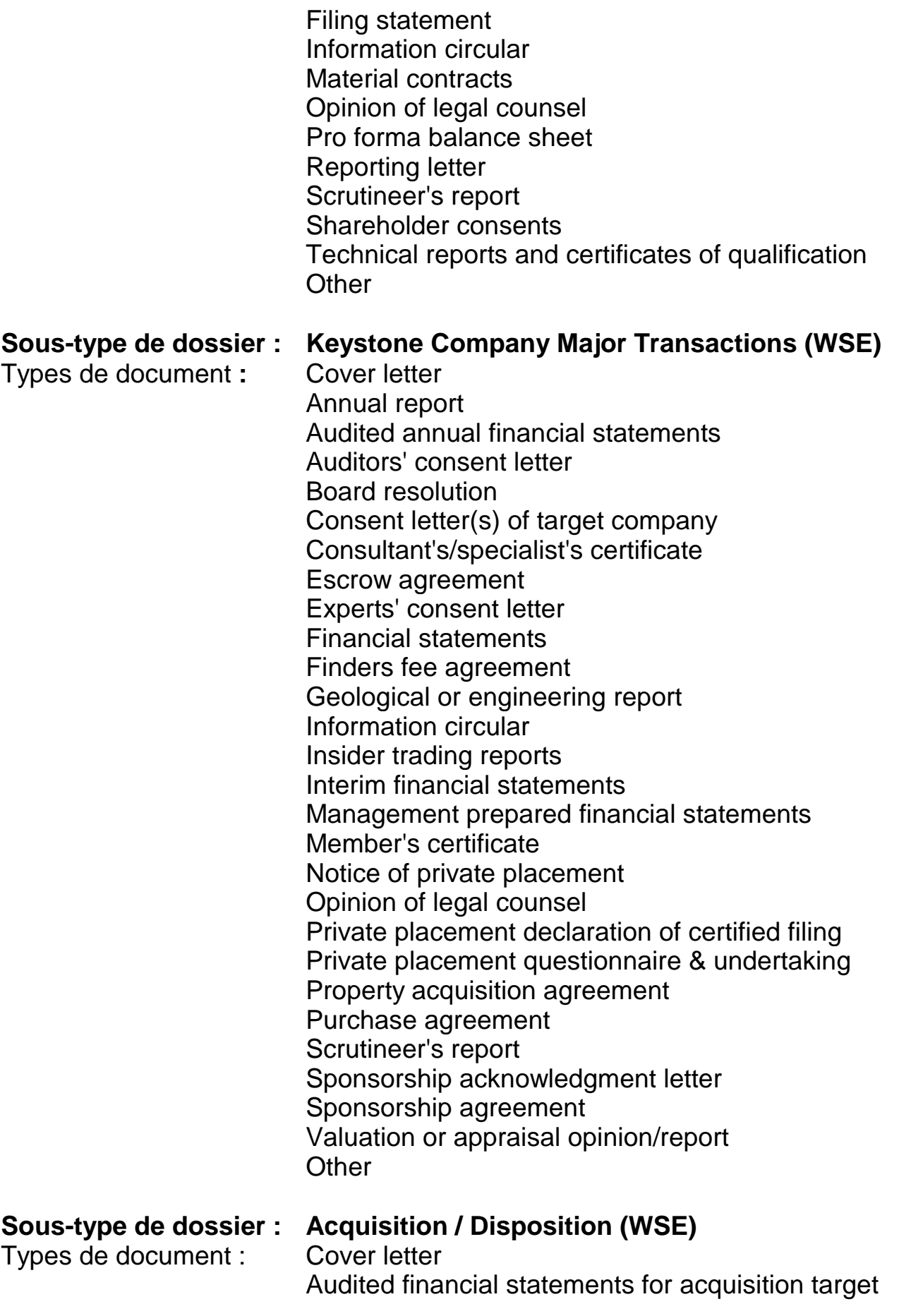

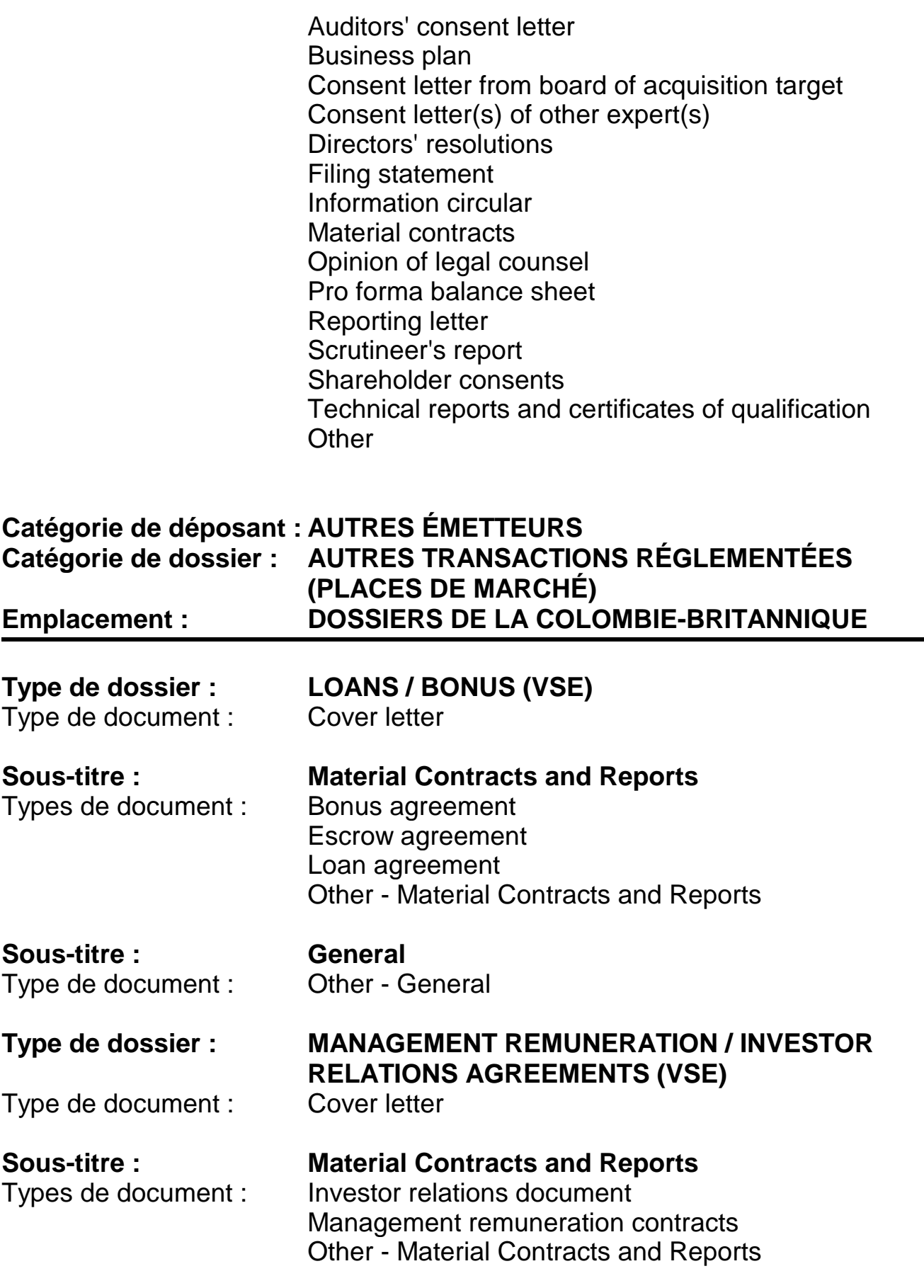

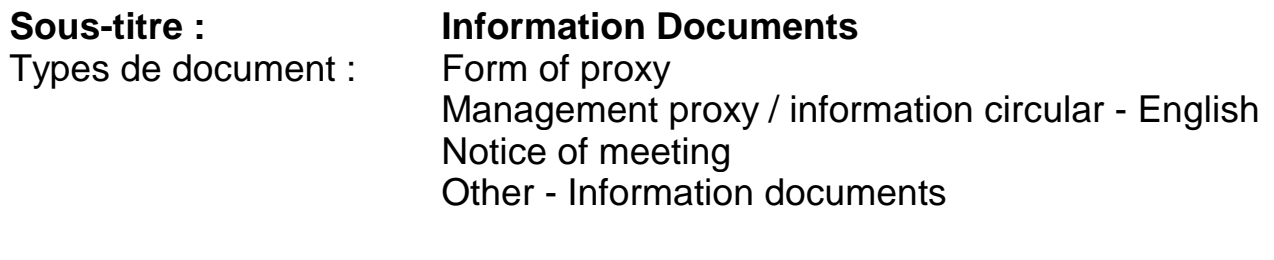

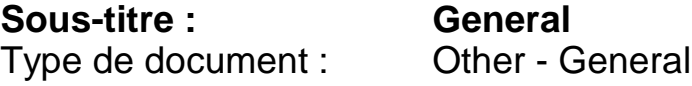

## **Catégorie de déposant : TIERS DÉPOSANTS Catégorie de dossier : S.O. Emplacement : DOSSIERS GÉNÉRAUX**

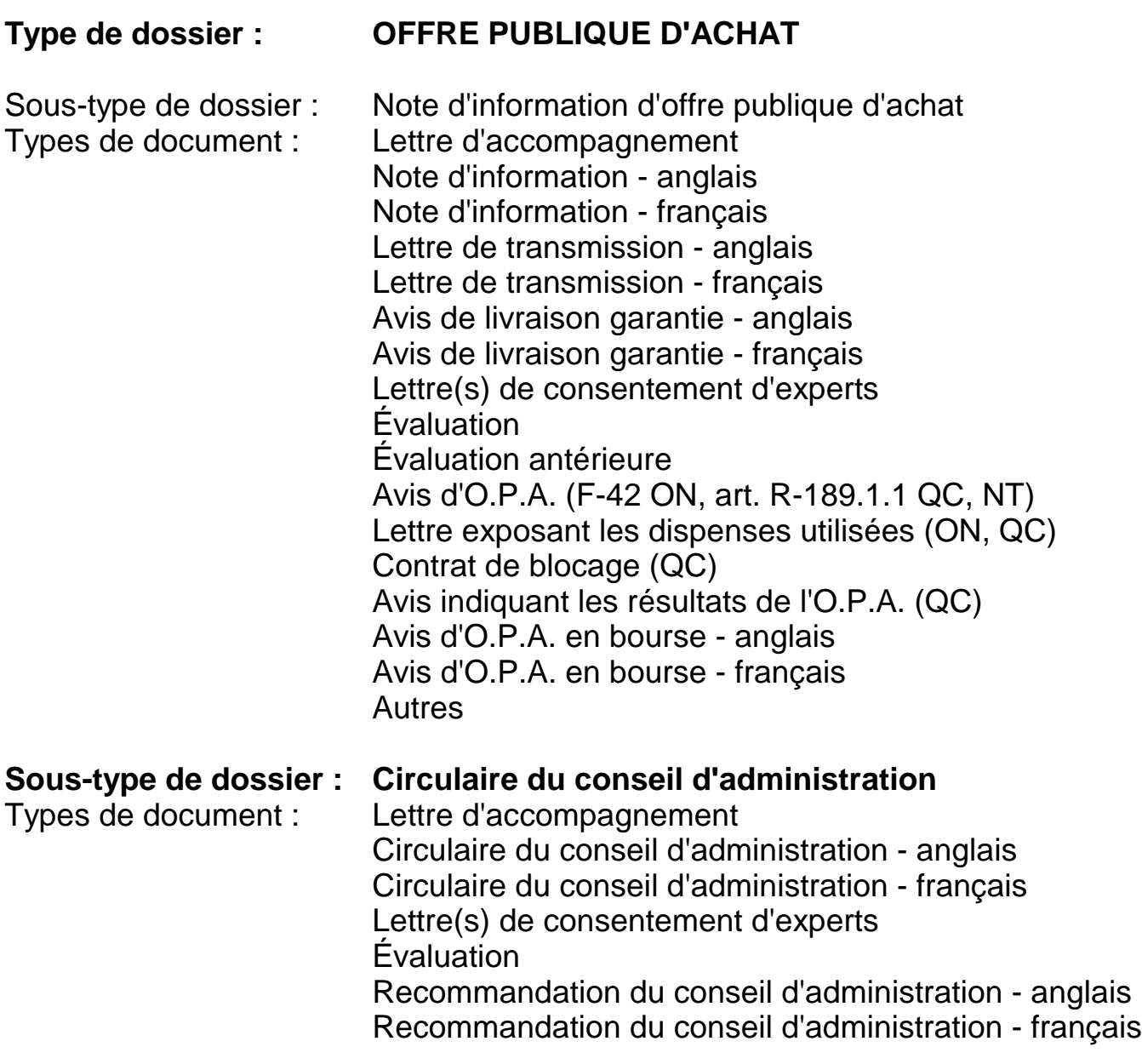

Autres

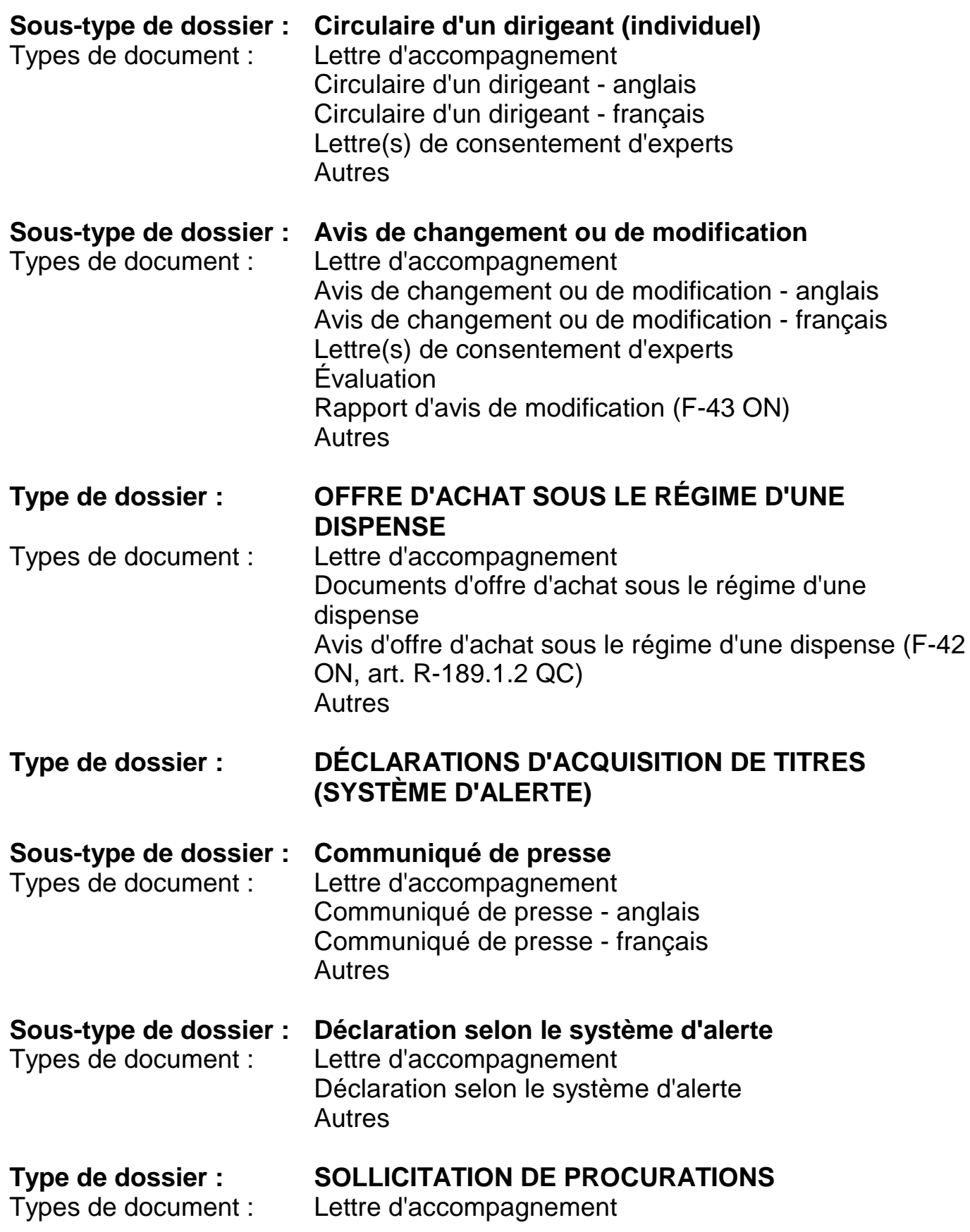

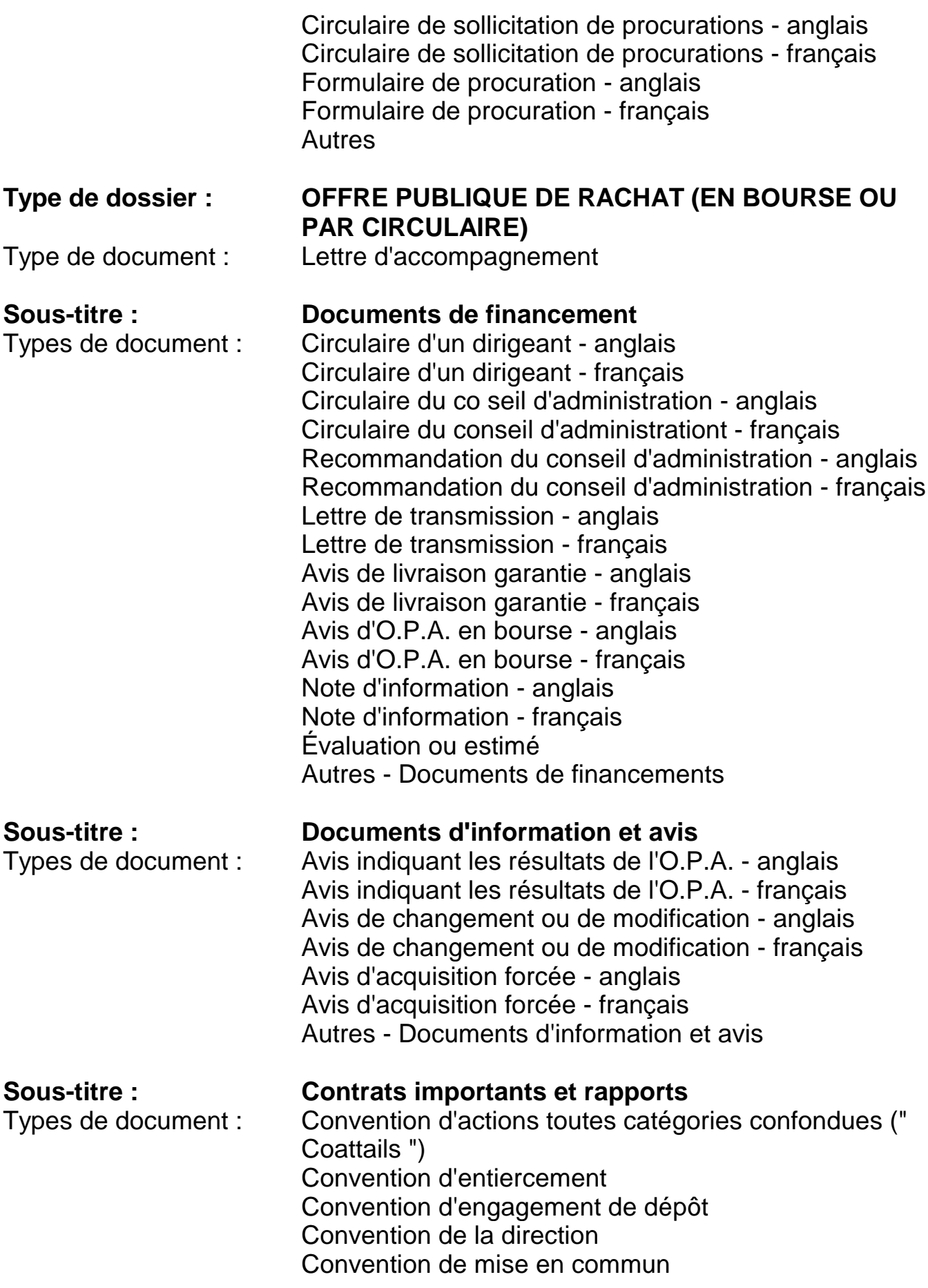

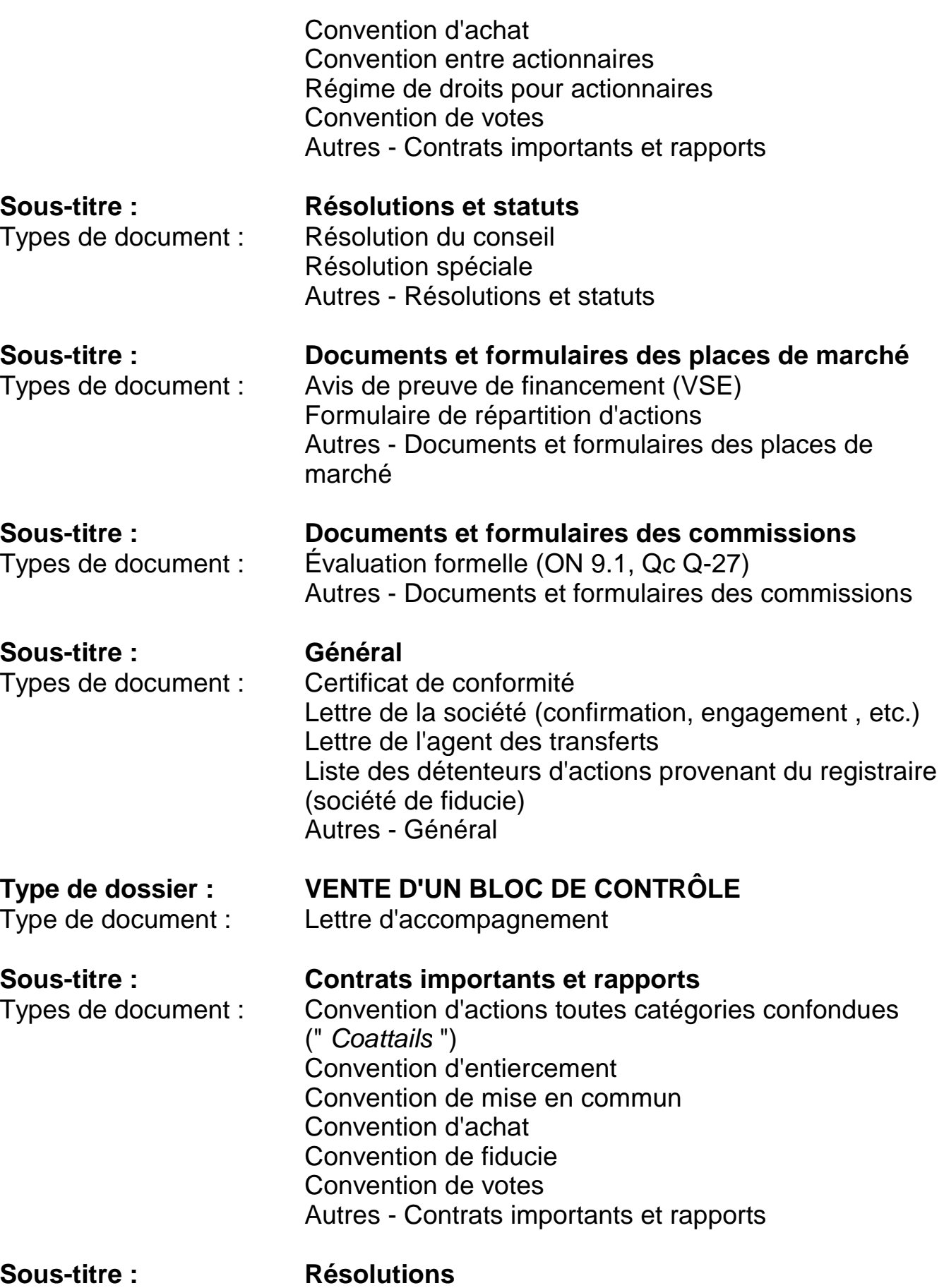

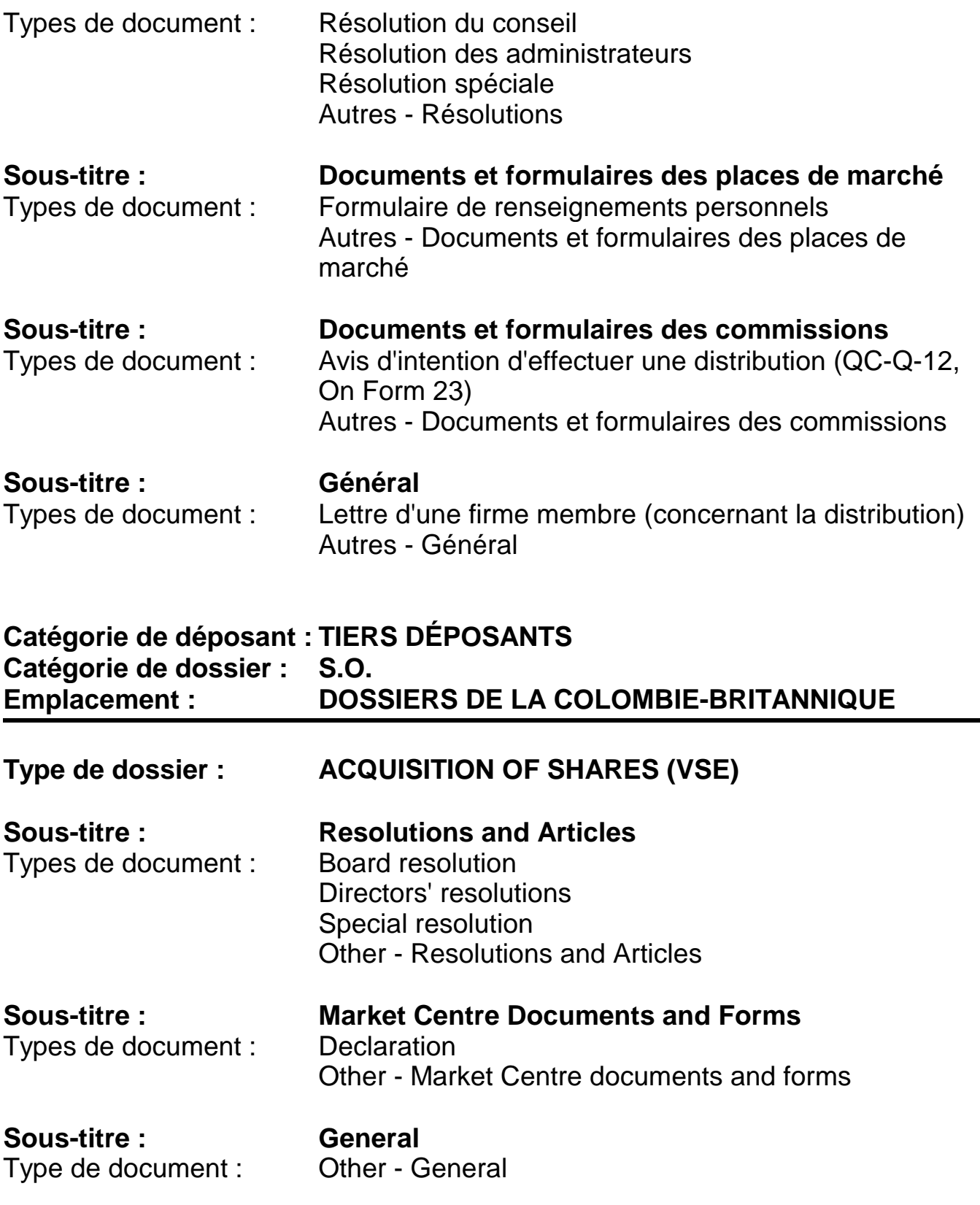

# **Annexe C : Matériel et logiciel pour SEDAR**

La liste suivante énumère le matériel et les logiciels nécessaires pour que les abonnés soient en mesure d'utiliser le logiciel de dépôt SEDAR.

### **Matériel :**

- ordinateur personnel avec processeur Pentium 100 MHz ou plus performant, ou modèle compatible
- 16 Mo de mémoire vive (on recommande 32 Mo de mémoire vive pour les abonnés qui utilisent Windows 95)
- 32 Mo de mémoire vive (on recommande 48 Mo de mémoire vive pour les abonnés qui utilisent Windows 98)
- 32 Mo de mémoire vive (on recommande 64 Mo de mémoire vive pour les abonnés qui utilisent Windows NT Client version 4.0)
- 50 Mo d'espace libre sur le disque dur
- moniteur VGA (SVGA couleur 800 x 600 recommandé)
- souris ou dispositif de pointage comparable
- lecteur de CD-ROM fortement recommandé.
- (1) Accès par ligne commutée (modem) :
	- modem compatible au modem Hayes
	- ligne téléphonique analogique externe ou prise analogique de type 500 reliée à un PBX
	- modem ayant une vitesse de transmission de données de 9 600 bps. Dans le réseau SEDAR, la transmission peut s'effectuer à des vitesses de 56 000 bps.

Note :

- On recommande un modem ayant une vitesse de transmission d'au moins 28 800 bps.
- Les seuls modems ayant une vitesse de transmission de 56 000 bps

pris en charge sont les modems U.S. Robotics x2. Les modems V.90 devraient également fonctionner mais les marques n'ont pas toutes été testées.

(2) Accès par ligne spécialisée (routeur) :

Les routeurs suivants sont actuellement recommandés :

- IBM 2210, 6611 (acceptés pour les utilisateurs déjà abonnés seulement)
- Cisco 2501, 2502, 4000.

### **Logiciel :**

- Pour Microsoft Windows 95 et 98 Réseau commuté et protocole TCP/IP de Microsoft.
- Pour Microsoft Windows NT Service d'accès à distance (SAD) et protocole TCP/IP de Microsoft.
- Acrobat d'Adobe, versions 2.x, 3.x et 4.0 (format connu sous le nom de " PDF " ou *Portable Document Format)* ou autre logiciel capable de produire un document en format PDF, version 1.2 ou 1.3. Le format Adobe Postcript n'est pas accepté.

## **Annexe D : Frais d'utilisation SEDAR**

#### **Frais d'abonnement au service de dépôt**

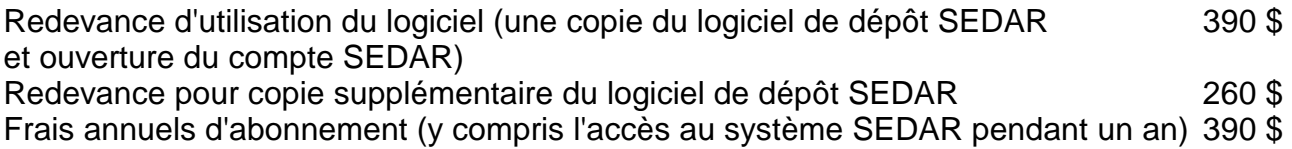

## **Frais de courrier électronique**

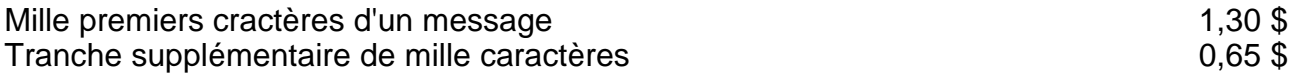

### **Location d'espace disque pour le répertoire de travail SEDAR**

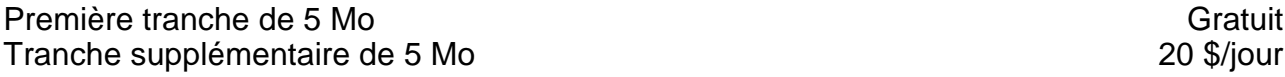

#### **Frais d'utilisation**

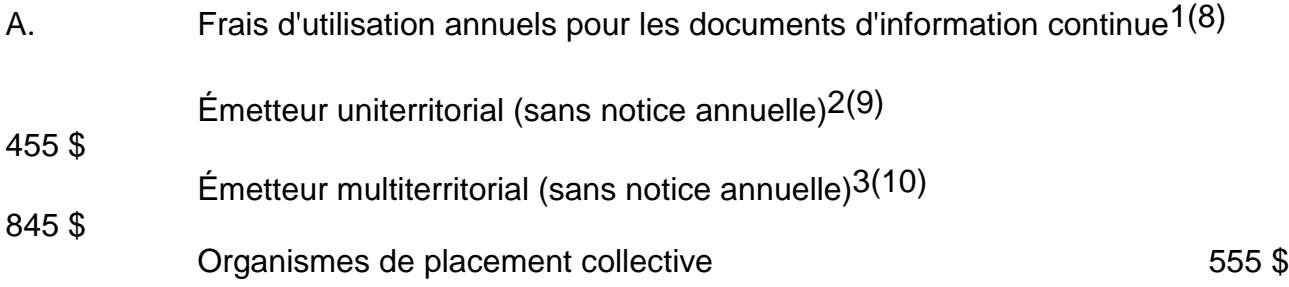

### B. Autres dossiers

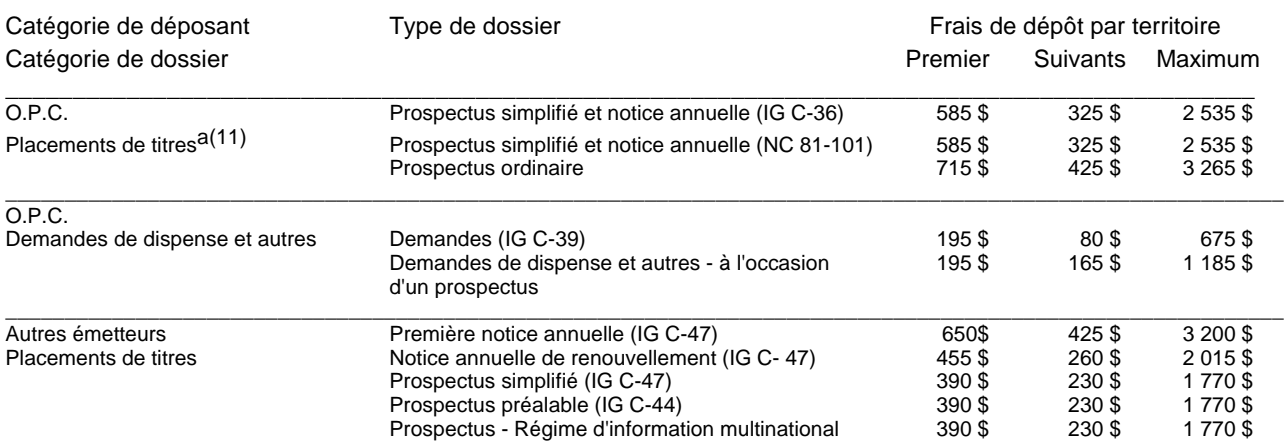

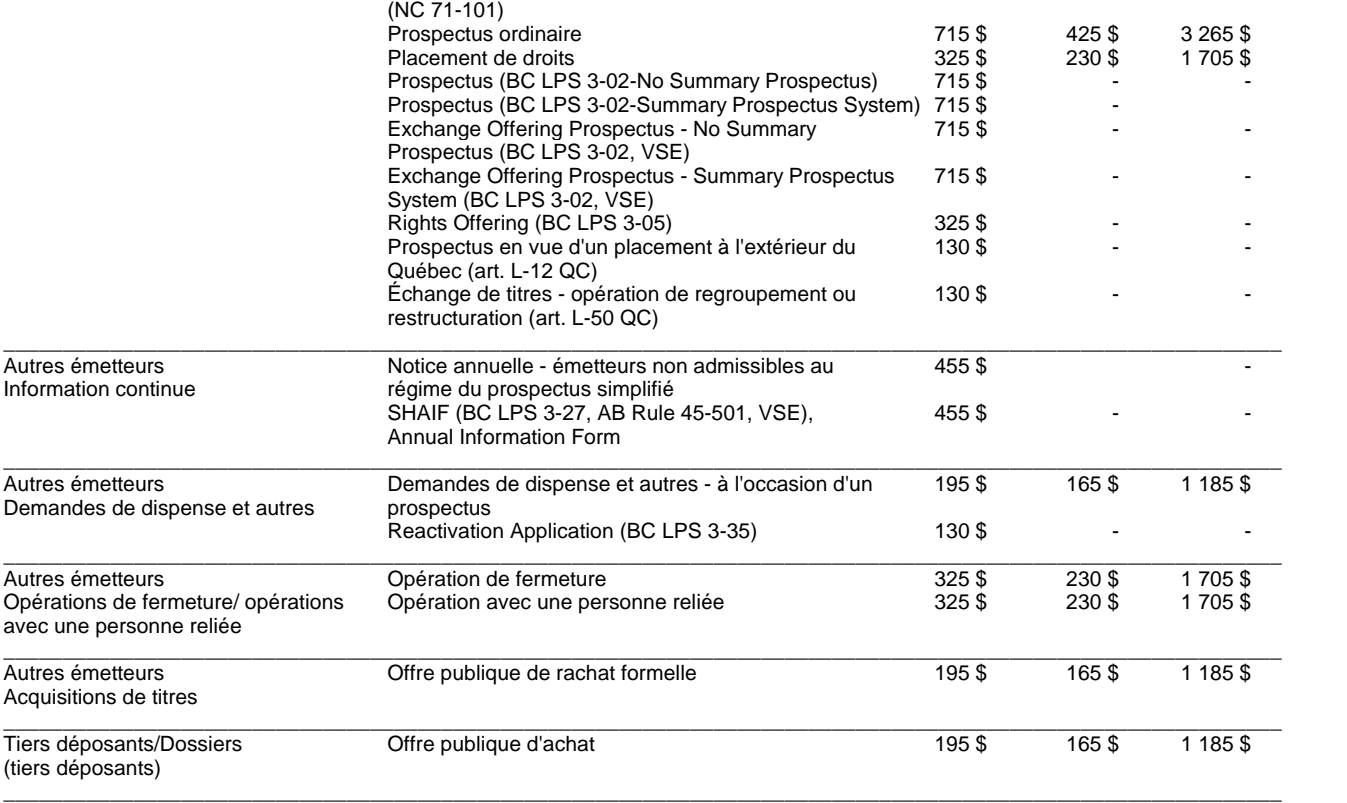

## **Annexe E : Frais d'extraction de documents des bases de données**

### **Profils de déposant**

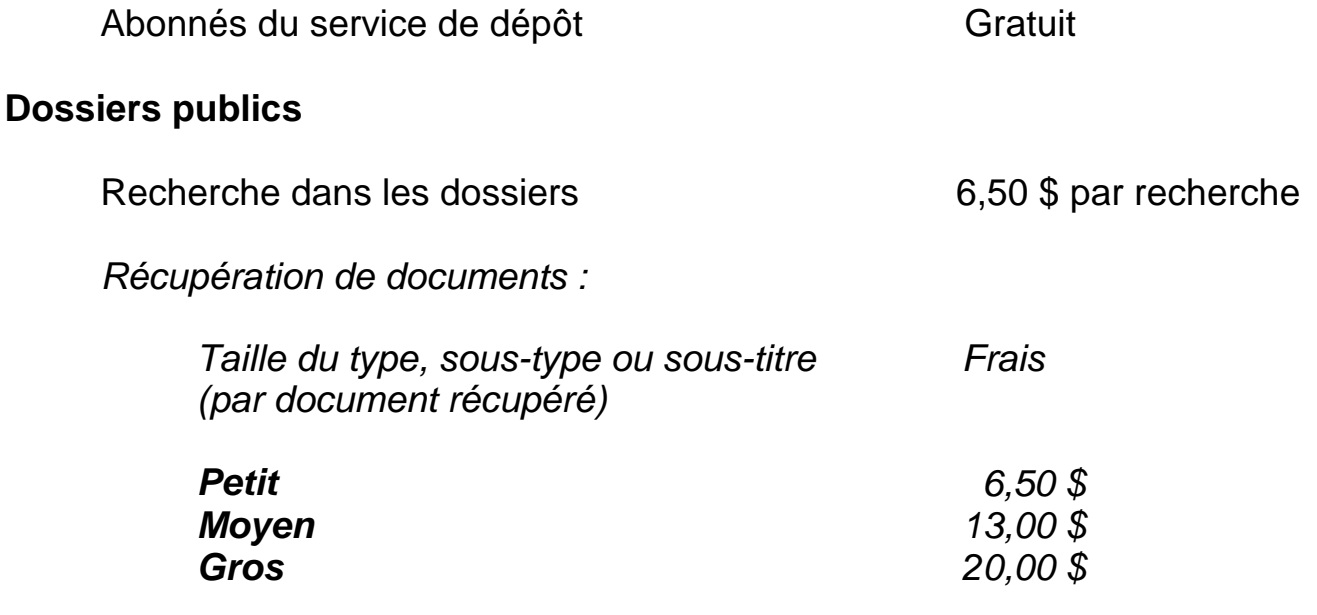

*Ces frais sont exigés pour chaque document faisant l'objet de la récupération ou du téléchargement et sont les mêmes pour tout document d'accès public d'un type, sous-type ou sous-titre de dossier faisant l'objet de la récupération. Une liste explicative de la taille de chaque document, soit " petit ", " moyen ", ou " gros ", pour les types, sous-types et sous-titres de dossier sera publiée par la CDS INC. de temps à autre au moyen d'une Mise à jour pour les abonnés ou autre.*

## **Annexe F : Profil de groupe d'O.P.C.**

Le profil de groupe d'O.P.C. comporte les renseignements suivants :

(a) numéro de groupe

*Note : ce numéro est attribué automatiquement par le système SEDAR.*

- (b) noms anglais et français du groupe d'O.P.C.
- (c) nom anglais et français du gérant du groupe d'O.P.C.
- (d) adresse postale, numéros de téléphone et de télécopieur du gérant du groupe d'O.P.C.
- (e) adresse du siège social, numéros de téléphone et de télécopieur du gérant du groupe d'O.P.C.
- (f) nom, numéros de téléphone et de télécopieur du responsable chez le gérant du groupe d'O.P.C.
	- *Note : Le responsable devrait être un représentant du gérant du groupe d'O.P.C. et posséder une bonne connaissance des dossiers électroniques et du système SEDAR.*
- (g) O.P.C. d'un groupe d'O.P.C.
	- *Note : Cet onglet n'apparaît que lorsque l'on ouvre ou met à jour un profil; il n'apparaît pas au moment de la création du profil.*
- (h) autorité principale aux termes du REC du prospectus
	- *Note : Un seul choix peut être fait. Si l'autorité principale est changée, toutes les zones seront vidées pour être resélectionnées.*
- (i) critère de sélection de l'autorité principale
	- *Note : Cette zone est obligatoire si une autorité principale a été sélectionnée. L'utilisateur doit répondre à une série de questions et faire certains choix dans le logiciel de dépôt*

*SEDAR. Si l'autorité principale est changée, les zones seront vidées pour être resélectionnées.*

# **Annexe G : Profil d'O.P.C.**

Le profil d'O.P.C. comporte les renseignements suivants :

(a) numéro de profil

*Note : Ce numéro est attribué automatiquement par le système SEDAR.*

- (b) noms anglais et français de l'O.P.C.
- (c) adresse postale, numéros de téléphone et de télécopieur de l'émetteur
- (d) adresse du siège social, numéros de téléphone et de télécopieur de l'émetteur
- (e) numéro du groupe d'O.P.C.
- (f) noms anglais et français du groupe d'O.P.C.
- (g) type de constitution

*Note : Le logiciel de dépôt SEDAR propose une liste d'options.*

- (h) date de constitution
	- *Note : Si la date n'est pas encore connue, l'abonné devrait entrer " 01/01/1500 ".*
- (i) territoire de constitution
	- *Note : Désigne le nouveau territoire dans lequel l'émetteur poursuit ses activités pour les cas où il poursuivait ses activités dans un autre territoire.*
- (j) rémunération
	- *Note : Le logiciel de dépôt SEDAR propose une liste d'options.*

(k) type d'O.P.C.

*Note : Le logiciel de dépôt SEDAR propose une liste d'options.*

- (l) date de clôture d'exercice
- (m) admissibilité au REER

*Note : Indiquer " oui " ou " non ".*

- (n) territoires dans lesquels l'émetteur est assujetti
	- *Note : Le logiciel de dépôt SEDAR propose une liste de choix. Si le choix " N'est plus émetteur assujetti " est fait, le profil de déposant devient inactif et aucun autre dossier ne peut être créé avec ce profil.*
- (o) noms anglais et français, adresse postale, numéros de téléphone et de télécopieur des personnes ou des entités suivantes :
	- i) vérificateur
	- ii) dépositaire (principal)
	- iii) placeur (principal)
	- iv) gestionnaire du portefeuille
	- v) fiduciaire
	- *Note : Dans le cas d'un O.P.C. qui a désigné comme fiduciaire un groupe ou un conseil formé de personnes physiques plutôt qu'une seule société, il faut entrer le nom d'une de ces personnes suivi des mots " et autres " dans le champ " nom ", puis l'adresse postale, le numéro de téléphone et le numéro de télécopieur de ce fiduciaire.*
- (p) information sur l' O.P.C. antérieur
	- i) nom antérieur (anglais et français)
	- ii) numéro de profil antérieur

*Note : L'information sur l'O.P.C. antérieur n'est obligatoire que si l'O.P.C. a déjà déposé un profil de déposant par le serveur SEDAR sous un nom et un numéro de profil différents.*

## **Annexe H : Profil d'autre émetteur**

Le profil d'autre émetteur comporte les renseignements suivants :

- (a) numéro de profil *Note : Ce numéro est attribué automatiquement par le système SEDAR.*
- (b) noms anglais et français de l'émetteur
- (c) adresse postale, numéros de téléphone et de télécopieur de l'émetteur
- (d) adresse du siège social, numéros de téléphone et de télécopieur de l'émetteur
- (e) nom, numéros de téléphone et de télécopieur du responsable chez l'émetteur
	- *Note : Le responsable devrait être un représentant du déposant par voie électronique (et non un agent de dépôt) et posséder une bonne connaissance des dossiers électroniques et du système SEDAR.*
- (f) type de constitution
	- *Note : Le logiciel de dépôt SEDAR propose une liste de choix.*
- (g) date de constitution
	- *Note : Si la date n'est pas encore connue, l'abonné devrait entrer " 01/01/1500 ".*
- (h) territoire de constitution
	- *Note : Désigne le nouveau territoire dans lequel l'émetteur poursuit ses activités pour les cas où il poursuivait ses activités dans un autre territoire.*
- (i) secteur d'activité
	- *Note : Le logiciel de dépôt SEDAR propose une liste de choix.*

(j) taille de l'émetteur

*Note : Le logiciel de dépôt SEDAR propose une de choix.*

(k) numéro CUSIP

*Note : N'indiquer que le numéro CUSIP de l'émetteur, sans le suffixe de la catégorie de titres.*

- (l) date de clôture d'exercice
- (m) statut de l'émetteur quant à son admissibilité au régime du prospectus simplifié
	- *Note : Cette zone est obligatoire. Vous devez cocher Oui ou Non*.
- (n) territoires dans lesquels l'émetteur est assujetti
	- *Note : Le logiciel de dépôt SEDAR propose une liste de choix. Si le choix " N'est plus émetteur assujetti " est fait, le profil de déposant devient inactif et aucun autre dossier ne peut être créé avec ce profil.*
- (o) bourses (ou marchés) où les titres sont cotés

*Note : Le logiciel de dépôt SEDAR propose une liste de choix.*

- (p) symbole (boursier)
	- *Note : Cette zone est obligatoire si la bourse sélectionnée en o) est une bourse canadienne. La zone ne doit contenir que le symbole boursier de l'émetteur, en excluant le suffixe qui désigne une classe de titres ou tout autre marque utilisée à des fins de négociation. Si le symbole boursier n'est pas connu, sélectionnez " Sans objet " dans la zone " Bourses (ou marchés) " et mettez à jour le profil aussitôt que le symbole est connu.*
- (q) autorité principale aux termes du REC du prospectus
	- *Note : Un seul choix peut être fait. Si l'autorité principale est*
*changée, toutes les zones seront vidées pour être resélectionnées.*

- (r) critère de sélection de l'autorité principale
	- *Note : Cette zone est obligatoire si une autorité principale a été sélectionnée. L'utilisateur doit répondre à une série de questions et faire certains choix dans le logiciel de dépôt SEDAR. Si l'autorité principale est changée, les zones seront vidées pour être resélectionnées.*
- (s) noms anglais et français, adresse postale, numéros de téléphone et de télécopieur des personnes ou des entités suivantes :
	- i) vérificateur
	- *Note : Puisque les banques canadiennes comptent obligatoirement deux vérificateurs, les banques qui remplissent ce profil doivent indiquer le nom des deux vérificateurs dans le champ " nom " et préciser avec un dièse (#) le nom de celui dont elles donnent l'adresse et les numéros de téléphone et de télécopieur.*
	- ii) commandité ou commanditaire, s'il y a lieu
	- iii) agent des transferts et responsable chez l'agent des transferts
- (t) information sur l'émetteur antérieur :
	- i) nom précédent (anglais et français)
	- ii) numéro de profil précédent
	- *Note : L'information sur l'émetteur antérieur n'est obligatoire que si l'émetteur a déjà déposé un profil de déposant par le serveur SEDAR sous un nom et un numéro de profil différents.*

# **Annexe I : Profil d'autre déposant**

Le profil d'autre déposant comporte les renseignements suivants :

(a) numéro de profil

*Note : Ce numéro est attribué automatiquement par le système SEDAR.*

- (b) noms anglais et français du déposant
- (c) adresse, numéros de téléphone et de télécopieur du siège social du déposant

*Note : Indiquer l'adresse postale du déposant.*

- (d) nom, numéros de téléphone et de télécopieur du responsable chez le déposant
	- *Note : Le responsable devrait être un représentant du déposant par voie électronique (et non un agent de dépôt) et posséder une bonne connaissance des dossiers électroniques et du système SEDAR.*
- (e) information sur l'émetteur antérieur :
	- i) nom précédent du déposant (anglais et français)
	- ii) numéro de profil précédent du déposant
	- *Note : L'information sur le déposant antérieur n'est obligatoire que si le déposant a déjà déposé un profil de déposant par le serveur SEDAR sous un nom et un numéro de profil différents.*

# **Annexe J : Page de présentation - O.P.C.**

La page de présentation - O.P.C. est utilisée pour les placements de titres et comporte les renseignements suivants :

- (a) nom du groupe d'O.P.C.
- (b) numéro de profil du groupe d'O.P.C.
- (c) liste des O.P.C.
	- *Note : Lorsqu'un prospectus simplifié et une notice annuelle portent sur les titres de plusieurs O.P.C., les noms et les numéros de profil de tous les O.P.C. concernés doivent être donnés sur la page de présentation.*
- (d) nom, numéros de téléphone et de télécopieur et adresse électronique du responsable\*(12)
	- *Note : Le responsable est un représentant du déposant par voie électronique ou de son agent de dépôt (si l'agent de dépôt effectue les dépôts électroniques pour le compte du déposant par voie électronique). Le responsable doit bien connaître le dossier et être en mesure de répondre aux questions des autorités en valeurs mobilières.*
- (e) demande de dispense auprès de
	- *Note : Choisir les territoires dans lesquels ces demandes ont été déposées ou indiquer qu'aucune demande n'est nécessaire.*
- (f) demande d'inscription auprès de
	- *Note : Choisir les territoires dans lesquels ces demandes ont été déposées ou indiquer qu'aucune demande n'est nécessaire.*
- (g) régimes applicables
	- *Note : Indiquer si le REC du prospectus s'applique au dossier ou*

*si aucun choix ne s'applique au dossier. Sìl choisit le REC du prospectus, le déposant doit sélectionner une autorité principale dans l'écran " Autorités destinataires ".*

- (h) dépôt préalable ou demande de dérogation
	- *Note : Sélectionner si une demande de dépôt préalable ou de dérogation a été faite.*
- (i) documents à annexer à la page de présentation en vue du dépôt
- (j) autorités destinataires\*(13)

- (k) adresse électronique d'un déposant secondaire dans chaque territoire
	- *Note : Indiquer l'adresse électronique de tout agent local (facultatif).*
- (l) droits de dépôt\*(14)

*Note : Choisir les autorités destinataires, ainsi que l'autorité principale, s'il y a lieu.*

# **Annexe K : Page de présentation générale - O.P.C.**

La page de présentation générale - O.P.C. est utilisée pour les dossiers d'information continue et les dossiers de la catégorie " Demandes de dispense et autres ". Elle comporte les renseignements suivants :

- (a) nom du groupe d'O.P.C.
- (b) numéro de profil du groupe d'O.P.C.
- (c) liste des O.P.C.
- (d) nom, numéros de téléphone et de télécopieur et adresse électronique du responsable\*(15)
	- Note : Le responsable est un représentant du déposant par voie électronique ou son agent de dépôt (si l'agent de dépôt effectue le dépôt électronique pour le compte du déposant par voie électronique). Le responsable doit bien connaître le dossier et pouvoir répondre aux questions des autorités en valeurs mobilières.
- (e) documents à annexer à la page de présentation
- (f) autorités destinataires\*(16)

Note : Sélectionner les autorités destinataires

(g) adresse électronique d'un déposant secondaire dans chaque territoire

Note : Indiquer l'adresse électronique de tout agent local (facultatif).

- (h) droits de dépôt\*(17)
- (i) Période se terminant le\*(18)
	- Note : Zone de date. Le déposant doit entrer la date comme suit : AAAAMMJJ. Cette zone doit être remplie lorsque le type de dossier sélectionné est " États financiers trimestriels ", "

États financiers annuels ", " Rapport annuel " ou " Document annuel ". Le déposant doit indiquer la date de la fin de la période pour laquelle le dossier est déposé.

- (j) Période couvrant le/l'\*(19)
	- Note : Menu déroulant. Le déposant doit sélectionner une seule option. Cette zone doit être remplie lorsque le type de dossier sélectionné est " États financiers trimestriels ", États financiers annuels ", " Rapport annuel " ou " Document annuel ". Le déposant doit sélectionner la période pour laquelle le dossier est déposé.
- (k) Date de l'assemblée\*(20)
	- Note : Zone de date. Le déposant doit entrer la date comme suit : AAAAMMJJ. Cette zone ne doit être remplie que lorsque le type de dossier " Avis de l'assemblée et de la date de clôture des registres " ou " Sollicitation de procurations par la direction " a été sélectionnée. Le déposant doit indiquer la date de l'assemblée pour laquelle le dossier est déposé.
- (l) Type d'assemblée\*(21)
	- Note : Menu déroulant dans lequel le déposant ne doit sélectionner qu'une option. Cette zone ne doit être remplie que lorsque le type de dossier " Avis de l'assemblée et de la date de clôture des registres " ou " Sollicitation de procurations par la direction " a été sélectionnée. Le déposant doit sélectionner le type d'assemblée pour lequel le dossier est déposé.

# **Annexe L : Page de présentation - Émetteur**

Cette page de présentation est utilisée pour les dossiers de placement de titres. La page de présentation pour le type de dossier " Notice annuelle (IG C-47) " ou pour un dossier de la catégorie " Demandes de dispense et autres " ne comportera pas les points e) et h).

La page de présentation - Émetteur doit comporter les renseignements suivants :

- (a) nom de l'émetteur
- (b) numéro de profil de l'émetteur
- (c) nom, numéros de téléphone et de télécopieur et adresse électronique du responsable\*(22)
	- *Note : Le responsable est un représentant du déposant par voie électronique ou son agent de dépôt (si l'agent de dépôt effectue le dépôt électronique pour le compte du déposant par voie électronique). Le responsable doit bien connaître le dossier et être en mesure de répondre aux questions des autorités en valeurs mobilières.*
- (d) demande de dispense auprès de
	- *Note : Choisir les territoires dans lesquels ces demandes ont été déposées ou indiquer qu'aucune demande n'est nécessaire.*
- (e) demande d'inscription auprès de
	- *Note : Choisir les territoires dans lesquels ces demandes ont été déposées ou indiquer qu'aucune demande n'est nécessaire.*
- (f) régimes applicables
	- *Note : Indiquer si le REC du prospectus s'applique au dossier ou si aucun choix ne s'applique au dossier. Sìl choisit le REC du prospectus, le déposant doit sélectionner une autorité principale dans l'écran " Autorités destinataires ".*
- (g) documents à annexer à la page de présentation
- (h) Dans le cas des placements de titres, le déposant doit préciser les renseignements suivants :
	- i) type de titres\*(23)
	- ii) valeur globale des titres à placer (\$ CAN)\*(24)
	- iii) type de placement (premier appel public à l'épargne\*(25), placement primaire\*(26) ou placement secondaire\*(27))
	- iv) inclusion d'information financière prospective\*(28)
	- v) placement sous le régime d'information multinational aux États-Unis\*(29)
	- vi) Dépôt préalable ou demande de dérogation\*(30)
		- *Note : Sélectionner si une demande de dépôt préalable ou de dérogation a été faite.*
		- *Note : Sélectionner les territoires où le dépôt ou la demande a été fait ou indiquer qu'aucune demande n'a été faite.*
	- vii) Choix de régime provincial
		- *Note : Sélectionner le régime provincial, le cas échéant, en rapport avec le dossier. Dans les cas où aucun choix n'est indiqué, où si l'utilisateur n'est pas autorisé à accéder à cette zone ou que le projet a été créé avant la mise en oeuvre de la version 4.0, la mention " Aucune information disponible " figurera.*\*(31)
	- viii) noms anglais et français du placeur\*(32)

*Note : S'il y en a plusieurs, inscrire le nom du chef de file.*

- ix) nom, adresse, numéros de téléphone et de télécopieur du conseiller juridique du placeur et nom du responsable\*(33)
- x) nom, adresse, numéros de téléphone et de télécopieur du promoteur, le cas échéant\*(34)
- *Note : S'il y a plus d'un promoteur, indiquer le nom de tous les promoteurs dans le champ " nom " et mettre un dièse (#) à côté du promoteur duquel on donne l'adresse et les numéros de téléphone et de télécopieur.*
- (i) " Autorités destinataires " \*(35)
	- *Note : Choisir les " Autorités destinataires " ainsi que l'autorité principale, s'il y a lieu.*
- (j) adresse électronique d'un déposant secondaire dans chaque territoire
	- *Note : Indiquer l'adresse électronique de tout agent local (facultatif).*
- (k) droits de dépôt \*(36)

# **Annexe M : Page de présentation générale**

La page de présentation générale comporte les renseignements suivants :

- (a) nom de l'émetteur
	- *Note : Un tiers déposant indique normalement ici le nom de l'émetteur auquel se rapporte le dossier plutôt que son propre nom.*
- (b) numéro de profil de l'émetteur
- (c) nom, numéros de téléphone et de télécopieur et adresse électronique du responsable\*(37)
	- *Note : Le responsable est un représentant du déposant par voie électronique ou son agent de dépôt (si l'agent de dépôt effectue le dépôt électronique pour le compte du déposant par voie électronique). Le responsable doit bien connaître le dossier et être en mesure de répondre aux questions des autorités en valeurs mobilières.*
- (d) documents à annexer à la page de présentation
- (e) autorités destinataires\*(38)
	- *Note : Sélectionner les autorités destinataires.*
- (f) adresse électronique d'un déposant secondaire dans chaque territoire
	- *Note : Indiquer l'adresse électronique de tout agent local (facultatif).*
- (g) droits de dépôt\*(39)
- (h) Période se terminant le\*(40)
	- *Note : Zone de date. Le déposant doit entrer la date comme suit : AAAAMMJJ. Cette zone doit être remplie lorsque le type de dossier sélectionné est " États financiers trimestriels ", " États financiers annuels ", " Rapport annuel ", " Document annuel ",*

*" Notice annuelle (émetteurs non admissibles au régime du prospectus simplifié) " ou " Rapport de gestion ". Le déposant doit indiquer la date de la fin de la période pour laquelle le dossier est déposé.*

- (i) Période couvrant le/l'\*(41)
	- *Note : Menu déroulant. Le déposant doit sélectionner une seule option. Cette zone doit être remplie lorsque le type de dossier sélectionné est " États financiers trimestriels ", " États financiers annuels ", " Rapport annuel ", " Document annuel ", " Notice annuelle (émetteurs non admissibles au régime du prospectus simplifié) " ou " Rapport de gestion ". Le déposant doit sélectionner la période pour laquelle le dossier est déposé.*
- (j) Date de l'assemblée\*(42)
	- *Note : Zone de date. Le déposant doit entrer la date comme suit : AAAAMMJJ. Cette zone ne doit être remplie que lorsque le type de dossier " Avis de l'assemblée et de la date de clôture des registres " ou " Sollicitation de procurations par la direction " a été sélectionnée. Le déposant doit indiquer la date de l'assemblée pour laquelle le dossier est déposé.*
- (k) Type d'assemblée\*(43)
	- *Note : Menu déroulant dans lequel le déposant ne doit sélectionner qu'une option. Cette zone ne doit être remplie que lorsque le type de dossier " Avis de l'assemblée et de la date de clôture des registres " ou " Sollicitation de procurations par la direction " a été sélectionnée. Le déposant doit sélectionner le type d'assemblée pour laquelle le dossier est déposé.*

# **Annexe N : Page de présentation - Tiers déposant**

La page de présentation générale - Tiers déposant comporte les renseignements suivants :

- (a) nom de l'émetteur (société visée)
- (b) nom du déposant (initiateur)
- (c) numéro de profil de l'émetteur
- (d) numéro de profil du déposant
- (e) nom, numéros de téléphone et de télécopieur et adresse électronique du responsable\*(44)
	- *Note : Le responsable est un représentant du déposant par voie électronique ou son agent de dépôt (si l'agent de dépôt effectue le dépôt électronique pour le compte du déposant par voie électronique). Le responsable doit bien connaître le dossier et être en mesure de répondre aux questions des autorités en valeurs mobilières.*
- (f) documents à annexer à la page de présentation
- (g) autorités destinataires\*(45)
	- *Note : Sélectionner les autorités destinataires.*
- (h) adresse électronique d'un déposant secondaire dans chaque territoire

*Note : Indiquer l'adresse électronique de tout agent local (facultatif).*

(i) droits de dépôt\*(46)

# **Annexe O : Formulaires SEDAR**

# **FORMULAIRE SEDAR 1**

## **Demande d'abonnement au service de dépôt SEDAR**

# À : CDS INC. (SEDAR), 85 Richmond Street West, Toronto, Ontario M5H 2C9

Numéro de télécopieur : (416) 365-9194

Cochez une case :

- **\_\_ Formulaire SEDAR 1 initiale :** L'abonné demande l'accès au service de dépôt SEDAR offert par CDS INC. à titre de fournisseur du service SEDAR pour chacune des autorités canadiennes en valeurs mobilières. Il doit remplir toutes les sections.
	- **\_\_ Modification du formulaire SEDAR 1 précédent :** L'abonné soussigné informe par la présente la CDS INC. que les renseignements sur l'abonné le concernant ont été modifiés comme il est indiqué ci-dessous. Ces changements sont en vigueur à compter de la date de signature de ce formulaire. Une zone vierge indique que les renseignements n'ont pas été modifiés depuis le dépôt du formulaire SEDAR 1 précédent auprès de la CDS INC. L'abonné doit indiquer sa dénomination dans la section 1 et signer l'attestation de la section 5.

#### **Section 1 Renseignements sur l'abonné**

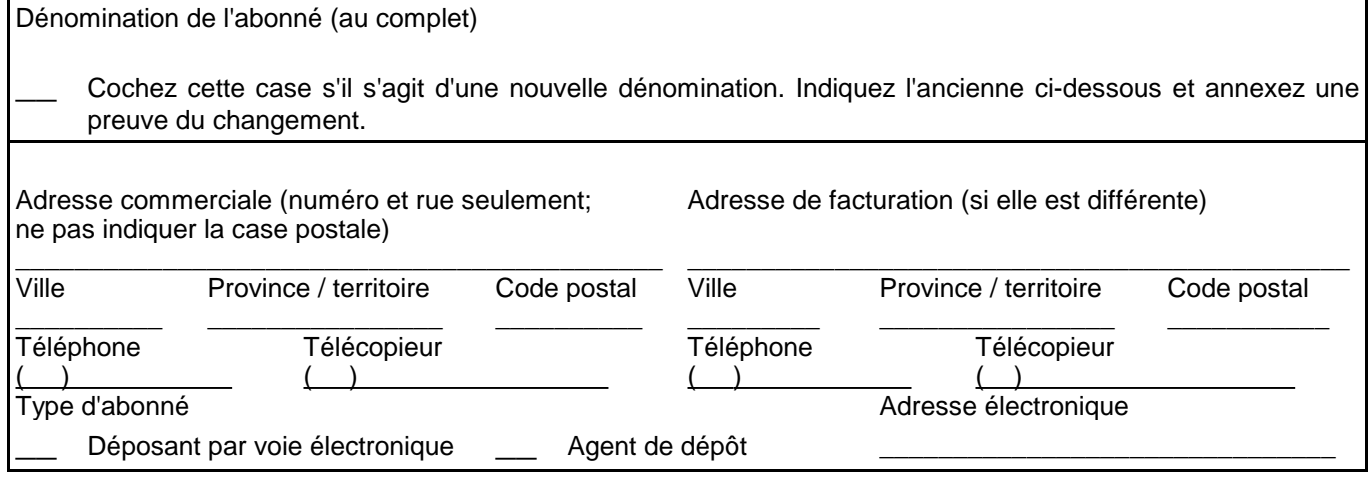

#### **Section 2 Responsables**

*(Si possible, indiquer deux noms pour chaque type de responsable. Le responsable principal permanent recevra le NIP de l'abonné, les numéros d'identification et les mots de passe de la CDS INC.)*

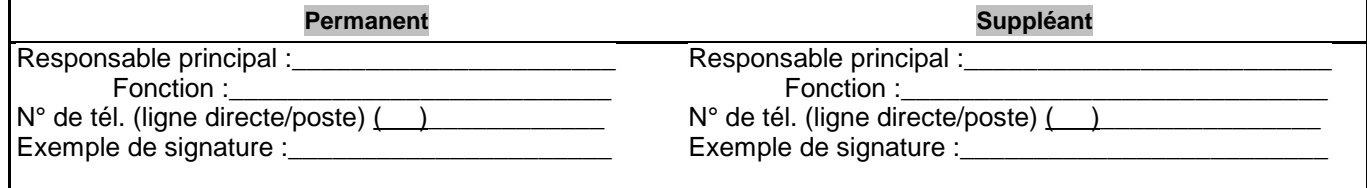

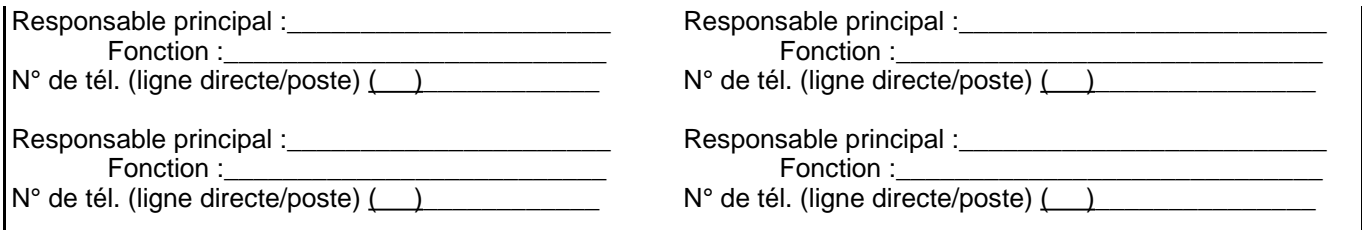

#### **Section 3 Options du service de dépôt**

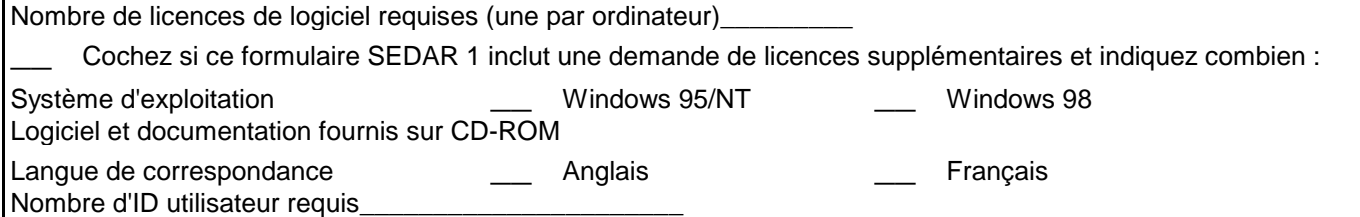

#### **Section 4 Renseignements sur le paiement électronique**

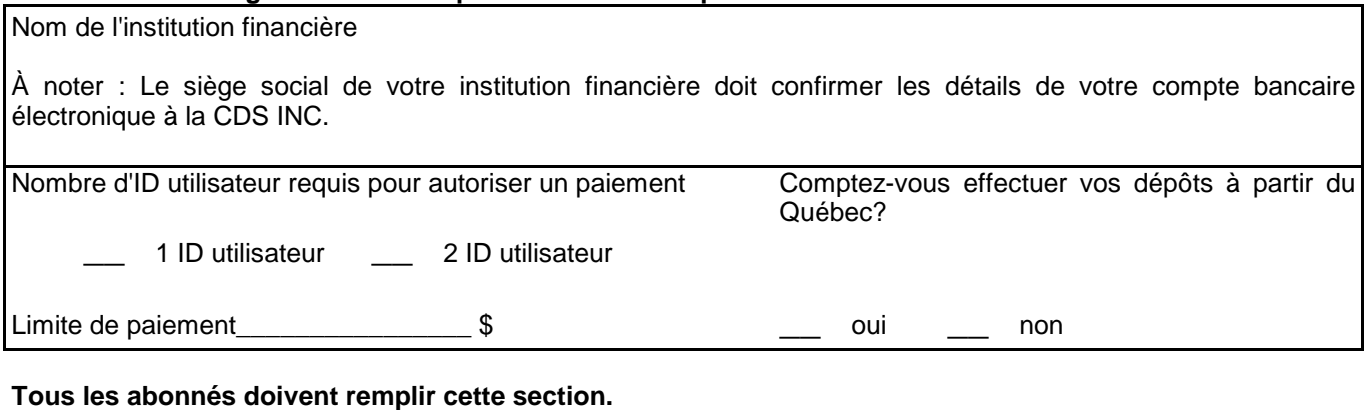

**\_\_** Cochez cette case s'il s'agit d'un changement et fournissez les rensignements suivants pour les nouveaux ID utilisateur.

Indiquez au besoin les ID utilisateur à supprimer : Nombre d'ID utilisateur sans capacité d'autoriser un paiement \_\_\_\_\_\_\_\_\_\_\_\_\_\_\_\_\_\_\_\_\_\_\_\_\_\_\_ Nombre d'ID utilisateur avec capacité d'autoriser un paiement jusqu'à la limite Nombre d'ID utilisateur avec capacité d'autoriser un paiement sans limite Nombre total d'ID utilisateur (même nombre qu'à la section 3)

#### **Section 5 Attestation et acceptation**

*Le soussigné déclare par la présente que les renseignements fournis ci-dessus sont exacts, à tous égards importants et accepte que l'accès au service de dépôt SEDAR et l'utilisation de ce service sont soumis à la condition de son acceptation expresse des conditions du Contrat d'abonnement au service de dépôt, des contrats de licence de logiciel et des autres documents connexes livrés (désignés ensemble comme le " Contrat "). L'utilisation, par l'un des utilisateurs autorisés de l'abonné, des numéros d'identification et des numéros de passe attribués pour avoir accès au service de dépôt SEDAR vaudra acceptation des conditions du Contrat. L'abonné accepte qu'une copie signée du formulaire SEDAR 1 livrée à la CDS INC. par télécopieur ou par courrier électronique ait la même valeur qu'un original signé livré à la CDS INC.*

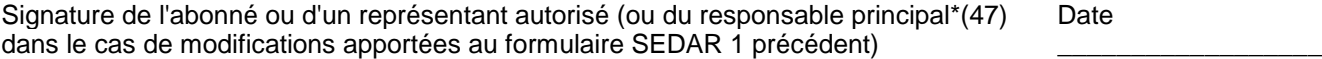

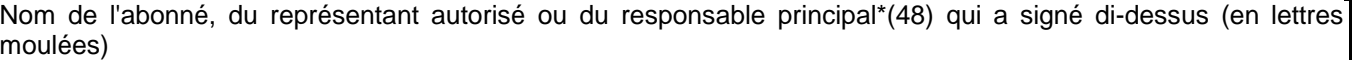

Si le formulaire est signé par un représentant autorisé, indiquez son titre. S'il est signé par le responsable principal\*(49), cochez ici. **\_\_**

### **FORMULAIRE SEDAR 2 CONTRAT D'ABONNEMENT AU SERVICE DE DÉPÔT**

#### **Entre :**

# **CDS INC.,**

société constituée en vertu de la Loi sur les sociétés par actions du Canada, ayant son siège social au 85 Richmond Street West, Toronto, Ontario, M5H 2C9

**(la " CDS ")**

**et :**

Dénomination de l'abonné

Adresse du siège social de l'abonné (n° et rue)

Ville, province, code postal

**(l'" abonné ")**

# **1.0 Définitions**

Dans le présent contrat, il faut entendre par :

" ACVM " : les Autorités canadiennes en valeurs mobilières;

- " agent de dépôt " : la personne ou la société autorisée à effectuer un dépôt électronique pour le compte d'un déposant par voie électronique, y compris la personne ou société autorisée à utiliser le service de dépôt SEDAR pour le compte d'une autre personne ou société;
- " autorisation de paiement " : les données, les messages et l'information électroniques communiqués par l'abonné au moyen de SEDAR en vue d'autoriser l'institution financière qu'il a désignée ou un autre fournisseur de services bancaires électroniques à effectuer un paiement pour le compte de l'abonné;
- " autorité en valeurs mobilières " : dans le territoire intéressé, la commission de valeurs ou l'organisme de réglementation analogue indiqué vis-à-vis du nom du territoire en question à l'annexe C de la Norme canadienne 14-101;
- " déposant par voie électronique " : la personne ou la société, mentionnée dans a) la Norme canadienne, ayant l'obligation de se conformer aux règles de la Norme canadienne; ou b) dans les exigences de dépôt des places de marché, ayant l'obligation ou l'autorisation de se conformer à ces exigences; y compris l'abonné qui fait un dépôt électronique ou qui utilise le service de dépôt SEDAR pour son compte;
- " dépôt électronique " : le fait de déposer un dossier électronique selon la législation ou les directives en valeurs mobilières;
- " directives en valeurs mobilières " : dans le territoire où se trouve l'autorité en valeurs mobilières, les textes indiqués vis-à-vis du nom du territoire en question à l'annexe A de la Norme canadienne 14-101;
- " document " : un document au sens défini dans la Norme canadienne, y compris un profil de déposant au sens défini dans ce texte;
- " dossier électronique " : un document déposé en format électronique selon la législation ou les directives en valeurs mobilières, et notamment un document transmis par voie électronique au moyen du logiciel de dépôt SEDAR;
- " exigences de dépôt des places de marché ": les dispositions, en tout ou en partie, des lois, règlements ou règles passés dans une province ou un territoire du Canada, ou les règlements, règles, décisions, politiques ou autres instruments similaires adoptés par une place de marché qui sont en vigueur de temps à autre et conformément auxquels les émetteurs de valeurs, ou autres tierces parties qui traitent avec ces émetteurs ou leurs valeurs, sont tenus de déposer, livrer ou envoyer, ou sont autorisés à le faire, des documents ou de l'information à une place de marché, tels qu'ils sont modifiés de temps à autre;
- " format électronique " : le format informatisé d'un document préparé et transmis conformément aux normes, procédures et directives contenues dans le

Manuel du déposant SEDAR;

- " législation en valeurs mobilières " : dans le territoire où se trouve l'autorité en valeurs mobilières, les textes indiqués vis-à-vis du nom du territoire en question à l'annexe B de la Norme canadienne 14-101, et, dans le cas d'une place de marché, les exigences de dépôt des places de marché, les règlements, règles, manuels ou autres instruments similaires adoptés par une place de marché;
- " logiciel de dépôt SEDAR " : le logiciel décrit dans le Manuel du déposant SEDAR, fourni sous licence à l'abonné par la CDS ou par son entremise, y compris éventuellement le logiciel de tiers, et toute nouvelle mise à jour du code, version ou modification du logiciel jugée nécessaire par la CDS, celle-ci se réservant le droit d'offrir des fonctions ou services nouveaux ou supplémentaires sous forme d'options comportant un prix distinct;
- " Manuel du déposant SEDAR " : la version du Manuel du déposant SEDAR : Normes, procédures et directives concernant le dépôt électronique de documents auprès des Autorités canadiennes en valeurs mobilières, intégrée par renvoi dans la Norme canadienne, telle que cette version pourra être modifiée;
- " Norme canadienne " : la Norme canadienne 13-101, intitulée *Système électronique de données, d'analyse et de recherche (SEDAR)*, en vigueur en tout ou en partie dans le territoire où se trouve l'autorité en valeurs mobilières, telle que cette norme pourra être modifiée;
- " paiement " : le paiement de droits ou de frais payables : a) aux autorités en valeurs mobilières pour le dépôt de documents en vertu de la législation en valeurs mobilières, ou b) à une place de marché pour le dépôt de documents conformément aux exigences de dépôt des places de marché, ou c) à la CDS, pour la fourniture de services, notamment ceux qui sont prévus dans le Manuel du déposant SEDAR, tels que ces droits ou frais pourront être modifiés;
- " place de marché " : un ou plusieurs des organismes suivants : Vancouver Stock Exchange, Alberta Stock Exchange, Toronto Stock Exchange, Winnipeg Stock Exchange, Bourse de Montréal et le Canadian Dealing Network Inc.,

ou leur successeur ou ayant droit;

- responsable principal " : chaque personne désignée par écrit par l'abonné comme étant autorisée à gérer les activités SEDAR et l'utilisation du service de dépôt SEDAR au nom de l'abonné;
- " SEDAR " : le système informatique permettant la transmission, la réception, l'acceptation, l'examen et la diffusion de documents déposés en format électronique, connu sous le nom de Système électronique de données, d'analyse et de recherche, y compris le système de communication des autorisations de paiement, d'accès aux bases de données pour la recherche et l'extraction de dossiers électroniques, de transmission du courrier électronique entre les abonnés SEDAR, les autorités en valeurs mobilières et les places de marché, et d'accès aux répertoires de travail sur le serveur en vue de stocker l'information électronique;
- " service de dépôt SEDAR " : l'ensemble des services fournis par la CDS et comprenant l'utilisation sous licence d'une copie du logiciel de dépôt SEDAR installé sur un seul ordinateur personnel de l'abonné, avec l'accès au réseau, l'usage du réseau, l'accès au serveur et l'utilisation de celui-ci, et les services de soutien, et qui, avec la configuration informatique de l'abonné prévue dans le Manuel du déposant SEDAR, permettent à l'abonné de déposer ou d'envoyer autrement, en format électronique, des documents conformément à la législation en valeurs mobilières, aux directives en valeurs mobilières ou aux exigences de dépôt des places de marché d'un territoire au Canada, ainsi que de transmettre des autorisations de paiement, d'avoir accès aux bases de données pour la recherche dans les dossiers électroniques et l'extraction de dossiers, de communiquer par courrier électronique avec les abonnés SEDAR, les autorités en valeurs mobilières et les places de marché, et d'avoir accès aux répertoires de travail sur le serveur en vue de stocker l'information électronique;
- " utilisateur autorisé " : tout mandataire ou employé de l'abonné qui est autorisé par celui-ci à avoir accès au service de dépôt SEDAR et à l'utiliser.

### **2.0 Responsabilités de la CDS**

2.1 La CDS, en qualité de fournisseur du service SEDAR désigné par les ACVM et de fournisseur de service indépendant désigné par les places de marché, accepte de fournir à l'abonné le service de dépôt SEDAR pour lui permettre d'effectuer des dépôts électroniques conformément au présent contrat, à la Norme canadienne et aux exigences de dépôt des places de marché.

2.2 Dans le cadre de la prestation du service de dépôt SEDAR, la CDS permettra à l'abonné de communiquer des autorisations de paiement en vue de faciliter les paiements aux autorités en valeurs mobilières, à la CDS et, conformément aux exigences de dépôt des places de marché pertinentes, à une place de marché, conformément au présent contrat, à la Norme canadienne et aux exigences de dépôt des places de marché, selon le cas.

2.3 La CDS consent à accorder ou à faire accorder à l'abonné une licence permettant d'accéder au logiciel de dépôt SEDAR et de l'utiliser aux conditions exposées à l'Annexe A ou fournies et distribuées séparément à l'abonné soit directement par elle soit par le tiers fournisseur du logiciel. L'abonné s'engage à respecter ces conditions.

### **3.0 Responsabilités de l'abonné**

3.1 L'abonné veillera à ce que seuls ses utilisateurs autorisés aient accès au service de dépôt SEDAR et l'utilisent pour son compte. Il lui incombe d'instaurer et de mettre en application des mesures de sécurité pour contrôler l'accès à ce service et son utilisation et un système de protection par mot de passe, avec le degré de diligence qu'il apporte pour sa propre information confidentielle et exclusive. Le pouvoir de chaque utilisateur ayant obtenu un ID utilisateur, attribué par la CDS, d'agir pour le compte de l'abonné en tout ce qui concerne le service de dépôt SEDAR et l'autorisation de paiement continue d'avoir effet jusqu'à ce que la CDS soit avisée du contraire par écrit.

3.2 Dans le cas où l'abonné a connaissance d'un accès non autorisé au service de dépôt SEDAR, il doit en aviser promptement la CDS et faire de son mieux pour fournir une coopération raisonnable en vue de maintenir la sécurité de l'accès au service de dépôt SEDAR et de son utilisation.

3.3 L'abonné paiera à la CDS tous les frais du service de dépôt et toutes les taxes et autres contributions applicables (notamment les taxes de vente et autres taxes semblables, et les retenues d'impôt à la source) conformément au tarif des frais d'utilisation, ainsi que les redevances, frais d'abonnement et autres frais reliés à la prestation du service. Tous les frais payables à la CDS sont non remboursables, sauf dans le cas de frais payés d'avance par un abonné qui n'est pas en situation de contravention au présent contrat. S'il ne l'a déjà fait, l'abonné doit payer les frais d'abonnement annuels, ainsi que les redevances, conformément au Manuel du déposant SEDAR. L'abonné paie les frais a) soit par chèque, et lorsque les frais sont facturés par la CDS, sur réception de la facture de la CDS (laquelle, dans le cas des frais d'abonnement, sera envoyée à l'avance), l'abonné acceptant de payer les sommes facturées dans les trente (30) jours suivant la date de facturation; b) soit par autorisation de paiement si le dépôt

électronique ou une autre utilisation du service de dépôt SEDAR comporte des frais d'utilisation de la CDS, l'autorisation de paiement devant être donnée en même temps qu'est fait le premier dépôt électronique ou toute autre utilisation du service de dépôt SEDAR. L'abonné consent à payer l'intérêt sur tous les frais impayés au taux de 2 % par mois (24 % par année) à compter de la date d'échéance. L'abonné n'effectuera pas de dépôt électronique et n'utilisera pas le service de dépôt SEDAR i) pour son compte ou, à titre d'agent de dépôt, pour le compte d'une autre personne ou société, à moins que l'abonné n'ait payé tous les frais dûs par lui à la CDS, notamment les frais d'abonnement annuels et les autres frais de dépôt, ii) ou pour le compte d'une autre personne ou société, si cette personne ou société n'a pas payé, et que l'abonné sait ou est réputé savoir que cette personne ou société n'a pas payé, tous les frais dus par elle à la CDS, notamment les frais d'abonnement annuels et les autres frais de dépôt. Notamment, aux fins du sous-alinéa ii) ci-dessus, l'abonné sera également réputé savoir qu'une personne ou société n'a pas payé de tels frais, si des renseignements à cet effet sont envoyés par la CDS, soit dans un avis envoyé de la façon prévue à l'article 15, soit par une mise à jour pour les abonnés ou tout autre bulletin ou correspondance envoyé par télécopieur au numéro de télécopieur indiqué par le responsable principal de l'abonné.

3.4 L'abonné dégage la CDS, ses administrateurs et dirigeants, ses employés, les sociétés de son groupe et ses mandataires de toute responsabilité à l'égard des pertes, réclamations, dommages, actions en justice, frais et dépenses qu'ils peuvent encourir ou subir du fait d'un acte ou d'une omission de l'abonné, de ses utilisateurs autorisés, des sociétés de son groupe, de ses mandants ou mandataires agissant pour son compte qui constitue une contravention au présent contrat, une négligence grossière ou un manquement délibéré.

3.5 L'abonné est responsable de l'installation et de l'essai du logiciel de dépôt SEDAR à ses frais; il lui incombe aussi de fournir ou de se faire fournir l'équipement informatique, l'équipement de soutien, le matériel, le logiciel et les services connexes, les services de communication et le soutien technique dont il a besoin pour préparer, envoyer ou recevoir les documents et les paiements prévus dans le présent contrat, la Norme canadienne et le Manuel du déposant SEDAR et, s'il y a lieu, les exigences de dépôt des places de marché. L'abonné reconnaît que ni la CDS ni le système SEDAR ne vérifient si un dossier électronique est conforme aux règles de formatage électronique exposées dans le Manuel du déposant SEDAR et que le système SEDAR peut interdire l'envoi de dossiers électroniques infectés d'un virus. Il incombe à chaque déposant par voie électronique de prendre les moyens voulus pour qu'un dossier électronique transmis par lui directement ou par un agent de dépôt agissant pour son compte ou que son utilisation du service de dépôt SEDAR, directement ou par l'entremise d'un agent de dépôt, ne contrevienne pas aux lois, règlements ou conventions, notamment en matière de confidentialité, de communication et d'exportation de

données techniques ou personnelles et qu'il ne contienne pas de virus, ver, cheval de Troie ou autre élément de nature destructrice. La CDS n'est pas responsable des conséquences d'un manquement à ce qui précède.

3.6 Il appartient à l'abonné de vérifier l'état d'un dépôt électronique qu'il a fait, d'établir et de maintenir une procédure de sécurité pour la reconstitution, en cas de perte ou de dommage, de tout document en format électronique devant être transmis ou ayant été transmis au moyen du service de dépôt SEDAR et du logiciel de dépôt SEDAR, de conserver des copies en format papier et des originaux signés des dossiers électroniques et de fournir des copies intégrales ou partielles de documents, lorsque ces mesures sont exigées par la législation ou les directives en valeurs mobilières.

3.7 L'abonné avisera la CDS par écrit, au moyen du formulaire SEDAR 1, le plus tôt possible de tout changement des renseigments contenus dans une demande d'abonnement au service de dépôt SEDAR (formulaire SEDAR 1) envoyée précédemment ou à des renseignements ultérieurs.

## **4.0 Autorisations de paiement**

4.1 L'abonné qui prévoit faire des dépôts électroniques qui requièrent un paiement électronique aux autorités en valeurs mobilières au moyen du système SEDAR et pour lesquels il ne prévoit qu'aucun autre abonné ne fera de paiement électronique en son nom, ou l'abonné qui est autorisé, conformément aux exigences de dépôt des places de marché, à faire des paiements à une place de marché et a l'intention d'en faire, doit satisfaire les exigences de la section 4 et fournira à la CDS toute l'information nécessaire concernant son compte compatible avec l'échange de données informatisées (EDI) dans une institution financière offrant des services EDI, ou tout autre service bancaire électronique (formant ensemble l'" information bancaire EDI ") qui sera utilisé pour faciliter et communiquer les autorisations de paiement au moyen de SEDAR.

4.2 L'abonné est seul responsable de l'exactitude de l'information bancaire EDI et des ID utilisateur demandés par lui; il informera la CDS de tout changement de cette information dans un délai raisonnable.

4.3 Il appartient à l'abonné de mettre en place et de maintenir le compte et les contrats avec son institution financière désignée ou avec tout autre fournisseur de service bancaire électronique (désignés collectivement IF), notamment de tenir à jour l'information bancaire EDI sur les destinataires préautorisés des paiements provenant d'un tel compte, en vue de faire les paiements; il est responsable des frais de service reliés au compte ou au service bancaire utilisé, notamment des frais de traitement des instructions électroniques de paiement.

4.4 L'abonné reconnaît que les autorisations de paiement sont transmises au

moyen du logiciel de dépôt SEDAR et qu'il est, à tous égards, l'initiateur du paiement EDI pour tout paiement. La CDS ne sera responsable, à aucun moment, du paiement de droits ou de frais à une autorité en valeurs mobilières ou, aux termes des exigences de dépôt des places de marché pertinentes, à une place de marché, pour le compte de l'abonné, ni du paiement de frais de l'IF désignée par l'abonné. Toute autorisation de paiement devient irrévocable une fois que la commande de paiement pour la transmission du dépôt électronique ou une autre utilisation du service de dépôt SEDAR est entrée, à moins qu'il soit impossible de donner suite à l'autorisation de paiement, auquel cas le système SEDAR enregistrera l'autorisation de paiement qui a échoué. L'abonné a la responsabilité de vérifier si ses autorisations de paiement ont réussi.

4.5 L'abonné est seul responsable des actions du responsable principal, des employés, mandataires et entrepreneurs autorisés par lui et sous son contrôle, notamment les particuliers qui, de temps à autre : a) reçoivent de la CDS des numéros d'identification et mots de passe assignés; b) distribuent les numéros d'identification et mots de passe aux utilisateurs autorisés; c) fournissent l'information bancaire EDI à la CDS; d) donnent des autorisations de paiement et e) informent la CDS des changements à ce qui précède. La CDS ne sera pas responsable, directement ou indirectement, des inexactitudes, erreurs ou omissions dans l'information bancaire EDI ou dans les autorisations données par l'abonné aux utilisateurs autorisés, ni des erreurs de paiements ou des paiements inexécutés qui en résultent.

4.6 Il incombe au seul abonné de mettre à jour l'information bancaire EDI, les soldes et les inscriptions dans le compte, de revoir les écrans de confirmation de paiement avant de transmettre une autorisation de paiement et de vérifier l'exactitude du montant de tout paiement en règlement de droits et de frais.

## **5.0 Déclarations de confirmation**

5.1 L'accès au service de dépôt SEDAR et son utilisation sont restreints aux utilisateurs autorisés de l'abonné. La CDS établira un compte de l'abonné, ainsi que des numéros d'identification et mots de passe pour les utilisateurs autorisés, et peut établir un numéro d'identification personnell (NIP) unique à l'abonné, qui seront donnés au responsable principal de l'abonné. Il incombe à l'abonné de modifier les mots de passe initiaux au moment où il a accès au service de dépôt SEDAR et à tout autre moment où cela est nécessaire pour des motifs de sécurité, ainsi que d'informer la CDS par écrit le plus tôt possible s'il soupçonne une violation de la sécurité de l'information ou de l'intégrité du NIP. La CDS se réserve le droit de refuser d'attribuer un nouveau NIP si elle ne peut établir l'authenticité de la signature du responsable principal en la comparant à un spécimen de signature de référence contenu dans ses dossiers. Les documents en format électronique de l'abonné qui seront ou ont été transmis dans le cadre du service de dépôt SEDAR seront traités par la CDS conformément aux procédures de sécurité, dont l'efficacité dépend de la mise en oeuvre par l'abonné des aspects de celles-ci qui dépendent de lui.

5.2 L'abonné reconnaît que la CDS est un entrepreneur indépendant pour la fourniture du service de dépôt SEDAR, ainsi que du réseau informatique et du soutien technique, en vue de permettre à l'abonné d'avoir accès au service de dépôt SEDAR et de l'utiliser. La CDS n'est pas mandataire de l'abonné, des ACVM, des places de marché ou de toute autre partie.

5.3 Le logiciel de dépôt SEDAR, les guides de l'utilisateur SEDAR, les guides d'installation SEDAR, les instructions et l'information sur le système, qui sont mis à la disposition de l'abonné par la CDS, sont la propriété exclusive de celle-ci, à l'exception des ouvrages préexistants ou du logiciel de tiers en faisant partie et utilisé dans le cadre du service de dépôt SEDAR, lesquels restent la propriété exclusive des tiers fournisseurs. Le présent contrat n'opère aucun transfert de propriété ni ne constitue un achat de biens. L'abonné ne prendra aucune mesure, directement ou indirectement, visant à contester les droits de propriété de la CDS et de ses fournisseurs sur le logiciel de dépôt SEDAR.

5.4 L'accès au service de dépôt SEDAR et son utilisation sont soumis au présent contrat et aux licences d'utilisation du logiciel de dépôt SEDAR qui ont été accordées à l'abonné.

5.5 SEDAR est une marque de commerce des Autorités canadiennes en valeurs mobilières, que la CDS est autorisée par licence à utiliser pour fournir le service de dépôt SEDAR. L'abonné reconnaît que la fourniture du service de dépôt SEDAR prévu dans le présent contrat ne comprend pas l'octroi d'un droit de nature quelconque d'utiliser la marque de commerce SEDAR à une fin quelconque. Toute utilisation de cette marque est strictement interdite à l'abonné.

5.6 L'abonné reconnaît qu'il n'acquiert ni n'acquerra, par l'effet du présent contrat, aucun droit de propriété sur tout ou partie des bases de données de documents ou autre information mises à sa disposition dans le cadre du service de dépôt SEDAR (appelées collectivement la " base de données "), laquelle base de données comprend les documents déposés par un déposant par voie électronique; sous réserve néanmoins de ce qui précède, aucune disposition des présentes ne limite les droits que peut avoir un déposant par voie électronique d'utiliser, indépendamment du système SEDAR, tout document qu'il a lui-même déposé électroniquement au moyen du service de dépôt SEDAR. Sous réserve des dispositions ci-dessous, l'abonné s'engage à n'utiliser des documents extraits de la base de données que pour son usage interne et personnel et à ne pas publier, vendre, copier , céder, transmettre, directement ou indirectement, tout ou partie de la base de données à un tiers, ni y donner accès (actes désignés ensemble comme " fournir "), ni à publier, restructurer, retransmettre, revendre ou diffuser tout ou partie de la base de données, par aucun moyen ni d'aucune

manière; il ne peut non plus utiliser tout ou partie de la base de données d'une manière qui peut porter atteinte aux droits de propriété intellectuelle ou aux droits de propriété de la CDS ou de tiers sur la base de données. Nonobstant ce qui précède, l'abonné peut fournir des copies de documents extraits de la base de données à des clients de bonne foi qui respectent les restrictions mentionnées ci-dessus sur l'utilisation de la base de données. Un " client de bonne foi " est un client de l'abonné principalement pour la réception de marchandises ou de services de l'abonné, autres que des documents ou d'autres informations semblables, de sorte que le fait de fournir des documents n'est qu'accessoire par rapport à la relation commerciale première entre l'abonné et ce client. La CDS aura le droit d'imposer des changements, des restrictions ou des conditions à l'égard de l'utilisation de la base de données par l'abonné, un groupe d'abonnés ou un client particulier de l'abonné, y compris le retrait de la permission d'utiliser la base de données, et l'abonné accepte de se conformer promptement à ces changements, restrictions et conditions.

5.7 L'abonné reconnaît que le fait de s'approprier de façon illicite ou d'utiliser sans autorisation la base de données ou le fait de contrevenir au présent contrat causera à la CDS un préjudice grave pour lequel des dommages-intérêts pourraient ne pas constituer une réparation suffisante et qu'en telles circonstances, la CDS pourra demander une injonction, en plus de toute autre mesure de réparation.

### **6.0 Limitation de responsabilité et garanties**

6.1 L'abonné accepte l'entière responsabilité de l'accès qu'il a au service de dépôt SEDAR et de son utilisation. Du fait des instructions données à la CDS d'effectuer un dépôt électronique ou une autorisation de paiement ou d'utiliser autrement le service de dépôt SEDAR, l'abonné déclare et garantit à la CDS qu'il a tous les pouvoirs nécessaires à cette fin conformément aux instructions de l'abonné, que l'abonné agisse pour son propre compte ou comme agent de dépôt. L'abonné qui récupère ou utilise une information doit se servir de son jugement professionnel dans l'utilisation de celle-ci, notamment en ce qui concerne la pertinence ou l'exactitude de l'information en vue d'en tirer des conclusions. Ni la CDS, ni ses administrateurs, dirigeants, employés, ni les sociétés de son groupe ni ses mandataires ne sont responsables, directement ou indirectement, de l'accès au service de dépôt SEDAR, de son utilisation, des documents mis à la disposition de l'abonné au moyen du service de dépôt SEDAR, ou de l'exactitude ou de l'exhaustivité de la base de données.

6.2 La CDS s'efforcera à tout moment de fournir le service de dépôt SEDAR d'une manière professionnelle et efficace. Toutefois, sauf stipulation contraire, ni la CDS, ni ses administrateurs, dirigeants, employés, ni les sociétés de son groupe ni ses mandataires ne font de déclarations, ne donnent de garantie, ni n'acceptent de conditions expresses ou implicites, légales ou autres, à l'égard

d'une utilisation du service de dépôt SEDAR, notamment en ce qui concerne la qualité, l'exactitude du contenu, l'exhaustivité ou la convenance à une fin particulière d'une utilisation du service de dépôt SEDAR, ou encore la satisfaction des besoins spécialisés de l'abonné. **Sous réserve des stipulations du présent contrat, la CDS décline toute garantie implicite ou responsabilité concernant la convenance à une fin particulière, et elle les exclut du présent contrat.**

6.3 Notamment, ni la CDS, ni ses administrateurs, dirigeants, employés, ni les sociétés de son groupe ni ses mandataires ne déclarent ou ne garantissent que l'utilisation du service de dépôt SEDAR sera ininterrompue, exempte d'erreurs et offerte sans retards, en cas de circonstances dépendant ou non de la volonté de la CDS, pour autant que la CDS a déployé tous les efforts raisonnables d'un point de vue commercial pour éviter ces interruptions, erreurs ou retards.

6.4 Ni la CDS, ni ses administrateurs, dirigeants, employés, ni les sociétés de son groupe ni ses mandataires ne seront responsables des pertes ou dommages résultant d'un retard dans l'accès au service de dépôt SEDAR, des retards ou défaillances dans le système de transmission, des altérations du contenu ou du format d'une information ou de documents transmis au moyen du service de dépôt SEDAR, ou de tout retard résultant d'une défaillance ou du mauvais fonctionnement du matériel ou du logiciel, pour autant que la CDS a déployé tous les efforts raisonnables d'un point de vue commercial pour éviter ces retards, défaillances ou altérations.

6.5 Lorsque la responsabilité de la CDS, nonobstant les exclusions et limitations expresses prévues au présent contrat, est engagée en vertu du présent contrat, ou d'une loi ou d'une règle de droit, elle est limitée au paiement par elle à l'abonné des dommages-intérêts réels et directs de l'abonné jusqu'à concurrence d'un maximum équivalant à quatre fois les frais qui lui ont été payés par l'abonné pour son compte ou pour celui d'un déposant par voie électronique pour le dépôt en cause ou pour le dépôt ayant échoué auprès d'une autorité en valeurs mobilières, ou pour l'utilisation ou l'échec dans l'utilisation du service de dépôt SEDAR, jusqu'à concurrence de 10 000 \$ CAN, pour autant que l'abonné ne contrevient pas au présent contrat, à la Norme canadienne ou, s'il y a lieu, aux exigences de dépôt des places de marché. Aucune partie n'est responsable des pertes ou dommages subis par l'autre partie et résultant de l'inexécution d'une obligation prévue au présent contrat, lorsque l'inexécution est causée par un événement, une omission ou une situation qu'on ne peut raisonnablement juger comme dépendant de la volonté de la partie défaillante. Sauf dans les limites prévues au présent article, ni la CDS, ni ses administrateurs, dirigeants, employés, ni les sociétés de son groupe ni ses mandataires ne sont responsables a) des dommages directs ou indirects, généraux, particuliers ou accessoires, du manque à gagner, des économies manquées et de tout autre dommage résultant du présent contrat, de l'utilisation, ou de l'impossibilité d'utilisation, du service de

dépôt SEDAR, ou de l'utilisation, de l'exactitude ou de l'exhaustivité d'une information, d'un document ou de la base de données, b) des dommages subis par des tiers et dont l'indemnisation est demandée à l'abonné, même si la CDS a été avisée de la possibilité de tels dommages. Les présentes limitations de responsabilité s'appliquent indépendamment du fondement de la demande de l'abonné, y compris la rupture de contrat, même si elle est de la nature du manquement à une condition ou à une disposition fondamentale ou de la nature d'une rupture fondamentale, notamment la négligence ou le dol. Aucune action rattachée au présent contrat, quelle que soit sa forme, ne peut être intentée plus de deux ans après la naissance de la cause de l'action.

# **7.0 Durée**

7.1 Le présent contrat prend effet soit au moment où l'abonné ou l'un des utilisateurs autorisés utilise un ID utilisateur attribué à l'abonné par la CDS, soit au moment où la CDS reçoit un exemplaire signé du présent contrat, selon celui des deux événements qui se produit le premier; il reste en vigueur jusqu'à la résiliation, selon les modalités prévues au présent contrat.

# **8.0 Confidentialité**

8.1 Les parties s'engagent à respecter le caractère confidentiel de l'information confidentielle et exclusive et des documents fournis par l'autre partie, concernant directement ou indirectement le service de dépôt SEDAR, le logiciel de dépôt SEDAR, sa documentation, sa première installation ou sa mise en oeuvre dans les ordinateurs, serveurs et réseaux de l'abonné; en conséquence, elles s'engagent à ne pas en divulguer la moindre partie à quiconque, sinon à leurs administrateurs, dirigeants, employés, mandataires, conseillers juridiques ou sous-traitants qui ont besoin de connaître ou d'utiliser cette information afin d'exécuter leurs obligations ou d'exercer leurs droits résultant du présent contrat, et aux autorités en valeurs mobilières et aux places de marché. Cette information peut être divulguée dans la mesure exigée par la loi, pourvu que la partie devant divulguer l'information en avise l'autre et fasse des efforts raisonnables pour obtenir du communicataire un engagement de confidentialité.

8.2 L'information et les documents suivants sont expressément exclus de l'engagement de confidentialité :

- (a) toute information ou tout document qui est ou doit devenir du domaine public, sauf par suite d'un manquement au présent contrat;
- (b) toute information ou tout document que l'une des parties obtient licitement d'un tiers;
- (c) toute information ou tout document que le communicataire a obtenu sans obligation de confidentialité avant de l'obtenir de la partie communicante;
- (d) toute information ou tout document que l'une des parties, ses administrateurs, dirigeants, employés ou mandataires développent de manière indépendante et sans utiliser une partie quelconque de l'information confidentielle ou des documents reçus de l'autre partie ou sans manquement au présent contrat.

8.3 Si l'abonné a indiqué dans le formulaire SEDAR 1 qu'il sera agent de dépôt, la CDS peut ajouter le nom de l'abonné et l'information de base sur les responsables dans une liste d'abonnés de la CDS ou d'une catégorie précise d'abonnés, et peut mettre cette information à la disposition de quiconque en fait la demande, à moins de directives contraires données par écrit par l'abonné à la CDS.

#### **9.0 Modifications**

9.1 Sous réserve de l'approbation des Autorités canadiennes en valeurs mobilières et, s'il y a lieu, des places de marché, et de la conformité à la législation et aux directives en valeurs mobilières qui peuvent être applicables, la CDS peut :

- (a) modifier le présent contrat et les frais applicables pour ses services;
- (b) modifier le service de dépôt SEDAR; à la condition d'en aviser l'abonné, au moins trente jours à l'avance, par lettre adressée à l'abonné ou par une communication à l'abonné par le moyen de SEDAR.
- 9.2 L'abonné est réputé avoir accepté ces modifications après en avoir été avisé :
- (a) s'il continue, par l'entremise de ses utilisateurs autorisés, à utiliser les codes d'accès attribués à l'abonné pour obtenir l'accès au service de dépôt SEDAR tel qu'il a été modifié;
- (b) s'il continue à utiliser le service de dépôt SEDAR ou tout autre service tel qu'il a été modifié.

Dans chacun des cas, l'abonné convient qu'il est lié par les dispositions de la modification, dans le cas où elle est applicable, nonobstant l'absence de signature de l'abonné apposée à la main sur le contrat modifié.

9.3 Nonobstant les articles 9.1 et 9.2, en cas de modification du présent contrat ou des versions antérieures du formulaire SEDAR 2 signées par l'abonné ou son prédécesseur, qui sont obligatoires lorsque la Norme canadienne, les exigences de dépôt des places de marché, ou toute modification qui leur sont apportées, entre en vigueur sous forme de règlement du gouvernement ou de la commission ou sous forme de tout autre acte normatif, le formulaire SEDAR 2 ainsi modifié, ou toute modification particulière à une version du formulaire SEDAR 2 signée précédemment, lie l'abonné à la date d'entrée en vigueur de la Norme canadienne, des exigences de dépôt des places de marché, ou de toute modification qui leur sont apportées, nonobstant la date à laquelle l'abonné reçoit avis de la modification ou l'absence de signature de l'abonné apposée à la main sur le formulaire SEDAR 2 modifié ou sur toute modification précise qui y est apportée, sauf disposition contraire de la Norme canadienne ou des exigences de dépôt des places de marché.

9.4 La CDS peut également offrir des fonctions ou des services nouveaux ou supplémentaires, et déterminer les frais applicables. L'abonné sera réputé avoir accepté ces fonctions ou services nouveaux ou supplémentaires, ainsi que les frais applicables, s'il a commencé à utiliser les fonctions ou services en cause.

# **10.0 Interprétation**

10.1 Dans le cas où tout ou partie d'une disposition du présent contrat est déclaré invalide ou inopérant, cette disposition est séparée du reste du contrat et les autres dispositions conservent leur plein effet. Les parties remplaceront la disposition invalide ou inopérante par une disposition valide qui se rapproche le plus de l'intention initiale. Les rubriques contenues dans le présent contrat ne visent qu'à faciliter les renvois et n'en font pas partie. Le singulier comprend le pluriel, et inversement. Tout renvoi à la législation ou aux directives en valeurs mobilières ou à l'une de leurs dispositions sera réputé contenir un renvoi au texte édicté en remplacement ou au texte modifié. Tous les frais sont payables en fonds canadiens. Une télécopie ou une autre transmission électronique d'une copie signée du présent contrat envoyée à la CDS sera réputée constituer un original signé.

10.2 Le présent contrat, avec la Demande d'abonnement au service de dépôt SEDAR (formulaire SEDAR 1) et les licences du logiciel de dépôt SEDAR, constitue le seul contrat entre les parties concernant son objet; il remplace toute proposition écrite ou verbale et tout document ou arrangement concernant les services qui sont l'objet du présent contrat. L'abonné reconnaît en outre par les présentes qu'il a pris connaissance du Manuel du déposant SEDAR, de la Norme canadienne et, s'il y a lieu, des exigences de dépôt des places de marché.

## **11.0 Fin du contrat**

11.1 Le présent contrat prendra fin à la survenance de l'un des événements suivants :

- (a) l'abonné devient insolvable ou failli, ou il restructure son entreprise, au sens de la *Loi sur la faillite et l'insolvabilité* du Canada, ou encore il prend des mesures ou des mesures sont prises contre lui pour sa liquidation, ou pour la dissolution dans le cas d'une société de personnes, ou un séquestre ou un syndic est nommé à ses biens, à moins que celui-ci ne désire continuer d'avoir accès au service de dépôt SEDAR après avoir confirmé son acceptation du présent contrat et des licences du logiciel de dépôt SEDAR;
- (b) l'abonné choisit de résilier le présent contrat, sur avis écrit donné à la CDS 10 jours à l'avance, à condition que le changement qui précède ne soit pas interprété de façon à limiter l'application de la Norme canadienne;
- (c) la CDS n'a pas reçu le paiement de frais exigibles (abonnement annuel, licence ou frais d'utilisation) ou de toute somme reliée à d'autres services à l'expiration d'un délai de 15 jours à compter de la livraison d'un avis écrit de non-paiement;
- (d) sauf dans le cas prévu en c), l'abonné manque à l'une de ses obligations, déclarations ou garanties selon le présent contrat, et il n'a pas remédié à ce manquement à l'expiration d'un délai de 30 jours à compter de la livraison d'un avis écrit de manquement;
- (e) sous réserve de l'autorisation écrite des ACVM, la CDS choisit de mettre fin au présent contrat sur avis écrit donné à l'abonné 120 jours à l'avance ou dans tout autre délai et à toute autre condition que peuvent fixer les ACVM.

## **12.0 Faits postérieurs à la fin du contrat**

12.1 Après la fin du présent contrat, l'abonné paiera tous les frais exigibles à la date de la fin du contrat. L'abonné doit soit retourner le logiciel de dépôt SEDAR utilisé sous licence de la CDS, avec le Guide de l'utilisateur SEDAR, soit les détruire et fournir une attestation signée qu'il ne conserve aucune copie.

### **13.0 Loi applicable**

13.1 Dans le cas où l'abonné réside ou vient à résider à l'extérieur du Canada, le présent contrat est régi par les lois applicables du Canada et par les lois du territoire où se trouve le siège social de la CDS et l'abonné s'y soumet. Autrement,

le présent contrat est régi par les lois applicables de la province ou du territoire du Canada où l'abonné l'a signé, lieu qui est indiqué à la page de signature (ou qui sera réputé être le territoire dans lequel est situé le siège social de la CDS s'il n'est pas indiqué ou si le présent contrat est signé à l'extérieur du Canada), et par toute loi applicable du Canada.

# **14.0 Cession**

14.1 Le présent contrat peut être cédé par la CDS à une société du même groupe ou avec laquelle elle a des liens, ou au fournisseur du service de dépôt SEDAR désigné par les ACVM, et, dans le cas des places de marché, au fournisseur de service indépendant désigné par les places de marché, pour remplacer la CDS, dans chaque cas avec le consentement écrit des ACVM et des places de marché et sur avis écrit donné à l'abonné. La CDS est dégagée de ses obligations prévues au présent contrat dès la cession de celui-ci. L'abonné ne peut céder le présent contrat sans le consentement préalable, par écrit, de la CDS, laquelle ne peut refuser son consentement de façon déraisonnable, pour autant que l'abonné s'est conformé au présent contrat, a payé tous les frais et a rempli certaines conditions, notamment le paiement de frais d'administration raisonnables et la signature, par le cessionnaire de l'abonné, du formulaire Demande d'abonnement au service de dépôt SEDAR. Sous réserve de ce qui précède, le présent contrat profite aux parties, à leurs successeurs et ayants-droit et lie les parties, leurs successeurs et ayants-droit.

# **15.0 Avis**

15.1 Les avis prévus au présent contrat doivent être transmis par les parties par écrit, par remise en main propre, par télécopieur ou par courrier port payé de première classe, a) à l'intention de l'abonné à l'adresse indiquée dans le présent contrat, et lorsque la transmission est effectuée par télécopieur, au numéro de télécopieur indiqué par l'abonné dans le formulaire SEDAR 1, ou b) à " CDS INC. (SEDAR) , À l'attention du directeur général " à l'adresse indiquée plus haut, et lorsque la transmission est effectuée par télécopieur, au (416) 365-9194, ou à toute autre adresse qui peut être signifiée dans un avis donné par une partie à l'autre partie. Les avis transmis par remise en main propre ou par télécopieur seront réputés reçus le jour ouvrable où ils sont remis ou transmis, et les avis envoyés par courrier seront réputés reçus le troisième jour ouvrable suivant la mise à la poste.

# **16.0 Langue**

### **[Note : La disposition suivante sera insérée dans la version anglaise du présent contrat si l'abonné qui signe le contrat est soumis à l'application de la Charte de la langue française du Québec.]**

16.1 Les parties aux présentes ont expressément requis que le présent contrat

ainsi que tous les documents qui s'y rattachent soient rédigés en anglais seulement. [mention donnée en anglais et en français dans la version anglaise]

### **17.0 Renonciation**

17.1 Le fait, pour la CDS, de ne pas faire respecter à un moment donné une disposition du présent contrat, ou de ne pas exercer un droit ou une option prévus au présent contrat, ou encore de ne pas exiger de l'abonné qu'il exécute une obligation découlant du présent contrat ne peut être interprété comme une renonciation à ces dispositions ou droits.

Le présent document constitue une offre de la CDS qui, lorsque l'abonné l'accepte sans modification, soit en la signant et la retournant à la CDS, soit de toute autre manière, devient obligatoire pour la CDS.

Signé à \_\_\_\_\_\_\_\_\_\_\_\_\_\_\_\_\_\_\_\_, province (ou territoire) \_\_\_\_\_\_\_\_\_\_\_\_\_\_\_\_\_\_\_\_\_\_\_\_\_

le \_\_\_\_\_ jour de \_\_\_\_\_\_\_\_\_\_\_\_\_\_\_\_, par l'abonné ou par les dirigeants ou associés dûment habilités agissant pour le compte de l'abonné.

\_\_\_\_\_\_\_\_\_\_\_\_\_\_\_\_\_\_\_\_\_\_\_\_\_\_\_\_\_\_\_\_\_\_\_\_\_\_\_\_\_\_\_\_\_\_\_\_\_\_\_\_\_\_\_\_\_\_\_\_\_\_\_\_

\_\_\_\_\_\_\_\_\_\_\_\_\_\_\_\_\_\_\_\_\_\_\_\_\_\_\_\_\_\_ \_\_\_\_\_\_\_\_\_\_\_\_\_\_\_\_\_\_\_\_\_\_\_\_\_\_\_\_\_\_

Dénomination de l'abonné (en lettres moulées)

\_\_\_\_\_\_\_\_\_\_\_\_\_\_\_\_\_\_\_\_\_\_\_\_\_\_\_\_\_\_ \_\_\_\_\_\_\_\_\_\_\_\_\_\_\_\_\_\_\_\_\_\_\_\_\_\_\_\_\_\_

(Signature) Nom et titre (en lettres moulées)

(Signature) Nom et titre (en lettres moulées)

#### ANNEXE A

#### **SEDAR**

#### **Licence d'exploitation du logiciel**

**La présente licence d'exploitation s'applique aux disquettes de logiciel qui se trouvent dans la trousse que l'utilisateur recevra, et qui portent la mention SEDAR. La signature du formulaire SEDAR 2 ou le fait de continuer à utiliser ce logiciel constitue une acceptation des modalités de la présente licence.**

**Introduction** - L'utilisation que fait l'abonné du logiciel contenu dans les disquettes de la trousse et portant la mention " SEDAR ", et de la documentation connexe, tels qu'ils peuvent être modifiés ou remplacés de temps à autre (désignés collectivement le " logiciel ") ainsi que l'accès au système SEDAR sont soumis aux conditions de la présente licence, aux licences de tierces parties qui sont fournies et distribuées séparément à l'abonné par la CDS INC. (la " CDS "), 85 Richmond Street West, Toronto, Ontario M5H 2C9, ou en son nom relativement à SEDAR et au Contrat d'abonnement au Service de dépôt (" formulaire SEDAR 2 ") avec la CDS. Le logiciel est le même que le " logiciel de dépôt SEDAR " défini dans le formulaire SEDAR 2.

**Licence** - La CDS octroie à l'abonné une licence lui permettant d'exploiter le logiciel sous forme exécutable au Canada seulement. L'abonné reconnaît que la présente licence n'équivaut pas à la vente du logiciel ni au titre de propriété intellectuelle qui y est associé et que la CDS ou ses fournisseurs continueront à détenir le titre de propriété sur le logiciel et tous les droits de propriété intellectuelle et droits exclusifs sur le logiciel. La CDS se réserve tous les droits qui ne sont pas octroyés expressément. Seules appartiendront à l'abonné les disquettes et la documentation imprimée se trouvant dans la trousse. La licence donne à l'abonné le droit non exclusif et incessible d'utiliser le logiciel et de consulter la documentation seulement en se référant à l'utilisation du système SEDAR sur un seul ordinateur personnel. Pour utiliser le logiciel sur plus d'un ordinateur, l'abonné devra obtenir une licence pour une autre copie du logiciel. La présente licence d'exploitation n'est ni transmissible ni cessible sauf si elle est accompagnée d'une cession comme le permet le formulaire SEDAR 2. L'abonné ne pourra effectuer qu'une copie des disquettes, aux fins de sauvegarde ou d'archivage, à la condition de reproduire aussi la mention de copyright et toute autre mention de propriété se trouvant sur l'étiquette des disquettes et d'apposer le tout sur la copie de sauvegarde. L'abonné devra conserver toutes les copies en sa possession et sous son contrôle. Il pourra imprimer une copie de la documentation à partir des disquettes, pour son seul usage et à la seule fin

d'exploiter le logiciel . La CDS pourra facturer l'abonné pour le remplacement du logiciel.

**Limites de l'exploitation** - Le logiciel contient du matériel protégé par le droit d'auteur et, sous sa forme lisible standard naturelle, il contient des secrets commerciaux et des informations exclusives appartenant à la CDS ou qui lui ont été octroyés par licence. L'abonné s'interdira de décompiler, disséquer ou désassembler le logiciel et de le réduire sous forme lisible standard naturelle, sauf dans les conditions prévues dans le présent contrat. De plus, l'abonné s'engage à ne pas modifier, louer, prêter ni diffuser des copies du logiciel. Il s'engage aussi à ne pas créer de produits dérivés au moyen d'un secret commercial ou d'informations exclusives appartenant à SEDAR. Il s'interdira de transmettre le logiciel ou d'y donner accès par voie électronique, au moyen d'un réseau ou d'un circuit téléphonique sans le consentement écrit de la CDS. Il ne pourra permettre à un tiers qui n'est ni un employé ni un mandataire agissant en son nom d'utiliser le logiciel.

**Durée** - La licence est valide tant qu'elle ne prend pas fin. La présente licence prendra fin immédiatement si le Contrat d'abonnement (formulaire SEDAR 2) entre l'abonné et la CDS prend fin pour quelque raison. La licence prendra fin également si l'abonné contrevient aux conditions des présentes et qu'il n'y remédie pas dans les 30 jours après la transmission d'un avis écrit de la contravention. L'abonné pourra mettre fin à la licence à tout moment. Dans chaque cas, dès la fin de la licence, l'abonné devra cesser tout usage du logiciel, en effacer ou en détruire toutes les copies de la mémoire de chaque ordinateur dans lequel il a été installé et tous les symboles physiques du logiciel. L'abonné fournira sur demande une attestation signée à cet égard.

**Exclusion de garantie sur le logiciel et limitation de responsabilité** - Le logiciel est fourni tel quel, sans garantie d'aucune sorte, implicite, explicite ou légale, y compris notamment toutes les garanties et conditions de valeur marchande et d'adaptation du produit à une fin particulière. Toutes les autres limitations, garanties et exclusions de garantie dont il est fait mention dans le formulaire SEDAR 2 s'appliquent au logiciel.

**Frais** - L'abonné fera tous les paiements à la CDS pour le logiciel conformément au formulaire SEDAR 2.

**Conditions générales** - Dans le cas où l'abonné réside ou vient à résider à l'extérieur du Canada, la présente licence est régie par les lois applicables du Canada et par les lois du territoire où se trouve le siège social de la CDS et l'abonné s'y soumet. Autrement, la présente licence est régie par les lois de la province ou du territoire du Canada où l'abonné a signé le formulaire SEDAR 2, lieu qui est indiqué à la page de signature du formulaire SEDAR 2 (ou qui sera réputé être le territoire dans lequel est situé le siège social de la CDS si le lieu de signature n'est pas indiqué ou si le formulaire SEDAR 2 est signé à l'extérieur du Canada) et par toute loi applicable du Canada. Les parties aux présentes ont expressément requis que la présente licence ainsi que tous les documents qui s'y rattachent soient rédigés en anglais seulement [mention donnée en anglais et en français dans la version anglaise].

### **FORMULAIRE SEDAR 3**

## **Avis - Dispense pour difficultés temporaires**

1. Nom du déposant par voie électronique : \_\_\_\_\_\_\_\_\_\_\_\_\_\_\_\_\_\_\_\_\_\_\_\_\_\_\_

- 2. Numéro de profil du déposant par voie électronique : \_\_\_\_\_\_\_\_\_\_\_\_\_\_\_\_\_\_\_\_\_\_\_\_
- 3. Liste des documents auxquels s'applique la dispense pour difficultés temporaires et des dates auxquelles ils devaient être déposés (annexer une liste au besoin) :

\_\_\_\_\_\_\_\_\_\_\_\_\_\_\_\_\_\_\_\_\_\_\_\_\_\_\_\_\_\_ \_\_\_\_\_\_\_\_\_\_\_\_\_\_\_\_\_\_\_\_\_ \_\_\_\_\_\_\_\_\_\_\_\_\_\_\_\_\_\_\_\_\_\_\_\_\_\_\_\_\_\_ \_\_\_\_\_\_\_\_\_\_\_\_\_\_\_\_\_\_\_\_\_ \_\_\_\_\_\_\_\_\_\_\_\_\_\_\_\_\_\_\_\_\_\_\_\_\_\_\_\_\_\_ \_\_\_\_\_\_\_\_\_\_\_\_\_\_\_\_\_\_\_\_\_

Nom du document Date à laquelle le document devait être déposé

4. Nom de l'abonné au service de dépôt qui dépose le ou les document(s) (s'il est autre que le déposant par voie électronique) :

\_\_\_\_\_\_\_\_\_\_\_\_\_\_\_\_\_\_\_\_\_\_\_\_\_\_\_\_\_\_\_\_\_\_\_\_\_\_\_\_\_\_\_\_\_\_\_\_\_\_\_\_\_\_\_\_\_

### **Partie I : Renseignements sur l'émetteur**

1. Nom de l'émetteur (s'il diffère du nom du déposant par voie électronique, ci- dessus) :

\_\_\_\_\_\_\_\_\_\_\_\_\_\_\_\_\_\_\_\_\_\_\_\_\_\_\_\_\_\_\_\_\_\_\_\_\_\_\_\_\_\_\_\_\_\_\_\_\_\_\_\_\_\_\_\_\_

\_\_\_\_\_\_\_\_\_\_\_\_\_\_\_\_\_\_\_\_\_\_\_\_\_\_\_\_\_\_\_\_\_\_\_\_\_\_\_\_\_\_\_\_\_\_\_\_\_\_\_\_\_\_\_\_\_\_ \_\_\_\_\_\_\_\_\_\_\_\_\_\_\_\_\_\_\_\_\_\_\_\_\_\_\_\_\_\_\_\_\_\_\_\_\_\_\_\_\_\_\_\_\_\_\_\_\_\_\_\_\_\_\_\_\_\_ \_\_\_\_\_\_\_\_\_\_\_\_\_\_\_\_\_\_\_\_\_\_\_\_\_\_\_\_\_\_\_\_\_\_\_\_\_\_\_\_\_\_\_\_\_\_\_\_\_\_\_\_\_\_\_\_\_\_

2. Adresse de l'établissement principal de l'émetteur (numéro, rue, ville, province ou territoire, code postal) :
## **Partie II : Information sur les difficultés temporaires**

Fournir les renseignements suivants (annexer une feuille au besoin) :

- 1. Les motifs précis du recours à la dispense pour difficultés temporaires, notamment une explication de la nature et de l'étendue des difficultés techniques temporaires éprouvées par le déposant par voie électronique ou l'agent de dépôt au moment de transmettre le ou les document(s) par voie électronique.
- 2. Une description du degré auquel le déposant par voie électronique ou l'agent de dépôt a déjà déposé des documents par voie électronique auprès des autorités en valeurs mobilières en se servant du même matériel et du même logiciel.
- 3. Toute autre raison qui justifierait le recours à la dispense pour difficultés temporaires dans les circonstances.

## **Partie III : Déclaration de l'intention de déposer une copie en format électronique**

Le soussigné déclare qu'il déposera une copie en format électronique du document déposé en format papier, conformément au paragraphe 5) de l'article 3.1 de la Norme canadienne 13-101.

## **Partie IV : Responsable**

Nom et numéro de téléphone de la personne à joindre concernant le présent avis :

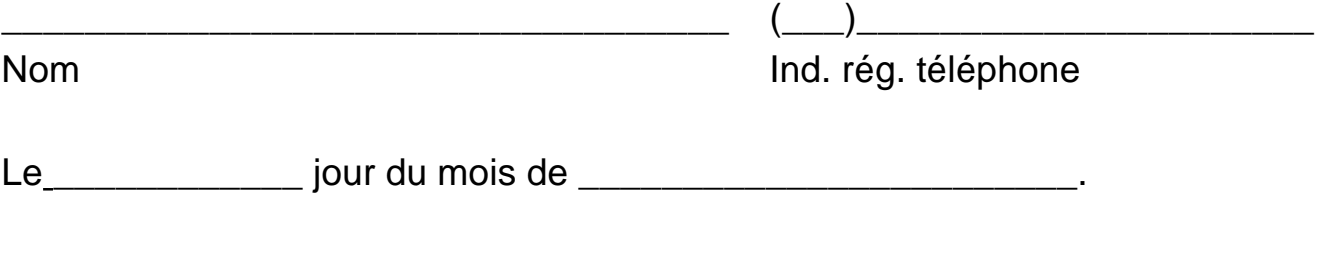

(Nom du déposant par voie électronique ou de l'agent de

\_\_\_\_\_\_\_\_\_\_\_\_\_\_\_\_\_\_\_\_\_\_\_\_\_\_\_\_\_\_\_\_\_\_\_\_\_\_\_\_\_\_\_\_\_\_\_\_\_\_

dépôt - en lettres moulées)

(Signature)

(Titre officiel - en lettres moulées)

(Veuillez inscrire ici en lettres moulées le nom du signataire, s'il ne s'agit pas du déposant par voie électronique ou de l'agent de dépôt dont le nom figure ci-dessus.)

\_\_\_\_\_\_\_\_\_\_\_\_\_\_\_\_\_\_\_\_\_\_\_\_\_\_\_\_\_\_\_\_\_\_\_\_\_\_\_\_\_\_\_\_\_\_\_\_\_\_

\_\_\_\_\_\_\_\_\_\_\_\_\_\_\_\_\_\_\_\_\_\_\_\_\_\_\_\_\_\_\_\_\_\_\_\_\_\_\_\_\_\_\_\_\_\_\_\_\_\_

\_\_\_\_\_\_\_\_\_\_\_\_\_\_\_\_\_\_\_\_\_\_\_\_\_\_\_\_\_\_\_\_\_\_\_\_\_\_\_\_\_\_\_\_\_\_\_\_\_\_

## **DIRECTIVES GÉNÉRALES**

- 1. Selon le paragraphe 1) de l'article 3.1 de la Norme canadienne 13-101, le déposant par voie électronique qui se prévaut de la dispense pour difficultés temporaires doit déposer le présent formulaire ainsi que la version en format papier du document qui devait être déposé en format électronique.
- 2. Deux copies signées du présent formulaire doivent accompagner la version papier du ou des document(s) et être déposés dans les deux jours suivant la date à laquelle le document déposé en format papier devait être déposé par voie électronique à l'origine.
- 3. Les signatures à apposer sur la version en format papier du document déposé selon la dispense peuvent être dactylographiées plutôt que manuscrites. Toutes les autres règles concernant le dépôt de documents en format papier doivent être respectées. Voir le paragraphe 3) de l'article 3.1 de la Norme canadienne 13-101.
- 4. Tous les documents déposés avec le présent formulaire doivent contenir la mention prévue au paragraphe 2) de l'article 3.1 de la Norme canadienne 13-101.
- 5. Selon le paragraphe 5) de l'article 3.1 de la Norme canadienne 13-101 le déposant par voie électronique qui se prévaut de la dispense doit déposer un exemplaire du document en format papier en format électronique au plus tard trois jours ouvrables après le dépôt du document en format papier.

## **FORMULAIRE SEDAR 4**

## **Avis - Dispense pour documents préexistants**

1. Nom du déposant par voie électronique : \_\_\_\_\_\_\_\_\_\_\_\_\_\_\_\_\_\_\_\_\_\_\_\_\_\_\_

- 2. Numéro de profil du déposant par voie électronique : \_\_\_\_\_\_\_\_\_\_\_\_\_\_\_\_\_\_\_\_\_\_\_\_
- 3. Liste des documents, de la correspondance ou de tout autre écrit auxquels s'applique la dispense pour documents préexistants et des dates auxquelles ils ont été préparés et émis, publiés distribués ou autrement diffusés (annexer une liste au besoin) :

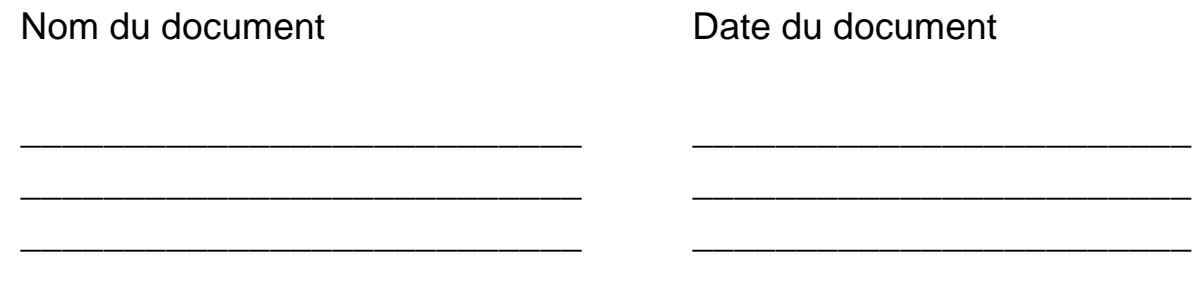

\_\_\_\_\_\_\_\_\_\_\_\_\_\_\_\_\_\_\_\_\_\_\_\_\_\_\_\_\_\_\_\_\_\_\_\_\_\_\_\_\_\_\_\_\_\_\_\_\_\_\_\_\_\_\_\_\_\_

\_\_\_\_\_\_\_\_\_\_\_\_\_\_\_\_\_\_\_\_\_\_\_\_\_\_\_\_\_\_\_\_\_\_\_\_\_\_\_\_\_\_\_\_\_\_\_\_\_\_\_\_\_\_\_\_\_\_

- 4. Date et description du dossier électronique auquel la dispense pour documents préexistants se rapporte :
- 5. Nom de l'abonné au service de dépôt qui dépose les documents préexistants (s'il est autre que le déposant par voie électronique) :

## **Partie I : Renseignements sur l'émetteur**

1. Nom de l'émetteur (s'il diffère du nom du déposant par voie électronique, ci- dessus) : \_\_\_\_\_\_\_\_\_\_\_\_\_\_\_\_\_\_\_\_\_\_\_\_\_\_\_\_\_\_\_\_\_\_\_\_\_\_\_\_\_\_\_\_\_\_\_\_\_\_\_\_\_\_\_\_\_\_ 2. Adresse de l'établissement principal de l'émetteur (numéro, rue, ville, province ou territoire, code postal) :

## **Partie II : Déclaration sur la copie en format électronique**

Le soussigné déclare qu'une copie en format électronique du présent avis a été déposée.

\_\_\_\_\_\_\_\_\_\_\_\_\_\_\_\_\_\_\_\_\_\_\_\_\_\_\_\_\_\_\_\_\_\_\_\_\_\_\_\_\_\_\_\_\_\_\_\_\_\_\_\_\_\_\_\_\_\_ \_\_\_\_\_\_\_\_\_\_\_\_\_\_\_\_\_\_\_\_\_\_\_\_\_\_\_\_\_\_\_\_\_\_\_\_\_\_\_\_\_\_\_\_\_\_\_\_\_\_\_\_\_\_\_\_\_\_ \_\_\_\_\_\_\_\_\_\_\_\_\_\_\_\_\_\_\_\_\_\_\_\_\_\_\_\_\_\_\_\_\_\_\_\_\_\_\_\_\_\_\_\_\_\_\_\_\_\_\_\_\_\_\_\_\_\_

## **Partie III : Responsable**

Nom et numéro de téléphone de la personne à joindre concernant le présent avis :

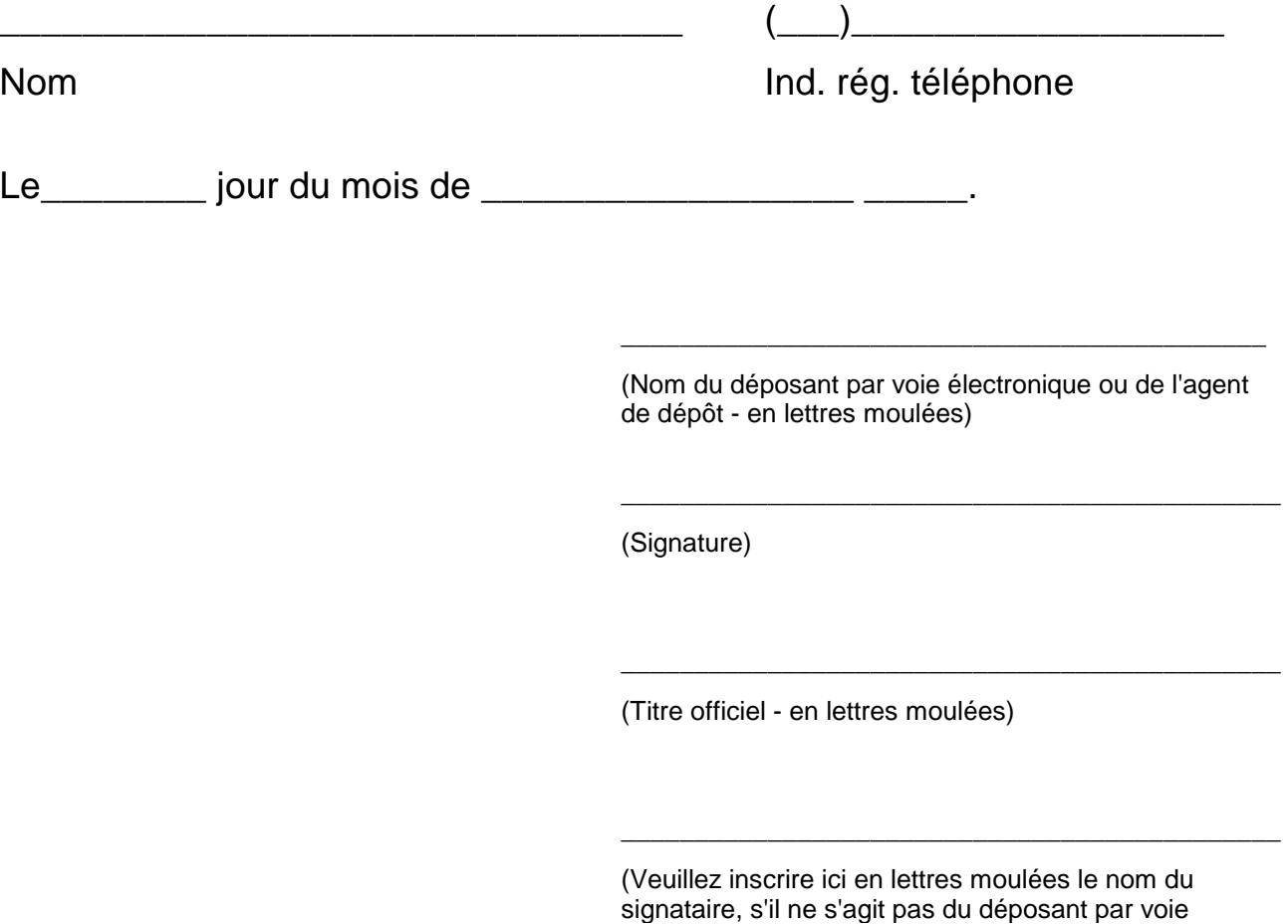

électronique ou de l'agent de dépôt dont le nom figure

## **DIRECTIVES GÉNÉRALES**

- 1. Le paragraphe 1) de l'article 3.3 de la Norme canadienne 13-101 prévoit une dispense de l'obligation de déposer par voie électronique certains documents préexistants. Selon ce texte, un document justificatif, une correspondance écrite ou tout autre écrit relié à un document à déposer en format électronique peut être déposé en format papier s'il a été préparé, émis, publié ou diffusé avant le 1er janvier 1997.
- 2. Le déposant par voie électronique qui dépose un document justificatif, une correspondance écrite ou tout autre écrit en format papier en vertu de la dispense pour les documents préexistants le dépose accompagné d'un formulaire SEDAR 4 au plus tard deux jours ouvrables après la date de dépôt en format électronique du document auquel il se rattache.
- 3) Conformément à la section 9.2 du Manuel du déposant SEDAR, il est obligatoire de déposer une copie électronique du formulaire SEDAR 4 en guise de confirmation.
- 4) Les règles de la législation en valeurs mobilières sur le dépôt de documents en format papier s'appliquent au dépôt effectué selon la dispense pour les documents préexistants.
- 5. Selon le paragraphe 5) de l'article 3.1 de la Norme canadienne 13-101 le déposant par voie électronique qui se prévaut de la dispense doit déposer un exemplaire du document en format papier en format électronique au plus tard trois jours ouvrables après le dépôt du document en format papier.

## **FORMULAIRE SEDAR 5**

## **Avis d'exercice de choix par un émetteur étranger (SEDAR)**

## **Partie I : Renseignements sur l'émetteur**

- 1. Nom de l'émetteur étranger (SEDAR) (l'" émetteur ") :
- 2. Territoire de constitution : \_\_\_\_\_\_\_\_\_\_\_\_\_\_\_\_\_\_\_\_\_\_\_\_\_\_\_\_\_\_\_\_\_\_\_\_\_\_\_
- 3. Adresse de l'établissement principal de l'émetteur (numéro, rue, ville, province, État ou territoire, pays, code postal) :

\_\_\_\_\_\_\_\_\_\_\_\_\_\_\_\_\_\_\_\_\_\_\_\_\_\_\_\_\_\_\_\_\_\_\_\_\_\_\_\_\_\_\_\_\_\_\_\_\_\_\_\_\_\_\_\_\_\_\_\_

\_\_\_\_\_\_\_\_\_\_\_\_\_\_\_\_\_\_\_\_\_\_\_\_\_\_\_\_\_\_\_\_\_\_\_\_\_\_\_\_\_\_\_\_\_\_\_\_\_\_\_\_\_\_\_\_\_\_\_\_

\_\_\_\_\_\_\_\_\_\_\_\_\_\_\_\_\_\_\_\_\_\_\_\_\_\_\_\_\_\_\_\_\_\_\_\_\_\_\_\_\_\_\_\_\_\_\_\_\_\_\_\_\_\_\_\_\_\_\_\_

\_\_\_\_\_\_\_\_\_\_\_\_\_\_\_\_\_\_\_\_\_\_\_\_\_\_\_\_\_\_\_\_\_\_\_\_\_\_\_\_\_\_\_\_\_\_\_\_\_\_\_\_\_\_\_\_\_\_\_\_

## **Partie II : Choix**

1. Conformément au paragraphe 2) de l'article 2.1 de la Norme canadienne 13-101, le soussigné choisit de devenir déposant par voie électronique selon la Norme canadienne telle qu'elle est mise en oeuvre dans chacun des territoires suivants (cocher les territoires intéressés) :

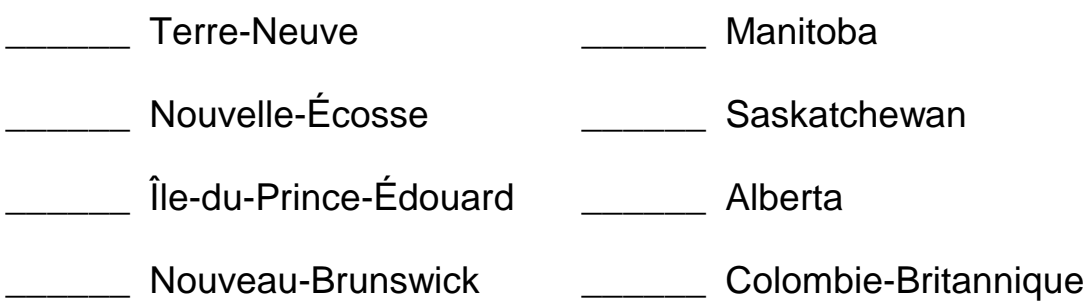

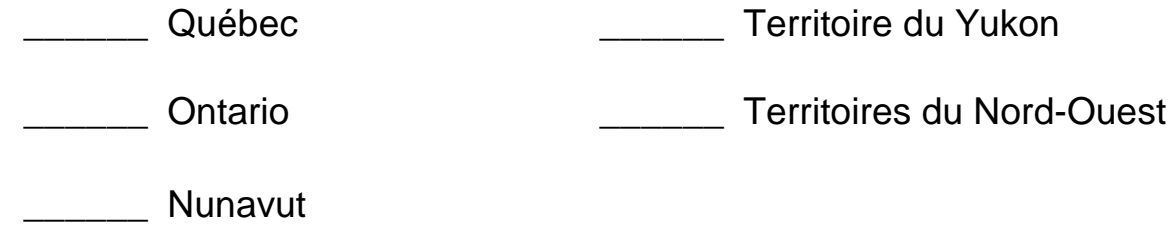

2. Date à laquelle le soussigné devra être assujetti aux règles du dépôt électronique exposées dans la Norme canadienne :

## **Partie III : Responsable**

\_\_\_\_\_\_\_\_\_\_\_\_\_\_\_\_\_\_\_\_\_\_\_\_\_\_\_\_\_

Nom et numéro de téléphone de la personne à joindre concernant le présent avis :

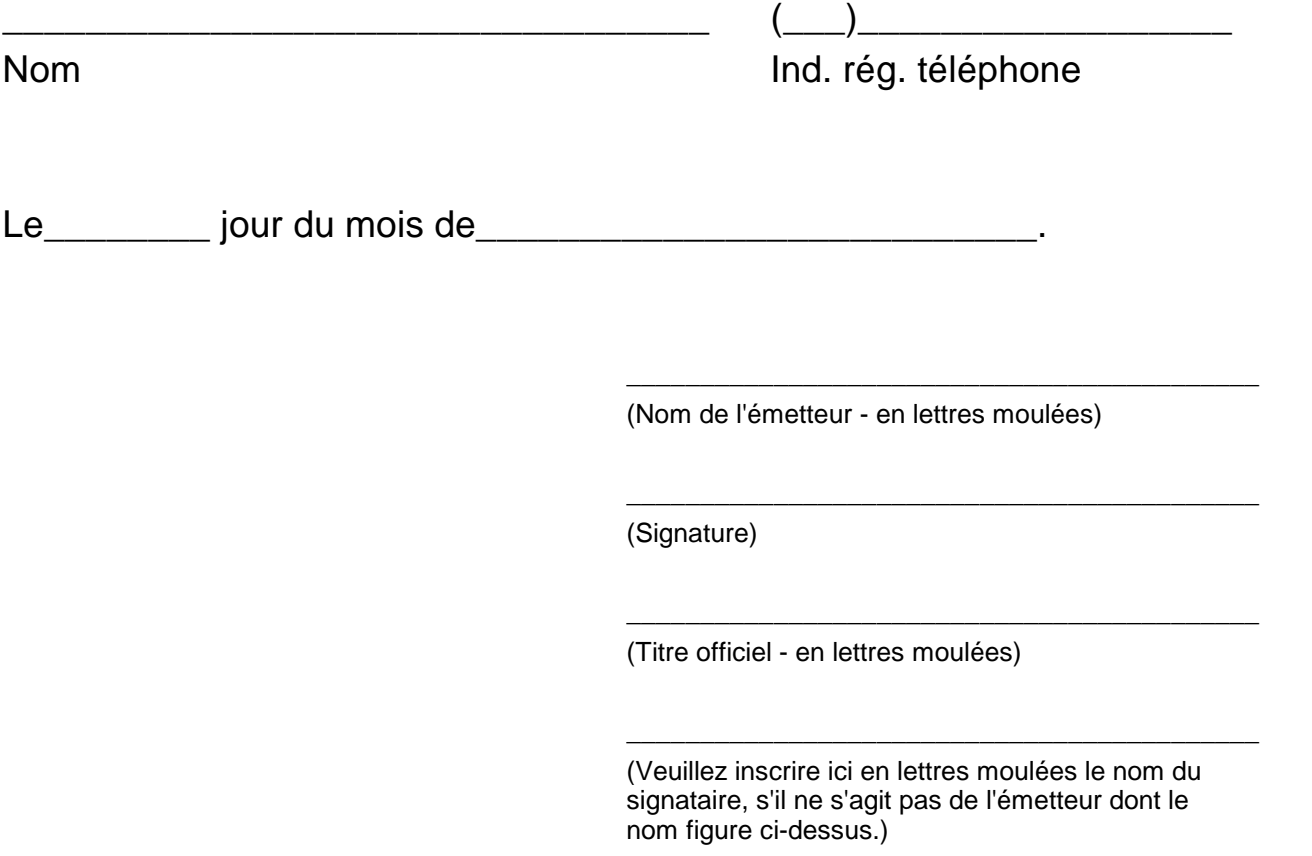

## **DIRECTIVES GÉNÉRALES**

Une copie en format papier du présent formulaire doit être déposée auprès de

l'autorité en valeurs mobilières dans chacun des territoires cochés à la partie II.

## **FORMULAIRE SEDAR 6**

## **Attestation d'authentification**

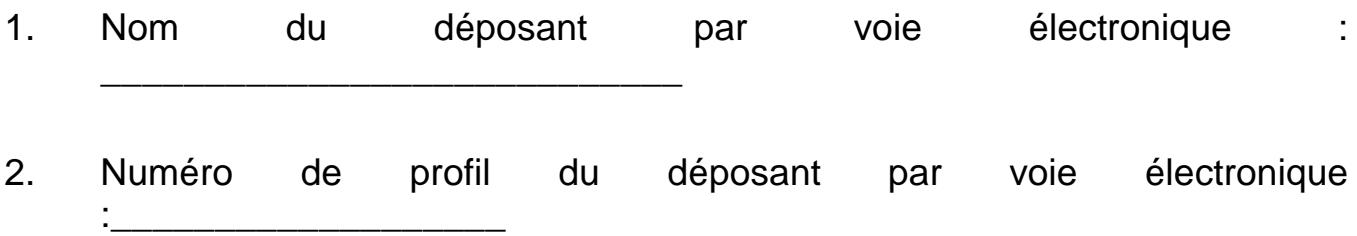

\_\_\_\_\_\_\_\_\_\_\_\_\_\_\_\_\_\_\_\_\_\_\_\_\_\_\_\_\_\_\_\_\_\_\_\_\_\_\_\_\_\_\_\_\_\_\_\_\_\_\_\_\_\_\_\_\_\_\_\_\_\_\_\_

## **Partie I : Renseignements sur l'émetteur**

Nom de l'émetteur (s'il ne s'agit pas du déposant inscrit ci-dessus)

## **Partie II : Documents déposés par voie électronique**

1. Titres et dates des documents destinés au dépôt électronique :

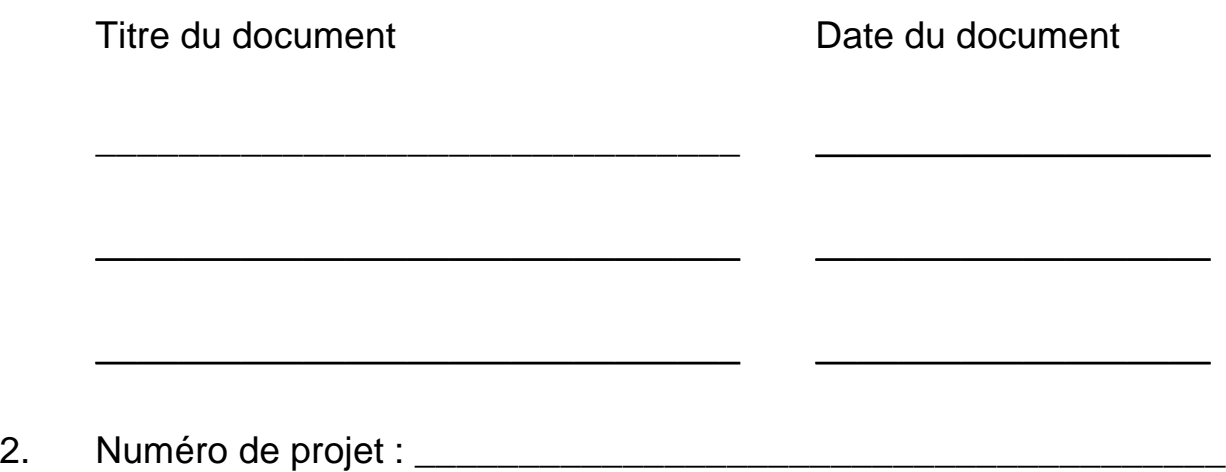

## **Partie III : Attestation**

J'atteste par la présente avoir autorisé l'entrée électronique de mon nom sous forme dactylographiée dans les documents énumérés dans la partie II, ci-dessus, et je confirme que cette entrée électronique de mon nom a le même effet que l'apposition de ma signature sur ceux-ci.

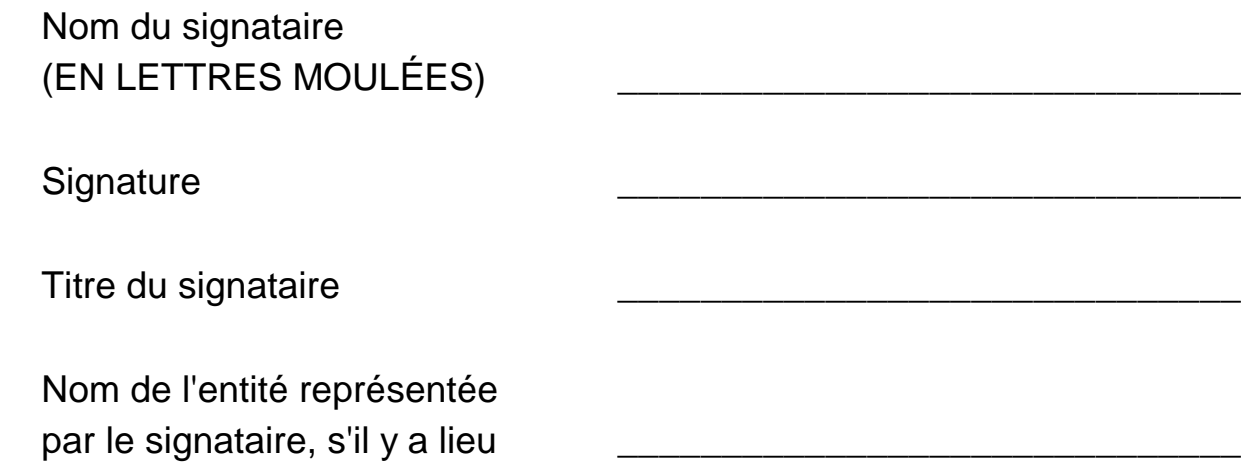

## **DIRECTIVES GÉNÉRALES**

- 1. La présente attestation doit être signée au plus tard au moment du dépôt électronique des documents énumérés plus haut, à la partie II.
- 2. Cette attestation doit accompagner les dossiers électroniques suivants: prospectus, note d'information, circulaire du conseil d'administration, circulaire d'un dirigeant, notice annuelle (O.P.C.) ainsi que toute modification ou tout supplément d'un de ces documents qui contiendrait une attestation signée par une personne ou une société.
- 3. L'original signé de la présente attestation doit être déposé à l'un des bureaux de la CDS (Montréal, Toronto, Calgary ou Vancouver) dans les trois jours suivant le dépôt électronique des documents énumérés plus haut, à la partie II. Voici les adresses de ces bureaux :

#### *Montréal Toronto*

600, boulevard de Maisonneuve 85 Richmond Street West Ouest, Bureau 310 Toronto, Ontario Montréal (Québec) M5H 2C9 H3A 3J2 Siège social : (416) 365-8400

Suite 630 609 Granville Street 300 Fifth Avenue South West 8th Floor Calgary, Alberta **P.O. Box 10324** T2P 3C4 Vancouver, B.C.

Téléphone : (514) 848-1010 Division de Toronto : (416) 365-8133

*Calgary Vancouver*

Téléphone : (403) 265-7577

Téléphone : (604) 631-6000

# **Annexe P : Courrier électronique et information bancaire EDI des ACVM et information bancaire des places de marché**

## **Courrier électronique :**

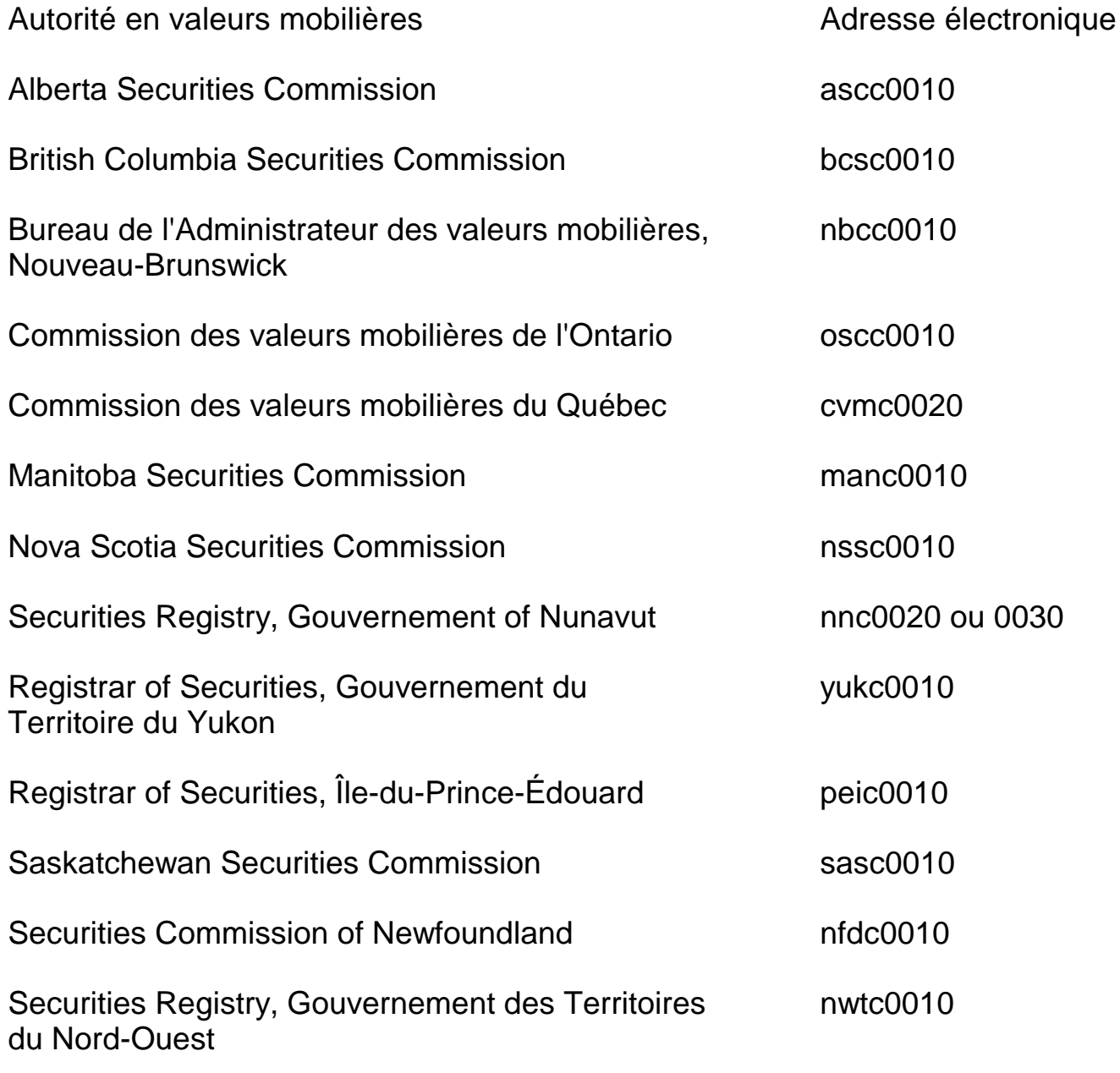

## **Information bancaire EDI :**

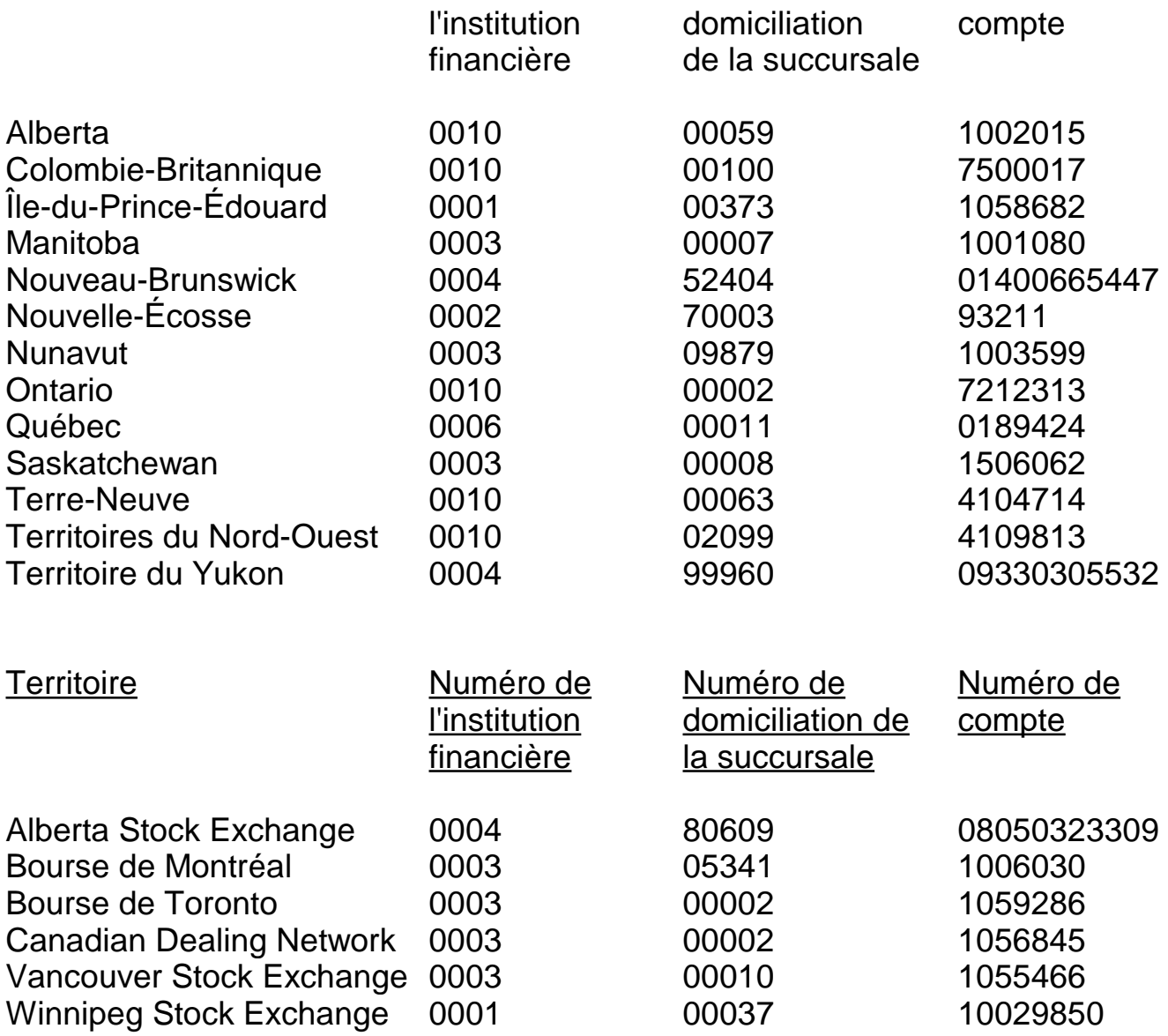